IBM DB2 Information Integrator OmniFind Edition

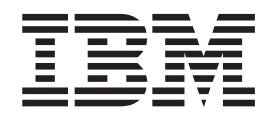

# Administrowanie wyszukiwaniem korporacyjnym

*Wersja 8.2.2*

IBM DB2 Information Integrator OmniFind Edition

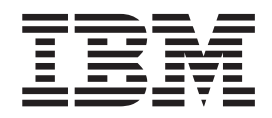

# Administrowanie wyszukiwaniem korporacyjnym

*Wersja 8.2.2*

Przed rozpoczęciem korzystania z niniejszych informacji oraz z produktu, którego one dotyczą, należy zapoznać się z informacjami ogólnymi w rozdziale ″Uwagi″.

Niniejszy dokument zawiera informacje dotyczące produktów firmy IBM. Są one udostępniane w ramach umowy licencyjnej i chronione prawem autorskim. Informacje zawarte w tej publikacji nie zawierają żadnych gwarancji dotyczących opisywanych produktów i żadnych zapisanych w niej stwierdzeń nie należy interpretować jako takich gwarancji.

Publikacje firmy IBM można zamówić drogą elektroniczną lub za pośrednictwem lokalnego przedstawiciela firmy IBM:

- v Aby zamówić książki poprzez stronę WWW, należy skorzystać ze strony IBM Publications Center pod adresem [www.ibm.com/shop/publications/order.](http://www.ibm.com/shop/publications/order)
- v Aby znaleźć najbliższego lokalnego przedstawiciela firmy IBM, należy skorzystać z informacji umieszczonych na stronie IBM Directory of Worldwide Contacts pod adresem [www.ibm.com/planetwide.](http://www.ibm.com/planetwide)

Wysłanie informacji do firmy IBM daje jej prawo do ich używania i dystrybucji w dowolny sposób, jaki uzna za właściwy, bez żadnych zobowiązań wobec ich nadawcy.

**© Copyright International Business Machines Corporation 2004, 2005. Wszelkie prawa zastrzeżone.**

## **Spis treści**

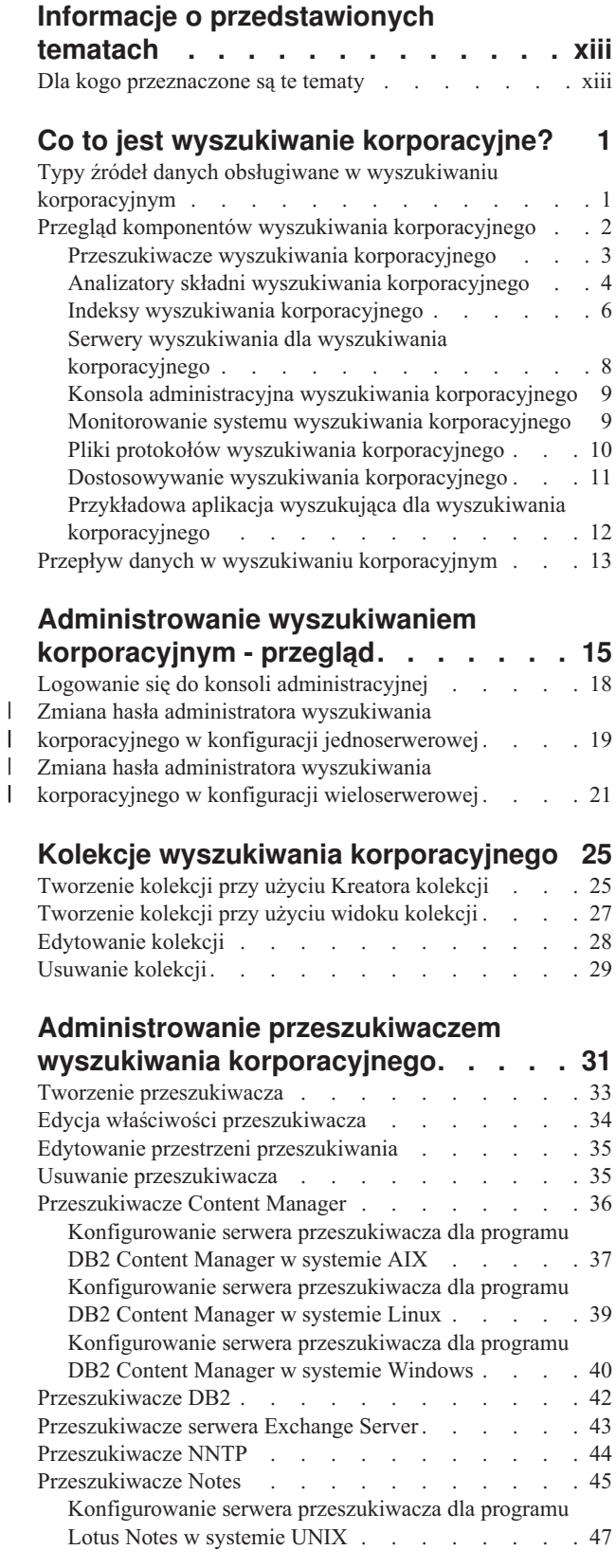

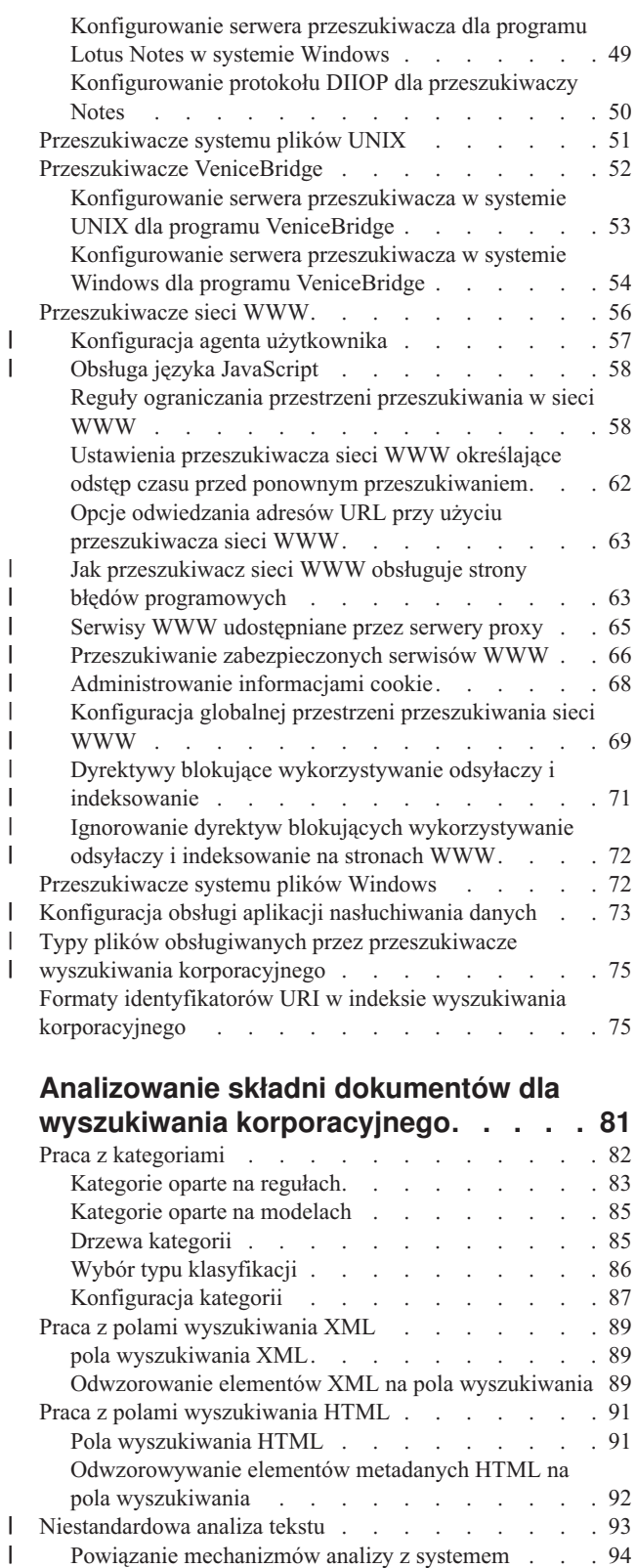

| |

| | | | | | | | | | |

| | |

 $\|$  $\|$ 

Powiązanie [mechanizmu](#page-110-0) analizy z kolekcją . . . . [95](#page-110-0)

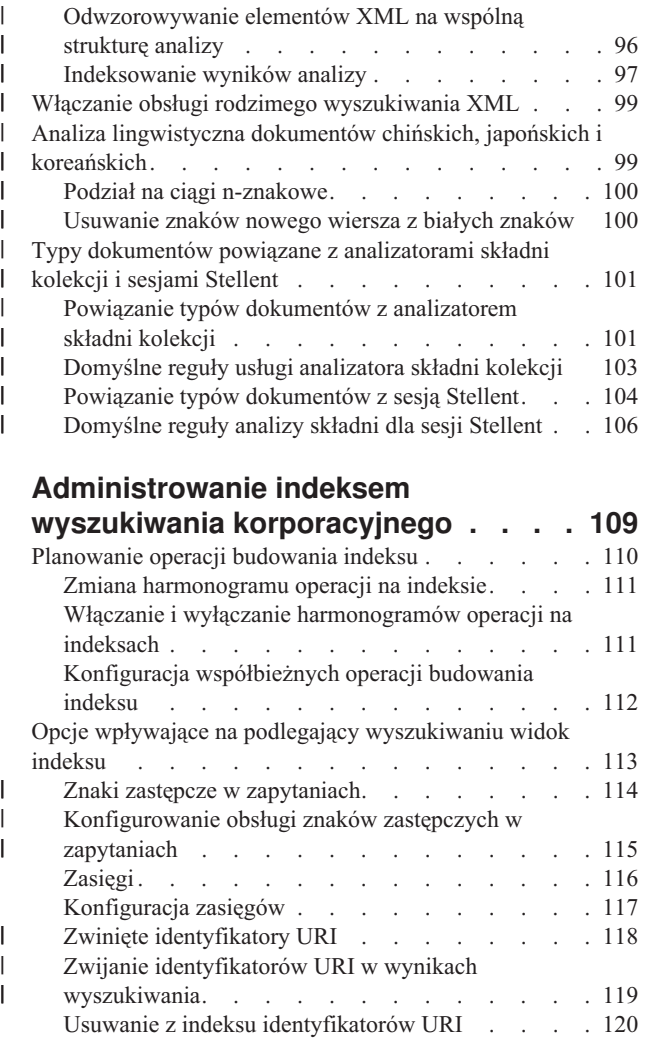

## **[Administrowanie](#page-138-0) serwerem**

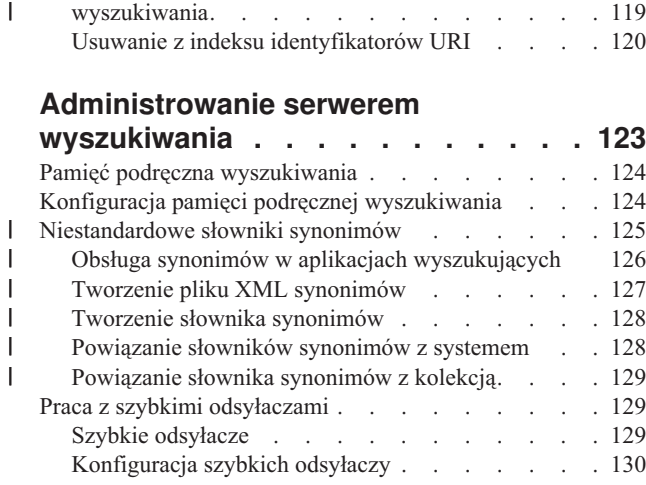

#### **Aplikacje [wyszukujące](#page-148-0) dla wyszukiwania [korporacyjnego](#page-148-0) . . . . [133](#page-148-0)**

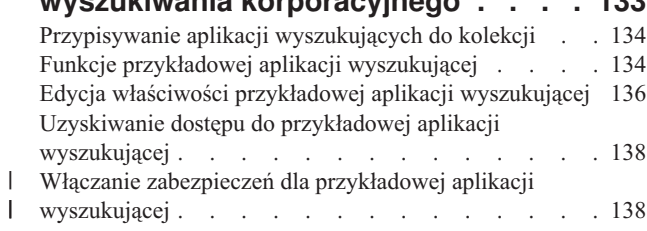

## **Wyniki [wyszukiwania](#page-156-0) dla**

 $\|$  $\overline{\phantom{a}}$ 

 $\overline{\phantom{a}}$  $\begin{array}{c} \hline \end{array}$ 

 $\overline{\phantom{a}}$  $\overline{\phantom{a}}$ 

 $\,$   $\,$ |  $\begin{array}{c} \hline \end{array}$ |  $\|$ |

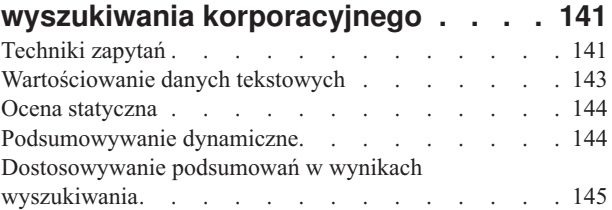

## **[Zabezpieczenia](#page-162-0) wyszukiwania**

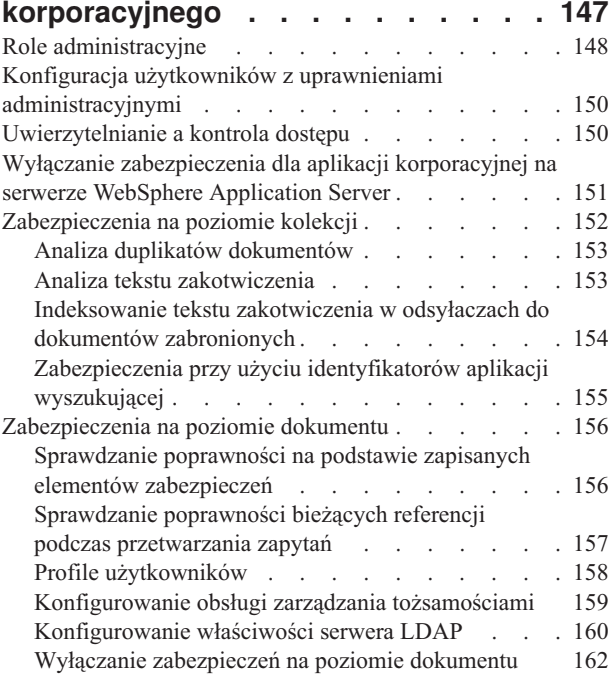

## **Integracja [wyszukiwania](#page-180-0) [korporacyjnego](#page-180-0) z portalem**

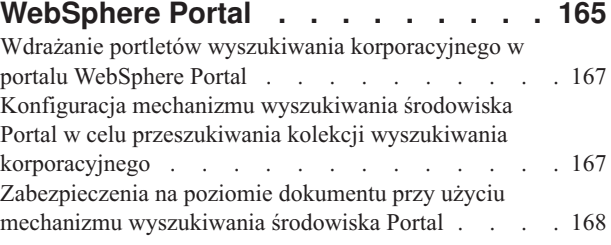

#### **Migracja z portalu [WebSphere](#page-184-0) Portal do wyszukiwania [korporacyjnego](#page-184-0) . . . [169](#page-184-0)**

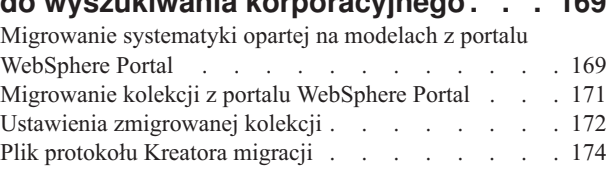

## **Uruchamianie i [zatrzymywanie](#page-190-0)**

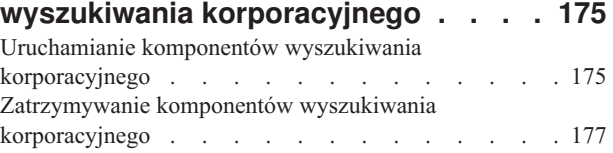

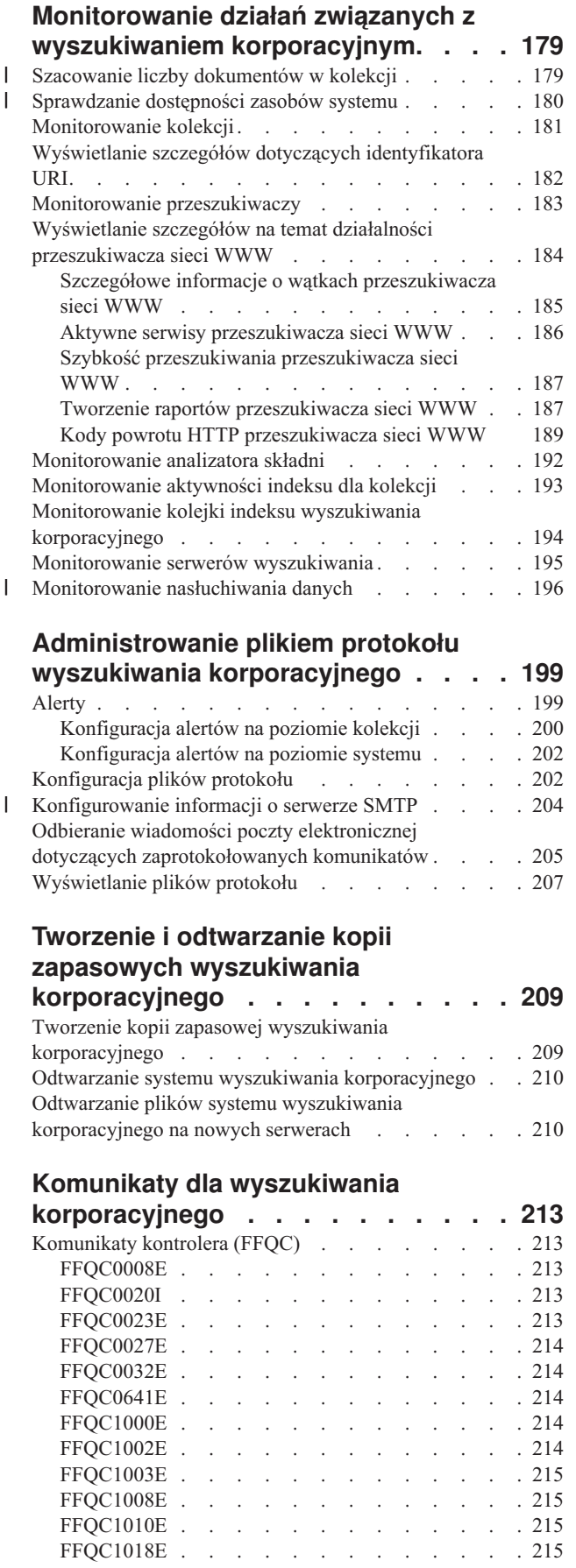

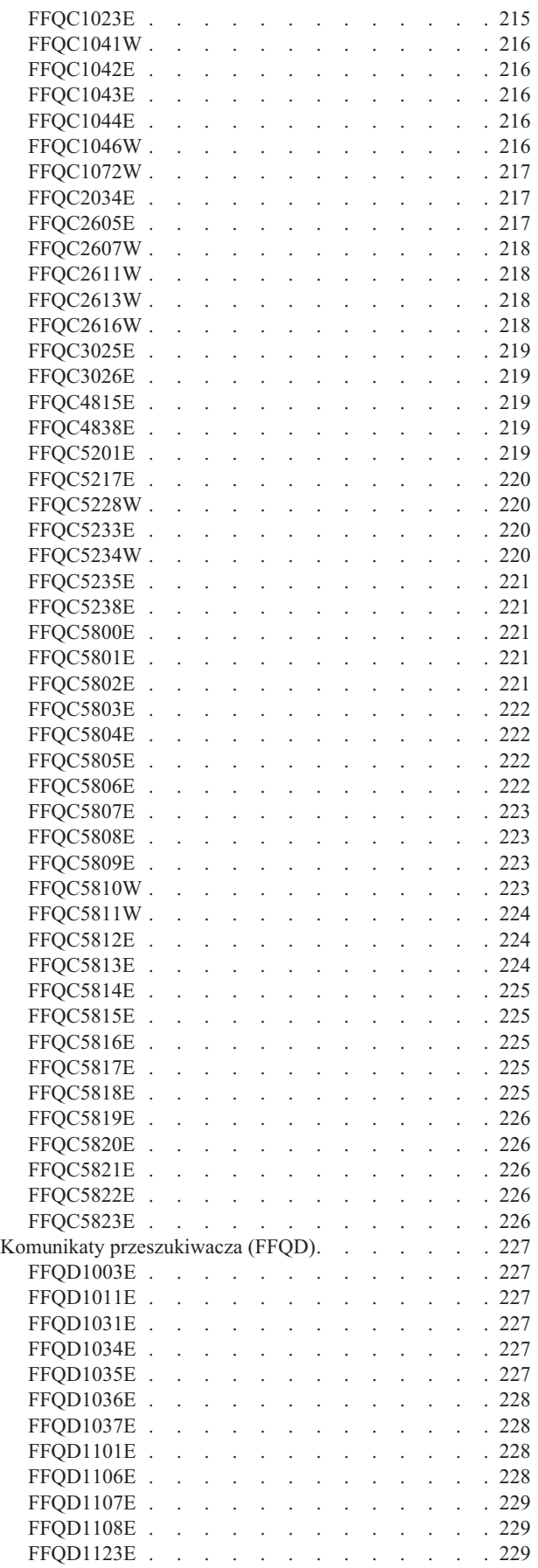

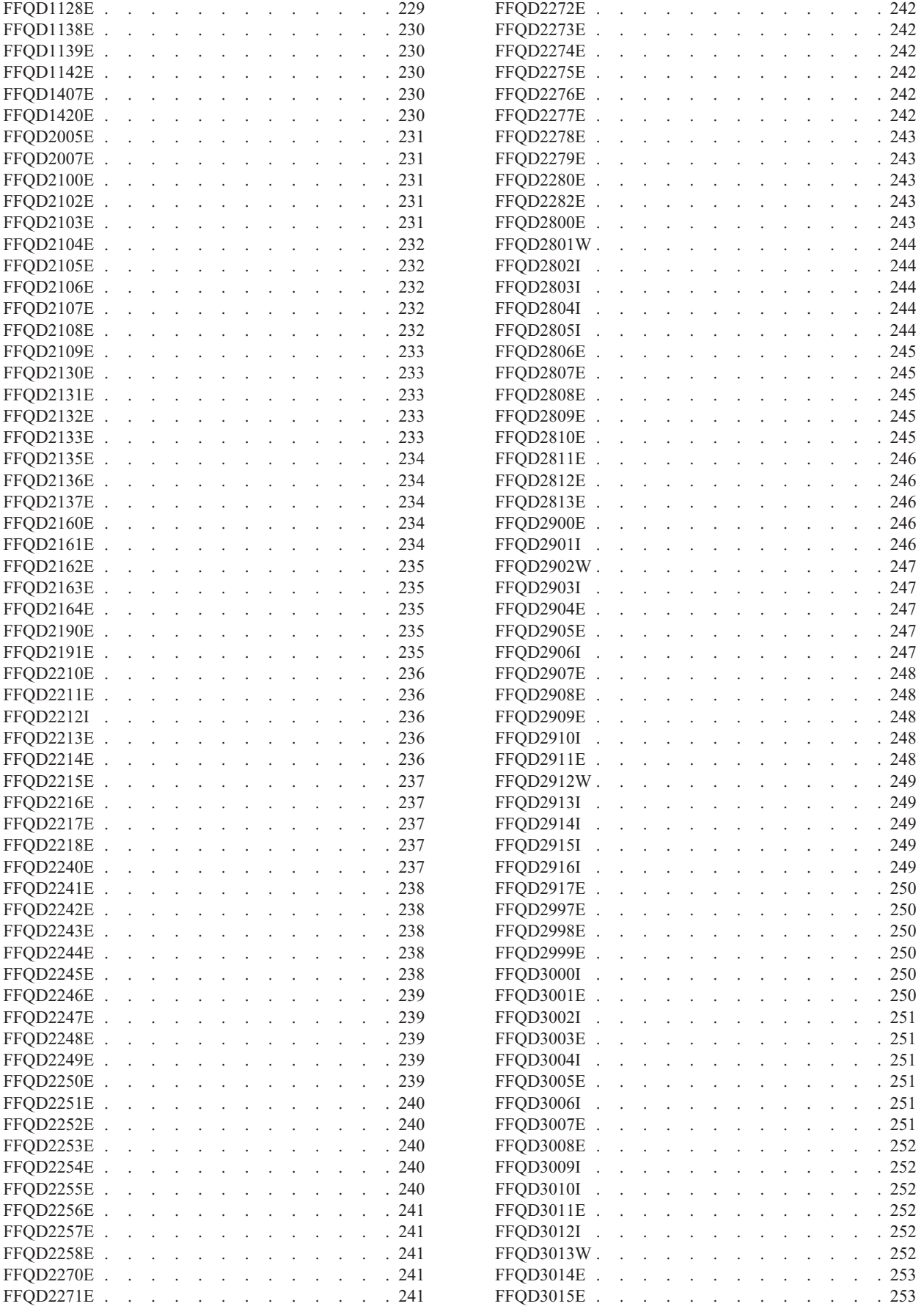

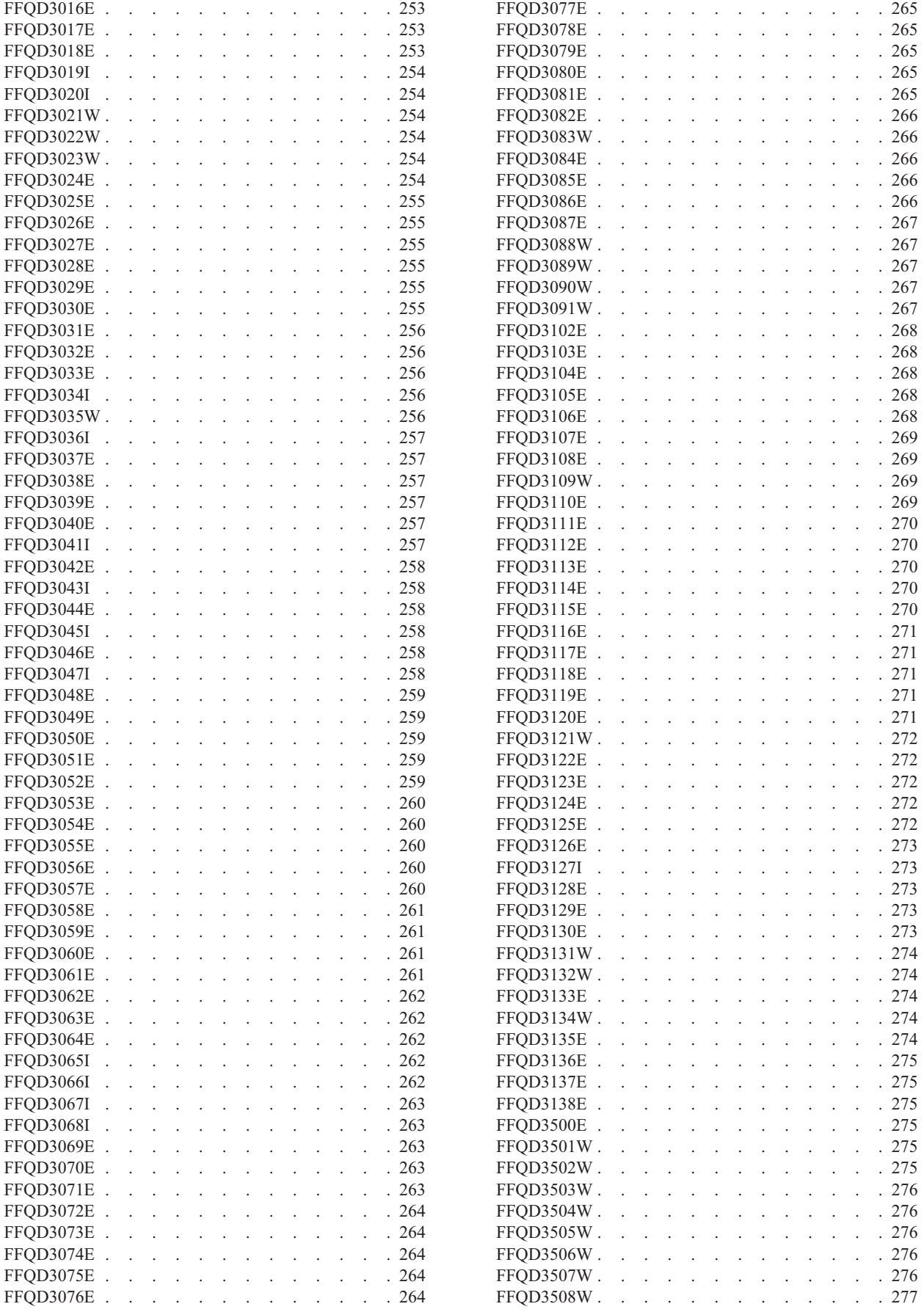

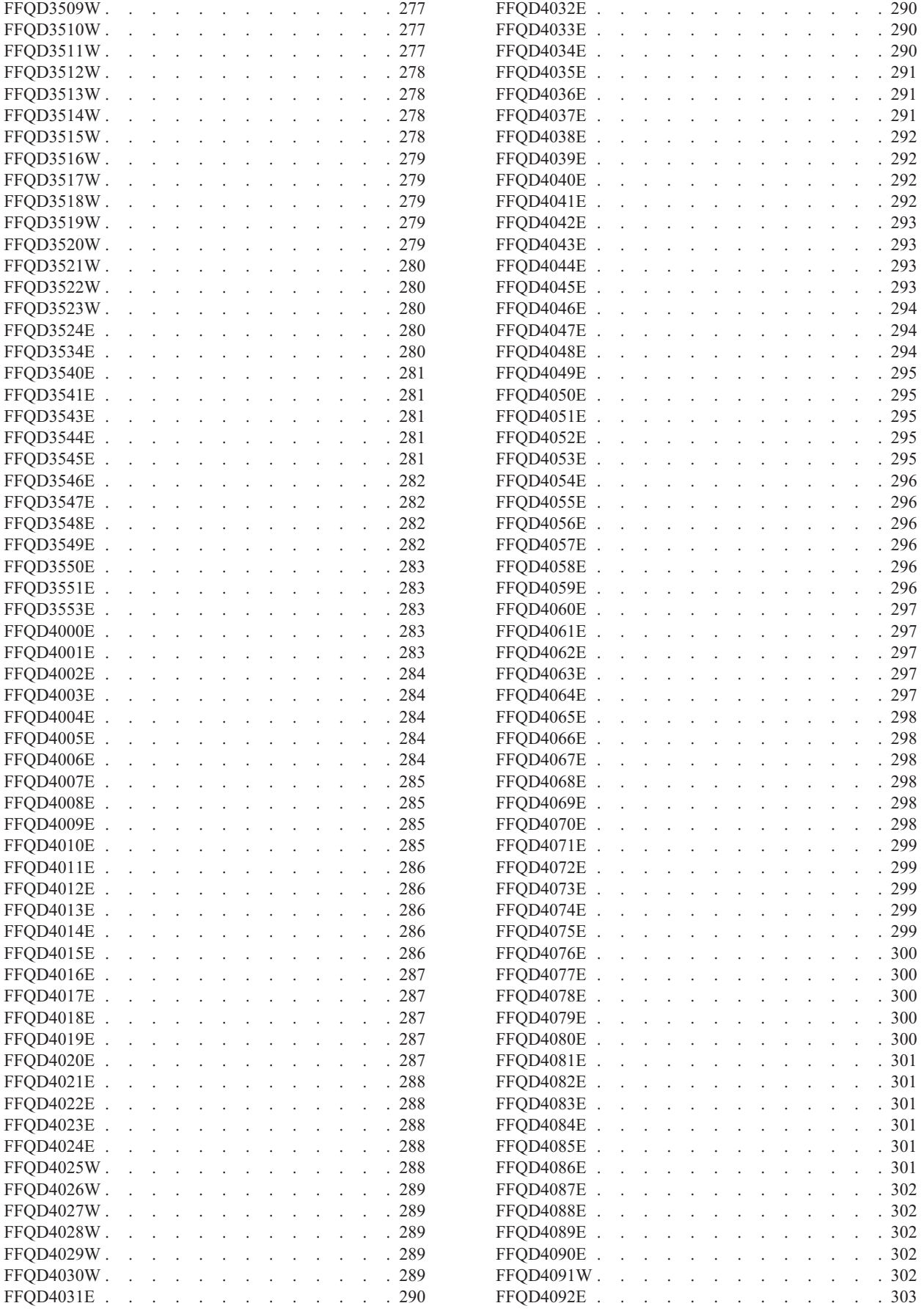

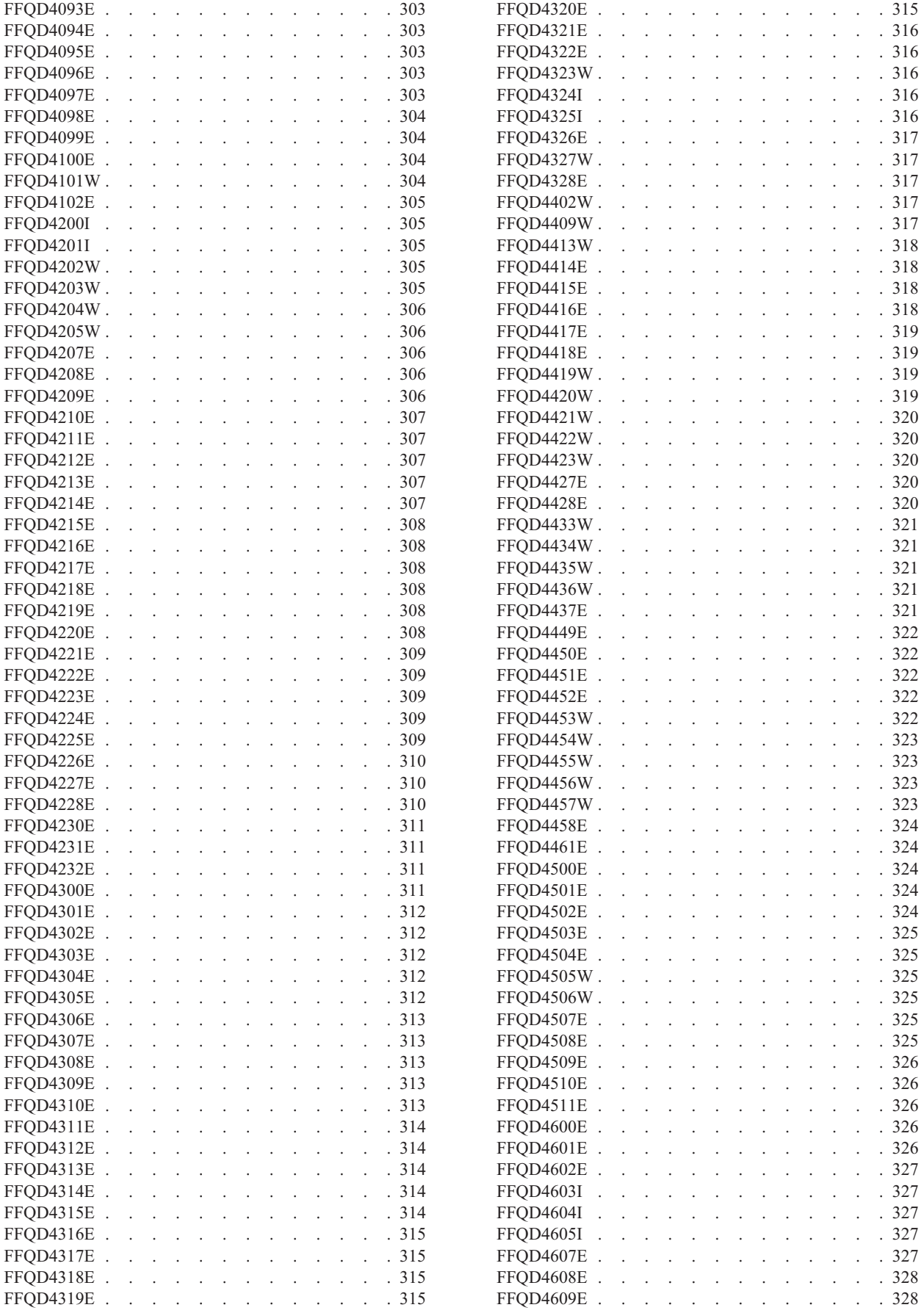

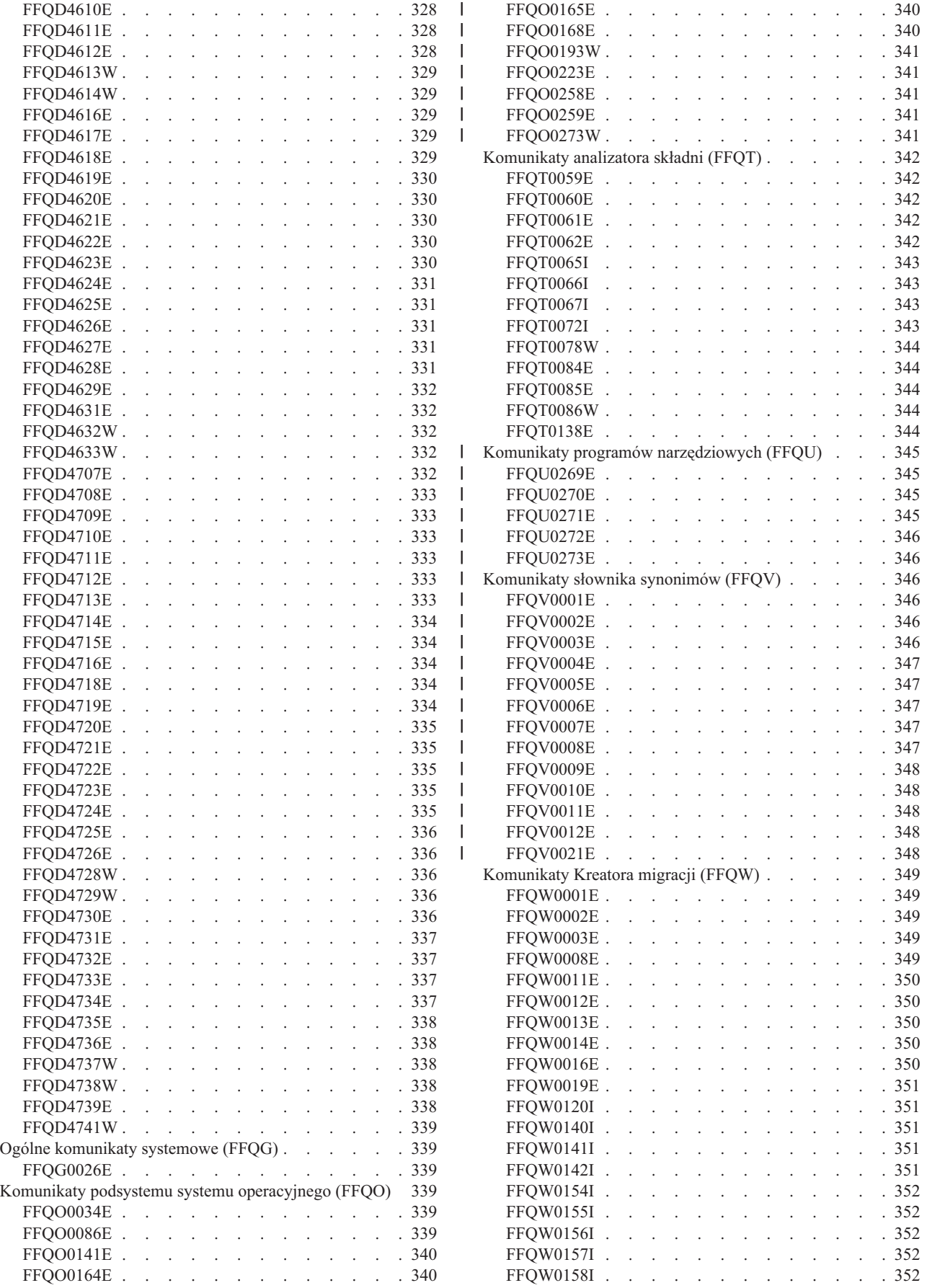

**x** DB2 II OmniFind Edition: Administrowanie wyszukiwaniem korporacyjnym

|<br>|<br>|<br>|<br>|

 $\mathsf I$  $\bar{\mathbb{I}}$  $\mathsf I$ 

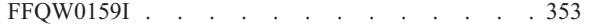

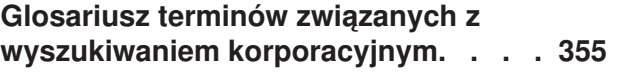

## **[Dokumentacja](#page-376-0) programu DB2**

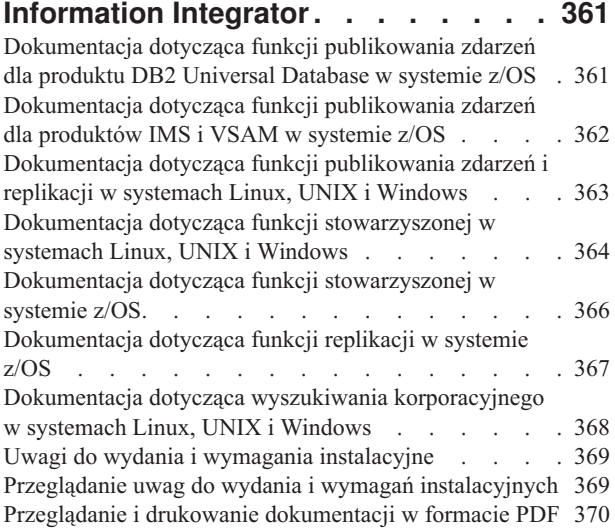

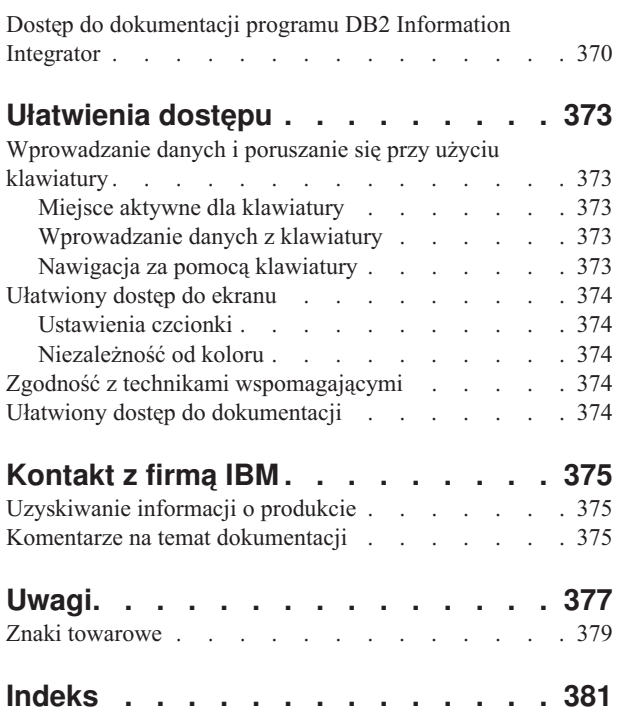

## <span id="page-14-0"></span>**Informacje o przedstawionych tematach**

Przedstawione tematy są przeznaczone dla administratorów systemu IBM DB2 Information Integrator OmniFind Edition, wersja 8.2.2.

W programie DB2 Information Integrator OmniFind Edition (DB2 II OmniFind Edition) zastosowano technologię *wyszukiwania korporacyjnego*. Komponenty wyszukiwania korporacyjnego są instalowane razem z programem DB2 II OmniFind Edition. Nazwa *wyszukiwanie korporacyjne* jest używana w całej dokumentacji programu DB2 II OmniFind Edition z wyjątkiem odwołań do ścieżek instalacyjnych i etykiet na opakowaniu produktu.

W dokumentacji wyszukiwania korporacyjnego dla administratorów opisano następujące tematy:

- v wprowadzenie do pojęć związanych z wyszukiwaniem korporacyjnym, opis jego komponentów i możliwości
- v instrukcje dotyczące tworzenia, monitorowania i administrowania kolekcjami
- v informacje na temat sposobu analizowania danych i dostosowania działań analitycznych optymalizujących wyszukiwanie i pobieranie
- v informacje na temat sposobu indeksowania analizowanych danych i administrowania operacjami indeksowania
- v informacje na temat sposobu wyszukiwania danych i zwracania wyników wyszukiwania przez serwery wyszukiwania
- v informacje o włączaniu niestandardowych aplikacji przeznaczonych do wyszukiwania w kolekcjach
- v przegląd różnych poziomów zabezpieczeń dostępnych w wyszukiwaniu korporacyjnym
- v informacje na temat integracji wyszukiwania korporacyjnego z produktem IBM WebSphere Portal
- v instrukcje dotyczące migrowania systematyk i kolekcji z produktu WebSphere Portal do drzew kategorii i kolekcji wyszukiwania korporacyjnego
- v instrukcje dotyczące tworzenia kopii zapasowej i odtwarzania systemu
- v instrukcje dotyczące tworzenia i wyświetlania plików protokołu
- v wyjaśnienia komunikatów wyszukiwania korporacyjnego

## **Dla kogo przeznaczone są te tematy**

Te informacje są przeznaczone dla administratorów i operatorów systemu odpowiedzialnych za tworzenie, monitorowanie i administrowanie kolekcjami wyszukiwania korporacyjnego.

Z tych informacji można korzystać przy tworzeniu kolekcji, wybieraniu treści kolekcji i konfigurowaniu opcji przygotowujących treść do wyszukiwania. Są one również przydatne przy monitorowaniu kolekcji i działania systemu, rejestrowaniu użytkowników jako administratorów wyszukiwania korporacyjnego oraz przypisywaniu aplikacji wyszukujących do kolekcji.

Aby efektywnie wykorzystać te informacje, konieczna jest znajomość aplikacji WWW oraz doświadczenie w dziedzinie przeszukiwanych źródeł danych.

## <span id="page-16-0"></span>**Co to jest wyszukiwanie korporacyjne?**

System wyszukiwania korporacyjnego dostarcza wiele możliwości przeszukiwania dowolnej liczby źródeł danych o określonej strukturze lub bez określonej struktury przy użyciu pojedynczego zapytania. System ten zapewnia krótki czas uzyskania odpowiedzi na zapytanie i skonsolidowany, uporządkowany według ocen zestaw wynikowy umożliwiający łatwe znalezienie potrzebnych informacji.

Komponenty wyszukiwania korporacyjnego, które instalowane są razem z programem IBM DB2 Information Integrator OmniFind Edition (DB2 II OmniFind Edition), gromadzą informacje z całego przedsiębiorstwa i udostępniają je na potrzeby wyszukiwania. Wprowadzając odpowiednie zapytanie w przeglądarce sieci WWW, można przeszukać jednocześnie lokalne i zdalne bazy danych, systemy wspomagające pracę grupową, systemy zarządzania treścią, a także wewnętrzne i zewnętrzne serwisy WWW.

System wyszukiwania korporacyjnego bezproblemowo integruje się z istniejącymi systemami i zapewnia możliwość gromadzenia danych z różnych źródeł oraz indeksowania ich w celu przyspieszenia pobierania. Dzięki zastosowaniu w wyszukiwaniu korporacyjnym analizy lingwistycznej i innych typów analizy, otrzymywane wyniki wyszukiwania są niezwykle trafne. Nie ma potrzeby uczenia się obsługi różnych interfejsów w celu wyszukania różnych typów repozytoriów.

Mechanizmy bezpieczeństwa to integralny element wyszukiwania korporacyjnego. Tylko użytkownicy posiadający odpowiednie uprawnienia administracyjne mogą administrować systemem. Za pomocą mechanizmów bezpieczeństwa dostępnych w programie IBM WebSphere Application Server możliwe jest skonfigurowanie ról administratora i uwierzytelnianie użytkowników z uprawnieniami administracyjnymi. Konfigurując role administracyjne, można sterować dostępem poszczególnych użytkowników do różnych funkcji administracyjnych.

Można także określić opcje przypisania elementów zabezpieczeń do danych podczas gromadzenia danych. Jeśli w używanych aplikacjach wyszukujących włączone są funkcje zabezpieczeń, elementy te mogą zostać użyte do wymuszenia kontroli dostępu i zapewnienia, że tylko użytkownicy z odpowiednimi uprawnieniami mogą wysyłać zapytania względem danych i wyświetlać wyniki wyszukiwania.

#### **Pojęcia pokrewne**

"Zabezpieczenia wyszukiwania [korporacyjnego"](#page-162-0) na stronie 147 Mechanizmy zabezpieczeń w wyszukiwaniu korporacyjnym pozwalają chronić źródła przed nieautoryzowanym wyszukiwaniem oraz ograniczać grupę użytkowników, którzy będą mogli korzystać z funkcji administracyjnych.

## **Typy źródeł danych obsługiwane w wyszukiwaniu korporacyjnym**

Wyszukiwanie korporacyjne zawiera predefiniowaną obsługę wyszukiwania różnych typów źródeł danych.

Po zainstalowaniu oprogramowania IBM DB2 Information Integrator OmniFind Edition można rozpocząć gromadzenie danych z następujących typów źródeł danych:

v różne typy elementów programu IBM DB2 Content Manager (dokumenty, zasoby i elementy)

- v tabele pseudonimów programu IBM DB2 Information Integrator dla baz danych programów IBM DB2 Universal Database for z/OS, IBM Informix, Microsoft SQL Server i Oracle oraz dla stowarzyszonych baz danych
- bazy danych IBM DB2 Universal Database
- bazy danych IBM Lotus Notes
- foldery publiczne serwera Microsoft Exchange Server
- systemy plików Microsoft Windows
- v grupy dyskusyjne protokołu NNTP (Network News Transfer Protocol)
- v systemy plików UNIX

<span id="page-17-0"></span>| | |

| | |

| | | |

- v repozytoria programu Venetica VeniceBridge (klasy elementów Documentum, FileNet Panagon Content Services i Hummingbird). Nazwa oprogramowania VeniceBridge została zmieniona na IBM WebSphere Information Integrator Content Edition.
- serwisy WWW (w sieci Internet lub intranet)

Korzystając z interfejsu API nasłuchiwania danych dla wyszukiwania korporacyjnego, można rozszerzyć obsługę źródeł danych o inne typy, takie jak firmowe bazy danych i wcześniejsze wersje baz danych, które nie znajdują się na tej liście.

#### **Pojęcia pokrewne**

″Nasłuchiwanie danych″ w podręczniku ″Programming Guide and API Reference for Enterprise Search″

## **Przegląd komponentów wyszukiwania korporacyjnego**

Komponenty wyszukiwania korporacyjnego zbierają dane z całego przedsiębiorstwa, analizują i klasyfikują informacje, a także tworzą indeks, który może być przeszukiwany przez użytkowników.

*Kolekcja* wyszukiwania korporacyjnego reprezentuje zestaw źródeł, w których użytkownicy mogą wyszukiwać dane przy użyciu pojedynczych zapytań. Podczas tworzenia kolekcji użytkownik określa źródła, które mają zostać włączone do kolekcji, i konfiguruje opcje określające dostępne dla użytkowników metody wyszukiwania zindeksowanych danych.

Istnieje możliwość utworzenia wielu kolekcji i w każdej kolekcji mogą znajdować się dane pochodzące z różnych źródeł. Na przykład można utworzyć kolekcję, w której znajdą się dokumenty pochodzące z baz danych programów IBM DB2 Universal Database, IBM Lotus Notes i IBM DB2 Content Manager. Gdy użytkownicy przeszukują tę kolekcję, w wynikach wyszukiwania potencjalnie uwzględnione są dokumenty występujące w każdym z tych źródeł danych.

Obsługa stowarzyszonego wyszukiwania umożliwia użytkownikom wyszukiwanie w wielu kolekcjach za pomocą jednego zapytania. Wyniki wyszukiwania potencjalnie mogą zawierać dokumenty ze wszystkich źródeł danych i ze wszystkich kolekcji w systemie wyszukiwania korporacyjnego.

Tworzenie i administrowanie kolekcją obejmuje następujące działania:

#### **Gromadzenie danych**

Komponenty *przeszukiwacza* zbierają dokumenty pochodzące ze źródeł danych ciągle lub zgodnie z harmonogramem określonym przez użytkownika. Regularne przeszukiwanie danych zapewnia użytkownikom dostęp do najnowszych informacji.

#### **Analizowanie danych**

Komponenty *analizatora składni* wyodrębniają tekst z dokumentów i wykonują

analizę lingwistyczną, a także inne rodzaje analizy każdego przeszukiwanego przez przeszukiwacz dokumentu. Szczegółowa analiza treści zapewnia lepszą jakość wyników wyszukiwania.

#### <span id="page-18-0"></span>**Indeksowanie danych**

Komponenty *indeksowania* są regularnie uruchamiane zgodnie z harmonogramem w celu dodania do indeksu informacji o nowych i zmodyfikowanych dokumentach. Komponenty indeksowania wykonują także analizę globalną dokumentów w kolekcji w celu poprawienia jakości wyników wyszukiwania.

#### **Wyszukiwanie danych**

| | | | | Komponenty *wyszukiwania* przeszukują indeks i współpracują z używanymi aplikacjami wyszukującymi w celu przetworzenia żądań wyszukiwania i zwrócenia wyników wyszukiwania.

Inne komponenty produktu DB2 Information Integrator OmniFind Edition umożliwiają określenie preferencji zabezpieczeń, monitorowanie działania systemu oraz rozwiązywanie występujących problemów. W produkcie tym dostępna jest także przykładowa działająca aplikacja wyszukująca, która może posłużyć jako szablon podczas tworzenia nowych aplikacji wyszukujących.

#### **Pojęcia pokrewne**

["Administrowanie](#page-46-0) przeszukiwaczem wyszukiwania korporacyjnego" na stronie 31 Konfiguracja przeszukiwaczy dla różnych typów danych, które mają zostać włączone do kolekcji. Pojedyncza kolekcja może zawierać dowolną liczbę przeszukiwaczy.

"Analizowanie składni dokumentów dla wyszukiwania [korporacyjnego"](#page-96-0) na stronie 81 Aby poprawić wydajność pobierania dokumentów, można określić opcje definiujące sposób analizowania i klasyfikowania dokumentów i metadanych przed dodaniem ich do indeksu wyszukiwania korporacyjnego.

["Administrowanie](#page-124-0) indeksem wyszukiwania korporacyjnego" na stronie 109 Aby użytkownicy mieli zapewniony dostęp do najnowszych informacji, w wyszukiwaniu korporacyjnym dla każdej kolekcji tworzony jest indeks, a jego treść jest regularnie odświeżana i reorganizowana.

["Administrowanie](#page-138-0) serwerem wyszukiwania" na stronie 123

Opcje określane dla serwerów wyszukiwania to między innymi: używanie pamięci podręcznej do zwracania wyników wyszukiwania, definiowanie maksymalnej długości podsumowania dokumentu w wynikach wyszukiwania, przypisywanie niestandardowych słowników synonimów (umożliwiających użytkownikom znajdowanie dokumentów zawierających synonimy terminów użytych w zapytaniu) oraz zwracanie predefiniowanych identyfikatorów URI w wynikach wyszukiwania, zawsze gdy w zapytaniu zostały użyte określone terminy.

## **Przeszukiwacze wyszukiwania korporacyjnego**

Przeszukiwacze wyszukiwania korporacyjnego gromadzą dokumenty pochodzące ze źródeł danych, aby umożliwić ich analizowanie, indeksowanie i wyszukiwanie.

W komponencie przeszukiwacza dostarczonym z programem DB2 Information Integrator OmniFind Edition dostępne są następujące funkcje:

- v Podczas konfigurowania przeszukiwacza w procesach *wykrywania* znajdowane są informacje o dostępnych źródłach danych, takie jak nazwy wszystkich widoków i folderów w bazie danych Lotus Notes lub nazwy wszystkich systemów plików na serwerze UNIX.
- v Po wybraniu źródeł, które mają zostać przeszukane, i uruchomieniu przeszukiwacza, komponenty przeszukiwacza gromadzą dane pochodzące ze źródeł, aby umożliwić ich przeanalizowanie i poindeksowanie.

<span id="page-19-0"></span>Z pojedynczą kolekcją może być związanych wiele przeszukiwaczy, z których każdy jest zaprojektowany do zbierania danych z określonego typu źródła danych. Na przykład można utworzyć trzy przeszukiwacze, aby w pojedynczej kolekcji składać dane pochodzące z systemów plików, baz danych Notes i relacyjnych baz danych. Można także utworzyć kilka przeszukiwaczy tego samego typu i zdefiniować dla nich różne harmonogramy przeszukiwania odpowiednio do częstotliwości zmian przeszukiwanych danych.

Niektóre przeszukiwacze, takie jak przeszukiwacze źródeł danych w sieci WWW lub źródeł danych NNTP (Network News Transfer Protocol) działają w sposób ciągły. Po określeniu adresów URL (Uniform Resource Locators) lub grup dyskusyjnych NNTP, które mają zostać przeszukane, przeszukiwacz okresowo powraca do tych źródeł, aby sprawdzić, czy miało miejsce dodanie nowych lub zmodyfikowanie istniejących danych. Pozostałe typy przeszukiwaczy można uruchamiać lub zatrzymywać ręcznie albo można dla nich skonfigurować harmonogramy przeszukiwania. Definiując harmonogram dla przeszukiwacza należy określić czas pierwszego uruchomienia tego przeszukiwacza oraz częstotliwość odwiedzania określonych źródeł danych w celu przeszukania nowych i zmodyfikowanych dokumentów.

*Właściwości przeszukiwacza* to zestaw reguł zarządzających działaniem określonego przeszukiwacza. Na przykład można zdefiniować reguły określające zasady wykorzystania zasobów systemu przez określony przeszukiwacz. Zestaw źródeł danych dla danego przeszukiwacza określa jego *przestrzeń przeszukiwania*. Po utworzeniu przeszukiwacza w dowolnym momencie można edytować jego właściwości w celu zmodyfikowania wykorzystywanych przez niego metod gromadzenia danych. Istnieje także możliwość zmodyfikowania ustawień przestrzeni przeszukiwania w celu określenia innego harmonogramu przeszukiwacza, dodania nowych źródeł lub usunięcia źródeł, które nie mają już być przeszukiwane.

## **Analizatory składni wyszukiwania korporacyjnego**

Analizator składni wyszukiwania korporacyjnego analizuje dokumenty zgromadzone przez przeszukiwacz i przygotowuje je do indeksowania.

Dostarczony z oprogramowaniem DB2 Information Integrator OmniFind Edition komponent analizatora składni analizuje treść i metadane dokumentów. Komponent ten zapisuje wyniki analizy w składnicy danych, do której ma dostęp komponent indeksowania. Analizator składni wykonuje następujące zadania:

- v Wyodrębnia tekst z dokumentu bez względu na jego format. Na przykład analizator składni wyodrębnia tekst ze znaczników w dokumentach XML i HTML. Używając technologii Stellent for IBM DB2 Information Integrator OmniFind Edition Outside In Viewer Technology, analizator składni może także wyodrębnić tekst z plików w formacie binarnym, takich jak dokumenty programu Microsoft Word lub Adobe Acrobat (dokumenty PDF).
- v Wykrywa kodowanie zestawu znaków każdego dokumentu. Przed wykonaniem jakiejkolwiek analizy lingwistycznej analizator składni wykorzystuje te informacje podczas konwersji całego tekstu na kod Unicode.
- v Wykrywa język źródłowy każdego dokumentu.
- v Stosuje określone dla kolekcji reguły analizowania składni. Podczas konfigurowania analizatora można ustawić następujące wartości:

#### **Reguły odwzorowywania pól dla dokumentów XML i HTML**

Ta opcja umożliwia użytkownikom wyszukiwanie w dokumentach XML i HTML treści o określonej strukturze lub bez określonej struktury. Po odwzorowaniu elementów XML lub metadanych HTML na pola wyszukiwania w indeksie wyszukiwania korporacyjnego można podawać nazwy pól w zapytaniach i wyszukiwać dane w określonych częściach dokumentów XML i HTML.

| | | | | |

| | | | | | | | | | | | | | | | | | | |

(Używając zapytań wyszukujących konkretne pola można uzyskać dokładniejsze wyniki niż używając zapytań, które przeszukują całą treść dokumentów).

#### **Kategorie**

Ta opcja umożliwia użytkownikom wyszukiwanie w dokumentach należących do określonej kategorii. Użytkownicy mogą także wybrać kategorie w wynikach wyszukiwania i przeglądać tylko dokumenty należące do danej kategorii.

Typ kategorii, które mają zostać użyte, określany jest podczas tworzenia kolekcji. Jeśli zostaną wybrane kategorie *oparte na regułach*, dokumenty będą przypisywane do kategorii zgodnie z regułami zdefiniowanymi przez użytkownika. Kategorie oparte na regułach mogą zostać skonfigurowane dla utworzonych przez użytkownika kolekcji wyszukiwania korporacyjnego i dla kolekcji zmigrowanych z portalu IBM WebSphere Portal.

Jeśli zostaną wybrane kategorie *oparte na modelach*, dokumenty będą przypisywane do istniejących w systemie WebSphere Portal kategorii opartych na modelach. Aby można było korzystać z tej opcji, na serwerze indeksowania wyszukiwania korporacyjnego musi być zainstalowane oprogramowanie WebSphere Portal. Do administrowania kategoriami należy używać narzędzi klasyfikacji dostępnych w portalu WebSphere Portal.

#### **Niestandardowa analiza tekstu**

Twórcy aplikacji mogą tworzyć niestandardowe programy do złożonej analizy lingwistycznej danych do wyszukiwania. Programy takie można podłączyć do systemu wyszukiwania korporacyjnego i używać ich do adnotowania treści w kolekcjach. Poindeksowanie adnotacji umożliwia prowadzenie w kolekcjach wyszukiwania semantycznego.

Na przykład użytkownicy mogą wyszukiwać terminy, które występują blisko siebie albo w tym samym zdaniu. Mogą też wyszukiwać związki między terminami wprowadzonymi w zapytaniu (np. dokumenty, które dotyczą sprzedawcy firmy IBM o nazwisku Kowalski, a nie inżyniera o tym samym nazwisku).

#### **Obsługa podziału na ciągi n-znakowe**

Aby zwiększyć wydajność pobierania dokumentów w języku chińskim, japońskim i koreańskim, można włączyć podział na ciągi n-znakowe w analizie leksykalnej. W tej metodzie analizy spacje nie są separatorami wyrazów. Po utworzeniu kolekcji nie można zmienić metody podziału.

**Obsługa wyszukiwania w dokumentach XML za pomocą rodzimego wyszukiwania**

- **XML** Rodzime wyszukiwanie XML może zapewnić bardziej precyzyjne wyniki wyszukiwania dzięki wyszukiwaniu znaczników XML. Na przykład w zapytaniu można podać wyraz, który musi wystąpić w określonym elemencie XML.
- v Wyodrębnia tekst i dodaje leksemy w celu rozszerzenia możliwości pobierania danych. W tej fazie analizator składni wykonuje następujące zadania:
	- Normalizacja znaków (na przykład normalizacja wielkości liter i znaków diakrytycznych, takich jak niemiecki symbol umlaut).
	- Analiza struktury paragrafów, zdań, słów i znaków spacji, tabulacji lub nowego wiersza. Przy użyciu metod analizy lingwistycznej analizator składni rozkłada słowa złożone i przypisuje leksemy umożliwiające wyszukiwanie informacji w słownikach i wyszukiwanie synonimów.

#### **Pojęcia pokrewne**

"Praca z [kategoriami"](#page-97-0) na stronie 82

Użycie kategorii pozwala na grupowanie dokumentów o wspólnych charakterystykach, a także wyszukiwanie i pobieranie tylko tych dokumentów, które spełniają kryteria przynależności do określonej grupy.

<span id="page-21-0"></span>"pola [wyszukiwania](#page-104-0) XML" na stronie 89 Pola wyszukiwania XML umożliwiają wykonywanie zapytań dotyczących określonych części dokumentów XML.

"Pola [wyszukiwania](#page-106-0) HTML" na stronie 91

Pola wyszukiwania HTML umożliwiają wykonywanie zapytań dotyczących atrybutów dokumentów HTML.

″Obsługa lingwistyczna″ w podręczniku ″Programming Guide and API Reference for Enterprise Search″

″Analiza tekstu w wyszukiwaniu korporacyjnym″ w podręczniku ″Programming Guide and API Reference for Enterprise Search″

#### **Zadania pokrewne**

["Monitorowanie](#page-207-0) analizatora składni" na stronie 192

Monitorowanie analizatora składni służy do wyświetlania informacji o dokumentach, które są analizowane, przed dodaniem ich do indeksu wyszukiwania korporacyjnego. Istniejące opcje umożliwiają przeglądanie danych statystycznych i administrowanie działaniem analizatora składni.

## **Indeksy wyszukiwania korporacyjnego**

Komponenty indeksowania wyszukiwania korporacyjnego są regularnie uruchamiane zgodnie z harmonogramami w celu dodawania do indeksu informacji o nowych i zmodyfikowanych dokumentach.

Komponenty indeksowania wyszukiwania korporacyjnego są instalowane razem z oprogramowaniem DB2 Information Integrator OmniFind Edition.

Aby zapewnić użytkownikom dostęp do najnowszych informacji w przeszukiwanych źródłach danych, należy wykonać następujące dwa etapy procesu tworzenia indeksu:

#### **Reorganizowanie indeksu**

Podczas operacji reorganizowania cały indeks tworzony jest od początku w celu zapewnienia optymalnej organizacji struktury indeksu. Procesy indeksowania odczytują wszystkie dane zebrane przez przeszukiwacze i przeanalizowane przez analizator składni.

#### **Odświeżanie indeksu**

Podczas odświeżania do indeksu dodawane są informacje, które zostały przeszukane i przeanalizowane po wykonaniu ostatniej reorganizacji.

Podczas konfigurowania opcji indeksu dla kolekcji można określić harmonogramy reorganizacji i odświeżania indeksu. Częstotliwość reorganizowania i odświeżania indeksu zależy od zasobów systemu i tego, czy indeksowane źródła zawierają treści statyczne czy dynamiczne.

Aby zapewnić użytkownikom dostęp do nowych informacji, należy zaplanować częste odświeżanie indeksu. Aby skonsolidować wszystkie nowe informacje, przeanalizować nową treść i zoptymalizować wydajność indeksu, należy zaplanować jego okresową reorganizację.

Dla pojedynczej kolekcji w kolejce indeksów w określonym czasie może znajdować się tylko jeden indeks, lecz istnieje możliwość umieszczenia w kolejce wielu indeksów dla wielu kolekcji i zezwolenia na współbieżne tworzenie indeksów. Współbieżne tworzenie indeksów sprawia, że reorganizacja bardzo dużego indeksu nie powoduje zablokowania operacji odświeżania innych indeksów. Proces tworzenia indeksu może wiązać się z dużym zapotrzebowaniem na zasoby i dlatego w przypadku wielkich systemów konieczne jest monitorowanie obciążenia systemu w celu dostosowania częstotliwości reorganizowania i odświeżania.

Procesy indeksowania mogą zostać uruchomione także bez użycia harmonogramów. Na przykład jeśli zostaną zmodyfikowane określone reguły analizowania składni i wynikające z tych zmian modyfikacje danych mają być udostępnione używanym aplikacjom wyszukującym, użytkownik może uruchomić proces reorganizacji indeksu po ponownym przeszukaniu i przeanalizowaniu danych bez konieczności oczekiwania na określony w harmonogramie termin reorganizacji indeksu.

Podczas tworzenia indeksu w procesach indeksowania wykonywana jest globalna analiza dokumentów. W tej fazie używane są algorytmy identyfikowania duplikatów dokumentów do przeanalizowania struktury odsyłaczy dokumentów i wykonania specjalnego przetwarzania występującego w dokumentach WWW tekstu zakotwiczenia (tekstu opisującego docelową stronę w odsyłaczu hipertekstowym).

Można także określić opcje dla następujących operacji indeksowania:

- v Aby umożliwić użytkownikom stosowanie znaków zastępczych w zapytaniach, można wbudować w indeksie obsługę rozwiniętych terminów zapytania lub określić, że terminy zapytania mają być rozwijane podczas przetwarzania zapytania. Taka decyzja wymaga kompromisu między wykorzystaniem zasobów a czasem odpowiedzi na zapytanie.
- v Istnieje także możliwość skonfigurowania zasięgów. Zdefiniowanie *zasięgu* umożliwia ograniczenie dostępnych w określonej kolekcji danych, które mogą zostać wyświetlone przez użytkowników. Na przykład może zostać utworzony jeden zasięg obejmujący identyfikatory URI dokumentów działu wsparcia technicznego w przedsiębiorstwie i drugi zasięg obejmujący identyfikatory URI dokumentów działu kadr. Jeśli używana aplikacja wyszukująca obsługuje zasięgi, użytkownicy mogą wyszukiwać i pobierać tylko dokumenty należące do określonych podzbiorów kolekcji.
- v Istnieje możliwość określenia opcji zwijania dokumentów mających ten sam przedrostek URI w wynikach wyszukiwania. Ponadto można określić nazwę grupy, dzięki czemu dokumenty o różnych przedrostkach URI mogą być zwijane razem w wynikach wyszukiwania.
- v Po utworzeniu indeksu można usunąć identyfikatory URI, aby zapobiec ich wyszukiwaniu.

#### **Pojęcia pokrewne**

| | | | | | | | | | | | | | | | |

> ["Administrowanie](#page-124-0) indeksem wyszukiwania korporacyjnego" na stronie 109 Aby użytkownicy mieli zapewniony dostęp do najnowszych informacji, w wyszukiwaniu korporacyjnym dla każdej kolekcji tworzony jest indeks, a jego treść jest regularnie odświeżana i reorganizowana.

"Znaki zastępcze w [zapytaniach"](#page-129-0) na stronie 114

Można umożliwić użytkownikom stosowanie znaków zastępczych w terminach zapytania oraz wyszukiwanie słów rozpoczynających się od określonego wzorca.

["Zasięgi"](#page-131-0) na stronie 116

Skonfigurowanie zasięgu pozwala przedstawić użytkownikom ograniczony widok kolekcji.

"Zwinięte [identyfikatory](#page-133-0) URI" na stronie 118

Wyniki wyszukiwania korporacyjnego mogą być w taki sposób zorganizowane, aby dokumenty wynikowe mające ten sam przedrostek URI w indeksie były zgrupowane i zwijane podczas wyświetlania w wynikach wyszukiwania.

#### **Zadania pokrewne**

["Planowanie](#page-125-0) operacji budowania indeksu" na stronie 110 Istnieje możliwość określenia harmonogramów reorganizowania indeksu oraz odświeżania indeksu zawierającego nową treść.

"Konfiguracja [współbieżnych](#page-127-0) operacji budowania indeksu" na stronie 112 Proces indeksowania może operować na wielu indeksach jednocześnie. Współużytkując procesy, można się upewnić, że reorganizacja bardzo dużego indeksu nie spowoduje zablokowania dostępności innych indeksów oczekujących w kolejce na zbudowanie.

<span id="page-23-0"></span>"Usuwanie z indeksu [identyfikatorów](#page-135-0) URI" na stronie 120

Aby zapobiec wyszukiwaniu dokumentów w kolekcji przez użytkowników, należy usunąć z indeksu identyfikatory URI tych dokumentów.

["Monitorowanie](#page-208-0) aktywności indeksu dla kolekcji" na stronie 193 Monitorowanie operacji na indeksie związanym z kolekcją pozwala wyświetlić postęp operacji budowania indeksu, włączyć lub wyłączyć harmonogram operacji na indeksie bądź uruchomić lub zatrzymać operacje indeksowania.

"Monitorowanie kolejki indeksu wyszukiwania [korporacyjnego"](#page-209-0) na stronie 194 Użytkownik może wyświetlać status wszystkich operacji budowania indeksów w kolejce indeksów, zatrzymać operację budowania indeksu, a także usunąć indeks z kolejki.

## **Serwery wyszukiwania dla wyszukiwania korporacyjnego**

Serwery wyszukiwania korporacyjnego współpracują z aplikacjami wyszukującymi użytkownika, przetwarzając zapytania, przeszukując indeksy i zwracając wyniki wyszukiwania.

Serwery wyszukiwania dla systemu wyszukiwania korporacyjnego są instalowane razem z programem DB2 Information Integrator OmniFind Edition. Podczas konfigurowania serwerów wyszukiwania dla kolekcji można określić opcje dotyczące metod przeszukiwania kolekcji:

- v Można skonfigurować pamięć podręczną wyszukiwania, tak aby były w niej przechowywane często wywoływane wyniki wyszukiwania. Użycie pamięci podręcznej może poprawić wydajność operacji wyszukiwania i pobierania.
- v Istnieje możliwość wybrania domyślnego języka dla operacji wyszukiwania dokumentów w określonej kolekcji.
- v Jeśli twórcy aplikacji utworzyli niestandardowy słownik synonimów, można go powiązać z określonymi kolekcjami. Kiedy użytkownicy wyszukują w kolekcji, w wynikach wyszukiwania uwzględniane są dokumenty zawierające synonimy terminów użytych w zapytaniu.
- v Jeśli zostanie ustawiona opcja określająca, że specyficzne dokumenty są istotne dla specyficznych zapytań, wówczas możliwe jest skonfigurowanie szybkich odsyłaczy. *Szybki odsyłacz* przypisuje konkretny identyfikator URI do określonych słów kluczowych i fraz. Jeśli w zapytaniu występuje dowolne słowo kluczowe lub fraza skojarzona z definicją szybkiego odsyłacza, w wynikach wyszukiwania automatycznie zwracany jest określony w tej definicji identyfikator URI.

W konfiguracji wieloserwerowej dostępna jest funkcja zabezpieczająca przed awariami nie tylko na poziomie serwera, ale także na poziomie kolekcji. Jeśli z jakiegoś powodu kolekcja na jednym serwerze wyszukiwania jest niedostępna, zapytania dotyczące tej kolekcji są automatycznie kierowane do innego serwera wyszukiwania.

#### **Pojęcia pokrewne**

| | | |

| | | |

> "Aplikacje wyszukujące dla wyszukiwania [korporacyjnego"](#page-148-0) na stronie 133 Aplikacja wyszukująca umożliwia wyszukiwanie w kolekcji w systemie wyszukiwania korporacyjnego. Liczba możliwych do utworzenia aplikacji wyszukujących nie jest ograniczona, a pojedyncza aplikacja wyszukująca pozwala przeszukać dowolną liczbę kolekcji.

"Pamięć podręczna [wyszukiwania"](#page-139-0) na stronie 124

Gdy obciążenie serwerów wyszukiwania jest stosunkowo duże, wydajność procesów wyszukiwania można zwiększyć, używając funkcji buforowania wyników wyszukiwania.

["Niestandardowe](#page-140-0) słowniki synonimów" na stronie 125

Aby podnieść jakość wyników wyszukiwania, podczas przeszukiwania kolekcji można włączyć funkcję wyszukiwania synonimów terminów wprowadzonych w zapytaniu.

#### <span id="page-24-0"></span>"Szybkie [odsyłacze"](#page-144-0) na stronie 129

Użycie szybkich odsyłaczy umożliwia udostępnienie użytkownikom odsyłaczy do dokumentów, które wstępnie zaklasyfikowano jako związane z tematem wyszukiwania.

#### **Zadania pokrewne**

["Monitorowanie](#page-210-0) serwerów wyszukiwania" na stronie 195

Można przeglądać szczegółowe informacje o statusie działań serwera wyszukiwania dla określonej kolekcji lub szczegółowe informacje o statusie serwerów wyszukiwania w całym systemie wyszukiwania korporacyjnego.

## **Konsola administracyjna wyszukiwania korporacyjnego**

Konsola administracyjna wyszukiwania korporacyjnego działa w przeglądarce. Oznacza to, że użytkownicy z uprawnieniami administracyjnymi mogą uzyskać do niej dostęp z dowolnego miejsca w dowolnym czasie. Mechanizmy bezpieczeństwa zapewniają, że dostęp do konsoli mają tylko użytkownicy z uprawnieniami dostępu do funkcji administracyjnych.

Konsola administracyjna wyszukiwania korporacyjnego jest instalowana na serwerach wyszukiwania podczas instalowania produktu DB2 Information Integrator OmniFind Edition.

Konsola administracyjna udostępnia kreatorów ułatwiających wykonanie kilku podstawowych zadań administracyjnych. Na przykład Kreator kolekcji ułatwia tworzenie kolekcji i pozwala na zapisywanie wyników pracy w trybie roboczym. Kreatorzy przeszukiwaczy są związani ze specyficznymi typami źródeł danych i ułatwiają wybranie źródeł, które mają zostać włączone do kolekcji i udostępnione dla operacji wyszukiwania.

W przypadku pozostałych zadań administracyjnych użytkownik może wybrać poszczególne elementy, których ma dotyczyć czynność administracyjna. Na przykład podczas edytowania kolekcji można przejść do strony Indeks, aby zmienić harmonogram operacji na indeksie, albo do strony Analiza składni, aby zmodyfikować regułę analizowania składni dokumentów XML.

#### **Pojęcia pokrewne**

["Administrowanie](#page-30-0) wyszukiwaniem korporacyjnym - przegląd" na stronie 15 Konsola administracyjna wyszukiwania korporacyjnego służy do tworzenia kolekcji i administrowania nimi, uruchamiania i zatrzymywania komponentów, monitorowania działań w systemie, monitorowania plików protokołów, konfigurowania ustawień dotyczących użytkowników z uprawnieniami administracyjnymi, tworzenia powiązań aplikacji wyszukujących z kolekcjami oraz do określania informacji wymuszających stosowanie zabezpieczeń.

"Role [administracyjne"](#page-163-0) na stronie 148

Wyszukiwanie korporacyjne wykorzystuje role jako metodę kontroli dostępu do różnych funkcji konsoli administracyjnej.

#### **Zadania pokrewne**

"Logowanie się do konsoli [administracyjnej"](#page-33-0) na stronie 18

Aby administrować systemem wyszukiwania korporacyjnego, należy wprowadzić adres URL w przeglądarce WWW, po czym zalogować się w konsoli administracyjnej.

## **Monitorowanie systemu wyszukiwania korporacyjnego**

Konsola administracyjna wyszukiwania korporacyjnego może być używana do monitorowania działań systemu i odpowiedniego dostosowania ustawień dotyczących operacji.

Po zainstalowaniu programu DB2 Information Integrator OmniFind Edition i utworzeniu co najmniej jednej kolekcji użytkownik może wyświetlić szczegółowe informacje statystyczne dotyczące najważniejszych działań (przeszukiwanie, analizowanie składni, indeksowanie i

<span id="page-25-0"></span>wyszukiwanie). Są to między innymi informacje o średnim czasie odpowiedzi i o postępie, takie jak liczba dokumentów przeszukanych lub poindeksowanych podczas określonej sesji przeszukiwania lub tworzenia indeksu.

Istnieje możliwość zatrzymania i uruchomienia większości działań. Na przykład możliwe jest wstrzymanie operacji, zmodyfikowanie związanych z nią ustawień konfiguracyjnych lub rozwiązanie zaistniałych problemów, a następnie zrestartowanie procesu przetwarzania w odpowiednim momencie, gdy możliwe będzie kontynuowanie operacji.

Istnieje także możliwość skonfigurowania alertów, które umożliwią otrzymywanie wiadomości e-mail dotyczących monitorowanych działań podejmowanych po wystąpieniu monitorowanego zdarzenia. Na przykład alert może zostać wysłany w przypadku przekroczenia określonego czasu odpowiedzi wyszukiwania.

#### **Pojęcia pokrewne**

["Monitorowanie](#page-194-0) działań związanych z wyszukiwaniem korporacyjnym" na stronie 179 Monitorując działania systemu i działania związane z kolekcjami, można wyświetlić informacje o statusie różnych procesów, obserwować zmienne w celu wykrycia potencjalnych problemów lub dopasować ustawienia konfiguracyjne w celu poprawienia wydajności.

"Uruchamianie i zatrzymywanie wyszukiwania [korporacyjnego"](#page-190-0) na stronie 175 Po utworzeniu kolekcji należy uruchomić komponenty odpowiedzialne za przeszukiwanie, analizę składni, indeksowanie i wyszukiwanie danych. Po wprowadzeniu zmian w kolekcji należy zatrzymać i ponownie uruchomić komponenty.

## **Pliki protokołów wyszukiwania korporacyjnego**

Pliki protokołów tworzone są dla poszczególnych kolekcji i dla sesji na poziomie systemu.

Podczas konfigurowania opcji dotyczących protokołowania dla kolekcji wyszukiwania korporacyjnego lub dla systemu należy określić typy komunikatów, które mają być protokołowane (takie jak komunikaty o błędach lub ostrzeżenia). Należy także określić częstotliwość usuwania starszych plików protokołów w celu zwolnienia miejsca dla najnowszych komunikatów. Użytkownik może otrzymywać wiadomości e-mail informujące o wystąpieniu konkretnych komunikatów (w tym alertów) lub wszystkich komunikatów o błędach.

Podczas przeglądania plików protokołów należy wybrać plik protokołu, który ma zostać wyświetlony (w nazwie pliku dostępne są informacje o dacie i godzinie utworzenia określonego pliku oraz informacje o komponencie, który wygenerował określone komunikaty). Istnieje także możliwość określenia filtrów wyświetlania. Na przykład można wybrać opcję wyświetlenia tylko komunikatów o błędach lub tylko komunikatów pochodzących z określonej sesji wyszukiwania korporacyjnego.

#### **Pojęcia pokrewne**

["Administrowanie](#page-214-0) plikiem protokołu wyszukiwania korporacyjnego" na stronie 199 Użytkownik może wybrać typy komunikatów, które mają być zapisywane w protokole dla kolekcji i dla systemu, określić opcje dotyczące tworzenia i wyświetlania plików protokołów oraz opcje otrzymywania alertów oraz wiadomości e-mail dotyczących komunikatów.

["Alerty"](#page-214-0) na stronie 199

Wyszukiwanie korporacyjne można skonfigurować tak, aby za każdym razem, gdy zostanie wykryte określone zdarzenie, w pliku protokołu zapisywane były odpowiednie komunikaty.

"Komunikaty dla wyszukiwania [korporacyjnego"](#page-228-0) na stronie 213 Dla większości komunikatów dotyczących wyszukiwania korporacyjnego są dostępne objaśnienia i sugestie działań naprawczych.

#### <span id="page-26-0"></span>**Zadania pokrewne**

["Konfiguracja](#page-217-0) plików protokołu" na stronie 202 Istnieje możliwość określenia typów komunikatów, które mają być protokołowane, oraz opcji dotyczących tworzenia plików protokołów.

["Konfigurowanie](#page-219-0) informacji o serwerze SMTP" na stronie 204

Aby odbierać wiadomości e-mail dotyczące działań związanych z wyszukiwaniem korporacyjnym, należy skonfigurować informacje o serwerze SMTP (Simple Mail Transfer Protocol).

"Odbieranie wiadomości poczty elektronicznej dotyczących [zaprotokołowanych](#page-220-0) [komunikatów"](#page-220-0) na stronie 205

Istnieje możliwość określenia opcji w celu otrzymywania wiadomości e-mail informujących o zaprotokołowaniu pewnych komunikatów lub typów komunikatów.

["Wyświetlanie](#page-222-0) plików protokołu" na stronie 207

Użytkownik może wyświetlać komunikaty zapisywane we wspólnym pliku protokołu przez komponenty systemu i kolekcji. Na stronie tej można także określić filtry w celu wyświetlenia komunikatów o konkretnym poziomie istotności oraz komunikatów z określonych sesji wyszukiwania korporacyjnego.

## **Dostosowywanie wyszukiwania korporacyjnego**

Aplikacyjne interfejsy programistyczne związane z wyszukiwaniem korporacyjnym umożliwiają tworzenie niestandardowych aplikacji wyszukujących, aktualizujących zawartość kolekcji, analizujących tekst oraz niestandardowych słowników synonimów.

Po zainstalowaniu oprogramowania DB2 Information Integrator OmniFind Edition dostępne są następujące typy interfejsów API rozszerzających kolekcje wyszukiwania korporacyjnego:

#### **Interfejs API wyszukiwania i indeksowania (SIAPI)**

Ten interfejs API służy do tworzenia niestandardowych aplikacji wyszukujących.

#### **Interfejs API nasłuchiwania danych**

Ten interfejs API służy do odbierania danych od przeszukiwaczy zewnętrznych. Przeszukiwacze zewnętrzne mogą nawiązać połączenie z komponentem nasłuchiwania danych wyszukiwania korporacyjnego, a następnie dodać lub usunąć dane z kolekcji.

Zintegrowanie niestandardowych programów do analizy lingwistycznej z kolekcjami wyszukiwania korporacyjnymi zapewnia lepszą wydajność pobierania informacji. Po dodaniu do systemu niestandardowych adnotatorów tekstu można powiązać je z kolekcjami. Dzięki temu użytkownicy mogą korzystać podczas wyszukiwania z powiązań wyrazów, które zostały wprowadzone do indeksu przez programy niestandardowe. Użytkownicy mogą na przykład wyszukiwać związki między terminami, a nie tylko same terminy.

Wydajność pobierania informacji można także zwiększyć przez zintegrowanie niestandardowych słowników synonimów zawierających na przykład akronimy, skróty oraz terminologię specyficzną dla danej branży. Po dodaniu niestandardowych słowników synonimów do systemu można powiązać je z kolekcjami. Dzięki temu zapytania, jakie użytkownicy uruchamiają w kolekcji, mogą zwracać w wynikach wyszukiwania dokumenty zawierające synonimy terminów użytych w zapytaniu.

#### **Pojęcia pokrewne**

| | | | | |

| | | | | |

> "Aplikacje wyszukujące dla wyszukiwania [korporacyjnego"](#page-148-0) na stronie 133 Aplikacja wyszukująca umożliwia wyszukiwanie w kolekcji w systemie wyszukiwania korporacyjnego. Liczba możliwych do utworzenia aplikacji wyszukujących nie jest ograniczona, a pojedyncza aplikacja wyszukująca pozwala przeszukać dowolną liczbę kolekcji.

<span id="page-27-0"></span>″Interfejs API wyszukiwania i indeksowania (SIAPI)″ w podręczniku ″Programming Guide and API Reference for Enterprise Search″

″Nasłuchiwanie danych″ w podręczniku ″Programming Guide and API Reference for Enterprise Search″

#### **Zadania pokrewne**

"Konfiguracja obsługi aplikacji [nasłuchiwania](#page-88-0) danych" na stronie 73 Istnieje możliwość rozszerzenia wyszukiwania korporacyjnego przez wykorzystanie funkcji API nasłuchiwania danych do utworzenia przeszukiwacza zewnętrznego. Niestandardowe aplikacje nasłuchiwania danych mogą dodawać dane do kolekcji lub wskazywać sposób, w jaki przeszukiwacz sieci WWW ma odwiedzać adresy URL.

## **Przykładowa aplikacja wyszukująca dla wyszukiwania korporacyjnego**

Przykładowa aplikacja wyszukująca dla wyszukiwania korporacyjnego może posłużyć jako szablon dla nowych, niestandardowych aplikacji wyszukujących.

Przykładowa aplikacja wyszukująca jest instalowana podczas instalowania oprogramowania DB2 Information Integrator OmniFind Edition. Przykładowa aplikacja wyszukująca zawiera wiele funkcji wyszukiwania i pobierania dostępnych dla wyszukiwania korporacyjnego. Ta aplikacja to także działający przykład umożliwiający wyszukiwanie danych we wszystkich aktywnych kolekcjach w używanym systemie wyszukiwania korporacyjnego. Dzięki temu przykładowa aplikacja wyszukująca może służyć do testowania nowych kolekcji przed udostępnieniem ich użytkownikom.

Przykładowa aplikacja wyszukująca demonstruje obsługę wyszukiwania stowarzyszonego umożliwiającego jednoczesne wyszukiwania w jednej lub w wielu kolekcjach. Aplikacja prezentuje także zastosowanie następujących funkcji:

• Szybkie odsyłacze

| | | | | | | |

| | | | | |

 $\overline{1}$ 

- zwinięte wyniki wyszukiwania
- v możliwość przeglądania dokumentów według kategorii lub zasięgu
- v sprawdzanie pisowni terminów użytych w zapytaniu
- v wyszukiwanie synonimów

Korzystając z przykładowej aplikacji wyszukującej, można konfigurować profil użytkownika, jeśli w trakcie konfigurowania opcji dokumentów programu Lotus Notes zostaną włączone zabezpieczenia globalne na serwerze WebSphere Application Server oraz w kolekcjach i zostanie włączone sprawdzanie bieżących referencji użytkownika. Referencje określone w profilu użytkownika zostaną zapisane i zaszyfrowane, dzięki czemu podczas wyszukiwania w kolekcji użytkownik nie będzie musiał podawać swoich referencji w celu uwierzytelnienia.

Aby uzyskać informacje o korzystaniu z przykładowej aplikacji wyszukującej, podczas pracy w tej aplikacji należy kliknąć przycisk **Pomoc**. Aby tworzyć własne aplikacje wyszukujące, należy użyć interfejsów API wyszukiwania i indeksowania związanych z wyszukiwaniem korporacyjnym.

#### **Pojęcia pokrewne**

"Aplikacje wyszukujące dla wyszukiwania [korporacyjnego"](#page-148-0) na stronie 133 Aplikacja wyszukująca umożliwia wyszukiwanie w kolekcji w systemie wyszukiwania korporacyjnego. Liczba możliwych do utworzenia aplikacji wyszukujących nie jest ograniczona, a pojedyncza aplikacja wyszukująca pozwala przeszukać dowolną liczbę kolekcji.

″Interfejs API wyszukiwania i indeksowania (SIAPI)″ w podręczniku ″Programming Guide and API Reference for Enterprise Search″

<span id="page-28-0"></span>"Funkcje przykładowej aplikacji [wyszukującej"](#page-149-0) na stronie 134 Przykładowa aplikacja wyszukująca przeznaczona do wyszukiwania korporacyjnego zawiera większość funkcji wyszukujących, jakie można wbudować w tworzone aplikacje. Za pomocą tej aplikacji można wyszukiwać w jednej, kilku lub wszystkich kolekcjach jednocześnie.

#### **Zadania pokrewne**

"Edycja właściwości przykładowej aplikacji [wyszukującej"](#page-151-0) na stronie 136 Przykładowa aplikacja wyszukująca w systemie wyszukiwania korporacyjnego umożliwia wyszukiwanie we wszystkich aktywnych kolekcjach w systemie. Edytując plik właściwości, można określić opcje dotyczące środowiska serwera WWW lub użyć innej aplikacji wyszukującej niż aplikacja domyślna.

"Uzyskiwanie dostępu do przykładowej aplikacji [wyszukującej"](#page-153-0) na stronie 138 Dostęp do przykładowej aplikacji wyszukującej odbywa się przez wprowadzenie adresu URL w przeglądarce WWW.

"Włączanie zabezpieczeń dla przykładowej aplikacji [wyszukującej"](#page-153-0) na stronie 138 Jeśli włączono zabezpieczenia globalne na serwerze WebSphere Application Server, a przykładowa aplikacja wyszukująca ma być używana do wyszukiwania w zabezpieczonych kolekcjach, należy zmienić ustawienia konfiguracyjne w aplikacji przykładowej oraz na serwerze WebSphere Application Server.

## **Przepływ danych w wyszukiwaniu korporacyjnym**

W kolekcji zapisane są dane zebrane przy użyciu przeszukiwaczy, przeanalizowane przy użyciu analizatora składni i zapisane w indeksie dostępnym dla operacji przeszukiwania.

Komponenty wyszukiwania korporacyjnego zainstalowane razem z programem DB2 Information Integrator OmniFind Edition ściśle współdziałają w celu zapewnienia właściwego przepływu danych w systemie. Przeszukiwacze zbierają dokumenty z różnych źródeł danych w przedsiębiorstwie. Analizator składni wyodrębnia przydatne informacje z przeszukanych dokumentów i generuje leksemy, przy użyciu których możliwe jest na przykład przypisanie dokumentów do kategorii i łatwiejsze określenie ważności dokumentów względem terminów określonych w żądaniu wyszukiwania. Dane te są zapisywane w indeksie w celu poprawy wydajności pobierania.

Korzystając z przeglądarki WWW i aplikacji wyszukującej użytkownicy mogą wyszukiwać dane w poindeksowanych kolekcjach. Aplikacja wyszukująca umożliwia wyświetlenie w przeglądarce listy wyników, na której użytkownicy mogą kliknąć odpowiednią pozycję. Bardziej wyrafinowana aplikacja może zwrócić dynamicznie wygenerowaną treść utworzoną w oparciu o informacje dostępne w innych źródłach danych.

Na przykład w aplikacji wyszukującej dane w katalogu może istnieć możliwość dostosowania widoku produktów spełniających wymagania określone w żądaniu wyszukiwania. Pojedyncze zapytanie może służyć do wyszukania dokumentów dostępnych w różnych typach źródeł danych, takich jak dokumenty w repozytoriach IBM DB2 Content Manager i repozytoriach Lotus Notes.

Typ zbieranych danych oraz metody przeszukiwania, analizowania, indeksowania i wyszukiwania tych danych określane są przez administratorów. Monitorując działania systemu, administratorzy dopasowują także odpowiednio ustawienia w celu zoptymalizowania przepustowości dla danych.

Na poniższym diagramie pokazano przepływ informacji w systemie wyszukiwania korporacyjnego.

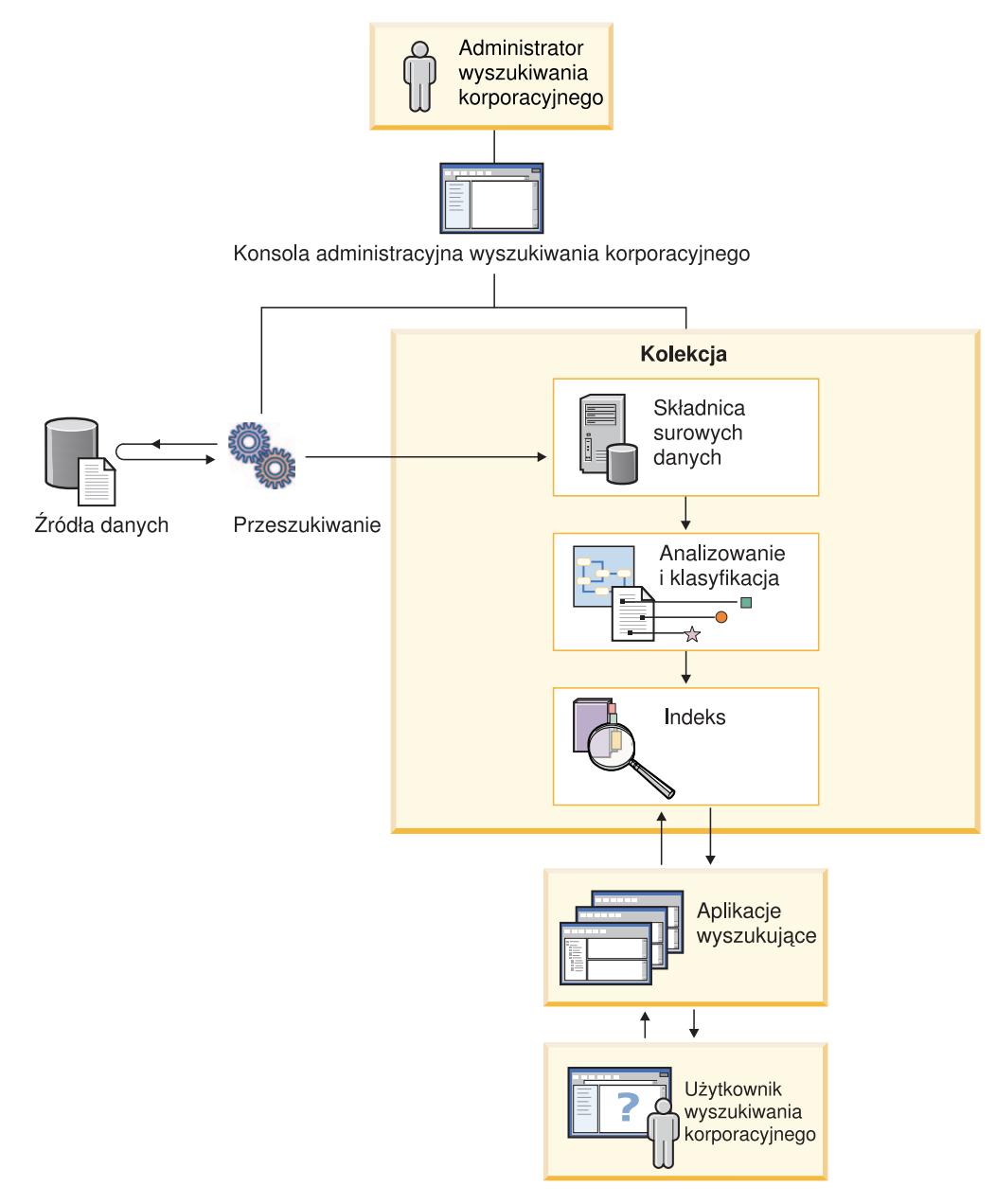

*Rysunek 1. Przepływ danych w systemie wyszukiwania korporacyjnego*

## <span id="page-30-0"></span>**Administrowanie wyszukiwaniem korporacyjnym - przegląd**

Konsola administracyjna wyszukiwania korporacyjnego służy do tworzenia kolekcji i administrowania nimi, uruchamiania i zatrzymywania komponentów, monitorowania działań w systemie, monitorowania plików protokołów, konfigurowania ustawień dotyczących użytkowników z uprawnieniami administracyjnymi, tworzenia powiązań aplikacji wyszukujących z kolekcjami oraz do określania informacji wymuszających stosowanie zabezpieczeń.

## **Widok Kolekcje**

Użyj poniższych opisów kroków jako wskazówek podczas tworzenia kolekcji i administrowania systemem.

1. Zaloguj się w konsoli administracyjnej wyszukiwania korporacyjnego.

Widok Kolekcje to punkt wejścia dla tworzenia kolekcji i administrowania nimi.

- 2. Aby utworzyć kolekcję przy użyciu Kreatora kolekcji, kliknij opcję **Kreator kolekcji** i wykonaj czynności zgodnie z instrukcjami wyświetlonymi w kreatorze.
- 3. Aby utworzyć kolekcję przy użyciu widoku Kolekcje, kliknij opcję **Utwórz kolekcję**, wypełnij odpowiednie pola na stronie Tworzenie kolekcji, a następnie kliknij przycisk **OK**.

Przygotuj także nową, pustą kolekcję, aby dodać do niej zawartość oraz określić opcje przeszukiwania danych i udostępniania danych do wyszukiwania.

4. Kliknij opcję **Edytuj** dla nowej kolekcji, a następnie wybierz odpowiednią stronę, aby określić opcje dla tej kolekcji.

**Ważne:** Kliknięcie przycisku Wstecz lub Odśwież w przeglądarce WWW może spowodować otrzymanie niespójnych wyników lub utratę danych. Jeśli podczas konfigurowania kolekcji trzeba wrócić do poprzedniej strony lub odświeżyć informacje w konsoli administracyjnej, należy kliknąć przycisk **Wstecz** lub **Odśwież** w konsoli administracyjnej wyszukiwania korporacyjnego zamiast tych przycisków w przeglądarce WWW.

- v Opcjonalnie: Na stronie Ogólne można określić opcje mające zastosowanie do całej kolekcii:
	- Opcje ogólne można edytować i dzięki temu zmienić nazwę lub opis kolekcji bądź jej szacowaną wielkość.
	- Opcje, których nie można zmienić, można przeglądać. Jest to na przykład identyfikator kolekcji lub metoda oceny statycznej służąca do oceny dokumentów w wynikach wyszukiwania.
	- W przypadku kolekcji, dla których włączono zabezpieczenia w czasie tworzenia, można włączyć lub wyłączyć elementy sterujące zabezpieczeniami na poziomie dokumentu.
- v Na stronie Przeszukiwanie należy skonfigurować przynajmniej jeden przeszukiwacz.

W pojedynczej kolekcji mogą znajdować się dane pochodzące z różnych źródeł danych. Dla każdego typu źródła danych, które ma zostać uwzględnione w kolekcji, należy skonfigurować co najmniej jeden przeszukiwacz. Po utworzeniu przeszukiwacza można go skonfigurować, korzystając z kreatora przeznaczonego dla określonego typu przeszukiwanych danych.

v Opcjonalnie: Na stronie Analiza składni można wykonać poniższe czynności w celu określenia metody analizowania składni przeszukanych danych, aby zapewnić ich wydajne wyszukiwanie:

| | | | | |

| | | | | | | |

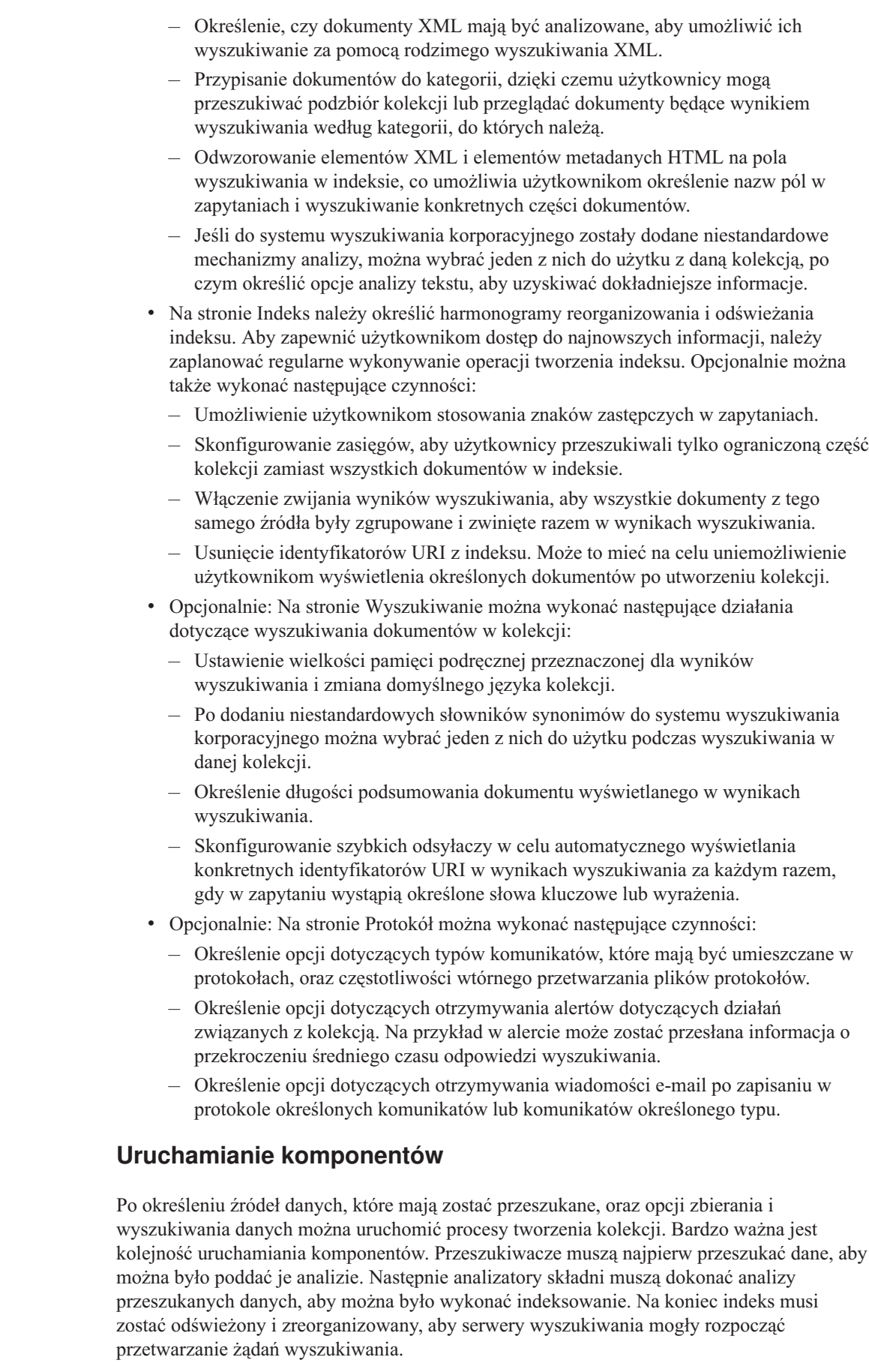

 $\|$  $\|$  $\,$   $\,$ |  $\,$  $\,$  $\vert$  $\,$   $\,$ |  $\|$  $\begin{array}{c} \hline \end{array}$ 

 $\|$  $\|$  $\vert$  $\|$  $\vert$ |  $\|$ 

|  $\vert$  $\,$   $\,$  $\bar{\rm I}$  $\|$ 

 $\begin{array}{c} \hline \end{array}$ |  $\begin{array}{c} \hline \end{array}$ |  $\begin{array}{c} \hline \end{array}$  $\|$  $\|$  $\vert$ 

 $\overline{1}$ 

 $\vert$ | |  $\vert$  $\vert$  $\vert$  $\|$ 

## **Widok System**

| | | | | | | | | | | | |

| | | | | Jeśli użytkownik ma przypisaną rolę administratora wyszukiwania korporacyjnego, może kliknąć ikonę **System** na pasku narzędzi i wykonać następujące czynności (ten widok jest niedostępny dla administratorów, operatorów i monitorów kolekcji):

- v Sprawdzenie dostępności zasobów systemu.
- v Skonfigurowanie klienckich aplikacji nasłuchiwania danych.
- v Dodanie do systemu słowników synonimów i niestandardowych mechanizmów analizowania tekstu.
- v Określenie liczby indeksów, które mogą być tworzone współbieżnie.
- v Skonfigurowanie alertów związanych ze zdarzeniami na poziomie systemu.
- v Określenie opcji protokołowania komunikatów generowanych przez sesje na poziomie systemu.
- v Określenie informacji o serwerze poczty w celu otrzymywania wiadomości e-mail dotyczących działań z zakresu wyszukiwania korporacyjnego.

#### **Widok Ochrona**

Jeśli użytkownik ma przypisaną rolę administratora wyszukiwania korporacyjnego, może kliknąć ikonę **Ochrona** na pasku narzędzi, aby określić opcje zabezpieczeń. Administratorzy kolekcji, operatorzy i monitory nie mogą uzyskać dostępu do tego widoku.

Jeśli na serwerze IBM WebSphere Application Server zostanie włączona funkcja zabezpieczeń, wówczas w widoku Ochrona można skonfigurować role administracyjne. Konfigurując role administracyjne, można zezwolić dodatkowym użytkownikom na administrowanie systemem i dla każdego z nich określić pewne ograniczenia dostępu do konkretnych funkcji i kolekcji.

Po włączeniu funkcji zabezpieczeń na serwerze WebSphere Application Server można także skonfigurować informacje o protokole LDAP serwera. Kiedy użytkownicy prowadzą wyszukiwanie w kolekcjach, serwery wyszukiwania mogą wykorzystać dane serwera LDAP, aby wymusić przestrzeganie ograniczeń dotyczących źródeł, w których mogą wyszukiwać poszczególni użytkownicy.

Do czasu utworzenia własnych aplikacji wyszukujących można używać przykładowych aplikacji do wyszukiwania we wszystkich kolekcjach. Po utworzeniu niestandardowej aplikacji wyszukującej należy w widoku Ochrona przypisać aplikację do kolekcji, w których może ona prowadzić wyszukiwanie.

#### **Widok Monitor**

W celu monitorowania systemu lub komponentów kolekcji użytkownik może w dowolnym momencie kliknąć ikonę **Monitor**. Jeśli pozwalają na to ustawienia roli użytkownika, użytkownik może także uruchomić lub zatrzymać procesy komponentów podczas ich monitorowania.

#### **Pojęcia pokrewne**

"Konsola administracyjna wyszukiwania [korporacyjnego"](#page-24-0) na stronie 9 Konsola administracyjna wyszukiwania korporacyjnego działa w przeglądarce. Oznacza to, że użytkownicy z uprawnieniami administracyjnymi mogą uzyskać do niej dostęp z dowolnego miejsca w dowolnym czasie. Mechanizmy bezpieczeństwa zapewniają, że dostęp do konsoli mają tylko użytkownicy z uprawnieniami dostępu do funkcji administracyjnych.

#### **Zadania pokrewne**

<span id="page-33-0"></span>"Uruchamianie komponentów wyszukiwania [korporacyjnego"](#page-190-0) na stronie 175 Aby umożliwić użytkownikom wyszukiwanie w kolekcji, konieczne jest uruchomienie komponentów przeszukiwania, analizy, indeksowania i wyszukiwania w kolekcji.

["Zatrzymywanie](#page-192-0) komponentów wyszukiwania korporacyjnego" na stronie 177 Może wystąpić konieczność zatrzymania i zrestartowania komponentu wyszukiwania korporacyjnego, jeśli dokonano zmian w jego konfiguracji lub w celu rozwiązania problemów.

["Tworzenie](#page-40-0) kolekcji przy użyciu Kreatora kolekcji" na stronie 25

Użytkownicy rozpoczynający dopiero pracę z systemem wyszukiwania korporacyjnego mogą przy tworzeniu kolekcji skorzystać z pomocy kreatora. Kreator dostarcza szczegółowe informacje na temat poszczególnych etapów procesu i umożliwia zapisanie wprowadzanych ustawień.

["Tworzenie](#page-42-0) kolekcji przy użyciu widoku kolekcji" na stronie 27

Widok Kolekcje służy do tworzenia pustej kolekcji. Następnie można uruchomić edycję kolekcji w celu dodania do niej danych i umożliwienia wyszukiwania w niej.

"Tworzenie [przeszukiwacza"](#page-48-0) na stronie 33

Podczas tworzenia przeszukiwacza określany jest typ przeszukiwacza, który ma być utworzony. Kreator zapewnia pomoc w określaniu informacji o danych, które mają zostać włączone do kolekcji.

["Monitorowanie](#page-196-0) kolekcji" na stronie 181

Użytkownik może wyświetlić ogólne informacje na temat statusu poszczególnych komponentów kolekcji albo wybrać opcje dotyczące wyświetlania szczegółowych informacji o wybranych komponentach i identyfikatorach URI.

## **Logowanie się do konsoli administracyjnej**

Aby administrować systemem wyszukiwania korporacyjnego, należy wprowadzić adres URL w przeglądarce WWW, po czym zalogować się w konsoli administracyjnej.

#### **Zagadnienia wstępne**

Zalogowanie się jest możliwe tylko przy użyciu identyfikatora, który ma prawa dostępu do konsoli administracyjnej wyszukiwania administracyjnego:

- v Jeśli nie włączono zabezpieczeń globalnych na serwerze WebSphere Application Server, dostęp do konsoli administracyjnej będzie miał wyłącznie administrator wyszukiwania korporacyjnego wyznaczony podczas instalacji produktu DB2 II OmniFind Edition.
- v Jeśli włączono globalne zabezpieczenia serwera WebSphere Application Server, można użyć konsoli administracyjnej wyszukiwania korporacyjnego do konfigurowania ról administracyjnych. Konfigurowane identyfikatory użytkowników muszą figurować w rejestrze użytkowników serwera WebSphere Application Server. Skonfigurowanie ról administracyjnych umożliwia większej liczbie użytkowników logowanie się w konsoli administracyjnej. Można jednak przy tym zdefiniować funkcje i kolekcje dostępne dla poszczególnych administratorów.

#### **Procedura**

Aby zalogować się w konsoli administracyjnej wyszukiwania korporacyjnego:

1. Wpisz adres URL konsoli administracyjnej w przeglądarce WWW. Na przykład: http://*SerwerWyszukiwania.com*/ESAdmin/

*SerwerWyszukiwania.com* jest to nazwa hosta serwera wyszukiwania do wyszukiwania korporacyjnego.

W zależności od konfiguracji serwera WWW może być wymagane także podanie numeru portu. Na przykład:

http://*SerwerWyszukiwania.com:9080*/ESAdmin/

<span id="page-34-0"></span>2. Na stronie powitania wpisz swój identyfikator użytkownika oraz hasło i kliknij przycisk **Zaloguj się**.

Wyświetlony zostanie widok Kolekcje będący punktem wejścia przy administrowaniu systemem i kolekcjami. W przypadku korzystania z ról administracyjnych zestaw widocznych kolekcji i możliwych do wykonania działań zależy od roli administracyjnej użytkownika.

Jeśli sesja przez pewien okres jest nieaktywna, system automatycznie przeprowadzi wylogowanie. Aby kontynuować administrowanie systemem, należy się ponownie zalogować.

Po skończeniu administrowania kolekcjami można kliknąć przycisk **Wyloguj się**, aby się wylogować z konsoli. Następnie można zalogować się przy użyciu innego identyfikatora użytkownika i hasła albo zamknąć okno przeglądarki WWW z konsolą administracyjną.

#### **Pojęcia pokrewne**

| | |

> "Konsola administracyjna wyszukiwania [korporacyjnego"](#page-24-0) na stronie 9 Konsola administracyjna wyszukiwania korporacyjnego działa w przeglądarce. Oznacza to, że użytkownicy z uprawnieniami administracyjnymi mogą uzyskać do niej dostęp z dowolnego miejsca w dowolnym czasie. Mechanizmy bezpieczeństwa zapewniają, że dostęp do konsoli mają tylko użytkownicy z uprawnieniami dostępu do funkcji administracyjnych.

"Role [administracyjne"](#page-163-0) na stronie 148

Wyszukiwanie korporacyjne wykorzystuje role jako metodę kontroli dostępu do różnych funkcji konsoli administracyjnej.

#### **Zadania pokrewne**

"Uruchamianie komponentów wyszukiwania [korporacyjnego"](#page-190-0) na stronie 175 Aby umożliwić użytkownikom wyszukiwanie w kolekcji, konieczne jest uruchomienie komponentów przeszukiwania, analizy, indeksowania i wyszukiwania w kolekcji.

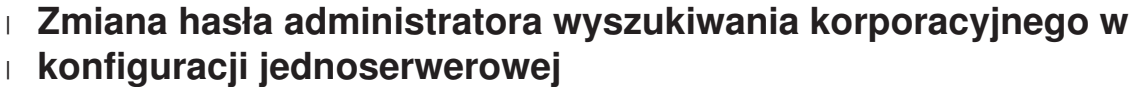

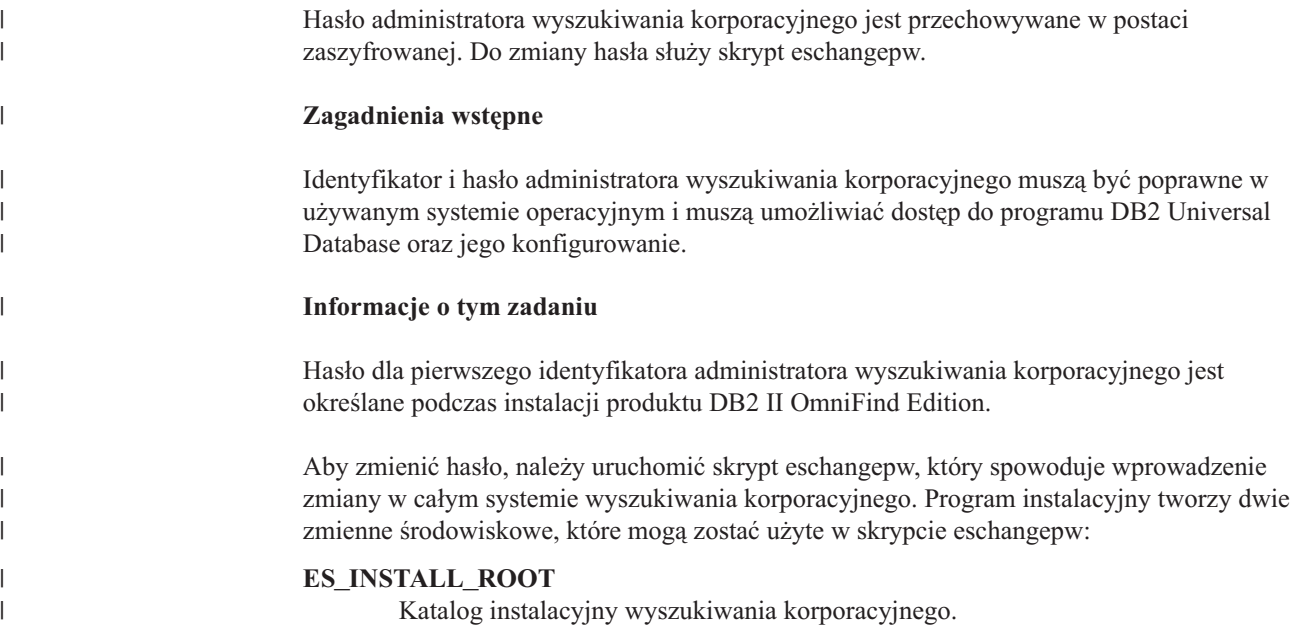

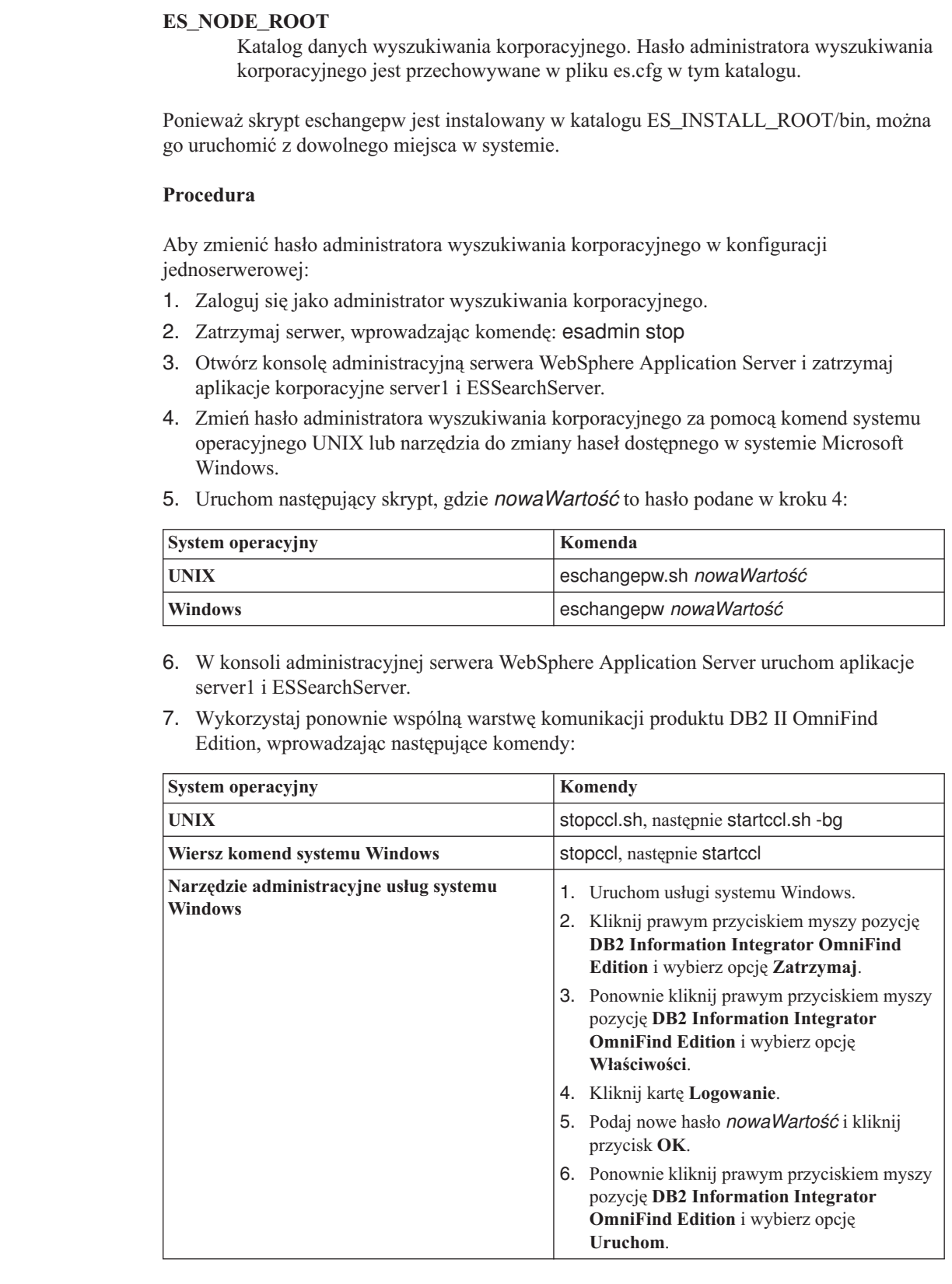

8. Uruchom ponownie system wyszukiwania korporacyjnego, wpisując komendę: esadmin start.

 $\vert$  $\|$  $\vert$ 

 $\vert$ |

|

| | | | | | | | | |

| |||

 $\overline{\phantom{a}}$  $\overline{1}$ 

| | | | | | |||

| | | | | | | | | | | |  $\begin{array}{c} \hline \end{array}$ | | | |  $\,$   $\,$ |  $\begin{array}{c} \hline \end{array}$ 

 $\overline{1}$ 

 $\begin{array}{c} \hline \end{array}$  $\mathbf{I}$
<span id="page-36-0"></span>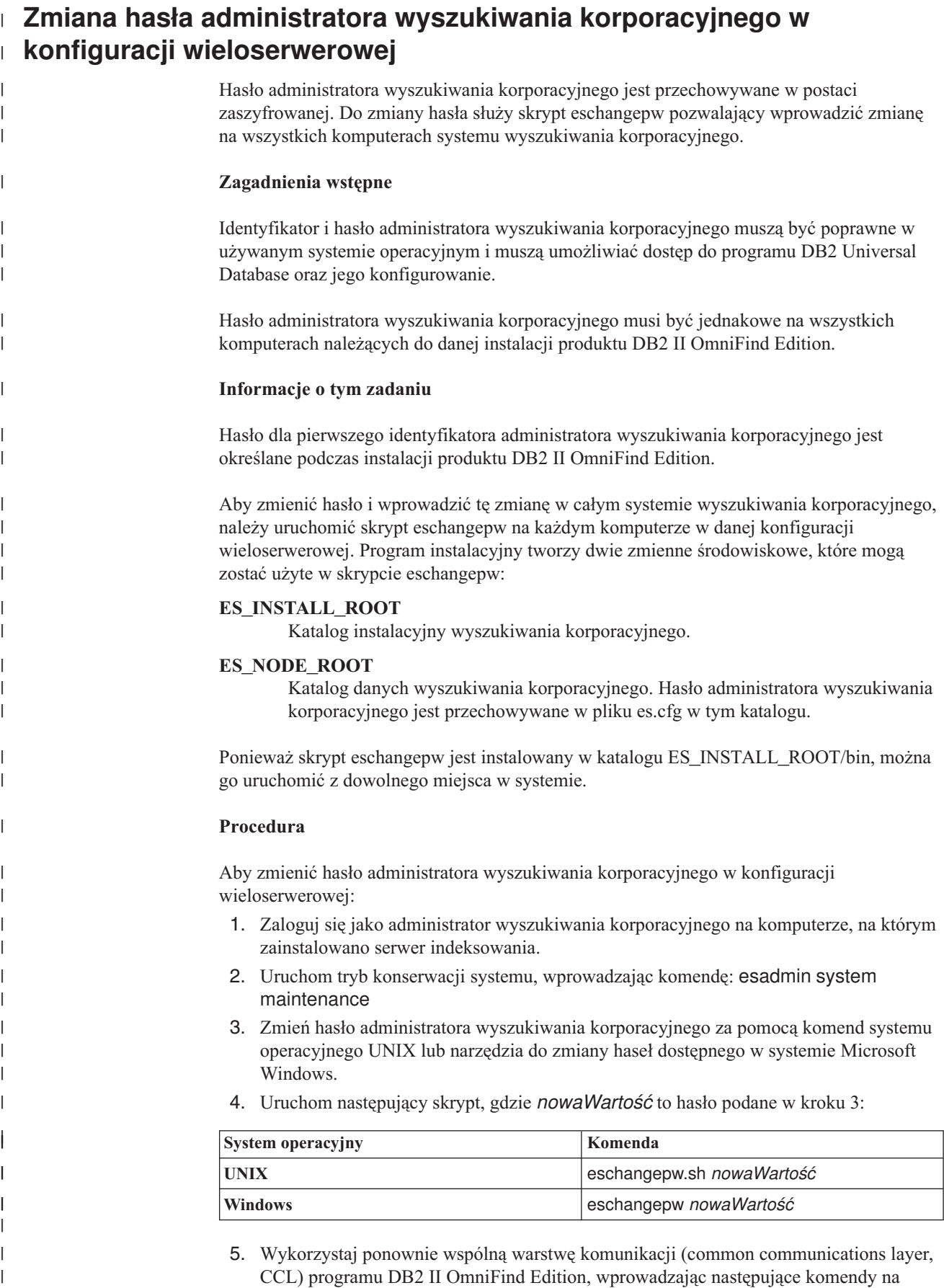

serwerze indeksowania:

| | |||

| | | | | | | | | | | | | | | | | | | | | | | | | | |||

 $\mathsf{I}$  $\mathbf{I}$ 

| | | | |||

 $\overline{\phantom{a}}$  $\overline{\phantom{a}}$ 

 $\mathbf{I}$  $\mathbf{I}$ 

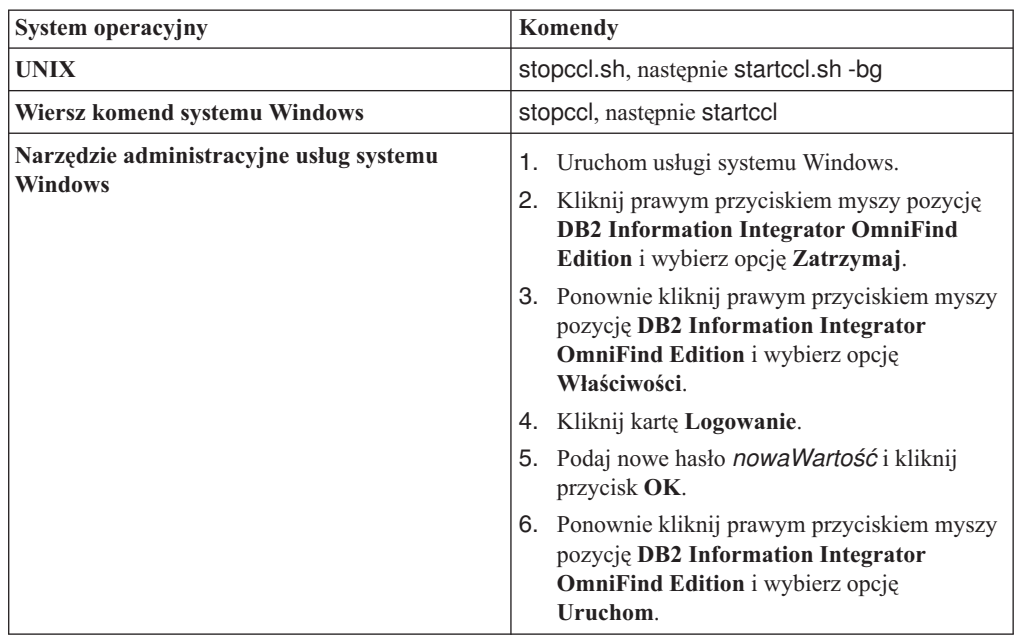

- 6. Zaloguj się jako administrator wyszukiwania korporacyjnego na komputerze, na którym zainstalowano serwer przeszukiwacza.
- 7. Zmień hasło administratora wyszukiwania korporacyjnego za pomocą komend systemu operacyjnego UNIX lub narzędzia do zmiany haseł dostępnego w systemie Windows. Hasło musi być zgodne z hasłem podanym w kroku 3 na [stronie](#page-36-0) 21.
- 8. Uruchom następujący skrypt, gdzie *nowaWartość* to hasło podane w kroku 3 na [stronie](#page-36-0) [21:](#page-36-0)

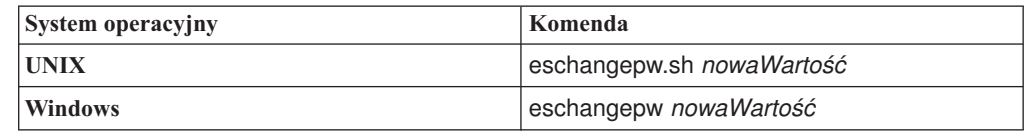

9. Wykorzystaj ponownie warstwę CCL na serwerze przeszukiwacza, wprowadzając następujące komendy:

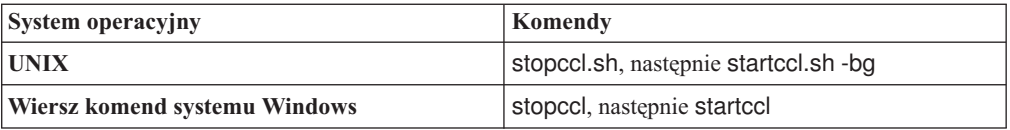

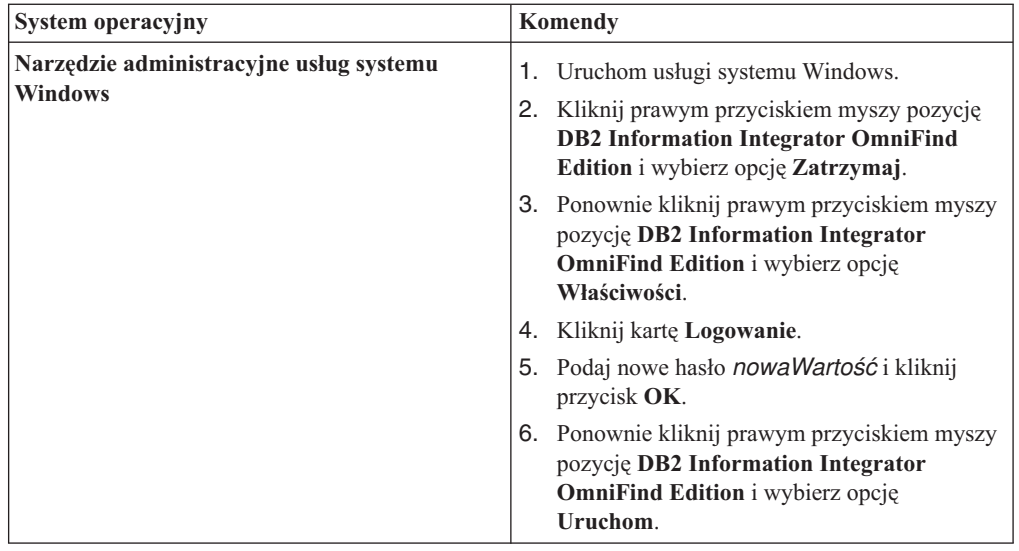

<span id="page-38-0"></span>| | | | | | | | | | | | | | | | | | | | | | | | | | | |

> | |||

 $\overline{1}$  $\mathbf{I}$ 

| | | | | | | | | | | | | | | |||

 $\overline{1}$ 

| | |

 $\overline{1}$  $\overline{1}$ 

- 10. Zaloguj się jako administrator wyszukiwania korporacyjnego na komputerze, na którym zainstalowano serwer indeksowania, i wprowadź następującą komendę, aby uruchomić wyszukiwanie korporacyjne: esadmin start
- 11. Zaloguj się jako administrator wyszukiwania korporacyjnego na jednym z komputerów, na których zainstalowano serwer wyszukiwania.
- 12. Zatrzymaj serwer IBM HTTP Web Server. Dzięki temu sieciowy program rozsyłający nie będzie kierował zapytań do tego serwera.
- 13. Zatrzymaj warstwę CCL na serwerze wyszukiwania, wprowadzając następujące komendy:

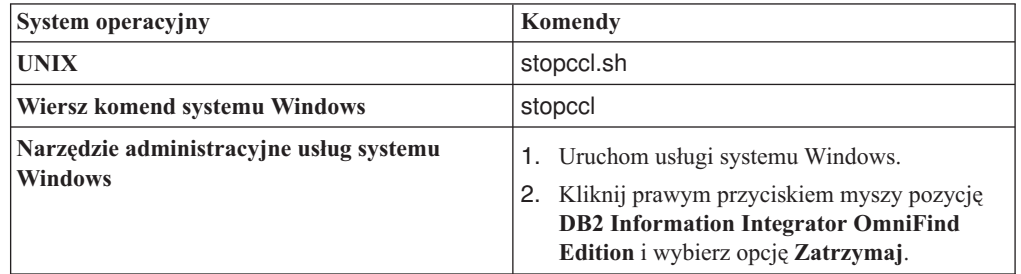

- 14. Otwórz konsolę administracyjną serwera WebSphere Application Server i zatrzymaj aplikacje server1 i ESSearchServer.
- 15. Zmień hasło administratora wyszukiwania korporacyjnego za pomocą komend systemu operacyjnego UNIX lub narzędzia do zmiany haseł dostępnego w systemie Windows. Hasło musi być zgodne z hasłem podanym w kroku 3 na [stronie](#page-36-0) 21.
- 16. Uruchom następujący skrypt, gdzie *nowaWartość* to hasło podane w kroku 3 na [stronie](#page-36-0) [21:](#page-36-0)

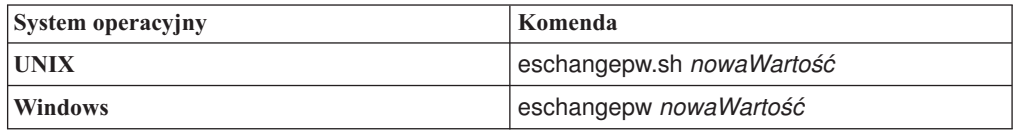

17. Uruchom ponownie warstwę CCL na serwerze wyszukiwania, wprowadzając następujące komendy:

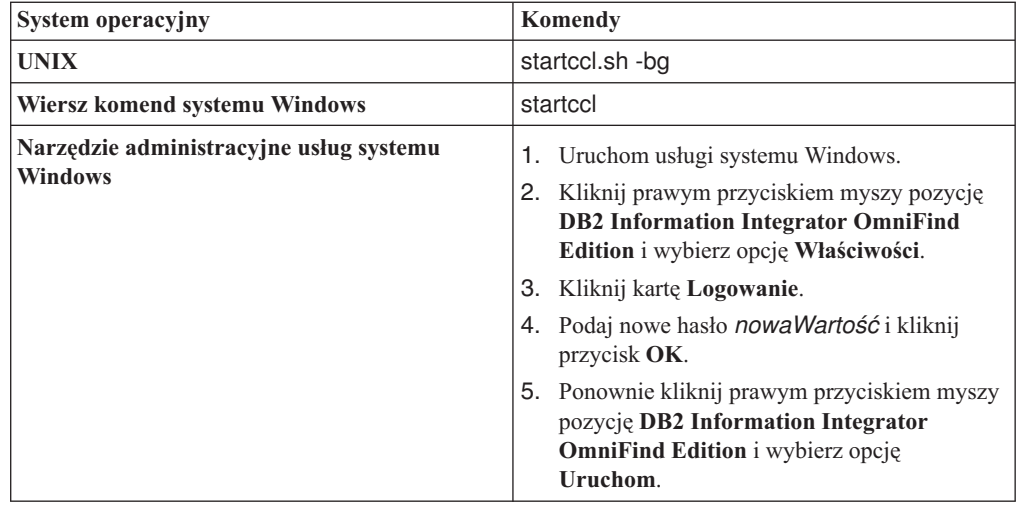

- 18. Powtórz kroki od 11 na [stronie](#page-38-0) 23 do 17 na [stronie](#page-38-0) 23 na drugim serwerze wyszukiwania.
- 19. Uruchom serwer IBM HTTP Web Server.

| |||

 $\overline{1}$  $\overline{1}$ 

| | | | | | | | | | | | | | | | | | | | | | | | | |

- 20. W konsoli administracyjnej serwera WebSphere Application Server uruchom aplikacje korporacyjne server1 i ESSearchServer.
- 21. Zaloguj się jako administrator wyszukiwania korporacyjnego na komputerze, na którym zainstalowano serwer indeksowania, i wprowadź następującą komendę, aby uruchomić wyszukiwanie korporacyjne: esadmin start
- 22. Zaloguj się w konsoli administracyjnej wyszukiwania korporacyjnego, wykonaj monitorowanie kolekcji, kliknij stronę Wyszukiwanie, a następnie kliknij kolejno przyciski **Zatrzymaj** i **Uruchom**, aby ponownie uruchomić serwery wyszukiwania. Powtórz ten krok dla każdej kolekcji w systemie wyszukiwania korporacyjnego.

# **Kolekcje wyszukiwania korporacyjnego**

W kolekcji wyszukiwania korporacyjnego dostępny jest cały zestaw źródeł, w których użytkownicy mogą przeprowadzać wyszukiwanie za pomocą pojedynczego zapytania. Dzięki stowarzyszeniu użytkownicy mogą wyszukiwać w wielu kolekcjach za pomocą jednego zapytania.

Podczas tworzenia kolekcji należy określić opcje dotyczące całej kolekcji. Kolekcja pozostaje pusta do czasu dodania do niej treści.

Istnieją dwa sposoby dodawania kolekcji do wyszukiwania korporacyjnego:

- v Jeśli użytkownik nie używa zbyt często konsoli administracyjnej wyszukiwania korporacyjnego lub jeśli jego wiedza na temat współdziałania komponentów kolekcji nie jest zbyt szeroka, wówczas do utworzenia kolekcji zalecane jest użycie kreatora kolekcji. Kreator kolekcji pomaga wykonać kolejne zadania i podczas tworzenia kolekcji umożliwia zapisywanie wyników pracy jako kolekcji roboczej.
- v Użytkownik zaznajomiony z konsolą administracyjną może utworzyć kolekcję, wybierając odpowiednie opcje na stronach dostępnych w widoku Kolekcje.

Po utworzeniu kolekcji można za pomocą pól sterujących dostępnych w widoku Kolekcje edytować i monitorować kolekcje, system wyszukiwania korporacyjnego oraz opcje zabezpieczeń.

## **Stowarzyszenie kolekcji**

|

| | | |

| | | | Jeśli aplikacja wyszukująca zapewnia obsługę stowarzyszeń, użytkownicy mogą jednocześnie wyszukiwać w wielu kolekcjach. Stowarzyszenie zapewnia także obejście ograniczenia wielkości kolekcji (20 000 000 dokumentów na kolekcję). Na przykład użytkownicy mogą wyszukiwać w dwóch kolekcjach, z których każda zawiera 20 000 000 dokumentów.

Jakość wyszukiwania zależy od generowanych przez poszczególne kolekcje wyników, które następnie są scalane w celu otrzymania ostatecznej tabeli wynikowej. Otrzymane wyniki są takie same jak po wprowadzeniu dwóch oddzielnych zapytań oraz scaleniu i sklasyfikowaniu uzyskanych wyników.

## **Zadania pokrewne**

["Monitorowanie](#page-196-0) kolekcji" na stronie 181

Użytkownik może wyświetlić ogólne informacje na temat statusu poszczególnych komponentów kolekcji albo wybrać opcje dotyczące wyświetlania szczegółowych informacji o wybranych komponentach i identyfikatorach URI.

["Migrowanie](#page-186-0) kolekcji z portalu WebSphere Portal" na stronie 171 Aby przeprowadzić migrację kolekcji z portalu WebSphere Portal do wyszukiwania korporacyjnego, należy przygotować kolekcje w portalu WebSphere Portal, a następnie użyć Kreatora migracji do wykonania migracji.

## **Tworzenie kolekcji przy użyciu Kreatora kolekcji**

Użytkownicy rozpoczynający dopiero pracę z systemem wyszukiwania korporacyjnego mogą przy tworzeniu kolekcji skorzystać z pomocy kreatora. Kreator dostarcza szczegółowe informacje na temat poszczególnych etapów procesu i umożliwia zapisanie wprowadzanych ustawień.

### **Zagadnienia wstępne**

Aby utworzyć kolekcję, wymagana jest rola administratora wyszukiwania korporacyjnego.

Aby dodać zawartość do kolekcji lub podać opcje określające sposób analizowania, indeksowania lub wyszukiwania w kolekcji, należy być administratorem systemu wyszukiwania korporacyjnego lub administratorem tej kolekcji.

### **Informacje o tym zadaniu**

Podczas tworzenia kolekcji możliwe jest zapisanie jej w postaci roboczej. Kolekcja w postaci roboczej może być modyfikowana przez każdego administratora dysponującego uprawnieniami do administrowania kolekcjami. Na przykład administrator kolekcji mający doświadczenie w konfigurowaniu źródeł Lotus Notes może skonfigurować przeszukiwacz Notes. Następnie administrator kolekcji mający doświadczenie z systemami UNIX może zmienić wersję roboczą kolekcji i skonfigurować przeszukiwacz system plików UNIX.

### **Procedura**

Aby utworzyć kolekcję przy użyciu Kreatora kolekcji, należy wykonać poniższe czynności:

- 1. Kliknij opcję **Kolekcje**, aby otworzyć widok Kolekcje.
- 2. Kliknij opcję **Kreator kolekcji**.
- 3. Postępuj zgodnie z instrukcjami wyświetlanymi na ekranach kreatora w celu utworzenia pustej kolekcji i dodania do niej treści.

Należy skonfigurować ogólne informacje o kolekcji i utworzyć przynajmniej jeden przeszukiwacz. Dla pozostałych opcji konfiguracyjnych można zaakceptować ustawienia domyślne lub określić indywidualne wartości dla nowej kolekcji.

4. Aby zapisać kolekcję przed jej ostatecznym utworzeniem, kliknij opcję **Zapisz jako robocze**.

Utworzona kolekcja będzie wymieniona wraz z innymi kolekcjami roboczymi w widoku Kolekcje. Jeśli zabezpieczenie kolekcji jest włączone, obok nazwy kolekcji wyświetlana jest ikona **Zabezpieczenie kolekcji jest włączone**.

- 5. Aby powrócić do kolekcji będącej w trakcie tworzenia, kliknij opcję **Powrót do kreatora** w widoku Kolekcje.
- 6. Kliknij przycisk **Zakończ**, aby utworzyć kolekcję.

Nowo utworzona kolekcja będzie wymieniona wraz z innymi kolekcjami w widoku Kolekcje.

Po utworzeniu kolekcji należy uruchomić procesy odpowiedzialne za przeszukiwanie, analizę składni, indeksowanie i wyszukiwanie danych w kolekcji. Dopóki kolekcja nie będzie gotowa do powiązania z aplikacjami wyszukującymi, które mogą w niej wyszukiwać, do wyszukiwania w nowej kolekcji można wykorzystać przykładową aplikację wyszukującą o nazwie Default.

#### **Pojęcia pokrewne**

["Administrowanie](#page-30-0) wyszukiwaniem korporacyjnym - przegląd" na stronie 15 Konsola administracyjna wyszukiwania korporacyjnego służy do tworzenia kolekcji i administrowania nimi, uruchamiania i zatrzymywania komponentów, monitorowania działań w systemie, monitorowania plików protokołów, konfigurowania ustawień dotyczących użytkowników z uprawnieniami administracyjnymi, tworzenia powiązań aplikacji wyszukujących z kolekcjami oraz do określania informacji wymuszających stosowanie zabezpieczeń.

# **Tworzenie kolekcji przy użyciu widoku kolekcji**

Widok Kolekcje służy do tworzenia pustej kolekcji. Następnie można uruchomić edycję kolekcji w celu dodania do niej danych i umożliwienia wyszukiwania w niej.

## **Zagadnienia wstępne**

Aby utworzyć kolekcję, wymagana jest rola administratora wyszukiwania korporacyjnego.

Aby dodać zawartość do kolekcji lub podać opcje określające sposób analizowania, indeksowania lub wyszukiwania w kolekcji, należy być administratorem systemu wyszukiwania korporacyjnego lub administratorem tej kolekcji.

## **Informacje o tym zadaniu**

Informacje na temat wartości dozwolonych do użycia w odniesieniu do nowej kolekcji można uzyskać, klikając opcję **Pomoc** podczas tworzenia kolekcji.

## **Procedura**

| | | |

| | | | | | | | | | | | Aby utworzyć kolekcję przy użyciu widoku Kolekcje, należy wykonać poniższe czynności:

- 1. W widoku Kolekcje kliknij opcję **Utwórz kolekcję**.
- 2. Na stronie Utwórz kolekcję wprowadź informacje lub dokonaj wyboru opcji w następujących polach:
	- v **Nazwa kolekcji**. Służy do określania opisowej nazwy zawartości lub przeznaczenia kolekcji.
	- v **Zabezpieczenie kolekcji**. Określa, czy dla kolekcji mają być włączone zabezpieczenia. Po utworzeniu kolekcji tego ustawienia już nie można zmienić. Jeśli zabezpieczenie jest włączone, można później określać opcje wymuszania kontroli dostępu na poziomie dokumentów.
	- v **Ważność dokumentu (statyczny model oceniania)**. Służy do określania strategii przypisywania statycznego współczynnika oceniania, który będzie wykorzystywany do oceny dokumentów w wynikach wyszukiwania. Wartości tej nie można zmieniać po utworzeniu kolekcji.
	- v **Typ klasyfikacji**. Służy do określenia, czy będzie możliwe wyszukiwanie dokumentów według kategorii, do których należą.
	- v **Język domyślny**. Służy do wybrania języka domyślnego dla operacji wyszukiwania dokumentów w kolekcji.
- 3. W poniższych polach należy zaakceptować wartości domyślne lub wprowadzić wartości stosowne dla tworzonej kolekcji:
	- v **Opis**. Domyślnie opis nie jest tworzony.
	- v **Szacowana liczba dokumentów**. Domyślna szacowana wielkość kolekcji to 1 000 000 dokumentów. Wartość ta jest wykorzystywana przez system do oszacowania zasobów pamięciowych i dyskowych dla kolekcji, a nie do ograniczania wielkości kolekcji.
	- v **Położenie kolekcji danych**. Domyślną lokalizacją plików powiązanych z kolekcją jest serwer indeksowania. Wartości tej nie można zmieniać po utworzeniu kolekcji.
	- v **Identyfikator kolekcji**. Domyślny identyfikator kolekcji tworzony jest na podstawie nazwy kolekcji. Wartości tej nie można zmieniać po utworzeniu kolekcji. (Jeśli podany zostanie niestandardowy identyfikator kolekcji, aplikacje wyszukujące będą odwoływały się do kolekcji za pomocą tego identyfikatora zamiast tworzonego przez system identyfikatora, który może być niezrozumiały).
	- v **Podział na ciągi n-znakowe**. Domyślna metoda podziału oparta jest o zestaw znaków Unicode z podziałem wg znaków spacji. Aby korzystać z podziału na ciągi n-znakowe,

opcję tę należy wybrać tylko wtedy, gdy kolekcja zawiera dokumenty w języku chińskim, japońskim lub koreańskim i analizator składni ma używać podziału na ciągi n-znakowe do oddzielania wyrazów. Wartości tej nie można zmieniać po utworzeniu kolekcji.

4. Kliknij przycisk **OK**.

W widoku Kolekcje nowa kolekcja zostanie wyświetlona na liście wraz z innymi kolekcjami należącymi do systemu wyszukiwania korporacyjnego. Jeśli zabezpieczenie kolekcji jest włączone, obok nazwy kolekcji wyświetlana jest ikona **≙ Zabezpieczenie kolekcji jest włączone**.

Kolekcja pozostaje pusta do czasu dodania do niej treści. W celu dodania treści do nowej kolekcji należy wybrać kolekcję w widoku Kolekcje, poddać ją edycji, utworzyć przynajmniej jeden przeszukiwacz i określić opcje dotyczące sposobu analizowania składni, indeksowania i wyszukiwania danych.

Następnie należy uruchomić procesy przeszukiwania, analizy składni, indeksowania i wyszukiwania w kolekcji. Do momentu, gdy kolekcja będzie gotowa na wyszukiwanie za pomocą dostosowanych aplikacji wyszukujących użytkowników, do wyszukiwania w kolekcji można używać przykładowych aplikacji wyszukujących.

#### **Pojęcia pokrewne**

["Administrowanie](#page-30-0) wyszukiwaniem korporacyjnym - przegląd" na stronie 15 Konsola administracyjna wyszukiwania korporacyjnego służy do tworzenia kolekcji i administrowania nimi, uruchamiania i zatrzymywania komponentów, monitorowania działań w systemie, monitorowania plików protokołów, konfigurowania ustawień dotyczących użytkowników z uprawnieniami administracyjnymi, tworzenia powiązań aplikacji wyszukujących z kolekcjami oraz do określania informacji wymuszających stosowanie zabezpieczeń.

## **Edytowanie kolekcji**

| | | |

| | | |

> Edycja kolekcji ma na celu określenie informacji o dokumentach, które mają zostać uwzględnione w kolekcji.

#### **Zagadnienia wstępne**

Aby edytować kolekcję, wymagana jest rola administratora wyszukiwania korporacyjnego lub uprawnienia administratora kolekcji dla tej kolekcji.

#### **Informacje o tym zadaniu**

Podczas edycji kolekcji określa się opcje dotyczące przeszukiwania źródeł danych, analizy składni dokumentów, reorganizowania i odświeżania indeksu, wyszukiwania zaindeksowanych treści i protokołowania komunikatów o błędach. Podczas tworzenia kolekcji należy ją poddać edycji w celu dodania do niej treści. Później kolekcję można edytować w celu zaktualizowania treści bądź zmiany sposobu przeszukiwania, analizowania, indeksowania, wyszukiwania i protokołowania informacji.

### **Procedura**

Aby zmodyfikować kolekcję, należy wykonać poniższe czynności:

- 1. Kliknij opcję **Kolekcje** na pasku narzędzi, aby otworzyć widok Kolekcje.
- 2. Na liście kolekcji znajdź kolekcję, która ma zostać zmodyfikowana i kliknij ikonę **Edytuj**.
- 3. Wprowadź zmiany na dowolnych z poniższych stron:

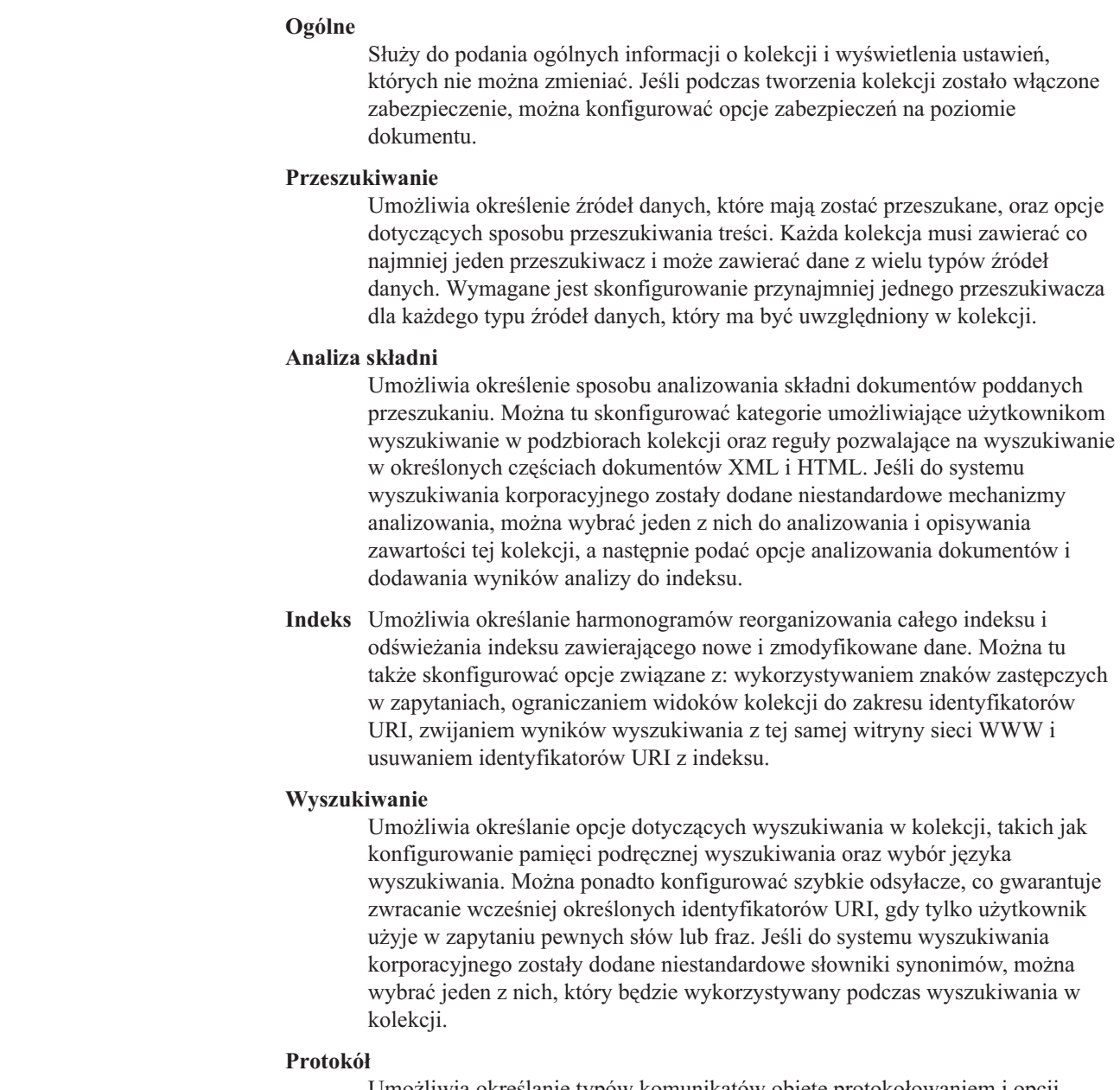

Umożliwia określanie typów komunikatów objęte protokołowaniem i opcji dotyczących tworzenia i rotacji plików protokołów. Można także skonfigurować alerty umożliwiające powiadamianie użytkownika o określonych zdarzeniach oraz podać opcje odbierania wiadomości e-mail zawsze po zaprotokołowaniu określonych komunikatów lub typów komunikatów.

# **Usuwanie kolekcji**

 $\vert$  $\vert$ | |

| | | | | | | | | | | | | |

| | | | | | |  $\|$ 

> Całkowite usunięcie kolekcji powoduje usunięcie wszystkich informacji o tej kolekcji z systemu wyszukiwania korporacyjnego.

## **Zagadnienia wstępne**

Aby usunąć kolekcję, wymagana jest rola administratora wyszukiwania korporacyjnego.

Przed usunięciem kolekcji należy zatrzymać wszystkie powiązane z nią procesy.

### **Informacje o tym zadaniu**

Proces usuwania kolekcji może być czasochłonny. Po otrzymaniu potwierdzenia, że kolekcja ma zostać usunięta, system usuwa wszystkie dane związane z tą kolekcją.

**Wskazówka:** Może zostać wyświetlony komunikat o przekroczeniu limitu czasu przez żądaną operację, mimo że proces nadal działa w tle. Aby dowiedzieć się, czy zadanie zostało ukończone, kliknij przycisk **Odśwież** w konsoli administracyjnej (nie klikaj przycisku **Odśwież** w przeglądarce WWW). Proces usuwania można uznać za zakończony, gdy nazwa kolekcji zniknie z listy kolekcji.

## **Procedura**

|  $\vert$ |  $\mid$ | |

Aby usunąć kolekcję, należy wykonać poniższe czynności:

- 1. Kliknij opcję **Kolekcje**, aby otworzyć widok Kolekcje.
- 2. Na liście kolekcji znajdź kolekcję, która ma zostać usunięta, i kliknij ikonę **in** Usuń.

# **Administrowanie przeszukiwaczem wyszukiwania korporacyjnego**

Konfiguracja przeszukiwaczy dla różnych typów danych, które mają zostać włączone do kolekcji. Pojedyncza kolekcja może zawierać dowolną liczbę przeszukiwaczy.

## **Konfiguracja przeszukiwaczy**

Do tworzenia, edytowania i usuwania przeszukiwaczy służy konsola administracyjna wyszukiwania korporacyjnego. Zazwyczaj przeszukiwacz konfiguruje specjalista w zakresie obsługi typu danych, który będzie przeszukiwany. Na przykład przeszukiwacz do obsługi źródeł danych Lotus Notes powinien zostać skonfigurowany przez administratora kolekcji, który jest administratorem Notes lub bliskim współpracownikiem osoby kompetentnej w dziedzinie przeszukiwanych baz danych.

Można utworzyć przeszukiwacz na podstawie systemowych wartości domyślnych lub wartości określonych dla istniejącego przeszukiwacza. Jeśli jako podstawa dla nowego przeszukiwacza zostanie użyty istniejący przeszukiwacz, można szybko utworzyć wiele przeszukiwaczy o podobnych właściwościach, a następnie skonfigurować je do przeszukiwania różnych źródeł danych lub wykorzystania różnych harmonogramów przeszukiwania.

Podczas tworzenia przeszukiwacza kreator związany z typem przeszukiwanych danych ułatwia użytkownikowi określenie właściwości sterujących wykorzystaniem zasobów systemu przez ten przeszukiwacz. Kreator ten ułatwia także wybranie źródeł, które mają być przeszukiwane.

Istnieje także możliwość zmodyfikowania istniejących przeszukiwaczy. W razie potrzeby można dokonać edycji właściwości przeszukiwacza lub części przestrzeni przeszukiwania. Kreatorzy przeszukiwaczy ułatwiają wprowadzanie również takich zmian.

## **Konfigurowanie nowego przeszukiwacza przy użyciu wartości podstawowych**

Można utworzyć przeszukiwacz na podstawie systemowych wartości domyślnych lub wartości określonych dla istniejącego przeszukiwacza. Jeśli jako podstawa dla nowego przeszukiwacza zostanie użyty istniejący przeszukiwacz, można szybko utworzyć wiele przeszukiwaczy o podobnych właściwościach, a następnie skonfigurować je do przeszukiwania różnych źródeł danych lub wykorzystania różnych harmonogramów przeszukiwania.

Kopiując przeszukiwacz, użytkownik może rozdzielić obciążenie przeszukiwaniem między wiele przeszukiwaczy wykorzystujących te same reguły przeszukiwania. Na przykład można skopiować przeszukiwacz Notes w celu wykorzystania tych samych właściwości i reguł przeszukiwania pól dla różnych serwerów Notes. Różnice między poszczególnymi przeszukiwaczami mogą dotyczyć jedynie obsługiwanych baz danych i wykorzystywanych harmonogramów.

## **Łączenie typów przeszukiwaczy w kolekcji**

Przeszukiwacze wyszukiwania korporacyjnego są zaprojektowane do zbierania informacji z określonych typów źródeł danych. Podczas konfigurowania przeszukiwaczy dla kolekcji

użytkownik musi zadecydować, w jaki sposób połączyć różne typy źródeł danych, aby użytkownicy mogli łatwo przeszukiwać dane w przedsiębiorstwie. Na przykład, aby zapewnić użytkownikom możliwość przeszukiwania systemów plików Microsoft Windows i folderów publicznych Microsoft Exchange Server za pomocą pojedynczego zapytania, należy utworzyć kolekcję zawierającą przeszukiwacze system plików Windows i przeszukiwacze Exchange Server.

Podczas łączenia wielu typów przeszukiwaczy w pojedynczej kolekcji należy upewnić się, że wszystkie przeszukiwacze mogą używać tej samej statycznej metody oceniania. (Statyczna metoda oceniania jest określana podczas tworzenia kolekcji). Na przykład, jeśli jednocześnie używane są źródła danych WWW (w których jako czynnik oceny stopnia ważności wykorzystywane są występujące w dokumentach odsyłacze) i źródła danych NNTP (w których zazwyczaj jako czynnik oceny stopnia ważności wykorzystywana jest data dokumentu), wówczas jakość wyników wyszukiwania może być niska.

## **Zabezpieczenia na poziomie dokumentu**

Jeśli podczas tworzenia kolekcji została włączona ochrona, można skonfigurować opcje zabezpieczeń na poziomie dokumentu. Dla każdego przeszukiwacza istnieje możliwość przypisania elementów zabezpieczeń do przeszukiwanych dokumentów. Jeśli podczas konfigurowania przeszukiwacza użytkownik określi, że chce korzystać z zabezpieczeń na poziomie dokumentu, przeszukiwacz przypisze określone elementy zabezpieczeń do każdego dokumentu i doda je indeksu razem z dokumentami.

Jeśli w używanych niestandardowych aplikacjach wyszukujących zostanie włączona funkcja zabezpieczeń, w aplikacjach tych możliwe będzie użycie elementów zabezpieczeń przypisanych przez przeszukiwacz do dokumentów w celu uwierzytelniania użytkowników. Dzięki temu można ograniczyć dostęp do niektórych dokumentów w kolekcji i udostępnić inne dokumenty do przeszukiwania. Na przykład w jednej kolekcji wszystkie dokumenty w folderach publicznych serwera Microsoft Exchange Server mogą zostać udostępnione wszystkim użytkownikom, a dokumenty w bazach danych Lotus Notes mogą zostać udostępnione tylko użytkownikom o określonych identyfikatorach.

Dla źródeł Lotus Notes można określić dodatkowe zabezpieczające elementy sterujące. Na przykład można określić, że podczas przetwarzania zapytania sprawdzane mają być referencje użytkownika względem praw dostępu obsługiwanych przez pierwotne źródło danych. Takie sprawdzanie bieżących referencji może być wykonywane obok lub zamiast porównywania referencji użytkownika z elementami zabezpieczeń przechowywanymi w indeksie wyszukiwania korporacyjnego.

## **Planowanie działania przeszukiwaczy**

Przeszukiwacze utworzone dla źródeł danych WWW i grup dyskusyjnych NNTP mogą działać ciągle. Po uruchomieniu takich przeszukiwaczy zazwyczaj nie ma konieczności zatrzymywania ich, o ile nie zostały zmodyfikowane ustawienia konfiguracji.

W przypadku wszystkich pozostałych typów przeszukiwaczy harmonogram przeszukiwania określa się podczas konfigurowania przeszukiwacza. W przypadku niektórych typów źródeł danych do sterowania wizytami przeszukiwacza we wszystkich źródłach danych w przestrzeni przeszukiwania używany jest jeden harmonogram. Dla pozostałych typów źródeł danych można określić różne harmonogramy dla poszczególnych źródeł. Na przykład można określić różne harmonogramy dla operacji przeszukiwania każdej z baz danych Notes przeszukiwanych przez określony przeszukiwacz.

Tworząc wiele harmonogramów przeszukiwania, użytkownik może lepiej sterować wizytami konkretnych przeszukiwaczy w docelowych źródłach danych. Na przykład podczas

| | | | | | przeszukiwania baz danych w różnych strefach czasowych, można zaplanować wykonywanie przeszukiwania w godzinach wieczornych, po godzinach pracy w przedsiębiorstwie.

## **Pojęcia pokrewne**

["Przeszukiwacze](#page-18-0) wyszukiwania korporacyjnego" na stronie 3 Przeszukiwacze wyszukiwania korporacyjnego gromadzą dokumenty pochodzące ze źródeł danych, aby umożliwić ich analizowanie, indeksowanie i wyszukiwanie.

## **Zadania pokrewne**

"Monitorowanie [przeszukiwaczy"](#page-198-0) na stronie 183 Użytkownik może wyświetlić ogólne informacje na temat statusu poszczególnych przeszukiwaczy w kolekcji albo wybrać opcje dotyczące wyświetlania szczegółowych informacji o działaniu przeszukiwacza.

## **Odsyłacze pokrewne**

"Formaty identyfikatorów URI w indeksie wyszukiwania [korporacyjnego"](#page-90-0) na stronie 75 Identyfikator URI każdego dokumentu w indeksie wyszukiwania korporacyjnego wskazuje typ przeszukiwacza, który dodał ten dokument do kolekcji.

## **Tworzenie przeszukiwacza**

Podczas tworzenia przeszukiwacza określany jest typ przeszukiwacza, który ma być utworzony. Kreator zapewnia pomoc w określaniu informacji o danych, które mają zostać włączone do kolekcji.

#### **Zagadnienia wstępne**

Aby utworzyć przeszukiwacz, wymagana jest rola administratora wyszukiwania korporacyjnego lub uprawnienia administratora kolekcji, do której należy przeszukiwacz.

## **Informacje o tym zadaniu**

Dla każdej kolekcji należy utworzyć przynajmniej jeden przeszukiwacz. Typ tworzonego przeszukiwacza zależy od typu danych, które mają zostać uwzględnione w kolekcji. Kreator właściwy dla typu tworzonego przeszukiwacza pomaga w definiowaniu opcji przeszukiwacza. Na przykład kreator zapewnia pomoc w określaniu opcji decydujących o sposobie wykorzystania przez przeszukiwacz zasobów systemowych. Kreator pomaga także w wybraniu źródeł danych, które mają zostać włączone do kolekcji.

## **Procedura**

Aby utworzyć przeszukiwacz, należy wykonać poniższe czynności:

- 1. Kliknij opcję **Kolekcje**, aby otworzyć widok Kolekcje.
- 2. Na liście kolekcji znajdź kolekcję, która ma zostać zmieniona, i kliknij opcję **Edytuj**.
- 3. Na stronie Przeszukiwanie kliknij opcję **Utwórz przeszukiwacz**.
- 4. Wybierz typ przeszukiwacza i odpowiednie wartości podstawowe:
	- a. Wybierz typ przeszukiwacza obsługujący typ danych, które mają zostać przeszukane, takich jak serwisy WWW, bazy danych Lotus Notes lub systemy plików UNIX.

Po wybraniu typu przeszukiwacza wyświetlane są opcje dotyczące sposobu tworzenia tego przeszukiwacza.

b. Wybierz wartości podstawowe dla przeszukiwacza:

## **Utwórz przeszukiwacz na podstawie domyślnych wartości systemowych** Wprowadzane są domyślne ustawienia przeszukiwacza zgodnie z domyślnymi wartościami instalacyjnymi.

Po wybraniu tej opcji kliknij przycisk **Dalej**, aby przystąpić do konfigurowania nowego przeszukiwacza.

#### **Utwórz przeszukiwacz na podstawie istniejącego przeszukiwacza**

Wprowadzane są domyślne ustawienia przeszukiwacza zgodnie z wartościami skonfigurowanymi dla innego przeszukiwacza tego typu.

Po wybraniu tej opcji zostaje wyświetlona lista istniejących przeszukiwaczy tego samego typu. Wybierz przeszukiwacz, który ma być użyty do utworzenia nowego przeszukiwacza i kliknij przycisk **Dalej**, aby przystąpić do konfigurowania nowego przeszukiwacza.

Zostanie otwarty kreator odpowiedni dla typu tworzonego przeszukiwacza. Postępuj zgodnie z instrukcjami dotyczącymi tworzenia przeszukiwacza wyświetlanymi na ekranie kreatora. Aby uzyskać więcej informacji na temat opcji dotyczących danego typu przeszukiwacza, kliknij przycisk **Pomoc** na dowolnej stronie kreatora.

Nowo utworzony przeszukiwacz będzie wymieniony na stronie Przeszukiwanie wraz z innymi przeszukiwaczami należącymi do kolekcji. W dowolnie wybranym momencie można użyć opcji pozwalających zmodyfikować przestrzeń przeszukiwania i inne właściwości przeszukiwacza.

## **Pojęcia pokrewne**

["Administrowanie](#page-30-0) wyszukiwaniem korporacyjnym - przegląd" na stronie 15 Konsola administracyjna wyszukiwania korporacyjnego służy do tworzenia kolekcji i administrowania nimi, uruchamiania i zatrzymywania komponentów, monitorowania działań w systemie, monitorowania plików protokołów, konfigurowania ustawień dotyczących użytkowników z uprawnieniami administracyjnymi, tworzenia powiązań aplikacji wyszukujących z kolekcjami oraz do określania informacji wymuszających stosowanie zabezpieczeń.

# **Edycja właściwości przeszukiwacza**

Istnieje możliwość zmiany informacji o przeszukiwaczu oraz sposobie przeszukiwania przez niego danych. Na przykład można zmienić sposób, w jaki przeszukiwacz korzysta z zasobów systemowych.

## **Zagadnienia wstępne**

Aby edytować właściwości przeszukiwacza, wymagana jest rola administratora wyszukiwania korporacyjnego lub uprawnienia administratora kolekcji, do której należy przeszukiwacz.

## **Informacje o tym zadaniu**

Podczas edycji właściwości przeszukiwacza można kliknąć przycisk **Pomoc**, aby uzyskać więcej informacji na temat typu zmian, jakie można wprowadzić. Właściwości dostępne do edycji zależą od typu przeszukiwacza.

## **Procedura**

Aby zmodyfikować właściwości przeszukiwacza, należy wykonać poniższe czynności:

- 1. Kliknij opcję **Kolekcje**, aby otworzyć widok Kolekcje.
- 2. Na liście kolekcji znajdź kolekcję, do której chcesz dodać przeszukiwacz, i kliknij opcję **Edytuj**.
- 3. Na stronie Przeszukiwanie odszukaj przeszukiwacz, który chcesz zmodyfikować, i kliknij opcję **Właściwości przeszukiwacza**.
- 4. Zmodyfikuj właściwości przeszukiwacza i kliknij przycisk **OK**.
- 5. Aby zmiany zostały uwzględnione, zatrzymaj i ponownie uruchom przeszukiwacz. Jeśli zmiana dotyczyła wyłącznie nazwy lub opisu przeszukiwacza, nie trzeba ponownie uruchamiać przeszukiwacza.

## **Edytowanie przestrzeni przeszukiwania**

Istnieje możliwość zmiany informacji dotyczących źródeł danych przeszukiwanych przez przeszukiwacz. Na przykład można dodawać i usuwać źródła danych, zmieniać harmonogram przeszukiwania oraz reguły przeszukiwania dokumentów z określonego źródła danych.

#### **Zagadnienia wstępne**

Aby edytować przestrzeń przeszukiwania, wymagana jest rola administratora wyszukiwania korporacyjnego lub uprawnienia administratora kolekcji, do której należy przeszukiwacz.

#### **Informacje o tym zadaniu**

Aby w trakcie edycji przestrzeni przeszukiwania uzyskać więcej informacji na temat zmian, jakie można wprowadzić dla administrowanego typu przeszukiwacza, kliknij przycisk **Pomoc**.

## **Procedura**

Aby zmodyfikować przestrzeń przeszukiwania, należy wykonać poniższe czynności:

- 1. Kliknij opcję **Kolekcje**, aby otworzyć widok Kolekcje.
- 2. Na liście kolekcji znajdź kolekcję, która ma zostać zmodyfikowana, i kliknij opcję **Edytuj**.
- 3. Na stronie Przeszukiwanie odszukaj przeszukiwacz, który chcesz zmodyfikować, i kliknij opcję **Przestrzeń przeszukiwania**.
- 4. Zmodyfikuj przestrzeń przeszukiwania, wybierając opcje, które mają zostać zmienione. Dostępne do wybrania opcje zależą od typu przeszukiwacza. W przypadku niektórych operacji, takich jak dodawanie źródeł danych do kolekcji, otwierany jest kreator właściwy dla typu przeszukiwacza umożliwiający zmianę przestrzeni przeszukiwania.
- 5. Aby zmiany zostały uwzględnione, zatrzymaj i ponownie uruchom przeszukiwacz.

# **Usuwanie przeszukiwacza**

| | | Usunięcie przeszukiwacza powoduje usunięcie wszystkich informacji o przeszukiwaczu z całego systemu wyszukiwania korporacyjnego. Informacje przeszukane wcześniej przez przeszukiwacz pozostają w indeksie do czasu reorganizacji indeksu.

#### **Zagadnienia wstępne**

Aby usunąć przeszukiwacz, wymagana jest rola administratora wyszukiwania korporacyjnego lub uprawnienia administratora kolekcji, do której należy przeszukiwacz.

### **Informacje o tym zadaniu**

Usuwanie przeszukiwacza może być czasochłonnym procesem. Po potwierdzeniu chęci usunięcia przeszukiwacza z systemu usuwane są wszystkie dane powiązane z przeszukiwaczem.

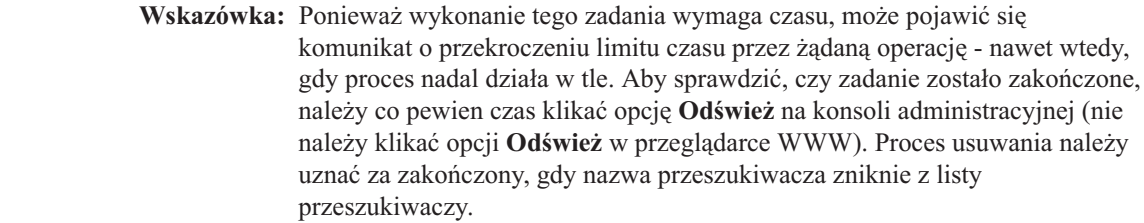

### **Procedura**

| | | | | | |

Aby usunąć przeszukiwacz, należy wykonać poniższe czynności:

- 1. Kliknij opcję **Kolekcje**, aby otworzyć widok Kolekcje.
- 2. Na liście kolekcji znajdź kolekcję, która ma zostać zmieniona, i kliknij opcję **Edytuj**.
- 3. Na stronie Przeszukiwanie wybierz przeszukiwacz, który chcesz usunąć, i kliknij ikonę

**Usuń**.

## **Przeszukiwacze Content Manager**

Aby w kolekcji wyszukiwania korporacyjnego zostały uwzględnione typy elementów produktu IBM DB2 Content Manager, należy skonfigurować przeszukiwacz Content Manager.

## **Konfigurowanie serwera przeszukiwacza**

Aby umożliwić przeszukiwanie serwera DB2 Content Manager, konieczne jest uruchomienie odpowiedniego skryptu na serwerze przeszukiwacza. Skrypt ten jest dostarczany razem z programem DB2 Information Integrator OmniFind Edition i umożliwia przeszukiwaczowi Content Manager komunikowanie się z serwerami DB2 Content Manager.

Przed użyciem konsoli administracyjnej wyszukiwania korporacyjnego do skonfigurowania przeszukiwacza Content Manager należy wykonać poniższe zadania w zależności od używanego środowiska:

- v ["Konfigurowanie](#page-52-0) serwera przeszukiwacza dla programu DB2 Content Manager w systemie AIX" na [stronie](#page-52-0) 37.
- v ["Konfigurowanie](#page-54-0) serwera przeszukiwacza dla programu DB2 Content Manager w systemie [Linux"](#page-54-0) na stronie 39.
- v ["Konfigurowanie](#page-55-0) serwera przeszukiwacza dla programu DB2 Content Manager w systemie [Windows"](#page-55-0) na stronie 40.

## **Konfigurowanie przeszukiwacza Content Manager**

Przeszukiwacz Content Manager może być używany do przeszukania dowolnej liczby serwerów DB2 Content Manager.Podczas konfigurowania przeszukiwacza należy określić metody, które mają być wykorzystywane w odniesieniu do wszystkich serwerów DB2 Content Manager w określonej przestrzeni przeszukiwania. Należy także wybrać konkretne typy elementów, które mają zostać przeszukane na każdym serwerze.

Aby utworzyć lub zmienić przeszukiwacz Content Manager, należy zalogować się w konsoli administracyjnej wyszukiwania korporacyjnego. Użytkownik musi mieć przypisaną rolę administratora wyszukiwania korporacyjnego lub musi on być administratorem kolekcji, do której należy określony przeszukiwacz.

Podczas tworzenia przeszukiwacza kreator pomaga wykonać następujące zadania:

<span id="page-52-0"></span>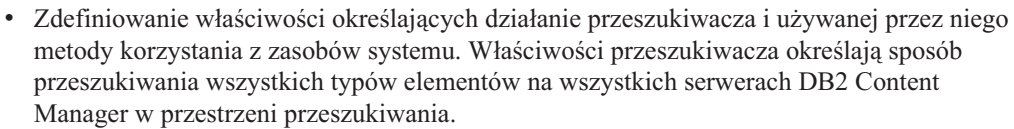

- v Wybór serwerów DB2 Content Manager, które mają zostać przeszukane.
- v Określenie identyfikatorów użytkowników i haseł pozwalających przeszukiwaczowi na uzyskanie dostępu do treści na serwerach DB2 Content Manager.
- v Skonfigurowanie harmonogramu przeszukiwania serwerów.
- v Wybór typów elementów, które mają zostać przeszukane na każdym z serwerów DB2 Content Manager.
- v Określenie opcji udostępniania atrybutów niektórych typów elementów dla operacji wyszukiwania. Na przykład istnieje możliwość wykluczenia określonych typów dokumentów z przestrzeni przeszukiwania i określenia atrybutów, które mogą być zwracane w wynikach wyszukiwania.
- v Skonfigurowanie opcji zabezpieczeń na poziomie dokumentu. Jeśli podczas tworzenia kolekcji zostały włączone zabezpieczenia, przeszukiwacz może powiązać dane bezpieczeństwa z dokumentami w indeksie. Dzięki temu aplikacje wyszukujące mogą kontrolować dostęp na podstawie zapisanych danych bezpieczeństwa.

Aby uzyskać więcej informacji o polach w kreatorze i określaniu informacji potrzebnych do przeszukiwania danych, podczas tworzenia przeszukiwacza należy kliknąć opcję **Pomoc**.

Po utworzeniu przeszukiwacza w razie potrzeby można edytować jego właściwości oraz ustawienia dotyczące przestrzeni przeszukiwania. Odpowiedni kreatorzy ułatwiają wykonanie następujących modyfikacji:

- v Zmiana właściwości przeszukiwacza. Na przykład może zaistnieć potrzeba zmodyfikowania liczby wątków, które mogą zostać jednocześnie aktywowane przez przeszukiwacz.
- v Dodanie serwerów DB2 Content Manager i typów elementów do przestrzeni przeszukiwania.
- v Zmiana hasła używanego przez przeszukiwacz w celu uzyskania dostępu do określonego serwera.
- v Zmiana harmonogramu przeszukiwania określonych serwerów.
- v Zmiana opcji przeszukiwania dokumentów w elementach określonego typu.
- v Zmiana opcji zabezpieczeń na poziomie dokumentu.
- v Usunięcie serwerów DB2 Content Manager i typów elementów z przestrzeni przeszukiwania.

## **Konfigurowanie serwera przeszukiwacza dla programu DB2 Content Manager w systemie AIX**

W przypadku instalacji produktu DB2 II OmniFind Edition na komputerze z systemem IBM AIX należy uruchomić skrypt w celu skonfigurowania serwera przeszukiwacza. Skrypt ten umożliwia komunikację przeszukiwacza Content Manager z serwerami IBM DB2 Content Manager.

#### **Informacje o tym zadaniu**

| | | |

|

Przeszukiwacz Content Manager korzysta z łącznika Java dla programu Content Manager, wersja 8, w celu uzyskiwania dostępu do serwerów DB2 Content Manager. Łącznik ten jest instalowany podczas instalowania programu IBM DB2 Information Integrator for Content, wersja 8.2, na serwerze przeszukiwacza. Aby mieć pewność, że przeszukiwacz Content

Manager będzie mógł współpracować z serwerem DB2 Content Manager, należy uruchomić skrypt konfiguracyjny umieszczany przez instalator programu DB2 II OmniFind na serwerze przeszukiwacza po zainstalowaniu łącznika.

## **Procedura**

Aby skonfigurować serwer przeszukiwacza tak, aby umożliwić przeszukiwanie serwerów DB2 Content Manager, należy wykonać poniższe czynności:

- 1. Zainstaluj łącznik Java dla programu Content Manager, wersja 8, na serwerze przeszukiwacza:
	- a. Zaloguj się na serwerze przeszukiwacza jako użytkownik root: su - root
	- b. Uruchom plik db2profile:
		- . /home/*instancja\_db2*/sqllib/db2profile
	- c. Wyeksportuj zmienną środowiskową JAVAHOME. Na przykład: export JAVAHOME=/usr/IBMJava2-141
	- d. Dodaj katalog Java do zmiennej środowiskowej PATH: export PATH=\$PATH:\$JAVAHOME/bin
	- e. Włóż do napędu instalacyjny dysk CD programu DB2 Information Integrator for Content i uruchom skrypt instalacyjny:

./frnxsetup.sh

Otwarty zostanie kreator instalacji programu DB2 Content Manager Enterprise Information Portal.

- f. W oknie Wybór składników wykonaj następujące działania:
	- 1) Z listy **Składniki** wybierz pozycję **Łączniki lokalne**, a następnie pozycję **Łącznik Content Manager, wersja 8** z listy **Składniki podrzędne**.
	- 2) Z listy **Składniki** wybierz pozycję **Pakiety narzędzi i przykładów do programowania łączników**, a następnie pozycję **Łącznik Content Manager, wersja 8** z listy **Składniki podrzędne**.
- g. Po wyświetleniu odpowiedniego monitu określ nazwę użytkownika i hasło dla bazy danych serwera bibliotecznego DB2 Content Manager i zaakceptuj ustawienia domyślne w pozostałych oknach.
- 2. Zaloguj się na serwerze przeszukiwacza przy użyciu identyfikatora użytkownika należącego do grupy administracyjnej DB2.
- 3. Wpisz do katalogu zdalną bazę danych serwera bibliotecznego DB2 Content Manager i sprawdź, czy serwer przeszukiwacza może nawiązać połączenie z serwerem DB2 Content Manager:

db2 catalog tcpip node *nazwa\_węzła* remote *nazwa\_hosta* server *port* db2 catalog database *nazwa\_bazy\_danych* as *alias* at node *nazwa\_węzła*

4. Opcjonalnie: Zaloguj się jako użytkownik root i przetestuj połączenie z bazą danych:

. /usr/lpp/cmb/bin/cmbenv81.sh cd /usr/lpp/cmb/samples/java/icm javac \*.java java SConnectDisconnect *nazwa\_bazy\_danych\_ICM ID\_administratora\_CM hasło\_administratora\_CM*

- 5. Uruchom skrypt konfiguracyjny przeszukiwacza Content Manager na serwerze przeszukiwacza:
	- a. Przejdź do katalogu ES\_INSTALL\_ROOT/bin:

cd \$ES\_INSTALL\_ROOT/bin

b. Uruchom poniższy skrypt i odpowiadaj na komunikaty:

escrcm.sh

<span id="page-54-0"></span>| |

| | | |

|

6. Zatrzymaj i zrestartuj system wyszukiwania korporacyjnego oraz wszystkie sesje wspólnej warstwy komunikacji (CCL) wyszukiwania korporacyjnego:

esadmin stop stopccl.sh startccl.sh -bg esadmin start

# **Konfigurowanie serwera przeszukiwacza dla programu DB2 Content Manager w systemie Linux**

W przypadku instalacji produktu DB2 II OmniFind Edition na komputerze z systemem Linux należy uruchomić skrypt w celu skonfigurowania serwera przeszukiwacza. Skrypt ten umożliwia komunikację przeszukiwacza Content Manager z serwerami IBM DB2 Content Manager.

### **Informacje o tym zadaniu**

Przeszukiwacz Content Manager korzysta z łącznika Java dla programu Content Manager, wersja 8, w celu uzyskiwania dostępu do serwerów DB2 Content Manager. Łącznik ten jest instalowany podczas instalowania programu IBM DB2 Content Manager Linux Toolkit, wersja 8.2, na serwerze przeszukiwacza. Aby zyskać pewność, że przeszukiwacz Content Manager może współpracować z produktem DB2 Content Manager, należy uruchomić skrypt konfiguracyjny dostępny w produkcie DB2 II OmniFind Edition. Skrypt należy uruchomić na serwerze przeszukiwacza po zainstalowaniu łącznika.

## **Procedura**

Aby skonfigurować serwer przeszukiwacza tak, aby umożliwić przeszukiwanie serwerów DB2 Content Manager, należy wykonać poniższe czynności:

- 1. Zainstaluj łącznik Java dla programu Content Manager, wersja 8, na serwerze przeszukiwacza:
	- a. Zaloguj się jako użytkownik root:

su - root

- b. Uruchom plik db2profile:
	- . /home/*instancja\_db2*/sqllib/db2profile
- c. Wyeksportuj zmienną środowiskową JAVAHOME. Na przykład: export JAVAHOME=/opt/IBMJava2-141
- d. Dodaj katalog Java do zmiennej środowiskowej PATH: export PATH=\$PATH:\$JAVAHOME/bin
- e. Włóż do napędu instalacyjny dysk CD programu DB2 Content Manager Linux Toolkit i przejdź do katalogu dla właściwego języka. Na przykład, aby przejść do katalogu dla języka angielskiego, wpisz: cd English
- f. Uruchom skrypt instalacyjny:

./setuplinux.bin

Otwarty zostanie kreator instalacji programu DB2 Content Manager Enterprise Information Portal.

g. W oknie Typ instalacji wybierz opcję **Niestandardowa**.

- <span id="page-55-0"></span>h. W oknie Lista opcji wybierz pozycję **Łącznik Content Manager, wersja 8**.
- i. Po wyświetleniu odpowiedniego monitu określ nazwę użytkownika i hasło dla bazy danych serwera bibliotecznego DB2 Content Manager i zaakceptuj ustawienia domyślne w pozostałych oknach.
- 2. Zaloguj się na serwerze przeszukiwacza przy użyciu identyfikatora użytkownika należącego do grupy administracyjnej DB2.
- 3. Wpisz do katalogu zdalną bazę danych serwera bibliotecznego DB2 Content Manager i sprawdź, czy serwer przeszukiwacza może nawiązać połączenie z serwerem DB2 Content Manager:

db2 catalog tcpip node *nazwa\_węzła* remote *nazwa\_hosta* server *port* db2 catalog database *nazwa\_bazy\_danych* as *alias* at node *nazwa\_węzła*

4. Opcjonalnie: Zaloguj się jako użytkownik root i przetestuj połączenie z bazą danych:

. /opt/IBMcmb/bin/cmbenv81.sh cd /opt/IBMcmb/samples/java/icm javac \*.java java SConnectDisconnect *nazwa\_bazy\_danych\_ICM ID\_administratora\_CM hasło\_administratora\_CM*

- 5. Uruchom skrypt konfiguracyjny przeszukiwacza Content Manager na serwerze przeszukiwacza:
	- a. Przejdź do katalogu ES\_INSTALL\_ROOT/bin: cd \$ES\_INSTALL\_ROOT/bin
	- b. Uruchom poniższy skrypt i odpowiadaj na komunikaty: ./escrcm.sh
- 6. Zatrzymaj i zrestartuj system wyszukiwania korporacyjnego oraz wszystkie sesje wspólnej warstwy komunikacji (CCL) wyszukiwania korporacyjnego:

esadmin stop stopccl.sh startccl.sh -bg esadmin start

| |

| | | |

|

# **Konfigurowanie serwera przeszukiwacza dla programu DB2 Content Manager w systemie Windows**

W przypadku instalowania programu DB2 II OmniFind Edition na komputerze z systemem Microsoft Windows należy uruchomić skrypt w celu skonfigurowania serwera przeszukiwacza. Skrypt ten umożliwia komunikację przeszukiwacza Content Manager z serwerami IBM DB2 Content Manager.

## **Informacje o tym zadaniu**

Przeszukiwacz Content Manager korzysta z łącznika Java dla programu Content Manager, wersja 8, w celu uzyskiwania dostępu do serwerów DB2 Content Manager. Łącznik ten jest instalowany podczas instalowania programu IBM DB2 Information Integrator for Content, wersja 8.2, na serwerze przeszukiwacza. Aby zyskać pewność, że przeszukiwacz Content Manager może współpracować z produktem DB2 Content Manager, należy uruchomić skrypt konfiguracyjny dostępny w produkcie DB2 II OmniFind Edition. Skrypt należy uruchomić na serwerze przeszukiwacza po zainstalowaniu łącznika.

#### **Procedura**

Aby skonfigurować serwer przeszukiwacza tak, aby umożliwić przeszukiwanie serwerów DB2 Content Manager, należy wykonać poniższe czynności:

- 1. Zainstaluj łącznik Java dla programu Content Manager, wersja 8, na serwerze przeszukiwacza:
	- a. Włóż do napędu instalacyjny dysk CD programu DB2 Information Integrator for Content. Program instalacyjny zostanie uruchomiony automatycznie. Otwarty zostanie kreator instalacji programu DB2 Content Manager Enterprise Information Portal.
	- b. W oknie Wybór typu komputera wybierz opcję **Stacja robocza programisty EIP**.
	- c. W oknie Wybór składników wykonaj następujące działania:
		- 1) Z listy **Składniki** wybierz pozycję **Łączniki lokalne**, a następnie pozycję **Łącznik Content Manager, wersja 8** z listy **Składniki podrzędne**.
		- 2) Z listy **Składniki** wybierz pozycję **Pakiety narzędzi i przykładów do programowania łączników**, a następnie pozycję **Łącznik Content Manager, wersja 8** z listy **Składniki podrzędne**.
	- d. Po wyświetleniu odpowiedniego monitu określ nazwę użytkownika i hasło dla bazy danych serwera bibliotecznego DB2 Content Manager i zaakceptuj ustawienia domyślne w pozostałych oknach.
- 2. Wpisz do katalogu zdalną bazę danych serwera bibliotecznego DB2 Content Manager i sprawdź, czy serwer przeszukiwacza może nawiązać połączenie z serwerem DB2 Content Manager. Wprowadź następujące komendy w wierszu komend na serwerze przeszukiwacza:

db2 catalog tcpip node *nazwa\_węzła* remote *nazwa\_hosta* server *port* db2 catalog database *nazwa\_bazy\_danych* as *alias* at node *nazwa\_węzła*

- 3. Opcjonalnie: Przetestuj połączenie z bazą danych:
	- a. Wybierz kolejno opcje: **Start** → **Programy** → **Enterprise Information Portal for Multiplatfoms and Development**.
	- b. Wprowadź następujące komendy:

cd \cmbroot\samples\java\icm javac \*.java java SConnectDisconnect *nazwa\_bazy\_danych\_ICM ID\_administratora\_CM hasło\_administratora\_CM*

- 4. Uruchom skrypt konfiguracyjny przeszukiwacza Content Manager na serwerze przeszukiwacza:
	- a. Przejdź do katalogu ES\_INSTALL\_ROOT\bin:
	- cd %ES\_INSTALL\_ROOT%\bin

| | | | | | | | |

- b. Uruchom poniższy skrypt i odpowiadaj na komunikaty: escrcm.vbs
- 5. Zatrzymaj i zrestartuj system wyszukiwania korporacyjnego oraz wszystkie sesje wspólnej warstwy komunikacji (CCL) wyszukiwania korporacyjnego:
	- a. Z poziomu wiersza komend zatrzymaj system wyszukiwania korporacyjnego: esadmin stop
	- b. Wybierz kolejno opcje: **Start** → **Programy** → **Narzędzia administracyjne** → **Usługi**, a następnie zrestartuj usługę programu DB2 Information Integrator OmniFind Edition.
	- c. Z poziomu wiersza komend uruchom system wyszukiwania korporacyjnego: esadmin start

## **Przeszukiwacze DB2**

Przeszukiwacz DB2 służy do włączenia baz danych IBM DB2 Universal Database do kolekcji. Przeszukiwacz DB2 może także posłużyć do dodania tabel pseudonimów utworzonych dla baz danych IBM DB2 Universal Database for z/OS, IBM Informix, Oracle oraz Microsoft SQL.

Należy skonfigurować oddzielne przeszukiwacze dla każdego serwera bazy danych, który ma zostać przeszukany. Podczas konfigurowania przeszukiwacza należy określić opcje dotyczące wykorzystywanej w przeszukiwaczu metody przeszukiwania wszystkich baz danych na określonym serwerze. Należy również określić tabele, które mają zostać przeszukane w każdej z baz danych.

Aby utworzyć lub zmienić przeszukiwacz DB2, należy zalogować się w konsoli administracyjnej wyszukiwania korporacyjnego. Użytkownik musi mieć przypisaną rolę administratora wyszukiwania korporacyjnego lub musi on być administratorem kolekcji, do której należy określony przeszukiwacz.

Podczas tworzenia przeszukiwacza kreator pomaga wykonać następujące zadania:

- v Zdefiniowanie właściwości określających działanie przeszukiwacza i używanej przez niego metody korzystania z zasobów systemu. Właściwości przeszukiwacza określają metodę przeszukiwania wszystkich baz danych na określonym serwerze bazy danych.
- v Określenie informacji o typach baz danych, które mają zostać przeszukane.

Jeśli mają zostać przeszukane zdalne bazy danych, które nie są wpisane do katalogów na lokalnym serwerze baz danych, to aby można było używać przeszukiwacza DB2 względem tych baz danych, na serwerze zdalnym należy uruchomić oprogramowanie DB2 Administration Server. Podczas konfigurowania przeszukiwacza należy podać nazwę hosta i numer portu na zdalnym serwerze bazy danych.

- v Wybór bazy danych, która ma zostać przeszukana.
- v Określenie identyfikatorów użytkowników i haseł pozwalających przeszukiwaczowi uzyskać dostęp do baz danych, w których używane są funkcje kontroli dostępu.
- v Skonfigurowanie harmonogramu przeszukiwania baz danych.
- v Wybór tabel, które mają zostać przeszukane w każdej bazie danych.

**Ważne:** Aby zoptymalizować wydajność procesów wykrywania (i zapobiec przekroczeniu limitu czasu przez proces konfigurowania przeszukiwacza), opcję przeszukiwania wszystkich tabel należy wybierać tylko wtedy, gdy baza danych nie zawiera zbyt wielu tabel lub gdy tabele nie zawierają zbyt wielu kolumn. Tabele do przeszukania można wybrać od razu, natomiast edycja przestrzeni przeszukiwania i dodanie dodatkowych tabel do kolekcji będzie możliwe również w późniejszym czasie.

- v Określenie opcji udostępnienia kolumn w określonych tabelach dostępnych dla operacji przeszukiwania. Na przykład można uwzględnić pewne kolumny w zapytaniach parametrycznych lub można określić, które kolumny mogą być zwracane w wynikach wyszukiwania.
- v Skonfigurowanie opcji zabezpieczeń na poziomie dokumentu. Jeśli podczas tworzenia kolekcji zostały włączone zabezpieczenia, przeszukiwacz może powiązać dane bezpieczeństwa z dokumentami w indeksie. Dzięki temu aplikacje wyszukujące mogą kontrolować dostęp na podstawie zapisanych danych bezpieczeństwa.

Aby uzyskać więcej informacji o polach w kreatorze i określaniu informacji potrzebnych do przeszukiwania danych, podczas tworzenia przeszukiwacza należy kliknąć opcję **Pomoc**.

| | | | Po utworzeniu przeszukiwacza w razie potrzeby można edytować jego właściwości oraz ustawienia dotyczące przestrzeni przeszukiwania. Odpowiedni kreatorzy ułatwiają wykonanie następujących modyfikacji:

- v Zmiana właściwości przeszukiwacza. Na przykład może zaistnieć potrzeba zmodyfikowania liczby wątków, które mogą zostać jednocześnie aktywowane przez przeszukiwacz.
- v Dodanie baz danych i tabel do przestrzeni przeszukiwania.
- v Zmiana hasła używanego przez przeszukiwacz przy uzyskiwaniu dostępu do określonych baz danych.
- v Zmiana harmonogramu przeszukiwania określonych baz danych.
- v Zmiana opcji przeszukiwania kolumn w tabeli.
- v Zmiana opcji zabezpieczeń na poziomie dokumentu.
- v Usunięcie baz danych i tabel z przestrzeni przeszukiwania.

## **Przeszukiwacze serwera Exchange Server**

|

| | | | Aby umożliwić włączenie publicznych folderów serwera Microsoft Exchange Server do kolekcji wyszukiwania korporacyjnego, należy skonfigurować przeszukiwacz serwera Exchange Server.

Przeszukiwacz serwera Exchange Server może służyć do przeszukiwania dowolnej liczby folderów i podfolderów na serwerach folderów publicznych Exchange Server. Podczas tworzenia przeszukiwacza należy określić treść, która ma być przeszukiwana na serwerze folderów publicznych. Edycja przestrzeni przeszukiwania w celu dodania treści z innego serwera folderów publicznych będzie możliwa również w późniejszym czasie.

Aby utworzyć lub zmienić przeszukiwacz Exchange Server, należy zalogować się w konsoli administracyjnej wyszukiwania korporacyjnego. Użytkownik musi mieć przypisaną rolę administratora wyszukiwania korporacyjnego lub musi on być administratorem kolekcji, do której należy określony przeszukiwacz.

Podczas tworzenia przeszukiwacza kreator pomaga wykonać następujące zadania:

- v Zdefiniowanie właściwości określających działanie przeszukiwacza i używanej przez niego metody korzystania z zasobów systemu. Właściwości przeszukiwacza określają metodę przeszukiwania wszystkich podfolderów na wszystkich serwerach w przestrzeni przeszukiwania.
- v Określenie informacji o serwerze folderów publicznych Exchange Server, który ma zostać przeszukany.

Należy podać identyfikator użytkownika i hasło, aby przeszukiwacz mógł uzyskać dostęp do treści na określonym serwerze. Jeśli na serwerze używany jest protokół SSL (Secure Sockets Layer), można określić opcje pozwalające przeszukiwaczowi na uzyskanie dostępu do pliku kluczy na serwerze przeszukiwacza.

- v Skonfigurowanie harmonogramu przeszukiwania serwera folderów publicznych.
- v Wybranie folderów i podfolderów, które mają zostać przeszukane.
- v Określenie opcji udostępniania dokumentów w podfolderach dla operacji przeszukiwania. Na przykład istnieje możliwość wykluczenia określonych typów dokumentów z przestrzeni przeszukiwania.
- v Skonfigurowanie opcji zabezpieczeń na poziomie dokumentu. Jeśli podczas tworzenia kolekcji zostały włączone zabezpieczenia, przeszukiwacz może powiązać dane bezpieczeństwa z dokumentami w indeksie. Dzięki temu aplikacje wyszukujące mogą kontrolować dostęp na podstawie zapisanych danych bezpieczeństwa.

Aby uzyskać więcej informacji o polach w kreatorze i określaniu informacji potrzebnych do przeszukiwania danych, podczas tworzenia przeszukiwacza należy kliknąć opcję **Pomoc**.

Po utworzeniu przeszukiwacza w razie potrzeby można edytować jego właściwości oraz ustawienia dotyczące przestrzeni przeszukiwania. Odpowiedni kreatorzy ułatwiają wykonanie następujących modyfikacji:

- v Zmiana właściwości przeszukiwacza. Na przykład może zaistnieć potrzeba zmodyfikowania liczby wątków, które mogą zostać jednocześnie aktywowane przez przeszukiwacz.
- v Dodanie innego serwera folderów publicznych do przestrzeni przeszukiwania.
- v Dodanie podfolderów do przestrzeni przeszukiwania.
- v Zmiana haseł (i informacji w pliku kluczy) używanych przez przeszukiwacz w celu uzyskania dostępu do określonego serwera.
- v Zmiana harmonogramu przeszukiwania serwerów.
- v Zmiana opcji przeszukiwania i wyszukiwania dokumentów w podfolderze.
- v Zmiana opcji zabezpieczeń na poziomie dokumentu.
- v Usunięcie serwerów i podfolderów z przestrzeni przeszukiwania.

## **Przeszukiwacze NNTP**

|

| | | | Aby włączyć artykuły z grup dyskusyjnych NNTP do kolekcji wyszukiwania korporacyjnego, należy skonfigurować przeszukiwacz NNTP.

Przeszukiwacz NNTP może być używany do przeszukiwania dowolnej liczby serwerów NNTP. Podczas konfigurowania przeszukiwacza należy wybrać grupy dyskusyjne na każdym serwerze, który ma zostać przeszukany. Można także określić wzorce dla grup dyskusyjnych, które mają zostać wykluczone. Dzięki temu można zezwolić, aby przeszukiwacz przeszukał większość grup dyskusyjnych dostępnych na serwerze i zabronić przeszukiwania tych grup dyskusyjnych, które nie powinny być udostępnione użytkownikom.

Na przykład można podać reguły włączenia wszystkich grup dyskusyjnych dostępnych na określonym serwerze NNTP, a następnie określić, że mają zostać wykluczone dostępne na tym serwerze grupy dyskusyjne, których nazwy zawierają łańcuch prywatne.

Aby utworzyć lub zmienić przeszukiwacz NNTP, należy zalogować się w konsoli administracyjnej wyszukiwania korporacyjnego. Użytkownik musi mieć przypisaną rolę administratora wyszukiwania korporacyjnego lub musi on być administratorem kolekcji, do której należy określony przeszukiwacz.

Podczas tworzenia przeszukiwacza kreator pomaga wykonać następujące zadania:

- v Zdefiniowanie właściwości określających działanie przeszukiwacza i używanej przez niego metody korzystania z zasobów systemu. Właściwości przeszukiwacza określają metodę przeszukiwania wszystkich grup dyskusyjnych w przestrzeni przeszukiwania.
- v Określenie wzorców dla grup dyskusyjnych, które mają zostać włączone, oraz wzorców dla grup dyskusyjnych, które mają zostać wykluczone z przestrzeni przeszukiwania.
- v Skonfigurowanie opcji zabezpieczeń na poziomie dokumentu. Jeśli podczas tworzenia kolekcji zostały włączone zabezpieczenia, przeszukiwacz może powiązać dane bezpieczeństwa z dokumentami w indeksie. Dzięki temu aplikacje wyszukujące mogą kontrolować dostęp na podstawie zapisanych danych bezpieczeństwa.

Aby uzyskać więcej informacji o polach w kreatorze i określaniu informacji potrzebnych do przeszukiwania danych, podczas tworzenia przeszukiwacza należy kliknąć opcję **Pomoc**.

Po utworzeniu przeszukiwacza w razie potrzeby można edytować jego właściwości oraz ustawienia dotyczące przestrzeni przeszukiwania. Odpowiedni kreatorzy ułatwiają wykonanie następujących modyfikacji:

- v Zmiana właściwości przeszukiwacza. Na przykład może zaistnieć potrzeba zmodyfikowania liczby wątków, które mogą zostać jednocześnie aktywowane przez przeszukiwacz.
- v Dodanie grup dyskusyjnych do przestrzeni przeszukiwania.
- v Zmiana opcji zabezpieczeń na poziomie dokumentu.
- v Usunięcie grup dyskusyjnych z przestrzeni przeszukiwania.

## **Przeszukiwacze Notes**

|

| | | | | Aby włączyć do kolekcji wyszukiwania korporacyjnego bazy danych programu IBM Lotus Notes, należy skonfigurować przeszukiwacz Notes.

## **Konfigurowanie serwera przeszukiwacza**

Jeśli na serwerze Lotus Notes, który ma zostać przeszukany, używany jest protokół NRPC (Notes Remote Procedure Call), na serwerze przeszukiwacza należy uruchomić odpowiedni skrypt. Skrypt ten jest dostarczany razem z programem DB2 Information Integrator OmniFind Edition i umożliwia przeszukiwaczowi Notes komunikowanie się z serwerami używającymi protokołu NRPC.

Jeśli na serwerze Lotus Notes, który ma zostać przeszukany, używany jest protokół DIIOP (Domino Internet Inter-ORB Protocol), na serwerze przeszukiwacza nie trzeba uruchamiać skryptu konfiguracyjnego. Konieczne jest jednak skonfigurowanie serwera Lotus Notes w celu zezwolenia przeszukiwaczowi Notes na uzyskanie dostępu do tego serwera.

Przed użyciem konsoli administracyjnej wyszukiwania korporacyjnego do skonfigurowania przeszukiwacza Notes należy wykonać poniższe zadania w zależności od używanego środowiska:

- v ["Konfigurowanie](#page-62-0) serwera przeszukiwacza dla programu Lotus Notes w systemie UNIX" na [stronie](#page-62-0) 47.
- v ["Konfigurowanie](#page-64-0) serwera przeszukiwacza dla programu Lotus Notes w systemie [Windows"](#page-64-0) na stronie 49.
- v ["Konfigurowanie](#page-65-0) protokołu DIIOP dla przeszukiwaczy Notes" na stronie 50.
- **Wymaganie:** Jeśli przeszukiwacz Notes, w którym dla kolekcji używany jest protokół NRPC, jest już skonfigurowany, należy go zatrzymać przed rozpoczęciem konfigurowania dodatkowych przeszukiwaczy Notes wykorzystujących protokół NRPC. Procesy wykrywania, w których używany jest protokół NRPC (dostarczający informacji o źródłach dostępnych dla operacji przeszukiwania) oraz procesy przeszukiwacza, w których używany jest ten protokół, nie mogą działać jednocześnie.

## **Konfigurowanie przeszukiwacza Notes**

Przeszukiwacz Notes może być używany do przeszukiwania dowolnej liczby standardowych baz danych Lotus Notes (plików .nsf). Podczas tworzenia przeszukiwacza należy wybrać bazy danych lub katalogi do przeszukania na pojedynczym serwerze Lotus Notes. Później, w trakcie edycji przestrzeni przeszukiwania, można dodać dokumenty z innych serwerów Lotus Notes, które mają zostać włączone do tej samej przestrzeni wyszukiwania. Podczas tworzenia

lub edycji przeszukiwacza można określić, czy przeszukiwane mają być wszystkie bazy danych lub katalogi na określonym serwerze, czy tylko konkretne bazy danych, widoki i foldery.

Aby utworzyć lub zmienić przeszukiwacz Notes, należy zalogować się w konsoli administracyjnej wyszukiwania korporacyjnego. Użytkownik musi mieć przypisaną rolę administratora wyszukiwania korporacyjnego lub musi on być administratorem kolekcji, do której należy określony przeszukiwacz.

Podczas tworzenia przeszukiwacza kreator pomaga wykonać następujące zadania:

- v Zdefiniowanie właściwości określających działanie przeszukiwacza i używanej przez niego metody korzystania z zasobów systemu. Właściwości przeszukiwacza określają metodę przeszukiwania wszystkich dokumentów w przestrzeni przeszukiwania.
- v Określenie nazwy hosta, numeru portu i protokołu komunikacyjnego serwera Lotus Notes.
- v Wybranie baz danych lub katalogów, które mają zostać przeszukane.
- v Skonfigurowanie harmonogramu przeszukiwania baz danych lub katalogów.
- v Wybranie dokumentów, które mają zostać przeszukane. Przeszukiwane mogą być wszystkie dokumenty w katalogu, wszystkie dokumenty w bazie danych lub tylko dokumenty w wybranych widokach i folderach bazy danych.
- v Określenie opcji udostępniania pól w różnych bazach danych, widokach i folderach dla operacji przeszukiwania. Na przykład można wykluczyć niektóre pola z przestrzeni przeszukiwania i określić opcje wyszukiwania załączników.
- v Skonfigurowanie opcji zabezpieczeń na poziomie dokumentu. Jeśli podczas tworzenia kolekcji zostały włączone zabezpieczenia, przeszukiwacz może powiązać dane bezpieczeństwa z dokumentami w indeksie. Dzięki temu aplikacje wyszukujące mogą kontrolować dostęp na podstawie zapisanych list kontroli dostępu lub elementów zabezpieczeń. Istnieje także możliwość wybrania opcji sprawdzania referencji użytkownika w trakcie wprowadzania przez niego zapytania. Referencje użytkownika nie są porównywane ze zindeksowanymi danymi bezpieczeństwa, ale z bieżącymi listami kontroli dostępu, które są dostępne w oryginalnym źródle danych.

Aby uzyskać więcej informacji o polach w kreatorze i określaniu informacji potrzebnych do przeszukiwania danych, podczas tworzenia przeszukiwacza należy kliknąć opcję **Pomoc**.

Po utworzeniu przeszukiwacza w razie potrzeby można edytować jego właściwości oraz ustawienia dotyczące przestrzeni przeszukiwania. Odpowiedni kreatorzy ułatwiają wykonanie następujących modyfikacji:

- v Zmiana właściwości przeszukiwacza. Na przykład może zaistnieć potrzeba zmodyfikowania liczby wątków, które mogą zostać jednocześnie aktywowane przez przeszukiwacz.
- v Dodanie katalogów, baz danych, widoków i folderów Lotus Notes do przestrzeni przeszukiwania. Dokumenty można dodać z tego samego serwera Lotus Notes lub można określić nowy serwer Lotus Notes, który ma zostać włączony do przestrzeni przeszukiwania.
- v Zmiana hasła używanego przez przeszukiwacz w celu uzyskania dostępu do serwera Lotus Notes.
- v Zmiana harmonogramu przeszukiwania baz danych lub katalogów.
- v Zmiana opcji przeszukiwania dokumentów w konkretnej bazie danych, katalogu, widoku bądź folderze.
- v Zmiana opcji zabezpieczeń wyszukiwania dokumentów w konkretnej bazie danych, katalogu, widoku bądź folderze.

| | |

| | | | |

| | | | | | | |

| | | |

| | | | |

- v Edycja zestawu domyślnych opcji zabezpieczeń na poziomie dokumentu oraz opcji dotyczących metod przeszukiwania i wyszukiwania pól. Przeszukiwacz Notes korzysta z tych opcji w odniesieniu do wszystkich katalogów, baz danych, widoków i folderów, dla których nie zostały skonfigurowane ustawienia indywidualne.
- v Możliwość skonfigurowania opcji dla dokumentów w danym katalogu, bazie danych, widoku lub folderze, jeśli dla określonego zasobu używane są opcje domyślne obowiązujące w przestrzeni przeszukiwania. Jeśli opcje skonfigurowane dla określonego katalogu, bazy danych, widoku lub folderu nie mają być już używane, należy zastosować opcje domyślne obowiązujące w określonej przestrzeni przeszukiwania.
- v Usuwanie katalogów, baz danych, widoków i folderów Lotus Notes z przestrzeni przeszukiwania.

# **Konfigurowanie serwera przeszukiwacza dla programu Lotus Notes w systemie UNIX**

Jeśli program DB2 II OmniFind Edition zostanie zainstalowany na komputerze z systemem AIX lub Linux i planowane jest przeszukiwanie serwerów Lotus Notes korzystających z protokołu NRPC (Notes Remote Procedure Call), należy uruchomić skrypt w celu skonfigurowania serwera przeszukiwacza. Skrypt ten umożliwia komunikację przeszukiwacza Notes z serwerami Lotus Notes.

## **Ograniczenia**

<span id="page-62-0"></span>| | | | | | | | | | |

> Serwer Lotus Domino nie może być uruchamiany jednocześnie na tym samym komputerze z przeszukiwaczem Notes, którego konfiguracja przewiduje korzystanie z protokołu NRPC. Uruchomienie przeszukiwacza Notes w trakcie pracy serwera Domino powoduje wystąpienie błędu i zatrzymanie przeszukiwacza.

## **Informacje o tym zadaniu**

Przeszukiwacz Notes dla protokołu NRPC korzysta z bibliotek serwera Domino jako klient Lotus Notes. Biblioteki te są instalowane podczas instalacji serwera Lotus Domino, wersja 6.0.2 lub nowsza, na serwerze przeszukiwacza. Aby mieć pewność, że przeszukiwacz Notes może współpracować z bibliotekami Domino, należy uruchomić skrypt konfiguracyjny, który program DB2 II OmniFind Edition udostępnia na serwerze przeszukiwacza po zainstalowaniu bibliotek Domino.

## **Procedura**

Aby skonfigurować serwer przeszukiwacza tak, aby umożliwić przeszukiwanie serwerów Lotus Notes, należy wykonać poniższe czynności:

- 1. Utwórz użytkownika notes i grupę notes na serwerze przeszukiwacza:
	- a. Zaloguj się jako użytkownik root:
		- su root
	- b. Dodaj użytkownika:

useradd notes

- c. Dodaj hasło tego użytkownika:
	- passwd notes

Zostanie wyświetlony komunikat o zmianę tego hasła.

- 2. Zainstaluj serwer Domino na serwerze przeszukiwacza:
	- a. Włóż do napędu instalacyjny dysk CD serwera Domino, wersja 6.0.2 lub nowsza, i podłącz go. (W razie braku dysku CD można pobrać jego obraz).
	- b. Przejdź do katalogu właściwego dla systemu operacyjnego.

Na komputerze z systemem AIX wpisz komendę: cd /mnt/cdrom/aix Na komputerze z systemem Linux wpisz komendę: cd /mnt/cdrom/linux

c. Uruchom program instalacyjny:

./install

d. Odpowiedz na komunikaty i zaakceptuj wartości domyślne lub podaj preferowane ustawienia instalacyjne (takie jak ścieżki do katalogu instalacyjnego i katalogu danych).

Więcej informacji na temat instalacji serwera Domino można znaleźć w dokumentacji tego produktu.

- 3. Uruchom skrypt konfiguracyjny przeszukiwacza Notes na serwerze przeszukiwacza:
	- a. Zaloguj się jako administrator wyszukiwania korporacyjnego (z identyfikatorem użytkownika określonym podczas instalowania programu DB2 II OmniFind Edition).
	- b. Uruchom następujący skrypt, który został zainstalowany w katalogu \$ES\_INSTALL\_ROOT/bin):

## escrnote.sh

| | |

| |

| | | |

- c. Odpowiedz na komunikaty:
	- v Na przedstawiony poniżej komunikat udziel odpowiedzi Y, jeśli serwer Domino jest instalowany w katalogu domyślnym, lub N, jeśli nie jest:

Odnaleziono ścieżkę katalogu programu Lotus Notes /opt/lotus/notes/latest/linux. Czy to jest poprawna ścieżka katalogu programu Lotus Notes?

Domyślną ścieżką na komputerach z systemem AIX jest /opt/lotus/notes/latest/ibmpow. Domyślną ścieżką na komputerach z systemem Linux jest /opt/lotus/notes/latest/linux.

v Jeśli serwer Domino nie jest instalowany w domyślnym katalogu na serwerze przeszukiwacza, określ właściwą ścieżkę do katalogu Domino w odpowiedzi na poniższy komunikat:

Wprowadź ścieżkę katalogu programu Lotus Notes.

Na przykład na komputerach z systemem Linux można wprowadzić ścieżkę /opt/lotus/notes/latest/linux.

v Na przedstawiony poniżej komunikat udziel odpowiedzi Y, jeśli katalog danych serwera Domino został umieszczony w domyślnym katalogu, lub N w przeciwnym razie:

Odnaleziono ścieżkę katalogu danych programu Lotus Notes /local/notesdata. Czy jest to poprawna ścieżka katalogu danych programu Lotus Notes?

Domyślną ścieżką na komputerach z systemem Linux i AIX jest /local/notesdata.

v Jeśli katalog danych serwera Domino nie znajduje się w domyślnej lokalizacji na serwerze przeszukiwacza, określ ścieżkę do katalogu danych w odpowiedzi na poniższy komunikat:

Wprowadź ścieżkę katalogu danych programu Lotus Notes.

4. Zatrzymaj i zrestartuj system wyszukiwania korporacyjnego oraz wszystkie sesje wspólnej warstwy komunikacji (CCL) wyszukiwania korporacyjnego:

esadmin stop stopccl.sh startccl.sh -bg esadmin start

# **Konfigurowanie serwera przeszukiwacza dla programu Lotus Notes w systemie Windows**

Jeśli program DB2 II OmniFind Edition zostanie zainstalowany na komputerze z systemem Microsoft Windows i planowane jest przeszukiwanie serwerów Lotus Notes,korzystających z protokołu NRPC (Notes Remote Procedure Call), należy uruchomić skrypt w celu skonfigurowania serwera przeszukiwacza. Skrypt ten umożliwia komunikację przeszukiwacza Notes z serwerami Lotus Notes.

## **Ograniczenia**

<span id="page-64-0"></span>|

| | | Serwer Lotus Domino oraz klient Lotus Notes nie mogą być uruchamiane jednocześnie na tym samym komputerze z przeszukiwaczem Notes, który został skonfigurowany do korzystania z protokołu NRPC. Uruchomienie przeszukiwacza Notes NRPC w trakcie pracy serwera Domino powoduje wystąpienie błędu i zatrzymanie przeszukiwacza.

## **Informacje o tym zadaniu**

Przeszukiwacz Notes dla protokołu NRPC korzysta z bibliotek klienta Lotus Notes. Biblioteki te są instalowane podczas instalacji wydania Lotus Notes, wersja 6.0.2 lub nowsza, na serwerze przeszukiwacza. Aby mieć pewność, że przeszukiwacz Notes może współpracować z bibliotekami klienta Lotus Notes, należy uruchomić skrypt konfiguracyjny, który program DB2 II OmniFind Edition udostępnia na serwerze przeszukiwacza po zainstalowaniu bibliotek klienta Lotus Notes.

## **Procedura**

Aby skonfigurować serwer przeszukiwacza tak, aby umożliwić przeszukiwanie serwerów Lotus Notes, należy wykonać poniższe czynności:

- 1. Zaloguj się na serwerze przeszukiwacza przy użyciu identyfikatora użytkownika należącego do grupy Administratorzy. Upewnij się, że użytkownik o podanym identyfikatorze ma uprawnienia pozwalające na instalację programu Lotus Notes.
- 2. Zainstaluj program Lotus Notes:
	- a. Włóż do napędu dysk instalacyjny CD programu Lotus Notes, wersja 6.0.2 lub nowsza. (W razie braku dysku CD można pobrać jego obraz).
	- b. Uruchom program instalacyjny: setup.exe.
	- c. Odpowiedz na komunikaty i zaakceptuj wartości domyślne lub podaj preferowane ustawienia instalacyjne (takie jak ścieżki do katalogu instalacyjnego i katalogu danych).

Więcej informacji na temat instalacji programu Lotus Notes można znaleźć w dokumentacji tego programu.

- 3. Uruchom skrypt konfiguracyjny przeszukiwacza Notes na serwerze przeszukiwacza:
	- a. Zaloguj się przy użyciu identyfikatora administratora wyszukiwania korporacyjnego (ten identyfikator użytkownika został określony podczas instalowania programu DB2 II OmniFind Edition).
	- b. Uruchom następujący skrypt, który został zainstalowany w katalogu %ES\_INSTALL\_ROOT%\bin:

escrnote.vbs

- c. Odpowiedz na komunikaty:
	- v Na przedstawiony poniżej komunikat udziel odpowiedzi Y, jeśli program Lotus Notes jest instalowany w katalogu domyślnym, lub N w przeciwnym razie: Odnaleziono ścieżkę katalogu programu Lotus Notes c:\lotus\notes.

Czy to jest poprawna ścieżka katalogu programu Lotus Notes?

Domyślna ścieżka instalacji na komputerze z systemem Windows to c:\lotus\notes lub c:\lotus\domino.

<span id="page-65-0"></span>v Jeśli program Lotus Notes nie jest instalowany w domyślnym katalogu na serwerze przeszukiwacza, określ właściwą ścieżkę do katalogu Lotus Notes w odpowiedzi na poniższy komunikat:

Wprowadź ścieżkę katalogu programu Lotus Notes.

v Na przedstawiony poniżej komunikat udziel odpowiedzi Y, jeśli katalog danych programu Lotus Notes został umieszczony w domyślnej lokalizacji, lub N w przeciwnym razie:

Odnaleziono ścieżkę katalogu danych programu Lotus Notes c:\lotus\notes\data. Czy jest to poprawna ścieżka katalogu danych programu Lotus Notes?

Typowa ścieżka na komputerze z systemem Windows to c:\lotus\notes\data lub c:\lotus\domino\data.

v Jeśli katalog danych programu Lotus Notes nie znajduje się w domyślnej lokalizacji na serwerze przeszukiwacza, określ ścieżkę do katalogu danych w odpowiedzi na poniższy komunikat:

Wprowadź ścieżkę katalogu danych programu Lotus Notes.

- 4. Zatrzymaj i zrestartuj system wyszukiwania korporacyjnego oraz wszystkie sesje wspólnej warstwy komunikacji (CCL) wyszukiwania korporacyjnego:
	- a. Z poziomu wiersza komend zatrzymaj system wyszukiwania korporacyjnego: esadmin stop
	- b. Wybierz kolejno opcje: **Start** → **Programy** → **Narzędzia administracyjne** → **Usługi**, a następnie zrestartuj usługę programu DB2 Information Integrator OmniFind Edition.
	- c. Z poziomu wiersza komend uruchom system wyszukiwania korporacyjnego: esadmin start

# **Konfigurowanie protokołu DIIOP dla przeszukiwaczy Notes**

Przeszukanie serwera Lotus Notes korzystającego z protokołu Domino Internet Inter-ORB Protocol (DIIOP) wymaga odpowiedniego skonfigurowania serwera Lotus Notes, tak aby umożliwić przeszukiwaczowi Notes korzystanie z tego protokołu.

## **Zagadnienia wstępne**

Serwer Lotus Notes, który ma zostać przeszukany, musi obsługiwać zadania protokołów DIIOP i HTTP.

## **Procedura**

| | | | | | | | |

> Aby skonfigurować ustawienia serwera Lotus Notes korzystającego z protokołu DIIOP, należy wykonać poniższe czynności:

- 1. Skonfiguruj dokument serwera:
	- a. Otwórz dokument serwera na serwerze Lotus Notes, który ma zostać przeszukany. Dokument ten jest przechowywany w katalogu Domino.
	- b. Na stronie Konfiguracja rozwiń sekcję **serwer**.
	- c. Na stronie Ochrona w obszarze **Ograniczenia dotyczące programowania** w następujących polach określ odpowiednie ograniczenia dotyczące zabezpieczeń dla danego środowiska:
		- v **Uruchamianie ograniczonych agentów Lotus Script/Java**
		- v **Uruchamianie ograniczonego kodu Java/Javascript/COM**

### v **Uruchamianie nieograniczonego kodu Java/Javascript/COM**

Na przykład można wprowadzić gwiazdkę (\*), aby zezwolić na nieograniczony dostęp agentom Lotus Script/Java, lub wpisać nazwy użytkowników zarejestrowanych w katalogu Domino, aby objąć ich ograniczeniami dotyczącymi kodu Java/Javascript/COM.

- **Ważne:** Przeszukiwacz Notes skonfigurowany do przeszukiwania serwerów Lotus Notes, które korzystają z protokołu DIIOP, musi mieć możliwość korzystania z nazw użytkowników wprowadzonych w tych polach.
- d. Otwórz stronę Protokół internetowy, a następnie stronę HTTP i ustaw dla opcji **Zezwalaj klientom HTTP na przeglądanie bazy danych** wartość **Tak**.
- 2. Skonfiguruj dokument użytkownika:
	- a. Otwórz dokument użytkownika na serwerze Lotus Notes, który ma zostać przeszukany. Dokument ten jest przechowywany w katalogu Domino.
	- b. Na stronie Dane podstawowe w polu **Hasło internetowe** określ hasło.

W przypadku korzystania z konsoli administracyjnej wyszukiwania korporacyjnego podczas konfigurowania opcji przeszukiwania tego serwera Lotus Notes należy podać wskazany tutaj identyfikator i hasło użytkownika na stronie Określanie serwera Lotus Notes do przeszukania. Przeszukiwacz korzysta z tych informacji przy dostępie do serwera Lotus Notes.

3. Zrestartuje zadanie protokołu DIIOP na serwerze Lotus Notes.

## **Przeszukiwacze systemu plików UNIX**

| | Aby do kolekcji wyszukiwania korporacyjnego włączyć dokumenty przechowywane w systemie plików UNIX, należy skonfigurować przeszukiwacz system plików UNIX.

Przeszukiwacz system plików UNIX może być używany do przeszukiwania dowolnej liczby systemów plików UNIX. Podczas konfigurowania przeszukiwacza należy wybrać lokalne i zdalne katalogi oraz podkatalogi, które mają zostać przeszukane.

Jeśli serwer przeszukiwacza jest zainstalowany na komputerze z systemem Windows, nie może być on używany do przeszukiwania źródeł w systemie plików UNIX (przeszukiwacz system plików UNIX nie jest dostępny na liście dostępnych typów przeszukiwaczy).

Aby utworzyć lub zmienić przeszukiwacz system plików UNIX, należy zalogować się w konsoli administracyjnej wyszukiwania korporacyjnego. Użytkownik musi mieć przypisaną rolę administratora wyszukiwania korporacyjnego lub musi on być administratorem kolekcji, do której należy określony przeszukiwacz.

Podczas tworzenia przeszukiwacza kreator pomaga wykonać następujące zadania:

- v Zdefiniowanie właściwości określających działanie przeszukiwacza i używanej przez niego metody korzystania z zasobów systemu. Właściwości przeszukiwacza określają metodę przeszukiwania wszystkich podkatalogów w przestrzeni przeszukiwania.
- v Skonfigurowanie harmonogramu przeszukiwania systemów plików.
- v Wybór podkatalogów i poziomów podkatalogów, które mają zostać przeszukane przez określony przeszukiwacz.
- v Określenie opcji udostępniania dokumentów w podkatalogach dla operacji przeszukiwania. Na przykład istnieje możliwość wykluczenia określonych typów dokumentów z przestrzeni przeszukiwania.
- v Skonfigurowanie opcji zabezpieczeń na poziomie dokumentu. Jeśli podczas tworzenia kolekcji zostały włączone zabezpieczenia, przeszukiwacz może powiązać dane

bezpieczeństwa z dokumentami w indeksie. Dzięki temu aplikacje wyszukujące mogą kontrolować dostęp na podstawie zapisanych danych bezpieczeństwa.

Aby uzyskać więcej informacji o polach w kreatorze i określaniu informacji potrzebnych do przeszukiwania danych, podczas tworzenia przeszukiwacza należy kliknąć opcję **Pomoc**.

Po utworzeniu przeszukiwacza w razie potrzeby można edytować jego właściwości oraz ustawienia dotyczące przestrzeni przeszukiwania. Odpowiedni kreatorzy ułatwiają wykonanie następujących modyfikacji:

- v Zmiana właściwości przeszukiwacza. Na przykład może zaistnieć potrzeba zmodyfikowania liczby wątków, które mogą zostać jednocześnie aktywowane przez przeszukiwacz.
- v Dodanie podkatalogów do przestrzeni przeszukiwania.
- v Zmiana harmonogramu przeszukiwania systemów plików.
- v Zmiana opcji przeszukiwania dokumentów w podkatalogu.
- v Zmiana opcji zabezpieczeń na poziomie dokumentu.
- v Usunięcie podkatalogów z przestrzeni przeszukiwania.

## **Przeszukiwacze VeniceBridge**

| |

|

| | | Aby włączyć repozytoria Venetica VeniceBridge do kolekcji wyszukiwania korporacyjnego, należy skonfigurować przeszukiwacz VeniceBridge. (Obecnie nazwa produktu VeniceBridge została zmieniona na IBM WebSphere Information Integrator Content Edition).

## **Konfigurowanie serwera przeszukiwacza**

Aby umożliwić przeszukiwanie źródeł danych VeniceBridge, należy uruchomić odpowiedni skrypt na serwerze przeszukiwacza. Skrypt ten jest dostarczany razem z programem DB2 Information Integrator OmniFind Edition i umożliwia przeszukiwaczowi VeniceBridge komunikowanie się z serwerami docelowymi.

Przed skonfigurowaniem przeszukiwacza VeniceBridge za pomocą konsoli administracyjnej wyszukiwania korporacyjnego należy wykonać poniższe zadania w zależności od używanego środowiska:

- v ["Konfigurowanie](#page-68-0) serwera przeszukiwacza w systemie UNIX dla programu VeniceBridge" na [stronie](#page-68-0) 53.
- v ["Konfigurowanie](#page-69-0) serwera przeszukiwacza w systemie Windows dla programu [VeniceBridge"](#page-69-0) na stronie 54.

## **Konfigurowanie przeszukiwacza VeniceBridge**

Przeszukiwacz VeniceBridge może służyć do przeszukiwania repozytoriów Documentum, FileNet Panagon Content Services oraz Hummingbird. Dla każdego serwera, który ma zostać przeszukany, należy skonfigurować oddzielny przeszukiwacz.

Podczas konfigurowania przeszukiwacza należy określić opcje przeszukiwania wszystkich repozytoriów w określonej przestrzeni przeszukiwania. Należy także wybrać specyficzne klasy elementów, które mają zostać przeszukane w każdym repozytorium.

Aby utworzyć lub zmienić przeszukiwacz VeniceBridge, należy zalogować się w konsoli administracyjnej wyszukiwania korporacyjnego. Użytkownik musi mieć przypisaną rolę administratora wyszukiwania korporacyjnego lub musi on być administratorem kolekcji, do której należy określony przeszukiwacz.

Podczas tworzenia przeszukiwacza kreator pomaga wykonać następujące zadania:

- Zdefiniowanie właściwości określających działanie przeszukiwacza i używanej przez niego metody korzystania z zasobów systemu. Właściwości przeszukiwacza określają sposób przeszukiwania wszystkich klas elementów na określonym serwerze.
- v Wybranie serwera, który ma zostać przeszukany.

<span id="page-68-0"></span>| |

> | | | | | | |

|

- v Wybranie repozytoriów Documentum, FileNet oraz Hummingbird, które mają zostać przeszukane na tym serwerze.
- v Określenie identyfikatorów użytkowników i haseł umożliwiających przeszukiwaczowi uzyskanie dostępu do treści wybranych repozytoriów.
- v Skonfigurowanie harmonogramu przeszukiwania repozytoriów.
- v Wybór klas elementów, które mają zostać przeszukane w każdym z repozytoriów.
- v Określenie opcji udostępnienia właściwości klas elementów dla operacji przeszukiwania. Na przykład można wykluczyć określone typy dokumentów z przestrzeni przeszukiwania albo wybrać konkretną wersję repozytorium do przeszukania.
- v Skonfigurowanie opcji zabezpieczeń na poziomie dokumentu. Jeśli podczas tworzenia kolekcji zostały włączone zabezpieczenia, przeszukiwacz może powiązać dane bezpieczeństwa z dokumentami w indeksie. Dzięki temu aplikacje wyszukujące mogą kontrolować dostęp na podstawie zapisanych danych bezpieczeństwa.

Aby uzyskać więcej informacji o polach w kreatorze i określaniu informacji potrzebnych do przeszukiwania danych, podczas tworzenia przeszukiwacza należy kliknąć opcję **Pomoc**.

Po utworzeniu przeszukiwacza w razie potrzeby można edytować jego właściwości oraz ustawienia dotyczące przestrzeni przeszukiwania. Odpowiedni kreatorzy ułatwiają wykonanie następujących modyfikacji:

- v Zmiana właściwości przeszukiwacza. Na przykład może zaistnieć potrzeba zmodyfikowania liczby wątków, które mogą zostać jednocześnie aktywowane przez przeszukiwacz.
- v Dodanie klas elementów do przestrzeni przeszukiwania.
- v Zmiana hasła używanego przez przeszukiwacz w celu uzyskania dostępu do określonego repozytorium.
- v Zmiana harmonogramu przeszukiwania repozytoriów.
- v Zmiana opcji przeszukiwania dokumentów w klasie elementu.
- v Zmiana opcji zabezpieczeń na poziomie dokumentu.
- v Usunięcie klas elementów z przestrzeni przeszukiwania.

## **Konfigurowanie serwera przeszukiwacza w systemie UNIX dla programu VeniceBridge**

W przypadku instalowania programu DB2 II OmniFind Edition na komputerze z systemem AIX lub Linux należy uruchomić skrypt w celu skonfigurowania serwera przeszukiwacza. Skrypt ten umożliwia przeszukiwaczowi VeniceBridge komunikowanie się z serwerami VeniceBridge.

### **Informacje o tym zadaniu**

Przeszukiwacz VeniceBridge korzysta z bibliotek Java programu VeniceBridge jako klient Java programu VeniceBridge. Te biblioteki można zainstalować na serwerze przeszukiwacza podczas instalacji programu Venetica VeniceBridge, wersja 5.0.5 lub nowsza. Aby upewnić się, że przeszukiwacz VeniceBridge może współpracować z bibliotekami Java, należy uruchomić skrypt konfiguracyjny, który program DB2 II OmniFind Edition udostępnia na serwerze przeszukiwacza po zainstalowaniu bibliotek VeniceBridge.

## <span id="page-69-0"></span>**Procedura**

Aby skonfigurować serwer przeszukiwacza do przeszukiwania serwerów VeniceBridge, należy wykonać poniższe czynności:

- 1. Na serwerze przeszukiwacza zainstaluj program Venetica VeniceBridge, wersja 5.0.5:
	- a. Zaloguj się jako administrator wyszukiwania korporacyjnego (z identyfikatorem użytkownika określonym podczas instalowania programu DB2 II OmniFind Edition).
	- b. Włóż dysk CD z programem VeniceBridge i rozpakuj plik vbr\_unix.tar do tymczasowego miejsca instalacji.
	- c. Zmień katalog na GenericUnix.
	- d. Uruchom instalator programu VeniceBridge: ./install.bin
	- e. W oknie Wybierz opcje produktu wybierz opcję instalacyjną **Tylko mosty**.
	- f. W oknie Wybierz mosty do zainstalowania wybierz opcję **Przykładowy most systemu plików**.
- 2. Uruchom skrypt konfiguracyjny przeszukiwacza VeniceBridge na serwerze przeszukiwacza:
	- a. Zaloguj się jako administrator wyszukiwania korporacyjnego (z identyfikatorem użytkownika określonym podczas instalowania programu DB2 II OmniFind Edition).
	- b. Uruchom następujący skrypt, który został zainstalowany w katalogu \$ES\_INSTALL\_ROOT/bin, i odpowiedz na pytania: escrvbr.sh
- 3. Zatrzymaj i zrestartuj system wyszukiwania korporacyjnego oraz wszystkie sesje wspólnej warstwy komunikacji (CCL) wyszukiwania korporacyjnego:
	- esadmin stop stopccl.sh startccl.sh -bg esadmin start

| | | | |

| | | | |

4. Jeśli serwer VeniceBridge, który ma być przeszukiwany, korzysta z serwera WebSphere Application Server, skopiuj plik vbr\_access\_services.jar z serwera VeniceBridge na serwer przeszukiwacza.

## **Kopiuj z:**

Plik vbr\_access\_services.jar znajduje się w następującym domyślnym położeniu:

*katalog\_instalacyjny\_was*/installedApps/*nazwa\_serwera*/*nazwa\_aplikacji*

*katalog\_instalacyjny\_was* to katalog instalacyjny serwera WebSphere Application Server, *nazwa\_serwera* to określona przez użytkownika nazwa serwera, a *nazwa\_aplikacji* to określona przez użytkownika nazwa aplikacji VeniceBridge na serwerze WebSphere Application Server.

**Kopiuj do:**

Katalog docelowy na serwerze przeszukiwacza to *katalog\_instalacyjny\_vbr*/lib, gdzie *katalog\_instalacyjny\_vbr* to katalog instalacyjny programu VeniceBridge na serwerze przeszukiwacza.

# **Konfigurowanie serwera przeszukiwacza w systemie Windows dla programu VeniceBridge**

W przypadku instalowania programu DB2 II OmniFind Edition na komputerze z systemem Microsoft Windows należy uruchomić skrypt w celu skonfigurowania serwera przeszukiwacza. Skrypt ten umożliwia przeszukiwaczowi VeniceBridge komunikowanie się z serwerami VeniceBridge.

## **Informacje o tym zadaniu**

Przeszukiwacz VeniceBridge korzysta z bibliotek Java programu VeniceBridge jako klient Java programu VeniceBridge. Te biblioteki można zainstalować na serwerze przeszukiwacza podczas instalacji programu Venetica VeniceBridge, wersja 5.0.5 lub nowsza. Aby upewnić się, że przeszukiwacz VeniceBridge może współpracować z bibliotekami Java, należy uruchomić skrypt konfiguracyjny, który program DB2 II OmniFind Edition udostępnia na serwerze przeszukiwacza po zainstalowaniu bibliotek VeniceBridge.

## **Procedura**

Aby skonfigurować serwer przeszukiwacza do przeszukiwania serwerów VeniceBridge, należy wykonać poniższe czynności:

- 1. Na serwerze przeszukiwacza zainstaluj program Venetica VeniceBridge, wersja 5.0.5:
	- a. Włóż dysk CD z programem VeniceBridge.
	- b. Zmień katalog na Windows.
	- c. Uruchom instalator programu VeniceBridge: install.exe
	- d. W oknie Wybierz opcje produktu wybierz opcję instalacyjną **Tylko mosty**.
	- e. W oknie Wybierz mosty do zainstalowania wybierz opcję **Przykładowy most systemu plików**.
- 2. Uruchom skrypt konfiguracyjny przeszukiwacza VeniceBridge na serwerze przeszukiwacza:
	- a. Zaloguj się przy użyciu identyfikatora administratora wyszukiwania korporacyjnego (ten identyfikator użytkownika został określony podczas instalowania programu DB2 II OmniFind Edition).
	- b. Uruchom następujący skrypt, który został zainstalowany w katalogu %ES\_INSTALL\_ROOT%\bin, i odpowiedz na pytania:

## escrvbr.vbs

| | | | | | | | | | | |

- 3. Zatrzymaj i zrestartuj system wyszukiwania korporacyjnego oraz wszystkie sesje wspólnej warstwy komunikacji (CCL) wyszukiwania korporacyjnego:
	- a. Z poziomu wiersza komend zatrzymaj system wyszukiwania korporacyjnego: esadmin stop
	- b. Wybierz kolejno opcje: **Start** → **Programy** → **Narzędzia administracyjne** → **Usługi**, a następnie zrestartuj usługę programu DB2 Information Integrator OmniFind Edition.
	- c. Z poziomu wiersza komend uruchom system wyszukiwania korporacyjnego: esadmin start
- 4. Jeśli serwer VeniceBridge, który ma być przeszukiwany, korzysta z serwera WebSphere Application Server, skopiuj plik vbr\_access\_services.jar z serwera VeniceBridge na serwer przeszukiwacza.

## **Kopiuj z:**

Plik vbr\_access\_services.jar znajduje się w następującym domyślnym położeniu:

*katalog\_instalacyjny\_was*/installedApps/*nazwa\_serwera*/*nazwa\_aplikacji*

*katalog\_instalacyjny\_was* to katalog instalacyjny serwera WebSphere Application Server, *nazwa\_serwera* to określona przez użytkownika nazwa serwera, a *nazwa\_aplikacji* to określona przez użytkownika nazwa aplikacji VeniceBridge na serwerze WebSphere Application Server.

### **Kopiuj do:**

Katalog docelowy na serwerze przeszukiwacza to *katalog\_instalacyjny\_vbr*/lib, gdzie *katalog\_instalacyjny\_vbr* to katalog instalacyjny programu VeniceBridge na serwerze przeszukiwacza.

# **Przeszukiwacze sieci WWW**

| | | | | |

| | | |

| | | | | | | | |

 $\overline{\phantom{a}}$ 

| | Aby dodać dane z serwisów WWW do kolekcji wyszukiwania korporacyjnego, należy skonfigurować przeszukiwacz sieci WWW.

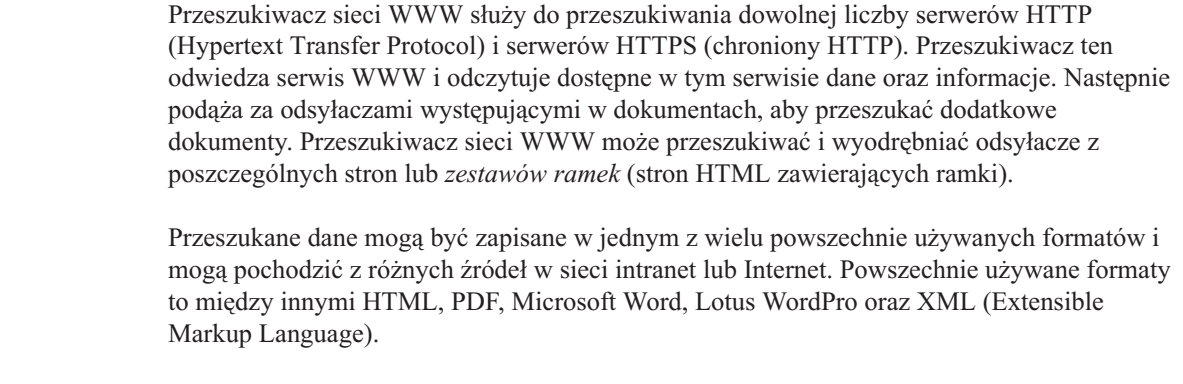

Aby utworzyć lub zmienić przeszukiwacz sieci WWW, należy zalogować się w konsoli administracyjnej wyszukiwania korporacyjnego. Użytkownik musi mieć przypisaną rolę administratora wyszukiwania korporacyjnego lub musi on być administratorem kolekcji, do której należy określony przeszukiwacz.

Podczas tworzenia przeszukiwacza kreator pomaga wykonać następujące zadania:

- v Zdefiniowanie właściwości określających działanie przeszukiwacza i używanej przez niego metody korzystania z zasobów systemu. Właściwości przeszukiwacza określają sposób przeszukiwania wszystkich serwisów WWW w przestrzeni przeszukiwania.
- v Określenie wzorców i reguł umożliwiających lub uniemożliwiających odwiedzenie określonych serwisów WWW lub określonych typów dokumentów.
- v Określenie reguł obsługi stron błędów programowych przez przeszukiwacz sieci WWW.
- Skonfigurowanie opcji zabezpieczeń na poziomie dokumentu. Jeśli podczas tworzenia kolekcji zostały włączone zabezpieczenia, przeszukiwacz może powiązać dane bezpieczeństwa z dokumentami w indeksie. Dzięki temu aplikacje wyszukujące mogą kontrolować dostęp na podstawie zapisanych danych bezpieczeństwa.
- Określenie opcji przeszukiwania serwisów WWW chronionych hasłem (serwery WWW, które mają zostać przeszukane, muszą używać podstawowego uwierzytelniania HTTP lub formularzy HTML monitujących o wprowadzenie hasła).
- v Określenie opcji przeszukiwania serwisów WWW obsługiwanych przez serwer proxy.

Aby uzyskać więcej informacji o polach w kreatorze i określaniu informacji potrzebnych do przeszukiwania danych, podczas tworzenia przeszukiwacza należy kliknąć opcję **Pomoc**.

Po utworzeniu przeszukiwacza w razie potrzeby można edytować jego właściwości oraz ustawienia dotyczące przestrzeni przeszukiwania. Odpowiedni kreatorzy ułatwiają wykonanie następujących modyfikacji:

- v Zmiana właściwości przeszukiwacza. Na przykład może zaistnieć potrzeba zmodyfikowania liczby wątków, które mogą zostać jednocześnie aktywowane przez przeszukiwacz.
- Zmiana przestrzeni przeszukiwania. Dostępne działania to między innymi:
- Dodanie reguł odwiedzania nowych lub innych serwisów WWW.
- Zmiana reguł przeszukiwania określonych typów dokumentów lub zmiana głębokości przeszukiwania.
- Wykluczenie serwisów WWW lub określonych typów dokumentów z przestrzeni przeszukiwania.
- Zmiana reguł obsługi stron błędów programowych.
- Zmiana opcji zabezpieczeń na poziomie dokumentu.
- Zmiana referencji zabezpieczeń umożliwiających przeszukiwanie serwisów WWW zabezpieczonych hasłem lub obsługiwanych przez serwery proxy.

# **Konfiguracja agenta użytkownika**

| | | | | | | |

> | | | | |

> | | | | |

> | | | |

> | | | | | | | | | | | | |

> | | | | | |

 $\overline{1}$ 

| | |

| | | Przeszukiwacz sieci WWW jest zgodny z protokołem Robots Exclusion. Aby przeszukać serwis WWW używający tego protokołu, należy sprawdzić, czy plik robots.txt umieszczony w serwisie WWW zezwala na dostęp do serwisu danemu agentowi użytkownika skonfigurowanemu dla przeszukiwacza sieci WWW.

Po uruchomieniu systemu wyszukiwania korporacyjnego przeszukiwacz sieci WWW ładuje skonfigurowaną dla niego nazwę agenta użytkownika. Zanim przeszukiwacz pobierze stronę z serwisu WWW, którego jeszcze nie odwiedzał (lub nie odwiedzał od pewnego czasu), będzie najpierw próbował pobrać plik o nazwie robots.txt. Plik ten znajduje się w katalogu głównym serwisu WWW.

Jeśli plik robots.txt nie istnieje, serwis WWW może być przeszukiwany bez żadnych ograniczeń. Jeśli plik istnieje, określa, jakie obszary serwisu (katalogi) są niedostępne dla przeszukiwaczy. Plik robots.txt określa uprawnienia dla przeszukiwaczy w zależności od określonej przez użytkownika nazwy agenta.

Zgodność z protokołem Robots Exclusion nie jest obowiązkowa, ale przeszukiwacz sieci WWW systemu wyszukiwania korporacyjnego jest zgodny z tym protokołem:

- v Jeśli w pliku robots.txt znajduje się wpis dla nazwy agenta użytkownika, która została skonfigurowana dla przeszukiwacza sieci WWW, wtedy przeszukiwacz podlega ograniczeniom określonym dla tego agenta.
- v Jeśli nazwa agenta użytkownika nie występuje w pliku robots.txt, ale ostatni wiersz to wpis User-agent: \* (który odnosi się do dowolnego agenta użytkownika) i występuje ograniczenie Disallow: / (które oznacza, że zabronione jest przeszukiwanie, począwszy od katalogu głównego serwisu WWW), wtedy przeszukiwacz sieci WWW nie może przeszukiwać tego serwisu.
- Jeśli nazwa agenta użytkownika nie występuje w pliku robots.txt, ale w ostatni wpis to User-agent: \* i występuje ograniczenie Allow: /, wtedy przeszukiwacz sieci WWW może przeszukiwać dany serwis.

Administratorzy serwisów WWW często specjalnie dodają ostatni wpis uniemożliwiający dostęp wszystkim przeszukiwaczom, którym nie przydzielono jawnie praw dostępu. Jeśli w trakcie konfigurowania nowego przeszukiwacza sieci WWW wiadomo, że pewne serwisy WWW, które mają zostać przeszukane, używają protokołu Robots Exclusion, należy poprosić administratorów takich serwisów o dodanie wpisu w plikach robots.txt dla konfigurowanego przeszukiwacza.

Należy pamiętać, żeby określić taką samą nazwę agenta użytkownika we właściwościach przeszukiwacza sieci WWW oraz we wszystkich plikach robots.txt w serwisach, których to dotyczy.

Jeśli żaden serwis WWW, który ma zostać przeszukany, nie używa protokołu Robots Exclusion, to wartość określona dla właściwości agent użytkownika z reguły nie ma znaczenia. Jednak pewne serwery aplikacji, strony JSP i serwlety dostosowują swoje

odpowiedzi do nazwy agenta użytkownika. Możliwość wysyłania różnych odpowiedzi jest na przykład wykorzystywana do obsługi niezgodności między przeglądarkami internetowymi. W takich przypadkach określona nazwa agenta użytkownika może mieć znaczenie, nawet gdy protokół Robots Exclusion nie jest używany. W celu przeszukania serwisów tego typu należy skonsultować się z administratorem serwisu WWW, aby zapewnić odpowiedni dostęp dla przeszukiwacza sieci WWW.

# **Obsługa języka JavaScript**

| | | | | |

| | |

| | | |

| | | | | | | | | | | | | Przeszukiwacz sieci WWW systemu wyszukiwania korporacyjnego może napotkać pewne odsyłacze (adresy URL), które są zawarte w skryptach JavaScript dokumentów WWW.

Przeszukiwacz sieci WWW wykrywa odsyłacze zarówno względne, jak i bezwzględne. Jeśli dokument HTML zawiera element BASE, przeszukiwacz używa tego elementu do wykrywania odsyłaczy względnych. W pozostałych przypadkach przeszukiwacz używa adresu URL samego dokumentu.

Obsługa języka JavaScript jest ograniczona do wyodrębniania odsyłaczy. Przeszukiwacz nie analizuje składni skryptów JavaScript, nie tworzy modelu DOM (Document Object Model) i nie interpretuje ani nie wykonuje instrukcji JavaScript. Przeszukiwacz wyszukuje łańcuchy w treści dokumentu (także w częściach zawierających skrypty JavaScript), które prawdopodobnie są adresami URL zawartymi w instrukcjach języka JavaScript. Oznacza to, że:

- v Zostaną znalezione pewne adresy URL, które są pomijane przez bardziej rygorystyczne analizatory składni HTML. Przeszukiwacz odrzuci całą treść, która nie stanowi poprawnego składniowo adresu URL, jednak niektóre poprawne adresy URL zwrócone w trakcie skanowania mogą nie być szczególnie przydatne do wyszukiwania.
- v Dokumenty generowane przez skrypty JavaScript (np. gdy użytkownik ogląda stronę w przeglądarce, a ta wykonuje skrypt JavaScript), nie będą widoczne dla przeszukiwacza sieci WWW i nie zostaną poindeksowane.

# **Reguły ograniczania przestrzeni przeszukiwania w sieci WWW**

Aby zapewnić dostęp użytkowników tylko do serwisów WWW, w których mogą oni wykonywać przeszukiwanie, należy zdefiniować reguły określające elementy, które mogą być przeszukiwane przy użyciu przeszukiwacza sieci WWW.

Gdy przeszukiwacz sieci WWW przeszukuje serwis WWW, wykrywa odsyłacze do innych serwisów i umieszcza je w kolejce serwisów, które zostaną przeszukane w dalszej kolejności. Przeszukiwanie i wykrywanie odsyłaczy może być powtarzane, dopóki pozwala na to czas i dostępne zasoby pamięci. Podczas konfigurowania przeszukiwacza sieci WWW należy określić miejsce, w którym przeszukiwacz ma rozpocząć przeszukiwanie. Wychodząc od wstępnych adresów URL (określanych również jako *początkowe adresy URL*) przeszukiwacz sieci WWW może uzyskać dostęp do każdego dokumentu w sieci WWW, który jest powiązany z początkowym adresem URL przy użyciu bezpośredniego lub pośredniego odsyłacza.

Aby ograniczyć przestrzeń przeszukiwania, należy skonfigurować przeszukiwacz sieci WWW tak, aby określone adresy URL były dokładnie przeszukiwane, a odsyłacze wskazujące na dokumenty spoza obszaru zainteresowania - ignorowane. Ponieważ przeszukiwacz sieci WWW domyślnie akceptuje każdy wykryty adres URL, należy określić reguły identyfikujące adresy URL, które mają być uwzględniane w kolekcji i reguły eliminujące pozostałe serwisy WWW.

Jest kilka sposobów określenia elementów, które mają zostać przeszukane przy użyciu przeszukiwacza sieci WWW i elementów, które mają być pomijane. Są to następujące sposoby:

- v Użycie jednego z trzech typów reguł przeszukiwania: reguły dotyczące domeny, adresu IP (Internet Protocol) i przedrostka URL.
- v Użycie listy rozszerzeń plików dokumentów, które mają zostać wykluczone.
- v Użycie listy typów MIME dokumentów, które mają zostać włączone do przestrzeni wyszukiwania.
- v Określenie maksymalnej liczby katalogów w ścieżce URL.
- v Użycie listy początkowych adresów URL, od których przeszukiwacz ma rozpoczynać przeszukiwanie.

Format reguł przeszukiwania jest następujący: działanie typ element\_docelowy

działanie określa jedno z dwóch działań: zabroń lub zezwól; typ to jeden z trzech typów: domena, adres IP lub przedrostek URL (HTTP albo HTTPS); element\_docelowy jest zależny od wartości typ. W ograniczonym zakresie można używać znaku zastępczego w formie gwiazdki (\*) służącego do określenia elementów docelowych zgodnych z podanym wzorcem.

# **Reguły dotyczące domen**

Element docelowy dla reguły dotyczącej domeny to nazwa domeny DNS. Na przykład można określić opcję przeszukiwania całej domeny www.ibm.com:

allow domain www.ibm.com

Można użyć gwiazdki jako pierwszego znaku w nazwie elementu docelowego. W takim wypadku określona reguła będzie stosowana dla każdej nazwy hosta, w której na końcu występuje pozostała część podanego łańcucha wzorca. Na przykład można nie przeszukiwać wszystkich domen, których nazwy są zgodne z następującym wzorcem:

forbid domain \*.ibm.com

Podczas dopasowywania nazw hostów uwzględniane są wielkości liter - bez względu na to, czy zostanie określona jawna nazwa domeny, czy wzorzec nazwy domeny. Na przykład z wzorcem \*.user.ibm.com jest zgodna nazwa joe.user.ibm.com i nazwa mary.smith.user.ibm.com, lecz nie jest zgodna nazwa joe.user.IBM.com.

Reguła domeny, w której nie określono portu, dotyczy wszystkich portów w danej domenie. W poniższym przykładzie dozwolone są wszystkie porty w domenie foo: allow domain foo.ibm.com

Jeśli w regule domeny został określony numer portu, wtedy reguła ma zastosowanie tylko do tego portu. W poniższym przykładzie dozwolony jest tylko port 443 w domenie bar: allow domain bar.ibm.com:443

### **Reguły dotyczące adresów**

Reguła dotycząca adresu umożliwia sterowanie przeszukiwaniem całych hostów lub sieci przez określenie adresu IP (tylko w wersji IPv4) i maski sieci jako elementu docelowego. Na przykład:

allow address 9.0.0.0 255.0.0.0

Maska sieci umożliwia użycie dopasowywania wzorca. Aby reguła dotycząca adresu została zastosowana względem napotkanego adresu IP, adres IP określony w regule i napotkany adres IP muszą być identyczne, za wyjątkiem składowych, które w regule są w masce sieci zastąpione zerami. W regule dotyczącej adresu zdefiniowany jest wzorzec, a w masce sieci zdefiniowane są istotne bity we wzorcu adresu. Zero w masce sieci odpowiada znakowi zastępczemu i określa, że napotkany adres jest zgodny bez względu na wartość występującą na tej samej pozycji bitu w adresie.

W powyższym przykładzie reguła allow ma zastosowanie dla każdego adresu IP, w którym występuje wartość 9 w pierwszym oktecie i jakakolwiek wartość w pozostałych trzech oktetach.

Przydatna reguła, która może być używana jako adres końcowy na liście reguł to forbid address 0.0.0.0 0.0.0.0. Według tej reguły zgodne są wszystkie adresy IP, ponieważ w masce sieci wszystkie bity są określone jako nieistotne (użycie tej reguły powoduje zabronienie dostępu do wszystkich adresów, do których dostęp nie został zezwolony przy użyciu reguł występujących na poprzednich pozycjach na liście reguł).

### **Reguły dotyczące przedrostka**

Reguła dotycząca przedrostka służy do sterowania przeszukiwaniem adresów URL, w których na początku nazwy występuje określony łańcuch. Elementem docelowym jest pojedynczy adres URL, w którym zazwyczaj występuje jedna lub więcej gwiazdek określających wzorzec. Na przykład gwiazdka występuje często na końcu łańcucha przedrostka.

Reguła dotycząca przedrostka umożliwia przeszukanie całego serwisu WWW lub jego części. Użytkownik może określić nazwę ścieżki do katalogu lub wzorzec nazwy, a następnie zezwolić lub zabronić dostępu do wszystkich elementów występujących dalej w drzewie katalogów. Na przykład następujące reguły są używane łącznie w celu zezwolenia przeszukiwaczowi na przeszukanie wszystkich elementów w katalogu public na serwerze foo.ibm.com, lecz zabronienia dostępu przeszukiwacza do jakichkolwiek innych stron w tym serwisie:

allow prefix http://foo.ibm.com/public/\* forbid prefix http://foo.ibm.com/\*

Określając regułę dotyczącą przedrostka, można użyć wielu gwiazdek w dowolnym miejscu łańcucha przedrostka, a nie tylko na ostatniej pozycji tego łańcucha. Na przykład poniższa reguła zabrania przeszukiwania jakichkolwiek dokumentów w głównym katalogu w serwisie foo.ibm.com, jeśli na końcu nazwy katalogu występuje fraza fs. (Na przykład można używać pozycji dołączania systemu plików, w których nie występują żadne informacje, które mogłyby być przydatne w indeksie wyszukiwania).

forbid http://foo.ibm.com/\*fs/\*

### **Porządek reguł przeszukiwania**

Przeszukiwacz stosuje reguły przeszukiwania na różnych etapach procesu wykrywania i przeszukiwania adresów URL. Porządek reguł ma istotne znaczenie, lecz dotyczy to wyłącznie reguł tego samego typu. Porządek, w jakim występują dwie reguły dotyczące adresu, ma decydujące znaczenie, lecz nie ma znaczenia, czy reguła dotycząca adresu występuje przed, czy po regule dotyczącej przedrostka, ponieważ przeszukiwacz nie stosuje tych reguł w tym samym momencie.

Przeszukiwacz porównuje napotkaną domenę, adres lub adres URL z odpowiednimi elementami określonymi w każdej z reguł w ramach zestawu reguł tego samego typu począwszy od pierwszej określonej reguły do ostatniej - zgodnie z ich porządkiem na liście

reguł, dopóki nie zostanie znaleziona reguła, która może zostać zastosowana. Wykonywane jest działanie określone w pierwszej napotkanej regule, która może zostać użyta.

**Ważne:** Jeśli żadna z reguł nie może zostać użyta, wówczas domyślnie wykonywane jest działanie zezwalające na przeszukanie napotkanej domeny lub adresu URL.

Z tej zależności od porządku reguł wynika typowa struktura większości reguł przeszukiwania:

- v Zestaw reguł domenowych zazwyczaj rozpoczyna się od reguł zabraniających, które służą do wyeliminowania pojedynczych domen z przestrzeni przeszukiwania. Na przykład administrator kolekcji może określić, że w pewnych domenach nie ma przydatnych informacji.
- Zazwyczaj po liście reguł zabraniających występuje szereg reguł zezwalających (ze znakami zastępczymi) umożliwiających przeszukiwanie wszystkich domen, których nazwy zawierają na końcu nazwy domen wysokiego poziomu wchodzących w skład sieci intranet w przedsiębiorstwie (takie jak \*.ibm.com i \*.lotus.com).

Na końcu zestawu reguł domenowych powinna występować następująca domyślna reguła służąca do wyeliminowania domen, do których dostęp nie został zezwolony w występującej wcześniej regule:

forbid domain \*

| | | | |

Jest to reguła o znaczeniu krytycznym, gdyż służy do wykluczenia z przestrzeni przeszukiwania całej sieci Internet.

v Zestaw reguł dotyczących adresów zaczyna się zazwyczaj od niewielkiej liczby reguł zezwalających przeszukiwaczowi na przeszukanie sieci wysokiego poziomu (klasy A, klasy B lub klasy C), które występują w sieci intranet w przedsiębiorstwie.

Na końcu listy reguł dotyczących adresów występuje zazwyczaj następująca reguła zapobiegająca przeszukiwaniu serwisów WWW znajdujących się poza siecią korporacyjną. forbid 0.0.0.0 0.0.0.0

v Zestaw reguł dotyczących przedrostków jest zazwyczaj największy, ponieważ znajdują się w nim dowolnie zdefiniowane specyfikacje regionów dostępnych i niedostępnych dla operacji przeszukiwania, które określone są jako drzewa i poddrzewa. Poprawna strategia polega na zezwoleniu lub zabronieniu wykonywania przeszukiwania najpierw w bardziej zawężonych lokalizacjach, a następnie określeniu reguł o przeciwnym działaniu, w których występują bardziej ogólne wzorce, służących do uniknięcia lub wymuszenia przeszukiwania całego pozostałego obszaru sieci.

Nie istnieje żadna typowa reguła występująca na końcu sekcji reguł dotyczących przedrostków. Reguły dotyczące domen i adresów, których użycie na końcu odpowiednich sekcji jest zalecane, służą do uniknięcia przeszukiwania obszaru poza siecią przedsiębiorstwa z większą wydajnością, niż przy użyciu testów adresów URL.

Przeszukiwacz może zastosować reguły dotyczące przedrostków bardziej wydajnie, jeśli reguły te zostaną pogrupowane według działań (grupy reguł zabraniających i zezwalających). Na przykład zamiast określania krótkich sekwencji różnych reguł zezwalających i zabraniających, lepiej określić długą sekwencję reguł związanych z określonym działaniem, a następnie długą sekwencję reguł związanych z innym działaniem. Reguły zezwalające i zabraniające można przeplatać, aby osiągnąć pewne cele w określonej przestrzeni przeszukiwania. Jednak zgrupowanie reguł zezwalających, a następnie zabraniających może poprawić wydajność przeszukiwacza.

### **Rozszerzenia plików, typy MIME i maksymalna głębokość przeszukiwania**

Opcje te służą do określenia dodatkowych ustawień związanych z treścią w określonej przestrzeni przeszukiwania. Można wykluczyć niektóre typy dokumentów w oparciu o rozszerzenie pliku dokumentu lub włączyć określone typy dokumentów na podstawie typów MIME dokumentów. Jeśli zostaną określone typy MIME, które mają zostać przeszukane przez określony przeszukiwacz, należy uwzględnić fakt, że typ MIME dokumentów w sieci WWW jest często niepoprawny.

Maksymalna głębokość przeszukiwania to liczba ukośników w adresie URL liczona od katalogu głównego serwisu. Opcja ta pozwala na uniknięcie przeszukiwania występujących w systemie plików rekurencyjnych struktur o nieskończonej głębokości. Głębokość przeszukiwania nie odpowiada liczbie poziomów odwiedzanych przez przeszukiwacz, gdy przechodzi on między poszczególnymi dokumentami przy użyciu odsyłaczy.

### **Początkowe adresy URL**

Początkowe adresy URL są to adresy URL, od których przeszukiwacz zaczyna przeszukiwanie; są one wykorzystywane w operacjach przeszukiwania po każdym uruchomieniu przeszukiwacza. Jeśli początkowe adresy URL zostały już wykryte, nie zostaną one przeszukane ani przeszukane ponownie wcześniej niż serwisy WWW, których przeszukiwanie zostało dozwolone w regułach przeszukiwania.

Początkowy adres URL zarodka jest istotny przy pierwszym uruchomieniu przeszukiwacza sieci WWW, gdy przestrzeń przeszukiwania jest pusta. Początkowy adres URL jest istotny również wówczas, gdy użytkownik doda początkowy adres URL, który nie został uprzednio wykryty w istniejącej przestrzeni przeszukiwania.

Początkowe adresy URL muszą być pełnymi adresami URL, a nie tylko nazwami domen. Należy określić protokół oraz numer portu, jeśli nie jest używany port numer 80.

Następujące adresy URL są poprawnymi początkowymi adresami URL: http://w3.ibm.com/ http://foo.ibm.com:9080/

Następujący adres URL nie jest poprawnym początkowym adresem URL: www.ibm.com

Początkowe adresy URL należy umieścić w używanych regułach przeszukiwania. Na przykład przeszukiwacz nie może rozpocząć przeszukiwania od określonego początkowego adresu URL, jeśli w regułach przeszukiwania nie jest zezwolone jego przeszukanie.

# **Ustawienia przeszukiwacza sieci WWW określające odstęp czasu przed ponownym przeszukiwaniem**

Aby określić częstotliwość wykonywania ponownych odwiedzin adresów URL przez przeszukiwacz sieci WWW, należy określić odpowiednie opcje właściwości przeszukiwacza sieci WWW.

Większość pozostałych typów przeszukiwaczy używanych w wyszukiwaniu korporacyjnym jest uruchamiana zgodnie z harmonogramami zdefiniowanymi przez administratora. Natomiast przeszukiwacz uruchomiony ręcznie działa zazwyczaj ciągle. Aby sterować częstotliwością ponownego przeszukiwania adresów URL, które zostały już przeszukane, należy określić minimalny i maksymalny odstęp czasu między kolejnymi przeszukiwaniami.

Gdy do utworzenia przeszukiwacza sieci WWW lub edytowania jego właściwości używana jest konsola administracyjna wyszukiwania korporacyjnego, użytkownik może wybrać opcję konfigurowania właściwości zaawansowanych. Na stronie Zaawansowane właściwości przeszukiwacza sieci WWW użytkownik może określić opcje określające minimalny i

maksymalny odstęp czasu między kolejnymi przeszukiwaniami. Określone wartości są używane przez przeszukiwacz sieci WWW do obliczenia odstępu czasu między ponownymi operacjami przeszukiwania danych.

Podczas pierwszego przeszukania określonej strony przeszukiwacz wykorzystuje datę i godzinę przeszukania tej strony oraz wartość średnią obliczoną przy użyciu minimalnego i maksymalnego odstępu czasu przed ponownym przeszukaniem do obliczenia daty ponownego przeszukiwania tej strony. Strona ta nie zostanie przeszukana ponownie przed tym terminem. Czas przeszukania tej strony po tym terminie zależy od obciążenia przeszukiwacza i bilansu nowych i starych adresów URL w przestrzeni przeszukiwania.

Podczas ponownego przeszukiwania strony przeszukiwacz sprawdza zmiany treści na tej stronie. Jeśli treść uległa zmianie, następny odstęp czasu przed ponownym przeszukiwaniem będzie krótszy od poprzedniego, lecz nigdy nie będzie krótszy niż określony minimalny odstęp czasu przed ponownym przeszukiwaniem. Jeśli treść nie uległa zmianie, wówczas następny odstęp czasu przed ponownym przeszukiwaniem będzie dłuższy od poprzedniego, lecz nigdy nie będzie dłuższy niż określony maksymalny odstęp czasu przed ponownym przeszukiwaniem.

# **Opcje odwiedzania adresów URL przy użyciu przeszukiwacza sieci WWW**

Istnieje możliwość wymuszenia przeszukania konkretnych adresów URL przez przeszukiwacz sieci WWW w najbliższym możliwym terminie.

Gdy zaistnieje potrzeba odświeżenia przestrzeni przeszukiwania przy użyciu informacji dostępnych w określonych serwisach WWW, użytkownik może użyć funkcji monitorowania przeszukiwacza, wybrać opcję **Adresy URL do natychmiastowego odwiedzenia lub ponownego odwiedzenia**, a następnie określić adresy URL lub wzorce adresów URL stron, które mają zostać przeszukane lub przeszukane ponownie.

Na przykład, jeśli w Dziale Komunikacyjnym w sieci intranet strona WWW została dodana lub zaktualizowana przy użyciu nowych informacji w wyniku istotnych zmian strategii, można określić adres URL tej nowej lub zmodyfikowanej strony. Jeśli przeszukiwacz jest uruchomiony, określony adres URL zostanie umieszczony w kolejce stron do przeszukania i pozostanie w tej kolejce do następnego sprawdzenia listy stron oczekujących na przeszukanie (zazwyczaj kolejka ta przeglądana jest co 10 minut). Jeśli przeszukiwacz nie jest uruchomiony, określony adres URL zostanie umieszczony w kolejce i zostanie przeszukany po następnym uruchomieniu przeszukiwacza.

Należy upewnić się, że wśród reguł przeszukiwania znajduje się reguła zezwalająca przeszukiwaczowi na odwiedzenie określonych adresów URL. Przeszukiwacz będzie mógł przeszukać określone adresy URL wcześniej niż zwykle. Aby jednak adres URL mógł zostać w ogóle przeszukany, musi istnieć odpowiednia reguła przeszukiwania zezwalająca na przeszukanie określonego adresu URL.

Nowo utworzone dane staną się dostępne dla operacji przeszukiwania po wykonaniu następnej reorganizacji lub odświeżeniu indeksu.

# **Jak przeszukiwacz sieci WWW obsługuje strony błędów programowych**

| | | | |

Przeszukiwacz sieci WWW można skonfigurować w taki sposób, aby obsługiwał niestandardowe strony tworzone przez administratorów serwisów WWW, które są zwracane zamiast standardowych kodów błędów w odpowiedzi na żądania dostępu do pewnych stron. Gdy serwer HTTP nie może zwrócić strony żądanej przez klienta, zazwyczaj wysyła odpowiedź zawierającą nagłówek z kodem powrotu. Kod powrotu wskazuje rodzaj problem z wykonaniem żądania (np. błąd 404 oznacza, że nie można znaleźć pliku). Niektórzy administratorzy serwisów WWW tworzą specjalne strony, na których problemy są wyjaśnione w bardziej szczegółowy sposób, i konfigurują serwer HTTP tak, aby zwracał te strony zamiast kodów błędów. Takie niestandardowe strony są nazywane stronami błędów programowych.

Strony błędów programowych mogą powodować przekłamanie wyników działania przeszukiwacza sieci WWW. Na przykład zamiast nagłówka z kodem błędu przeszukiwacz otrzymuje stronę błędu programowego i kod powrotu 200, który oznacza pomyślne pobranie poprawnej strony HTML. Jednak pobrana strona błędu programowego nie jest związana z żądanym adresem URL, jej treść jest niemal identyczna za każdym razem, gdy jest zwracana zamiast żądanej strony. Te nieistotne i prawie identyczne strony zniekształcają indeks i wyniki wyszukiwania.

W celu obsługi tego typu sytuacji można w trakcie konfigurowania przeszukiwacza sieci WWW określić opcje obsługi stron błędów programowych. Przeszukiwacz wymaga podania następujących informacji o każdym serwisie WWW, który zwraca strony błędów programowych:

- v Wzorzec adresu URL serwisu, który używa stron błędów programowych. Wzorzec URL składa się z protokołu (HTTP lub HTTPS), nazwy hosta, numeru portu (jeśli jest inny niż standardowy) oraz nazwy ścieżki. Można używać gwiazdki (\*) jako znaku zastępczego dla jednego lub większej liczby znaków, aż do wystąpienia pierwszego znaku, który nie jest znakiem zastępczym. We wzorcach rozróżniana jest wielkość liter.
- v Wzorzec tytułu, który odpowiada tekstowi między znacznikami <TITLE> w dokumencie HTML. Aby określić ten wzorzec, można użyć gwiazdki (\*) jako znaku zastępczego. W tym wzorcu rozróżniana jest wielkość liter.
- v Wzorzec treści tekstu, który odpowiada treści dokumentu HTML. Treść tekstu to nie tylko zawartość znacznika <BODY> (o ile dokument zawiera taki znacznik). Treść to wszystko, co jest umieszczone za nagłówkiem HTTP w pliku. Aby określić ten wzorzec, można użyć gwiazdki (\*) jako znaku zastępczego. W tym wzorcu rozróżniana jest wielkość liter.
- v Liczba całkowita, która reprezentuje kod powrotu dla dokumentów pasujących do określonych wzorców adresu URL, tytułu i treści.

# **Przykład**

| | | | | |

| | | | | | |

| | | | | | | | | | | | | | | | | |

|

| | | | | | |

 $\overline{1}$ 

| |

| |

| | | Poniższa konfiguracja powoduje, że przeszukiwacz sieci WWW będzie porównywał wszystkie poprawne strony HTML (o kodzie powrotu 200) z serwisu WWW http://www.mojserwis.pl/ka/\* z określonymi wzorcami tytułu i treści. Jeśli tekst znacznika <TITLE> strony rozpoczyna się od słów "Sorry, the page...", a treść dokumentu zawiera dowolny tekst (\*), wtedy przeszukiwacz będzie traktował stronę tak, jakby otrzymał kod powrotu 404 (strona nie została znaleziona).

*Tabela 1. Przykład strony błędu programowego.*

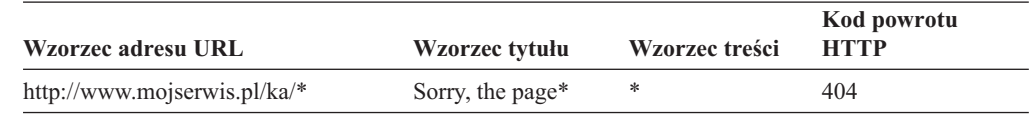

W celu obsługi różnych kodów powrotu można utworzyć wiele wpisów dla tego samego serwisu WWW. Każdy kod powrotu z tego samego serwisu WWW wymaga oddzielnego wpisu w konfiguracji przeszukiwacza sieci WWW.

# **Używanie znaków zastępczych**

Wzorce adresu URL, tytułu oraz treści nie są wyrażeniami regularnymi. Znak gwiazdki zastępuje dowolne znaki, aż do wystąpienia pierwszego znaku niebędącego znakiem zastępczym. Na przykład:

\*404 zastępuje *dowolne znaki*404 404: \* zastępuje 404: dowolne znaki http://\*.mojserwis.pl/\* zastępuje http://*dowolny host*.mojserwis.pl/*dowolny plik* \* zastępuje *dowolne znaki*

# **Wpływ na wydajność**

|

| | |

> | | | |

> |

| | | |

| | | |

| | | | | | |

| | |

| | | | | | | | | | | | |

| | | | Skonfigurowanie opcji obsługi stron błędów programowych wydłuża czas przeszukiwania, gdyż wszystkie pomyślnie przeszukane strony muszą zostać sprawdzone. Dłuższy czas przetwarzania wymagany jest do sprawdzenia dopasowania wzorców i określenia, czy zwrócona powinna zostać strona, czy raczej kod powrotu.

# **Serwisy WWW udostępniane przez serwery proxy**

Jeśli przeszukiwacz sieci WWW nie ma zezwolenia na bezpośredni dostęp do sieci, można skonfigurować go, aby korzystał z serwera proxy HTTP w celu uzyskania dostępu do treści, która ma zostać przeszukana.

Jeśli na komputerze, na którym ma zostać uruchomiony przeszukiwacz sieci WWW, nie ma dostępu do sieci TCP/IP lub dostęp jest ograniczony do procesów uprzywilejowanych, można skonfigurować przeszukiwacz do korzystania z serwera HTTP proxy. HTTP proxy to proces, który nasłuchuje żądań HTTP na określonym porcie podanego hosta. Serwer proxy przekazuje żądania do serwera WWW i odpowiedzi z tego serwera do klienta wysyłającego żądania (przeszukiwacz sieci WWW). Serwer proxy może działać na tym samym komputerze, na którym działa przeszukiwacz sieci WWW, lub na innym.

W trakcie przeszukiwania bez pośrednictwa serwera proxy żądania adresu URL są wysyłane bezpośrednio do hosta. W trakcie przeszukiwanie za pośrednictwem serwera proxy żądania są wysyłane do serwera proxy.

Podczas tworzenia przeszukiwacza sieci WWW lub edycji przestrzeni przeszukiwania należy określić informacje o serwerach proxy, z których ma korzystać przeszukiwacz sieci WWW w trakcie przeszukiwania stron w domenie serwera proxy. Przed dodaniem serwera proxy do przestrzeni przeszukiwania należy uzyskać następujące informacje:

### **Domeny serwera proxy**

Domeny, które są obsługiwane przez serwer proxy. Jako znaku zastępczego można używać gwiazdki (\*). Na przykład \* odpowiada wszystkim domenom obsługiwanym przez ten serwer proxy, a \*.resource.com odpowiada wszystkim domenom, których nazwa kończy się na resource.com.

### **Nazwa hosta lub adres IP serwera proxy**

Nazwa hosta DNS lub zapisany z kropkami adres IP serwera proxy.

### **Numer portu serwera proxy**

Numer portu TCP/IP, na którym serwer proxy nasłuchuje żądań proxy HTTP.

Po dodaniu serwera proxy należy go wybrać i określić kolejność, w jakiej przeszukiwacz będzie z niego korzystał. Szczegółowo określone domeny powinny znaleźć się na początku listy, a bardziej ogólne na końcu. Gdy przeszukiwacz sieci WWW ocenia dany adres URL, używa danych serwera proxy, które są określone dla pierwszej domeny z listy, która

odpowiada temu adresowi URL. Zakłada się, że adresy URL, które nie pasują do żadnej reguły proxy, są bezpośrednio dostępne dla przeszukiwacza.

# **Przeszukiwanie zabezpieczonych serwisów WWW**

| |

| | | |

| | | | |

| | | | |

| | | | | | | | | | | | | | | | | | | | | | |

| | | | |

| | | Określenie referencji w konsoli administracyjnej wyszukiwania korporacyjnego umożliwia przeszukiwaczowi sieci WWW dostęp do zabezpieczonych treści (np. dokumentów wymagających podania hasła dostępu).

Jeśli serwer WWW używa podstawowego uwierzytelniania HTTP lub uwierzytelniania opartego na formularzu HTML w celu ograniczenia dostępu do serwisów WWW, można określić referencje w konfiguracji przeszukiwacza sieci WWW, które umożliwią przeszukanie serwisów WWW zabezpieczonych hasłem. Istnieje także możliwość ręcznego skonfigurowania plików z informacjami cookie.

### **Serwisy WWW zabezpieczone przez podstawowe uwierzytelnianie HTTP**

Jeśli serwer WWW używa podstawowego uwierzytelniania HTTP w celu ograniczenia dostępu do serwisów WWW, można określić referencje uwierzytelniania, które umożliwią przeszukiwaczowi sieci WWW dostęp do stron zabezpieczonych hasłem.

Wiele serwerów WWW używa schematu uwierzytelniania klienta nazywanego podstawowym uwierzytelnianiem HTTP w celu określenia tożsamości użytkownika i ustalenia, czy użytkownik (lub aplikacja klienta) ma wystarczające uprawnienia dostępu do stron w serwisie WWW. Zazwyczaj takie uwierzytelnianie ma charakter interaktywny:

- v Kiedy agent HTTP użytkownika (np. przeglądarka WWW) żąda dostępu do strony zabezpieczonej za pomocą podstawowego uwierzytelniania HTTP, serwer WWW zwraca kod powrotu 401, który oznacza, że klient wysyłający żądanie nie ma uprawnień dostępu do żądanej strony.
- v Serwer WWW nakazuje także klientowi wysyłającemu żądanie podanie referencji, które pomogą sprawdzić, czy użytkownik może uzyskać dostęp do zabezpieczonych treści.
- v W przeglądarce WWW wyświetlane jest okno dialogowe, w którym należy podać nazwę użytkownika, hasło oraz inne wymagane informacje umożliwiające określenie referencji użytkownika.
- v Przeglądarka WWW koduje referencje i wykorzystuje je ponownie przy kolejnym żądaniu dostępu do zabezpieczonej strony.
- v Jeśli referencje są poprawne, serwer WWW odpowiada kodem powrotu 200 i udostępnia treść żądanej strony.
- v Kolejne żądania dostępu do stron wysyłane z tego samego serwera WWW zawierają zazwyczaj te same referencje, co umożliwia autoryzowanym użytkownikom dostęp do zabezpieczonej treści bez konieczności podawania referencji przy każdym żądaniu.

Gdy tożsamość użytkownika zostanie już określona, serwer WWW i agent HTTP użytkownika zazwyczaj wymieniają tokeny nazywane informacjami *cookie*, które dostarczają danych o stanie logowania użytkownika między kolejnymi żądaniami HTTP.

Ponieważ przeszukiwacz sieci WWW nie działa w sposób interaktywny, referencje umożliwiające przeszukiwanie stron zabezpieczonych hasłem należy określić przed rozpoczęciem przeszukiwania. Podczas tworzenia przeszukiwacza sieci WWW lub edycji przestrzeni przeszukiwania należy określić informacje o każdym zabezpieczonym serwisie WWW, który ma zostać przeszukany.

Informacje te należy określić wspólnie z administratorami serwisów WWW lub serwerów WWW używających uwierzytelniania podstawowego HTTP. Administratorzy powinni udostępnić wymagania bezpieczeństwa dla serwisów WWW, które mają zostać przeszukane, w tym wszystkie informacje niezbędne do uwierzytelnienia tożsamości przeszukiwacza sieci WWW i określenia jego uprawnień do przeszukiwania zabezpieczonych stron.

| |

| | | | | | |

> | | | | | |

> | | | | |

> | | | | | | | | | | | | | |

| | | | |

> | | |

| |  $\|$ | | Jeśli w trakcie tworzenia kolekcji zostały włączone zabezpieczenia, to w ramach konfigurowania przeszukiwacza można określić elementy zabezpieczeń (np. identyfikatory użytkowników, identyfikatory grup lub role użytkowników) w celu kontroli dostępu do dokumentów. Przeszukiwacz sieci WWW powiąże te elementy zabezpieczeń z każdym przeszukiwanym dokumentem w drzewie systemu plików dla określonego głównego adresu URL. Te tokeny używane są oprócz elementów zabezpieczeń na poziomie dokumentu, które zostały skonfigurowane dla całej przestrzeni przeszukiwania sieci WWW.

Istotne znaczenia ma kolejność adresów URL. Po dodaniu informacji o serwisie zabezpieczonym hasłem należy określić kolejność, w jakiej przeszukiwacz będzie przetwarzał adresy URL. Szczegółowo określone adresy URL powinny znaleźć się na początku listy, a bardziej ogólne na końcu. Przeszukiwacz sieci WWW podczas oceny danego adresu URL użyje danych uwierzytelnienia określonych dla pierwszego adresu URL, który odpowiada temu adresowi URL.

### **Serwisy WWW zabezpieczone przez uwierzytelnianie oparte na formularzu**

Jeśli serwer WWW używa formularzy HTML w celu ograniczenia dostępu do serwisów WWW, można określić referencje uwierzytelniania, które umożliwią przeszukiwaczowi sieci WWW dostęp do stron zabezpieczonych hasłem.

Wiele serwerów WWW używa formularzy HTML w celu określenia tożsamości użytkownika i ustalenia, czy użytkownik (lub aplikacja klienta) ma wystarczające uprawnienia dostępu do stron w serwisie WWW. Zazwyczaj takie uwierzytelnianie ma charakter interaktywny:

- v Kiedy agent HTTP użytkownika (np. przeglądarka WWW) żąda dostępu do strony zabezpieczonej za pomocą uwierzytelniania opartego na formularzu, serwer WWW sprawdza, czy żądanie zawiera informację cookie potwierdzającą tożsamość użytkownika.
- Jeśli nie ma takiej informacji, serwer WWW wyświetla zachętę do wprowadzenia w formularzu danych bezpieczeństwa. Po wysłaniu formularza przez użytkownika serwer WWW zwraca wymagane informacje cookie i zezwala na żądanie dostępu do zabezpieczonej hasłem strony.
- v Kolejne żądania, które zawierają wymagane informacje cookie, również mają dostęp do zabezpieczonych stron. Autoryzowany użytkownik uzyskuje dostęp do dodatkowych zabezpieczonych treści bez konieczności wypełniania formularza i podawania referencji przy każdym żądaniu.

Ponieważ przeszukiwacz sieci WWW nie działa w sposób interaktywny, referencje umożliwiające przeszukiwanie stron zabezpieczonych hasłem należy określić przed rozpoczęciem przeszukiwania. Podczas tworzenia przeszukiwacza sieci WWW lub edycji przestrzeni przeszukiwania należy określić informacje o każdym zabezpieczonym serwisie WWW, który ma zostać przeszukany.

Określane pola muszą odpowiadać polom, które użytkownik wypełnia w trybie interaktywnym w przeglądarce WWW. W celu pomyślnego logowania należy określić również wszystkie pola ukryte oraz statyczne.

Informacje te należy określić wspólnie z administratorami serwisów WWW lub serwerów WWW używających uwierzytelniania opartego na formularzu. Administratorzy powinni udostępnić wymagania bezpieczeństwa dla serwisów WWW, które mają zostać przeszukane, w tym wszystkie informacje niezbędne do uwierzytelnienia tożsamości przeszukiwacza sieci WWW i określenia jego uprawnień do przeszukiwania zabezpieczonych stron.

Istotne znaczenia ma kolejność wzorców adresów URL. Po dodaniu informacji o serwisie zabezpieczonym hasłem należy określić kolejność, w jakiej przeszukiwacz będzie przetwarzał adresy URL. Szczegółowo określone wzorce adresów URL powinny znaleźć się na początku listy, a bardziej ogólne na końcu. Przeszukiwacz sieci WWW podczas oceny danego adresu URL użyje danych formularza określonych dla pierwszego wzorca adresu URL, który odpowiada temu adresowi URL.

# **Administrowanie informacjami cookie**

| | | | | |

| | | | |

| | | | | | |

| | | | |

| | | | | |

| | | | | | | | | | | | |

 $\overline{1}$ 

| | | | Zazwyczaj administrowanie informacjami cookie odbywa się w sposób automatyczny bez konieczności podejmowania żadnych działań ze strony administratora wyszukiwania korporacyjnego. Jednak w razie potrzeby można ręcznie określić informacje cookie dla sesji przeszukiwania sieci WWW.

Informacje cookie to osłonięte tokeny, które serwer WWW zwraca do agenta użytkownika jako część nagłówka odpowiedzi HTTP. Informacje cookie są ważne jedynie dla tego serwera WWW, które je wystawił, i są używane do utrzymywania stanu między kolejnymi żądaniami HTTP. Na przykład podczas uwierzytelniania klienta serwer WWW może zwracać informacje cookie, które pozwalają serwerowi określić, czy uwierzytelniony użytkownik jest już zalogowany. Obecność informacji cookie umożliwia użytkownikowi wysyłanie dodatkowych żądań dotyczących stron na tym serwerze WWW bez konieczności ponownego logowania.

Przeszukiwacz sieci WWW zachowuje informacje cookie otrzymane z serwerów WWW i używa ich w czasie działania instancji przeszukiwacza. Informacje cookie są przechowywane w pliku cookies.ini, który jest ponownie zapisywany na koniec każdej sesji przeszukiwacza. Po zatrzymaniu działania przeszukiwacza sieci WWW wszystkie informacje cookie, które nie wygasły, są zapisywane i przeładowywane na początku następnej sesji.

Ręcznie określone informacje cookie należy zapisać w oddzielnym pliku, a następnie w razie potrzeby scalić je z informacjami cookie z pliku cookies.ini. Przeszukiwacz nie usuwa informacji cookie, które nie wygasły, ale w razie problemu uniemożliwiającego zapisanie całej kolekcji informacji cookie informacje wprowadzone ręcznie nie zostaną utracone. Przed rozpoczęciem sesji przeszukiwania należy ręcznie scalić własne informacje cookie z informacjami, które są obsługiwane automatycznie przez przeszukiwacz.

# **Format pliku cookie**

Informacje cookie, które mają być scalone z plikiem cookies.ini systemu wyszukiwania korporacyjnego, muszą mieć ściśle określony format.

- v Każda informacja cookie musi się znajdować w osobnym wierszu. Dopuszczalne jest użycie pustych wierszy i komentarzy, które jednak nie zostaną zachowane w pliku cookies.ini.
- Każda informacja cookie musi mieć następujący format:

Cookie*N*(*długość\_cookie*,*długość\_URL*)*tekst\_cookie*,*adres\_URL\_sprawdzania\_poprawności*

### **Cookie**

Wymagany parametr definiujący początek wpisu informacji cookie.

Parametr Cookie nie może zawierać spacji i musi mieć dołączoną pojedynczą cyfrę: 0, 1 lub 2. Cyfra określa typ informacji cookie: wersja 0 (Netscape), wersja 1 (RFC2109) lub wersja 2 (RFC2965). Informacje cookie typu RFC2965 nie obsługują list portów.

### *długość\_cookie*

Długość tekstu cookie, wyrażona liczbą znaków.

### *długość\_URL*

Długość adresu URL sprawdzania poprawności, wyrażona liczbą znaków.

#### *tekst\_cookie*

| | | | | | | | | | | |

> | | | | |

> | | |

> |

| |

|

| | | | | | | | | | | | | | | |

 $\overline{\phantom{a}}$ 

| | |

| | | Zawartość informacji cookie, która ma zostać wysłana do źródłowego serwera WWW. Łańcuch ten (odpowiadający prawej stronie dyrektywy Set-Cookie w nagłówku odpowiedzi HTTP) określa parę nazwa-wartość oraz wszelkie inne dane (na przykład ścieżkę, ustawienia zabezpieczeń itp.), które będą wysyłane razem z informacją cookie. Po tym łańcuchu następuje separator w postaci przecinka (,).

### *adres\_URL\_sprawdzania\_poprawności*

Adres URL, pod którym dana informacja cookie została odkryta. Na podstawie tego adresu ustala się, gdzie należy wysłać informację cookie (na przykład przez podanie nazwy domeny i ścieżki). Adres URL sprawdzania poprawności musi spełniać wymagania dotyczące zabezpieczeń i poufności dla informacji cookie obowiązujące na źródłowym serwerze WWW.

W poniższym przykładzie wprowadzono podział na dwa wiersze dla zwiększenia czytelności. Informacje cookie określane przez użytkowników muszą w rzeczywistości mieścić się w jednym wierszu:

Cookie0(53,40)ASPSESSIONIDQSQTACSD=SLNSIDFNLISDNFLSIDNFLSNL;path=/, https://www.ibm.com:443/help/solutions/

### **Konfigurowanie informacji cookie dla przeszukiwacza sieci WWW**

Informacje cookie można skonfigurować ręcznie na potrzeby sesji przeszukiwania WWW oraz scalić je z informacjami cookie przechowywanymi przez przeszukiwacz WWW.

### **Zagadnienia wstępne**

Aby ręcznie skonfigurować informacje cookie dla przeszukiwacza sieci WWW, trzeba być administratorem wyszukiwania korporacyjnego.

#### **Procedura**

Aby ręcznie skonfigurować informacje cookie dla przeszukiwacza sieci WWW:

- 1. W konsoli administracyjnej wyszukiwania korporacyjnego uruchom monitorowanie kolekcji, dla której chcesz skonfigurować informacje cookie, i zatrzymaj przeszukiwacz WWW.
- 2. Zaloguj się jako administrator wyszukiwania korporacyjnego na serwerze przeszukiwania (ten identyfikator użytkownika został określony podczas instalowania programu DB2 II OmniFind Edition).
- 3. Przejdź do katalogu danych przeszukiwacza, który ma zostać skonfigurowany, gdzie *identyfikator\_sesji\_przeszukiwacza* to identyfikator przypisany sesji przeszukiwacza przez system wyszukiwania korporacyjnego. Na przykład: ES\_NODE\_ROOT/data/*col\_56092.WEB\_88534*
- 4. Zmodyfikuj plik cookies.ini, dołącz zdefiniowane ręcznie pozycje cookie do pozycji obecnych już w pliku, a następnie zapisz i zamknij plik. Upewnij się, że nowe informacje cookie nie przesłoniły tych, które już były w pliku obecne.
- 5. W konsoli administracyjnej wyszukiwania korporacyjnego uruchom ponownie zatrzymany wcześniej przeszukiwacz sieci WWW.

# **Konfiguracja globalnej przestrzeni przeszukiwania sieci WWW**

Możliwość konfigurowania globalnej przestrzeni przeszukiwania dla przeszukiwaczy sieci WWW zapewnia lepszą kontrolę usuwania adresów URL z indeksu.

Każdy przeszukiwacz sieci WWW jest skonfigurowany za pomocą przestrzeni przeszukiwania, która określa adresy URL, które mają lub nie mają być przeszukiwane. Adresy URL znajdujące się w przestrzeni przeszukiwania są zachowywane (w bazie danych) w celu późniejszego przeszukania; adresy URL, które nie znajdują się w przestrzeni przeszukiwania, są usuwane. Jeśli przeszukiwacz zostanie uruchomiony z pustą bazą danych, definicja przestrzeni przeszukiwania oraz baza danych pozostają spójne w trakcie działania przeszukiwacza.

Czasami przeszukiwacz zostaje zatrzymany, a jego przestrzeń przeszukiwania zmniejszona (na przykład przez nowe reguły zabraniające przeszukiwania pewnych stron). W takiej sytuacji po zrestartowaniu przeszukiwacza definicja jego przestrzeni przeszukiwania i baza danych stają się niespójne. Baza danych zawiera wówczas adresy URL (zarówno te przeszukane, jak i nieprzeszukane), których nie ma już w nowej, mniejszej przestrzeni przeszukiwania.

Jeśli kolekcja zawiera tylko jeden przeszukiwacz sieci WWW, wtedy przeszukiwacz może przywrócić spójność, zmieniając kody powrotu HTTP dla tych adresów URL na 760 (co określa, że adresy mają zostać wykluczone) i żądając usunięcia nowo wykluczonych stron z indeksu.

Jeśli przestrzeń przeszukiwania jest podzielona między dwa lub więcej przeszukiwaczy sieci WWW (na przykład w celu zapewnienia, że pewne strony będą przeszukiwane częściej niż pozostałe), to każdy przeszukiwacz sieci WWW obsługuje niezależne tabele w bazie danych (początkowo puste) i każdy przeszukuje inną część przestrzeni przeszukiwania sieci WWW. Pierwotna przestrzeń przeszukiwania przeszukiwacza zostaje pomniejszona o wszystkie części, które mają być przeszukiwane przez pozostałe przeszukiwacze. Problemy pojawiają się, kiedy pierwotny przeszukiwacz próbuje przywrócić spójność, usuwając z indeksu przeniesione strony. Ponieważ przeniesione strony są obecnie przeszukiwane przez inne przeszukiwacze, powinny pozostać w indeksie.

Konfiguracja przestrzeni globalnej, która jest przestrzenią przeszukiwania wyższego poziomu, umożliwia określenie adresów URL, które mają nie być przeszukiwane przez pierwotny przeszukiwacz, ale nie powinny być także usunięte z indeksu. Adresy URL, których nie ma w żadnej przestrzeni przeszukiwania, dalej są oznaczone jako wykluczone z procesu wykrywania i zostaną usunięte z indeksu po ponownym przeszukaniu.

Globalna przestrzeń przeszukiwania jest określona za pomocą pliku konfiguracyjnego o nazwie global.rules. Plik ten musi istnieć w katalogu konfiguracyjnym przeszukiwacza (istnienie pliku global.rules uaktywnia funkcję obsługi globalnej przestrzeni przeszukiwania). Jeśli plik istnieje, jest odczytywany podczas inicjowania przeszukiwacza. Jeśli plik nie istnieje, przeszukiwacz działa w jednopoziomowej przestrzeni przeszukiwania, a dokumenty są usuwane z indeksu w celu zapewnienia spójności między definicją przestrzeni przeszukiwania i bazą danych.

Jeśli istnieje globalna przestrzeń przeszukiwania, obowiązują dalej te same reguły włączania i wyłączania adresów URL, ale żądania usunięcia adresu URL z indeksu będą realizowane tylko, gdy adres URL nie istnieje w żadnej przestrzeni przeszukiwania sieci WWW.

Składnia pliku global.rules jest taka sama, jak w przypadku pliku reguł lokalnych crawl.rules, jednak plik globalny może zawierać tylko reguły nazw domen. To ograniczenie umożliwia partycjonowanie przestrzeni przeszukiwania między przeszukiwacze wyłącznie na podstawie nazw hostów DNS, a nie na podstawie adresów IP lub wzorców przedrostków HTTP. Globalna przestrzeń przeszukiwania nie ma wpływu na adresy URL, które zostały wykluczone za pomocą reguł dotyczących adresów IP lub przedrostków adresów URL w lokalnej przestrzeni przeszukiwania (określonych w pliku crawl.rules); takie adresy URL dalej pozostaną wykluczone.

| | | |

| | | | | |

| | | |

| | | | | | | | |

| | | | |

| | | | | | |

| | |

 $\overline{1}$ 

| | | | | | | | Globalna przestrzeń przeszukiwania jest używana tylko do zapobiegania usuwaniu z indeksu adresów URL, które zostały wykluczone z przestrzeni przeszukiwania jednego z przeszukiwaczy za pomocą lokalnej reguły domeny. Reguły są stosowane w następującym porządku:

| | | | | | | | | | | | | | | | | | | |

> | | | |

> | | | |

> | | | | |

| | | |

 $\overline{1}$ 

| | | |

| | | | |

- 1. Jeśli adres URL z bazy danych przeszukiwacza został wykluczony za pomocą lokalnej reguły przedrostków lub reguły adresów, adresowi URL zostaje przypisany kod 760 i adres jest usuwany z indeksu. Adres URL nie będzie ponownie przeszukiwany.
- 2. Jeśli adres URL z bazy danych przeszukiwacza został wykluczony za pomocą lokalnej reguły domeny, a nie istnieje globalna przestrzeń przeszukiwania, wtedy adresowi URL zostaje przypisany kod 760 i adres jest usuwany z indeksu. Adres URL nie będzie ponownie przeszukiwany.
- 3. Jeśli adres URL z bazy danych przeszukiwacza został wykluczony za pomocą lokalnej reguły domeny, ale jest jawnie dozwolony przez regułę w globalnej przestrzeni przeszukiwania, wtedy adresowi URL zostaje przypisany kod 761. Adres URL nie będzie ponownie przeszukiwany, ale nie zostanie usunięty z indeksu (zakłada się, że adres URL znajduje się w lokalnej przestrzeni przeszukiwania innego przeszukiwacza).
- 4. Jeśli adres URL z bazy danych przeszukiwacza został wykluczony za pomocą lokalnej reguły domeny i nie jest jawnie dozwolony przez regułę w globalnej przestrzeni przeszukiwania, wtedy adresowi URL zostaje przypisany kod 760 i adres jest usuwany z indeksu.

Ponieważ globalna przestrzeń przeszukiwania jest sprawdzana tylko w celu zapobiegania usuwaniu adresów URL wykluczonych już z lokalnej przestrzeni przeszukiwania, to domyślne zabrania ona przeszukiwania adresów URL, o ile dla tych adresów nie zostały zastosowane inne reguły.

Plik global.rules musi istnieć w katalogu master\_config każdego przeszukiwacza, który współużytkuje globalną przestrzeń przeszukiwania. Należy starannie wyedytować wszystkie kopie pliku global.rules oraz poszczególnych plików lokalnych crawl.rules, aby zapewnić ich wzajemną spójność.

# **Dyrektywy blokujące wykorzystywanie odsyłaczy i indeksowanie**

Jakość wyszukiwania można poprawić, określając dyrektywy dla przeszukiwacza sieci WWW, które decydują o tym, czy należy podążać za odsyłaczami znajdującymi się na stronie i czy strona ma być indeksowana.

Pewne strony WWW zawierają dyrektywy blokujące wykorzystywanie odsyłaczy lub indeksowanie, które informują roboty (takie jak przeszukiwacz sieci WWW) o tym, aby nie podążać za odsyłaczami znalezionymi na stronie, nie uwzględniać zawartości strony w indeksie albo nie wykonywać żadnego z tych działań.

Sterowanie tymi ustawieniami może poprawić jakość przeszukiwania. Na przykład pewne strony katalogów mogą zawierać tysiące odsyłaczy, ale żadnej użytecznej treści. Odsyłacze z takich stron powinny zostać przeszukane, ale poindeksowanie samych stron nie przyniesie żadnych korzyści.

Czasami użytkownik chce, aby przeszukiwacz nie przeszukiwał dokumentów poniżej pewnego poziomu w hierarchii, jednak żądane strony-liście zawierają odsyłacze, ale nie zawierają dyrektyw blokujących ich wykorzystywanie. Ponieważ wiele takich stron jest generowanych automatycznie, nie mają one właścicieli, którzy mogliby wstawić wymagane dyrektywy.

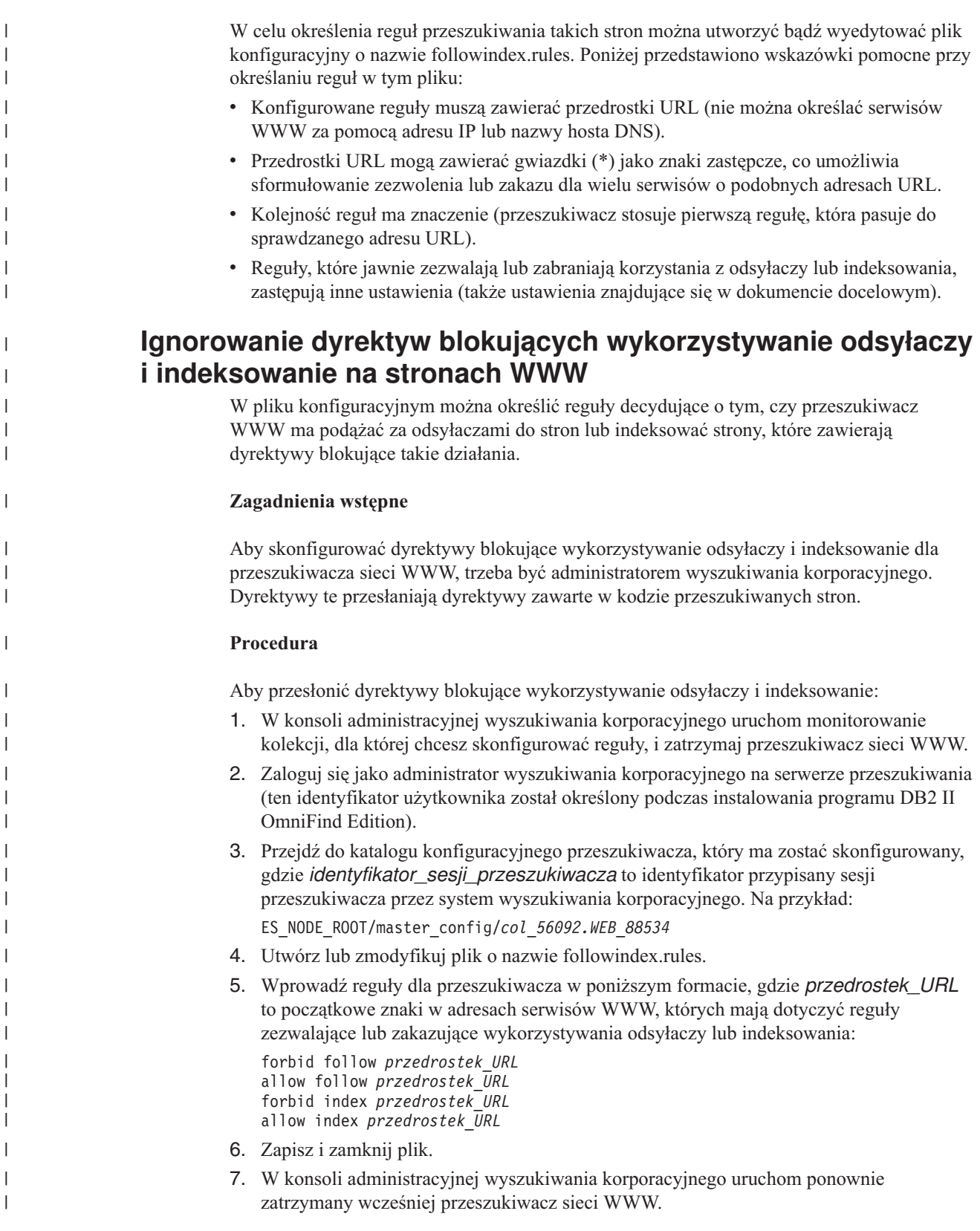

# **Przeszukiwacze systemu plików Windows**

Aby do kolekcji wyszukiwania korporacyjnego włączyć dokumenty zapisane w systemie plików Microsoft Windows, należy skonfigurować przeszukiwacz system plików Windows. Przeszukiwacz system plików Windows może być używany do przeszukiwania dowolnej liczby systemów plików Windows. Podczas konfigurowania przeszukiwacza należy wybrać lokalne i zdalne katalogi oraz podkatalogi, które mają zostać przeszukane.

Jeśli serwer przeszukiwacza jest zainstalowany na komputerze z systemem UNIX, nie można go używać do przeszukiwania źródeł w systemie plików Windows (przeszukiwacz system plików Windows nie jest dostępny na liście dostępnych typów przeszukiwaczy).

Aby utworzyć lub zmienić przeszukiwacz system plików Windows, należy zalogować się w konsoli administracyjnej wyszukiwania korporacyjnego. Użytkownik musi mieć przypisaną rolę administratora wyszukiwania korporacyjnego lub musi on być administratorem kolekcji, do której należy określony przeszukiwacz.

Podczas tworzenia przeszukiwacza kreator pomaga wykonać następujące zadania:

- v Zdefiniowanie właściwości określających działanie przeszukiwacza i używanej przez niego metody korzystania z zasobów systemu. Właściwości przeszukiwacza określają metodę przeszukiwania wszystkich podkatalogów w przestrzeni przeszukiwania.
- v Skonfigurowanie harmonogramu przeszukiwania systemów plików.
- v Wybór podkatalogów do przeszukania.

| | | | | | | |

|

| | | | Można zdefiniować liczbę poziomów katalogów przeszukiwanych przez określony przeszukiwacz. Aby umożliwić przeszukanie zdalnych systemów plików, należy podać także identyfikator użytkownika i hasło umożliwiające przeszukiwaczowi uzyskanie dostępu do danych.

- v Określenie opcji udostępniania dokumentów w podkatalogach dla operacji przeszukiwania. Na przykład można wykluczyć z przestrzeni przeszukiwania określone typy dokumentów albo określić identyfikator użytkownika i hasło, które umożliwi przeszukiwaczowi dostęp do plików w konkretnym podkatalogu.
- Skonfigurowanie opcji zabezpieczeń na poziomie dokumentu. Jeśli podczas tworzenia kolekcji zostały włączone zabezpieczenia, przeszukiwacz może powiązać dane bezpieczeństwa z dokumentami w indeksie. Dzięki temu aplikacje wyszukujące mogą kontrolować dostęp na podstawie zapisanych danych bezpieczeństwa.

Aby uzyskać więcej informacji o polach w kreatorze i określaniu informacji potrzebnych do przeszukiwania danych, podczas tworzenia przeszukiwacza należy kliknąć opcję **Pomoc**.

Po utworzeniu przeszukiwacza w razie potrzeby można edytować jego właściwości oraz ustawienia dotyczące przestrzeni przeszukiwania. Odpowiedni kreatorzy ułatwiają wykonanie następujących modyfikacji:

- v Zmiana właściwości przeszukiwacza. Na przykład może zaistnieć potrzeba zmodyfikowania liczby wątków, które mogą zostać jednocześnie aktywowane przez przeszukiwacz.
- v Dodanie podkatalogów do przestrzeni przeszukiwania.
- v Zmiana harmonogramu przeszukiwania systemów plików.
- v Zmiana opcji przeszukiwania i wyszukiwania dokumentów w podkatalogu.
- v Zmiana opcji zabezpieczeń na poziomie dokumentu.
- v Usunięcie podkatalogów z przestrzeni przeszukiwania.

#### **Konfiguracja obsługi aplikacji nasłuchiwania danych** |

Istnieje możliwość rozszerzenia wyszukiwania korporacyjnego przez wykorzystanie funkcji API nasłuchiwania danych do utworzenia przeszukiwacza zewnętrznego. Niestandardowe aplikacje nasłuchiwania danych mogą dodawać dane do kolekcji lub wskazywać sposób, w jaki przeszukiwacz sieci WWW ma odwiedzać adresy URL.

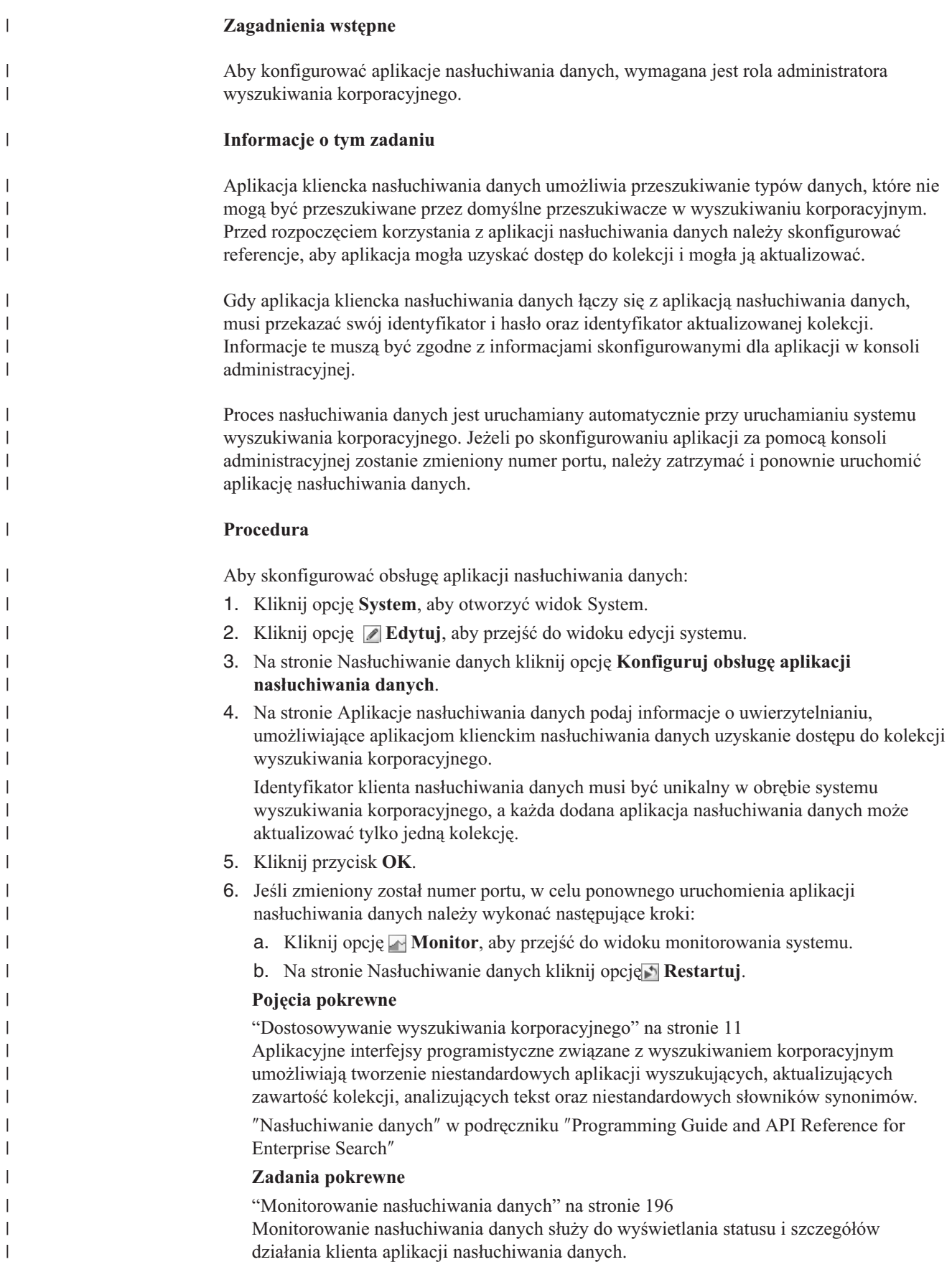

|

| |

|

| | | |

|

| | | | | | | | | | | | | | | | | | | | | | | | |

 $\overline{1}$ 

#### <span id="page-90-0"></span>**Typy plików obsługiwanych przez przeszukiwacze wyszukiwania korporacyjnego** |

|

| |

| | | | | | | |

| | | | |

Kolekcje wyszukiwania korporacyjnego obsługują wiele typów dokumentów oraz typów treści.

Podczas konfigurowanie przestrzeni przeszukiwania dla przeszukiwacza sieci WWW należy określić typy dokumentów, które mają zostać włączone bądź wykluczone z przeszukiwania. Przeszukiwacz sieci WWW może przeszukiwać wszystkie dokumenty dostępne w sieci WWW, które spełniają następujące warunki:

- v Dokument musi mieć typ MIME, który pasuje do jednego z typów MIME skonfigurowanych jako dopuszczalne na stronie Typy dokumentów do uwzględnienia.
- v Rozszerzenie pliku nie może pasować do żadnego rozszerzenia skonfigurowanego jako wykluczone na stronie Rozszerzenia plików do wykluczenia.

Podczas konfigurowania opcji dla poszczególnych źródeł danych (takich jak podkatalog, podfolder czy klasa elementu) dla wielu innych typów przeszukiwaczy można określić, jakie typy MIME i rozszerzenia plików mają zostać włączone lub wykluczone. Pewne typy plików są domyślnie wykluczone z przeszukiwania, jednak można dodawać lub usuwać pozycje, aby przeszukiwacz przeszukiwał żądane typy dokumentów.

# **Formaty identyfikatorów URI w indeksie wyszukiwania korporacyjnego**

Identyfikator URI każdego dokumentu w indeksie wyszukiwania korporacyjnego wskazuje typ przeszukiwacza, który dodał ten dokument do kolekcji.

Identyfikatory URI lub wzorce URI można określić podczas konfigurowaniu kategorii, zasięgów oraz szybkich odsyłaczy do kolekcji. Można również określić identyfikator URI w razie konieczności usunięcia dokumentów z indeksu lub wyświetlenia szczegółowych informacji o statusie konkretnego identyfikatora URI.

Przeszukaj kolekcję w celu określenia identyfikatorów URI lub ich wzorców dla dokumentu. Kliknięcie identyfikatorów URI w wynikach wyszukiwania powoduje pobranie interesujących użytkownika dokumentów. Identyfikator URI można skopiować z wyników wyszukiwania i korzystać z niego na konsoli administracyjnej wyszukiwania korporacyjnego. Na przykład można określić identyfikator URI lub wzorzec oparty na identyfikatorze URI do automatycznego powiązania dokumentów, które odpowiadają temu identyfikatorowi URI, z kategorią wyszukiwania korporacyjnego.

# **Przeszukiwacze Content Manager**

Format identyfikatorów URI dla dokumentów przeszukiwanych przez przeszukiwacz Content Manager to:

cm://*Nazwa serwera*/*Nazwa typu elementu*/*PID*

### **Parametry**

### *Nazwa serwera*

Nazwa serwera bibliotecznego IBM DB2 Content Manager.

### *Nazwa typu elementu*

Nazwa typu docelowego elementu.

*PID* Trwały identyfikator programu DB2 Content Manager.

#### **Przykład**

| | |

|

| | |

> | |

|

| | |

| | |

```
cm://cmsrvctg/ITEMTYPE1/92+3+ICM8+icmnlsdb12+ITEMTYPE159+26+A1001001A
03F27B94411D1831718+A03F27B+94411D183171+14+1018
```
### **Przeszukiwacze DB2**

Format identyfikatorów URI dla dokumentów przeszukiwanych przez przeszukiwacz DB2 to:

db2://*Nazwa bazy danych*/*Nazwa tabeli*

/*Nazwa kolumny unikalnego id 1*/Wartość unikalnego id 1 [/*Nazwa kolumny unikalnego id 2*/*Wartość unikalnego id 2*/... /*Nazwa kolumny unikalnego id N*/*Wartość unikalnego id N]*

#### **Parametry:**

Kodowanie URL ma zastosowanie do wszystkich pól.

*Nazwa bazy danych* Wewnętrzna nazwa bazy danych lub alias bazy danych.

#### *Nazwa tabeli*

Nazwa tabeli docelowej, w tym nazwa schematu.

*Nazwa kolumny unikalnego id 1* Nazwa pierwszej kolumny unikalnego identyfikatora w tabeli.

#### *Wartość unikalnego id 1*

Wartość pierwszej kolumny unikalnego identyfikatora.

*Nazwa kolumny unikalnego id N* Nazwa *n*-tej kolumny unikalnego identyfikatora w tabeli.

#### *Wartość unikalnego id N*

Wartość *n*-tej kolumny unikalnego identyfikatora.

#### **Przykłady**

Lokalna baza danych wpisana do katalogu: db2://LOCALDB/SCHEMAT1.TABELA1/MODEL/ThinkPadA20

Zdalna baza danych nie wpisana do katalogu: db2://mojserwer.mojafirma.com:50001/REMOTEDB/SCHEMAT2.TABELA2/NAZWA/DAWID

### **Przeszukiwacze Exchange Server**

Format identyfikatorów dla dokumentów przeszukiwanych przez przeszukiwacz Exchange Server to:

exchange://*Ścieżka OWA*[?useSSL=true]

#### **Parametry**

*Ścieżka OWA*

Ścieżka programu Outlook Web Access (OWA) bez protokołu.

#### **[?useSSL=true]**

Dodawany, gdy protokół pierwotnej ścieżki OWA to HTTPS.

#### **Przykłady**

Treść dokumentu:

exchange://exchangesvr.ibm.com/public/FolderGlowny1/Folder1/Dokument.EML

#### Załącznik do dokumentu:

exchange://exchangesvr.ibm.com/public/FolderGlowny1/Folder1/Dokument.EML/ DolaczonyPlik.doc

Włączone dla SSL:

exchange://exchangesvr.ibm.com/public/TeamRoom/Folder1/Dokument.EML? useSSL=true

### **Przeszukiwacze Notes**

Format identyfikatorów URI dla dokumentów przeszukiwanych przez przeszukiwacz Notes to:

domino://*Nazwa serwera*[:*Numer portu*]/*Identyfikator repliki bazy danych* /*Ścieżka i nazwa bazy danych*

/[*Uniwersalny identyfikator widoku*]/*Uniwersalny identyfikator dokumentu* [?AttNo=*Numer załącznika*&AttName=*Nazwa pliku załącznika*]

#### **Parametry**

| | |

|

| | | |

> | | |

> | | |

Kodowanie URL ma zastosowanie do wszystkich pól.

#### *Nazwa serwera*

Nazwa serwera Lotus Notes.

#### *Numer portu*

Numer portu serwera Lotus Notes. Numer portu jest opcjonalny.

# *Identyfikator repliki bazy danych*

Identyfikator repliki bazy danych.

### *Ścieżka i nazwa bazy danych*

Ścieżka i nazwa pliku bazy danych NSF na serwerze docelowym Lotus Notes.

#### *Uniwersalny identyfikator widoku*

Uniwersalny identyfikator widoku zdefiniowany w docelowej bazie danych. Ten identyfikator jest określony tylko wtedy, gdy dokument został wybrany z widoku lub foldera. Jeśli widok lub folder do przeszukiwania nie zostanie wskazany (na przykład, jeśli określono, że przeszukiwane mają być wszystkie dokumenty w bazie danych), Uniwersalny identyfikator widoku nie jest określony.

#### *Uniwersalny identyfikator dokumentu*

Uniwersalny identyfikator dokumentu zdefiniowany w dokumencie, który jest przeszukiwany przez przeszukiwacz.

#### *Numer załącznika*

Kolejny numer, zaczynając od zera, dla każdego załącznika. Numer załącznika jest opcjonalny.

#### *Nazwa pliku załącznika*

Pierwotna nazwa pliku załącznika. Nazwa pliku załącznika jest opcjonalna.

#### **Przykłady**

Dokument wybrany do przeszukania według widoku lub folderu:

domino://dominosvr.ibm.com/49256D3A000A20DE/Database.nsf/ 8178B1C14B1E9B6B8525624F0062FE9F/0205F44FA3F45A9049256DB20042D226

Dokument, który nie został wybrany do przeszukania według widoku lub folderu:

domino://dominosvr.ibm.com/49256D3A000A20DE/Database.nsf// 0205F44FA3F45A9049256DB20042D226

Załącznik do dokumentu:

domino://dominosvr.ibm.com/49256D3A000A20DE/Database.nsf// 0205F44FA3F45A9049256DB20042D226?AttNo=0&AttName=PlikZalacznika.doc

### **Przeszukiwacze system plików UNIX**

Format identyfikatorów URI dla dokumentów przeszukiwanych przez przeszukiwacz system plików UNIX to:

file:///*Nazwa katalogu*/*Nazwa pliku*

#### **Parametry**

|

| |

|

| | Kodowanie URL ma zastosowanie do wszystkich pól.

*Nazwa katalogu*

Bezwzględna nazwa ścieżki do katalogu.

*Nazwa pliku* Nazwa pliku.

#### **Przykład**

file:///home/user/test.doc

### **Przeszukiwacze VeniceBridge**

Format identyfikatorów URI dla dokumentów przeszukiwanych przez przeszukiwacz VeniceBridge to:

vbr://*Nazwa serwera*/*Systemowy identyfikator repozytorium* /*Trwały identyfikator repozytorium* /*Identyfikator elementu*/*Identyfikator wersji* /*Typ elementu*/?[Page=*Numer strony*&]*Właściwości JNDI*

#### **Parametry**

Kodowanie URL ma zastosowanie do wszystkich pól.

#### *Nazwa serwera*

Nazwa serwera VeniceBridge.

*Systemowy identyfikator repozytorium* Systemowy identyfikator repozytorium.

*Trwały identyfikator repozytorium* Trwały identyfikator repozytorium.

*Identyfikator elementu*

Identyfikator elementu.

#### *Identyfikator wersji*

Identyfikator wersji. Jeśli identyfikator wersji jest pusty, ta wartość wskazuje najnowszą wersję dokumentu.

#### *Typ elementu*

Typ elementu (CONTENT).

#### *Numer strony*

Numer strony.

#### *Właściwości JNDI*

Właściwości JNDI klienta aplikacji J2EE. Istnieją dwa typy właściwości:

#### **java.naming.factory.initial**

Nazwa klasy serwera aplikacji użytej do utworzenia uchwytu EJB.

#### **java.naming.provider.url**

Adres URL do usługi nazw serwera aplikacji użytej do żądania uchwytu EJB.

### **Przykłady**

Documentum:

vbr://vbrsrv.ibm.com/Documentum/c06b/094e827780000302//CONTENT/? java.naming.provider.url=iiop%3A%2F%2Fmyvbr.ibm.com%3A2809& java.naming.factory.initial=com.ibm.websphere.naming.WsnInitContextFactory

FileNet PanagonCS:

vbr://vbrsrv.ibm.com/PanagonCS/4a4c/003671066//CONTENT/?Page=1& java.naming.provider.url=iiop%3A%2F%2Fmyvbr.ibm.com%3A2809& java.naming.factory.initial=com.ibm.websphere.naming.WsnInitContextFactory

# **Przeszukiwacze system plików Windows**

Formaty identyfikatorów URI dla dokumentów przeszukiwanych przez przeszukiwacz system plików Windows to:

file:///*Nazwa katalogu*/*Nazwa pliku* file:////*Nazwa folderu sieciowego*/*Nazwa katalogu* /*Nazwa pliku*

#### **Parametry**

| | |

| | | |

|

| | |

| | | Kodowanie URL ma zastosowanie do wszystkich pól.

#### *Nazwa katalogu*

Bezwzględna nazwa ścieżki do katalogu.

#### *Nazwa pliku*

Nazwa pliku.

#### *Nazwa folderu sieciowego*

Tylko dla dokumentów znajdujących się na zdalnych serwerach, nazwa folderu współużytkowanego w sieci Windows.

#### **Przykłady**

Lokalny system plików: file:///d:/katalog/test.doc Sieciowy system plików: file:////filesvr.ibm.com/katalog/plik.doc **Pojęcia pokrewne**

["Administrowanie](#page-46-0) przeszukiwaczem wyszukiwania korporacyjnego" na stronie 31 Konfiguracja przeszukiwaczy dla różnych typów danych, które mają zostać włączone do kolekcji. Pojedyncza kolekcja może zawierać dowolną liczbę przeszukiwaczy.

#### **Zadania pokrewne**

"Usuwanie z indeksu [identyfikatorów](#page-135-0) URI" na stronie 120 Aby zapobiec wyszukiwaniu dokumentów w kolekcji przez użytkowników, należy usunąć z indeksu identyfikatory URI tych dokumentów.

["Konfiguracja](#page-145-0) szybkich odsyłaczy" na stronie 130

Aby utworzyć szybki odsyłacz do kolekcji wyszukiwania korporacyjnego, należy powiązać identyfikator URI dokumentu ze słowami kluczowymi, które spowodują jej włączenie do wyników wyszukiwania.

["Konfiguracja](#page-102-0) kategorii" na stronie 87

Dla kolekcji można utworzyć dowolną liczbę kategorii, a każda kategoria może zawierać dowolną liczbę reguł. Reguły określają, które dokumenty będą automatycznie powiązane z daną kategorią.

["Konfiguracja](#page-132-0) zasięgów" na stronie 117

Przy konfigurowaniu zasięgu dla kolekcji wyszukiwania korporacyjnego należy określić identyfikatory URI lub wzorce URI dla zakresu dokumentów w indeksie, który użytkownicy mogą wyszukiwać.

["Wyświetlanie](#page-197-0) szczegółów dotyczących identyfikatora URI" na stronie 182 Użytkownik może wyświetlić szczegółowe informacje na temat identyfikatora URI. Wyświetlić można aktualne i historyczne informacje odnośnie przeszukiwania, indeksowania i wyszukiwania dokumentu reprezentowanego przez dany identyfikator URI.

# **Analizowanie składni dokumentów dla wyszukiwania korporacyjnego**

Aby poprawić wydajność pobierania dokumentów, można określić opcje definiujące sposób analizowania i klasyfikowania dokumentów i metadanych przed dodaniem ich do indeksu wyszukiwania korporacyjnego.

Analizę składniową zawartości dokumentów i optymalizację pobierania informacji można skonfigurować przy użyciu następujących operacji:

#### **Konfiguracja kategorii**

| | | | | | | | | | | | | | | | | | | | | | | | | | | |

 $\overline{1}$ 

Dokumenty, których identyfikator URI jest zgodny z określonym wzorcem, lub dokumenty zawierające określone słowa mogą zostać zgrupowane w kategorie. Gdy użytkownicy przeszukują kolekcję, mogą ograniczyć wyniki wyszukiwania do dokumentów należących do określonych kategorii.

#### **Konfigurowanie pól wyszukiwania**

Elementy w dokumentach XML można odwzorowywać na pola wyszukiwania w indeksie. Ponadto do pól wyszukiwania można przypisywać elementy metadanych ze źródeł HTML. Tworząc pola wyszukiwania w indeksie wyszukiwania korporacyjnego, daje się użytkownikom możliwość wprowadzania zapytań dotyczących określonych części dokumentów XML i HTML oraz poprawiania precyzji wyników wyszukiwania.

#### **Konfigurowanie opcji analizy tekstu**

Jeśli do systemu wyszukiwania korporacyjnego dodano niestandardowe mechanizmy analizy tekstu, można wybrać jeden z nich do użytku przez daną kolekcję. Po skojarzeniu mechanizmu analizy z kolekcją można określić opcje odwzorowywania treści sterujące analizą lingwistyczną i adnotowaniem. Można także określić sposób odwzorowywania wyników analizy na pola wyszukiwania i wyszukiwalne atrybuty w indeksie wyszukiwania korporacyjnego.

#### **Konfigurowanie opcji analizy dokumentów chińskich, japońskich i koreańskich**

Na potrzeby analizy składni dokumentów w językach chińskim, japońskim i koreańskim można określić opcje podziału na ciągi n-znakowe. Ponadto można usunąć znaki nowego wiersza z dokumentów chińskich i japońskich.

#### **Włączanie rodzimego wyszukiwania XML**

Jeśli do kolekcji należą dokumenty XML, można włączyć przeszukiwanie ich przy użyciu rodzimej składni zapytań XML (np. XPath i fragmenty XML). Rodzime wyszukiwanie XML pozwala formułować zapytania w oparciu o związki między różnymi elementami XML.

#### **Pojęcia pokrewne**

″Obsługa lingwistyczna″ w podręczniku ″Programming Guide and API Reference for Enterprise Search″

″Analiza tekstu w wyszukiwaniu korporacyjnym″ w podręczniku ″Programming Guide and API Reference for Enterprise Search″

″Architektura zarządzania informacjami bez określonej struktury (UIMA)″ w podręczniku ″Programming Guide and API Reference for Enterprise Search″

# **Praca z kategoriami**

|

| | |

| | | |

| | | Użycie kategorii pozwala na grupowanie dokumentów o wspólnych charakterystykach, a także wyszukiwanie i pobieranie tylko tych dokumentów, które spełniają kryteria przynależności do określonej grupy.

Jeśli dokumenty są przypisane do kategorii, a używane aplikacje wyszukujące obsługują tę opcję, użytkownicy mogą przeszukiwać tylko podzbiór kolekcji, określając nazwę kategorii. Jeśli przeszukiwana jest cała kolekcja, użytkownicy mogą ograniczyć zbiór wyników wyszukiwania i przeglądać tylko dokumenty należące do określonej kategorii, do której należy jeden z dokumentów wynikowych.

W wyszukiwaniu korporacyjnym obsługiwane są dwie metody klasyfikowania dokumentów:

#### **Oparta na regułach**

Należy wybrać tę metodę, aby przypisywać dokumenty do kategorii na podstawie zdefiniowanych reguł. Na przykład można zgrupować dokumenty o wspólnym wzorcu URI lub dokumenty, w których występują lub nie występują konkretne słowa i frazy.

#### **Oparta na modelach**

Tę metodę należy stosować, jeśli używany jest system IBM WebSphere Portal i do przeszukiwania kolekcji wyszukiwania korporacyjnego mają być używane predefiniowane kategorie zdefiniowane w systemie WebSphere Portal.

# **Wprowadzanie zmian klasyfikowania**

Do tworzenia kategorii i zarządzania nimi służy konsola administracyjna wyszukiwania korporacyjnego:

- v Typ klasyfikowania wybierany jest podczas tworzenia kolekcji. Istnieje możliwość wyłączenia funkcji klasyfikacji, użycia kategorii opartych na regułach lub kategorii opartych na modelach.
- v W razie potrzeby można zmienić typ klasyfikowania, konfigurując reguły analizowania dla kolekcji. Jeśli typ klasyfikowania zostanie zmieniony po przeszukaniu dokumentów i poindeksowaniu ich, jakość wyników wyszukiwania pozostanie niska do czasu ponownego przeszukania wszystkich dokumentów, przeanalizowania ich i zreorganizowania indeksu.
- v Jeśli zostanie wybrana opcja kategorii opartych na regułach, wówczas do administrowania drzewem kategorii, kategoriami i regułami kategorii używa się konsoli administracyjnej. Jeśli kategorie lub reguły kategorii zostaną zmienione po przeszukaniu dokumentów i poindeksowaniu ich, jakość wyników wyszukiwania pozostanie niska do czasu ponownego przeszukania wszystkich dokumentów, przeanalizowania ich i zreorganizowania indeksu.

# **Pola treści dokumentu**

Aby można było utworzyć kolekcję z kategoriami opartymi na modelach lub kategoriami opartymi na regułach, które wykorzystują reguły treści dokumentu (a nie reguły oparte na wzorcach URI), dokumenty mające zostać sklasyfikowane muszą zawierać pola treści.

Kategorie oparte na modelach oraz reguły kategorii oparte na treści dokumentu wykorzystują pola treści dokumentów i nie uwzględniają metadanych dokumentu. Przy użyciu tych opcji mogą być klasyfikowane jedynie te dokumenty, które zawierają pola treści lub pola, które mogą zostać skonfigurowane jako pola treści podczas konfigurowania przeszukiwacza.

Kategorie oparte na modelach lub kategorie oparte na regułach treści można skonfigurować jedynie dla tych dokumentów, które zostały przeszukane przy użyciu następujących przeszukiwaczy:

• Przeszukiwacze WWW oraz NNTP.

| | | | | | | | | | | | |

- v Przeszukiwacze system plików UNIX i system plików Windows.
- v Przeszukiwacze DB2. Podczas tworzenia przeszukiwacza, na etapie konfigurowania opcji przeszukiwania dla po szczególnych tabel (ostatni krok kreatora przeszukiwacza) należy określić, które pola będą polami treści. Jeśli przeszukiwacz już istnieje, należy wprowadzić zmiany w przestrzeni przeszukiwania, wybrać tabelę do edycji, a następnie określić pola, które będą polami treści w tej tabeli.
- v Przeszukiwacze Content Manager. Podczas tworzenia przeszukiwacza i konfigurowania opcji przeszukiwania dla poszczególnych typów elementów (ostatni krok w kreatorze przeszukiwacza) należy określić pola wchodzące w skład pól treści. Jeśli dany przeszukiwacz już istnieje, należy dokonać edycji przestrzeni przeszukiwania, wybrać odpowiedni typ elementu, a następnie określić pola, które wchodzą w skład pól treści w wypadku danego typu elementu.

#### **Pojęcia pokrewne**

"Analizatory składni wyszukiwania [korporacyjnego"](#page-19-0) na stronie 4 Analizator składni wyszukiwania korporacyjnego analizuje dokumenty zgromadzone przez przeszukiwacz i przygotowuje je do indeksowania.

# **Kategorie oparte na regułach**

Użytkownik konfigurując reguły określa dokumenty przypisywane do kategorii w kolekcji wyszukiwania korporacyjnego.

Kategorie i reguły kategorii można tworzyć dla kolekcji utworzonych w wyszukiwaniu korporacyjnym i dla kategorii opartych na regułach migrowanych z kolekcji produktu IBM WebSphere Portal. Aby skonfigurować reguły klasyfikowania dokumentów, podczas tworzenia kolekcji lub definiowania reguł analizowania dla kolekcji należy wybrać opcję użycia kategorii opartych na regułach.

W analizatorze składni podczas przypisywania dokumentów do jednej lub wielu kategorii użyte zostaną reguły określone przez użytkownika:

- v Jeśli dokument jest zgodny z przynajmniej jedną regułą w kategorii, analizator składni przypisze go do tej kategorii.
- v Jeśli dokument jest zgodny z przynajmniej jedną regułą w kilku kategoriach, analizator składni przypisze go do wszystkich tych kategorii.
- v Jeśli dokument nie jest zgodny z żadną regułą dla kategorii, analizator składni nie przypisze go do tej kategorii. Podczas przeszukiwania kolekcji użytkownicy mogą wyszukać ten dokument i pobrać go, lecz nie znajdą go, jeśli przeszukiwać będą poszczególne kategorie.

Administrator używanego dla kolekcji drzewa kategorii (lub systematyki) decyduje, gdzie w hierarchii kategorii ma zostać dodana nowa kategoria. W drzewie kategorii można także wybrać kategorię, która ma zostać poddana edycji, a następnie dodać lub usunąć reguły klasyfikowania dokumentów albo zmienić treść poszczególnych reguł.

Konfigurując regułę klasyfikowania dokumentów należy określić, czy w wyszukiwaniu korporacyjnym przynależność dokumentu do określonej kategorii jest ustalana na podstawie identyfikatora URI tego dokumentu, czy na podstawie jego treści:

#### **Wzorzec URI**

Reguła oparta na identyfikatorze URI jest stosowana względem identyfikatora URI dokumentu. Użytkownik określa częściowy identyfikator URI (wzorzec) i z regułą zgodne są te dokumenty, których identyfikatory URI zawierają ten wzorzec.

Na przykład jeśli określony jest łańcuch reguły /ka/, wówczas pierwszy pokazany poniżej identyfikator URI jest zgodny z tą regułą, a drugi identyfikator URI jest niezgodny:

file:///korporacja/ka/formularz.doc http://firma.com/kadry/formularz.htm

Ponieważ wszystkie identyfikatory URI są traktowane jak wzorce, system ignoruje wszystkie gwiazdki wprowadzone jako znaki zastępcze na początku lub na końcu wzorca. Na przykład wzorce \*/ka/\* i /ka/ odpowiadają temu samemu zestawowi identyfikatorów URI.

W regułach wzorców URI nie jest rozróżniana wielkość liter. W przypadku identyfikatorów URI zawierających spacje wzorzec URI musi być zgodny z regułami wyszukiwania korporacyjnego dotyczącymi kodowania identyfikatorów URI. W poniższym przykładzie przedstawiono poprawny i niepoprawny sposób określania identyfikatorów URI dla ścieżki systemu plików Windows:

Niepoprawny identyfikator URI: file:///c:/program files/ Poprawny identyfikator URI: file:///c:/program+files/

### **Treść dokumentu**

| | | |

| | | | |

| | |

| | | | | | | | | | |

 $\overline{1}$ 

Reguła oparta na treści jest stosowana względem tekstu dokumentu. Format definicji reguły jest taki sam, jak format zapytania. Jeśli dokument jest poprawny dla określonego zapytania, wówczas jest on zgodny z daną regułą. Podczas konfigurowania reguły należy określić słowa i frazy, które muszą występować lub nie mogą występować w dokumencie, oraz wybrać język reguł tematyzacji słów (określania słów na podstawie rdzenia).

Na przykład w następującej regule określono, że jeśli w dokumencie występuje słowo ka lub kadry, wówczas dokument jest zgodny z tą regułą:

#### ka ″kadry″

Natomiast w następującej regule określono, że jeśli w dokumencie występuje słowo ka lecz nie występuje słowo zyski, wówczas dokument jest zgodny z tą regułą:

#### +ka -zyski

Reguły dotyczące treści podlegają tym samym normom językowym, co zapytania tworzone za pomocą interfejsu SIAPI (Search and Index API). Jednak w składni reguł dotyczących treści obsługiwany jest tylko podzbiór operacji dostępnych w składni zapytań tworzonych za pomocą interfejsu SIAPI. Dozwolone są tylko następujące znaki specjalne:

- **+** Wstawienie znaku plus przed terminem oznacza, że dokument musi zawierać dany termin.
- **-** Wstawienie znaku minus przed terminem oznacza, że dokument nie może zawierać danego terminu.
- ″ Ujęcie dwóch lub większej liczby terminów w cudzysłów oznacza, że dokument musi zawierać dokładnie taką frazę.

### **Zadania pokrewne**

["Migrowanie](#page-186-0) kolekcji z portalu WebSphere Portal" na stronie 171 Aby przeprowadzić migrację kolekcji z portalu WebSphere Portal do wyszukiwania korporacyjnego, należy przygotować kolekcje w portalu WebSphere Portal, a następnie użyć Kreatora migracji do wykonania migracji.

# **Kategorie oparte na modelach**

Jeśli używane są kategorie oparte na modelach zdefiniowanych w systemie IBM WebSphere Portal, kategorie te mogą być używane również w wyszukiwaniu korporacyjnym.

W systemie WebSphere Portal dostępna jest predefiniowana systematyka, w której wykorzystywanych jest ponad 2300 tematów. Tematy te są zgrupowane według głównych kategorii biznesowych, takich jak Komputery, Finanse lub Transport. Użytkownicy portalu mogą tworzyć aplikacje, w których automatycznie określane są dokumenty zgodne z tymi obszarami tematycznymi, oraz dostosowywać istniejące kategorie do swoich własnych potrzeb.

Aby podczas wyszukiwania korporacyjnego używać kategorii zdefiniowanych w systemie WebSphere Portal, należy wykonać następujące czynności:

- v Użyj kreatora migracji, aby zaimportować pliki systematyki opartej na modelach do wyszukiwania korporacyjnego.
- v Podczas tworzenia kolekcji lub konfigurowania reguł analizowania kolekcji określ, że mają być używane kategorie oparte na modelach.
- v Upewnij się, że na serwerze indeksowania wyszukiwania korporacyjnego jest zainstalowany system WebSphere Portal.
- v Do administrowania kategoriami użyj narzędzi klasyfikacji dostępnych w systemie WebSphere Portal. Konsola administracyjna wyszukiwania korporacyjnego nie umożliwia administrowania kategoriami opartymi na modelach.

#### **Zadania pokrewne**

["Migrowanie](#page-184-0) systematyki opartej na modelach z portalu WebSphere Portal" na stronie [169](#page-184-0)

Istnieje możliwość wybrania systematyki opartej na modelach, która ma zostać użyta względem kolekcji wyszukiwania korporacyjnego. Służy do tego portlet zarządzania systematykami dostępny w instalacji portalu WebSphere Portal. Wybór nowej systematyki nie wpływa na kolekcje, które zostały już zmigrowane do wyszukiwania korporacyjnego.

# **Drzewa kategorii**

Drzewo kategorii umożliwia wyświetlenie wszystkich - używanych w kolekcji - kategorii opartych na regułach. Drzewo kategorii służy do tworzenia i usuwania kategorii oraz do edytowania reguł przypisywania dokumentów do kategorii.

Drzewo kategorii, zwane także systematyką, jest uporządkowane hierarchicznie. Początkowym punktem tej hierarchii jest kategoria podstawowa; wszystkie pozostałe kategorie są podkategoriami kategorii podstawowej. Można utworzyć dowolną liczbę zagnieżdżonych kategorii i podkategorii w celu udostępnienia użytkownikom odpowiednich opcji wyboru podczas przeglądania i pobierania dokumentów.

Na przykład jeśli dokument jest zgodny z regułami związanymi z kilkoma kategoriami, jest przypisywany do wszystkich tych kategorii. Gdy podczas przeglądania wyników wyszukiwania użytkownicy przeszukują kategorię lub przeglądają dokumenty należące do określonej kategorii, fakt przynależności określonego dokumentu do wielu kategorii zapewnia większe prawdopodobieństwo, że dokument ten zostanie znaleziony.

Administrator drzewa kategorii może określić, czy dokument należy do jednej czy do wielu kategorii, zagnieżdżając nowe kategorie w istniejących kategoriach. Podczas tworzenia kategorii należy określić, czy ma ona zostać utworzona jako kategoria główna czy jako podkategoria innej kategorii. Drzewo kategorii służy także do usuwania kategorii z kolekcji oraz do modyfikowania reguł przypisywania dokumentów do kategorii. Podczas edycji kategorii można zmienić jej nazwę, dodać lub usunąć reguły klasyfikowania albo zmodyfikować treść poszczególnych reguł.

Podczas administrowania drzewem kategorii warto korzystać z następujących opisów działania funkcji wyszukiwania i przeglądania:

- v Jeśli przeszukiwana jest kategoria wysokiego poziomu, dokument spełniający kryteria wyszukiwania jest poszukiwany w całej tej kategorii i we wszystkich jej podkategoriach. Jeśli kategoria nie zawiera żadnych podkategorii, wówczas przeszukiwana jest tylko ta określona kategoria.
- v Jeśli podczas przeglądania wyników wyszukiwania użytkownik wybierze opcję przeglądania dokumentów należących do konkretnej kategorii, wówczas wyświetlone zostaną tylko dokumenty należące do tej kategorii. W wynikach wyszukiwania wyświetlane są także nazwy wszystkich podkategorii, aby użytkownik mógł jednocześnie nawigować wśród kategorii i wyświetlać podzbiory dokumentów.

#### **Zadania pokrewne**

["Migrowanie](#page-186-0) kolekcji z portalu WebSphere Portal" na stronie 171 Aby przeprowadzić migrację kolekcji z portalu WebSphere Portal do wyszukiwania korporacyjnego, należy przygotować kolekcje w portalu WebSphere Portal, a następnie użyć Kreatora migracji do wykonania migracji.

# **Wybór typu klasyfikacji**

Po wybraniu typu klasyfikacji należy określić metodę, przy użyciu której dokumenty będą kojarzone z kategoriami w kolekcji.

#### **Zagadnienia wstępne**

Aby zmienić typ klasyfikacji, wymagana jest rola administratora wyszukiwania korporacyjnego lub uprawnienia administratora zmienianej kolekcji.

#### **Informacje o tym zadaniu**

Typ klasyfikacji jest określany w momencie tworzenia kolekcji. W razie potrzeby istnieje możliwość zmiany sposobu klasyfikowania dokumentów w kolekcji. Można zastosować kategorie oparte na regułach skonfigurowane dla kolekcji, kategorie oparte na modelach istniejące w systemie IBM WebSphere Portal bądź w ogóle nie korzystać z kategorii.

**Ważne:** Jeśli typ klasyfikacji zostanie zmieniony po przeszukaniu danych i utworzeniu indeksu dla kolekcji, indeks będzie niespójny. Aby zapewnić dokładność wyników wyszukiwania, należy ponownie przeszukać wszystkie dokumenty w kolekcji i po ich przeanalizowaniu zreorganizować indeks.

### **Procedura**

Aby wybrać typ klasyfikacji, należy wykonać poniższe czynności:

- 1. Kliknij opcję **Kolekcje**, aby otworzyć widok Kolekcje.
- 2. Na liście kolekcji znajdź kolekcję, która ma zostać zmieniona, i kliknij opcję **Edytuj**.
- 3. Na stronie Analiza składni kliknij opcję **Wybór typu klasyfikowania**.
- 4. Na stronie Wybór typu klasyfikowania wybierz jedną z następujących opcji:

**Brak** Wybierz tę opcję, jeśli dokumenty w tej kolekcji nie mają być klasyfikowane.

#### <span id="page-102-0"></span>**Oparty na regułach**

Należy wybrać tę opcję, jeśli ma być używana systematyka klasyfikacji zawierająca reguły skonfigurowane specjalnie dla tej kolekcji.

- v W przypadku konfigurowania kolekcji utworzonej na potrzeby wyszukiwania korporacyjnego tę opcję można wybrać, aby określić nazwy kategorii i reguły klasyfikacji dokumentów.
- v W przypadku konfigurowania kolekcji zmigrowanej z portalu WebSphere Portal wybranie tej opcji umożliwia zastosowanie lub zmianę zaimportowanych kategorii opartych na regułach.

#### **Oparty na modelach**

Wybierz tę opcję, jeśli dokumenty mają być powiązane z kategoriami opartymi na modelach istniejącymi w systemie WebSphere Portal. Aby można było korzystać z tej opcji, na serwerze indeksowania wyszukiwania korporacyjnego musi być zainstalowane oprogramowanie WebSphere Portal. Do administrowania kategoriami należy używać narzędzi klasyfikacji dostępnych w portalu WebSphere Portal.

5. Kliknij przycisk **OK**.

# **Konfiguracja kategorii**

Dla kolekcji można utworzyć dowolną liczbę kategorii, a każda kategoria może zawierać dowolną liczbę reguł. Reguły określają, które dokumenty będą automatycznie powiązane z daną kategorią.

### **Zagadnienia wstępne**

Aby skonfigurować kategorie, wymagana jest rola administratora wyszukiwania korporacyjnego lub uprawnienia administratora kolekcji, do której należą kategorie.

Jako typ klasyfikowania należy wybrać kategorie oparte na regułach.

Na przykład w celu określenia reguł dotyczących powiązania dokumentów z kategoriami należy kliknąć opcję **Pomoc** w trakcie tworzenia lub edycji kategorii.

#### **Informacje o tym zadaniu**

Jeśli używane aplikacje wyszukujące zapewniają obsługę kategorii, użytkownicy mogą wykonywać wyszukiwanie w podzbiorze kolekcji, podając nazwę kategorii. Użytkownicy mogą także wybrać kategorię w wynikach wyszukiwania i przeglądać wyłącznie dokumenty należące do wybranej kategorii.

**Ważne:** Jeśli po przeszukaniu dokumentów i utworzeniu indeksu dla kolekcji zmienione zostaną kategorie lub reguły kategorii, indeks stanie się niespójny. Aby zapewnić dokładność wyników wyszukiwania, należy ponownie przeszukać wszystkie dokumenty w kolekcji, przeanalizować je i zreorganizować indeks.

#### **Procedura**

| | | |

Aby skonfigurować kategorię, należy wykonać poniższe czynności:

- 1. Kliknij opcję **Kolekcje**, aby otworzyć widok Kolekcje.
- 2. Na liście kolekcji znajdź kolekcję, dla której chcesz skonfigurować kategorię, i kliknij ikonę **Edytuj**.
- 3. Na stronie Analiza składni kliknij opcję **Konfiguracja drzewa kategorii**.

4. Na stronie Drzewo kategorii wybierz w drzewie lokalizację, w której chcesz dodać kategorię, i kliknij opcję **Tworzenie kategorii**.

Jeżeli wybrany został poziom główny, nowa kategoria zostanie utworzona na tym poziomie. Jeśli wybrana zostanie nazwa kategorii, nowa kategoria zostanie utworzona poniżej wybranej kategorii w drzewie kategorii.

Otwarty zostanie kreator umożliwiający określanie reguł dotyczących powiązania dokumentów z nową kategorią:

- a. Na stronie Tworzenie kategorii wprowadź opisową nazwę kategorii i kliknij przycisk **Dalej**.
- b. Na stronie Tworzenie reguł kategorii kliknij przycisk **Dodaj regułę**.
- c. Na stronie Tworzenie reguły kategorii wprowadź unikalną nazwę reguły w polu **Nazwa reguły**. Nazwa ta musi być niepowtarzalna w obrębie wszystkich kategorii w danej kolekcji.
- d. Określ regułę, która ma być stosowana do powiązania dokumentów z daną kategorią, a następnie kliknij przycisk **OK**.
	- v Jeśli określenie, czy dokument należy do kategorii, ma odbywać się na podstawie jego identyfikatora URI, kliknij opcję **Wzorzec URI**, a następnie określ wzorzec URI.

Jeśli identyfikator URI będzie zawierać podany tekst, dokument zostanie powiązany z kategorią.

Na przykład: file:///c:/program+files/finance

v Jeśli podczas określania przynależności dokumentu do kategorii wyszukiwanie korporacyjne ma analizować wyrazy w polach zawartości dokumentu, kliknij opcję **Treść dokumentu**, wybierz język dokumentu i podaj wyrazy, które muszą występować lub nie mogą występować w polach treści dokumentu. Format definicji reguły jest taki sam, jak format zapytania.

Dokument zawierający lub niezawierający podanych słów jest kojarzony z kategorią.

Na przykład: +finanse -księgowość +″rok podatkowy″

e. Kliknij przycisk **Zakończ**.

Nowa kategoria jest wyświetlana na stronie Drzewo kategorii razem z innymi kategoriami należącymi do tej kolekcji.

### **Pojęcia pokrewne**

"Migracja z portalu WebSphere Portal do wyszukiwania [korporacyjnego"](#page-184-0) na stronie 169 W wyszukiwaniu korporacyjnym dostępny jest kreator migracji, za pomocą którego można dokonać migracji systematyk i kolekcji z portalu IBM WebSphere Portal do wyszukiwania korporacyjnego.

#### **Zadania pokrewne**

["Migrowanie](#page-184-0) systematyki opartej na modelach z portalu WebSphere Portal" na stronie [169](#page-184-0)

Istnieje możliwość wybrania systematyki opartej na modelach, która ma zostać użyta względem kolekcji wyszukiwania korporacyjnego. Służy do tego portlet zarządzania systematykami dostępny w instalacji portalu WebSphere Portal. Wybór nowej systematyki nie wpływa na kolekcje, które zostały już zmigrowane do wyszukiwania korporacyjnego.

#### **Odsyłacze pokrewne**

"Formaty identyfikatorów URI w indeksie wyszukiwania [korporacyjnego"](#page-90-0) na stronie 75 Identyfikator URI każdego dokumentu w indeksie wyszukiwania korporacyjnego wskazuje typ przeszukiwacza, który dodał ten dokument do kolekcji.

# **Praca z polami wyszukiwania XML**

W celu umożliwienia użytkownikom wyszukiwania określonych części dokumentów XML należy odwzorować elementy XML na pola wyszukiwania.

Do odwzorowania elementów XML na pola wyszukiwania należy użyć konsoli administracyjnej wyszukiwania korporacyjnego.

# **pola wyszukiwania XML**

Pola wyszukiwania XML umożliwiają wykonywanie zapytań dotyczących określonych części dokumentów XML.

Dokumenty XML stają się coraz bardziej powszechne, ponieważ zawierają zarówno tekst z częściową strukturą, jak i tekst bez określonej struktury. Struktura XML jest hermetyczna i korzysta z kontekstu zdefiniowanego jawnie przez występujące wokół tekstu elementy XML. Na przykład imię i nazwisko autora może występować w następujący sposób:

#### <author>John Smith</author>

W tym kontekście tekst John Smith identyfikuje autora dokumentu XML.

Wyszukiwanie korporacyjne może powiązać lub odwzorować tekst wewnątrz elementów XML na nazwy pól wyszukiwania. Przy konfigurowaniu opcji analizowania składni dla kolekcji określa się, które elementy XML mają być odwzorowane na które nazwy pól wyszukiwania. Dzięki odwzorowaniu elementów XML na pola wyszukiwania użytkownicy będą mogli wyszukiwać te elementy, podając w zapytaniach odwzorowane nazwy pól. Zapytania, w których użyto konkretnych pól, umożliwiają uzyskanie bardziej precyzyjnych wyników wyszukiwania niż zapytania pełnotekstowe, które wyszukują cały dokument.

Na przykład, jeśli kolekcja zawiera dokumenty XML, a elementy tytuł i autor zostały oznaczone w indeksie jako pola wyszukiwania, użytkownicy mogą używać w zapytaniach tych konkretnych elementów. W wyniku wyszukiwania frazy author:Smith zostaną znalezione dokumenty XML zawierające tekst Smith w elemencie author.

#### **Pojęcia pokrewne**

"Analizatory składni wyszukiwania [korporacyjnego"](#page-19-0) na stronie 4 Analizator składni wyszukiwania korporacyjnego analizuje dokumenty zgromadzone przez przeszukiwacz i przygotowuje je do indeksowania.

# **Odwzorowanie elementów XML na pola wyszukiwania**

Przy odwzorowaniu elementu XML na pole wyszukiwania użytkownik określa, którzy użytkownicy elementów XML mogą wyszukiwać, określając nazwę pola w zapytaniu.

#### **Zagadnienia wstępne**

Aby odwzorować elementy XML na pola wyszukiwania, wymagana jest rola administratora wyszukiwania korporacyjnego lub uprawnienie administratora kolekcji, do której należą dane dokumenty XML.

#### **Informacje o tym zadaniu**

Po utworzeniu odwzorowania pól XML lub dodaniu, zmianie bądź skasowaniu pól z istniejącego odwzorowania pól XML zmiany stają się widoczne po zatrzymaniu i zrestartowaniu analizatora składni. Nowe i zmienione odwzorowania mają zastosowanie do danych analizowanych po zrestartowaniu analizatora składni. Nowe i zmienione odwzorowania nie mają wpływu na dane, które są już analizowane i indeksowane.

To zadanie korzysta z poniższego przykładowego dokumentu XML w celu przedstawienia sposobu odwzorowania rekordów dotyczących pracowników i umożliwienia użytkownikom bezpośredniego zapytania o niektóre elementy.

```
<?xml version="1.0" encoding="ISO-8859-1"?>
<personnel>
   <personnelrecord>
        <phone>5555</phone>
        <email>joe@us.ibm.com</email>
        <jobroles>Manager, architect
             <jobrole>Managing Search Development Group</jobrole>
             <jobrole>Architecting Search Technology</jobrole>
        </jobroles>
        <location>New York</location>
        <section id="expertise">
             <text>Linguistics</text>
        </section>
   </personnelrecord>
</personnel>
```
#### **Procedura**

Aby odwzorować użyte w przykładzie elementy XML na pola wyszukiwania, należy wykonać następujące czynności:

- 1. Kliknij opcję **Kolekcje**, aby otworzyć widok Kolekcje.
- 2. Na liście kolekcji znajdź kolekcję, której pola chcesz odwzorować na elementy XML, i kliknij przycisk **Edytuj**.
- 3. Na stronie Analiza składni kliknij opcję **Odwzorowanie elementów XML na pola**.
- 4. Na stronie Odwzorowania pól XML kliknij opcję **Utwórz odwzorowanie XML**. Zostanie otwarta strona Tworzenie odwzorowania pola XML.
- 5. W polu **Nazwa elementu głównego XML** wpisz nazwę elementu głównego: personnel.

Upewnij się, że określona w tym miejscu nazwa dokładnie odpowiada elementowi głównemu w dokumentach XML, które mają być wyszukiwane. Podczas analizowania i indeksowania dokumentów XML wyszukiwanie korporacyjne wybiera odwzorowanie do użycia zgodnie z nazwą elementu głównego.

6. W polu **Nazwa odwzorowania XML** wpisz nazwę tego zestawu reguł odwzorowywania pól XML.

Po utworzeniu zestawu reguł odwzorowania XML nazwa ta będzie wyświetlana na stronie Odwzorowania pól XML i będzie można ją wybrać w celu dodania, usunięcia lub zmiany reguł odwzorowania.

- 7. Odwzoruj element XML jobrole na pole wyszukiwania o nazwie jobrole:
	- a. W polu **Nazwa pola** wpisz jobrole.
	- b. W polu **Nazwa elementu XML** wpisz jobrole.
	- c. Aby umożliwić użytkownikom używanie w zapytaniu pola jobrole i wyświetlanie ról zadań w wynikach wyszukiwania, zaznacz pola wyboru **Wyszukaj według nazwy pola** i **Pokaż w wynikach wyszukiwania**.
- 8. Odwzoruj element XML jobroles na to samo pole wyszukiwania:
	- a. Kliknij opcję **Dodaj pole**, aby dodać pusty wiersz do listy reguł odwzorowywania pól.
	- b. W polu **Nazwa pola** wpisz jobroles.
	- c. W polu **Nazwa elementu XML** wpisz jobrole.

**Wskazówka:** Nazwy elementów XML nie muszą odpowiadać nazwom pól wyszukiwania, a wiele elementów XML może być odwzorowanych na to samo pole wyszukiwania.

- d. Aby umożliwić użytkownikom używanie w zapytaniu pola jobrole i wyświetlanie ról zadań w wynikach wyszukiwania, zaznacz pola wyboru **Wyszukaj według nazwy pola** i **Pokaż w wynikach wyszukiwania**.
- 9. Odwzoruj element XML section z atrybutem expertise na pole wyszukiwania o nazwie expertise:
	- a. Kliknij opcję **Dodaj pole**, aby dodać pusty wiersz do listy reguł odwzorowywania pól.
	- b. W polu **Nazwa pola** wpisz expertise.
	- c. W polu **Nazwa pola** wpisz section.
	- d. W polu **Nazwa atrybutu XML** wpisz id.
	- e. W polu **Wartość atrybutu XML** wpisz expertise.
	- f. Aby umożliwić użytkownikom używanie w zapytaniu pola expertise i wyświetlanie wartości atrybutu expertise w wynikach wyszukiwania, zaznacz pola wyboru **Wyszukaj według nazwy pola** i **Pokaż w wynikach wyszukiwania**.
- 10. Kliknij przycisk **OK**.

#### **Przykłady:**

Aby znaleźć w organizacji wszystkie osoby pracujące na produktach wyszukiwania, podaj następujące zapytanie:

#### jobrole:search

Aby znaleźć w organizacji wszystkie osoby znające się na lingwistyce, podaj następujące zapytanie:

expertise:linguistics

# **Praca z polami wyszukiwania HTML**

Aby umożliwić użytkownikom wyszukiwania określonych sekcji metadanych dokumentów HTML, należy odwzorować elementy metadanych HTML na pola wyszukiwania w indeksie.

Do odwzorowania elementów metadanych HTML na pola wyszukiwania należy użyć konsoli administracyjnej wyszukiwania korporacyjnego.

# **Pola wyszukiwania HTML**

Pola wyszukiwania HTML umożliwiają wykonywanie zapytań dotyczących atrybutów dokumentów HTML.

Elementy metadanych w dokumentach HTML przypominają atrybuty dokumentu, ponieważ również udostępniają informacje o dokumencie, o jego formacie oraz o metodzie dostępu do niego w sieci WWW. Na przykład:

```
<meta http-equiv="Content-Type" content="text/html; charset=utf-8" /> ]
<meta name="copyright" content="(C) Copyright IBM Corporation 2005" />
<meta name="content.owner" content="(C) Copyright IBM Corporation 2005" />
<meta name="security" content="public" />
<meta name="abstract" content="Opis produktu firmy IBM." />
<meta name="format" content="XHTML" />
```
Wyszukiwanie korporacyjne może powiązać (odwzorować) nazwy elementów metadanych HTML z nazwami pól wyszukiwania. Podczas konfigurowaniu opcji analizowania składni dla kolekcji określa się, jakie elementy metadanych HTML mają być odwzorowane na jakie nazwy pól wyszukiwania. Dzięki odwzorowaniu elementów metadanych HTML na pola wyszukiwania użytkownicy mogą wyszukiwać dokumenty zawierające te elementy, podając w zapytaniach nazwy pól wyszukiwania. Zapytania, w których użyto konkretnych pól, umożliwiają uzyskanie bardziej precyzyjnych wyników wyszukiwania niż zapytania pełnotekstowe, które wyszukują cały dokument.

Na przykład, jeśli kolekcja zawiera dokumenty HTML, a elementy metadanych ″copyright″ i ″abstract″ mają być poindeksowane jako pola wyszukiwania, użytkownicy mogą używać tych elementów w zapytaniach. W wyniku zapytania copyright:IBM zostaną znalezione dokumenty HTML, które zawierają tekst IBM w elemencie metadanych copyright.

#### **Pojęcia pokrewne**

"Analizatory składni wyszukiwania [korporacyjnego"](#page-19-0) na stronie 4 Analizator składni wyszukiwania korporacyjnego analizuje dokumenty zgromadzone przez przeszukiwacz i przygotowuje je do indeksowania.

# **Odwzorowywanie elementów metadanych HTML na pola wyszukiwania**

Podczas odwzorowywania elementów metadanych HTML na pola wyszukiwania określa się elementy metadanych HTML, które użytkownik może wyszukiwać, podając w zapytaniu nazwę pola.

#### **Zagadnienia wstępne**

Aby odwzorować elementy metadanych HTML na pola wyszukiwania, wymagana jest rola administratora wyszukiwania korporacyjnego lub uprawnienia administratora kolekcji, do której należą dokumenty HTML.

#### **Informacje o tym zadaniu**

Po utworzeniu odwzorowania pól HTML, dodaniu, zmianie lub usunięciu istniejącego odwzorowania pól HTML, zmiany zostaną uwzględnione po zatrzymaniu i ponownym uruchomieniu analizatora składni. Zmiany są stosowane tylko do danych analizowanych po ponownym uruchomieniu analizatora. Aby zaktualizować dokumenty, które zostały już przeanalizowane i poindeksowane, należy powtórnie przeszukać i przeanalizować dokumenty, po czym zreorganizować indeks.

#### **Procedura**

Aby odwzorować elementy metadanych HTML na pola wyszukiwania:

- 1. Kliknij opcję **Kolekcje**, aby otworzyć widok Kolekcje.
- 2. Na liście kolekcji znajdź kolekcję, którą chcesz skonfigurować, i kliknij opcję **Edytuj**.
- 3. Na stronie Analiza składni kliknij opcję **Odwzorowanie metadanych HTML na pola**.
- 4. Na stronie Odwzorowania pól HTML kliknij opcję **Dodaj pole**, aby dodać pusty wiersz do listy reguł odwzorowania pól.
- 5. W polu **Nazwa pola** wpisz nazwę, którą chcesz skojarzyć z odwzorowywanym elementem metadanych HTML. Użytkownicy będą mogli podawać tę nazwę pola podczas wyszukiwania dokumentów HTML w danej kolekcji.
- 6. W polu **Pole metadanych HTML** wpisz nazwę elementu metadanych HTML, który ma być odwzorowywany.
- 7. Aby umożliwić użytkownikom wyszukiwanie według tego pola i wyświetlanie go w wynikach wyszukiwania, zaznacz pola wyboru **Szukaj według nazwy pola** i **Pokaż w wynikach wyszukiwania**.
- 8. Jeśli pole jest typu DECIMAL, DOUBLE, INTEGER, SHORT, TIME lub TIMESTAMP i użytkownicy mają mieć możliwość podawania zapytań parametrycznych podczas wyszukiwania tego pola, zaznacz pole wyboru **Wyszukiwanie parametryczne**.
- 9. Kliknij przycisk **OK**.

#### **Przykłady:**

Użytkownicy mogą teraz używać w zapytaniach odwzorowanych nazw pól, aby znaleźć dokumenty HTML z określonymi metadanymi. Jeśli na przykład element metadanych HTML o nazwie description został odwzorowany na pole wyszukiwania o nazwie abstract, użytkownik może uruchomić zapytanie podobne do poniższego, aby znaleźć dokumenty o komputerach Thinkpad:

abstract:thinkpad

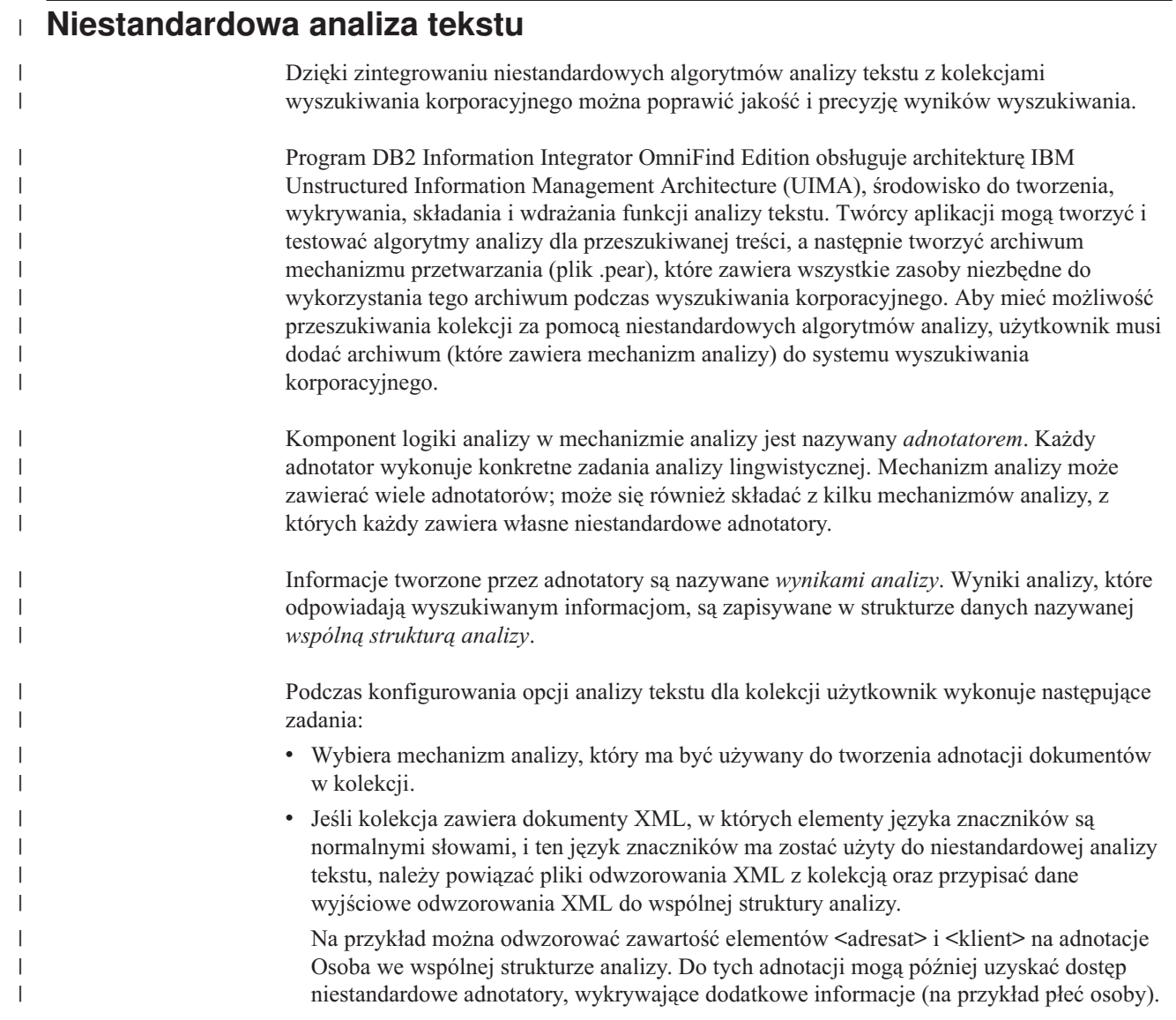

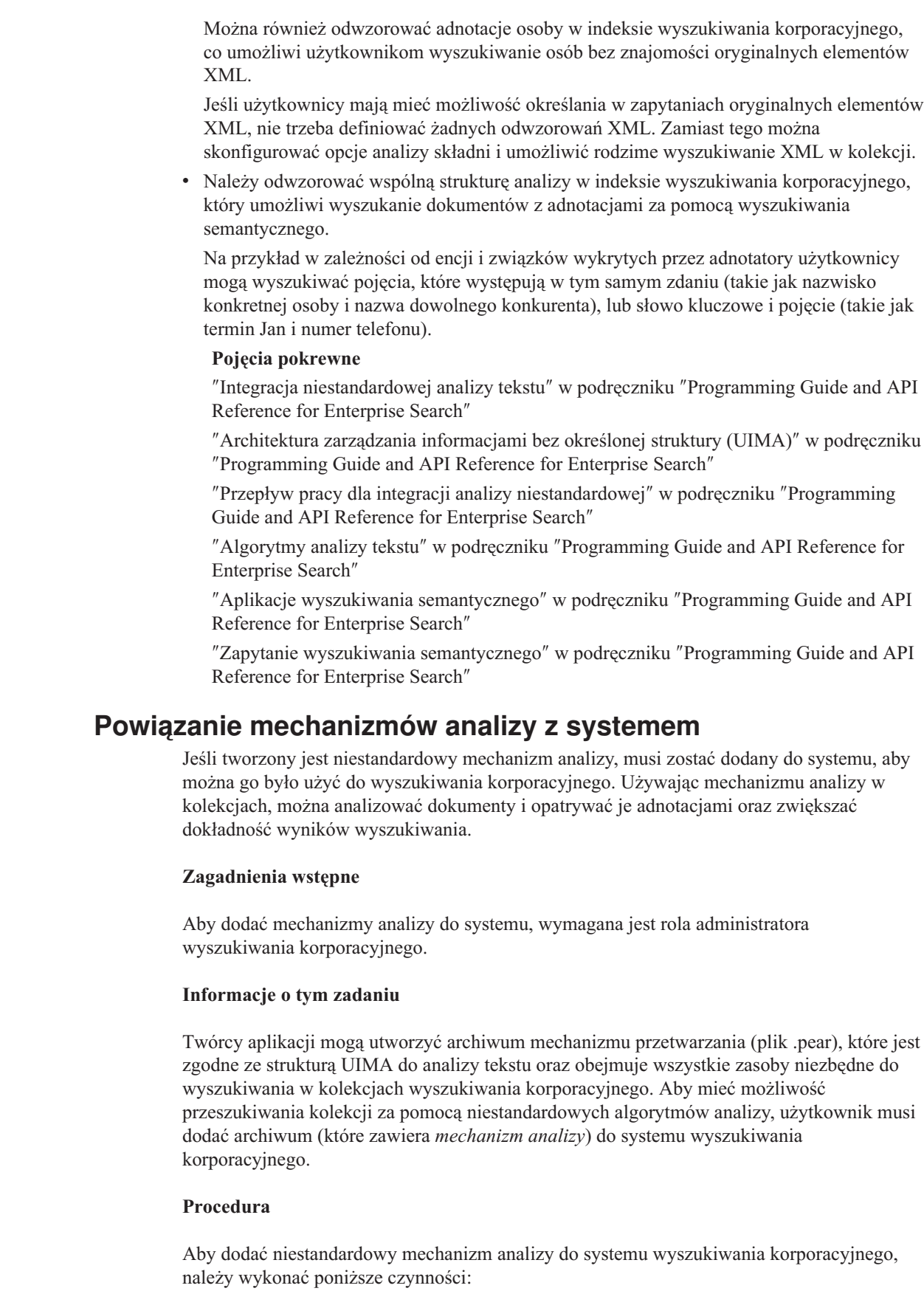

1. Kliknij opcję **System**, aby otworzyć widok System.

 $\,$   $\,$  $\|$  $\,$   $\,$ | | |  $\mid$ | | | | | | | | | | | | | | | | |  $\begin{array}{c} \hline \end{array}$ |

| |  $\vert$ | |

|

| |

 $\overline{1}$ 

|

| | | |  $\begin{array}{c} \hline \end{array}$ |

|

| |  $\vert$ 

- 2. Kliknij opcję **Edytuj**, aby przejść do widoku edycji systemu.
- 3. Na stronie Analiza składni kliknij opcję **Dodaj mechanizm analizy**.
- 4. Wpisz opisową nazwę dla nowego mechanizmu analizy. W systemie nazwa wyświetlana służy do identyfikowania tego mechanizmu analizy na konsoli administracyjnej.
- 5. Wpisz pełną ścieżkę do niestandardowego mechanizmu analizy (plik .pear), który ma zostać dodany, albo kliknij przycisk **Przeglądaj**, a następnie wybierz plik z systemu.
- 6. Kliknij przycisk **OK**. Mechanizm analizy zostanie pokazany na stronie Analiza składni.
- 7. Aby zmienić wyświetlaną nazwę mechanizmu analizy lub zobaczyć listę kolekcji, które używają tego mechanizmu analizy, kliknij ikonę **Edytuj**.
- 8. Aby obejrzeć kod źródłowy XML mechanizmu analizy, kliknij ikonę **Szczegóły**. Przeglądając kod źródłowy XML, można zobaczyć deskryptor mechanizmu analizy. Deskryptor pokazuje, jakie informacje są tworzone przez dany mechanizm.
- 9. Aby usunąć mechanizm analizy, kliknij ikonę **Usuń**. Mechanizmu analizy nie można usunąć z systemu, dopóki jest używany z którąkolwiek kolekcją.

#### **Pojęcia pokrewne**

| | | | | | | | | | | | | | | | | | | | |

| | | | |

|

| |

|

| | | | | | | | | |

 $\overline{1}$ 

|

| | | ″Przepływ pracy dla integracji analizy niestandardowej″ w podręczniku ″Programming Guide and API Reference for Enterprise Search″

″Integracja niestandardowej analizy tekstu″ w podręczniku ″Programming Guide and API Reference for Enterprise Search″

″Architektura zarządzania informacjami bez określonej struktury (UIMA)″ w podręczniku ″Programming Guide and API Reference for Enterprise Search″

### **Powiązanie mechanizmu analizy z kolekcją**

Jeśli z systemem wyszukiwania korporacyjnego są powiązane niestandardowe mechanizmy analizy, można wybrać jeden z nich i używać go z określoną kolekcją. Użytkownicy, wyszukujący dane w tej kolekcji, będą mogli tworzyć zapytania semantyczne, a przy tym podnieść jakość i dokładność wyników wyszukiwania.

#### **Zagadnienia wstępne**

Aby powiązać mechanizm analizy z kolekcją, wymagana jest rola administratora wyszukiwania korporacyjnego lub uprawnienia administratora kolekcji.

#### **Informacje o tym zadaniu**

Jeśli mechanizm analizy już jest powiązany z tą kolekcją, podczas próby powiązania innego mechanizmu analizy zostaną wykonane następujące działania:

- v Jeśli podczas wybierania mechanizmu analizy zostanie wybrana opcja **Brak analizy niestandardowej**, to wszystkie odwzorowania analizy tekstu wcześniej zdefiniowane dla tej kolekcji zostaną zresetowane. Odtąd dla kolekcji będą używane systemowe wartości domyślne.
- v Jeśli zostanie wybrana nazwa innego niestandardowego mechanizmu analizy, to wszystkie odwzorowania analizy tekstu wcześniej zdefiniowane dla tej kolekcji zostaną zachowane. Na przykład, jeśli mechanizm\_1 zostanie zmieniony na mechanizm\_2, to mechanizm\_2 odziedziczy pliki odwzorowań XML, które skonfigurowano dla mechanizmu\_1.

#### **Procedura**

Aby powiązać mechanizm analizy z kolekcją, należy wykonać poniższe czynności:

- 1. Kliknij opcję **Kolekcje**, aby otworzyć widok Kolekcje.
- 2. Na liście kolekcji znajdź kolekcję, którą chcesz skonfigurować, i kliknij opcję **Edytuj**.
- 3. Na stronie Analiza składni kliknij opcję **Konfiguracja opcji analizy tekstu**.
- 4. Kliknij opcję **Wybierz inny mechanizm analizy**. Jeśli żaden mechanizm analizy nie został dodany do systemu wyszukiwania korporacyjnego lub jeśli dla kolekcji używane są domyślne algorytmy analizy, mechanizm analizy ma nazwę **Domyślne**.
- 5. Na stronie Wybór mechanizmu analizy dla tej kolekcji wybierz nazwę mechanizmu analizy, który ma być używany z tą kolekcją. Jeśli nie są dostępne żadne mechanizmy analizy lub jeśli wybrano opcję **Brak analizy niestandardowej**, analizator składni zastosuje domyślne reguły analizy tekstu podczas dodawania do dokumentów adnotacji i przygotowywania dokumentów pod kątem indeksu.
- 6. Kliknij przycisk **OK**.

| | | | | | | | | | | | | | | | |

| | | | |

|

| |

|

| | | |

|

| | | | | | |

| | | | |

#### **Pojęcia pokrewne**

″Przepływ pracy dla integracji analizy niestandardowej″ w podręczniku ″Programming Guide and API Reference for Enterprise Search″

″Integracja niestandardowej analizy tekstu″ w podręczniku ″Programming Guide and API Reference for Enterprise Search″

″Architektura zarządzania informacjami bez określonej struktury (UIMA)″ w podręczniku ″Programming Guide and API Reference for Enterprise Search″

# **Odwzorowywanie elementów XML na wspólną strukturę analizy**

Jeśli niestandardowe mechanizmy analizy są powiązane z systemem wyszukiwania korporacyjnego i jeśli mechanizm analizy jest powiązany z kolekcją, to można określić, które pliki niestandardowego odwzorowania XML mają być używane do analizowania dokumentów w kolekcji.

#### **Zagadnienia wstępne**

Aby odwzorować elementy XML na wspólną strukturę analizy, wymagana jest rola administratora wyszukiwania korporacyjnego lub uprawnienia administratora kolekcji.

#### **Informacje o tym zadaniu**

Aby - podczas niestandardowej analizy tekstu - umożliwić dostęp do konkretnych elementów w dokumentach XML lub odwzorować kilka elementów XML na wspólny typ używany podczas wyszukiwania semantycznego, można utworzyć niestandardowe pliki odwzorowania XML.

Pliki odwzorowania XML muszą być zgodne ze strukturą UIMA do analizy tekstu.

Po dodaniu plików odwzorowania XML do kolekcji, która używa niestandardowego mechanizmu analizy, zostanie włączona możliwość odwzorowania elementów XML w dokumentach źródłowych na adnotacje we wspólnej strukturze analizy. Te adnotacje mogą następnie zostać wykorzystane przez niestandardowy mechanizm analizy. Następnie można odwzorować wyniki analizy (we wspólnej strukturze analizy) na indeks i umożliwić użytkownikom wysyłanie zapytań do konkretnych adnotacji podczas przeszukiwania kolekcji za pomocą wyszukiwania semantycznego

Na przykład można odwzorować zawartość elementów adresat i klient na adnotacje Osoba we wspólnej strukturze analizy. Do tych adnotacji mogą później uzyskać dostęp niestandardowe adnotatory, wykrywające dodatkowe informacje (na przykład płeć osoby). Można również odwzorować adnotacje osoby w indeksie wyszukiwania korporacyjnego, co umożliwi użytkownikom wyszukiwanie osób bez znajomości oryginalnych elementów XML.

Jeśli użytkownicy mają mieć możliwość określania w zapytaniach oryginalnych elementów XML, nie trzeba definiować żadnych odwzorowań XML. Zamiast tego można skonfigurować opcje analizy składni i umożliwić rodzime wyszukiwanie XML w kolekcji.

#### **Procedura**

| | |

|

| | | | | | | | | | | | | | | | | | | | | | | | | | | | | | |

| | | |

 $\overline{1}$ 

|

| |

|

Aby odwzorować elementy XML na wspólną strukturę analizy, należy wykonać poniższe czynności:

- 1. Kliknij opcję **Kolekcje**, aby otworzyć widok Kolekcje.
- 2. Na liście kolekcji znajdź kolekcję, którą chcesz skonfigurować, i kliknij opcję **Edytuj**.
- 3. Na stronie Analiza składni kliknij opcję **Konfiguracja opcji analizy tekstu**.
- 4. W obszarze **Odwzoruj elementy XML na wspólne struktury analizy** kliknij opcję **Dodaj odwzorowanie**.
- 5. Na stronie Odwzorowanie elementów XML na wspólną strukturę analizy wpisz opisową nazwę dla pliku odwzorowania XML.
- 6. Należy wpisać pełną ścieżkę do pliku odwzorowania XML, który ma być używany, albo kliknąć przycisk **Przeglądaj**, a następnie wybrać plik z systemu.
- 7. Kliknij przycisk **OK**. Plik odwzorowania XML zostanie pokazany na stronie Opcje analizy tekstu.
- 8. Aby obejrzeć kod źródłowy XML pliku odwzorowania XML, kliknij opcję **Wyświetl źródło XML**. Przeglądając kod źródłowy XML, można zobaczyć strukturę XML i dowiedzieć się więcej o sposobie odwzorowania elementów XML w celu zapewnienia możliwości ich pobrania.
- 9. Aby usunąć plik odwzorowania XML, kliknij opcję **in Usuń**.

#### **Pojęcia pokrewne**

″Przepływ pracy dla integracji analizy niestandardowej″ w podręczniku ″Programming Guide and API Reference for Enterprise Search″

″Integracja niestandardowej analizy tekstu″ w podręczniku ″Programming Guide and API Reference for Enterprise Search″

″Architektura zarządzania informacjami bez określonej struktury (UIMA)″ w podręczniku ″Programming Guide and API Reference for Enterprise Search″

″Metody odwzorowywania struktur dokumentów XML na wspólną strukturę analizy″ w podręczniku ″Programming Guide and API Reference for Enterprise Search″

″Plik konfiguracyjny odwzorowania XML″ w podręczniku ″Programming Guide and API Reference for Enterprise Search″

″Przykładowe odwzorowanie XML i dane wynikowe″ w podręczniku ″Programming Guide and API Reference for Enterprise Search″

### **Indeksowanie wyników analizy**

Jeśli niestandardowe mechanizmy analizy są powiązane z systemem wyszukiwania korporacyjnego i jeśli mechanizm analizy jest powiązany z kolekcją, można określić, które wyniki analizy mają zostać użyte w zapytaniach wyszukiwania semantycznego.

#### **Zagadnienia wstępne**

Aby odwzorować wspólną strukturę analizy na indeks, wymagana jest rola administratora wyszukiwania korporacyjnego lub uprawnienia administratora kolekcji.

#### **Informacje o tym zadaniu**

Odwzorowanie wyników niestandardowej analizy tekstu (we wspólnej strukturze analizy) na indeks wyszukiwania korporacyjnego umożliwia użytkownikom określanie zapytań dokładnych pod względem semantycznym, a przy tym poprawienie jakości wyników wyszukiwania. Po wprowadzeniu do indeksu wyników analizy użytkownicy uzyskują możliwość wysyłania zapytań do adnotacji, które zostały dodane przez niestandardowy mechanizm analizy lub utworzone podczas odwzorowywania elementów XML na wspólną strukturę analizy.

Na przykład w zależności od encji i związków wykrytych przez adnotatory użytkownicy mogą wyszukiwać pojęcia, które występują w tym samym zdaniu (takie jak nazwisko konkretnej osoby i nazwa dowolnego konkurenta), lub słowo kluczowe i pojęcie (takie jak termin Jan i numer telefonu).

Wspólną strukturę analizy można zaindeksować tylko wtedy, gdy z kolekcją został powiązany niestandardowy mechanizm analizy. Jeśli używany jest domyślny mechanizm analizy, musi być używana domyślna wspólna struktura analizy. Wyszukiwanie korporacyjne używa dla indeksu wyszukiwania korporacyjnego domyślnego odwzorowania na wspólną strukturę analizy.

#### **Procedura**

| | | | | | |

| | | |

| | | | |

|

| | | | | | | | | | | | | | | | | | | | | | | | | | | | | |

 $\overline{1}$ 

Aby uwzględnić w indeksie wyniki analizy, należy wykonać poniższe czynności:

- 1. Kliknij opcję **Kolekcje**, aby otworzyć widok Kolekcje.
- 2. Na liście kolekcji znajdź kolekcję, którą chcesz skonfigurować, i kliknij opcję **Edytuj**.
- 3. Na stronie Analiza składni kliknij opcję **Konfiguracja opcji analizy tekstu**.
- 4. W obszarze **Odwzoruj jedną wspólną strukturę analizy na treść podlegającą wyszukiwaniu w indeksie** kliknij opcję **Wybierz inny zestaw wyników analizy**.
- 5. Na stronie Wybór wspólnej struktury analizy dla tej kolekcji wybierz odwzorowanie, które ma być używane dla indeksu wyszukiwania korporacyjnego:
	- v Wybierz opcję **Domyślne**, jeśli do odwzorowywania wyników analizy na indeks wyszukiwania korporacyjnego mają być używane domyślne reguły systemowe. Jeśli z tą kolekcją nie został powiązany mechanizm analizy, jest to jedyna dostępna opcja.
	- v Jeśli z daną kolekcją został powiązany mechanizm analizy, można wybrać opcję **Niestandardowe**, aby określić, które wyniki analizy mają być używane. Wpisz pełną ścieżkę używanego odwzorowania albo kliknij przycisk **Przeglądaj**, aby wybrać plik w systemie.
- 6. Kliknij przycisk **OK**. Wybrany plik odwzorowania zostanie pokazany w polu **Wyniki analizy** na stronie Opcje analizy tekstu.
- 7. Aby obejrzeć kod źródłowy XML pliku odwzorowania, kliknij opcję **Wyświetl źródło XML**. Przeglądając kod źródłowy XML, można zobaczyć, do jakich wyników analizy mają dostęp użytkownicy podczas przeszukiwania kolekcji. Można również zobaczyć, w jaki sposób użytkownicy uzyskują dostęp i wykorzystują wyniki analizy, na przykład używając wyszukiwania semantycznego lub pola, które jest zwracane w wynikach wyszukiwania.

#### **Pojęcia pokrewne**

″Przepływ pracy dla integracji analizy niestandardowej″ w podręczniku ″Programming Guide and API Reference for Enterprise Search″

″Integracja niestandardowej analizy tekstu″ w podręczniku ″Programming Guide and API Reference for Enterprise Search″

″Architektura zarządzania informacjami bez określonej struktury (UIMA)″ w podręczniku ″Programming Guide and API Reference for Enterprise Search″

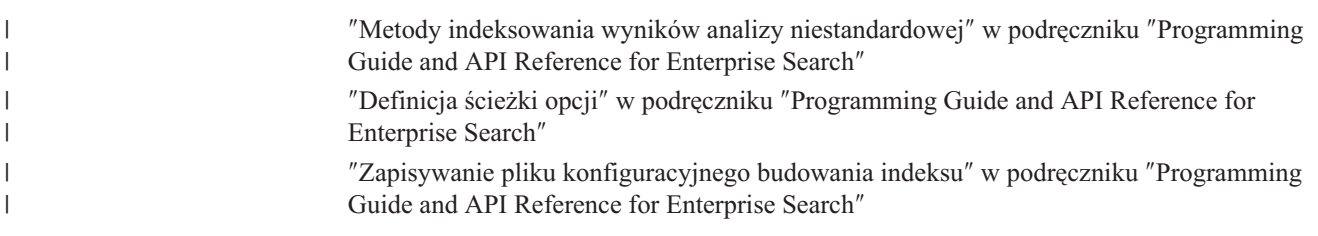

#### **Włączanie obsługi rodzimego wyszukiwania XML** |

Jeśli kolekcja zawiera dokumenty XML, można umożliwić użytkownikom korzystanie z języka znaczników XML podczas wyszukiwania dokumentów, włączając rodzime wyszukiwanie XML dla kolekcji.

### **Zagadnienia wstępne**

| | |

|

| | |

|

| | | |

| | | | | | | |

|

| | | | | | | |

 $\mathbf{I}$ 

Aby włączyć obsługę wyszukiwania dokumentów XML za pomocą rodzimego wyszukiwania XML, użytkownik musi mieć uprawnienia administracyjne wyszukiwania korporacyjnego lub być administratorem danej kolekcji.

### **Informacje o tym zadaniu**

Rodzime wyszukiwanie XML, takie jak XPath lub fragmenty XML, może zapewnić dokładniejsze wyniki wyszukiwania dzięki wykorzystaniu języka znaczników XML dokumentów w zapytaniu. Na przykład użytkownicy mogą określić, że termin zapytania musi występować w pewnym elemencie lub atrybucie XML.

Na przykład faktury od dostawcy komputerów, które są w formacie XML, mogą zawierać wpisy <zamówienie>, które zawierają elementy <firma> i <typkomputera>. Podczas pobierania faktur, które zawierają zamówienia na notebooki firmy IBM, wyszukiwanie według słowa kluczowego może spowodować pobranie dokumentów, które zawierają notebooki firmy Dell i modele desktop firmy IBM. Dzięki użyciu wyszukiwania XML można określić, że w elemencie <firma> musi wystąpić IBM, w elemencie <typkomputera> musi wystąpić notebook oraz że obydwa elementy muszą wystąpić w tym samym elemencie <zamówienie>. W ten sposób można pobrać faktury, które dotyczą notebooków firmy IBM.

### **Procedura**

Aby umożliwić użytkownikom przeszukiwanie kolekcji za pomocą rodzimego wyszukiwania XML, należy wykonać poniższe czynności:

- 1. Kliknij opcję **Kolekcje**, aby otworzyć widok Kolekcje.
- 2. Na liście kolekcji znajdź kolekcję, którą chcesz skonfigurować, i kliknij opcję **Edytuj**.
- 3. Na stronie Analiza składni kliknij opcję **Skonfiguruj opcje analizowania**.
- 4. Wybierz opcję **Zezwól użytkownikom na wyszukiwanie w dokumentach XML za pomocą rodzimego wyszukiwania XML**.
- 5. Kliknij przycisk **OK**.

#### **Analiza lingwistyczna dokumentów chińskich, japońskich i koreańskich** |

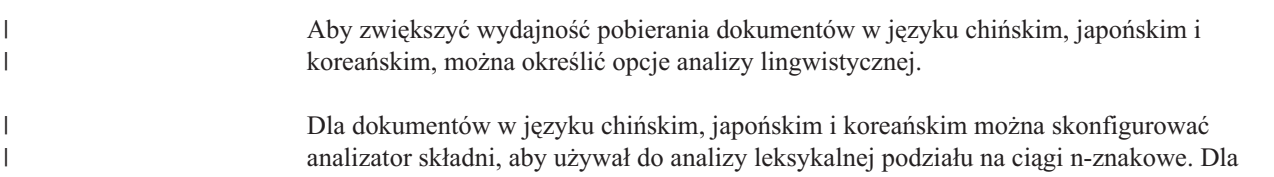

dokumentów w języku chińskim i japońskim można ponadto skonfigurować analizator składni w taki sposób, aby ze znaków niedrukowanych usuwał znaki nowego wiersza.

### **Podział na ciągi n-znakowe**

| |

| | |

| | | | | |

| | |

| | | |

|

|  $\perp$ 

|

| | | | | | |

| | | |

|

| | | | | | | |

Typ analizy leksykalnej, która ma być używana do analizowania składni dokumentów w języku chińskim, japońskim i koreańskim, określa się podczas tworzenia kolekcji.

Podział według znaków spacji w kodzie Unicode wykorzystuje znaki spacji jako separatory wyrazów. Według reguł podziału na ciągi n-znakowe nakładające się sekwencje dowolnej liczby znaków są uznawane za pojedynczy wyraz. W przypadku takich języków, jak japoński, chiński i koreański, w których nie używa się odstępów jako znaków oddzielających wyrazy, podział na ciągi n-znakowe może dać lepsze wyniki niż podział według znaków spacji w kodzie Unicode.

Metodę podziału, która ma zostać użyta do analizowania składni dokumentów, wybiera się podczas tworzenia kolekcji. Po utworzeniu kolekcji można przeglądać te ustawienia wśród opcji analizowania składni, ale nie można ich zmienić.

### **Usuwanie znaków nowego wiersza z białych znaków**

Dla języków, w których biały znak nie jest używany do oddzielania granic słów, takich jak chiński i japoński, można skonfigurować analizator składni tak, aby usuwał niektóre białe znaki powodujące wstawienie znaków nowego wiersza.

#### **Zagadnienia wstępne**

Aby wykonać to zadanie, należy się zalogować jako administrator wyszukiwania korporacyjnego.

#### **Informacje o tym zadaniu**

Jeśli ta opcja jest włączona dla kolekcji, a dokument został napisany po chińsku lub japońsku, analizator składni usunie wszystkie ciągi znaków nowego wiersza lub tabulacji, które oddzielają znaki dwuliterowe od znaków spoza zakresów znaków ASCII. Zostaną usunięte następujące znaki:

- Tabulacja  $(0x09)$
- LF lub znak nowego wiersza  $(0x0A)$
- CR lub znak powrotu karetki (0x0D)

Aby zmiany zostały uwzględnione, należy zatrzymać i restartować analizator składni. Aby zastosować zmianę do dokumentów, które zostały już przeanalizowane i zapisane w indeksie, dokumenty należy ponownie przeszukać i wprowadzić do indeksu, a następnie należy przeprowadzić reorganizację indeksu.

#### **Procedura**

Aby usunąć znaki nowego wiersza z białych znaków, należy wykonać następujące czynności:

- 1. Zaloguj się na serwerze indeksowania jako administrator wyszukiwania korporacyjnego. Ten identyfikator użytkownika został określony podczas instalowania programu DB2 II OmniFind Edition.
- 2. Za pomocą edytora tekstu zmień następujący plik, gdzie *identyfikator\_kolekcji* jest identyfikatorem, który został określony (lub przypisany przez system) podczas tworzenia kolekcji:

*identyfikator\_kolekcji*.parserdriver/collection.properties

#### **Typy dokumentów powiązane z analizatorami składni kolekcji i sesjami** | **Stellent** |

|

| | | |

> | | | | |

> | | | | |

> | | | | | | | | | | | | | |

> | | |

> |

| |

|

| | | | | |

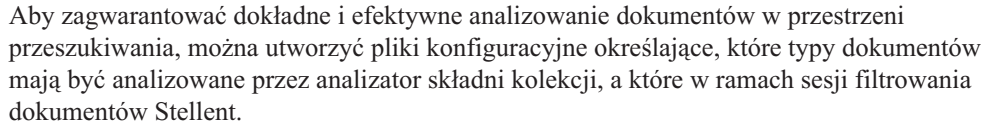

W kolekcji wyszukiwania korporacyjnego dokumenty w większości formatów przetwarzane są przy użyciu wbudowanych analizatorów składni HTML lub XML. Niektóre typy dokumentów z reguły nie podlegają analizie (np. dokumenty w języku Postscript), a inne są obsługiwane przez funkcje analizujące Stellent (np. dokumenty programów Microsoft Word, Microsoft Excel, Microsoft PowerPoint, Lotus Freelance, Lotus 123, PDF, RT i Ichitaro).

Ponieważ metadane być mylące, dokumenty w formacie zwykłego tekstu i HTML mogą zostać błędnie skierowane do sesji Stellent, po czym odesłane z powrotem do jednego z wbudowanych analizatorów składni. Sytuacja taka niekorzystnie odbije się na wydajności systemu. Aby tego uniknąć, można utworzyć pliki konfiguracyjne definiujące miejsce i sposób analizowania różnych typów dokumentów.

Kojarzenie typów dokumentów z analizatorem składni kolekcji oraz z sesją Stellent wymaga wykonania następujących czynności:

- 1. Skonfigurowanie typów dokumentów dla analizatora składni kolekcji. W tym kroku należy utworzyć plik konfiguracyjny, który przypisuje typy dokumentów do analizatora składni używanego przez kolekcję. Można utworzyć po jednym pliku konfiguracyjnym na kolekcję.
- 2. Skonfigurowanie typów dokumentów dla sesji Stellent. W tym kroku należy utworzyć plik konfiguracyjny, który przypisuje typy dokumentów do filtrów dokumentów Stellent używanych przez kolekcję. Można utworzyć po jednym pliku konfiguracyjnym na kolekcję.
- 3. Zatrzymanie i ponowne uruchomienie analizatora składni. Aby zmiany odniosły skutek, należy użyć konsoli administracyjnej wyszukiwania korporacyjnego do monitorowania kolekcji, dla której skonfigurowano typy dokumentów, a następnie zatrzymać i ponownie uruchomić analizator składni.

### **Powiązanie typów dokumentów z analizatorem składni kolekcji**

Aby powiązać konkretne typy dokumentów z analizatorem składni kolekcji, należy utworzyć plik konfiguracyjny. Konsola administracyjna nie umożliwia wykonania tego zadania.

#### **Zagadnienia wstępne**

Aby wykonać to zadanie, należy się zalogować jako administrator wyszukiwania korporacyjnego.

#### **Informacje o tym zadaniu**

Jeśli plik konfiguracyjny nie istnieje, analizator składni kolekcji używa domyślnych reguł usługi analizatora składni. Jeśli plik konfiguracyjny istnieje, reguły w pliku określają:

- v Które dokumenty mają zostać wysłane do sesji Stellent, w zależności od rozszerzenia pliku lub typu treści.
- v W jaki sposób analizować składnię dokumentów, których typ jest nieznany ze względu na niekompletne metadane.

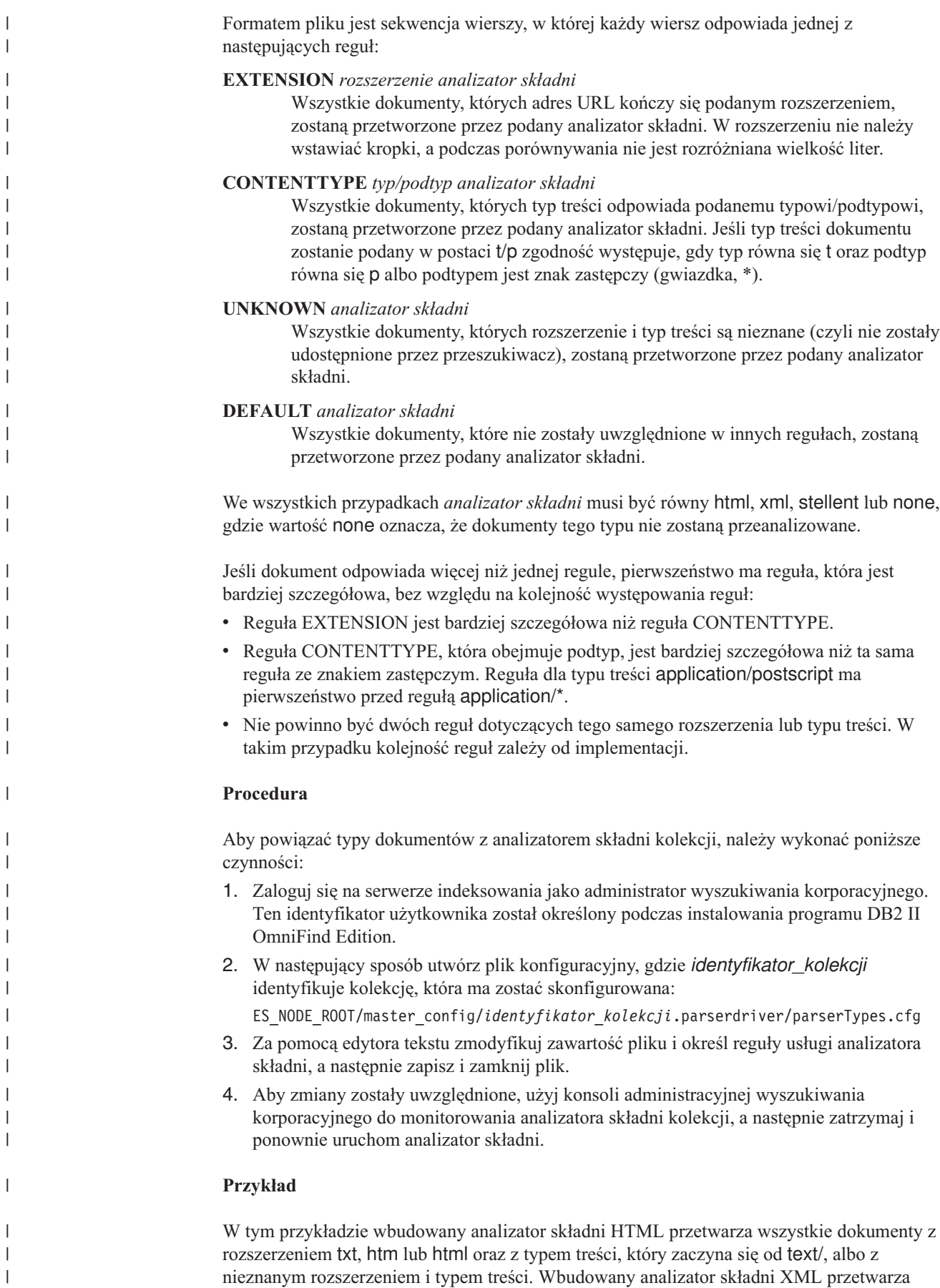

|

wszystkie dokumenty z rozszerzeniem xml lub z typem treści text/xml. Wszystkie pozostałe dokumenty, włącznie z mającymi typ treści rozpoczynający się od application/, są wysyłane do sesji Stellent.

EXTENSION doc stellent EXTENSION txt html EXTENSION htm html EXTENSION html html EXTENSION xml xml EXTENSION ps none CONTENTTYPE text/xml xml CONTENTTYPE text/\* html CONTENTTYPE application/\* stellent UNKNOWN html DEFAULT stellent

| | | | | | | | | | | | | |

| | | |

| | | | | | | | | | | | | | | | | | | | | | | | | | | | | | | | | | | | | | | | | | |

 $\overline{1}$ 

### **Domyślne reguły usługi analizatora składni kolekcji**

Jeśli nie zostanie utworzony plik konfiguracyjny, który odwzorowuje typy plików i typy treści na analizator składni dla kolekcji, zostaną użyte domyślne reguły analizy składni dokumentów.

Domyślne reguły używane przez analizatora składni kolekcji:

EXTENSION pdf stellent EXTENSION ppt stellent EXTENSION prz stellent EXTENSION lwp stellent EXTENSION doc stellent EXTENSION rtf stellent EXTENSION xls stellent EXTENSION 123 stellent EXTENSION vsd stellent EXTENSION vdx stellent EXTENSION jxw stellent EXTENSION jsw stellent EXTENSION jtw stellent EXTENSION jaw stellent EXTENSION juw stellent EXTENSION jbw stellent EXTENSION jvw stellent EXTENSION jfw stellent EXTENSION jtt stellent EXTENSION jtd stellent EXTENSION jttc stellent EXTENSION jtdc stellent EXTENSION jtdx stellent EXTENSION ps none EXTENSION xml xml EXTENSION txt text EXTENSION htm html EXTENSION html html EXTENSION shtml html EXTENSION xhtml html EXTENSION asp html CONTENTTYPE application/postscript none CONTENTTYPE application/\* stellent CONTENTTYPE text/rtf stellent CONTENTTYPE text/richtext stellent CONTENTTYPE text/xml xml CONTENTTYPE text/html html CONTENTTYPE text/plain text UNKNOWN html DEFAULT html

# **Powiązanie typów dokumentów z sesją Stellent**

Aby określić, jakie typy dokumentów mają zostać przeanalizowane przez filtry dokumentów Stellent, należy utworzyć plik konfiguracyjny. Konsola administracyjna nie umożliwia wykonania tego zadania.

#### **Zagadnienia wstępne**

| | | |

|

| |

|

| | | | | | | | |

| | | |

| | | | | | | |

| | | | | | | | | | | | |

 $\overline{1}$ 

| | | Aby wykonać to zadanie, należy się zalogować jako administrator wyszukiwania korporacyjnego.

#### **Informacje o tym zadaniu**

Plik konfiguracyjny określa:

- v Jakie typy plików mają zostać przeanalizowane przez sesję Stellent. Typ pliku odpowiada jednemu z typów plików rozpoznawanych przez bibliotekę Stellent.
- v Jakie typy plików mają zostać zwrócone do analizatora składni w celu przetworzenia przez jeden z wbudowanych analizatorów składni. (To działanie jest niezbędne, ponieważ analizator składni kolekcji mógł błędnie wysłać dokument do sesji Stellent ze względu na mylące metadane).
- v Jakie typy plików mają zostać odrzucone, ponieważ nie są obsługiwane przez wyszukiwanie korporacyjne.

Jeśli plik konfiguracyjny został określony, ale nie istnieje, nie można będzie uruchomić analizatora składni. Jeśli dla właściwości OutsideInSupportedTypes w pliku stellent.properties nie został określony żaden plik konfiguracyjny, zostaną użyte domyślne reguły analizy sesji Stellent.

W pliku konfiguracyjnym są wymienione typy dokumentów i sposoby ich obsługi. Formatem pliku jest sekwencja wierszy, w której każdy wiersz odpowiada jednej z następujących reguł:

```
accept DEFAULT
accept ALL typ_dokumentu
accept typ_dokumentu
native DEFAULT
native typ_dokumentu
reject typ
```
Gdzie:

#### *typ\_dokumentu*

Jest wartością używaną dla tokenu zapytania doctype. Dokumenty można wyszukiwać według typu dokumentu. Na przykład użytkownik mógł podać \$doctype::pdf w celu wyszukania dokumentów PDF.

*typ* Jest jedną z wartości FI\_ w bibliotece Stellent, a *typ\_dokumentu* jest wartością używaną przez token doctype, jeśli stosowana jest reguła.

#### **DEFAULT**

Oznacza, że lista akceptowanych lub rodzimych typów, w zależności od typu reguły, uwzględnia listę domyślną. Ta opcja umożliwia rozszerzenie domyślnej konfiguracji bez konieczności jej zastępowania.

**All** Oznacza, że dla podanego tokenu doctype będą akceptowane wszystkie typy, które nie zostały jawnie wymienione.

Reguły w pliku konfiguracyjnym są przetwarzane w następujący sposób:

v Jeśli istnieje reguła accept dla elementu *typ*, która obejmuje domyślną listę, o ile został podany element accept DEFAULT, zostanie ona zaakceptowana.

- v W przeciwnym przypadku, jeśli istnieje reguła reject dla elementu *typ*, nie zostanie ona zaakceptowana.
- v W przeciwnym przypadku, jeśli została określona reguła accept ALL, zostanie ona zaakceptowana.
- v W przeciwnym przypadku nie zostanie ona zaakceptowana.

Jeśli typ dokumentu zostanie zaakceptowany, zostanie użyta wartość *typ\_dokumentu*, która została określona w zastosowanej regule. Ta wartość jest zwracana do analizatora składni kolekcji wraz z przeanalizowaną treścią. Jeśli typ dokumentu nie został zaakceptowany, wystąpi następujące zachowanie:

- v Jeśli istnieje rodzima reguła dla elementu *typ* (włącznie z domyślnymi regułami analizy w przypadku określenia reguły native DEFAULT), dokument zostanie zwrócony do wbudowanego analizatora składni wraz z wartością tokenu *doctype*, która jest określana przez tę regułę. Wartość elementu *doctype* musi być równa txt, htm lub xml, co wskazuje odpowiednio na zwykły tekst, HTML lub XML.
- v W przeciwnym przypadku dokument zostanie odrzucony i nie zostanie przeanalizowany.

#### **Procedura**

| | | | |

> | | | | | | | | | |

> |

| | | | | | | | | | | | | | | | | | | | | | |

|

 $\overline{1}$ 

| | | | | | |

Aby powiązać typy dokumentów z sesją Stellent, należy wykonać następujące czynności:

- 1. Zaloguj się na serwerze indeksowania jako administrator wyszukiwania korporacyjnego. Ten identyfikator użytkownika został określony podczas instalowania programu DB2 II OmniFind Edition.
- 2. Zmień zawartość pliku

ES\_NODE\_ROOT/master\_config/*identyfikator\_kolekcji*.stellent/stellent.properties, gdzie *identyfikator\_kolekcji* identyfikuje kolekcję, która ma zostać skonfigurowana.

3. We właściwości OutsideInSupportedTypes podaj bezwzględną ścieżkę do tworzonego pliku konfiguracyjnego.

Na przykład można utworzyć następujący plik konfiguracyjny dla pojedynczej kolekcji i zapisać go wraz z innymi plikami danej kolekcji:

ES\_NODE\_ROOT/master\_config/*identyfikator\_kolekcji*.stellent/stellenttypes.cfg

Innym przykładem może być utworzenie następującego pliku konfiguracyjnego w celu wykorzystania tych samych ustawień dla wszystkich kolekcji oraz zapisanie go z innymi plikami na poziomie systemu. (W przypadku wykorzystania tego podejścia należy się upewnić, że ta ścieżka została podana w pliku stellent.properties dla każdej kolekcji, co zostało określone w kroku 2).

ES\_INSTALL\_ROOT/default\_config/stellent/stellenttypes.cfg

- 4. Za pomocą edytora tekstu utwórz plik konfiguracyjny i określ reguły analizy Stellent, a następnie zapisz i zamknij plik.
- 5. Aby zmiany zostały uwzględnione, użyj konsoli administracyjnej wyszukiwania korporacyjnego do monitorowania analizatora składni kolekcji, a następnie zatrzymaj i ponownie uruchom analizator składni.

#### **Przykład**

W następującym pliku konfiguracyjnym sesja Stellent akceptuje, oprócz domyślnej listy, format programu Microsoft Visio.

accept DEFAULT accept FI\_VISIO3 visio accept FI\_VISIO4 visio accept FI\_VISIO5 visio accept FI\_VISIO6 visio

W następującym pliku konfiguracyjnym dokumenty Postscript będą obsługiwane z możliwością wyszukiwania dla typu dokumentu ps, format mapy pikslowej X (XPM) zostanie zwrócony do wbudowanego analizatora składni tekstu, format PNG zostanie odrzucony, a wszystkie inne typy plików zostaną zaakceptowane z możliwością wyszukiwania dla typu dokumentu other.

accept DEFAULT accept FI\_POSTSCRIPT ps native FI\_XPIXMAP txt accept ALL other reject FI\_PNG

| |  $\vert$ | | | | | | |

| | |

| | | | | | | | | | | |  $\blacksquare$ | | | | | | | | |  $\perp$ | | | | | | | | | | |  $\perp$ | | | |  $\perp$ | | |  $\perp$ | | | | |

 $\mathbf{I}$ 

# **Domyślne reguły analizy składni dla sesji Stellent**

Jeśli nie zostanie utworzony plik konfiguracyjny, który przypisuje typy plików do filtrów dokumentów sesji Stellent, zostaną użyte domyślne reguły analizy składni dokumentów.

Domyślne reguły używane przez sesję Stellent:

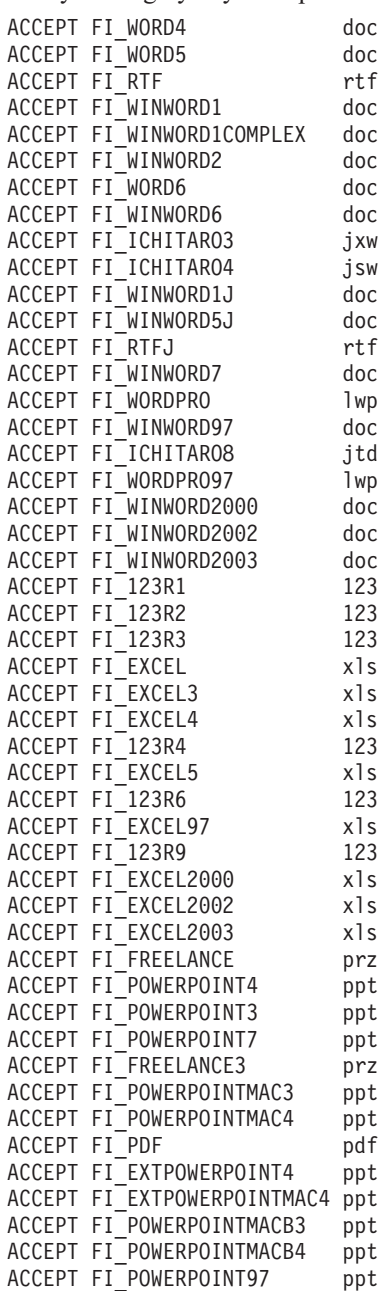

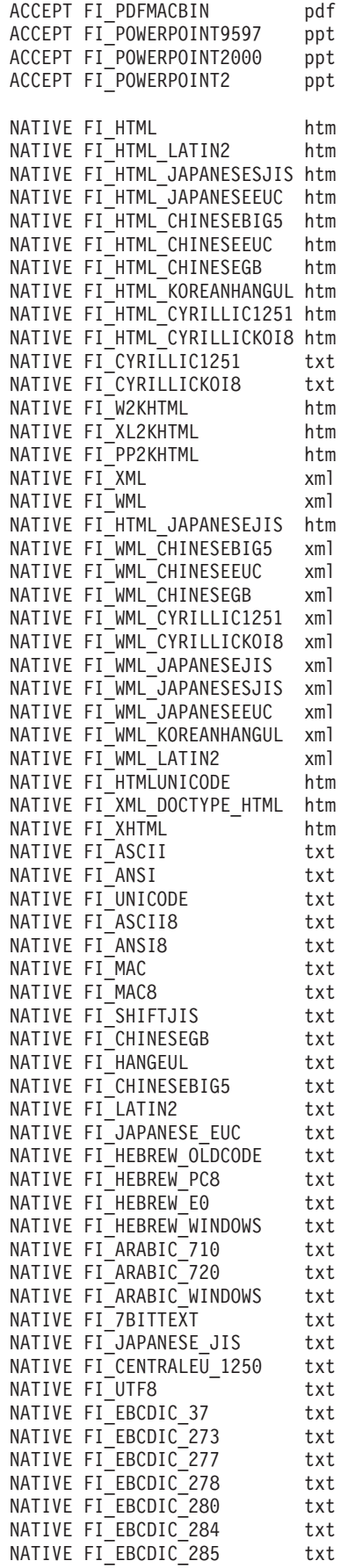

|||||||||||||||||||||||||||||||||||||||||||||||||||||||||||||||||||

 $\mathbf{I}$  $\mathbf{I}$  $\bar{\rm I}$  $\begin{array}{c} \end{array}$  $\overline{1}$  $\mathsf{I}$  $\begin{array}{c} \hline \end{array}$  $\mathbf{I}$  $\mathsf I$  $\mathsf{I}$  $\mathbf{I}$  $\overline{\phantom{a}}$  $\overline{1}$  $\begin{array}{c} \hline \end{array}$  $\begin{array}{c} \hline \end{array}$  $\begin{array}{c} \hline \end{array}$  $\mathbf{I}$  $\mathbf{I}$  $\overline{1}$  $\begin{array}{c} \hline \end{array}$  $\mathbf{I}$  $\mathbf{I}$  $\mathbf{I}$  $\mathbf{I}$  $\mathbf{I}$  $\mathsf{I}$  $\begin{array}{c} \hline \end{array}$  $\begin{array}{c} \hline \end{array}$  $\mathsf{I}$  $\begin{array}{c} \end{array}$  $\overline{\phantom{a}}$  $\begin{array}{c} \hline \end{array}$  $\mathsf{I}$  $\mathbf{I}$  $\overline{\phantom{a}}$  $\overline{1}$  $\mathsf{I}$  $\mathbf{I}$  $\mathbf{I}$  $\mathbf{I}$  $\mathbf{I}$  $\mathsf{I}$  $\mathsf{I}$  $\mathbf{I}$  $\mathbf{I}$  $\|$  $\begin{array}{c} \hline \end{array}$  $\overline{\phantom{a}}$  $\begin{array}{c} \hline \end{array}$  $\mathbf{I}$  $\begin{array}{c} \hline \end{array}$  $\begin{array}{c} \hline \end{array}$  $\begin{array}{c} \hline \end{array}$  $\mathbf{I}$  $\begin{array}{c} \hline \end{array}$  $\mathsf{I}$  $\mathbf{I}$  $\mathbf{I}$  $\overline{1}$  $\mathsf{I}$  $\mathbf{I}$  $\mathbf{I}$  $\boldsymbol{\mathsf{I}}$  $\overline{1}$  $\mathsf{L}$  $\begin{array}{c} \end{array}$  $\bar{\rm I}$ 

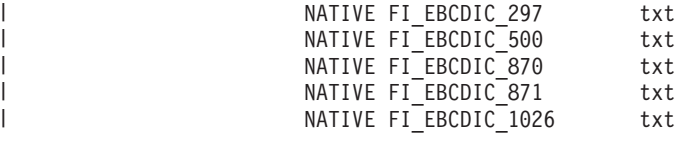

 $\,$   $\,$ 

# **Administrowanie indeksem wyszukiwania korporacyjnego**

Aby użytkownicy mieli zapewniony dostęp do najnowszych informacji, w wyszukiwaniu korporacyjnym dla każdej kolekcji tworzony jest indeks, a jego treść jest regularnie odświeżana i reorganizowana.

Aby udostępnić zgromadzone przez przeszukiwacze dane dla operacji przeszukiwania, należy utworzyć indeksy. Podczas tworzenia kolekcji w wyszukiwaniu korporacyjnym tworzony jest indeks wszystkich danych, które zostały wstępnie przeszukane. Gdy przeszukiwacze przeszukują nowe i zmodyfikowane źródła danych, w wyszukiwaniu korporacyjnym indeks jest odświeżany o nową treść. Następnie odświeżona treść jest scalana z indeksem podstawowym. Ten proces scalania jest określany jako reorganizacja. Za każdym razem, gdy wykonywane jest odświeżenie lub reorganizacja indeksu, nowa treść jest kopiowana na serwery przeszukiwania i udostępniana dla operacji przeszukiwania.

Przeszukiwacze zbierają dane ciągle lub regularnie według harmonogramu. Częste odświeżanie indeksu zapewnia, że użytkownicy mogą przeszukiwać najbardziej aktualne dane. Ciągle odświeżany indeks musi być na zakończenie zreorganizowany. Rozbudowywanie odświeżanego indeksu wiąże się z coraz większym zapotrzebowaniem na zasoby systemu. Dlatego w celu zapewnienia optymalnej wydajności należy regularnie reorganizować indeksy.

Częstotliwość reorganizowania indeksu zależy od następujących czynników:

- v zasoby systemu (obszar systemu plików, szybkość procesora, pamięć)
- v liczba dokumentów przeznaczonych do przeszukania i ponownego przeszukania
- typ danych do przeszukania
- v częstotliwość modyfikowania reguł kategorii (zmiany są uwzględniane dopiero po zreorganizowaniu indeksu)
- v częstotliwość wymuszonych uruchomień przeszukiwacza (w przeciwieństwie do uruchomień zaplanowanych w harmonogramie)
- v częstotliwość usuwania lub dodawania identyfikatorów URI przez przeszukiwacze zewnętrzne (te typy przeszukiwaczy są powiązane z wyszukiwaniem korporacyjnym za pośrednictwem interfejsu API nasłuchiwania danych)

W przypadku kolekcji, w których znajduje się kilka milionów dokumentów (przy czym większość z nich to dokumenty sieci WWW), indeks powinien być reorganizowany codziennie i odświeżany co jedną lub dwie godziny.

Aby zapewnić użytkownikom dostęp do indeksu, który jest aktualny i przygotowany dla operacji przeszukiwania, należy wykonać następujące zadania:

- v określenie harmonogramów odświeżania i reorganizowania indeksu
- v zmodyfikowanie harmonogramu operacji na indeksie
- v włączenie i wyłączenie harmonogramu operacji na indeksie
- v skonfigurowanie współbieżnych operacji tworzenia indeksów

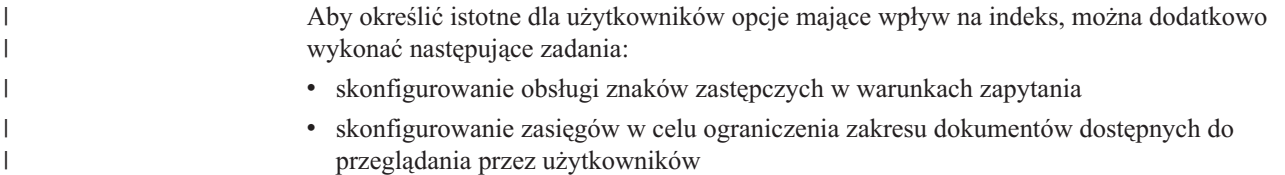

| |

| |

- v zwijanie w wynikach wyszukiwania dokumentów pochodzących z tego samego źródła
- v usunięcie identyfikatorów URI z indeksu

#### **Pojęcia pokrewne**

| |

|

"Indeksy wyszukiwania [korporacyjnego"](#page-21-0) na stronie 6 Komponenty indeksowania wyszukiwania korporacyjnego są regularnie uruchamiane zgodnie z harmonogramami w celu dodawania do indeksu informacji o nowych i zmodyfikowanych dokumentach.

#### **Zadania pokrewne**

["Monitorowanie](#page-208-0) aktywności indeksu dla kolekcji" na stronie 193 Monitorowanie operacji na indeksie związanym z kolekcją pozwala wyświetlić postęp operacji budowania indeksu, włączyć lub wyłączyć harmonogram operacji na indeksie bądź uruchomić lub zatrzymać operacje indeksowania.

"Monitorowanie kolejki indeksu wyszukiwania [korporacyjnego"](#page-209-0) na stronie 194 Użytkownik może wyświetlać status wszystkich operacji budowania indeksów w kolejce indeksów, zatrzymać operację budowania indeksu, a także usunąć indeks z kolejki.

# **Planowanie operacji budowania indeksu**

Istnieje możliwość określenia harmonogramów reorganizowania indeksu oraz odświeżania indeksu zawierającego nową treść.

#### **Zagadnienia wstępne**

Do planowania operacji budowania indeksu wymagana jest rola administratora wyszukiwania korporacyjnego lub uprawnienia administratora kolekcji dla danej kolekcji.

#### **Informacje o tym zadaniu**

Aby upewnić się, że użytkownicy zawsze mają dostęp do najnowszych informacji w przeszukiwanych źródłach, należy zaplanować reorganizowanie i odświeżanie indeksu w regularnych odstępach czasu. Reorganizacja polega na przebudowaniu całego indeksu. Procesy indeksowania odczytują wszystkie dane zebrane przez przeszukiwacze i przeanalizowane przez analizator składni. Podczas odświeżania indeksu do wyszukiwania udostępnione zostają informacje przeszukane od czasu ostatniej reorganizacji indeksu.

Domyślnie włączona jest opcja planowania operacji budowania indeksu. Opcja ta nakazuje procesowi planowania utworzenia harmonogramu odświeżania i reorganizacji indeksu przy każdym uruchomieniu systemu wyszukiwania korporacyjnego. Aby zapobiec uruchamianiu zaplanowanych operacji budowania indeksu, w dowolnym momencie można usunąć zaznaczenie opcji **Włączanie podczas uruchamiania systemu**. Na przykład konieczne może być wyłączenie harmonogramu w celu rozwiązania problemów.

#### **Procedura**

Aby utworzyć harmonogram operacji budowania indeksu, należy wykonać poniższe czynności:

- 1. Kliknij opcję **Kolekcje**, aby otworzyć widok Kolekcje.
- 2. Na liście kolekcji znajdź kolekcję, która ma zostać zmieniona, i kliknij opcję **Edytuj**.
- 3. Na stronie Indeksowanie kliknij opcję **Utwórz harmonogram budowania indeksów**.
- 4. Aby określić, jak często indeks ma być odświeżany nową zawartością, należy na stronie Tworzenie harmonogramu budowania indeksów, w obszarze **Określ harmonogram odświeżania indeksu** podać następujące opcje:
- a. W obszarze **Termin uruchomienia** w polach **Rok**, **Miesiąc**, **Dzień**, **Godzina** i **Minuta** określ, kiedy indeks ma zostać odświeżony po raz pierwszy.
- b. W obszarze **Aktualizuj co** w polach **dni** i **godziny** określ, jak często indeks ma być odświeżany.

Zwykle wskazane jest stosunkowo częste odświeżanie indeksu, na przykład co godzinę lub dwie. W zależności od tego, jak często zmienia się treść źródłowa, należy podać większy lub mniejszy odstęp czasu. Na przykład może to być proces wykonywany co godzinę (0 dni 1 godzina) albo co 12 godzin (0 dni i 12 godzin).

- 5. Aby określić, na ile często indeks ma być całkowicie przebudowywany, określ następujące opcje w obszarze **Określ harmonogram reorganizowania indeksu**:
	- a. W obszarze **Termin uruchomienia** w polach **Rok**, **Miesiąc**, **Dzień**, **Godzina** i **Minuta** określ, kiedy indeks ma zostać zreorganizowany po raz pierwszy.
	- b. W obszarze **Aktualizuj co** w polach **dni** i **godziny** określ, jak często indeks ma być reorganizowany.

Zazwyczaj zalecane jest regularne reorganizowanie indeksu, na przykład co 24 godziny. W zależności od tego, jak często zmienia się treść źródłowa, należy podać większy lub mniejszy odstęp czasu. Na przykład może to być proces wykonywany co 12 godzin (0 dni 12 godzina) albo co dwie i pół doby (2 dni i 12 godzin).

6. Kliknij przycisk **OK**.

|

#### **Pojęcia pokrewne**

"Indeksy wyszukiwania [korporacyjnego"](#page-21-0) na stronie 6 Komponenty indeksowania wyszukiwania korporacyjnego są regularnie uruchamiane zgodnie z harmonogramami w celu dodawania do indeksu informacji o nowych i zmodyfikowanych dokumentach.

### **Zmiana harmonogramu operacji na indeksie**

Można zmodyfikować harmonogram reorganizacji i odświeżania indeksu.

#### **Zagadnienia wstępne**

Aby użytkownik mógł zmodyfikować harmonogram operacji na indeksie, musi mieć przypisaną rolę administratora wyszukiwania korporacyjnego lub administratora określonej kolekcji.

#### **Procedura**

Aby zmienić harmonogram operacji na indeksie:

- 1. Kliknij opcję **Kolekcje**, aby otworzyć widok Kolekcje.
- 2. Na liście kolekcji znajdź kolekcję, która ma zostać zmieniona, i kliknij opcję **Edytuj**.
- 3. Na stronie Indeks zmień odpowiednie wartości w polach **Miesiąc**, **Dzień**, **Rok**, i **Godzina**, aby określić częstotliwość odświeżania indeksu przy użyciu nowej treści lub częstotliwość reorganizowania indeksu.
- 4. Kliknij przycisk **Zastosuj**.

### **Włączanie i wyłączanie harmonogramów operacji na indeksach**

Istnieje możliwość włączania i wyłączania harmonogramów odświeżania i reorganizowania indeksu.

#### **Zagadnienia wstępne**

Aby użytkownik mógł włączyć lub wyłączyć harmonogram operacji na indeksie, musi mieć przypisaną rolę administratora wyszukiwania korporacyjnego lub administratora określonej kolekcji.

#### **Informacje o tym zadaniu**

Istnieje możliwość wyłączenia harmonogramu w celu uniknięcia zaplanowanego procesu tworzenia indeksu. Na przykład może zaistnieć potrzeba wyłączenia harmonogramu w celu uniknięcia utworzenia indeksu w zaplanowanym czasie w celu rozwiązania zaistniałych problemów.

Użytkownik może włączyć lub wyłączyć harmonogram podczas edytowania lub monitorowania kolekcji.

#### **Procedura**

- 1. Aby podczas edytowania kolekcji włączyć lub wyłączyć harmonogram operacji na indeksie, wykonaj następujące kroki:
	- a. Kliknij opcję **Kolekcje**, aby otworzyć widok Kolekcje.
	- b. Na liście kolekcji znajdź kolekcję, która ma zostać zmieniona, i kliknij opcję **Edytuj**.
	- c. Na stronie Indeks odpowiednio zaznacz lub usuń zaznaczenie pola wyboru **Włączanie podczas uruchamiania systemu**, aby włączyć albo wyłączyć harmonogram odświeżania indeksu.
	- d. Aby włączyć lub wyłączyć harmonogram reorganizowania indeksu, zaznacz lub usuń zaznaczenie pola wyboru **Włączanie podczas uruchamiania systemu**.
	- e. Kliknij przycisk **Zastosuj**.
- 2. Aby podczas monitorowania kolekcji włączyć lub wyłączyć harmonogram operacji na indeksie, wykonaj następujące kroki:
	- a. Kliknij opcję **Kolekcje**, aby otworzyć widok Kolekcje.
	- b. Na liście kolekcji znajdź kolekcję, która ma zostać zmieniona, i kliknij ikonę **Monitor**.
	- c. Jeśli istnieje harmonogram operacji na indeksie i indeks ten ma zostać utworzony w określonym czasie, kliknij na stronie Indeks opcję **Wyłącz harmonogram**. Indeks nie zostanie utworzony, dopóki użytkownik nie włączy harmonogramu lub nie kliknie ikony **Uruchom** w celu uruchomienia procesu tworzenia indeksu.
	- d. Jeśli harmonogram operacji na indeksie istnieje, ale jest wyłączony, kliknij ikonę **Włącz harmonogram**.

Proces tworzenia indeksu zostanie umieszczony w kolejce z datą i godziną określoną w harmonogramie operacji na indeksie.

### **Konfiguracja współbieżnych operacji budowania indeksu**

Proces indeksowania może operować na wielu indeksach jednocześnie. Współużytkując procesy, można się upewnić, że reorganizacja bardzo dużego indeksu nie spowoduje zablokowania dostępności innych indeksów oczekujących w kolejce na zbudowanie.

#### **Zagadnienia wstępne**

Aby określić liczbę indeksów, które mogą jednocześnie znajdować się w kolejce indeksów, wymagana jest rola administratora wyszukiwania korporacyjnego.

#### **Ograniczenia**

Liczba współbieżnych operacji budowania indeksów nie może przekraczać liczby kolekcji obecnych w systemie wyszukiwania korporacyjnego. Na przykład, jeśli w systemie istnieje pięć kolekcji, należy wprowadzić liczbę nie większą niż pięć.

#### **Informacje o tym zadaniu**

Budowanie indeksu jest procesem w znacznym stopniu obciążającym zasoby systemu. Podczas operacji budowania indeksu wykorzystywana jest duża ilość pamięci systemowej i znaczny obszar dysku.

Wyszukiwanie korporacyjne pozwala wprawdzie na współbieżne budowanie wielu indeksów, jednak w kolejce jednocześnie może się znajdować tylko jeden indeks przypadający na jedną kolekcję. Gdy operacja budowania indeksu zostanie zainicjowana na żądanie lub zgodnie z harmonogramem, indeks zostaje umieszczony w kolejce indeksów, gdzie oczekuje na przetworzenie. Jako że każda kolekcja dysponuje odrębnym indeksem, kolejka może zawierać kilka indeksów równocześnie. Konfigurowana liczba współbieżnych procesów tworzenia indeksu określa więc, ile indeksów może jednocześnie korzystać z kolejki i zasobów wydzielonych na potrzeby tworzenia indeksów.

Na przykład współbieżność procesu polega na tym, że proces indeksowania może operować na indeksie jednej kolekcji, następnie przejść do pracy nad innymi indeksami (maksymalnie do określonej liczby współbieżnych operacji budowania), a później znowu powrócić do pracy z pierwszym indeksem. Budowanie indeksu może posuwać się do przodu bez oczekiwania na zakończenie prac nad innymi indeksami, które poprzedzają go w kolejce.

#### **Procedura**

| | |

| | | | | Aby określić liczbę indeksów mogących współbieżnie współużytkować kolejkę budowania indeksu, należy wykonać poniższe czynności:

- 1. Kliknij opcję **System**, aby otworzyć widok System.
- 2. Kliknij opcję **Edytuj**, aby przejść do widoku edycji systemu.
- 3. Na stronie Indeksowanie kliknij opcję **Konfiguruj opcje indeksu**.
- 4. Na stronie Opcje indeksowania na poziomie systemu wpisz liczbę indeksów, które mogą współużytkować zasoby systemu i które mogą być budowane jednocześnie.
- 5. Kliknij przycisk **OK**.

#### **Pojęcia pokrewne**

"Indeksy wyszukiwania [korporacyjnego"](#page-21-0) na stronie 6

Komponenty indeksowania wyszukiwania korporacyjnego są regularnie uruchamiane zgodnie z harmonogramami w celu dodawania do indeksu informacji o nowych i zmodyfikowanych dokumentach.

# **Opcje wpływające na podlegający wyszukiwaniu widok indeksu**

Po poindeksowaniu dokumentów można określić opcje decydujące o sposobach wyszukiwania dokumentów i przeglądania ich w wynikach wyszukiwania przez użytkowników.

Aby określić opcje wpływające na sposób wyświetlania indeksu dla użytkownika, można wykonać następujące działania:

v Skonfigurowanie obsługi znaków zastępczych występujących na końcu kryteriów wyszukiwania. W indeks można wbudować obsługę zapytań ze znakami zastępczymi albo można określić opcje rozwijające kryteria podczas przetwarzania zapytania.

- v Skonfigurowanie zasięgów, aby ograniczyć zakres dokumentów dostępnych do przeszukiwania dla użytkownika. Przy wyszukiwaniu w kolekcji uwzględniane są tylko dokumenty znajdujące się w zdefiniowanym zasięgu, a nie wszystkie dokumenty z indeksu.
- v Zwinięcie w wynikach wyszukiwania dokumentów pochodzące z jednego źródła. Dokumenty pasujące do identyfikatora URI lub jego wzorca w indeksie można grupować i w wynikach wyszukiwania wyświetlać tylko dokumenty położone najwyżej. Użytkownik w takiej sytuacji może sam zadecydować o wyświetleniu zwiniętych dokumentów wynikowych.
- v Usunięcie identyfikatorów URI z indeksu. Można tymczasowo uniemożliwić użytkownikom wyszukiwanie określonych dokumentów w indeksie.

### **Znaki zastępcze w zapytaniach**

| | | | | | | | | | |

| | |

| | | | | | |

| | | | |

| |

|

| | | |

| |

 $\overline{1}$ 

| | | | | |

| | | | Można umożliwić użytkownikom stosowanie znaków zastępczych w terminach zapytania oraz wyszukiwanie słów rozpoczynających się od określonego wzorca.

Termin zapytania ze znakiem zastępczym jest to termin, który na końcu ma znak gwiazdki (\*). Jeśli użytkownik wprowadzi zapytanie, które zawiera znak zastępczy, w wynikach wyszukiwania zostaną uwzględnione wszystkie dokumenty w indeksie, które są zgodne z terminem zapytania oraz wszystkie dokumenty w indeksie, które są zgodne ze wzorcem reprezentowanym przez znak zastępczy. Dopasowywanie wzorca jest realizowane wyłącznie dla znaków na końcu terminu zapytania (na przykład termin szu\* może odpowiadać terminom szukaj, szufla i szuler).

Podczas konfigurowania ustawień znaków zastępczych dla indeksu można wybrać, czy użytkownicy będą mieli możliwość podawania znaków zastępczych w zapytaniach, a jeśli tak, można również określić sposób ich obsługi. Terminy zapytania ze znakiem zastępczym są rozwijane na wszystkie zgodne terminy w indeksie. Rozwijanie terminów można wbudować do indeksu lub wykonywać podczas wprowadzania zapytań.

Wszystkie zmiany wprowadzone w ustawieniach znaków zastępczych zaczną obowiązywać od następnej reorganizacji indeksu.

### **Rozwinięcie indeksu**

Aby wbudować obsługę znaków zastępczych do indeksu, należy określić, ile wiodących znaków w słowie musi odpowiadać ciągowi znaków wzorca w warunku zapytania, aby miała miejsce zgodność. Jeśli na przykład zostanie podana wartość 4, pierwsze cztery znaki słowa muszą być zgodne z terminem zapytania zawierającym znak zastępczy.

W tym przykładzie słowo techniczny jest zgodne z warunkiem zapytania tech\*, ale nie jest zgodne z warunkiem zapytania te\*.

Po odświeżeniu lub reorganizacji indeksu zostaną w nim uwzględnione, oprócz oryginalnych terminów, wszystkie możliwe rozszerzenia każdego terminu w dokumencie. Zaletą tego podejścia jest oszczędność czasu potrzebnego na rozwijanie terminów podczas przetwarzania zapytania. Jednak to podejście powoduje zwiększenie wielkości indeksu, co oznacza konieczność posiadania wystarczających zasobów systemowych do obsługi większego indeksu.

To podejście jest najbardziej użyteczne, gdy wielkość kolekcji jest stosunkowo nieduża lub gdy czas i miejsce potrzebne do zbudowania indeksu są mniej ważne niż czas odpowiedzi na zapytanie. Na przykład to podejście można wybrać w celu przeszukania katalogu lub katalogu pracowników.

### **Rozwinięcie zapytania**

|

| | | |

> | | |

> | | | | | | | |

> | | | | | | | | |

> | | | |

|

| | |

 $\overline{1}$ 

|

| |

|

| | | | | Aby rozwijać zapytania i stosować reguły dopasowywania wzorca podczas wprowadzania przez użytkowników zapytań zawierających znaki zastępcze, należy podać liczbę zgodnych wariantów terminu zapytania. Jeśli na przykład zostanie podana wartość 50, do 50 wariantów terminu zapytania może zostać zakwalifikowane jako zgodne z terminem zapytania.

W tym przykładzie termin zapytania tech\* jest zgodny ze słowami techniczny, technika, technologia oraz z innymi, ale co najwyżej 50 słowami, które rozpoczynają się od ciągu znaków tech.

Chociaż rozwinięcie zapytania ma niewielki wpływ na wielkość indeksu, może ono pogorszyć wydajność zapytania. Procesy wyszukiwania muszą iteracyjnie szukać wszystkich możliwych rozwinięć terminu zapytania ze znakiem zastępczym aż do osiągnięcia limitu określonego w ustawieniach znaku zastępczego. Jeśli dla terminu istnieje więcej wariantów niż dopuszczalna liczba rozwinięć, warianty używane do określenia zgodnych dokumentów zostaną wybrane na podstawie kolejności alfanumerycznej. Na przykład słowo techniczny zostanie zakwalifikowane jako zgodne z członem tech\* przed słowami technika lub technologia.

To podejście jest najbardziej użyteczne, gdy wielkość kolekcji jest stosunkowo duża i należy zminimalizować miejsce i czas budowy indeksu. Na przykład to podejście można wybrać dla archiwów poczty elektronicznej, gdzie indeks musi nadążać za szybko zmieniającymi się dokumentami i czas odpowiedzi na zapytanie jest mniej ważny.

#### **Pojęcia pokrewne**

"Indeksy wyszukiwania [korporacyjnego"](#page-21-0) na stronie 6

Komponenty indeksowania wyszukiwania korporacyjnego są regularnie uruchamiane zgodnie z harmonogramami w celu dodawania do indeksu informacji o nowych i zmodyfikowanych dokumentach.

# **Konfigurowanie obsługi znaków zastępczych w zapytaniach**

Podczas konfigurowania opcji indeksowania dla kolekcji wyszukiwania korporacyjnego można określić, czy użytkownicy mają mieć możliwość stosowania znaków zastępczych w terminach używanych w zapytaniach.

#### **Zagadnienia wstępne**

Aby skonfigurować obsługę znaków zastępczych w zapytaniach, wymagana jest rola administratora wyszukiwania korporacyjnego lub uprawnienia administratora kolekcji, do której należy dany indeks.

#### **Informacje o tym zadaniu**

Zmiany ustawień opcji znaków zastępczych odniosą skutek po następnej reorganizacji indeksu.

#### **Procedura**

Aby skonfigurować obsługę znaków zastępczych w zapytaniach, należy wykonać poniższe czynności:

- 1. Kliknij opcję **Kolekcje**, aby otworzyć widok Kolekcje.
- 2. Na liście kolekcji znajdź kolekcję, którą chcesz skonfigurować, i kliknij opcję **Edytuj**.
- 3. Na stronie Indeksowanie kliknij opcję **Konfiguruj opcje indeksu**.
- 4. Na stronie Opcje indeksowania wybierz ustawienia znaków zastępczych, które mają być używane z daną kolekcją:
	- v Wybierz opcję **Brak obsługi znaków zastępczych**, jeśli użytkownicy, wyszukując dane w kolekcji, nie mają mieć możliwości stosowania znaków zastępczych w terminach określanych w zapytaniach.
	- v Wybierz opcję **Wbuduj obsługę znaków zastępczych do indeksu**, jeśli chcesz włączyć obsługę znaków zastępczych, zwiększając wielkość indeksu. Po wybraniu tej opcji należy również określić, ile początkowych znaków w słowie musi się zgadzać ze znakami wzorca w terminie zapytania, aby została stwierdzona zgodność.
	- v Wybierz opcję **Rozwiń terminy użyte w zapytaniach wprowadzanych przez użytkowników**, jeśli podczas przetwarzania zapytań użyte w nich terminy mają być rozwijane. Ta opcja może niekorzystnie wpłynąć na wydajność zapytań. Po wybraniu tej opcji należy również określić, ile odmian terminu podanego w zapytaniu może zostać zwrócone w wynikach wyszukiwania.
- 5. Kliknij przycisk **OK**.

### **Zasięgi**

| | | | | | | | | | | | | | |

| | | | | |

| | Skonfigurowanie zasięgu pozwala przedstawić użytkownikom ograniczony widok kolekcji.

Zasięg jest grupą pokrewnych identyfikatorów URI w indeksie. Skonfigurowanie zasięgu ogranicza zbiór dokumentów wyświetlanych w kolekcji. Przy wyszukiwaniu w kolekcji uwzględniane są tylko dokumenty znajdujące się w zdefiniowanym zasięgu, a nie wszystkie dokumenty z indeksu. Aby można było korzystać z tej funkcji, aplikacje wyszukujące muszą zapewniać obsługę wyszukiwania w zakresach.

Tworzenie zasięgu polega na wydzieleniu zakresu identyfikatorów URI w indeksie, które będą dostępne do wyszukiwania dla użytkowników. Ograniczenie zakresu dokumentów dostępnych do wyszukiwania umożliwia lepsze dopasowanie wyników wyszukiwania do oczekiwań użytkowników.

Na przykład można utworzyć jeden zasięg obejmujący identyfikatory URI dla pracowników działu obsługi technicznej oraz drugi zasięg obejmujący identyfikatory URI dla pracowników działu kadr. Jeśli używana aplikacja wyszukująca obsługuje zasięgi, pracownicy działu obsługi technicznej i pracownicy działu kadr będą pobierali dokumenty z odpowiadających tym działom zasięgów.

Istnieje możliwość tworzenia dowolnej liczby zasięgów, jednak utworzenie zbyt wielu zasięgów może mieć wpływ na wydajność. Zasięgi należy konfigurować w taki sposób, aby realizacja większości zapytań wymagała filtrowania tylko przez jeden lub dwa zasięgi. Ponieważ zasięgi mogą zawierać pełne identyfikatory URI lub ich zworce, jeden dokument może należeć do więcej niż jednego zasięgu.

Podczas konfigurowania zasięgów konieczne może być dwukrotne zreorganizowanie indeksu, aby wprowadzone zmiany zostały uwzględnione. Jeśli zasięgi zostaną skonfigurowane przed wykonaniem pierwszej reorganizacji indeksu dla kolekcji, użytkownicy będą mogli wyszukiwać dokumenty w kolekcji, lecz w wynikach wyszukiwania nie będą mogli wyświetlić danych o zasięgu. Aby mieć pewność, że wyniki wyszukiwania odpowiadają zakresowi identyfikatorów URI w zasięgu, należy ponownie zreorganizować indeks.

Jeśli zasięgi zostaną skonfigurowane po przynajmniej jednej reorganizacji indeksu, zamiany zaczną obowiązywać po kolejnej reorganizacji.

#### **Pojęcia pokrewne**

"Indeksy wyszukiwania [korporacyjnego"](#page-21-0) na stronie 6 Komponenty indeksowania wyszukiwania korporacyjnego są regularnie uruchamiane zgodnie z harmonogramami w celu dodawania do indeksu informacji o nowych i zmodyfikowanych dokumentach.

# **Konfiguracja zasięgów**

Przy konfigurowaniu zasięgu dla kolekcji wyszukiwania korporacyjnego należy określić identyfikatory URI lub wzorce URI dla zakresu dokumentów w indeksie, który użytkownicy mogą wyszukiwać.

### **Zagadnienia wstępne**

Aby skonfigurować zasięgi, wymagana jest rola administratora wyszukiwania korporacyjnego lub uprawnienia administratora kolekcji, do której należą zasięgi.

#### **Informacje o tym zadaniu**

Jeśli aplikacje wyszukujące umożliwiają obsługę zasięgów, podczas wyszukiwania w kolekcji użytkownicy mogą wyszukiwać tylko te dokumenty, które odpowiadają identyfikatorom URI zdefiniowanym w ramach zasięgu.

Podczas konfigurowania zasięgów konieczne może być dwukrotne zreorganizowanie indeksu, aby wprowadzone zmiany zostały uwzględnione. Jeśli zasięgi zostaną skonfigurowane przed wykonaniem pierwszej reorganizacji indeksu dla kolekcji, użytkownicy będą mogli wyszukiwać dokumenty w kolekcji, lecz w wynikach wyszukiwania nie będą mogli wyświetlić danych o zasięgu. Aby mieć pewność, że wyniki wyszukiwania odpowiadają zakresowi identyfikatorów URI w zasięgu, należy ponownie zreorganizować indeks.

Jeśli zasięgi zostaną skonfigurowane po przynajmniej jednej reorganizacji indeksu, zamiany zaczną obowiązywać po kolejnej reorganizacji.

#### **Procedura**

| | | | | |

| |

|

Aby skonfigurować zasięg, należy wykonać poniższe czynności:

- 1. Kliknij opcję **Kolekcje**, aby otworzyć widok Kolekcje.
- 2. Na liście kolekcji znajdź kolekcję, dla której chcesz skonfigurować zasięg, i kliknij opcję **Edytuj**.
- 3. Na stronie Indeksowanie kliknij opcję **Konfiguracja zasięgów**.
- 4. Na stronie Zasięgi kliknij przycisk **Utwórz zasięg**.
- 5. Podaj nazwę zasięgu oraz identyfikatory URI i wzorce URI, które definiują granice zasięgu. Można określić również identyfikatory URI i wzorce URI, które mają być wykluczone z zasięgu.
- 6. Kliknij przycisk **OK**.

Nowy zasięg jest umieszczony na stronie Zasięgi wraz z innymi należącymi do tej kolekcji zasięgami.

#### **Odsyłacze pokrewne**

"Formaty identyfikatorów URI w indeksie wyszukiwania [korporacyjnego"](#page-90-0) na stronie 75 Identyfikator URI każdego dokumentu w indeksie wyszukiwania korporacyjnego wskazuje typ przeszukiwacza, który dodał ten dokument do kolekcji.

# **Zwinięte identyfikatory URI**

| | | |

| | |

| | | | |

| | | | |

|

| | |

| | | | | | | | | | | | |

| | | | | | | | | | Wyniki wyszukiwania korporacyjnego mogą być w taki sposób zorganizowane, aby dokumenty wynikowe mające ten sam przedrostek URI w indeksie były zgrupowane i zwijane podczas wyświetlania w wynikach wyszukiwania.

Gdy wyniki są zwinięte, pierwszy z nich zazwyczaj jest wyrównany do lewego marginesu. Jeden lub kilka dokumentów o niższych ocenach są zgrupowane i wyświetlane poniżej (wyróżnione wcięciem).

Aby zwinąć w jednej grupie dokumenty wynikowe mające różne przedrostki URI, można skojarzyć przedrostki URI z nazwą tworzonej grupy. Na przykład, jeśli używane są trzy serwery do zarządzania danymi finansowymi, w wynikach wyszukiwania można pogrupować dokumenty ze wszystkich trzech serwerów i zwinąć dokumenty o niższym stopniu zgodności z kryteriami wyszukiwania pod dokumentami o wyższym stopniu zgodności.

Aplikacje wyszukujące mogą zwijać dokumenty w wynikach wyszukiwania na podstawie przedrostka URI lub nazwy grupy. W przykładowej aplikacji wyszukującej dla wyszukiwania korporacyjnego wyświetlane są dwa najwyżej ocenione dokumenty wynikowe wyszukiwania. Jeśli w wynikach znajdują się więcej niż dwa dokumenty o tym samym przedrostku URI (lub należące do tej samej grupy URI), można włączyć opcję powodującą zwijanie wyników.

### **Jak zorganizować przedrostki URI i nazwy grup**

Podczas korzystania z konsoli administracyjnej do konfigurowania reguł sterujących zwijaniem wyników wyszukiwania należy określić przedrostki URI dokumentów, które mają być zwijane, oraz skojarzyć przedrostki URI z nazwą grupy (opcjonalnie).

Istotne znaczenie ma kolejność konfigurowanych przedrostków URI. Komponent indeksowania uwzględnia kolejność przedrostków URI podczas obliczania wartości poszczególnych identyfikatorów URI w kolekcji. Dla każdego identyfikatora URI:

- 1. Komponent indeksowania przegląda kolejno przedrostki URI w regułach zwijania wyników wyszukiwania.
- 2. Kiedy komponent indeksowania znajdzie pierwszy przedrostek URI pasujący do przedrostka dokumentu w indeksie, kojarzy nazwę grupy (lub przedrostek URI, jeśli w regule nie określono nazwy grupy) jako dodatkowe kryteria wyszukiwania dokumentu.
- 3. Jeśli dokumentu nie uda się dopasować do przedrostka URI, to:
	- v Dla identyfikatorów URI typu WWW komponent indeksowania stosuje nazwę hosta adresu URL jako przedrostek URI.
	- v Dla identyfikatorów URI typu NNTP komponent indeksowania stosuje pierwszy identyfikator wiadomości z nagłówka odwołania jako przedrostek URI.

Po dodaniu przedrostka URI do listy tych, które mają być zwijane w wynikach wyszukiwania, należy jeszcze ustawić dany przedrostek URI w takiej kolejności, w jakiej komponent indeksowania ma go przeglądać i ewentualnie kojarzyć z dokumentami w indeksie jako dodatkowe kryterium wyszukiwania:

- v Po dodaniu przedrostka URI bez kojarzenia go z nazwą grupy można wybrać indywidualny przedrostek URI i przenieść go w górę lub w dół listy.
- v Po dodaniu przedrostka URI i skojarzeniu go z nazwą grupy przesunięcie jednego przedrostka z tej grupy w górę lub w dół listy powoduje przesunięcie całej grupy. Kolejność przedrostków URI w obrębie grupy nie ma znaczenia; wybranie jednego przedrostka powoduje automatyczne wybranie całej grupy.

### **Składnia zapytań umożliwiająca wyszukiwanie według nazw grup**

Składnia zapytań w wyszukiwaniu korporacyjnym umożliwia ograniczenie zakresu wyszukiwania tylko do dokumentów z przedrostkami URI skojarzonymi z podaną nazwą grupy. Aby pobrać dokumenty należące do tej samej grupy, należy użyć następującej składni, gdzie *grupa* to nazwa grupy albo przedrostek URI należący do grupy: samegroupas:*grupa*

Na przykład:

|

| | | | |

| | | | | | | |

| | | |

|

| |

|

| |

|

| | | | | | | | | | | | | | | | | | |

 $\overline{1}$ 

samegroupas:hr samegroupas:http://moja\_firma.serwer3.pl/informacje/

#### **Pojęcia pokrewne**

"Indeksy wyszukiwania [korporacyjnego"](#page-21-0) na stronie 6

Komponenty indeksowania wyszukiwania korporacyjnego są regularnie uruchamiane zgodnie z harmonogramami w celu dodawania do indeksu informacji o nowych i zmodyfikowanych dokumentach.

### **Zwijanie identyfikatorów URI w wynikach wyszukiwania**

Można podać opcje grupowania i zwijania w wynikach wyszukiwania dokumentów mających ten sam przedrostek URI. Można także określić nazwę grupy, która umożliwi zwijanie razem dokumentów wynikowych o różnych przedrostkach identyfikatora URI.

#### **Zagadnienia wstępne**

Aby podać opcje zwijania wyników wyszukiwania, wymagana jest rola administratora wyszukiwania korporacyjnego lub uprawnienie administratora kolekcji dla tej kolekcji.

#### **Informacje o tym zadaniu**

Zmiany wprowadzone do zwijania wyników wyszukiwania zostaną uwzględnione dopiero po reorganizacji indeksu.

#### **Procedura**

Aby określić opcje zwijania wyników wyszukiwania, należy wykonać następujące czynności:

- 1. Kliknij opcję **Kolekcje**, aby otworzyć widok Kolekcje.
- 2. Na liście kolekcji znajdź kolekcję, którą chcesz skonfigurować, i kliknij opcję

- **Edytuj**. 3. Na stronie Indeksowanie kliknij opcję **Zwijaj wyniki wyszukiwania**.
- 4. Na stronie Zwijanie wyników wyszukiwania kliknij opcję **Dodaj przedrostek URI**.
- 5. Na stronie Dodawanie przedrostka URI dla zwijania wyników wpisz przedrostek URI dla dokumentów, które mają być zwijane w wynikach wyszukiwania. Na przykład: db2://finanse/ROI/ cm://firma/finanse/http://serwer1.com/finanse/
- 6. Opcjonalnie można wpisać opisową nazwę grupy, która ma być powiązana z tym przedrostkiem URI. Aby zwinąć w jedną grupę dokumenty wynikowe z kilku źródeł, należy wpisać tę samą nazwę grupy podczas dodawania każdego przedrostka URI.
- 7. Kliknij przycisk **OK**.
- 8. Na stronie Zwijanie wyników wyszukiwania umieść nową regułę w takim położeniu, aby zapewnić pożądaną kolejność skanowania podczas procesu indeksowania:
	- v Jeśli został dodany nowy przedrostek URI, który nie jest powiązany z nazwą grupy, pojawia się on na dole listy. Przenieś go na właściwą pozycję za pomocą klawiszy strzałek.
- v Jeśli z nowym przedrostkiem URI została powiązana nazwa grupy, pojawia się on na końcu zestawu przedrostków URI należących do tej samej grupy. Do przeniesienia całej grupy przedrostków URI na właściwą pozycję należy użyć klawiszy strzałek.
- 9. Aby zmienić przedrostek URI lub nazwę grupy, wybierz przedrostek URI i kliknij opcję **Edytuj**.
- 10. Aby usunąć przedrostek URI z listy, wybierz przedrostek URI i kliknij opcję **in Usuń**.

# **Usuwanie z indeksu identyfikatorów URI**

Aby zapobiec wyszukiwaniu dokumentów w kolekcji przez użytkowników, należy usunąć z indeksu identyfikatory URI tych dokumentów.

#### **Zagadnienia wstępne**

| | | | | |

|

Aby usunąć identyfikatory URI z indeksu, wymagana jest rola administratora wyszukiwania korporacyjnego lub uprawnienia administratora kolekcji dla tej kolekcji.

#### **Informacje o tym zadaniu**

Jeśli został określony pełny identyfikator URI, użytkownicy nie zobaczą go w wynikach wyszukiwania. Jeśli jednak użytkownik uruchomi to samo zapytanie, a dokumenty wynikowe dla tego zapytania znajdują się w pamięci podręcznej wyszukiwania, to buforowana strona wynikowa dla usuniętego identyfikatora URI nadal będzie zwracana w wynikach wyszukiwania. Pamięć podręczna wyszukiwania nie jest odświeżana, a identyfikator URI nie jest usuwany z indeksu aż do momentu, w którym indeks zostanie odświeżony lub zreorganizowany.

Jeśli został określony wzorzec do usunięcia wielu identyfikatorów URI, pasujące do wzorca identyfikatory URI będą nadal widoczne w wynikach wyszukiwania aż do momentu, w którym indeks zostanie odświeżony lub zreorganizowany.

Usunięcie identyfikatora URI z indeksu nie usuwa go z przestrzeni przeszukiwania. Przy następnym przeszukiwaniu dokumentu przez przeszukiwacz identyfikator URI zostanie wbudowany w indeks i będzie dostępny do ponownego wyszukiwania. Aby usunąć identyfikator URI z przestrzeni przeszukiwania, należy zaktualizować reguły przeszukiwania, w celu wykluczenia dokumentu, po czym zatrzymać i zrestartować przeszukiwacz.

#### **Procedura**

Aby usunąć z indeksu identyfikatory URI określonych dokumentów, należy wykonać poniższe czynności:

- 1. Kliknij opcję **Kolekcje**, aby otworzyć widok Kolekcje.
- 2. Na liście kolekcji znajdź kolekcję, która ma zostać zmieniona, i kliknij opcję **Edytuj**.
- 3. Na stronie Indeksowanie kliknij opcję **Usuń identyfikatory URI z indeksu**.
- 4. Na stronie Usuwanie identyfikatorów URI z indeksu wpisz identyfikatory URI (lub wzorce identyfikatorów URI), które mają być usunięte z indeksu.

Na przykład:

http://domena.org/kadry/\* db2://zarządzanieInformacją/ROI\* cm://przedsiębiorstwo/finanse\*

5. Kliknij przycisk **OK**.

**Pojęcia pokrewne**

"Indeksy wyszukiwania [korporacyjnego"](#page-21-0) na stronie 6 Komponenty indeksowania wyszukiwania korporacyjnego są regularnie uruchamiane zgodnie z harmonogramami w celu dodawania do indeksu informacji o nowych i zmodyfikowanych dokumentach.

#### **Odsyłacze pokrewne**

"Formaty identyfikatorów URI w indeksie wyszukiwania [korporacyjnego"](#page-90-0) na stronie 75 Identyfikator URI każdego dokumentu w indeksie wyszukiwania korporacyjnego wskazuje typ przeszukiwacza, który dodał ten dokument do kolekcji.

# **Administrowanie serwerem wyszukiwania**

Opcje określane dla serwerów wyszukiwania to między innymi: używanie pamięci podręcznej do zwracania wyników wyszukiwania, definiowanie maksymalnej długości podsumowania dokumentu w wynikach wyszukiwania, przypisywanie niestandardowych słowników synonimów (umożliwiających użytkownikom znajdowanie dokumentów zawierających synonimy terminów użytych w zapytaniu) oraz zwracanie predefiniowanych identyfikatorów URI w wynikach wyszukiwania, zawsze gdy w zapytaniu zostały użyte określone terminy.

Gdy użytkownik wprowadza zapytanie, serwery wyszukiwania znajdują szybko odpowiednie dokumenty, korzystając z indeksu. Serwery wyszukiwania wykorzystują składnicę danych wyszukiwania korporacyjnego (zawierającą przeanalizowane dane i dane podzielone na leksemy) do pobrania metadanych dla odpowiednich dokumentów. Metadane mogą zawierać identyfikatory URI dokumentów, tytuły, opisy, daty, informacje o typach danych itp.

Podczas konfigurowania serwerów wyszukiwania dla kolekcji należy określić opcje determinujące sposób przetwarzania zapytań (w tym także opcje mające wpływ na wydajności zapytań).

#### **Konfiguracja pamięci podręcznej wyszukiwania**

Aby zoptymalizować wydajność zapytań, można określić, że dokumenty wynikowe mają być przechowywane w pamięci podręcznej. Można także ustalić wielkość pamięci przeznaczonej na buforowanie dokumentów.

#### **Konfiguracja maksymalnej długości wyświetlanych podsumowań dokumentów**

Dla większości dokumentów zwracanych w wynikach wyszukiwania wyświetlane jest podsumowanie treści dokumentu pomagające użytkownikom zdecydować, czy jest to dokument, który chcą pobrać. Istnieje możliwość określenia, jak duży obszar wyników wyszukiwania ma być przeznaczony na wyświetlanie podsumowania.

#### **Określanie innego języka domyślnego**

Domyślny język wyszukiwania dokumentów w kolekcji jest określany podczas tworzenia kolekcji, jednak w razie potrzeby można wybrać inny język.

#### **Przypisywanie słownika synonimów**

Jeśli twórcy aplikacji opracowali niestandardowy słownik synonimów, można go wybrać do użytku w danej kolekcji. Kiedy użytkownicy będą wyszukiwać w kolekcji, w wynikach wyszukiwania zostaną uwzględnione dokumenty zawierające także synonimy terminów użytych w zapytaniu.

#### **Konfiguracja szybkich odsyłaczy**

Można predefiniować identyfikatory URI, które mają być zwracane po podaniu określonych słów kluczowych i fraz. Gdy użytkownik wprowadzi określone słowo kluczowe lub frazę w zapytaniu, w wynikach wyszukiwania zostanie zwrócony predefiniowany identyfikator URI. Oprócz identyfikatorów URI zwracanych przez serwery wyszukiwania po przeszukaniu indeksu zwracane są także identyfikatory URI związane z szybkimi odsyłaczami.

### **Pojęcia pokrewne**

"Wyniki wyszukiwania dla wyszukiwania [korporacyjnego"](#page-156-0) na stronie 141 Gdy użytkownik wprowadza zapytanie do aplikacji wyszukującej, procesy wyszukiwania zwracają wyniki najlepiej odpowiadające warunkom i kryteriom podanym w zapytaniu.

| | | | | | | | | | | | | | | | | | | | | | | | | | |

 $\overline{\phantom{a}}$ 

# **Pamięć podręczna wyszukiwania**

| |

| | |

|

Gdy obciążenie serwerów wyszukiwania jest stosunkowo duże, wydajność procesów wyszukiwania można zwiększyć, używając funkcji buforowania wyników wyszukiwania.

Gdy serwery wyszukiwania przetwarzają żądania wyszukiwania, najpierw sprawdzana jest zawartość pamięci podręcznej w poszukiwaniu gotowych wyników takiego zapytania. Jeśli serwery wyszukiwania znajdą odpowiednie dokumenty stanowiące wyniki wyszukiwania, mogą je szybko zwrócić użytkownikowi. Jeśli serwery wyszukiwania nie znajdą odpowiednich dokumentów, zaczną wyszukiwanie w indeksie.

W miarę zapełniania się pamięci podręcznej najstarsze dokumenty wynikowe i dokumenty wynikowe rzadko wpisywanych zapytań są usuwane w celu zwolnienia pamięci dla wyników nowych wyszukiwań.

Konsola administracyjna wyszukiwania korporacyjnego umożliwia włączenie buforowania wyników wyszukiwania i określenie pojemności pamięci podręcznej (liczby zapytań, których wyniki mogą być zapisane jednocześnie w pamięci podręcznej).

Aby zmiany wprowadzone do ustawień pamięci podręcznej wyszukiwania zaczęły obowiązywać, należy zrestartować serwery wyszukiwania.

#### **Pojęcia pokrewne**

"Serwery wyszukiwania dla wyszukiwania [korporacyjnego"](#page-23-0) na stronie 8 Serwery wyszukiwania korporacyjnego współpracują z aplikacjami wyszukującymi użytkownika, przetwarzając zapytania, przeszukując indeksy i zwracając wyniki wyszukiwania.

### **Konfiguracja pamięci podręcznej wyszukiwania**

Dla każdej kolekcji można włączyć lub wyłączyć pamięć podręczną wyszukiwania. Istnieje również możliwość określenia opcji sterujących wielkością pamięci podręcznej wyszukiwania.

#### **Zagadnienia wstępne**

Aby skonfigurować pamięć podręczną wyszukiwania, wymagana jest rola administratora wyszukiwania korporacyjnego lub uprawnienia administratora kolekcji dla tej kolekcji.

#### **Procedura**

Aby skonfigurować pamięć podręczną wyszukiwania, należy wykonać poniższe czynności:

- 1. Kliknij opcję **Kolekcje**, aby otworzyć widok Kolekcje.
- 2. Na liście kolekcji znajdź kolekcję, dla której ma być skonfigurowana pamięć podręczna wyszukiwania, i kliknij ikonę **Edytuj**.
- 3. Na stronie Wyszukiwanie kliknij opcję **Konfiguruj opcje serwera wyszukiwania**.
- 4. Na stronie Opcje serwera wyszukiwania zaznacz pole wyboru **Użyj pamięci podręcznej wyszukiwania**.
- 5. W polu **Maksymalna liczba pozycji w pamięci podręcznej wyszukiwania** wpisz maksymalną liczbę dokumentów wynikowych wyszukiwania, która może być przechowywana w pamięci podręcznej.
- 6. Kliknij przycisk **OK**.
- 7. Aby uaktywnić zmiany, zatrzymaj i ponownie uruchom serwery wyszukiwania.

### **Niestandardowe słowniki synonimów**

| | |

> | | | | | | | |

> | | | | | |

> | | | | |

> | | | | | |

> | | |

> | | |

 $\overline{1}$ 

| | | | |

| | | |

| | Aby podnieść jakość wyników wyszukiwania, podczas przeszukiwania kolekcji można włączyć funkcję wyszukiwania synonimów terminów wprowadzonych w zapytaniu.

Po utworzeniu słownika synonimów, dodaniu go do systemu wyszukiwania korporacyjnego i skojarzeniu go z kolekcją użytkownicy mogą wyszukiwać w kolekcjach dokumenty zawierające synonimy określonych terminów z zapytania. Dzięki takiemu poszerzeniu zakresu zapytań zwiększa się prawdopodobieństwo znalezienia wszystkich potrzebnych dokumentów, a nie tylko tych, które zawierają podane sformułowanie w dosłownej postaci. Ponieważ w słowniku synonimów definiuje się, które słowa są dokładnymi odpowiednikami innych, użytkownicy mogą odszukać wszystkie interesujące ich dokumenty bez konieczności samodzielnego wprowadzania każdej odmiany wyrazu oddzielnie.

Na przykład w danej organizacji mogą funkcjonować akronimy i skrócone nazwy działów, sprzętu itp. Dokumenty w niektórych kolekcjach mogą też zawierać słownictwo specyficzne dla danej branży. Tworząc słownik synonimów, można spowodować, że po uruchomieniu zapytania zawierającego akronim (na przykład ACL) zwrócone zostaną dokumenty zawierające rozwinięcie tego akronimu (lista kontroli dostępu, listy ACL, kontrola dostępu itd.).

W składni zapytań wyszukiwania korporacyjnego synonimy są uwzględniane przez umieszczenie tyldy przed szukanym terminem. Na przykład zapytanie ~WAS może zwrócić dokumenty zawierające pełną nazwę produktu WebSphere Application Server. Twórcy aplikacji mogą także wbudować obsługę synonimów na poziomie właściwości zapytania, co eliminuje konieczność stosowania specjalnej składni.

Słowniki synonimów zawierają odmiany wyrazów. Mają one następujące właściwości:

- v Wyrazy nie są związane z jednym językiem, mogą być używane w różnych językach. Dla każdej kolekcji istnieje tylko jeden słownik synonimów.
- v Wyrazy nie są odmieniane automatycznie. Wszystkie formy gramatyczne wyrazu należy dodać do listy synonimów. Na przykład liczba pojedyncza i mnoga wyrazu będą stanowiły osobne wpisy w słowniku.

Większość terminów umieszczanych w słowniku stanowi swoje dokładne odpowiedniki semantyczne, co oznacza, że jeśli termin A jest synonimem terminu B, to B jest też synonimem A. Terminy A i B mogą być więc w zapytaniu stosowane zamiennie.

Jednak można także dodawać terminy różne znaczeniowo, na przykład wyrazy o bardziej ogólnym lub bardziej konkretnym znaczeniu. Na przykład w jednej grupie synonimów znajdą się wyrazy budowanie i dom, a w drugiej bank, fundusz i towarzystwo kredytowe.

Im dalsze są związki między terminami, tym większy będzie zestaw wyników wyszukiwania, ale niektóre wyniki mogą nie mieć związku z terminem z zapytania. Interfejs API wyszukiwania i indeksowania udostępnia metody pozwalające wybierać użytkownikom właściwe synonimy przy wprowadzaniu zapytania, a także opcje pokazujące, które kryteria zapytania zostały poszerzone o jakie synonimy.

Gdy użytkownik chce użyć w zapytaniu synonimów dla terminu zawierającego znaki spacji, musi ująć ten termin w cudzysłów. Po wprowadzeniu akronimu, takiego jak WAS, wyszukana zostanie jego rozwinięta postać. Jeśli jednak do zapytania zostanie wprowadzona nazwa WebSpere Application Server bez cudzysłowu, akronim WAS nie zostanie znaleziony.

Słownik synonimów powinien zostać przygotowany przez znawcę tematyki danej kolekcji. Słownik ma postać listy synonimów w formacie XML, w przygotowaniu której może być

potrzebna pomoc twórcy aplikacji. Następnie, przy użyciu narzędzia dostarczonego z produktem DB2 II OmniFind Edition, plik XML należy przekształcić do postaci binarnego pliku z rozszerzeniem .dic. Administrator wyszukiwania korporacyjnego umieszcza ten plik w systemie i przypisuje mu nazwę wyświetlaną. Korzystając z opcji serwera wyszukiwania dla kolekcji, administratorzy kolekcji mogą wybierać słownik synonimów stosowany do wyszukiwania dokumentów w danej kolekcji.

Do skojarzenia słowników synonimów z systemem i kolekcjami służy konsola administracyjna wyszukiwania korporacyjnego.

**Wymaganie:** Niestandardowy słownik synonimów nie może być już modyfikowany po dodaniu go do systemu. Aby zmienić synonimy w słowniku kolekcji, należy:

- 1. Zmodyfikować odpowiednio źródłowy plik XML.
- 2. Przekształcić źródło XML na nowy plik słownika.
- 3. Usunąć poprzedni słownik synonimów z kolekcji, które go używają.
- 4. Usunąć słownik synonimów z systemu.
- 5. Dodać nową wersję słownika synonimów do systemu.

#### **Pojęcia pokrewne**

| | | | | |

| |

| | | | | | | | | | | | | |

| | |

| | | | | | | | | | | | | | | | | | | | | | | "Serwery wyszukiwania dla wyszukiwania [korporacyjnego"](#page-23-0) na stronie 8 Serwery wyszukiwania korporacyjnego współpracują z aplikacjami wyszukującymi użytkownika, przetwarzając zapytania, przeszukując indeksy i zwracając wyniki wyszukiwania.

″Analiza tekstu w wyszukiwaniu korporacyjnym″ w podręczniku ″Programming Guide and API Reference for Enterprise Search″

### **Obsługa synonimów w aplikacjach wyszukujących**

Użytkownicy mogą poszerzać zakres wyników wyszukiwania o dokumenty zawierające synonimy terminów użytych w zapytaniu.

Interfejs API wyszukiwania i indeksowania (SIAPI) wyszukiwania korporacyjnego obsługuje kilka metod wyszukiwania synonimów przez użytkowników:

- v W składni zapytań SIAPI można stosować operator tyldy (~) oznaczający poszerzenie zapytania o synonimy szukanego terminu. Jeśli użytkownik doda ten operator przed szukanym wyrazem w definicji zapytania, wyraz ten jest poszerzany o synonimy. Na przykład zapytanie ~WAS da w wyniku także dokumenty zawierające pełną nazwę produktu WebSphere Application Server, a także wszystkie synonimy tego skrótu.
- v Poszerzanie wyrazu o synonimy można włączyć, korzystając z interfejsu SIAPI z poziomu aplikacji wyszukującej. Kryteria wyszukiwania mogą być automatycznie poszerzane o synonimy, aplikacja wyszukująca może też zawierać opcje, za pomocą których użytkownik określa, czy w wynikach wyszukiwania mają być uwzględniane synonimy.

W przypadku automatycznego poszerzania o synonimy wyszukiwanie synonimów jest wykonywane dla wszystkich wyrazów i pól ujętych w definicji zapytania. Wyniki wyszukiwania obejmują wówczas dokumenty zawierające wyrazy podane w zapytaniu oraz wszystkie ich synonimy. W wynikach wyszukiwania znajdują się także informacje o tym, które wyrazy zostały poszerzone o jakie synonimy.

W sytuacji, gdy obsługą synonimów steruje użytkownik, aplikacja wyszukująca jeszcze przed wykonaniem zapytania informuje użytkownika, jakie synonimy znaleziono dla poszczególnych wyrazów. Wówczas użytkownik samodzielnie wybiera wyrazy, które chce uwzględnić w wyszukiwaniu, lub zmienia definicję zapytania, usuwając niektóre terminy. Użytkownik ma kontrolę nad poszerzaniem zapytania o synonimy, wybierając dokładne odpowiedniki albo wyrazy o nieco innym znaczeniu lub zastosowaniu.

**Pojęcia pokrewne**

″Analiza tekstu w wyszukiwaniu korporacyjnym″ w podręczniku ″Programming Guide and API Reference for Enterprise Search″

″Interfejs API wyszukiwania i indeksowania (SIAPI)″ w podręczniku ″Programming Guide and API Reference for Enterprise Search″

### **Tworzenie pliku XML synonimów**

| | | |

> | | |

> |

| | | | | | | | | | | | | |

|

| | | |

| | | | |

|

| | | | | | | | | | | | | Aby rozwinąć zapytania wyszukiwania korporacyjnego i dodać do nich synonimy terminów zapytania, należy podać w pliku XML, które słowa mają być uważane za synonimy.

#### **Informacje o tym zadaniu**

Plik XML zawierający synonimy musi być zgodny ze schematem przedstawionym w poniższym przykładzie.

```
<?xmlversion="1.0" encoding="UTF-8"?>
<synonymgroups xmlns="http://www.ibm.com/of/822/synonym/xml">
  <synonymgroup>
    <synonym>Think Pad</synonym>
    <synonym>Notebook</synonym>
    <synonym>Notebooki</synonym>
  </synonymgroup>
  <synonymgroup>
    <synonym>WebSphere Application Server</synonym>
    <synonym>WAS</synonym>
  </synonymgroup>
</synonymgroups>
```
#### **Ograniczenia**

Słowa będące synonimami muszą zostać zgrupowane (elementy <synonym>) w elemencie <synonymgroup>. Synonim może zawierać znaki spacji, ale nie może zawierać znaków przestankowych, takich jak przecinek (,) lub kreska pionowa (|), ponieważ te znaki mogą wpływać na składnię zapytania wyszukiwania korporacyjnego.

Należy wymienić wszystkie możliwe odmiany terminów, które są dodawane jako synonimy, takie jak forma pojedyncza i mnoga słowa. Nie ma potrzeby wymieniania normalizacji terminu, takich jak usunięcie akcentów lub znaków umlaut (normalizacja jest wykonywana przez system automatycznie). Jeśli na przykład termin météo ma zostać dodany jako synonim, nie ma potrzeby dodawania również terminu METEO.

#### **Procedura**

Aby utworzyć listę synonimów dla wyszukiwania korporacyjnego, należy wykonać poniższe czynności:

- 1. Utwórz plik XML. Aby uniknąć błędów składniowych XML, użyj wybranego przez siebie edytora XML lub narzędzia do sprawdzania składni języka XML.
- 2. Dodaj element <synonymgroup>, a następnie wstaw element <synonym> dla każdego słowa, które ma być uważane za synonim innych słów w grupie synonimów.

Upewnij się, że w elemencie <synonymgroups xmlns=″http://www.ibm.com/of/822/synonym/xml″> zostały dodane odwzorowania. Przestrzeń nazw (określana w atrybucie xmlns) musi być dokładnie taka, jak pokazano.

- 3. Powtarzaj poprzedni krok, dopóki nie wprowadzisz wszystkich synonimów, które mają być używane podczas wyszukiwania dokumentów w kolekcji wyszukiwania korporacyjnego.
- 4. Zapisz i zamknij plik XML.

Po utworzeniu plik XML musi zostać przekształcony w słownik synonimów, aby można go było dodać do systemu wyszukiwania korporacyjnego. **Pojęcia pokrewne** ″Normalizacja znaków″ w podręczniku ″Programming Guide and API Reference for Enterprise Search″ **Tworzenie słownika synonimów** Po utworzeniu lub aktualizacji listy synonimów w pliku XML należy przekształcić plik XML w słownik synonimów. **Informacje o tym zadaniu** Aby utworzyć słownik synonimów, należy użyć narzędzia wiersza komend o nazwie essyndictbuilder, które jest dostarczane wraz z programem DB2 II OmniFind Edition. Narzędzie to znajduje się w katalogu ES\_INSTALL\_ROOT/bin. Dane wejściowe dla narzędzia to plik XML zawierający listę synonimów, a zwracany jest słownik synonimów. Słownik musi mieć przyrostek .dic. Na przykład c:\mojeslowniki\products.dic. Domyślnym położeniem obydwu plików jest katalog, w którym został wywołany skrypt. Jeśli istnieje już słownik o takiej samej nazwie, skrypt zwróci błąd. **Procedura** Aby utworzyć słownik synonimów dla wyszukiwania korporacyjnego, należy wykonać poniższe czynności: 1. Zaloguj się na serwerze indeksowania jako administrator wyszukiwania korporacyjnego. Ten identyfikator użytkownika został określony podczas instalowania programu DB2 II OmniFind Edition. 2. Wpisz następujące polecenie, gdzie *plik\_XML* oznacza pełną ścieżkę do pliku XML zawierającego listę synonimów, a *plik\_DIC* oznacza pełną ścieżkę do słownika synonimów. System UNIX: essyndictbuilder.sh *plik\_XML plik\_DIC* System Windows: essyndictbuilder.bat *plik\_XML plik\_DIC* Po utworzeniu słownika synonimów należy użyć konsoli administracyjnej wyszukiwania korporacyjnego w celu dodania słownika do systemu wyszukiwania korporacyjnego i powiązania go z jedną lub więcej kolekcjami. Tylko wygenerowany plik .dic zostanie przesłany do systemu wyszukiwania korporacyjnego. Upewnij się, że źródłowy plik XML jest przechowywany w środowisku z kontrolą dostępu, w którym jest stosowana odpowiednia strategia tworzenia kopii zapasowych. Plik XML będzie potrzebny do aktualizacji słownika synonimów. **Powiązanie słowników synonimów z systemem** Po utworzeniu niestandardowych słowników synonimów do wyszukiwania w dokumentach kolekcji należy je powiązać z systemem wyszukiwania korporacyjnego. Później można wybrać słownik synonimów, który ma być wykorzystywany podczas wyszukiwania w kolekcji.

**Zagadnienia wstępne**

| | | | |

| | |

|

| | |

| | |

| |

|

| | | | | | | |

| |

| | |

| | | |

| | | | |

|
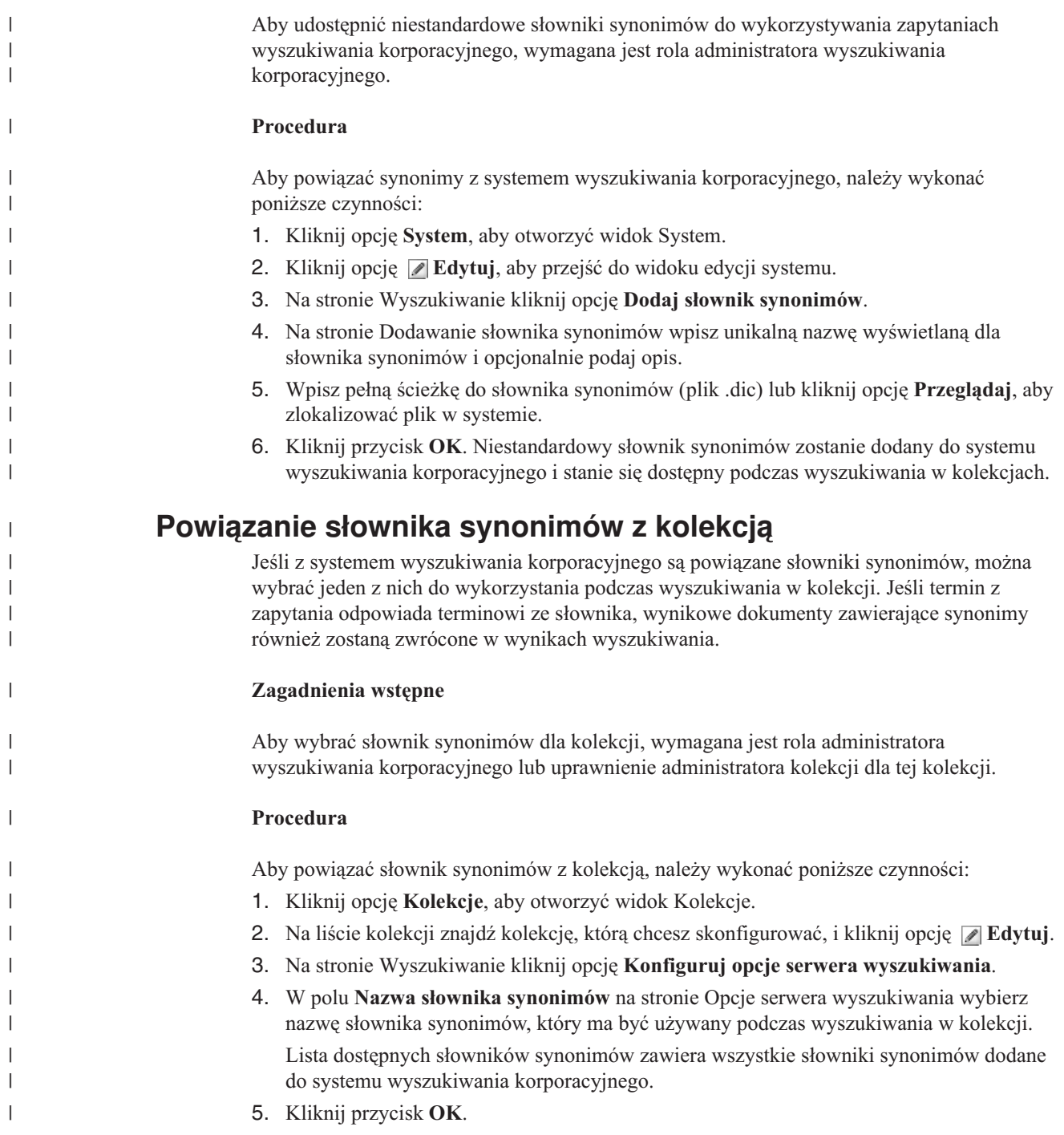

# **Praca z szybkimi odsyłaczami**

Szybkie odsyłacze są to dokumenty zwracane w wynikach wyszukiwania, gdy użytkownik wprowadzi zapytanie, w którym występują konkretne słowa i frazy.

Do konfigurowania szybkich odsyłaczy dla kolekcji służy konsola administracyjna wyszukiwania korporacyjnego.

# **Szybkie odsyłacze**

Użycie szybkich odsyłaczy umożliwia udostępnienie użytkownikom odsyłaczy do dokumentów, które wstępnie zaklasyfikowano jako związane z tematem wyszukiwania. Szybki odsyłacz jest to identyfikator URI umieszczany automatycznie przez mechanizm wyszukiwania korporacyjnego w wynikach wyszukiwania, gdy w zapytaniu występują określone słowa lub frazy. Zazwyczaj identyfikatory URI szybkich odsyłaczy są wyświetlane na początku listy wynikowej w celu zapewnienia użytkownikom łatwego dostępu do dokumentów, które zostały wstępnie określone jako odpowiednie dla danego zapytania.

Szybkie odsyłacze są zwracane dodatkowo oprócz pozostałych wyników wyszukiwania. Procesy wyszukiwania przeszukują indeksy w celu znalezienia dokumentów zgodnych z terminami określonymi w zapytaniu i oprócz identyfikatorów URI szybkich odsyłaczy zwracają identyfikatory URI tych dokumentów.

Podczas konfigurowania szybkiego odsyłacza można dla każdego identyfikatora URI określić opisowy tytuł i podsumowanie, aby ułatwić użytkownikom rozpoznanie dokumentów i podjęcie szybkiej decyzji, czy określony dokument ma zostać pobrany.

Na przykład dla identyfikatora URI http://www.ibm.com/education/us/ może zostać użyty tytuł taki, jak Szkolenia firmy IBM w Stanach Zjednoczonych, a także następujące podsumowanie: Rozwiązania, produkty i zasoby dla profesjonalistów, instruktorów i studentów w Stanach Zjednoczonych.

Aby można było używać szybkich odsyłaczy w kolekcjach wyszukiwania korporacyjnego, w aplikacji wyszukującej musi być dostępna opcja wyświetlania szybkich odsyłaczy. W niektórych aplikacjach wyszukujących użytkownicy mogą mieć możliwość włączenia i wyłączenia funkcji zwracania szybkich odsyłaczy podczas wyszukiwania kolekcji.

### **Pojęcia pokrewne**

"Serwery wyszukiwania dla wyszukiwania [korporacyjnego"](#page-23-0) na stronie 8 Serwery wyszukiwania korporacyjnego współpracują z aplikacjami wyszukującymi użytkownika, przetwarzając zapytania, przeszukując indeksy i zwracając wyniki wyszukiwania.

### **Konfiguracja szybkich odsyłaczy**

Aby utworzyć szybki odsyłacz do kolekcji wyszukiwania korporacyjnego, należy powiązać identyfikator URI dokumentu ze słowami kluczowymi, które spowodują jej włączenie do wyników wyszukiwania.

#### **Zagadnienia wstępne**

Aby skonfigurować szybkie odsyłacze, wymagana jest rola administratora wyszukiwania korporacyjnego lub uprawnienia administratora kolekcji, do której należą te odsyłacze.

#### **Informacje o tym zadaniu**

Przykłady określania słów kluczowych i identyfikatorów URI dla szybkich odsyłaczy dostępne są po kliknięciu przycisku **Pomoc** w trakcie tworzenia lub edytowania szybkiego odsyłacza.

Nie ma potrzeby restartowania serwerów wyszukiwania, aby uaktywnić wprowadzone zmiany.

#### **Procedura**

| |

Aby skonfigurować szybki odsyłacz, należy wykonać poniższe czynności:

1. Kliknij opcję **Kolekcje**, aby otworzyć widok Kolekcje.

- 2. Na liście kolekcji znajdź kolekcję, dla której chcesz skonfigurować szybki odsyłacz, i kliknij opcję **Edytuj**.
- 3. Na stronie Szukaj kliknij opcję **Konfiguruj szybkie odsyłacze**.
- 4. Na stronie Szybkie odsyłacze kliknij opcję **Utwórz szybki odsyłacz**.
- 5. Określ słowa kluczowe i frazy, dzięki którym ten szybki odsyłacz będzie zwracany w wynikach wyszukiwania, identyfikator URI dokumentu określonego uprzednio jako odpowiedni dla tego zapytania oraz opcje szybkiego odsyłacza.

W jednej linii można określić jedno lub kilka słów kluczowych bądź jedną frazę (dwa lub więcej słów ujętych w cudzysłów). Słowa kluczowe należy rozdzielać spacją (nie należy oddzielać słów kluczowych za pomocą przecinka). Naciśnij klawisz Enter, aby rozpocząć nowy wiersz.

6. Kliknij przycisk **OK**.

Nowy szybki odsyłacz jest wyświetlany - wraz z innymi należącymi do kolekcji - na stronie Szybkie odsyłacze.

### **Odsyłacze pokrewne**

"Formaty identyfikatorów URI w indeksie wyszukiwania [korporacyjnego"](#page-90-0) na stronie 75 Identyfikator URI każdego dokumentu w indeksie wyszukiwania korporacyjnego wskazuje typ przeszukiwacza, który dodał ten dokument do kolekcji.

# <span id="page-148-0"></span>**Aplikacje wyszukujące dla wyszukiwania korporacyjnego**

Aplikacja wyszukująca umożliwia wyszukiwanie w kolekcji w systemie wyszukiwania korporacyjnego. Liczba możliwych do utworzenia aplikacji wyszukujących nie jest ograniczona, a pojedyncza aplikacja wyszukująca pozwala przeszukać dowolną liczbę kolekcji.

### **Przykładowa aplikacja wyszukująca**

Przykładowa aplikacja wyszukująca zawiera wiele funkcji wyszukiwania i pobierania dostępnych dla wyszukiwania korporacyjnego. Aplikacja przykładowa jest także działającym przykładem wykorzystania funkcji interfejsu API wyszukiwania i indeksowania (Search and Index API, SIAPI) firmy IBM do konstruowania interaktywnych, niestandardowych aplikacji wyszukujących, które odpowiadają celom przedsiębiorstwa.

Jeśli tylko nie zmieniono właściwości w domyślnym pliku konfiguracyjnym, przykładowa aplikacja wyszukująca pozwala wyszukiwać we wszystkich aktywnych kolekcjach w systemie wyszukiwania korporacyjnego. Dzięki temu przykładowa aplikacja wyszukująca może służyć do testowania nowych kolekcji przed udostępnieniem ich użytkownikom.

Przed rozpoczęciem korzystania z przykładowej aplikacji nie trzeba kojarzyć jej z konkretnymi kolekcjami (ani ze wszystkimi kolekcjami) przy użyciu konsoli administracyjnej. W środowisku produkcyjnym o tym, które aplikacje obsługują wyszukiwanie w poszczególnych kolekcjach, decydują administratorzy wyszukiwania korporacyjnego.

### **Niestandardowe aplikacje wyszukujące**

Aplikacje wyszukujące mogą być uruchamiane jako samodzielne aplikacje WWW w środowisku serwera IBM WebSphere Application Server albo jako portlety w środowisku IBM WebSphere Portal. Korzystając z funkcji API wyszukiwania i indeksowania, można projektować aplikacje wyszukujące, które będą bezproblemowo działały w obu środowiskach, podobnie jak przykładowe aplikacje wyszukujące.

### **Pojęcia pokrewne**

"Serwery wyszukiwania dla wyszukiwania [korporacyjnego"](#page-23-0) na stronie 8 Serwery wyszukiwania korporacyjnego współpracują z aplikacjami wyszukującymi użytkownika, przetwarzając zapytania, przeszukując indeksy i zwracając wyniki wyszukiwania.

["Dostosowywanie](#page-26-0) wyszukiwania korporacyjnego" na stronie 11

Aplikacyjne interfejsy programistyczne związane z wyszukiwaniem korporacyjnym umożliwiają tworzenie niestandardowych aplikacji wyszukujących, aktualizujących zawartość kolekcji, analizujących tekst oraz niestandardowych słowników synonimów.

"Przykładowa aplikacja wyszukująca dla wyszukiwania [korporacyjnego"](#page-27-0) na stronie 12 Przykładowa aplikacja wyszukująca dla wyszukiwania korporacyjnego może posłużyć jako szablon dla nowych, niestandardowych aplikacji wyszukujących.

″Składnia zapytania″ w podręczniku ″Programming Guide and API Reference for Enterprise Search″

["Techniki](#page-156-0) zapytań" na stronie 141

Kolekcje wyszukiwania korporacyjnego zapewniają obsługę szeregu technik tworzenia zapytań. Większość z nich jest znana użytkownikom korzystającym z wyszukiwania informacji w Internecie.

"Wyniki wyszukiwania dla wyszukiwania [korporacyjnego"](#page-156-0) na stronie 141 Gdy użytkownik wprowadza zapytanie do aplikacji wyszukującej, procesy wyszukiwania zwracają wyniki najlepiej odpowiadające warunkom i kryteriom podanym w zapytaniu.

["Zabezpieczenia](#page-170-0) przy użyciu identyfikatorów aplikacji wyszukującej" na stronie 155 Zabezpieczenia na poziomie kolekcji są realizowane przez określenie, które aplikacje wyszukujące mogą wyszukiwać w każdej z kolekcji.

["Zabezpieczenia](#page-171-0) na poziomie dokumentu" na stronie 156

Jeśli podczas tworzenia kolekcji zostały włączone zabezpieczenia, można skonfigurować opcje zabezpieczeń na poziomie dokumentu. Mechanizm zabezpieczeń na poziomie dokumentu jest odpowiedzialny za to, aby użytkownicy wyszukujący w kolekcji mieli dostęp tylko do tych dokumentów, względem których przydzielono im stosowne uprawnienia.

["Zabezpieczenia](#page-183-0) na poziomie dokumentu przy użyciu mechanizmu wyszukiwania [środowiska](#page-183-0) Portal" na stronie 168

Gdy użytkownicy przeszukują kolekcje wyszukiwania korporacyjnego, mechanizm wyszukiwania środowiska IBM WebSphere Portal może zostać wykorzystany do wymuszenia zabezpieczeń na poziomie dokumentu.

″Interfejs API wyszukiwania i indeksowania (SIAPI)″ w podręczniku ″Programming Guide and API Reference for Enterprise Search″

# **Przypisywanie aplikacji wyszukujących do kolekcji**

Przed rozpoczęciem korzystania z nowej aplikacji wyszukującej należy powiązać ją z kolekcjami, w których może ona wyszukiwać dokumenty.

### **Zagadnienia wstępne**

Aby powiązać aplikacje wyszukujące z kolekcjami, w których mogą prowadzić wyszukiwanie, wymagana jest rola administratora wyszukiwania korporacyjnego.

#### **Procedura**

| | | Aby powiązać aplikację wyszukującą z jedną lub z większą liczbą kolekcji, należy wykonać poniższe czynności:

- 1. Kliknij opcję **Ochrona** na pasku narzędzi konsoli administracyjnej.
- 2. Na stronie Aplikacje wyszukujące kliknij opcję **Konfiguruj aplikacje wyszukujące**.
- 3. Na stronie Powiązanie aplikacji wyszukującej z kolekcjami kliknij opcję **Dodaj aplikację wyszukującą**.
- 4. Wpisz nazwę aplikacji wyszukującej.
- 5. Wybierz kolekcje, w których aplikacja będzie mogła wyszukiwać:
	- v Kliknij opcję **Wszystkie kolekcje**, jeśli aplikacja wyszukująca ma mieć dostęp do wszystkich kolekcji.
	- v Kliknij opcję **Konkretne kolekcje**, jeśli aplikacja wyszukująca ma mieć dostęp tylko do wskazanych kolekcji.

Po wybraniu tej opcji wyświetlona zostaje lista nazw kolekcji. Zaznacz pole wyboru **Wybierz** dla każdej kolekcji, w której aplikacja będzie mogła wyszukiwać.

6. Kliknij przycisk **OK**.

# **Funkcje przykładowej aplikacji wyszukującej**

Przykładowa aplikacja wyszukująca przeznaczona do wyszukiwania korporacyjnego zawiera większość funkcji wyszukujących, jakie można wbudować w tworzone aplikacje. Za pomocą tej aplikacji można wyszukiwać w jednej, kilku lub wszystkich kolekcjach jednocześnie.

# **Funkcje operujące na poziomie kolekcji**

Te funkcje umożliwiają:

- v Wybór kolekcji do wyszukiwania (w środowisku produkcyjnym lista kolekcji obejmuje tylko te kolekcje, które administrator wyszukiwania korporacyjnego skojarzy z aplikacją wyszukującą).
- v Odświeżanie listy kolekcji, aby uwzględniała nowe kolekcje oraz zmiany wprowadzone w istniejących kolekcjach.

## **Funkcje operujące na zapytaniach**

Te funkcje umożliwiają:

| | |

| | |

- Definiowanie prostych zapytań pełnotekstowych.
- v Definiowanie bardziej złożonych zapytań w celu poprawienia dokładności wyników wyszukiwania. Przykładem może być wyszukiwanie określonych pól dokumentów lub stosowanie specjalnej notacji do wyszukiwania dokumentów zawierających określone frazy lub nie zawierających pewnych słów.
- v Kontrolę wielkości obszaru zapytania. Na przykład można powiększyć obszar zapytania, aby wpisać złożone zapytanie i zweryfikować kryteria zapytania przed jego uruchomieniem.
- v Wyszukiwanie dokumentów określonych typów. Jeśli kolekcja zawiera wiele typów źródeł danych, możliwe jest także wyszukiwanie konkretnych typów danych, takich jak tylko dokumenty Microsoft Word albo tylko dokumenty w formacie PDF.
- v Wyszukiwanie w wybranych źródłach danych, a nie we wszystkich źródłach w kolekcji.
- v Określanie języka, w jakim definiowane są warunki zapytania.
- v Określanie, że w wynikach wyszukiwania ma występować wybrane pole (zazwyczaj administrator ustala, które pola będą obecne w wynikach wyszukiwania, ale użytkownik może zażądać obecności dodatkowych pól).
- v Uzyskiwanie propozycji poprawienia pisowni słów, które mogły zostać błędnie zapisane w zapytaniu.
- v Rozszerzanie zapytania o synonimy terminów z zapytania. Jeśli z kolekcją skojarzony jest słownik synonimów, w wynikach zapytania zwrócone zostaną dokumenty zawierające synonimy terminów użytych w zapytaniu.
- v Wyszukiwanie określonych podzbiorów kolekcji. Przykładem może być aplikacja wyszukująca, która ogranicza zawartość widoku do predefiniowanej grupy dokumentów (zasięg) albo umożliwia wprowadzanie zapytań wyszukujących tylko dokumenty należące do pewnej kategorii.

## **Funkcje operujące na wynikach wyszukiwania**

Te funkcje umożliwiają:

- v Wyświetlanie wyników wyszukiwania pasujących do zapytania. Wyniki wyszukiwania można usunąć z ekranu w dowolnej chwili.
- v Określanie liczby dokumentów wynikowych wyświetlanych na każdej stronie, a także przeglądanie tabeli wynikowej w obie strony.
- v Ukrywanie i wyświetlanie szczegółowych informacji oraz podsumowań dotyczących dokumentów wynikowych. Na przykład możliwe jest przeglądanie tytułów dokumentów albo wyświetlanie podsumowań i dodatkowych pól dla każdego dokumentu.
- v Zwijanie dokumentów z jednego źródła. Na przykład, jeśli z jednego źródła zwracanych jest 100 dokumentów, dwa najbardziej trafne dokumenty będą w tabeli wynikowej zgrupowane. Pozostałe 98 dokumentów można wyświetlić, wybierając opcję wyświetlania tych dokumentów.
- v Ograniczanie dokumentów w wynikach wyszukiwania do określonego języka.
- v Sortowanie dokumentów według trafności lub według daty w kolejności malejącej lub rosnącej.
- v Wyświetlanie informacji o kategoriach, do których należy dokument wynikowy (jeśli w kolekcji są stosowane kategorie), oraz przeglądanie wyłącznie dokumentów należących do wybranej kategorii.
- v Pobieranie dokumentów WWW, NNTP lub Microsoft Exchange Server przez kliknięcie identyfikatora URI.
- v Pobieranie dokumentów przez kliknięcie szybkich odsyłaczy. Szybki odsyłacz wiąże słowa kluczowe z identyfikatorami URI. Jeśli w zapytaniu użyto określonych słów kluczowych, powiązane z nimi identyfikatory URI (które predefiniowano jako silnie związane z tymi słowami kluczowymi) są wyświetlane w wynikach wyszukiwania.

### **Pojęcia pokrewne**

| |

| | | | | | |

"Przykładowa aplikacja wyszukująca dla wyszukiwania [korporacyjnego"](#page-27-0) na stronie 12 Przykładowa aplikacja wyszukująca dla wyszukiwania korporacyjnego może posłużyć jako szablon dla nowych, niestandardowych aplikacji wyszukujących.

# **Edycja właściwości przykładowej aplikacji wyszukującej**

Przykładowa aplikacja wyszukująca w systemie wyszukiwania korporacyjnego umożliwia wyszukiwanie we wszystkich aktywnych kolekcjach w systemie. Edytując plik właściwości, można określić opcje dotyczące środowiska serwera WWW lub użyć innej aplikacji wyszukującej niż aplikacja domyślna.

#### **Informacje o tym zadaniu**

Program instalacyjny instaluje przykładową aplikację wyszukującą dla systemu wyszukiwania korporacyjnego na serwerze IBM WebSphere Application Server dla poszczególnych serwerów wyszukiwania korporacyjnego. Aby skonfigurować aplikację wyszukującą, należy wyedytować plik właściwości config.properties instalowany wraz z aplikacją.

Podczas edycji pliku właściwości określane są informacje dotyczące wykorzystania przykładowej aplikacji wyszukującej z serwerem WWW.

#### **Procedura**

Aby skonfigurować właściwości domyślnej aplikacji wyszukującej, należy wykonać poniższe czynności:

1. Zmodyfikuj plik config.properties przy użyciu standardowego edytora tekstu.

Plik config.properties jest instalowany we wskazanym poniżej miejscu, gdzie *ES\_INSTALL\_ROOT* to katalog instalacyjny programu DB2 II OmniFind Edition na serwerze wyszukiwania:

- *ES\_INSTALL\_ROOT*/installedApps/ESSearchApplication.ear/ ESSearchApplication.war/WEB-INF/config.properties
- 2. Zmodyfikuj następujące właściwości środowiska, po czym zapisz i zamknij plik:

#### **applicationName**

Określi nazwę poprawnej aplikacji wyszukującej. Wartością domyślną jest nazwa Default.

Zmień wartość domyślną, jeśli przykładowa aplikacja wyszukująca ma nie być domyślną aplikacją wyszukującą.

**Wskazówka:** W przypadku pozostawienia wartości domyślnej można korzystać z przykładowej aplikacji wyszukującej do wyszukiwania we wszystkich kolekcjach w ramach jednego zapytania.

#### **hostname**

Określ pełną nazwę hosta serwera WWW skonfigurowanego do obsługi instancji serwera WebSphere Application Server. Wartością domyślną jest localhost.

Aby mieć pewność, że aplikacja wyszukująca funkcjonuje poprawnie, ustawienie domyślne należy zmienić na pełną nazwę hosta, z którego korzysta używany serwer WWW i WebSphere Application Server. Na przykład, jeśli nazwą hosta komputera jest MojKomputer, a serwer WWW ma korzystać z nazwy hosta www.ibm.com, należy podać nazwę www.ibm.com.

**port** Określ numer portu serwera WWW skonfigurowanego do obsługi instancji serwera WebSphere Application Server. Wartością domyślną jest 80. Ustawienie to należy zmienić tylko w przypadku, gdy zmieniono port używany przez instancję serwera WWW.

#### **timeout**

| | | | | | | | | | | | |

> | | | | | | | | | | | | | | | |

 $\overline{1}$ 

Określ w sekundach maksymalny czas oczekiwania na odpowiedź z serwera wyszukiwania, zanim żądanie wyszukiwania zostanie anulowane. Musi to być liczba całkowita (np. 60, a nie 60,5). Jeśli limit czasu nie zostanie określony, wartością domyślną jest 30 sekund.

#### **username**

Jeśli włączono globalne zabezpieczenia serwera WebSphere Application Server, określ nazwę użytkownika. Za pomocą tej nazwy użytkownika system wyszukiwania korporacyjnego może realizować uwierzytelnianie użytkowników na serwerze WebSphere Application Server po otrzymaniu żądania wyszukiwania.

#### **password**

Określ hasło odpowiadające podanej nazwie użytkownika.

- 3. Korzystając z konsoli administracyjnej WebSphere, zatrzymaj i ponownie uruchom aplikację ESSearchApplication:
	- a. Na serwerze wyszukiwania uruchom konsolę administracyjną serwera WebSphere Application Server.

Program ten można uruchomić za pomocą menu **Start** systemu Windows albo w przeglądarce WWW, przechodząc pod adres http://*nazwa\_hosta*:*port*/admin, gdzie *nazwa\_hosta* to nazwa hosta serwera wyszukiwania, a *port* jest numerem portu konsoli administracyjnej serwera WebSphere Application Server. Zazwyczaj port konsoli administracyjnej to port 9090.

- b. Gdy pojawi się prośba o wprowadzenie identyfikatora i hasła użytkownika, wprowadź nazwę i hasło zapisane w rejestrze użytkowników serwera WebSphere Application Server. Jeśli rejestr użytkowników jest obsługiwany przez lokalny system operacyjny, można określić identyfikator i hasło administratora wyszukiwania korporacyjnego.
- c. Po zalogowaniu się do konsoli administracyjnej kliknij opcję **Aplikacje**, a następnie opcję **Aplikacje korporacyjne**.
- d. Zaznacz pole wyboru ESSearchApplication i kliknij opcję **Stop** (Zatrzymaj).
- e. Gdy aplikacja zostanie zatrzymana, ponownie zaznacz pole wyboru i kliknij opcję **Start** (Uruchom).

#### **Pojęcia pokrewne**

"Przykładowa aplikacja wyszukująca dla wyszukiwania [korporacyjnego"](#page-27-0) na stronie 12 Przykładowa aplikacja wyszukująca dla wyszukiwania korporacyjnego może posłużyć jako szablon dla nowych, niestandardowych aplikacji wyszukujących.

# **Uzyskiwanie dostępu do przykładowej aplikacji wyszukującej**

Dostęp do przykładowej aplikacji wyszukującej odbywa się przez wprowadzenie adresu URL w przeglądarce WWW.

### **Zagadnienia wstępne**

Przykładową aplikację wyszukującą należy skonfigurować dla używanego środowiska serwera WWW.

### **Informacje o tym zadaniu**

Przykładowa aplikacja wyszukująca jest instalowana na serwerach wyszukiwania korporacyjnego. Z aplikacji tej można korzystać w postaci fabrycznej do testowania kolekcji przed ich udostępnieniem użytkownikom. Ponadto aplikacja przykładowa może służyć jako model przy tworzeniu własnych aplikacji wyszukujących.

### **Procedura**

| | | | | | | | | | | | | |

| | | |

| | | | Aby uruchomić przykładową aplikację wyszukującą, należy wykonać poniższe czynności:

1. Wpisz adres URL aplikacji wyszukującej w przeglądarce WWW. Na przykład: http://*SerwerWyszukiwania.com*/ESSearchApplication/

*SerwerWyszukiwania.com* to nazwa hosta serwera wyszukiwania.

Jeśli konfiguracja serwera WWW nie przewiduje korzystania z portu 80, wówczas trzeba podać poprawny numer portu. Na przykład:

http://*SerwerWyszukiwania.com:9080*/ESSearchApplication/

2. Jeśli włączono zabezpieczenia serwera WebSphere Application Server, zaloguj się w aplikacji przy użyciu poprawnego identyfikatora i hasła użytkownika.

Jeśli dowolna z kolekcji dostępnych dla aplikacji wyszukującej ma włączone opcje zabezpieczeń i jeśli zabezpieczone kolekcje zawierają dokumenty programu Lotus Notes, można skonfigurować profil użytkownika. Na stronie Mój profil określ referencje umożliwiające dostęp do katalogu LDAP i różnych źródeł danych programu Lotus Notes. Następnie można w tych źródłach prowadzić wyszukiwanie bez konieczności logowania się w nich.

3. Na stronie Wyszukiwanie wybierz kolekcje, w których chcesz wyszukiwać, i wprowadź zapytanie.

### **Pojęcia pokrewne**

"Przykładowa aplikacja wyszukująca dla wyszukiwania [korporacyjnego"](#page-27-0) na stronie 12 Przykładowa aplikacja wyszukująca dla wyszukiwania korporacyjnego może posłużyć jako szablon dla nowych, niestandardowych aplikacji wyszukujących.

#### **Włączanie zabezpieczeń dla przykładowej aplikacji wyszukującej** |

Jeśli włączono zabezpieczenia globalne na serwerze WebSphere Application Server, a przykładowa aplikacja wyszukująca ma być używana do wyszukiwania w zabezpieczonych kolekcjach, należy zmienić ustawienia konfiguracyjne w aplikacji przykładowej oraz na serwerze WebSphere Application Server.

### **Zagadnienia wstępne**

- v Wymagana jest przynależność do roli administratorów wyszukiwania korporacyjnego.
- v Należy włączyć zabezpieczenia globalne serwera WebSphere Application Server. Jeśli produkt DB2 II OmniFind Edition zainstalowano w konfiguracji wieloserwerowej, należy

włączyć zabezpieczenia globalne na serwerach wyszukiwania. Instrukcje dotyczące włączania zabezpieczeń globalnych można znaleźć w dokumentacji produktu WebSphere Application Server.

v Jeśli w konfiguracji serwera WebSphere Application Server jako rejestr użytkowników wybrano katalog LDAP, należy dodać identyfikator i hasło administratora wyszukiwania administracyjnego do rejestru LDAP (są to identyfikator i hasło zdefiniowane podczas instalacji produktu DB2 II OmniFind Edition).

Na przykład, jeśli identyfikator administratora wyszukiwania korporacyjnego ma postać adminUser, to wpis w rejestrze LDAP może wyglądać następująco: uid=adminUser,ou=Employees,o=IBM,c=US. Szczegółowe instrukcje zawiera dokumentacja serwera LDAP.

Jeśli kolekcja zawiera źródła danych Lotus Notes i wymagane jest sprawdzanie poprawności aktualnych referencji użytkownika podczas przetwarzania zapytań, użycie katalogu LDAP jako rejestru użytkowników serwera WebSphere Application Server jest konieczne.

### **Procedura**

| | | | | | | | | | | | | | |

|

| | | | | | | | | | | | | | | | | | | | | | | | | | | | | | | | Aby włączyć zabezpieczenia w przykładowej aplikacji w systemie wyszukiwania korporacyjnego:

- 1. Zmodyfikuj właściwości aplikacji wyszukującej w konsoli administracyjnej:
	- a. Zaloguj się w konsoli administracyjnej wyszukiwania korporacyjnego jako użytkownik z uprawnieniami administratora wyszukiwania korporacyjnego.
	- b. Kliknij przycisk **Zabezpieczenia** na pasku narzędzi.
	- c. Na stronie Aplikacje wyszukujące kliknij opcję **Konfiguruj aplikacje wyszukujące**.
	- d. Kliknij opcję **Dodaj aplikację wyszukującą** i w polu **Nazwa aplikacji wyszukującej** wpisz identyfikator administratora wyszukiwania korporacyjnego podany podczas instalowania produktu DB2 II OmniFind Edition.
	- e. Upewnij się, że włączona jest opcja **Wszystkie kolekcje** i kliknij przycisk **OK**.
- 2. Zmodyfikuj plik config.properties:
	- a. W przypadku systemu UNIX otwórz okno konsoli. W przypadku systemu Microsoft Windows otwórz okno wiersza komend.
	- b. Przejdź do katalogu WEB-INF dla przykładowej aplikacji wyszukującej. W poniższych przykładach dla przejrzystości komendy zostały przedstawione w dwóch wierszach. W rzeczywistości należy je wpisać w jednym wierszu:

**UNIX:**

cd \$ES\_INSTALL\_ROOT/installedApps/ESSearchApplication.ear/ ESSearchApplication.war/WEB-INF

### **Windows:**

cd %ES\_INSTALL\_ROOT%\installedApps\ESSearchApplication.ear\ ESSearchApplication.war\WEB-INF

- c. Zmodyfikuj plik config.properties w edytorze tekstu.
- d. Jako wartość właściwości username wpisz nazwę użytkownika serwera WebSphere Application Server.
- e. Jako wartość właściwości password wpisz hasło wpisanego wcześniej użytkownika.
- f. Zapisz i zamknij plik.
- 3. Uruchom ponownie aplikację ESSearchApplication na serwerze WebSphere Application Server:
	- a. Na serwerze wyszukiwania uruchom konsolę administracyjną serwera WebSphere Application Server.

Program ten można uruchomić za pomocą menu **Start** systemu Windows albo w przeglądarce WWW, przechodząc pod adres http://*nazwa\_hosta*:*port*/admin, gdzie *nazwa\_hosta* to nazwa hosta serwera wyszukiwania, a *port* jest numerem portu konsoli administracyjnej serwera WebSphere Application Server. Zazwyczaj port konsoli administracyjnej to port 9090.

- b. Po wyświetleniu monitu o podanie identyfikatora użytkownika i hasła należy podać identyfikator administratora i hasło, które zostały określone podczas włączania zabezpieczenia globalnego w programie WebSphere Application Server.
- c. Po zalogowaniu się do konsoli administracyjnej kliknij opcję **Aplikacje**, a następnie opcję **Aplikacje korporacyjne**.
- d. Zaznacz pole wyboru ESSearchApplication i kliknij opcję **Stop** (Zatrzymaj).
- e. Gdy aplikacja zostanie zatrzymana, ponownie zaznacz pole wyboru ESSearchApplication i kliknij opcję **Start** (Uruchom).

### **Pojęcia pokrewne**

| | | | | | | | | | | | | | | | |

"Przykładowa aplikacja wyszukująca dla wyszukiwania [korporacyjnego"](#page-27-0) na stronie 12 Przykładowa aplikacja wyszukująca dla wyszukiwania korporacyjnego może posłużyć jako szablon dla nowych, niestandardowych aplikacji wyszukujących.

# <span id="page-156-0"></span>**Wyniki wyszukiwania dla wyszukiwania korporacyjnego**

Gdy użytkownik wprowadza zapytanie do aplikacji wyszukującej, procesy wyszukiwania zwracają wyniki najlepiej odpowiadające warunkom i kryteriom podanym w zapytaniu.

Serwery wyszukiwania dla wyszukiwania korporacyjnego obsługują wzbogaconą składnię zapytań i korzystają z kilku technik zapewniających zwrócenie najlepiej dopasowanych wyników wyszukiwania:

- v Wartościowanie danych tekstowych
- Wyniki oceniania statycznego
- v Dynamiczne podsumowywanie treści dokumentu
- v Zwijanie wyników z tego samego serwisu WWW

### **Pojęcia pokrewne**

"Aplikacje wyszukujące dla wyszukiwania [korporacyjnego"](#page-148-0) na stronie 133 Aplikacja wyszukująca umożliwia wyszukiwanie w kolekcji w systemie wyszukiwania korporacyjnego. Liczba możliwych do utworzenia aplikacji wyszukujących nie jest ograniczona, a pojedyncza aplikacja wyszukująca pozwala przeszukać dowolną liczbę kolekcji.

["Administrowanie](#page-138-0) serwerem wyszukiwania" na stronie 123 Opcje określane dla serwerów wyszukiwania to między innymi: używanie pamięci podręcznej do zwracania wyników wyszukiwania, definiowanie maksymalnej długości podsumowania dokumentu w wynikach wyszukiwania, przypisywanie niestandardowych słowników synonimów (umożliwiających użytkownikom znajdowanie dokumentów zawierających synonimy terminów użytych w zapytaniu) oraz zwracanie predefiniowanych identyfikatorów URI w wynikach wyszukiwania, zawsze gdy w zapytaniu zostały użyte określone terminy.

# **Techniki zapytań**

Kolekcje wyszukiwania korporacyjnego zapewniają obsługę szeregu technik tworzenia zapytań. Większość z nich jest znana użytkownikom korzystającym z wyszukiwania informacji w Internecie.

### **Wyszukiwanie pełnotekstowe**

Indeks wyszukiwania korporacyjnego jest indeksem pełnotekstowym zawierającym treści z różnych źródeł danych. Można przeszukiwać całość treści przy użyciu prostego zapytania formułowanego w języku naturalnym. Procesy wyszukiwania przeglądają wszystkie pola i całą treść, wyszukując dokumenty odpowiadające zapytaniu.

### **Przykład:**

Wyszukiwanie pełnotekstowe można zainicjować nawet tak prostym zapytaniem:

### łańcuch rowerowy

W celu zaznaczenia słów, które muszą albo nie mogą wystąpić w dokumencie, można użyć specjalnych notacji. Na przykład poprzedzenie słowa znakiem plusa (+) oznacza, że dokument musi zawierać dane słowo, aby spełnił kryteria. Słowo poprzedzone znakiem

minusa (-) powoduje wykluczenie dokumentów zawierających to słowo spośród wyników wyszukiwania. Ujęcie dwóch lub więcej słów w cudzysłów (″) powoduje wyszukanie identycznej frazy.

### **Przykład:**

W przypadku następującego zapytania pełnotekstowego dokument będzie zgodny tylko pod warunkiem, że będzie on zawierać frazę fantastyka naukowa, przy tym nie będzie zawierać słowa robot:

+″fantastyka naukowa″ -robot

### **Wyszukiwanie dla pól**

Wyszukiwanie dla pól umożliwia ograniczenie obiektu zapytania do określonych pól i metadanych dokumentu. Przykładem może być wyszukiwanie określonych słów tylko w tytułach dokumentów.

Aby użyć wyszukiwania dla pól w wyszukiwaniu korporacyjnym, należy podać nazwę pola oraz słowo lub frazę, które powinny się znajdować w polu w zapytaniu.

#### **Przykład:**

Poniższe zapytanie powoduje wyszukanie dokumentów zawierających słowo ibm oraz frazę wyszukiwanie korporacyjne w polu tytułu:

title:ibm title:″wyszukiwanie korporacyjne″

Aby możliwe było wyszukiwanie pola po nazwie pola, pole to musi zostać włączone do wyszukiwania dla pól przy konfigurowaniu przeszukiwacza.

### **Wyszukiwanie parametryczne**

Wyszukiwanie parametryczne jest odmianą wyszukiwania dla pól umożliwiającego użycie zapytań porównujących lub obliczających, które operują na polach liczbowych i daty oraz na metadanych. Przykładem może być wyszukanie dokumentów mających określoną wielkość lub utworzonych po określonej dacie. Można również wyszukiwać dokumenty o atrybutach większych, mniejszych lub równych określonym wartościom.

### **Przykład 1:**

Poniższe zapytanie pozwala wyszukać elementy kosztujące dokładnie 50 złotych (lub innej waluty przypisanej wartościom w polu cena):

#### #cena::=50

#### **Przykład 2:**

Poniższe zapytanie pozwala wyszukać dokumenty mające rozmiar pliku powyżej 1024 i nie większy niż 2048:

#### #rozmiar\_pliku::>1024<=2048

Aby możliwe było wyszukiwanie pola za pomocą zapytania parametrycznego, pole to musi zostać włączone do wyszukiwania parametrycznego przy konfigurowaniu przeszukiwacza.

### **Zaawansowana składnia zapytań**

Wyszukiwanie obsługiwane przez wyszukiwanie korporacyjne umożliwia zejście do dowolnego poziomu szczegółowości, co pozwala na wyszukiwanie wybranych atrybutów dokumentów. Przykładem może być wyszukiwanie dokumentów napisanych w określonym języku, dokumentów określonego typu lub dokumentów pochodzących ze źródła danych określonego typu.

### **Przykład:**

Zapytanie przedstawione w poniższym przykładzie pozwala wyszukać dokumenty tekstowe napisane po angielsku i dodane do kolekcji przez przeszukiwacz sieci WWW:

\$doctype::text/html \$language::en \$source::web

### **Sprawdzanie pisowni**

Po zdefiniowaniu zapytania wyszukiwania korporacyjnego umożliwia sprawdzenie pisowni w warunkach zapytania. Jeśli użytkownik błędnie zapisze jeden z warunków, serwer wyszukiwania przedstawi sugestie poprawnej pisowni warunku.

Na przykład, jeśli jako warunek w zapytaniu użyte zostanie słowo wsyzukiwanie, serwer przedstawi propozycję wyszukiwanie jako poprawioną wersję użytego warunku.

Dostępność sprawdzania pisowni zależy od języka, w jakim zapytanie jest formułowane, oraz od dokumentów zawartych w wyszukiwanej kolekcji.

### **Pojęcia pokrewne**

"Aplikacje wyszukujące dla wyszukiwania [korporacyjnego"](#page-148-0) na stronie 133 Aplikacja wyszukująca umożliwia wyszukiwanie w kolekcji w systemie wyszukiwania korporacyjnego. Liczba możliwych do utworzenia aplikacji wyszukujących nie jest ograniczona, a pojedyncza aplikacja wyszukująca pozwala przeszukać dowolną liczbę kolekcji.

″Składnia zapytania″ w podręczniku ″Programming Guide and API Reference for Enterprise Search″

# **Wartościowanie danych tekstowych**

Wyszukiwanie korporacyjne w sposób dynamiczny oblicza wynik dla każdego dokumentu, który spełnia warunki zapytania.

Przy obliczaniu wyniku tekstowego poszczególnych dokumentów spełniających warunki zapytania wyszukiwanie korporacyjne uwzględnia wiele czynników, takich jak:

- v Częstotliwość występowania każdego z warunków w całej kolekcji. Na ogół warunki zapytania występujące w większości dokumentów w mniejszym stopniu wpływają na wynik dokumentu niż te, które spotykane są w wybranym zbiorze dokumentów.
- v Liczba wystąpień każdego z warunków zapytania w pasującym dokumencie. Na ogół wynik jest tym większy, im więcej razy warunek występuje w danym dokumencie.
- v Odległość występowania warunków zapytania w każdym z pasujących dokumentów. Na ogół warunki zapytania znajdujące się blisko siebie w ramach dokumentu bardziej wpływają na wynik dokumentu niż te same warunki występujące dalej od siebie.
- v Kontekst, w jakim poszczególne warunki zapytania występują w każdym z dokumentów odpowiadających tym warunkom. Na przykład warunek zapytania występujący w tytule dokumentu w większym stopniu wpływa na wynik dokumentu niż ten sam warunek występujący w zwykłym tekście.

Na wynik wpływają także długości poszczególnych dokumentów i bogactwo zawartego w nich słownictwa.

## **Ocena statyczna**

W przypadku niektórych typów dokumentów możliwe jest przypisanie statycznego współczynnika oceniania, który zwiększa jego ważność w wynikach wyszukiwania.

Decyzję o przypisaniu statycznego współczynnika oceniania dokumentom w kolekcji podejmuje się przy tworzeniu kolekcji. W przypadku dokumentów internetowych czynnikami zwiększającymi ważność dokumentu w wynikach wyszukiwania są liczba odsyłaczy do tego dokumentu z innych dokumentów oraz źródła tych odsyłaczy.

W przypadku dokumentów zawierających pola daty lub metadane z datą ważność dokumentu może być powiększana na podstawie daty dokumentu. Na przykład nowsze artykuły w grupach dyskusyjnych NNTP mogą być bardziej adekwatne niż artykuły starsze. Jeśli źródło danych zawiera wiele wartości daty, można wybrać, która z tych dat jest najważniejsza, aby określić ważność dokumentów w tym źródle danych.

Korzystając z oceny statycznej w odniesieniu do kolekcji, należy pamiętać, aby nie mieszać ze sobą w ramach jednej kolekcji źródeł danych stosujących różne typy ocen. Na przykład, jeśli statycznym współczynnikiem oceniania mają być odsyłacze do dokumentu, kolekcja powinna zawierać wyłącznie dokumenty WWW. Połączenie w ramach jednej kolekcji źródeł o zróżnicowanych modelach oceniania może ujemnie wpłynąć na jakość wyników wyszukiwania.

Należy także zadbać o to, aby dokumenty zawierały pola i wartości umożliwiające stosowanie ocen statycznych. Na przykład, jeśli współczynnikiem oceniania dokumentów w kolekcji ma być data dokumentu, a dokumenty nie zawierają pól ani atrybutów daty, jakość wyników wyszukiwania na tym ucierpi.

### **Zadania pokrewne**

["Migrowanie](#page-186-0) kolekcji z portalu WebSphere Portal" na stronie 171 Aby przeprowadzić migrację kolekcji z portalu WebSphere Portal do wyszukiwania korporacyjnego, należy przygotować kolekcje w portalu WebSphere Portal, a następnie użyć Kreatora migracji do wykonania migracji.

## **Podsumowywanie dynamiczne**

| | | | | | Dynamiczne podsumowywanie to technika umożliwiająca określenie w dokumencie wynikowym fraz, które najlepiej reprezentują pojęcia wyszukiwane przez użytkownika.

W wyszukiwaniu korporacyjnym technika dynamicznego podsumowywania polega na próbach przechwycenia w dokumentach zdań, w których występuje wiele poszukiwanych wyrazów. Wybieranych jest kilka zdań lub części zdań, które są wyświetlane w wynikach wyszukiwania. Poszukiwane wyrazy są podświetlone w dokumencie HTML z wynikami wyszukiwania.

Podczas konfigurowania opcji serwera wyszukiwania dla kolekcji administrator może określić maksymalną długość podsumowania dokumentu wyświetlanego w wynikach wyszukiwania. Ponieważ podsumowanie obejmuje także znaki podświetlone, bufor zwrócony do aplikacji wyszukującej będzie większy niż określona wartość maksymalna. Jednak wyświetlana długość nie przekroczy określonej wartości maksymalnej. Podsumowanie może też być krótsze, co zależy od danych podsumowania wyodrębnionych z dokumentu źródłowego.

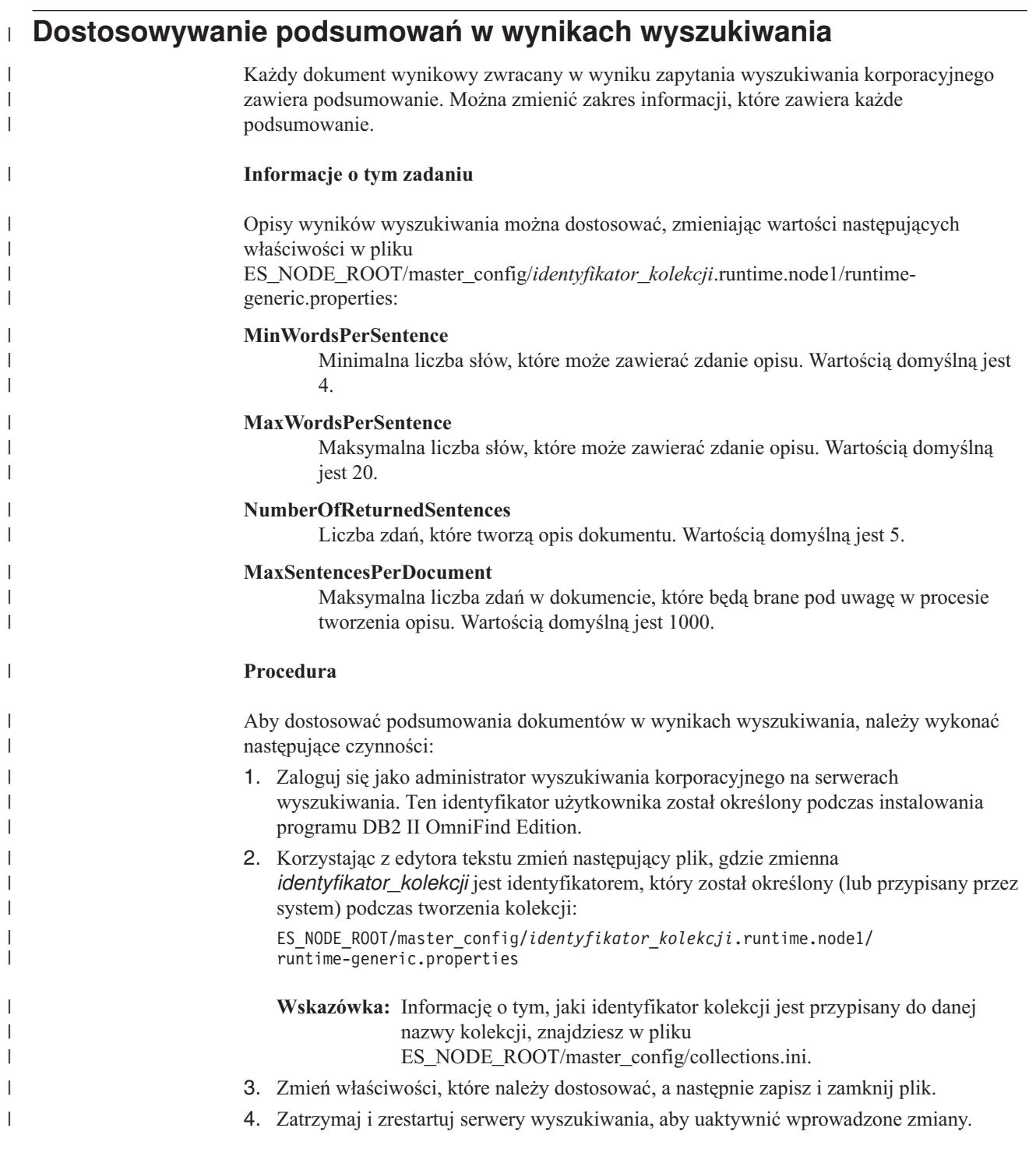

# **Zabezpieczenia wyszukiwania korporacyjnego**

Mechanizmy zabezpieczeń w wyszukiwaniu korporacyjnym pozwalają chronić źródła przed nieautoryzowanym wyszukiwaniem oraz ograniczać grupę użytkowników, którzy będą mogli korzystać z funkcji administracyjnych.

Wyszukiwanie korporacyjne umożliwia wyszukiwanie w szerokim zakresie źródeł danych. Wyszukiwanie korporacyjne oferuje kilkupoziomowy mechanizm koordynowania i egzekwowania zabezpieczeń pozwalający zagwarantować, że dostęp do danych mają wyłącznie użytkownicy do tego uprawnieni oraz że tylko uprawnieni użytkownicy mają dostęp do konsoli administracyjnej.

### **Serwer WWW**

Pierwszym poziomem zabezpieczeń jest serwer WWW. Jeśli włączony jest globalny mechanizm zabezpieczeń serwera WebSphere Application Server, można przypisywać użytkownikom role administracyjne oraz uwierzytelniać użytkowników próbujących administrować systemem. Po zalogowaniu się do konsoli administracyjnej użytkownikowi udostępniane są tylko te funkcje i kolekcje, którymi może on administrować.

Aplikacje wyszukujące także mogą korzystać z mechanizmów dostępnych na serwerze WebSphere Application Server do uwierzytelniania użytkowników korzystających z aplikacji do wyszukiwania w kolekcjach.

#### **Zabezpieczenia na poziomie kolekcji**

Podczas tworzenia kolekcji można włączyć zabezpieczenia na poziomie kolekcji. Ustawienia tego nie można zmienić po utworzeniu kolekcji. Jeśli nie włączono zabezpieczeń na poziomie kolekcji, nie można później ustawiać opcji zabezpieczeń na poziomie dokumentów.

Kiedy zabezpieczenia na poziomie kolekcji są włączone, procesy analizy globalnej przestrzegają następujących specjalnych reguł:

- v Aby upewnić się, że mechanizmy ochrony dla każdego dokumentu są wartościowane, dokumenty mające identyczną (lub prawie identyczną) treść są indeksowane niezależnie od siebie, zamiast indeksowania ich wspólnej treści w postaci reprezentacji kanonicznej.
- v W fazie analizy globalnej odpowiedzialnej za przetwarzanie tekstu zakotwiczenia standardowo tekst znajdujący się w jednym dokumencie (dokument źródłowy) kojarzony jest z innym dokumentem (dokumentem docelowym), w którym wcale nie musi on występować. W efekcie dokument docelowy może być zwracany w wyniku zapytań dotyczących tekstu występującego w dokumencie źródłowym. Taki model przetwarzania tekstu zakotwiczenia stwarza niebezpieczeństwo w sytuacji, gdy użytkownicy mają prawo do przeglądania dokumentu docelowego, lecz nie źródłowego. Kiedy zabezpieczenia kolekcji są włączone, tekst zakotwiczenia z odsyłaczy w zabronionych dokumentach jest wyłączony z indeksu. Dokument jest zwracany w wynikach wyszukiwania tylko wtedy, gdy jego własna treść lub metadane pasują do warunków zapytania.

Jest to kompromis pomiędzy włączeniem zabezpieczeń kolekcji a jakością wyszukiwania. Włączenie zabezpieczeń kolekcji zmniejsza ilość informacji indeksowanej dla każdego dokumentu. Efektem ubocznym jest to, że w wyniku niektórych zapytań zwracana będzie mniejsza liczba trafień.

Zabezpieczenia na poziomie kolekcji są także dostępne dla aplikacji wyszukujących za pośrednictwem identyfikatora aplikacji. Aby można było wyszukiwać w kolekcji, administrator wyszukiwania korporacyjnego musi powiązać aplikację wyszukującą z kolekcjami dostępnymi do wyszukiwania. Następnie, korzystając ze standardowych mechanizmów kontroli dostępu, można zezwolić lub zabronić użytkownikom dostępu do poszczególnych aplikacji wyszukujących.

#### **Zabezpieczenia na poziomie dokumentu**

Podczas konfigurowania przeszukiwaczy dla kolekcji można uaktywnić zabezpieczenia na poziomie dokumentów. W przypadku wybrania tej opcji przeszukiwacz kojarzy elementy zabezpieczeń z każdym przeszukiwanym przez niego dokumentem. Elementy zabezpieczeń są przechowywane wraz z dokumentami w indeksie. W przypadku przeszukiwacza Notes można także włączyć opcję sprawdzania (w trakcie przetwarzania zapytania) poprawności referencji użytkownika przez porównanie ich z aktualnymi danymi kontroli dostępu (zgodnie z konfiguracją w rodzimym źródle danych).

Do kontroli dostępu aplikacje wyszukujące mogą korzystać z elementów zabezpieczeń i referencji użytkowników. Aby zagwarantować, że użytkownicy wyszukują i pobierają tylko te dokumenty, do których mają uprawnienia dostępu, aplikacja wyszukująca może dołączać referencje zalogowanego użytkownika do zapytań przekazywanych do serwerów wyszukiwania.

Zabezpieczenie kolekcji wychodzi poza mechanizmy uwierzytelniania i kontroli dostępu używane przez wyszukiwanie korporacyjne do zabezpieczania indeksowanych treści. Istnieją także zabezpieczenia przed przechwytywaniem danych przez nieupoważnionych użytkowników w trakcie ich przesyłania. Na przykład serwery wyszukiwania do komunikowania się z serwerem indeksowania i z aplikacją wyszukującą korzystają z takich protokołów, jak SSL, SSH i HTTPS.

Dodatkowym zabezpieczeniem jest szyfrowanie. Na przykład hasło administratora wyszukiwania korporacyjnego określone podczas instalowania produktu jest przechowywane w zaszyfrowanej postaci.

Dla dodatkowego bezpieczeństwa należy się upewnić, że komponenty sprzętowe serwera są należycie izolowane i chronione przed ingerencją nieupoważnionych osób. Instalując firewall, można zabezpieczyć serwery wyszukiwania korporacyjnego przed ingerencją za pośrednictwem innego segmentu sieci. Należy również się upewnić, że serwery wyszukiwania korporacyjnego nie mają żadnych otwartych portów zapasowych. System należy skonfigurować w taki sposób, aby nasłuchiwanie nadchodzących żądań odbywało się wyłącznie na portach w sposób jawny przypisanych aplikacjom i operacjom wyszukiwania korporacyjnego.

# **Role administracyjne**

| | | | | | | | | | | | |

> Wyszukiwanie korporacyjne wykorzystuje role jako metodę kontroli dostępu do różnych funkcji konsoli administracyjnej.

Podczas instalacji produktu DB2 Information Integrator OmniFind Edition (DB2 II OmniFind Edition) instalator konfiguruje identyfikator i hasło administratora wyszukiwania korporacyjnego. Korzystając z konsoli administracyjnej po raz pierwszy, należy się zalogować jako użytkownik o skonfigurowanym identyfikatorze i haśle. Jeśli globalny mechanizm zabezpieczeń serwera IBM WebSphere Application Server nie został uruchomiony, identyfikator ten będzie jedynym identyfikatorem użytkownika umożliwiającym dostęp do konsoli administracyjnej wyszukiwania korporacyjnego.

Jeśli globalny mechanizm zabezpieczeń serwera WebSphere Application Server zostanie włączony, można zarejestrować dodatkowych użytkowników jako użytkowników z administracyjnymi uprawnieniami wyszukiwania korporacyjnego. Przypisując użytkowników do ról, można ograniczyć dostęp do wybranych kolekcji i kontrolować funkcje, z których każdy z użytkowników z uprawnieniami administracyjnymi będzie mógł korzystać. Identyfikatory użytkowników przypisywane do ról administracyjnych w wyszukiwaniu korporacyjnym muszą istnieć w rejestrze użytkowników serwera WebSphere Application Server.

Podczas logowania użytkownika z uprawnieniami administracyjnymi wyszukiwanie korporacyjne uwierzytelnia jego identyfikator. W konsoli będą dostępne wyłącznie te kolekcje i funkcje, którymi dany użytkownik ma prawo administrować.

Użytkowników można przypisywać do następujących ról administracyjnych:

#### **Administrator wyszukiwania korporacyjnego**

Ci użytkownicy tworzą kolekcje i mają prawo do administrowania wszystkimi aspektami funkcjonowania systemu wyszukiwania korporacyjnego. Podczas instalowania programu DB2 II OmniFind Edition instalator określa identyfikator i hasło pierwszego użytkownika z administracyjnymi uprawnieniami wyszukiwania korporacyjnego. Użytkownik ten może przypisywać innych użytkowników do roli administratora wyszukiwania korporacyjnego.

### **Administrator kolekcji**

Ci użytkownicy mogą modyfikować, monitorować i sterować działaniem określonych kolekcji albo wszystkich kolekcji. Użytkownicy o tej roli nie mogą tworzyć kolekcji ani administrować komponentami rozdzielającymi kolekcje.

#### **Operator**

Ci użytkownicy mogą monitorować aktywność systemu i sterować działaniem określonych kolekcji albo wszystkich kolekcji. Użytkownicy o tej roli mogą, na przykład, uruchamiać i zatrzymywać operacje wykonywane na kolekcjach, ale nie mogą tworzyć i modyfikować kolekcji ani administrować komponentami rozdzielającymi kolekcje.

#### **Monitor**

Ci użytkownicy mogą monitorować aktywność systemu dla określonych kolekcji albo dla wszystkich kolekcji. Użytkownicy o tej roli nie mogą sterować operacjami (uruchamiać ani zatrzymywać komponentów), tworzyć i modyfikować kolekcji ani administrować komponentami rozdzielającymi kolekcje.

### **Pojęcia pokrewne**

"Konsola administracyjna wyszukiwania [korporacyjnego"](#page-24-0) na stronie 9 Konsola administracyjna wyszukiwania korporacyjnego działa w przeglądarce. Oznacza to, że użytkownicy z uprawnieniami administracyjnymi mogą uzyskać do niej dostęp z dowolnego miejsca w dowolnym czasie. Mechanizmy bezpieczeństwa zapewniają, że dostęp do konsoli mają tylko użytkownicy z uprawnieniami dostępu do funkcji administracyjnych.

### **Zadania pokrewne**

"Logowanie się do konsoli [administracyjnej"](#page-33-0) na stronie 18 Aby administrować systemem wyszukiwania korporacyjnego, należy wprowadzić adres URL w przeglądarce WWW, po czym zalogować się w konsoli administracyjnej.

"Uruchamianie komponentów wyszukiwania [korporacyjnego"](#page-190-0) na stronie 175 Aby umożliwić użytkownikom wyszukiwanie w kolekcji, konieczne jest uruchomienie komponentów przeszukiwania, analizy, indeksowania i wyszukiwania w kolekcji.

# **Konfiguracja użytkowników z uprawnieniami administracyjnymi**

Konfigurując role administracyjne można ograniczyć dostęp do kolekcji i sterować dostępem użytkowników z uprawnieniami administracyjnymi do poszczególnych funkcji.

### **Zagadnienia wstępne**

Przed przypisaniem użytkownika do roli administracyjnej należy się upewnić, że na serwerze WebSphere Application Server jest włączone zabezpieczenie. Należy również upewnić się, że w rejestrze użytkowników serwera WebSphere Application Server istnieje identyfikator użytkownika.

Aby konfigurować użytkowników administracyjnych, wymagana jest rola administratora wyszukiwania korporacyjnego.

### **Procedura**

Aby przypisać użytkowników do ról administracyjnych, należy wykonać poniższe czynności:

- 1. Kliknij przycisk **Ochrona**, aby otworzyć widok Ochrona.
- 2. Na stronie Role administracyjne kliknij przycisk **Dodaj użytkownika**.
- 3. Wpisz identyfikator użytkownika, który ma zostać zarejestrowany, i wybierz odpowiednią rolę administracyjną.
- 4. Jeśli użytkownik nie jest rejestrowany jako administrator wyszukiwania korporacyjnego, wybierz kolekcje, którymi będzie mógł administrować.

Można zaznaczyć pola wyboru dla pojedynczych kolekcji lub umożliwić użytkownikowi administrowanie wszystkimi kolekcjami.

# **Uwierzytelnianie a kontrola dostępu**

Ochrona danych i funkcji administracyjnych przed dostępem nieupoważnionych osób odbywa się przy wyszukiwaniu korporacyjnym za pośrednictwem dwóch mechanizmów: uwierzytelniania użytkowników i kontroli dostępu.

### **Uwierzytelnianie**

Uwierzytelnianie jest to proces, w drodze którego system sprawdza, czy użytkownicy są faktycznie kimś lub czymś, za kogo się podają. Ponieważ dostęp do zasobów jest realizowany na podstawie identyfikacji tożsamości użytkownika, który zgłasza żądanie dostępu, uwierzytelnianie stanowi fundament skutecznego systemu zabezpieczeń.

W celu uwierzytelnienia użytkowników próbujących uzyskać dostęp do konsoli administracyjnej wyszukiwanie korporacyjne korzysta z obsługi uwierzytelniania będącej częścią serwera WebSphere Application Server.

W celu uwierzytelnienia użytkowników wykonujących wyszukiwanie w kolekcji wyszukiwania korporacyjnego aplikacje wyszukujące mogą korzystać z mechanizmów zabezpieczeń serwera WebSphere Application Server i posługiwać się wybraną metodą uwierzytelniania referencji użytkownika. Zazwyczaj referencje użytkownika obejmują identyfikator i hasło przekazywane do aplikacji wyszukującej, gdy użytkownik się loguje lub próbuje uzyskać dostęp do tej aplikacji.

Uwierzytelnianie użytkownika można zaimplementować na inne sposoby zależnie od zasobów i protokołów dostępnych w przedsiębiorstwie. Na przykład można wymusić na użytkownikach potwierdzanie tożsamości przy użyciu kart Smart Card, certyfikatów

cyfrowych i infrastruktury klucza publicznego albo przez przypisywanie biletów w momencie logowania.

## **Kontrola dostępu**

Kontrola dostępu to technika ograniczania zestawu czynności, jakie użytkownikom wolno wykonywać po potwierdzeniu tożsamości i uwierzytelnieniu. Lista kontroli dostępu (ACL) to najbardziej rozpowszechniona metoda ograniczania dostępu do zasobów. ACL jest to lista identyfikatorów użytkowników (nazwy użytkowników, nazwy grup, role użytkowników itd.). Każdy identyfikator użytkownika jest powiązany z zestawem uprawnień definiujących prawa i uprawnienia danego użytkownika.

Na przykład mechanizm kontroli dostępu może umożliwiać albo zabraniać dostępu do plików na serwerze plików oraz sterować, czy użytkownik dysponujący prawem dostępu może odczytywać, modyfikować lub usuwać pliki na tym serwerze.

Wszelka kontrola dostępu w wyszukiwaniu korporacyjnym jest uzależniona od tego, czy użytkownik ma uprawnienie do odczytu danych w indeksie. W zależności od sposobu obsługi kontroli dostępu w aplikacjach wyszukujących oraz od reguł określonych dla kolekcji i przeszukiwaczy przy administrowaniu wyszukiwania korporacyjnego można:

- v Umożliwić wszystkim użytkownikom wyszukiwanie wszystkich dokumentów w kolekcji.
- v Umożliwić wszystkim użytkownikom wyszukiwanie wszystkich dokumentów, które zostały przeszukane przez określone przeszukiwacze oraz ograniczyć dostęp do dokumentów przeszukanych przez inne przeszukiwacze.
- v Umożliwić wybranym użytkownikom wyszukiwanie wybranych dokumentach. Na przykład podczas definiowania baz danych, które mają być przeszukane przez przeszukiwacz Notes, można określić opcje zezwalające pewnym użytkownikom na dostęp do określonych widoków i folderów i zabraniające innym użytkownikom wyszukiwania tych dokumentów.

### **Wyłączanie zabezpieczenia dla aplikacji korporacyjnej na serwerze WebSphere Application Server** | |

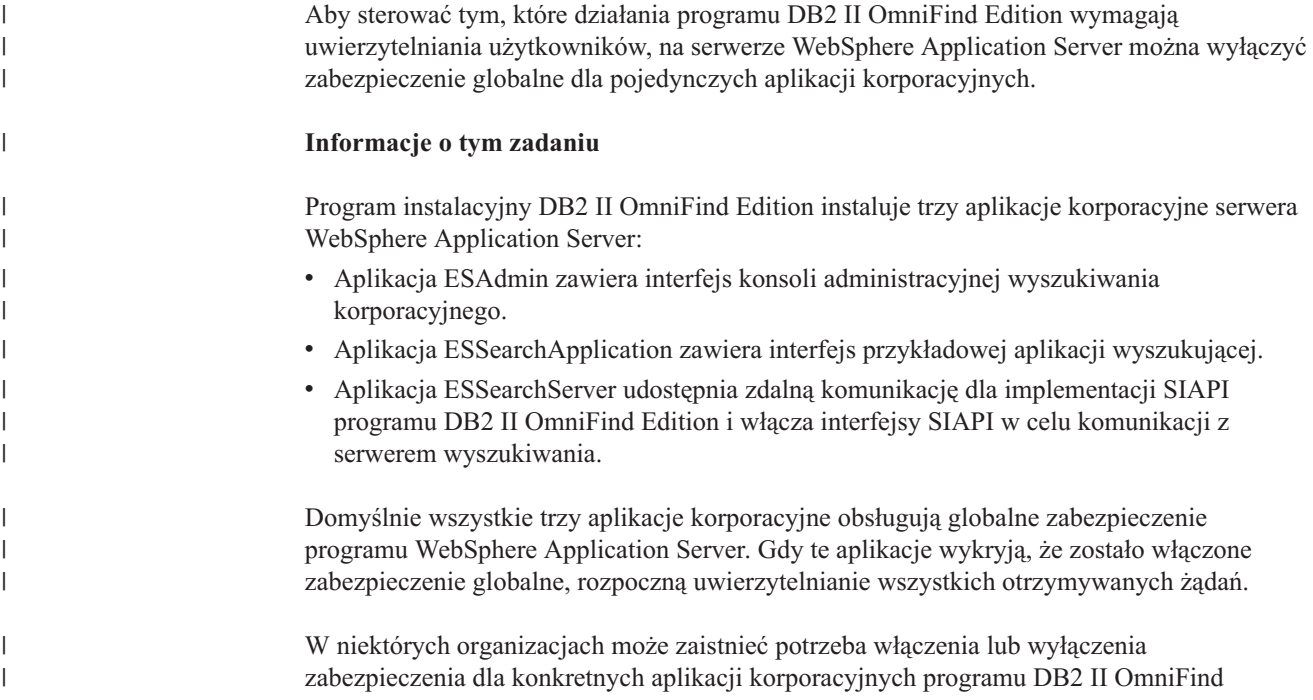

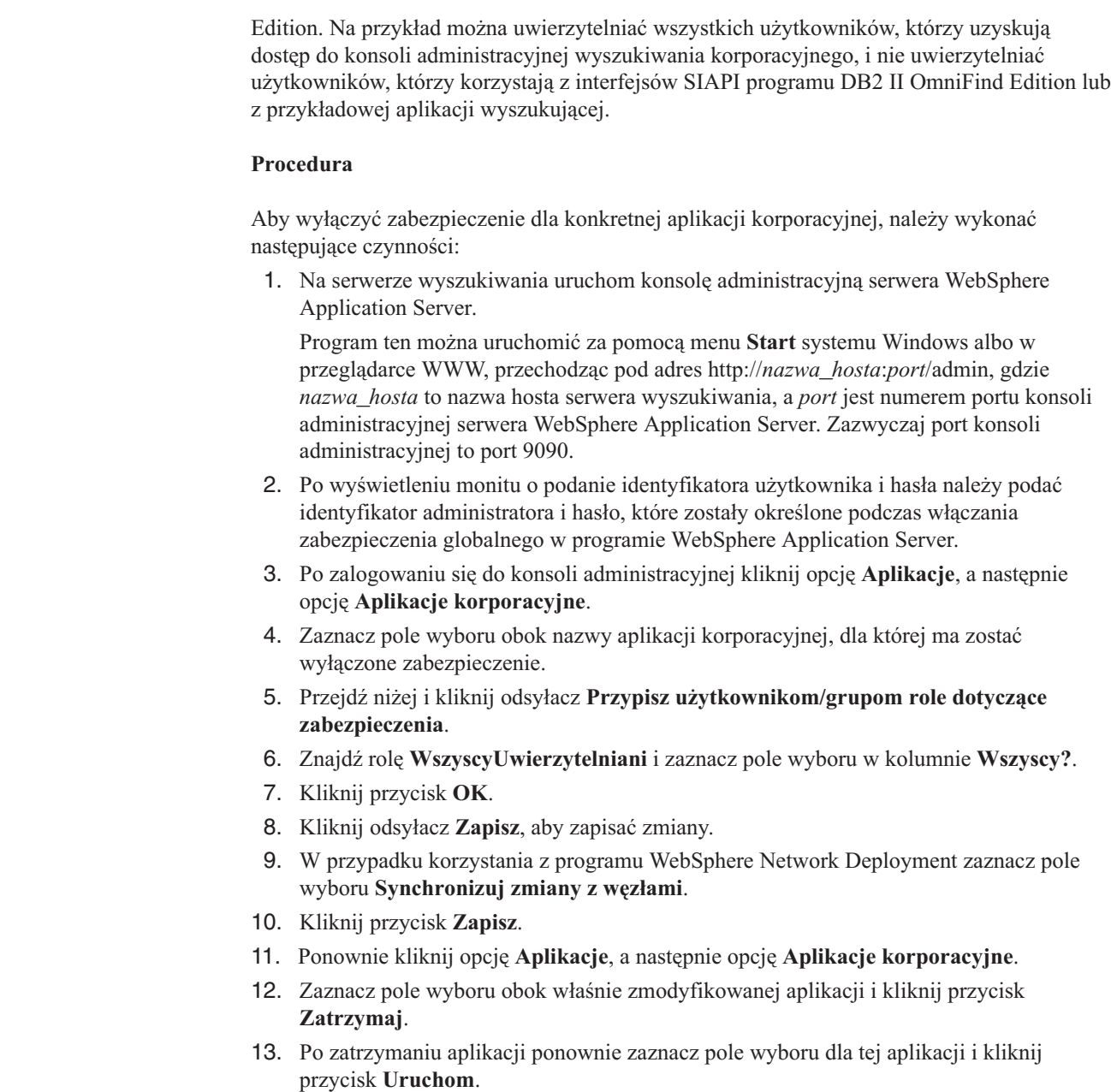

# **Zabezpieczenia na poziomie kolekcji**

| | | |

|

| | | | | | | | | | | | | | | | | | | | | | | | | | | | |

> W celu zapewnienia zabezpieczeń na poziomie kolekcji należy skonfigurować opcje dotyczące indeksowania treści oraz opcje umożliwiające aplikacjom wyszukującym realizację wyszukiwania w określonych kolekcjach.

> Podczas tworzenia kolekcji można wybrać opcję powodującą włączenie zabezpieczeń kolekcji. Wybranie tej opcji umożliwia późniejsze skonfigurowanie mechanizmów zabezpieczeń na poziomie dokumentów. Kiedy włączone są zabezpieczenia kolekcji, globalne procesy analizy w wyszukiwaniu korporacyjnym stosują także odmienne reguły przy indeksowaniu duplikatów dokumentów i tekstu zakotwiczenia.

Po utworzeniu aplikacji wyszukującej przypisany jej identyfikator pozwala określić, w których kolekcjach aplikacja wyszukująca będzie mogła wyszukiwać oraz którzy użytkownicy będą mieli dostęp do tej aplikacji.

# **Analiza duplikatów dokumentów**

W przypadku włączonego mechanizmu zabezpieczeń kolekcji globalne procesy analizowania nie identyfikują duplikatów dokumentów w kolekcji.

W trakcie analizy globalnej procesy indeksowania identyfikują dokumenty będące duplikatami lub prawie duplikatami innych dokumentów. Następnie wszystkie te dokumenty zostają powiązane z pojedynczą kanoniczną reprezentacją treści. Zezwalając na identyfikowanie duplikatów dokumentów, można się upewnić, że wyniki wyszukiwania nie zawierają wielu dokumentów o identycznej (lub niemal identycznej) treści.

Jeśli przy tworzeniu kolekcji zostanie włączony mechanizm zabezpieczeń, duplikaty dokumentów nie będą identyfikowane i nie będą powiązane z ogólną reprezentacją kanoniczną. Każdy dokument będzie indeksowany niezależnie od innych. Ma to służyć zapewnieniu, że użytkownicy będą wyszukiwać wyłącznie dokumenty z elementami zabezpieczeń dopasowanymi do ich referencji. Na przykład dwa dokumenty mogą mieć prawie identyczną treść, ale bezpieczeństwo może być zapewniane przy zastosowaniu różnych list kontroli dostępu.

Wyłączenie analizy duplikatów dokumentów może zwiększyć bezpieczeństwo dokumentów w kolekcji, jednak może się to odbyć kosztem pogorszenia jakości wyszukiwania, gdy użytkownicy w wynikach wyszukiwania otrzymywać będą wiele kopii tego samego dokumentu.

# **Analiza tekstu zakotwiczenia**

| | | | | | Jeśli włączony jest mechanizm zabezpieczeń kolekcji, w procesach analizy globalnej stosowane są specjalne reguły dotyczące indeksowania tekstu zakotwiczenia w dokumentach przeszukiwanych przez przeszukiwacze sieci WWW. Jeśli nie włączono mechanizmu zabezpieczeń kolekcji, podczas konfigurowania indywidualnych przeszukiwaczy sieci WWW można określić, czy ma być indeksowany tekst zakotwiczenia w odsyłaczach do zabronionych dokumentów.

Tekst zakotwiczenia jest informacją w obrębie odsyłacza hipertekstowego opisującą stronę, do której ten odsyłacz prowadzi. Na przykład w poniższym odsyłaczu tekst Składnia zapytania jest tekstem zakotwiczenia w odsyłaczu prowadzącym do strony syntax.htm w serwisie WWW:

<a href=″../doc/syntax.htm″>Składnia zapytania</a>

Zazwyczaj przeszukiwacz sieci WWW korzysta z odsyłaczy w dokumentach w celu przeszukania dodatkowych dokumentów i dopisuje te dowiązane strony do indeksu. W trakcie analizy globalnej procesy indeksowania kojarzą tekst zakotwiczenia nie tylko z dokumentem, w którym jest on osadzony (dokumentem źródłowym), lecz także z dokumentem docelowym. W przedstawionym powyżej przykładzie tekst zakotwiczenia Składnia zapytania jest kojarzony ze stroną docelową syntax.htm oraz ze stroną zawierającą konstrukcję zakotwiczenia.

Jeśli podczas tworzenia kolekcji zostaną włączone zabezpieczenia kolekcji, przetwarzanie tekstu zakotwiczenia jest wyłączone. Tekst zakotwiczenia nie jest już indeksowany z dokumentem, chyba że występuje w jawnej postaci w treści lub w metadanych dokumentu. Taki mechanizm uniemożliwia użytkownikom oglądanie zawartości dokumentów, do których nie mają prawa dostępu, ponieważ tekst zakotwiczenia w odsyłaczach do zabronionych dokumentów nie jest kojarzony z dokumentami, do których mają dostęp.

Włączenie zabezpieczeń kolekcji umożliwia zwiększenie bezpieczeństwa dokumentów WWW, umożliwiając użytkownikom wyszukiwania wyłącznie dokumentów z elementami zabezpieczeń pasującymi do ich referencji. Jednak w przypadku rezygnacji z przetwarzania tekstu zakotwiczenia może dojść do sytuacji, w której wyniki wyszukiwania mogą nie zawierać wszystkich dokumentów potencjalnie odpowiadających warunkom zapytania.

Jeśli nie włączono mechanizmu zabezpieczeń kolekcji, podczas konfigurowania indywidualnych przeszukiwaczy sieci WWW można określić, czy tekst zakotwiczenia w odsyłaczach wiodących do zabronionych dokumentów ma być przetwarzany przez procesy indeksowania. Jeśli tekst zakotwiczenia ma być objęty indeksowaniem, procesy analizy i indeksowania indeksują tekst zakotwiczenia na wszystkich stronach, które pobiera przeszukiwacz sieci WWW. Jeśli tekst zakotwiczenia ma nie być przetwarzany, tekst zakotwiczenia w odsyłaczach do zabronionych dokumentów jest wyłączony z indeksu.

# **Indeksowanie tekstu zakotwiczenia w odsyłaczach do dokumentów zabronionych**

Jeśli dokument zawiera odsyłacze do dokumentów, do których przeszukiwacz sieci WWW nie ma dostępu i jeśli nie włączono zabezpieczeń na poziomie kolekcji, podczas konfigurowania przeszukiwacza WWW można określić, czy tekst zakotwiczeń odsyłaczy ma być zachowany w indeksie.

### **Zagadnienia wstępne**

| | | | | | |

| | | | | |

|

| | |

|

| | | | |

| | | |

| | | | | | |

 $\overline{1}$ 

|

| | | | | | Opcje indeksowania tekstu zakotwiczeń może skonfigurować uczestnik roli administratorów wyszukiwania korporacyjnego oraz administrator kolekcji dla konfigurowanego przeszukiwacza WWW.

### **Informacje o tym zadaniu**

Dyrektywy zawarte w pliku robots.txt lub w metadanych dokumentów WWW mogą uniemożliwić przeszukiwaczowi sieci WWW dostęp do dokumentów serwisu. Jeśli dokument, do którego przeszukiwacz sieci WWW ma dostęp, zawiera odsyłacze do zabronionych dokumentów, można zdecydować o sposobie obsługi tekstu zakotwiczeń dla tych odsyłaczy.

Jeśli podczas tworzenia kolekcji zostaną włączone opcje zabezpieczeń, indeksowanie tekstu zakotwiczeń jest automatycznie wyłączane, aby użytkownicy nie byli informowani o istnieniu stron, do których przeszukiwacz sieci WWW nie ma dostępu. Tego ustawienia nie można zmienić.

Jeśli podczas tworzenia kolekcji nie włączono opcji zabezpieczeń, o tym, czy tekst zakotwiczenia w odsyłaczach do zabronionych dokumentów ma być przeszukiwany, można zdecydować podczas konfigurowania przeszukiwacza WWW. Ze względów bezpieczeństwa zalecane jest włączenie opcji blokującej indeksowanie tekstu zakotwiczenia w odsyłaczach do zabronionych dokumentów. Jednak w wyniku pominięcia tekstu zakotwiczeń przy indeksowaniu wyniki wyszukiwania mogą nie zawierać niektórych dokumentów potencjalnie spełniających warunki zapytania.

### **Procedura**

Aby włączyć lub wyłączyć indeksowanie tekstu zakotwiczenia w odsyłaczach do zabronionych dokumentów:

- 1. Kliknij opcję **Kolekcje**, aby otworzyć widok Kolekcje.
- 2. Na liście kolekcji znajdź kolekcję, którą chcesz skonfigurować, i kliknij opcję **Edytuj**.
- 3. Na stronie Przeszukiwanie wybierz przeszukiwacz sieci WWW, który chcesz skonfigurować, i kliknij ikonę **Właściwości przeszukiwacza**.
- 4. Kliknij opcję **Edytuj zaawansowane właściwości przeszukiwacza sieci WWW**.
- 5. Aby poindeksować tekst zakotwiczenia we wszystkich dokumentach objętych działaniem danego przeszukiwacza, zaznacz pole wyboru **Indeksuj tekst zakotwiczenia w odsyłaczach do dokumentów zabronionych**. Użytkownicy mogą uzyskać informacje o stronach niedostępnych dla przeszukiwacza sieci WWW dzięki wyszukiwaniu tekstu zakotwiczenia w odsyłaczach prowadzących do tych stron.

Aby wykluczyć z indeksowania tekst zakotwiczenia w odsyłaczach do zabronionych dokumentów, usuń zaznaczenie tego pola wyboru. Użytkownicy nie będą mieli możliwości uzyskania informacji o stronach niedostępnych dla przeszukiwacza sieci WWW. Tekst zakotwiczenia będzie wykluczony z indeksu razem z zabronionymi dokumentami.

- 6. Kliknij przycisk **OK**, a następnie na stronie Właściwości przeszukiwacza sieci WWW kliknij ponownie przycisk **OK**.
- 7. Aby zmiany zostały uwzględnione, zatrzymaj i ponownie uruchom przeszukiwacz.

Aby zastosować zmiany do dokumentów poindeksowanych wcześniej, należy ponownie przeszukać i poindeksować te dokumenty. Jeśli w poprzednim przeszukiwaniu do indeksu trafiły informacje o zabronionych dokumentach, teraz zostaną one usunięte.

# **Zabezpieczenia przy użyciu identyfikatorów aplikacji wyszukującej**

Zabezpieczenia na poziomie kolekcji są realizowane przez określenie, które aplikacje wyszukujące mogą wyszukiwać w każdej z kolekcji.

Wszystkie aplikacje wyszukujące muszą przekazywać swoje identyfikatory do funkcji API wyszukiwania korporacyjnego. Administrator wyszukiwania korporacyjnego, jak również aplikacje wyszukujące mogą korzystać z tego identyfikatora w celu wymuszenia zabezpieczeń na poziomie kolekcji.

Aby aplikacja wyszukująca mogła uzyskać dostęp do kolekcji oraz w niej wyszukiwać, administrator wyszukiwania korporacyjnego musi powiązać tę aplikację wyszukującą z określonymi kolekcjami, w których może ona wyszukiwać. Aplikacja wyszukująca może mieć dostęp do wszystkich kolekcji w systemie wyszukiwania korporacyjnego albo dostęp ograniczony tylko do wybranych kolekcji.

W celu wymuszenia kontroli dostępu można powiązać elementy zabezpieczeń (np. identyfikatory użytkowników i grup lub role użytkowników) z aplikacją wyszukującą i zezwolić na dostęp do tej aplikacji i przeszukiwanie kolekcji tylko wyznaczonym użytkownikom. Na przykład można ograniczyć dostęp do adresu URL uruchamiającego aplikację wyszukującą.

Więcej informacji na temat identyfikatorów aplikacji wyszukującej oraz metod wbudowywania mechanizmów zabezpieczeń w niestandardowe aplikacje wyszukujące zawiera opis funkcji API wyszukiwania i indeksowania dla wyszukiwania korporacyjnego.

### **Pojęcia pokrewne**

<span id="page-170-0"></span>| | | | | | | | | | | | | |

> | | |

> > "Aplikacje wyszukujące dla wyszukiwania [korporacyjnego"](#page-148-0) na stronie 133 Aplikacja wyszukująca umożliwia wyszukiwanie w kolekcji w systemie wyszukiwania korporacyjnego. Liczba możliwych do utworzenia aplikacji wyszukujących nie jest ograniczona, a pojedyncza aplikacja wyszukująca pozwala przeszukać dowolną liczbę kolekcji.

″Interfejs API wyszukiwania i indeksowania (SIAPI)″ w podręczniku ″Programming Guide and API Reference for Enterprise Search″

″Zabezpieczenia interfejsu API wyszukiwania″ w podręczniku ″Programming Guide and API Reference for Enterprise Search″

# <span id="page-171-0"></span>**Zabezpieczenia na poziomie dokumentu**

| | | | | | |

| | |

Jeśli podczas tworzenia kolekcji zostały włączone zabezpieczenia, można skonfigurować opcje zabezpieczeń na poziomie dokumentu. Mechanizm zabezpieczeń na poziomie dokumentu jest odpowiedzialny za to, aby użytkownicy wyszukujący w kolekcji mieli dostęp tylko do tych dokumentów, względem których przydzielono im stosowne uprawnienia.

Aby sterować dostępem do dokumentów w kolekcji, przeszukiwacze mogą gromadzić dane dotyczące bezpieczeństwa dla indeksu. W przypadku dokumentów programu Lotus Notes można także weryfikować aktualne referencje użytkownika, kiedy wprowadza on zapytanie. Aby weryfikować aktualne referencje użytkownika, w tworzone aplikacje wyszukujące można wbudować obsługę profili użytkowników. Zapisanie profili użytkowników pozwala użytkownikom na dostęp do dokumentów bez konieczności wielokrotnego podawania referencji.

### **Pojęcia pokrewne**

"Aplikacje wyszukujące dla wyszukiwania [korporacyjnego"](#page-148-0) na stronie 133 Aplikacja wyszukująca umożliwia wyszukiwanie w kolekcji w systemie wyszukiwania korporacyjnego. Liczba możliwych do utworzenia aplikacji wyszukujących nie jest ograniczona, a pojedyncza aplikacja wyszukująca pozwala przeszukać dowolną liczbę kolekcji.

["Zabezpieczenia](#page-183-0) na poziomie dokumentu przy użyciu mechanizmu wyszukiwania [środowiska](#page-183-0) Portal" na stronie 168

Gdy użytkownicy przeszukują kolekcje wyszukiwania korporacyjnego, mechanizm wyszukiwania środowiska IBM WebSphere Portal może zostać wykorzystany do wymuszenia zabezpieczeń na poziomie dokumentu.

″Zabezpieczenia interfejsu API wyszukiwania″ w podręczniku ″Programming Guide and API Reference for Enterprise Search″

# **Sprawdzanie poprawności na podstawie zapisanych elementów zabezpieczeń**

Jeśli podczas tworzenia kolekcji zostały włączone zabezpieczenia, można skonfigurować opcje zabezpieczeń na poziomie dokumentów przez zapisywanie danych zabezpieczeń w indeksie.

Domyślnie każdy dokument jest uważany za dokument publiczny, co oznacza, że może on być wyszukiwany przez wszystkich użytkowników. W przypadku większości typów dokumentów bezpieczeństwo na poziomie dokumentu można uzyskać, kojarząc jeden lub większą liczbę elementów zabezpieczeń z dokumentami i zapisując te elementy razem z dokumentami w indeksie. Podczas konfigurowania przeszukiwacza można określić, że ma on korzystać z elementów zabezpieczeń, aby umożliwić dostęp do przeszukiwanych dokumentów tylko wybranym użytkownikom.

Jeśli typ źródła danych obejmuje pola, można zdecydować, że kontrola dostępu ma się odbywać w oparciu o wartość jednego z tych pól. Jeśli źródło danych nie zawiera pól, jeśli wartość pola nie powinna być używana do zabezpieczeń lub jeśli wskazane pole nie zawiera danych umożliwiających kontrolę dostępu, pozostaje możliwość zdefiniowania elementów zabezpieczeń, które przeszukiwacz powiąże z dokumentami.

Administrator dla każdej kolekcji definiuje elementy zabezpieczeń, które przeszukiwacz ma kojarzyć z dokumentami. Na przykład element zabezpieczeń może odpowiadać identyfikatorowi użytkownika lub grupy, roli użytkownika lub dowolnej innej wartości

poprawnej w odniesieniu do odpowiedniego źródła danych. Jeśli administrator źródła danych zaktualizuje rodzimą listę kontroli dostępu, zaktualizowane mechanizmy zabezpieczeń staną się dostępne po następnym odświeżeniu lub reorganizacji indeksu.

Elementy zabezpieczeń towarzyszą dokumentom przy kolejnych etapach analizy składni, analizy powiązań i indeksowania. Jeśli używane aplikacje wyszukujące umożliwiają korzystanie z zabezpieczeń, można posłużyć się elementami zabezpieczeń w celu kontrolowania dostępu do dokumentów. Użytkownicy wyszukujący w kolekcji mogą wyszukiwać tylko te dokumenty, na przeglądanie których zezwalają przyznane im uprawnienia. Jeśli referencje użytkowników nie spełniają warunków zabezpieczeń, użytkownik nie może wyszukiwać dokumentów zabezpieczonych danymi elementami.

# **Sprawdzanie poprawności bieżących referencji podczas przetwarzania zapytań**

| | |

> | | | | |

> | | | | | |

> | | | | | | |

> | | | |

> | | | | | | | | | | | | | | |

 $\overline{1}$ 

Jeśli podczas tworzenia kolekcji włączono opcje zabezpieczeń, a kolekcja zawiera dokumenty przeszukane przez przeszukiwacz Notes, możliwe jest sprawdzanie poprawności bieżących referencji użytkownika podczas wprowadzania przez niego zapytania.

Podczas konfigurowania przeszukiwacza Notes można włączyć sprawdzanie poprawności referencji użytkownika przez porównanie ich z aktualnymi ustawieniami kontroli dostępu obsługiwanymi przez rodzime repozytorium. Przed wysłaniem odpowiedzi na zapytanie serwery wyszukiwania nawiązują kontakt z rodzimymi repozytoriami w celu zweryfikowania aktualnych uprawnień użytkownika i usunięcia z wyników wyszukiwania wszystkich dokumentów, do których użytkownik nie ma uprawnień.

Taka metoda egzekwowania zabezpieczeń na poziomie dokumentów zapewnia wysoki poziom bezpieczeństwa, ponieważ referencje użytkownika są porównywane z bieżącymi ustawieniami, a nie z ustawieniami zabezpieczeń, które zapisano wcześniej w indeksie. Ponadto zapewnia, że kontrolą dostępu sterują mechanizmy zabezpieczeń rodzimego repozytorium bez względu na stopień ich złożoności. Ponieważ filtrowanie dokumentów odbywa się w czasie rzeczywistym, wyniki wyszukiwania odzwierciedlają najnowsze ustawienia kontroli dostępu dla każdego dokumentu, który spełnia kryteria wyszukiwania.

Inna zaleta tej metody polega na tym, że nie wpływa ona na wielkość indeksu (nie jest potrzebne dodatkowe miejsce na indeksowanie elementów zabezpieczeń). Jednak ponieważ sprawdzanie poprawności wymaga połączeń z rodzimymi repozytoriami, może się to niekorzystnie odbić na wydajności przetwarzania zapytań.

Aby uzyskać maksymalny poziom bezpieczeństwa i zminimalizować spowolnienie przetwarzania zapytań, można połączyć opcję przechowywania elementów zabezpieczeń w indeksie z opcją sprawdzania poprawności bieżących praw dostępu. Kiedy użytkownik wysyła zapytanie, sprawdzenie poprawności wykonywane jest w dwóch etapach:

- v Najpierw serwery wyszukiwania na podstawie danych zabezpieczeń z indeksu szybko ustalają, czy użytkownik ma uprawnienia dostępu do serwera i bazy danych zawierającej przeszukany dokument. Indeks jest optymalizowany pod kątem szybkości i zapewnia czas odpowiedzi poniżej sekundy.
- Nastepnie serwery wyszukiwania tworzą tymczasową listę zawierającą tylko dokumenty znajdujące się w bazach danych na serwerach, do których użytkownik ma prawo dostępu. Następnie używają tej listy przy nawiązywaniu połączenia z rodzimymi repozytoriami w celu ustalenia, czy użytkownik ma aktualnie uprawnienia do oglądania żądanego dokumentu.

Jeśli użytkownik ma dostęp do serwera i bazy danych, istnieje wysokie prawdopodobieństwo, że ma też dostęp do dokumentów. Jednak ostatni etap filtrowania pozwala zagwarantować, że w wynikach wyszukiwania znajdą się wyłącznie dokumenty pasujące do aktualnych uprawnień użytkownika.

# **Profile użytkowników**

| |

| | | |

| | | |

| | | | |

| | | | | | | | | | | | | | | | | |

| | | | | |

| | | | | Dzięki profilom użytkownicy mogą wyszukiwać w chronionych kolekcjach i wyświetlać dokumenty, do których mają prawa dostępu, bez konieczności wielokrotnego wprowadzania referencji.

Jeśli podczas tworzenia kolekcji włączono opcje zabezpieczeń, a kolekcja zawiera dokumenty przeszukane przez przeszukiwacz Notes, można skonfigurować opcje umożliwiające szyfrowanie referencji użytkowników i przechowywanie ich w systemie wyszukiwania korporacyjnego.

Użytkownicy mogą utworzyć profil użytkownika i zarejestrować swoje referencje w systemie wyszukiwania korporacyjnego podczas korzystania z aplikacji wyszukującej. W przykładowej aplikacji wyszukującej dla systemu wyszukiwania korporacyjnego profile można tworzyć za pomocą opcji **Mój profil** na pasku narzędzi aplikacji (niestandardowe aplikacje wyszukujące mogą udostępniać tę opcję w inny sposób).

W profilu użytkownika przechowywane są nazwa i hasło użytkownika LDAP, jak również rozmaite referencje umożliwiające dostęp do dokumentów w źródłach danych możliwych do wyszukania. Użytkownicy mogą tworzyć profile użytkowników, jeśli spełnione są następujące warunki:

- v Na serwerze WebSphere Application Server włączone są zabezpieczenia i jest on skonfigurowany do używania serwera LDAP jako rejestru użytkowników.
- v Schemat obsługujący pojedyncze logowanie został zaimportowany i znajduje się na serwerze LDAP.
- v Rejestr użytkowników LDAP zawiera wpis określający nazwę wyróżniającą i hasło każdego użytkownika LDAP. Konfiguracja serwera LDAP musi umożliwiać wykorzystywanie nazwy wyróżniającej i hasła użytkownika do dodawania wpisów do poddrzewa rejestru użytkownika.
- v Zabezpieczenia są włączone w co najmniej jednej kolekcji, którą może przeszukiwać aplikacja wyszukująca.
- v Przynajmniej jedna zabezpieczona kolekcja zawiera dokumenty przeszukane przez przeszukiwacz Notes wyszukiwania korporacyjnego.
- v Podczas konfigurowania zabezpieczeń na poziomie dokumentów dla przeszukiwacza Notes wybrano opcję sprawdzania bieżących referencji użytkowników.

Podczas tworzenia profilu użytkownicy określają, czy ma być przechowywane hasło LDAP na użytek wyszukiwania korporacyjnego. Jeśli hasło jest przechowywane, użytkownicy mogą przeszukiwać kolekcje wymagające uwierzytelniania bez konieczności podawania informacji uwierzytelniających za każdym razem, kiedy uzyskują dostęp do aplikacji wyszukującej. Jeśli hasło nie jest przechowywane, użytkownik musi podawać hasło LDAP w celu uwierzytelnienia się przed każdym przeszukaniem zabezpieczonych kolekcji.

W profilu wymieniono wszystkie źródła danych dostępne dla aplikacji przeszukującej, które podczas przetwarzania zapytań wymagają zweryfikowania referencji użytkownika. Użytkownik może określić, dla których źródeł danych mają być przechowywane referencje. Jeśli użytkownik nie określi referencji dla źródła danych, dokumenty z tego źródła będą wykluczone z wyników wyszukiwania.

**Konfigurowanie obsługi zarządzania tożsamościami**

Aby korzystać z rejestru użytkowników LDAP do sprawdzania poprawności referencji użytkowników podczas przetwarzania zapytań, trzeba najpierw skonfigurować protokół LDAP na potrzeby obsługi pojedynczego logowania. W systemie wyszukiwania korporacyjnego funkcja ta nosi nazwę *zarządzania tożsamościami*.

### **Zagadnienia wstępne**

Aby zaimportować schemat LDAP, trzeba być członkiem roli administratorów wyszukiwania korporacyjnego.

## **Ograniczenia**

| | | | |

|

| |

|

| | | |

|

| | | | | | | | | |

| | | | | | | | | | | | | | | | | | | |

I

Na serwerze WebSphere Application Server muszą być włączone zabezpieczenia i musi być on skonfigurowany do używania serwera LDAP jako rejestru użytkowników. Informacje na temat włączania zabezpieczeń i konfigurowania rejestru użytkowników można znaleźć w dokumentacji serwera WebSphere Application Server.

### **Informacje o tym zadaniu**

Ta czynność składa się z dwóch etapów. Aby włączyć zarządzanie tożsamościami w systemie wyszukiwania korporacyjnego, należy:

- v Skonfigurować serwer katalogów IBM Tivoli Directory Server (ITDS). Należy zaimportować schemat LDAP wyszukiwania korporacyjnego na serwer ITDS i skonfigurować uprawnienia zezwalające użytkownikom katalogu Tivoli Directory na odczyt i zapis pozycji katalogu LDAP.
- v Skonfigurować serwer katalogów Microsoft Active Directory Server (ADS). Należy zainstalować wymagane oprogramowanie, zaimportować schemat LDAP wyszukiwania korporacyjnego na serwer ADS i skonfigurować uprawnienia zezwalające użytkownikom katalogu Active Directory na odczyt i zapis pozycji katalogu LDAP.

## **Procedura**

- 1. Importowanie schematu LDAP wyszukiwania korporacyjnego na serwer Tivoli Directory Server:
	- a. Upewnij się, że serwer Tivoli Directory Server jest uruchomiony, a następnie skopiuj albo prześlij przy użyciu protokołu FTP plik tds.add.ldif z katalogu ES\_INSTALL\_ROOT/bin na serwer ITDS.
	- b. Na serwerze ITDS wprowadź następującą komendę, aby zainstalować niestandardowy schemat wyszukiwania korporacyjnego w magazynie ITDS, gdzie *identyfikator LDAP* i *hasło LDAP* to główna nazwa wyróżniająca i hasło dla serwera LDAP:

ldapadd -D ″*identyfikator LDAP*″ -w ″*hasło LDAP*″ -f tds.add.ldif

c. W oknie komend wprowadź następującą komendę lub użyj do przeglądania schematu narzędzia innej firmy:

ldapsearch -b ″cn=schema″ objectclass=\*

d. Upewnij się, że zostały utworzone następujące atrybuty niestandardowe:

vbrInfo vbrRepoUserName vbrRepoPassword vbrRepoOptionalToken vbrSaltValue

e. Upewnij się, że zostały utworzone następujące niestandardowe klasy obiektów:

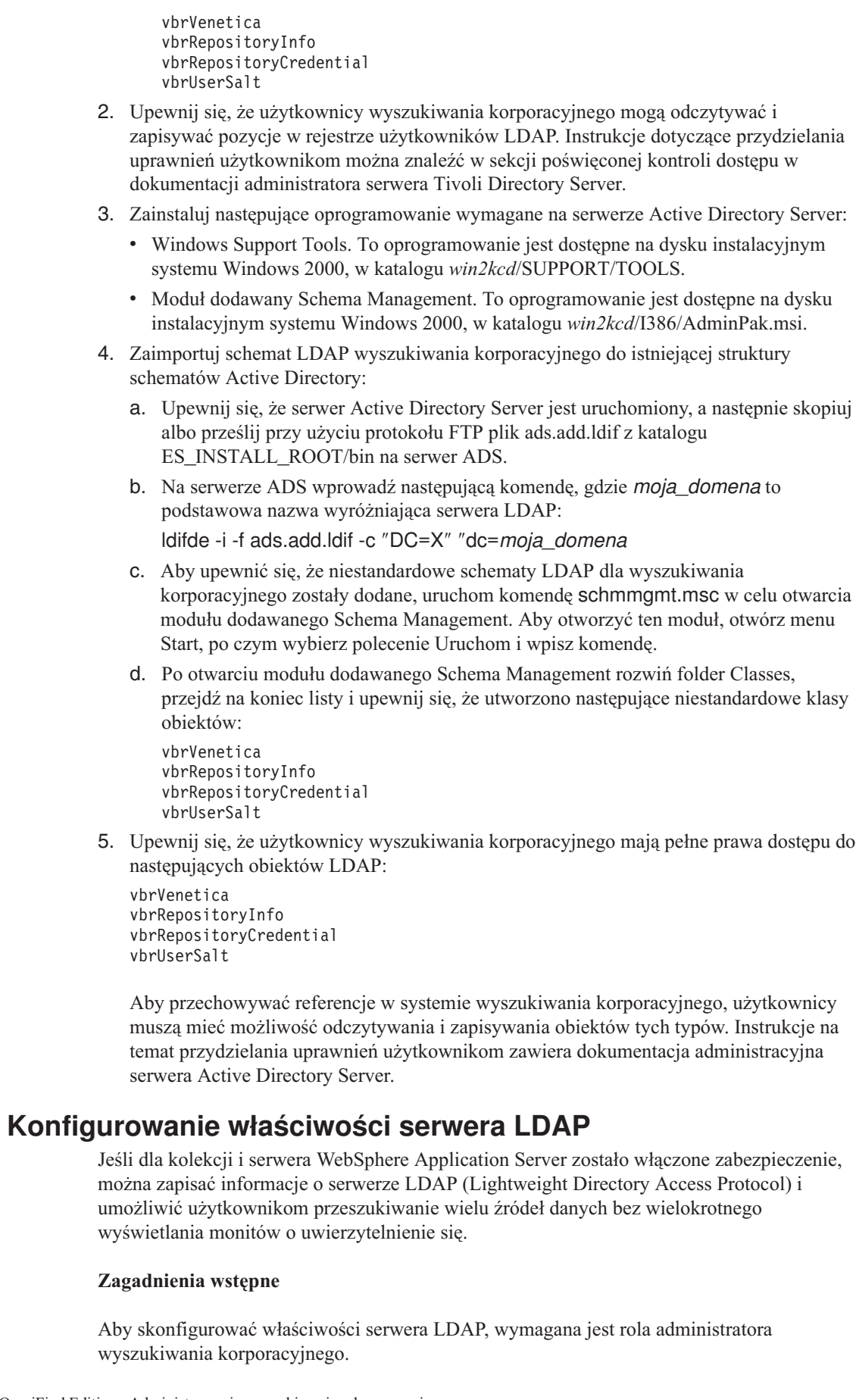

| | | | | | | | | | | | | | | | | | | | | | | | | | | | | |  $\perp$ | | | | | | |

> | | | |

> $\overline{\phantom{a}}$

| | | | |

|

|  $\begin{array}{c} \hline \end{array}$ 

### **Ograniczenia**

|

| | | | | |

|

| | | | |

| | | |

| | | | | |

|

| | | | | | | | | | | | | | | | | | | | | |

 $\overline{1}$ 

Informacje o serwerze LDAP można określić tylko wtedy, gdy: podczas tworzenia kolekcji zostało włączone jej zabezpieczenie, aplikacja wyszukująca włączyła globalne zabezpieczenie na serwerze WebSphere Application Server, serwer WebSphere Application Server używa serwera LDAP do rejestrowania użytkowników, kolekcja zawiera dokumenty, które zostały przeszukane przez przeszukiwacz Notes, oraz podczas konfigurowania przeszukiwacza Notes została wybrana opcja sprawdzania poprawności bieżących referencji użytkowników.

### **Informacje o tym zadaniu**

Jeśli użytkownicy korzystają z aplikacji wyszukującej, która umożliwia skonfigurowanie profili użytkowników, muszą podać referencje umożliwiające uwierzytelnienie ich tożsamości. Serwery wyszukiwania mogą uzyskać dostęp do serwera LDAP w celu sprawdzenia poprawności referencji i określenia, czy użytkownik ma uprawnienia dostępu do kolekcji, a jeśli tak, to czy ma uprawnienia dostępu do domen Lotus Domino w kolekcji.

Aby określić, czy dla użytkownika istnieje wpis w rejestrze użytkowników LDAP, aplikacja wyszukiwania korporacyjnego musi mieć dostęp do informacji o serwerze LDAP. Aby uzyskać pomoc dotyczącą tych informacji, należy skontaktować się z lokalnym administratorem LDAP.

Do identyfikacji wpisów LDAP dla użytkowników, którzy zalogowali się do aplikacji wyszukującej, system używa głównych referencji: podstawowej nazwy wyróżniającej, atrybutu identyfikatora użytkownika i klasy obiektu. W aplikacji wyszukującej zostało zasymulowane następujące wyszukiwanie LDAP:

```
ldapsearch -D "cn=root" -w tajneHasło -b "o=IBM,c=US"
"(&(uid=adminUser)(objectclass=ePerson))"
```
### **Procedura**

Aby skonfigurować właściwości serwera LDAP, należy wykonać poniższe czynności:

- 1. Kliknij przycisk **Ochrona**, aby otworzyć widok Ochrona.
- 2. Na stronie Aplikacje wyszukujące kliknij opcję **Konfiguruj właściwości serwera LDAP**.
- 3. Na stronie Właściwości serwera LDAP zaznacz pole wyboru **Sprawdź poprawność referencji użytkownika z tym serwerem LDAP**. Jeśli to pole wyboru nie zostanie zaznaczone, określone na tej stronie właściwości serwera LDAP będą ignorowane. Jeśli użytkownicy będą przeszukiwać zabezpieczone kolekcje Lotus Notes, dokumenty, które wymagają sprawdzenia poprawności referencji, zostaną wykluczone z wyników wyszukiwania.
- 4. Podaj informacje o serwerze LDAP:
	- Nazwe i port serwera LDAP. Domyślny numer portu to 389.
	- v Główną nazwę wyróżniającą (DN) i hasło. Te informacje umożliwiają aplikacji wyszukiwania korporacyjnego pobranie informacji z rejestru użytkowników LDAP. Na przykład: cn=root.
	- v Podstawową nazwę wyróżniającą dla obszaru rejestru użytkowników LDAP, w którym są przechowywane wpisy użytkowników. Podczas określania, czy użytkownik jest zarejestrowany, wyszukiwanie korporacyjne rozpocznie przeszukiwanie rejestru użytkowników w danej lokalizacji. Na przykład: o=IBM,c=US.
	- v Atrybut we wpisie użytkownika, który identyfikuje nazwy użytkowników. Na przykład: uid.
	- v Klasę obiektu, który identyfikuje typ danych wpisu użytkownika. Na przykład: ePerson.

5. Kliknij przycisk **OK**.

|

| | | | |

|

| | |

|

| |

|

| | | |

| | |

| | | |

| |

|

| | | | | | | | | | | | | |

# **Wyłączanie zabezpieczeń na poziomie dokumentu**

Użytkownikom można umożliwić wyszukiwanie w kolekcji niezależnie od praw dostępu powiązanych z dokumentami w indeksie. Dla dokumentów przeszukanych przez przeszukiwacz Notes można także umożliwić użytkownikom wyszukiwanie w kolekcji bez sprawdzania bieżących praw dostępu podczas przetwarzania zapytania.

### **Zagadnienia wstępne**

Aby skonfigurować opcje zabezpieczeń na poziomie dokumentu, wymagana jest rola administratora wyszukiwania korporacyjnego lub uprawnienia administratora kolekcji dla tej kolekcji.

### **Ograniczenia**

Opcje zabezpieczeń na poziomie dokumentu można określać tylko wtedy, gdy podczas tworzenia kolekcji zostały włączone zabezpieczenia.

### **Informacje o tym zadaniu**

Podczas konfigurowania przeszukiwacza istnieje możliwość powiązania elementów zabezpieczeń z przeszukiwanymi dokumentami. Aplikacje wyszukujące mogą używać tych przechowywanych w indeksie - tokenów do wymuszania kontroli dostępu podczas wyszukiwania w kolekcji przez użytkowników.

Jeśli konfigurowany jest przeszukiwacz Notes, można także włączyć sprawdzanie praw dostępu aktualnie powiązanych z dokumentami w ich rodzimych repozytoriach (podczas przetwarzania zapytań).

Aby usunąć te ograniczenia związane z bezpieczeństwem, można określić, że serwery wyszukiwania mają ignorować wszystkie elementy zabezpieczeń przekazywane z zapytaniem. Można także umożliwić użytkownikom wyszukiwanie dokumentów Lotus Notes bez porównywania ich referencji z bieżącymi prawami dostępu.

Do testowania nowej kolekcji lub rozwiązywania problemów z aplikacją wyszukującą przydatne może być czasowe wyłączenie zabezpieczeń na poziomie dokumentu.

### **Procedura**

Aby wyłączyć kontrolę dostępu na poziomie dokumentu:

- 1. Kliknij opcję **Kolekcje**, aby otworzyć widok Kolekcje.
- 2. Na liście kolekcji znajdź kolekcję, którą chcesz administrować, i kliknij opcję
- **Edytuj**. 3. Na stronie Ogólne kliknij opcję **Konfiguruj zabezpieczenia na poziomie dokumentu**.
- 4. Jeśli elementy zabezpieczeń powiązane przez przeszukiwacz z dokumentami nie mają być wykorzystywane podczas wyszukiwania przez użytkowników w kolekcji, na stronie Zabezpieczenie na poziomie dokumentu zaznacz pole wyboru **Ignoruj w indeksie prawa dostępu na poziomie dokumentu**.

Przeszukiwacze nadal będą dodawały elementy zabezpieczeń do dokumentów, ale serwery wyszukiwania zignorują te tokeny i umożliwią użytkownikom wyszukiwanie we wcześniej zabezpieczonych dokumentach.

5. Jeśli podczas wysyłania przez użytkowników zapytań prawa dostępu aktualnie powiązane z dokumentami nie mają być porównywane z rodzimymi repozytoriami Lotus Notes,

zaznacz pole wyboru **Pomiń sprawdzanie poprawności bieżących referencji podczas przetwarzania zapytania**. To pole wyboru jest dostępne tylko dla dokumentów przeszukanych przez przeszukiwacz Notes.

Jeśli to pole wyboru zostanie zaznaczone, inne opcje zabezpieczeń na poziomie dokumentu pozostają aktywne. Jeśli na przykład podczas konfigurowania przeszukiwacza Notes została podana opcja przechowywania praw dostępu w indeksie, to ma ona zastosowanie, chyba że zostanie zaznaczone pole wyboru **Ignoruj w indeksie prawa dostępu na poziomie dokumentu**.

6. Kliknij przycisk **OK**.

 $\vert$  $\vert$  $\vert$ | | |  $\|$ | |
# <span id="page-180-0"></span>**Integracja wyszukiwania korporacyjnego z portalem WebSphere Portal**

Można rozszerzyć możliwości wyszukiwania przy użyciu portalu IBM WebSphere Portal przez wdrożenie portletów wyszukiwania korporacyjnego w portalu WebSphere Portal i w Centrum wyszukiwania portalu WebSphere Portal.

### **Punkty integracji**

Istnieje kilka sposobów integrowania portletów wyszukiwania korporacyjnego z portalem WebSphere Portal:

#### **Portal WebSphere Portal**

W portalu WebSphere Portal istnieje pojedynczy punkt dostępu umożliwiający wzajemne oddziaływanie między aplikacjami, treścią, procesami i użytkownikami. Struktura portalu WebSphere Portal umożliwia zintegrowanie i wdrożenie nowych aplikacji nazywanych portletami bez oddziaływania na pozostałe aplikacje używane w portalu.

Jeśli w portalu WebSphere Portal zostanie wdrożony portlet wyszukiwania korporacyjnego, można będzie przeszukiwać kolekcje wyszukiwania korporacyjnego przy użyciu interfejsu portalu WebSphere Portal. Definiując odpowiednio ustawienia konfiguracyjne portalu WebSphere Portal, można zapewnić, że wygląd i działanie portletu wyszukiwania korporacyjnego będzie takie samo, jak pozostałych portletów w używanym środowisku portalu WebSphere Portal.

#### **Mechanizm wyszukiwania środowiska Portal**

Mechanizm wyszukiwania środowiska WebSphere Portal umożliwia przeszukiwanie serwisów WWW, baz danych Lotus Notes i systemów plików. Portlety administracyjne umożliwiają administratorom tworzenie poindeksowanych kolekcji, a portlety wyszukiwania są używane przez użytkowników do ich przeszukiwania.

Jeśli używany jest portal WebSphere Portal, wersja 5.0.2 lub nowsza, można przeprowadzić migrację informacji konfiguracyjnych kolekcji i systematyk mechanizmu wyszukiwania środowiska Portal do wyszukiwania korporacyjnego.

Jeśli używany jest portal WebSphere Portal, wersja 5.1 lub nowsza, kolekcje wyszukiwania korporacyjnego mogą być przeszukiwane przy użyciu portletu wyszukiwania dokumentów mechanizmu wyszukiwania środowiska Portal. Użycie właściwości konfiguracyjnych umożliwia administratorom wybranie w prosty sposób jednego z dwóch mechanizmów wyszukiwania.

#### **Centrum wyszukiwania portalu WebSphere Portal**

Centrum wyszukiwania portalu WebSphere Portal stanowi centralny punkt początkowy dla wyszukiwania we wszystkich źródłach, które zostały udostępnione dla wyszukiwania przy użyciu portalu WebSphere Portal. Centrum wyszukiwania i uniwersalny portlet wyszukiwania umożliwiają użytkownikom przeszukiwanie treści portalu WebSphere Portal i wszystkich pozostałych kolekcji zarejestrowanych przez administratora przy użyciu Centrum wyszukiwania.

Interfejs Centrum wyszukiwania składa się z wielu stron. Istnieje możliwość przeszukiwania wszystkich dostępnych kolekcji przy użyciu jednej wspólnej strony, lub możliwość wybrania strony służącej do wyszukiwania w pojedynczej kolekcji. Na przykład dostępna jest strona związana z indeksami mechanizmu wyszukiwania środowiska Portal i strona związana z bibliotekami zarządzania dokumentami w portalu.

Aby możliwe było przeszukiwanie kolekcji wyszukiwania korporacyjnego przy użyciu Centrum wyszukiwania, w programie IBM DB2 Information Integrator OmniFind Edition (DB2 II OmniFind Edition) dostępny jest odpowiedni adapter i portlet rejestrujący. Adapter służy do dodania strony związanej z wyszukiwaniem korporacyjnym do interfejsu Centrum wyszukiwania, a portlet rejestrujący - do zarejestrowania portletu wyszukiwania korporacyjnego w Centrum wyszukiwania.

### **Korzyści wynikające z integracji**

Wyszukiwanie korporacyjne rozszerza środowisko wyszukiwania portalu WebSphere Portal, ponieważ umożliwia wyszukiwanie w szerszym zakresie typów źródeł danych. Portlety mechanizmu wyszukiwania środowiska Portal służą do przeszukiwania tylko źródeł danych w sieci WWW, źródeł danych Notes i źródeł danych w systemach plików. Portlet wyszukiwania korporacyjnego umożliwia przeszukiwanie tych typów źródeł danych i dodatkowo wszystkich pozostałych typów źródeł danych obsługiwanych przez wyszukiwanie korporacyjne.

Użycie wyszukiwania korporacyjnego wiąże się także z korzyściami dotyczącymi skalowalności. Mechanizm wyszukiwania środowiska Portal jest przydatny w przypadku małych i średnich przedsiębiorstw, w których do obsłużenia obciążenia związanego z wyszukiwaniem i pobieraniem wystarczy pojedynczy serwer. Aby możliwe było obsłużenie obciążeń spotykanych w dużym przedsiębiorstwie, w wyszukiwaniu korporacyjnym obciążenie jest rozdzielane między cztery serwery (jeden służy do przeszukiwania danych, drugi - do analizowania i indeksowania danych, a pozostałe dwa obsługują procesy wyszukiwania i pobierania).

### **Przegląd informacji o wdrażaniu portletów**

To, które portlety mogą zostać użyte razem z wyszukiwaniem korporacyjnym, zależy od wersji używanego portalu WebSphere Portal:

### **WebSphere Portal, wersja 5.0.2**

Możliwe jest wdrożenie portletu wyszukiwania korporacyjnego i używanie go do przeszukiwania kolekcji wyszukiwania korporacyjnego. Portlet ten może współistnieć z portletami mechanizmu wyszukiwania środowiska Portal.

### **WebSphere Portal, wersja 5.1**

- v Możliwe jest wdrożenie portletu wyszukiwania korporacyjnego i używanie go do przeszukiwania kolekcji wyszukiwania korporacyjnego. Portlet ten może współistnieć z portletami mechanizmu wyszukiwania środowiska Portal.
- v Po wdrożeniu portletu wyszukiwania korporacyjnego można skonfigurować portlet wyszukiwania dokumentów w mechanizmie wyszukiwania środowiska Portal pod kątem przeszukiwania kolekcji wyszukiwania korporacyjnego.
- v Po zarejestrowaniu portletu wyszukiwania korporacyjnego w Centrum wyszukiwania portalu WebSphere Portal można go używać do przeszukiwania kolekcji wyszukiwania korporacyjnego. Użytkownik może wybrać stronę służącą do przeszukiwania tylko kolekcji wyszukiwania korporacyjnego lub użyć zapytania służącego do przeszukania zarówno kolekcji wyszukiwania korporacyjnego, jak i wszystkich pozostałych kolekcji dostępnych w Centrum wyszukiwania.

Aby wdrożyć portlety wyszukiwania korporacyjnego, należy pobrać je z serwisu WWW katalogu portalu WebSphere Portal, a następnie wdrożyć, wykonując standardowe procedury wdrażania portletów portalu WebSphere Portal. Dodatkowe informacje o użytkowaniu i implementacji portletów są dostępne w plikach Readme powiązanych z portletami w katalogu.

Aby uzyskać najnowsze informacje o portletach wyszukiwania korporacyjnego dla produktu WebSphere Portal, patrz plik Readme dla produktu DB2 II OmniFind Edition.

### **Pojęcia pokrewne**

"Migracja z portalu WebSphere Portal do wyszukiwania [korporacyjnego"](#page-184-0) na stronie 169 W wyszukiwaniu korporacyjnym dostępny jest kreator migracji, za pomocą którego można dokonać migracji systematyk i kolekcji z portalu IBM WebSphere Portal do wyszukiwania korporacyjnego.

# **Wdrażanie portletów wyszukiwania korporacyjnego w portalu WebSphere Portal**

Portlety wyszukiwania korporacyjnego można pobrać z serwisu WWW zawierającego katalog portletów w portalu IBM WebSphere Portal.

### **Procedura**

Aby wdrożyć portlety wyszukiwania korporacyjnego w portalu WebSphere Portal:

- 1. Zapoznaj się z plikiem Readme dla produktu DB2 II OmniFind Edition, aby uzyskać najnowsze informacje o portletach wyszukiwania korporacyjnego. Zawiera on najnowsze informacje o portletach i opis sposobu ich wyświetlania w katalogu portletów w portalu WebSphere Portal.
- 2. Katalog portletów portalu WebSphere Portal jest dostępny pod następującym adresem: <http://catalog.lotus.com/wps/portal/portalworkplace>
- 3. Przeczytaj pliki Readme związane z portletami wyszukiwania korporacyjnego. Zawierają one najnowsze informacje o wymaganiach systemowych, konfiguracji i wdrażaniu.
- 4. Zrealizuj wdrożenie portletów wyszukiwania korporacyjnego, wykonując standardowe procedury wdrażania portletów w portalu WebSphere Portal.

# **Konfiguracja mechanizmu wyszukiwania środowiska Portal w celu przeszukiwania kolekcji wyszukiwania korporacyjnego**

Do przeszukiwania kolekcji wyszukiwania korporacyjnego można skonfigurować portlet wyszukiwania dokumentów dostępny w mechanizmie wyszukiwania środowiska WebSphere Portal.

#### **Zagadnienia wstępne**

Wdrożenie portletu wyszukiwania korporacyjnego w portalu WebSphere Portal należy wykonać przed skonfigurowaniem mechanizmu wyszukiwania środowiska Portal w celu udostępnienia portletu do użytku.

#### **Informacje o tym zadaniu**

Po wdrożeniu portletu wyszukiwania korporacyjnego w dalszym ciągu można będzie używać mechanizmu wyszukiwania środowiska Portal do wyszukiwania poindeksowanych danych w portalu WebSphere Portal. Aby zapewnić użytkownikom możliwość przeszukiwania kolekcji wyszukiwania korporacyjnego, administrator portalu WebSphere Portal powinien dokonać edycji odpowiednich właściwości w ustawieniach konfiguracyjnych mechanizmu wyszukiwania środowiska Portal. Współistnienie tych dwóch funkcji wyszukiwania pozwala na korzystanie z obu mechanizmów i wybieranie rozwiązania najbardziej odpowiedniego w konkretnej sytuacji.

#### **Procedura**

Konkretne instrukcje dotyczące konfigurowania mechanizmu wyszukiwania środowiska Portal w celu użycia portletu wyszukiwania korporacyjnego można znaleźć w pliku Readme produktu DB2 Information Integrator OmniFind Edition.

# **Zabezpieczenia na poziomie dokumentu przy użyciu mechanizmu wyszukiwania środowiska Portal**

Gdy użytkownicy przeszukują kolekcje wyszukiwania korporacyjnego, mechanizm wyszukiwania środowiska IBM WebSphere Portal może zostać wykorzystany do wymuszenia zabezpieczeń na poziomie dokumentu.

Jeśli przeszukiwacz wyszukiwania korporacyjnego przypisze związany z identyfikatorem grupy element zabezpieczeń do przeszukiwanych dokumentów, a użytkownik skonfiguruje portlet wyszukiwania dokumentów dla mechanizmu wyszukiwania środowiska Portal do przeszukiwania kolekcji wyszukiwania korporacyjnego, wówczas mechanizm wyszukiwania środowiska Portal będzie mógł utworzyć identyfikator grupy dla zalogowanego użytkownika i przekazać związany z tym identyfikatorem grupy element zabezpieczeń w zapytaniu dla wyszukiwania korporacyjnego. Element zabezpieczeń zapewnia, że w wynikach wyszukiwania zwrócone zostaną tylko dokumenty, do których określony użytkownik ma odpowiednie uprawnienia.

Jeśli przeszukiwacz przypisze do dokumentów inny typ elementu zabezpieczeń (taki jak identyfikator użytkownika lub rola użytkownika), a użytkownik chce wymusić użycie zabezpieczeń na poziomie dokumentu podczas przeszukiwania kolekcji wyszukiwania korporacyjnego, wówczas konieczne jest utworzenie niestandardowego portletu wyszukiwania. Mechanizm wyszukiwania środowiska Portal tworzy elementy zabezpieczeń tylko dla identyfikatorów grup.

#### **Pojęcia pokrewne**

"Aplikacje wyszukujące dla wyszukiwania [korporacyjnego"](#page-148-0) na stronie 133 Aplikacja wyszukująca umożliwia wyszukiwanie w kolekcji w systemie wyszukiwania korporacyjnego. Liczba możliwych do utworzenia aplikacji wyszukujących nie jest ograniczona, a pojedyncza aplikacja wyszukująca pozwala przeszukać dowolną liczbę kolekcji.

["Zabezpieczenia](#page-171-0) na poziomie dokumentu" na stronie 156 Jeśli podczas tworzenia kolekcji zostały włączone zabezpieczenia, można skonfigurować opcje zabezpieczeń na poziomie dokumentu. Mechanizm zabezpieczeń na poziomie dokumentu jest odpowiedzialny za to, aby użytkownicy wyszukujący w kolekcji mieli dostęp tylko do tych dokumentów, względem których przydzielono im stosowne uprawnienia.

# <span id="page-184-0"></span>**Migracja z portalu WebSphere Portal do wyszukiwania korporacyjnego**

W wyszukiwaniu korporacyjnym dostępny jest kreator migracji, za pomocą którego można dokonać migracji systematyk i kolekcji z portalu IBM WebSphere Portal do wyszukiwania korporacyjnego.

Aby przeprowadzić migrację systematyk i kolekcji, należy uruchomić kreatora migracji na serwerze indeksowania w wyszukiwaniu korporacyjnym. Po wykonaniu migracji systematyki można jej używać względem kolekcji wyszukiwania korporacyjnego. Wyszukiwanie korporacyjne umożliwia także administrowanie i wyszukiwanie kolekcji, które zostały poddane migracji z portalu WebSphere Portal.

W wyszukiwaniu korporacyjnym systematyka jest określana jako drzewo kategorii. Po wykonaniu migracji systematyki opartej na regułach drzewem kategorii można administrować przy użyciu konsoli administracyjnej wyszukiwania korporacyjnego. Aby w wyszukiwaniu korporacyjnym można było używać systematyk opartych na modelach, na serwerze indeksowania musi być zainstalowane oprogramowanie WebSphere Portal.

Jeśli mają zostać poddane migracji zarówno systematyki, jak i kolekcje, należy zawsze migrować najpierw pliki systematyk opartych na modelach, a dopiero później kolekcje. W przeciwnym razie nie będzie można użyć klasyfikacji opartych na modelach względem kolekcji, które zostały zmigrowane z portalu WebSphere Portal.

### **Pojęcia pokrewne**

"Integracja wyszukiwania [korporacyjnego](#page-180-0) z portalem WebSphere Portal" na stronie 165 Można rozszerzyć możliwości wyszukiwania przy użyciu portalu IBM WebSphere Portal przez wdrożenie portletów wyszukiwania korporacyjnego w portalu WebSphere Portal i w Centrum wyszukiwania portalu WebSphere Portal.

### **Zadania pokrewne**

["Konfiguracja](#page-102-0) kategorii" na stronie 87

Dla kolekcji można utworzyć dowolną liczbę kategorii, a każda kategoria może zawierać dowolną liczbę reguł. Reguły określają, które dokumenty będą automatycznie powiązane z daną kategorią.

# **Migrowanie systematyki opartej na modelach z portalu WebSphere Portal**

Istnieje możliwość wybrania systematyki opartej na modelach, która ma zostać użyta względem kolekcji wyszukiwania korporacyjnego. Służy do tego portlet zarządzania systematykami dostępny w instalacji portalu WebSphere Portal. Wybór nowej systematyki nie wpływa na kolekcje, które zostały już zmigrowane do wyszukiwania korporacyjnego.

#### **Informacje o tym zadaniu**

Aby przeprowadzić migrację systematyki opartej na modelach, należy wybrać i wyeksportować tę systematykę w portalu WebSphere Portal. Następnie należy użyć Kreatora migracji w wyszukiwaniu korporacyjnym, aby dokonać migracji tej systematyki.

#### **Procedura**

Aby przeprowadzić migrację systematyki opartej na modelach z portalu WebSphere Portal do wyszukiwania korporacyjnego:

1. Wyeksportuj bieżącą systematykę opartą na modelach z portletu zarządzania systematykami w portalu WebSphere Portal. Systematyka składa się z następujących plików XML:

synonyms.xml titles.xml treenodes.xml

- 2. Skopiuj te pliki na serwer indeksowania w wyszukiwaniu korporacyjnym.
- 3. Na serwerze indeksowania wyszukiwania korporacyjnego zaloguj się jako administrator wyszukiwania korporacyjnego. Ten identyfikator użytkownika został określony podczas instalacji programu DB2 II OmniFind.
- 4. Przejdź do katalogu instalacyjnego wyszukiwania korporacyjnego:

UNIX: cd \$ES\_INSTALL\_ROOT/bin Windows: cd %ES\_INSTALL\_ROOT%\bin

5. Wprowadź następującą komendę, aby uruchomić Kreatora migracji, a następnie kliknij przycisk **Dalej**.

UNIX: ./eswpsmigrate.sh Windows: eswpsmigrate.bat

Uwaga: Podczas tworzenia kolekcji wyszukiwania korporacyjnego nie może być uruchomiony Kreator migracji.

- 6. Wybierz opcję **Importowanie plików systematyki opartej na modelach z produktu WebSphere Portal**, a następnie kliknij przycisk **Dalej**.
- 7. Jeśli Kreator migracji został uruchomiony po raz pierwszy, określ ścieżki, w których jest zainstalowany serwer WebSphere Application Server i portal WebSphere Portal. Kliknij przycisk **Dalej**.
- 8. Wyszukaj katalog, w którym znajdują się pliki systematyki opartej na modelach, wybierz pliki XML, które mają zostać poddane migracji w celu zastosowania systematyki opartej na modelach (synonyms.xml, titles.xml i treenodes.xml), a następnie kliknij przycisk **Dalej**.

Jeśli wystąpią błędy, wyszukaj odpowiednie informacje w pliku MigrationWizard.log znajdującym się w katalogu, w którym zainstalowany jest Kreator migracji.

#### **Pojęcia pokrewne**

["Kategorie](#page-100-0) oparte na modelach" na stronie 85 Jeśli używane są kategorie oparte na modelach zdefiniowanych w systemie IBM WebSphere Portal, kategorie te mogą być używane również w wyszukiwaniu korporacyjnym.

### **Zadania pokrewne**

["Konfiguracja](#page-102-0) kategorii" na stronie 87

Dla kolekcji można utworzyć dowolną liczbę kategorii, a każda kategoria może zawierać dowolną liczbę reguł. Reguły określają, które dokumenty będą automatycznie powiązane z daną kategorią.

# **Migrowanie kolekcji z portalu WebSphere Portal**

Aby przeprowadzić migrację kolekcji z portalu WebSphere Portal do wyszukiwania korporacyjnego, należy przygotować kolekcje w portalu WebSphere Portal, a następnie użyć Kreatora migracji do wykonania migracji.

#### **Procedura**

Aby przeprowadzić migrację kolekcji z portalu WebSphere Portal do wyszukiwania korporacyjnego:

- 1. W mechanizmie wyszukiwania środowiska WebSphere Portal zatrzymaj wszystkie procesy przeszukiwaczy w kolekcjach, które mają zostać poddane migracji, i zatwierdź lub odrzuć wszystkie oczekujące dokumenty. (W wyszukiwaniu korporacyjnym nie są obsługiwane oczekujące dokumenty).
- 2. Dla każdej kolekcji, która ma zostać poddana migracji, użyj portletów mechanizmu wyszukiwania środowiska Portal, aby wyeksportować ustawienia do plików XML.
- 3. Jeśli serwer indeksowania wyszukiwania korporacyjnego jest zainstalowany na oddzielnym serwerze, skopiuj wyeksportowane pliki XML na ten serwer indeksowania.
- 4. Na serwerze indeksowania wyszukiwania korporacyjnego zaloguj się jako administrator wyszukiwania korporacyjnego. Ten identyfikator użytkownika został określony podczas instalacji programu DB2 II OmniFind.
- 5. Przejdź do katalogu instalacyjnego wyszukiwania korporacyjnego:

UNIX: cd \$ES\_INSTALL\_ROOT/bin Windows: cd %ES\_INSTALL\_ROOT%\bin

6. Wprowadź następującą komendę, aby uruchomić Kreatora migracji, a następnie kliknij przycisk **Dalej**.

UNIX: ./eswpsmigrate.sh Windows: eswpsmigrate.bat

- 7. Wybierz opcję **Migrowanie ustawień wyszukiwania z mechanizmu wyszukiwania Portalu produktu WebSphere Portal**, a następnie kliknij przycisk **Dalej**.
- 8. Wyszukaj katalog, w którym znajdują się wyeksportowane pliki konfiguracyjne mechanizmu wyszukiwania środowiska Portal, wybierz pliki, które mają zostać poddane migracji, a następnie kliknij przycisk **Dalej**. Wybrane pliki konfiguracyjne zostaną przeanalizowane i sprawdzone pod kątem poprawności.
- 9. Dla każdej kolekcji wprowadź poniższe informacje, a następnie kliknij przycisk **Dalej**, aby rozpocząć migrowanie kolekcji do wyszukiwania korporacyjnego:
	- v Nazwa kolekcji, która ma być używana w wyszukiwaniu korporacyjnym.
	- v Kryteria określania ważności dokumentu w kolekcji. Można wyłączyć statyczny współczynnik oceniania lub zastosować czynnik oceniania określany na podstawie daty dokumentu albo liczby odsyłaczy do określonego dokumentu WWW w innych dokumentach WWW.
	- v Typ kategorii, które mają zostać użyte dla określonej kolekcji. Można nie wybierać żadnej kategorii lub wybrać kategorie oparte na regułach albo kategorie oparte na modelach.

Po wybraniu kategorii opartych na regułach systematyka i reguły kolekcji portalu WebSphere Portal zostaną poddane migracji do wyszukiwania korporacyjnego.

Kategorie oparte na modelach mogą zostać wybrane tylko wówczas, gdy wcześniej wykonano migrację systematyki opartej na modelach z portalu WebSphere Portal do wyszukiwania korporacyjnego.

Jeśli podczas wykonywania migracji wystąpią błędy, należy przejrzeć plik MigrationWizard.log znajdujący się w katalogu, w którym zainstalowany jest Kreator migracji.

Teraz można użyć konsoli administracyjnej wyszukiwania korporacyjnego i skonfigurować dodatkowe ustawienia dla zmigrowanych kolekcji.

- **Wymaganie:** Podczas konfigurowania właściwości przeszukiwacza sieci WWW dla zmigrowanej kolekcji należy określić adres e-mail do otrzymywania komentarzy o przeszukiwaczu oraz nazwę agenta użytkownika (w celu uzyskania pomocy w trakcie konfigurowania właściwości przeszukiwacza sieci WWW należy kliknąć przycisk **Pomoc**).
- 10. Używając konsoli administracyjnej wyszukiwania korporacyjnego, uruchom procesy przeszukiwania, analizowania i indeksowania dla zmigrowanej kolekcji.
- 11. Po sprawdzeniu, że zmigrowana kolekcja jest dostępna dla operacji przeszukiwania w wyszukiwaniu korporacyjnym, usuń oryginalną kolekcję w mechanizmie wyszukiwania środowiska Portal.
- 12. Opcjonalnie: Jako administrator portalu WebSphere Portal wykonaj następujące kroki, o ile chcesz, aby użytkownicy mogli przeszukiwać zmigrowaną kolekcję przy użyciu portalu WebSphere Portal.
	- a. Wykonaj wdrożenie portletu wyszukiwania korporacyjnego w lokalnej instalacji portalu WebSphere Portal.

W klastrze serwerów WebSphere Portal Server należy wykonać to wdrożenie na serwerze, na którym zainstalowany jest program WebSphere Application Server Deployment Manager. Program Deployment Manager rozprowadza portlet wyszukiwania korporacyjnego na pozostałe serwery w klastrze serwerów WebSphere Portal Server.

b. Dodaj portlet wyszukiwania korporacyjnego do odpowiednich stron portalu.

W portalu WebSphere Portal dostęp portletu wyszukiwania jest określany na podstawie uprawnień dostępu do konkretnych stron i portletów. Mimo, że ustawienia konfiguracyjne kolekcji są migrowane, administrator serwera WebSphere Portal Server musi ręcznie określić pozycję portletu.

### **Pojęcia pokrewne**

"Kolekcje wyszukiwania [korporacyjnego"](#page-40-0) na stronie 25

W kolekcji wyszukiwania korporacyjnego dostępny jest cały zestaw źródeł, w których użytkownicy mogą przeprowadzać wyszukiwanie za pomocą pojedynczego zapytania. Dzięki stowarzyszeniu użytkownicy mogą wyszukiwać w wielu kolekcjach za pomocą jednego zapytania.

["Kategorie](#page-98-0) oparte na regułach" na stronie 83

Użytkownik konfigurując reguły określa dokumenty przypisywane do kategorii w kolekcji wyszukiwania korporacyjnego.

["Kategorie](#page-100-0) oparte na modelach" na stronie 85

Drzewo kategorii umożliwia wyświetlenie wszystkich - używanych w kolekcji - kategorii opartych na regułach. Drzewo kategorii służy do tworzenia i usuwania kategorii oraz do edytowania reguł przypisywania dokumentów do kategorii.

"Ocena [statyczna"](#page-159-0) na stronie 144

W przypadku niektórych typów dokumentów możliwe jest przypisanie statycznego współczynnika oceniania, który zwiększa jego ważność w wynikach wyszukiwania.

# **Ustawienia zmigrowanej kolekcji**

| | | | |

> Podczas migrowania kolekcji z portalu IBM WebSphere Portal Kreator migracji tworzy domyślne ustawienia dla kolekcji i przeszukiwaczy.

Jeśli to samo ustawienie istnieje w kolekcjach mechanizmu wyszukiwania środowiska Portal i kolekcjach wyszukiwania korporacyjnego, wówczas podczas migrowania kolekcji do wyszukiwania korporacyjnego w kreatorze zostanie użyte ustawienie mechanizmu wyszukiwania środowiska Portal. W przypadku ustawień, które istnieją tylko w wyszukiwaniu korporacyjnym, w kreatorze użyte zostaną ustawienia określone przez użytkownika podczas migrowania kolekcji lub domyślne ustawienia dla kolekcji w wyszukiwaniu korporacyjnym.

### **Ustawienia istniejące w mechanizmie wyszukiwania środowiska Portal i wyszukiwaniu korporacyjnym**

Dla każdej migrowanej przez użytkownika kolekcji Kreator migracji migruje następujące ustawienia:

- v Występujące w kolekcji mechanizmu wyszukiwania środowiska Portal serwisy mechanizmu wyszukiwania.
- Język kolekcji.
- v Systematyka (lub drzewo kategorii) i reguły dla kategorii opartych na regułach, o ile w kolekcji wyszukiwania korporacyjnego jest używana klasyfikacja oparta na regułach.

Każdy występujący w kolekcji serwis mechanizmu wyszukiwania środowiska Portal jest konsolidowany z przeszukiwaczem sieci WWW wyszukiwania korporacyjnego. Kreator migracji migruje następujące ustawienia przeszukiwacza:

- początkowy adres URL
- v liczba równoległych procesów przeszukiwacza
- głębokość przeszukiwania
- v limit czasu (w sekundach) dla operacji pobierania dokumentu
- domyślny zestaw znaków
- v reguły włączania i wykluczania dla operacji przeszukiwania

### **Ustawienia istniejące wyłącznie w wyszukiwaniu korporacyjnym**

Podczas migrowania kolekcji należy określić informacje dotyczące tej kolekcji. Kreator migracji migruje te ustawienia i wykorzystuje domyślne ustawienia kolekcji w wyszukiwaniu korporacyjnym do skonfigurowania każdej migrowanej kolekcji.

Użytkownik może zmodyfikować ustawienia konfiguracyjne kolekcji i przeszukiwacza za pomocą konsoli administracyjnej wyszukiwania korporacyjnego. Wartości ujęte w nawiasy ( ) to domyślne ustawienia dla migrowanych danych.

- nazwa kolekcji
- v strategia oceniania dokumentu na przykład na podstawie daty dokumentu
- v typ używanej klasyfikacji na przykład klasyfikacja oparta na regułach albo brak klasyfikacji
- v ustawienie określające, czy ma być używana pamięć podręczna wyszukiwania i ustawienie określające liczbę zapytań z wynikami wyszukiwania, które mogą zostać zapisane w pamięci podręcznej wyszukiwania (tak, 5000)
- v ustawienie określające, czy ma być monitorowany czas uzyskania odpowiedzi z wynikami wyszukiwania i generowany alert, gdy przekroczony zostanie określony limit (tak, 5 sekund)
- v ustawienie określające, czy mają być używane mechanizmy kontroli dostępu (nie)
- v harmonogram odświeżania indeksu
- harmonogram reorganizacji indeksu

v poziom szczegółowości informacji w protokole (wszystkie komunikaty)

Kreator migracji tworzy także dla każdego przeszukiwacza następujące ustawienia:

- nazwa przeszukiwacza
- opis przeszukiwacza
- maksymalna długość strony
- v ustawienia zabezpieczeń dokumentu
- v typy MIME (Multipurpose Internet Mail Extensions) dokumentów, które mają zostać przeszukane, o ile mają one zastosowanie dla używanego typu źródła danych

Przed uruchomieniem nowo zmigrowanego przeszukiwacza sieci WWW należy przejrzeć wszystkie właściwości przeszukiwacza, ustawienia przestrzeni przeszukiwania oraz sprawdzić, czy wszystkie wymagane wartości zostały określone (wymagane pola są oznaczone czerwoną gwiazdką). W szczególności należy sprawdzić, czy został określony adres e-mail do otrzymywania komentarzy o przeszukiwaczu oraz nazwa agenta użytkownika dla przeszukiwacza. W celu uzyskania pomocy podczas konfigurowania właściwości przeszukiwacza sieci WWW należy kliknąć przycisk **Pomoc**.

# **Plik protokołu Kreatora migracji**

| | | | | | |

> Kreator migracji zapisuje wszystkie komunikaty w pliku WpsMigratorLog.log znajdującym się w katalogu, w którym zainstalowany jest Kreator migracji.

Dla każdej migrowanej kolekcji w pliku protokołu WpsMigratorLog.log zapisywane są wartości wszystkich ustawień odczytanych z mechanizmu wyszukiwania środowiska WebSphere Portal, a także informacje o miejscach w kolekcjach wyszukiwania korporacyjnego, do których ustawienia te zostały zaimportowane.

# <span id="page-190-0"></span>**Uruchamianie i zatrzymywanie wyszukiwania korporacyjnego**

Po utworzeniu kolekcji należy uruchomić komponenty odpowiedzialne za przeszukiwanie, analizę składni, indeksowanie i wyszukiwanie danych. Po wprowadzeniu zmian w kolekcji należy zatrzymać i ponownie uruchomić komponenty.

Większość komponentów wyszukiwania korporacyjnego może działać w sposób nieprzerwany lub zgodnie z określonym harmonogramem. Na przykład istnieje możliwość określenia harmonogramu reorganizacji lub odświeżania indeksu. Po uruchomieniu komponentów odpowiedzialnych za analizę składni danych i wyszukiwanie w indeksie zazwyczaj nie trzeba ich już zatrzymywać i ponownie uruchamiać z wyjątkiem przypadków zmiany ustawień konfiguracyjnych (takich jak aktualizacja kategorii lub zwiększenie pamięci podręcznej wyszukiwania).

W przypadku wprowadzenia zmian w treści kolekcji lub po zmianie reguł dotyczących sposobu gromadzenia danych ze źródeł w zasobach przedsiębiorstwa przez przeszukiwacze uwzględnienie tych zmian zazwyczaj wymaga zatrzymania i zrestartowania przeszukiwaczy. Jeśli reguły przeszukiwania nie są zmieniane, przeszukiwacze działają albo nieprzerwanie (w przypadku przeszukiwaczy sieci WWW i NNTP), albo zgodnie z określonym harmonogramem.

### **Pojęcia pokrewne**

"Monitorowanie systemu wyszukiwania [korporacyjnego"](#page-24-0) na stronie 9 Konsola administracyjna wyszukiwania korporacyjnego może być używana do monitorowania działań systemu i odpowiedniego dostosowania ustawień dotyczących operacji.

# **Uruchamianie komponentów wyszukiwania korporacyjnego**

Aby umożliwić użytkownikom wyszukiwanie w kolekcji, konieczne jest uruchomienie komponentów przeszukiwania, analizy, indeksowania i wyszukiwania w kolekcji.

#### **Zagadnienia wstępne**

Należy skonfigurować źródła danych, które mają być przeszukiwane, i podać opcje określające sposób analizowania, indeksowania i wyszukiwania danych. Na przykład, jeśli użytkownicy mają mieć możliwość wyświetlania w wynikach wyszukiwania szczegółów kategorii, przed uruchomieniem analizatora składni należy skonfigurować kategorie.

Aby uruchomić komponenty wyszukiwania korporacyjnego, wymagana jest rola administratora wyszukiwania korporacyjnego albo uprawnienia administratora kolekcji dla tej kolekcji lub operatora kolekcji z uprawnieniami administracyjnymi do tej kolekcji.

Komponenty wyszukiwania korporacyjnego dla kolekcji należy uruchomić w poprawnej kolejności. Na przykład należy uruchomić przeszukiwacz i przeszukać dane przed analizowaniem i indeksowaniem dokumentów.

#### **Procedura**

Aby uruchomić komponenty wyszukiwania korporacyjnego, należy wykonać poniższe czynności:

1. Aby skorzystać z konsoli administracyjnej wyszukiwania korporacyjnego lub z aplikacji wyszukującej:

| |

- a. Uruchom serwer IBM HTTP Server, jeśli nie jest uruchomiony.
- b. Za pomocą programu WebSphere Application Server Administrative Console uruchom aplikacje korporacyjne ESAdmin i ESSearchApplication,jeśli nie zostały jeszcze uruchomione.
- 2. Jeśli system wyszukiwania korporacyjnego nie działa, uruchom go:
	- a. Na serwerze indeksowania zaloguj się z identyfikatorem administratora wyszukiwania korporacyjnego, który został określony podczas instalowania programu DB2 II OmniFind Edition.
	- b. Wprowadź następującą komendę:

esadmin start

- 3. Uruchom konsolę administracyjną wyszukiwania korporacyjnego i zaloguj się jako administrator wyszukiwania korporacyjnego. Jeśli korzystasz z roli administracyjnej, możesz zalogować się jako administrator kolekcji lub jako operator mający uprawnienia do uruchamianej kolekcji.
- 4. W widoku Kolekcje znajdź kolekcję, którą chcesz administrować, i kliknij ikonę

| | | |

- **Monitor**. 5. Na stronie Przeszukiwanie dla każdego przeszukiwacza, który ma zostać uruchomiony, kliknij opcję **Uruchom**.
	- v Jeśli uruchamiany jest przeszukiwacz sieci WWW lub NNTP, rozpocznie on przeszukiwanie danych natychmiast. Te typy przeszukiwaczy działają nieprzerwanie, przeszukując i ponownie przeszukując dokumenty w serwisach WWW i grupach dyskusyjnych NNTP.
	- v Jeśli uruchamiany jest jeden z pozostałych typów przeszukiwaczy, rozpocznie on przeszukiwanie w zaplanowanym dniu i o zaplanowanej godzinie. Jeśli uruchomienie przeszukiwacza nie zostało zaplanowane lub jeśli chcesz uruchomić przeszukiwacz szybciej, należy wykonać poniższe czynności:
		- Kliknij ikonę **Szczegóły**.
		- Na stronie Szczegóły tego przeszukiwacza, w obszarze szczegółów przestrzeni przeszukiwania kliknij ikonę **Uruchom przeszukiwanie wszystkich aktualizacji** lub ikonę **Uruchom pełne przeszukiwanie** dla każdego źródła danych (takiego jak serwer, baza danych czy podfolder), które ma być przeszukane.

Po uruchomieniu przeszukiwacza można zezwolić mu na nieprzerwane działanie. Jeśli utworzono harmonogram dla przeszukiwacza, zostanie on ponownie uruchomiony w zaplanowanym dniu i o zaplanowanej godzinie.

6. Po zakończeniu przeszukiwania danych otwórz stronę Analiza składni i kliknij ikonę

**Uruchom**, aby uruchomić analizator składni.

Można zezwolić analizatorowi składni na nieprzerwane działanie. Zwykle nie ma potrzeby zatrzymywania analizatora, chyba że wprowadzone zostały zmiany w sposobie analizowania danych (takie jak aktualizacja kategorii lub odwzorowań pól XML).

7. Opcjonalnie: Aby wymusić rozpoczęcie procesów indeksowania, zamiast czekać ich na rozpoczęcie w zaplanowanym terminie, otwórz stronę Indeksowanie i w obszarze **Reorganizacja** kliknij opcję **Uruchom**.

Można zezwolić procesom indeksowania na nieprzerwane działanie. Indeks zostanie odświeżony i zreorganizowany w zaplanowanym dniu i o zaplanowanej godzinie.

8. Na stronie Szukaj kliknij ikonę **III Uruchom**.

Można zezwolić serwerom wyszukiwania na nieprzerwane działanie. Zwykle nie ma potrzeby zatrzymywania serwerów wyszukiwania, chyba że zostały wprowadzone zmiany w ustawieniach pamięci podręcznej wyszukiwania.

### **Pojęcia pokrewne**

["Administrowanie](#page-30-0) wyszukiwaniem korporacyjnym - przegląd" na stronie 15 Konsola administracyjna wyszukiwania korporacyjnego służy do tworzenia kolekcji i <span id="page-192-0"></span>administrowania nimi, uruchamiania i zatrzymywania komponentów, monitorowania działań w systemie, monitorowania plików protokołów, konfigurowania ustawień dotyczących użytkowników z uprawnieniami administracyjnymi, tworzenia powiązań aplikacji wyszukujących z kolekcjami oraz do określania informacji wymuszających stosowanie zabezpieczeń.

"Role [administracyjne"](#page-163-0) na stronie 148

Wyszukiwanie korporacyjne wykorzystuje role jako metodę kontroli dostępu do różnych funkcji konsoli administracyjnej.

#### **Zadania pokrewne**

"Logowanie się do konsoli [administracyjnej"](#page-33-0) na stronie 18 Aby administrować systemem wyszukiwania korporacyjnego, należy wprowadzić adres URL w przeglądarce WWW, po czym zalogować się w konsoli administracyjnej.

### **Zatrzymywanie komponentów wyszukiwania korporacyjnego**

Może wystąpić konieczność zatrzymania i zrestartowania komponentu wyszukiwania korporacyjnego, jeśli dokonano zmian w jego konfiguracji lub w celu rozwiązania problemów.

#### **Zagadnienia wstępne**

Aby zatrzymać komponenty wyszukiwania korporacyjnego, wymagana jest rola administratora wyszukiwania korporacyjnego albo uprawnienia administratora kolekcji dla tej kolekcji lub operatora kolekcji z uprawnieniami administracyjnymi do tej kolekcji.

#### **Informacje o tym zadaniu**

Komponenty wyszukiwania korporacyjnego można zatrzymywać niezależnie od siebie. Na przykład zatrzymanie i zrestartowanie przeszukiwacza w celu uaktywnienia zmian dokonanych w jego konfiguracji nie wymaga zatrzymania i zrestartowania analizatora składni.

Aby zatrzymać cały system wyszukiwania korporacyjnego, a nie jego poszczególne komponenty, można się zalogować na serwerze indeksowania przy użyciu identyfikatora administratora wyszukiwania korporacyjnego (ten identyfikator został określony podczas instalowania programu DB2 II OmniFind Edition). Następnie należy wpisać następującą komendę:

#### esadmin stop

#### **Procedura**

Aby zatrzymać komponenty wyszukiwania korporacyjnego, należy wykonać poniższe czynności:

- 1. Kliknij opcję **Kolekcje** w konsoli administracyjnej, aby otworzyć widok Kolekcje.
- 2. Na liście kolekcji znajdź kolekcję, którą chcesz administrować, i kliknij ikonę

| | | | **Monitor**. 3. Na stronie Przeszukiwanie znajdź przeszukiwacz, którym chcesz administrować, <sup>i</sup> zatrzymaj lub wstrzymaj go.

Jeśli zmieniona została przestrzeń przeszukiwania lub właściwości przeszukiwacza, aby zmiany zostały uwzględnione, należy zatrzymać i zrestartować przeszukiwacz. Jeśli zmieniona została przestrzeń przeszukiwania i zmiany mają być zastosowane do dokumentów już znajdujących się w kolekcji, należy ponownie przeszukać dokumenty.

- **Wskazówka:** Może zostać wyświetlony komunikat o przekroczeniu limitu czasu przez żądaną operację, mimo że proces nadal działa w tle. Aby dowiedzieć się, czy zadanie zostało ukończone, kliknij przycisk **Odśwież** w konsoli administracyjnej (nie klikaj przycisku **Odśwież** w przeglądarce WWW). Proces jest zakończony, gdy ikona statusu przeszukiwacza wskazuje, że został on zatrzymany.
- 4. Na stronie Analiza składni kliknij ikonę **Zatrzymaj**, aby zatrzymać analizator składni. Jeśli zmienione zostały reguły analizowania danych, aby zmiany zostały uwzględnione, należy zatrzymać i zrestartować analizator składni. Zamiany będą stosowane tylko w odniesieniu do nowo przeszukanych dokumentów. Jeśli należy zastosować zmiany do dokumentów, które już znajdują się w indeksie, uruchom pełne przeszukiwanie w celu ponownego przeszukania wszystkich dokumentów, co umożliwi ich ponowne przeanalizowanie i umieszczenie w indeksie.
- 5. Na stronie Indeks kliknij opcję **Zatrzymaj**, aby zatrzymać indeks, który jest właśnie odświeżany lub reorganizowany.

Można również zatrzymać budowanie indeksu podczas monitorowania kolejki indeksów. Aby to zrobić, wybierz opcję **System** na pasku narzędzi, otwórz stronę Indeksowanie i kliknij opcję **Zatrzymaj** dla indeksu, którego tworzenie ma być zatrzymane.

6. Na stronie Wyszukiwanie kliknij opcję **Zatrzymaj**, aby zatrzymać serwery wyszukiwania. Zwykle nie ma potrzeby zatrzymywania i restartowania serwerów wyszukiwania, chyba że zmienione zostały ustawienia pamięci podręcznej wyszukiwania.

### **Pojęcia pokrewne**

| | | | | |

| | | | | |

> ["Administrowanie](#page-30-0) wyszukiwaniem korporacyjnym - przegląd" na stronie 15 Konsola administracyjna wyszukiwania korporacyjnego służy do tworzenia kolekcji i administrowania nimi, uruchamiania i zatrzymywania komponentów, monitorowania działań w systemie, monitorowania plików protokołów, konfigurowania ustawień dotyczących użytkowników z uprawnieniami administracyjnymi, tworzenia powiązań aplikacji wyszukujących z kolekcjami oraz do określania informacji wymuszających stosowanie zabezpieczeń.

# **Monitorowanie działań związanych z wyszukiwaniem korporacyjnym**

Monitorując działania systemu i działania związane z kolekcjami, można wyświetlić informacje o statusie różnych procesów, obserwować zmienne w celu wykrycia potencjalnych problemów lub dopasować ustawienia konfiguracyjne w celu poprawienia wydajności.

Konsola administracyjna wyszukiwania korporacyjnego umożliwia monitorowanie systemu i dostosowanie operacji do własnych potrzeb. Można także wyświetlić szczegółowe informacje statystyczne dotyczące każdego podstawowego działania (przeszukiwanie, analizowanie, indeksowanie i wyszukiwanie). Dane statystyczne zawierają między innymi informacje o średnim czasie odpowiedzi i o postępie, takie jak liczba dokumentów przeszukanych lub poindeksowanych podczas sesji przeszukiwania lub tworzenia indeksu.

Klikając odpowiednie ikony, użytkownik może zatrzymać lub uruchomić większość działań. Istnieje możliwość wstrzymania operacji, zmodyfikowania związanych z nią ustawień konfiguracyjnych lub rozwiązania zaistniałych problemów, a następnie zrestartowania procesu przetwarzania w odpowiednim momencie, gdy możliwe będzie kontynuowanie operacji.

### **Pojęcia pokrewne**

"Monitorowanie systemu wyszukiwania [korporacyjnego"](#page-24-0) na stronie 9 Konsola administracyjna wyszukiwania korporacyjnego może być używana do monitorowania działań systemu i odpowiedniego dostosowania ustawień dotyczących operacji.

#### **Zadania pokrewne**

"Uruchamianie komponentów wyszukiwania [korporacyjnego"](#page-190-0) na stronie 175 Aby umożliwić użytkownikom wyszukiwanie w kolekcji, konieczne jest uruchomienie komponentów przeszukiwania, analizy, indeksowania i wyszukiwania w kolekcji.

["Zatrzymywanie](#page-192-0) komponentów wyszukiwania korporacyjnego" na stronie 177 Może wystąpić konieczność zatrzymania i zrestartowania komponentu wyszukiwania korporacyjnego, jeśli dokonano zmian w jego konfiguracji lub w celu rozwiązania problemów.

#### **Szacowanie liczby dokumentów w kolekcji** |

Podczas tworzenia lub edycji kolekcji wyszukiwania korporacyjnego należy podać szacunkową liczbę dokumentów, które mają być w niej przechowywane. Menedżer zasobów używa tej liczby do oszacowania wielkości zasobów pamięci i dysku, które są wymagane przez kolekcję, ale nie wprowadza ograniczenia na wielkość kolekcji.

#### **Zagadnienia wstępne**

Aby zmienić szacowaną wielkość kolekcji, wymagana jest rola administratora wyszukiwania korporacyjnego albo uprawnienie administratora danej kolekcji.

#### **Informacje o tym zadaniu**

Gdy kolekcja osiągnie szacowaną wielkość, system nie przestanie dodawać dokumentów do indeksu. Menedżer zasobów będzie generował ostrzeżenia, gdy oszacowane zapotrzebowanie na zasoby pamięci lub dysku przekroczy zasoby dostępne w danej chwili w systemie. Te ostrzeżenia umożliwiają uniknięcie przyszłych problemów związanych z brakiem zasobów.

| | | |

|

| |

|

| | | |

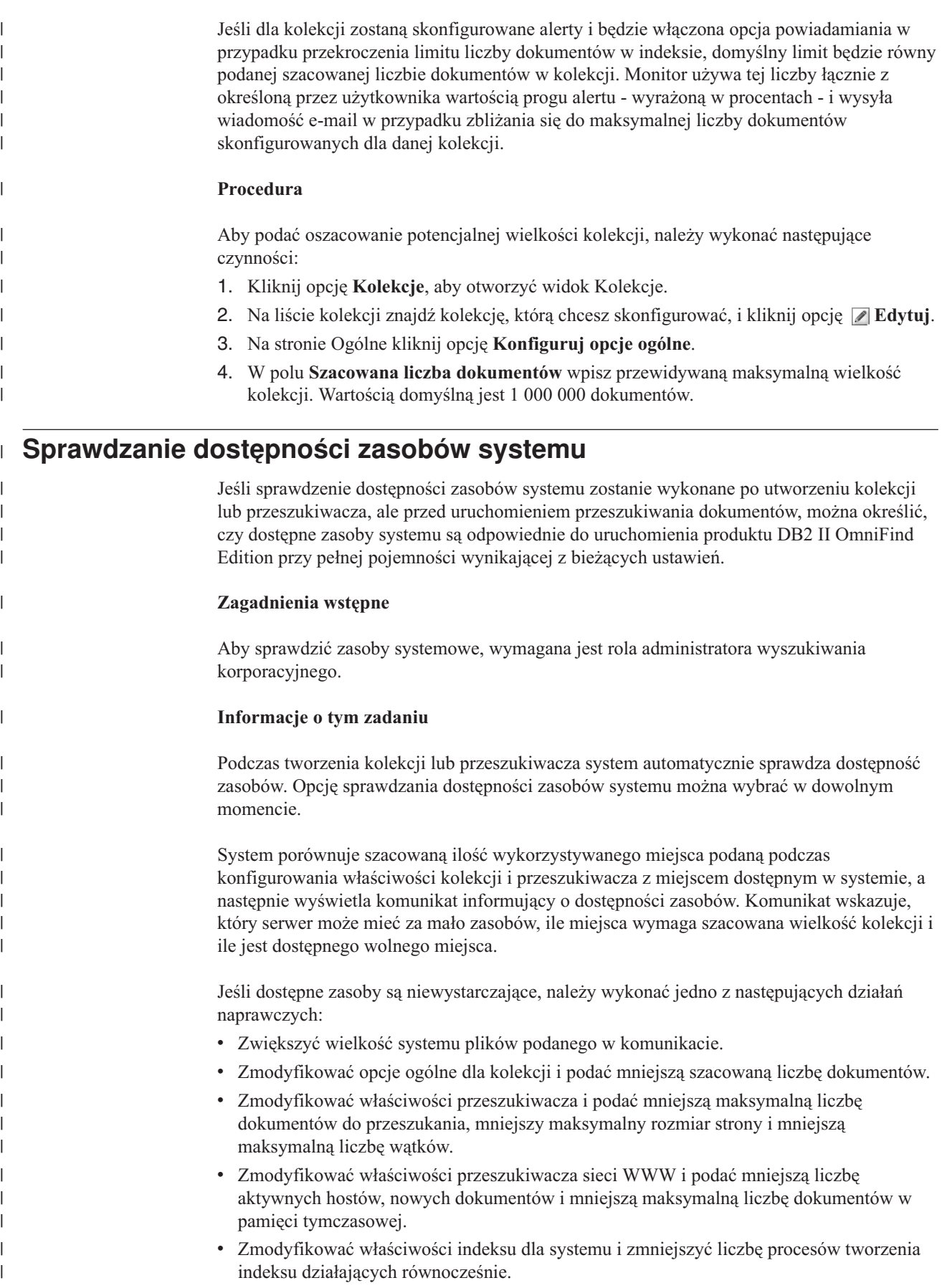

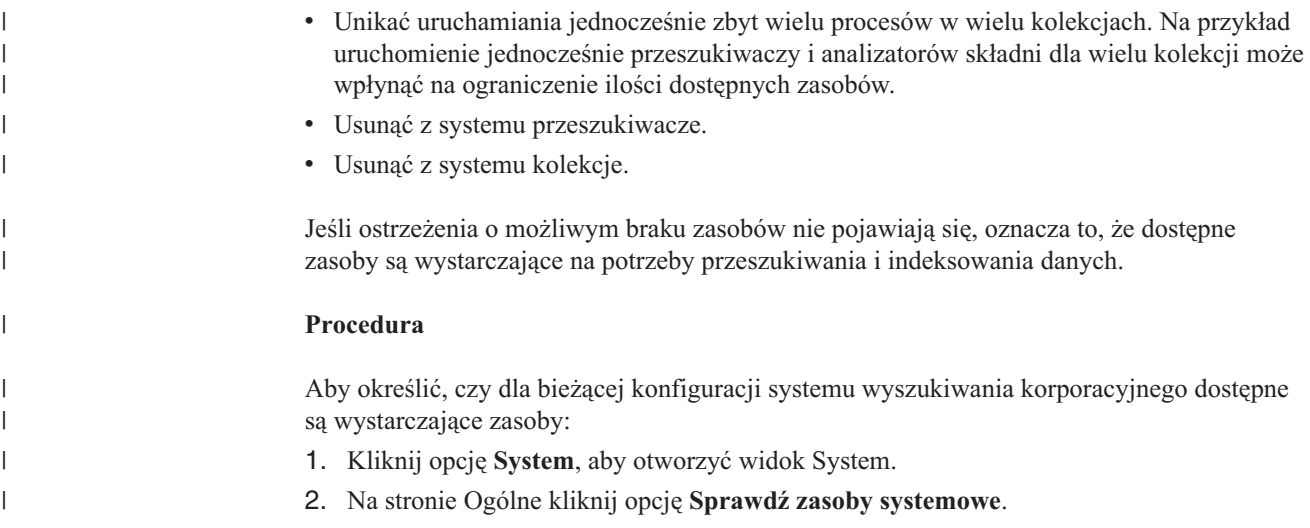

# **Monitorowanie kolekcji**

Użytkownik może wyświetlić ogólne informacje na temat statusu poszczególnych komponentów kolekcji albo wybrać opcje dotyczące wyświetlania szczegółowych informacji o wybranych komponentach i identyfikatorach URI.

### **Zagadnienia wstępne**

Do monitorowania kolekcji uprawnieni są wszyscy użytkownicy z uprawnieniami administracyjnymi wyszukiwania korporacyjnego. Aby edytować właściwości przeszukiwacza, wymagana jest rola administratora wyszukiwania korporacyjnego albo uprawnienia administratora lub operatora kolekcji dla tej kolekcji.

### **Procedura**

Aby monitorować kolekcję, należy wykonać poniższe czynności:

- 1. Kliknij opcję **Kolekcje**, aby otworzyć widok Kolekcje.
- 2. Na liście kolekcji znajdź kolekcję, którą chcesz monitorować, i kliknij opcję **Monitor**. Wyświetlone zostaną informacje na temat bieżącego statusu każdego z komponentów kolekcji.

**Wskazówka:** W przypadku, gdy wykonywana jest edycja kolekcji i strona Ogólne jest już wyświetlona, można kliknąć ikonę **Monitor**, aby wyświetlić widok umożliwiający monitorowanie kolekcji.

3. Aby wyświetlić szczegółowe informacje o określonym identyfikatorze URI, kliknij ikonę **Szczegóły dotyczące URI**.

Na przykład można wyświetlić informacje o tym, czy dany identyfikator URI znajduje się w indeksie lub czy indeks, w którym identyfikator URI się znajduje, został skopiowany na serwery wyszukiwania.

4. Aby monitorować wybrany komponent i wyświetlić szczegółową statystykę na temat jego działania, kliknij ikonę **Status**.

#### **Pojęcia pokrewne**

["Administrowanie](#page-30-0) wyszukiwaniem korporacyjnym - przegląd" na stronie 15 Konsola administracyjna wyszukiwania korporacyjnego służy do tworzenia kolekcji i administrowania nimi, uruchamiania i zatrzymywania komponentów, monitorowania działań w systemie, monitorowania plików protokołów, konfigurowania ustawień

dotyczących użytkowników z uprawnieniami administracyjnymi, tworzenia powiązań aplikacji wyszukujących z kolekcjami oraz do określania informacji wymuszających stosowanie zabezpieczeń.

"Kolekcje wyszukiwania [korporacyjnego"](#page-40-0) na stronie 25

W kolekcji wyszukiwania korporacyjnego dostępny jest cały zestaw źródeł, w których użytkownicy mogą przeprowadzać wyszukiwanie za pomocą pojedynczego zapytania. Dzięki stowarzyszeniu użytkownicy mogą wyszukiwać w wielu kolekcjach za pomocą jednego zapytania.

# **Wyświetlanie szczegółów dotyczących identyfikatora URI**

Użytkownik może wyświetlić szczegółowe informacje na temat identyfikatora URI. Wyświetlić można aktualne i historyczne informacje odnośnie przeszukiwania, indeksowania i wyszukiwania dokumentu reprezentowanego przez dany identyfikator URI.

#### **Zagadnienia wstępne**

Przed wprowadzeniem żądania wyświetlenia raportu o identyfikatorze URI lub wysłania raportu na wskazany adres e-mail należy się upewnić, że komponent, który ma być źródłem pochodzenia informacji, jest aktywny. Na przykład, aby wyświetlić informacje szczegółowe na temat przeszukiwania, indeksowania i wyszukiwania dokumentu, należy się upewnić, że uruchomiony jest przeszukiwacz sieci WWW, serwer indeksowania i serwer wyszukiwania.

#### **Informacje o tym zadaniu**

Gromadzenie informacji na temat identyfikatora URI jest procesem czasochłonnym. Można wybrać opcję umożliwiającą wyświetlenie informacji objętych żądaniem, a następnie poczekać na ich wyświetlenie. Metodą bardziej efektywną jest wysłanie raportu na podany przez użytkownika adres e-mail.

Przed wysłaniem raportu należy się upewnić, że dla wyszukiwania korporacyjnego zostały skonfigurowane informacje o serwerze poczty. Informacje te należy podać podczas konfigurowania opcji poczty elektronicznej na stronie Protokołowanie w widoku System.

Serwer indeksowania i serwer wyszukiwania mogą udostępnić informacje na temat wszystkich identyfikatorów URI (na przykład, czy identyfikator URI znajduje się w indeksie oraz czy został skopiowany na serwer wyszukiwania). Aby wyświetlić informacje na temat przeszukiwania dokumentu, należy podać identyfikator URI dokumentu, który został przeszukany przez przeszukiwacz sieci WWW.

#### **Procedura**

| | |

Aby wyświetlić szczegóły na temat identyfikatora URI, należy wykonać poniższe czynności:

- 1. Kliknij opcję **Kolekcje**, aby otworzyć widok Kolekcje.
- 2. Na liście kolekcji znajdź kolekcję, którą chcesz monitorować, i kliknij opcję **Monitor**.
	- **Wskazówka:** W przypadku, gdy wykonywana jest edycja kolekcji i strona Ogólne jest już wyświetlona, można kliknąć ikonę **Monitor**, aby wyświetlić widok umożliwiający monitorowanie kolekcji.
- 3. Kliknij opcję **Szczegóły dotyczące identyfikatorów URI**.
- 4. Na stronie Szczegóły dotyczące identyfikatorów URI wpisz identyfikator URI, którego mają dotyczyć wyświetlane informacje.
- 5. Zaznacz pola wyboru odpowiadające rodzajowi informacji, które mają być wyświetlone:

### **Szczegóły dotyczące przeszukiwacza**

Zaznacz to pole wyboru, aby wyświetlić informacje o operacji przeszukania dokumentu przez przeszukiwacz sieci WWW, a także o jego aktualnym statusie w przestrzeni przeszukiwania.

#### **Szczegóły indeksu**

Zaznacz to pole wyboru, aby wyświetlić informacje o tym, czy dokument został poindeksowany i skopiowany na serwer wyszukiwania.

#### **Szczegóły wyszukiwania**

Zaznacz to pole wyboru, wyświetlić informacje o tym, w jaki sposób dokument może być wyszukiwany i czy jest on w ogóle dostępny do wyszukiwania.

- 6. Aby zaczekać na wyświetlenie raportu, kliknij opcję **Wyświetl raport**.
- 7. Aby wysłać raport na podany adres e-mail w celu przejrzenia go w późniejszym terminie, kliknij opcję **Wyślij raport**.
	- a. Na stronie Wysłanie szczegółowego raportu o identyfikatorach URI, w polu **Adres poczty elektronicznej do wysłania powiadomienia** wpisz adres poczty elektronicznej, na który ma zostać wysłany raport.
	- b. Kliknij przycisk **Wyślij raport**.

#### **Odsyłacze pokrewne**

"Formaty identyfikatorów URI w indeksie wyszukiwania [korporacyjnego"](#page-90-0) na stronie 75 Identyfikator URI każdego dokumentu w indeksie wyszukiwania korporacyjnego wskazuje typ przeszukiwacza, który dodał ten dokument do kolekcji.

# **Monitorowanie przeszukiwaczy**

Użytkownik może wyświetlić ogólne informacje na temat statusu poszczególnych przeszukiwaczy w kolekcji albo wybrać opcje dotyczące wyświetlania szczegółowych informacji o działaniu przeszukiwacza.

#### **Zagadnienia wstępne**

Jeśli uprawnienia przyznane użytkownikowi ograniczone są do monitorowania kolekcji, ma on możliwość przeglądania statystyki przeszukiwacza, ale nie może wpływać na jego działanie (uruchamiać lub zatrzymywać przeszukiwacz).

### **Procedura**

Aby monitorować przeszukiwacz, należy wykonać poniższe czynności:

- 1. Kliknij opcję **Kolekcje**, aby otworzyć widok Kolekcje.
- 2. Na liście kolekcji znajdź kolekcję, która ma być monitorowana, i kliknij ikonę

- **Monitor**. 3. Otwórz stronę Przeszukiwanie.
	- **Wskazówka:** W przypadku, gdy jest wykonywana edycja kolekcji i strona Przeszukiwanie jest już wyświetlona, można kliknąć ikonę **Monitor**, aby wyświetlić widok umożliwiający monitorowanie przeszukiwaczy.
- 4. Jeśli przeszukiwacz jest uruchomiony lub wstrzymany, a chcesz uzyskać szczegółowe informacje o statusie przeszukiwacza, kliknij ikonę **Szczegóły**. Rodzaj wyświetlanej statystyki zależy od typu przeszukiwacza.

Jeśli uprawnienia przypisane użytkownikowi umożliwiają administrowanie procesami dotyczącymi kolekcji, może on uruchamiać, zatrzymywać i wstrzymywać przeszukiwacz podczas wyświetlania szczegółów na temat jego działania. Jeśli dla przeszukiwacza został utworzony harmonogram, można także włączyć lub wyłączyć ten harmonogram przeszukiwania.

5. Jeśli w sytuacji, gdy przeszukiwacz został zatrzymany lub wstrzymany, zajdzie potrzeba uruchomienia sesji przeszukiwacza, kliknij ikonę **Uruchom** lub **Wznów**.

### **W przypadku przeszukiwaczy sieci WWW i NNTP:**

Jeśli przeszukiwacz był zatrzymany, rozpoczyna na nowo pracę i przeszukuje całą przestrzeń przeszukiwania. Jeśli przeszukiwacz był wstrzymany, wznawia przeszukiwanie od początku elementu, na którym został wstrzymany.

#### **W przypadku przeszukiwaczy wszystkich innych typów:**

Jeśli przeszukiwacz był zatrzymany, rozpocznie przeszukiwanie w zaplanowanym dniu i o zaplanowanej godzinie. Podczas pierwszego przeszukiwania źródła danych przez przeszukiwacz zostanie wykonane pełne przeszukiwanie. Gdy zaplanowane przeszukiwanie nie jest pierwsze, przeszukiwacz przeszukuje wszystkie aktualizacje źródła danych (dodane, usunięte i zmodyfikowane dokumenty).

Jeśli przeszukiwacz nie figuruje w harmonogramie lub jeśli zachodzi potrzeba wcześniejszego uruchomienia przeszukiwacza, kliknij ikonę **Szczegóły**. Następnie w obszarze szczegółowych informacji o przestrzeni przeszukiwania kliknij ikonę **Uruchom przeszukiwanie wszystkich aktualizacji** (lub ikonę **Uruchom pełne przeszukiwanie**) dla każdego źródła danych, które ma być przeszukane (takiego jak na serwer, baza danych lub podfolder).

Jeśli przeszukiwacz był wstrzymany, wznawia przeszukiwanie od początku elementu, na którym został wstrzymany. Na przykład przeszukiwacz DB2 wznowi przeszukiwanie od pierwszego wiersza w tabeli, która była przeszukiwana w chwili wstrzymania przeszukiwacza.

6. Jeśli uruchomiony przeszukiwacz ma zostać zatrzymany, kliknij ikonę **Zatrzymaj** lub **Wstrzymaj**. Przeszukiwacz zatrzymuje przeszukiwanie do momentu ponownego uruchomienia lub wznowienia jego działania.

#### **Pojęcia pokrewne**

["Przeszukiwacze](#page-18-0) wyszukiwania korporacyjnego" na stronie 3 Przeszukiwacze wyszukiwania korporacyjnego gromadzą dokumenty pochodzące ze źródeł danych, aby umożliwić ich analizowanie, indeksowanie i wyszukiwanie.

["Administrowanie](#page-46-0) przeszukiwaczem wyszukiwania korporacyjnego" na stronie 31 Konfiguracja przeszukiwaczy dla różnych typów danych, które mają zostać włączone do kolekcji. Pojedyncza kolekcja może zawierać dowolną liczbę przeszukiwaczy.

# **Wyświetlanie szczegółów na temat działalności przeszukiwacza sieci WWW**

Zapoznając się ze szczegółami na temat działań przeszukiwacza sieci WWW, można ocenić jego ogólną wydajność i odpowiednio dopasować właściwości przeszukiwacza oraz definicje przestrzeni przeszukiwania.

#### **Zagadnienia wstępne**

Do monitorowania działań przeszukiwacza uprawnieni są wszyscy użytkownicy z uprawnieniami administracyjnymi wyszukiwania korporacyjnego. Aby uruchamiać lub zatrzymywać przeszukiwacz, wymagana jest rola administratora wyszukiwania korporacyjnego albo uprawnienia administratora lub operatora danej kolekcji.

#### **Procedura**

Aby wyświetlić szczegółowe informacje na temat przeszukiwacza sieci WWW, należy wykonać poniższe czynności:

- 1. Kliknij opcję **Kolekcje**, aby otworzyć widok Kolekcje.
- 2. Na liście kolekcji znajdź kolekcję będącą właścicielem przeszukiwacza, który ma być monitorowany, i kliknij ikonę **Monitor**.
- 3. Otwórz stronę Przeszukiwanie.

**Wskazówka:** W przypadku, gdy jest wykonywana edycja kolekcji i strona Przeszukiwanie jest już wyświetlona, można kliknąć ikonę **Monitor**, aby wyświetlić widok umożliwiający monitorowanie przeszukiwaczy.

- 4. Jeśli przeszukiwacz sieci WWW, który ma być monitorowany, jest uruchomiony lub wstrzymany, kliknij ikonę **Szczegóły**.
- 5. Na stronie szczegółowych informacji o przeszukiwaczu sieci WWW przejrzyj lub wybierz poniższe opcje, aby wyświetlić szczegółową statystykę o aktualnej i dotychczasowej aktywności przeszukiwacza.
	- a. Kliknij opcję **Szczegóły wątku**, aby zobacz, ile obecnie wątków aktywnie przeszukuje serwisy WWW, a ile znajduje się w stanie nieaktywnym.
	- b. Kliknij opcję **Aktywne serwisy**, aby wyświetlić informacje o serwisach WWW, które przeszukiwacz aktualnie przeszukuje.
	- c. Kliknij opcję **Ostatnio przeszukane adresy URL**. Informacja ta mówi o tym, co przeszukiwacz aktualnie przeszukuje. Jeśli elementy listy nie ulegają zmianom przy odświeżaniu widoku, oznacza to, że przeszukiwanie nie jest aktualnie prowadzone.
	- d. Kliknij opcję **Historia przeszukiwacza**, aby wyświetlić raporty o dotychczasowej aktywności przeszukiwacza.
	- e. W obszarze **Status adresu URL** wpisz adres URL serwisu WWW, którego mają dotyczyć wyświetlane informacje, i kliknij przycisk **Wyświetl**.

Na przykład opcja ta umożliwia sprawdzenie, czy wybrany adres URL znajduje się w przestrzeni przeszukiwania, czy został przeszukany czy tylko wykryty, kiedy powinien zostać przeszukany ponownie oraz kiedy przeprowadzono ostatnią próbę przeszukania danego serwisu WWW.

Po wyświetleniu szczegółowych informacji o wybranym adresie URL można kliknąć opcję **Historia serwisu**, aby zobaczyć dodatkowe informacje statystyczne o aktywności przeszukiwacza odnośnie tego adresu.

### **Szczegółowe informacje o wątkach przeszukiwacza sieci WWW**

Przeszukiwacz sieci WWW można monitorować w celu sprawdzenia liczby wątków aktywnie przeszukujących serwisy WWW oraz liczby wątków, które pozostają nieaktywne.

Przy przeglądaniu szczegółów dotyczących przeszukiwacza sieci WWW podczas monitorowania kolekcji możliwe jest wyświetlenie statusu wątków przeszukiwacza. Najbardziej prawdopodobne statusy to:

#### **Oczekiwanie**

Wskazuje, że wątek nie ma adresu URL do przeszukania. Taka sytuacja może wystąpić, gdy wątek skończył przeszukiwanie, a przeszukiwacz nie może wystarczająco szybko znaleźć więcej adresów URL do przeszukania. Na przykład, jeśli właściwość przeszukiwacza decydująca o tym, jak długo przeszukiwacz musi odczekać, zanim będzie mógł pobrać inną stronę z tego samego serwisu, ma zbyt dużą wartość, może to uniemożliwić wystarczająco szybkie dostarczanie adresów URL.

#### **Pobieranie**

Wskazuje, że wątek pobiera stronę z serwisu WWW.

### **Zakończone**

Wskazuje, że wątek przesyła do przeszukiwacza przeszukane strony, ale nie jest jeszcze gotowy do przeszukania następnego adresu URL.

#### **Zawieszone**

Wskazuje, że przeszukiwacz został wstrzymany.

W idealnej sytuacji wszystkie wątki pobierają strony przez cały czas. Jeśli jednak wątki często są w stanie zakończenia, mogą wystąpić problemy z przepustowością bazy danych.

Jeśli wątki często znajdują się w stanie oczekiwania, należy sprawdzić, jaka wartość została określona we właściwościach przeszukiwacza w polu **Maksymalna liczba aktywnych hostów**. Jeśli wartość ta jest mała, w przestrzeni przeszukiwania może nie być wystarczającej liczby serwisów do utrzymywania wszystkich wątków w stanie zajętości lub może brakować adresów URL dostępnych do przeszukania. Do sytuacji mogących powodować obniżenie aktywności należą błędy wyszukiwania na serwerze DNS oraz błędy wyszukiwania przez roboty.

### **Aktywne serwisy przeszukiwacza sieci WWW**

Istnieje możliwość monitorowania przeszukiwacza sieci WWW w celu uzyskania informacji o serwisach WWW, aktywnie przeszukiwanych przez przeszukiwacz.

Przy przeglądaniu szczegółów dotyczących przeszukiwacza sieci WWW podczas monitorowania kolekcji możliwe jest wyświetlenie danych statystycznych dotyczących aktywnych serwisów. Dane statystyczne przedstawiają:

- v liczbę adresów URL, które przeszukiwacz pobiera ze swojej wewnętrznej bazy danych do pamięci do przeszukiwania w danej chwili;
- v liczbę adresów URL, które przeszukiwacz próbował przeszukać do tej pory;
- v ile czasu pozostało do dezaktywowania serwisu i usunięcia go z pamięci dla tej iteracji przeszukiwacza;
- v jak długo serwis znajduje się już w pamięci.

Te informacje zmieniają się co chwila, w miarę jak przeszukiwacz kolejno realizuje skonfigurowane dla niego reguły przeszukiwania. W idealnej sytuacji liczba aktywowanych adresów URL jest bliska wartości skonfigurowanej w polu **Maksymalna liczba aktywnych hostów** we właściwościach przeszukiwacza.

Jeśli liczba aktywowanych adresów URL jest bliska zeru, przeszukiwacz nie znajduje właściwych adresów URL. Warunki, które mogą powodować tak niską aktywność, obejmują niepowodzenia wyszukiwania na serwerze DNS, zagadnienia związane z połączeniem z siecią, błędy bazy danych oraz problemy związane z definicją przestrzeni przeszukiwania. Na przykład:

- v Jeśli od dłuższego czasu w pamięci znajduje się wiele serwisów, a przeszukano tylko kilka adresów URL, należy sprawdzić, czy nie występują problemy z nawiązaniem połączenia z siecią.
- v Jeśli na liście jest niewystarczająca liczba serwisów, należy sprawdzić, czy nie występują problemy związane z definicją przestrzeni przeszukiwania lub z wyszukiwaniem DNS.
- v Jeśli serwisy są przeszukiwane z odpowiednią szybkością, ale pozostawiają w pamięci wiele nie przeszukanych adresów URL, należy zmodyfikować właściwości przeszukiwacza i dopasować czas oczekiwania w polu **Maksymalny czas przechowywania adresu URL w pamięci**, aby serwisy dłużej były przechowywane w pamięci.

# **Szybkość przeszukiwania przeszukiwacza sieci WWW**

Działanie przeszukiwacza sieci WWW można monitorować, aby uzyskać informacje dotyczące szybkości, z jaką przeszukiwacz pobiera strony z serwisów WWW.

Przy przeglądaniu szczegółów dotyczących przeszukiwacza sieci WWW podczas monitorowania kolekcji możliwe jest wyświetlenie statystyki dotyczącej szybkości, z jaką przeszukiwacz przeszukuje dane (szybkość przeszukiwania). Można również wyświetlić statystykę dotyczącą liczby adresów URL przeszukanych przez przeszukiwacz WWW od momentu rozpoczęcia bieżącej sesji.

Szybkość przeszukiwania to liczba stron przeszukiwanych w ciągu sekundy. Ta liczba jest skorelowana z różnymi właściwościami przeszukiwacza sieci WWW, które użytkownik może konfigurować:

- liczba wątków przeszukiwacza
- v liczba aktywnych serwisów
- v czas, który przeszukiwacz musi odczekać przed pobraniem innej strony z tego samego serwera WWW

Jeśli przeszukiwacz ma jeden aktywny serwis na wątek przeszukiwacza i musi odczekać dwie sekundy, zanim będzie mógł pobrać inną stronę z tego samego serwera WWW, to przeszukiwacz nie może przeszukiwać szybciej niż jedna strona na wątek na dwie sekundy. Na przykład, jeśli przeszukiwacz używa domyślnej liczby wątków (200), to może przeszukiwać z szybkością 100 stron na sekundę dla 200 wątków.

Jeśli jest dwa razy więcej aktywnych serwisów niż wątków przeszukiwacza, a przeszukiwacz musi odczekać dwie sekundy, zanim będzie mógł pobrać inną stronę z tego samego serwera WWW, to przeszukiwacz może uzyskać jedną stronę na wątek w ciągu sekundy. Jednak czynnikami ograniczającymi są wówczas szybkość pobierania danych w sieci oraz przepustowość bazy danych. Wysoka wydajność przeszukiwacza wskazywana jest wtedy, gdy szybkość przeszukiwania jest równa liczbie wątków przeszukiwacza, aktywnych serwisów oraz czasowi oczekiwania przeszukiwacza.

Innym czynnikiem, który można przejrzeć podczas monitorowania wydajności przeszukiwacza sieci WWW, jest liczba adresów URL, które przeszukiwacz przeszukał od momentu uruchomienia bieżącej sesji przeszukiwacza. Podzielenie tej liczby przez całkowity czas działania przeszukiwacza daje wynik w postaci średniej długookresowej przepustowości. Jeśli ta liczba się nie zwiększa, przeszukiwacz kończy działanie lub nie może go kontynuować. Na przykład błędy związane z nawiązaniem połączenia z siecią, błędy bazy danych i niepowodzenia wyszukiwania na serwerze DNS mogą uniemożliwić kontynuowanie pracy przeszukiwacza.

# **Tworzenie raportów przeszukiwacza sieci WWW**

Zapoznając się z raportami dotyczącymi dotychczasowych działań przeszukiwacza sieci WWW, można ocenić jego ogólną wydajność i odpowiednio dopasować właściwości przeszukiwacza oraz definicje przestrzeni przeszukiwania.

### **Zagadnienia wstępne**

Jeśli uprawnienia przyznane użytkownikowi ograniczone są do monitorowania kolekcji, ma on możliwość przeglądania statystyki przeszukiwacza lub tworzenia raportów o działaniu przeszukiwacza, ale nie może wpływać na jego działanie (uruchamiać lub zatrzymywać przeszukiwacz).

#### **Informacje o tym zadaniu**

Różne typy raportów zapewniają dostęp do informacji o różnych aspektach działania przeszukiwacza sieci WWW. W przypadku niektórych typów raportów informacje są zwracane, jak tylko zostaną one pobrane z wewnętrznej bazy danych przeszukiwacza. Z kolei utworzenie raportu o serwisie i raportów o kodach powrotu HTML wymaga czasu. Podczas tworzenia raportów tego typu można podać adres e-mail, na który ma zostać przesłany raport; wówczas nie trzeba czekać, aż wyniki zostaną zwrócone na konsolę administracyjną wyszukiwania korporacyjnego.

Aby uzyskać informacje o właściwej interpretacji danych statystycznych zawartych w raportach, można użyć przycisku **Pomoc** w trakcie monitorowania przeszukiwacza sieci WWW i tworzenia raportu.

#### **Procedura**

Aby utworzyć raporty o przeszukiwaczu sieci WWW, należy wykonać poniższe czynności:

- 1. Kliknij opcję **Kolekcje**, aby otworzyć widok Kolekcje.
- 2. Na liście kolekcji znajdź kolekcję będącą właścicielem przeszukiwacza, który ma być monitorowany, i kliknij ikonę **Monitor**.
- 3. Otwórz stronę Przeszukiwanie.
	- **Wskazówka:** W przypadku, gdy wykonywana jest edycja kolekcji i strona Przeszukiwanie jest już wyświetlona, można kliknąć ikonę **Monitor**, aby zmienić widok na umożliwiający monitorowanie przeszukiwaczy.
- 4. Jeśli przeszukiwacz sieci WWW, dla którego mają być tworzone raporty, jest uruchomiony lub wstrzymany, kliknij ikonę **Szczegóły**.
- 5. Na stronie szczegółowych informacji o przeszukiwaczu sieci WWW wybierz opcję określającą typ raportu, który ma być utworzony.
	- v W obszarze **Podsumowanie statusu przeszukiwacza** kliknij opcję **Historia przeszukiwacza**, aby wygenerować raporty na temat przeszukiwacza i wszystkich wykrytych lub przeszukanych przez niego serwisów.
	- v W obszarze **Status adresu URL** określ adres URL wybranego serwisu, którego ma dotyczyć tworzony raport, kliknij opcję **Widok**, a następnie opcję **Historia serwisu**.
- 6. W przypadku obu typów raportu historii przeszukiwacza i historii serwisu zaznacz pole wyboru obok każdej informacji statystycznej, jaka ma trafić do raportu, i kliknij opcję **Wyświetl raport**.

Dla tych typów danych statystycznych przeszukiwacz zwraca raport na konsolę administracyjną natychmiast po pobraniu informacji z wewnętrznej bazy danych.

7. Przy tworzeniu raportów z historii przeszukiwacza określ opcje dotyczące tworzenia raportu o serwisie i kliknij opcję **Uruchom raport**.

Raport zawierający wybrane dane statystyczne zostaje wygenerowany i zapisany w pliku o wskazanej nazwie (nazwa pliku musi być bezwzględna). Zakończenie generowania raportu może być sygnalizowane wysłaniem wiadomości e-mail.

8. Przy tworzeniu raportów z historii przeszukiwacza określ opcje dotyczące tworzenia raportu o kodach powrotu HTTP i kliknij opcję **Uruchom raport**.

Ten raport zawiera informacje o liczbie kodów powrotu HTTP przypadających na poszczególne serwisy. Raport zostaje zapisany w pliku o podanej nazwie (nazwa pliku musi być bezwzględna). Zakończenie generowania raportu może być sygnalizowane wysłaniem wiadomości e-mail.

Ten raport pozwala ustalić, które serwisy zwracają dużą liczbę kodów powrotu typu 4xx (które oznaczają niemożliwość znalezienia stron), typu 5xx (które wskazują na problem w działaniu serwera), typu 6xx (wskazujących na problem z połączeniem) itd.

Raport ten jest najbardziej użyteczny w przypadku przeszukiwaczy, które przez pewien czas są aktywne (na przykład przeszukiwacz działający całymi tygodniami). W ten sposób można zidentyfikować zaginione serwisy, serwisy nowo powstałe, serwisy o dużej liczbie adresów URL (co może wskazywać na nadmiarowe przeszukiwanie bazy danych Lotus Notes) oraz serwisy z rekurencyjnym systemem plików obsługiwane przez serwer HTTP. Jeśli serwisy z dużą liczbę kodów powrotu HTTP nie są dostarczane do indeksu, można poprawić wydajność przeszukiwacza, usuwając te serwisy z przestrzeni przeszukiwania.

# **Kody powrotu HTTP przeszukiwacza sieci WWW**

Podczas monitorowania przeszukiwacza sieci WWW można wyświetlić informacje dotyczące kodów powrotu HTTP otrzymywanych przez przeszukiwacz od stron, które próbuje on przeszukiwać.

### **Podsumowanie tabeli**

Podczas monitorowania historii przeszukiwacza sieci WWW lub statusu konkretnego adresu URL można uzyskać informację dotyczącą zwracanych do przeszukiwacza kodów powrotu HTTP. Jest ona przydatna do zarządzania przestrzenią przeszukiwania oraz optymalizowania wydajności przeszukiwacza. Na przykład, jeśli przeszukiwacz otrzymuje dużą liczbę kodów powrotu HTTP dla adresu URL, które wskazują, że strony w tej lokalizacji nie mogą być przeszukiwane, można zwiększyć wydajność, usuwając ten adres URL z przestrzeni przeszukiwania.

Poniższa tabela zawiera kody powrotu HTTP i sposób ich interpretacji przez przeszukiwacz sieci WWW. Wartości od 100 do 505 są standardowymi kodami powrotu HTTP (więcej informacji można znaleźć na stronie [http://www.w3.org/Protocols/rfc2616/rfc2616.html\)](http://www.w3.org/Protocols/rfc2616/rfc2616.html). Pozostałe kody powrotu HTTP są zastrzeżone dla wyszukiwania korporacyjnego i przeszukiwacza sieci WWW.

*Tabela 2. Kody powrotu HTTP przeszukiwacza sieci WWW*

| Kod         | Opis                        | Kod | Opis                                          | Kod | Opis                                   | Kod | Opis                                                          |
|-------------|-----------------------------|-----|-----------------------------------------------|-----|----------------------------------------|-----|---------------------------------------------------------------|
| <b>NULL</b> | Nie przeszukany             | 401 | Brak uprawnień                                | 500 | Bład wewnętrzny<br>serwera             | 700 | Błąd analizatora<br>składni (brak<br>zakończenia<br>nagłówka) |
| 100         | Kontynuacja                 | 402 | Wymagana opłata 501                           |     | Nie<br>zaimplemento-<br>wano           | 710 | Błąd analizatora<br>składni<br>(nagłówek)                     |
| 200         | Powodzenie                  | 403 | Zabronione                                    | 502 | Nieprawidłowa<br>brama                 | 720 | Błąd analizatora<br>składni (brak<br>kodu HTTP)               |
| 201         | Utworzone                   | 404 | Nie znaleziono                                | 503 | Usługa<br>niedostępna                  | 730 | Błąd analizatora<br>składni (treść)                           |
| 202         | Zaakceptowane               | 405 | Niedozwolona<br>metoda                        | 504 | Przekroczenie<br>limitu czasu<br>bramy | 740 | Wykluczone<br>przez plik<br>robots.txt                        |
| 203         | Niemiarodajna<br>informacja | 406 | Nie akceptowalne 505                          |     | Nieobsługiwana<br>wersja HTTP          | 741 | Roboty<br>tymczasowo<br>niedostępne                           |
| 204         | Brak treści                 | 407 | Wymagane<br>uwierzytelnienie<br>serwera proxy | 611 | Bład odczytu                           | 760 | Wykluczone w<br>definicji<br>przestrzeni<br>przeszukiwania    |

| Kod | Opis                         | Kod | Opis                                                | Kod | Opis                                                | Kod  | Opis                                                            |
|-----|------------------------------|-----|-----------------------------------------------------|-----|-----------------------------------------------------|------|-----------------------------------------------------------------|
| 205 | Zerowanie treści             | 408 | Przekroczenie<br>limitu czasu<br>żądania            | 612 | Błąd połączenia                                     | 770  | Nieprawidłowy<br>protokół lub<br>niestandardowy<br>port systemu |
| 206 | Częściowa treść              | 409 | Konflikt                                            | 613 | Przekroczenie<br>limitu czasu<br>odczytu            | 780  | Wykluczone<br>przez<br>wykluczenia<br>typów plików              |
| 300 | Wielokrotne<br>wybory        | 410 | Niedostępne                                         | 614 | Uzgadnianie SSL<br>zakończyło się<br>niepowodzeniem | 2004 | Brak znacznika<br><b>META</b> indeksu                           |
| 301 | Przeniesione na<br>stałe     | 411 | Wymagana<br>długość                                 | 615 | Inny błąd odczytu 3020                              |      | Przekierowanie<br>programowe                                    |
| 302 | Znalezione                   | 412 | Warunek wstępny 616<br>nie został<br>spełniony      |     | Anomalia FBA                                        | 4044 | Wykluczone<br>przez plik<br>robots.txt                          |
| 303 | Patrz inny                   | 413 | Zbyt duża<br>jednostka żądania                      | 617 | Bład kodowania                                      |      |                                                                 |
| 304 | Nie<br>zmodyfikowane         | 414 | Identyfikator URI 680<br>w żądaniu jest za<br>długi |     | Niepowodzenie<br>wyszukiwania na<br>serwerze DNS    |      |                                                                 |
| 305 | Użyj serwera<br>proxy        | 415 | Nieobsługiwany<br>typ nośnika                       |     |                                                     |      |                                                                 |
| 306 | (Nieużywane)                 | 417 | Oczekiwania nie<br>zostały spełnione                |     |                                                     |      |                                                                 |
| 307 | Tymczasowe<br>przekierowanie |     |                                                     |     |                                                     |      |                                                                 |

*Tabela 2. Kody powrotu HTTP przeszukiwacza sieci WWW (kontynuacja)*

### **Uwagi do tabeli**

#### **Kody powrotu 4xx**

Kod 400 (błędne żądanie) występuje rzadko. Zgodnie ze standardem kodów powrotu HTTP kody 4xx wskazują błąd klienta (przeszukiwacza). Jednak zazwyczaj problem dotyczy serwera lub adresu URL, który przeszukiwacz otrzymał jako odsyłacz. Na przykład niektóre serwery WWW nie tolerują adresów URL przechodzących z katalogu głównego serwisu (takich jak http://xyz.ibm.com/../../foo). Inne serwery WWW nie mają problemu z przechodzeniem do katalogu macierzystego i ignorują operator katalogu macierzystego (..), gdy przeszukiwacz już jest w katalogu głównym.

Niektóre serwery traktują żądanie dostępu do katalogu głównego serwisu jako błąd, a niektóre przestarzałe odsyłacze mogą żądać operacji, które nie są już rozpoznawane ani implementowane. Przy próbie uzyskania dostępu do strony, która już nie działa, serwer aplikacji zgłasza wyjątek, który powoduje zwrócenie przez serwer WWW kodu powrotu HTTP 400, ponieważ żądanie to nie jest już traktowane jako poprawne.

**615** Wskazuje, że komponent przeszukiwacza pobierający dane z serwisów WWW napotkał nieoczekiwany wyjątek. Duża liczba tego typu kodów powrotu może wskazywać na wystąpienie problemu z przeszukiwaczem.

#### **Kody powrotu 6xx**

Poza kodem 615 kody powrotu 6xx wskazują na problemy, których wystąpienia

podczas przeszukiwania można się spodziewać, takich jak przekroczenia limitu czasu. Następujące kody powrotu mogą wymagać działań naprawczych:

#### **611, 612 i 613**

Oznaczają powolne serwisy lub niską wydajność sieci.

**614** Wskazuje, że przeszukiwacz nie może przeszukiwać bezpiecznych serwisów (HTTPS). Jeśli użytkownik jest przekonany, że te serwisy powinny być dostępne, należy sprawdzić prawidłowość instalacji certyfikatów na serwerze przeszukiwacza i na docelowym serwerze WWW. Na przykład, jeśli serwis jest certyfikowany przez autoryzowane ośrodki certyfikacji (CA), można dodać nowe autoryzowane ośrodki certyfikacji do zaufanych certyfikatów używanych przez przeszukiwacz.

> Można również sprawdzić, w jaki sposób samopodpisane certyfikaty są skonfigurowane w przeszukiwanych serwisach. Przeszukiwacz jest skonfigurowany do akceptowania samopodpisanych certyfikatów. Niektóre serwisy tworzą samopodpisany certyfikat dla głównego adresu URL (na przykład http://foo.ibm.com/), a następnie próbują go używać w poddomenach (na przykład http://bar.foo.ibm.com/). Przeszukiwacz nie może akceptować używanych w ten sposób certyfikatów. Przeszukiwacz akceptuje samopodpisane certyfikaty tylko w nazwie domeny będącej podmiotem certyfikatu (foo.ibm.com), a osoba podpisująca certyfikat sprawdza zgodność nazwy domeny strony, do której zażądano dostępu.

- **616** Wskazuje, że formularz logowania nadal pojawia się podczas pobierania po ponownym uwierzytelnieniu.
- **617** Wskazuje, że nie można utworzyć łańcucha w oparciu o bajtową treść dokumentu, ponieważ łańcuch kodowania (zestaw znaków) jest nieprawidłowy lub dokument zawiera niepoprawne bajty.
- **680** Wskazuje, że przeszukiwacz nie mógł uzyskać w przestrzeni przeszukiwania adresów IP hostów, być może z powodu problemów z dostępem do sieci. Ten typ błędu oznacza, że przeszukiwacz nie może przeszukiwać całych serwisów, a nie tylko niektórych adresów URL. Duża liczba kodów powrotu tego typu znacząco ogranicza przepustowość.

#### **Kody powrotu 7xx**

| | | | |

Kody 7xx w większości podlegają regułom przestrzeni przeszukiwania:

### **710 - 730**

Wskazują, że problemy uniemożliwiły przeszukiwaczowi pełne pobranie danych lub że przeszukiwacz napotkał w serwisie niepoprawne dane HTML. Jeśli występuje duża liczba kodów powrotnych tych typów, należy skontaktować się z przedstawicielem oferującym wsparcie wyszukiwania korporacyjnego.

#### **740 lub 4044**

Wskazują, że treść pliku nie może zostać poindeksowana, ponieważ dokument jest wykluczony przez ograniczenia zawarte w pliku robots.txt serwisu.

- **740** Wskazuje, że w indeksie mogą być uwzględnione zakotwiczone odsyłacze wskazujące na wykluczony dokument.
- **4044** Wskazuje, że zakotwiczone odsyłacze w dokumentach wskazujące na wykluczony dokument są wykluczone także z indeksu.
- **741** Wskazuje, że plik robots.txt serwisu pozwala na przeszukiwanie, ale pobranie danych zakończyło się niepowodzeniem. Jeśli w sposób powtarzalny nie można przeszukać tego adresu URL, adres ten jest

usuwany z przestrzeni przeszukiwania. Jeśli występuje duża liczba tego typu kodów powrotu, należy sprawdzić, czy serwis docelowy jest tymczasowo czy trwale niedostępny. Jeśli serwis docelowy nie jest już dostępny, należy go usunąć z przestrzeni przeszukiwania.

Pozostałe kody powrotu 7xx występują zwykle, gdy dokonano zmian w przestrzeni przeszukiwania po uruchomieniu przeszukiwacza na chwilę. Te kody powrotu zazwyczaj nie wskazują problemów, którymi trzeba się zająć.

| |

> | | | | |

> | | | | |

- 
- **3020** Wskazuje, że dokument z kodem powrotu 200 zawiera nagłówek położenia, który kieruje agenta użytkownika na inny adres URL.

# **Monitorowanie analizatora składni**

Monitorowanie analizatora składni służy do wyświetlania informacji o dokumentach, które są analizowane, przed dodaniem ich do indeksu wyszukiwania korporacyjnego. Istniejące opcje umożliwiają przeglądanie danych statystycznych i administrowanie działaniem analizatora składni.

### **Zagadnienia wstępne**

Jeśli rola administracyjna użytkownika jest ograniczona do monitorowania kolekcji, może on wyświetlać status analizatora składni, ale nie może uruchamiać ani zatrzymywać analizatora.

### **Informacje o tym zadaniu**

Podczas monitorowania szczegółowych informacji o analizatorze składni jest wyświetlany obraz stanu działania analizatora, który zawiera dane statystyczne dotyczące działania analizatora składni w określonym momencie. Informacje statystyczne obejmują: liczbę dokumentów przeszukanych, analizowanych lub oczekujących na analizę i liczbę przeanalizowanych dokumentów oczekujących na zapisanie w indeksie.

Jeśli analizator składni jest aktywny, komunikaty zawierają dodatkowe informacje o jego bieżącym stanie. Na przykład analizator może być w trakcie analizy dokumentów, może być w stanie bezczynności (uśpiony do momentu pojawienia się dalszych dokumentów do analizowania, oczekujący na zrestartowanie z powodu błędu lub oczekujący na restart usługi analizatora) lub w stanie wstrzymania (oczekujący na zakończenie reorganizacji indeksu).

### **Procedura**

Aby monitorować analizator składni dla kolekcji, należy wykonać poniższe czynności:

- 1. Kliknij opcję **Kolekcje**, aby otworzyć widok Kolekcje.
- 2. Na liście kolekcji znajdź kolekcję, którą chcesz monitorować, i kliknij opcję **Monitor**.
- 3. Otwórz stronę Analiza składni.

**Wskazówka:** W przypadku, gdy wykonywana jest edycja kolekcji i strona Analiza składni jest już wyświetlona, można kliknąć ikonę **Monitor**, aby zmienić widok na umożliwiający monitorowanie kolekcji.

4. Jeśli analizator składni jest uruchomiony i chcesz wyświetlić szczegółowe informacje o działaniu analizatora, kliknij opcję **Szczegóły**.

Jeśli rola administracyjna użytkownika zezwala na administrowanie procesami kolekcji, może on uruchamiać i zatrzymywać analizator składni podczas wyświetlania szczegółowych informacji o jego działaniu.

5. Jeśli analizator składni został zatrzymany, a trzeba go uruchomić, kliknij ikonę

**Uruchom**.

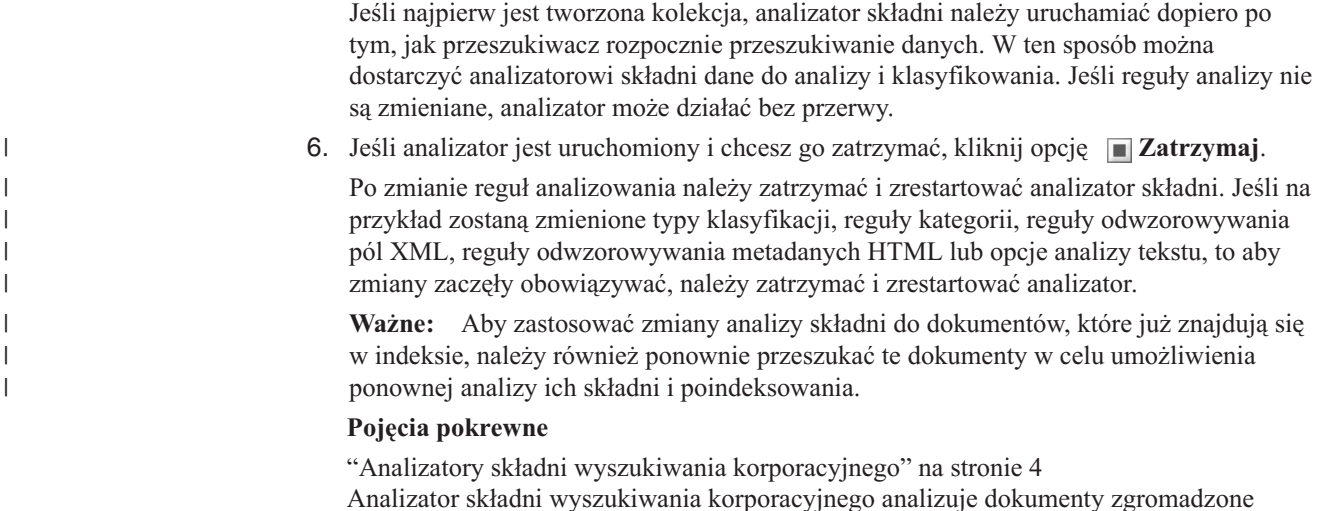

przez przeszukiwacz i przygotowuje je do indeksowania.

# **Monitorowanie aktywności indeksu dla kolekcji**

Monitorowanie operacji na indeksie związanym z kolekcją pozwala wyświetlić postęp operacji budowania indeksu, włączyć lub wyłączyć harmonogram operacji na indeksie bądź uruchomić lub zatrzymać operacje indeksowania.

### **Zagadnienia wstępne**

Do monitorowania operacji na indeksach uprawnieni są wszyscy użytkownicy z uprawnieniami administracyjnymi wyszukiwania korporacyjnego. Aby uruchomić lub zatrzymać budowanie indeksu albo włączyć lub wyłączyć harmonogram indeksu, wymagana jest rola administratora wyszukiwania korporacyjnego albo uprawnienia administratora lub operatora kolekcji dla tej kolekcji.

#### **Procedura**

Aby monitorować operacje na indeksie kolekcji, należy wykonać poniższe czynności:

- 1. Kliknij opcję **Kolekcje**, aby otworzyć widok Kolekcje.
- 2. Na liście kolekcji znajdź kolekcję, którą chcesz monitorować, i kliknij opcję **Monitor**.
- 3. Otwórz stronę Indeks.

**Wskazówka:** Jeśli edytujesz kolekcję i jesteś już na stronie Indeksowanie, możesz kliknąć opcję **Monitor**, aby przejść do widoku monitorowania kolekcji.

- 4. Jeśli indeks jest zaplanowany, ale nie ma być budowany w zaplanowanym terminie, kliknij opcję **Wyłącz harmonogram**. Indeks nie będzie budowany aż do momentu włączenia harmonogramu lub uruchomienia procesu budowania indeksu.
- 5. Jeśli indeks jest zaplanowany, ale harmonogram budowania jest wyłączony, kliknij opcję **Włącz harmonogram**. Indeks zostanie umieszczony w kolejce oczekiwania na budowanie zgodnie z terminem określonym w harmonogramie operacji na indeksie.
- 6. Jeśli indeks został zatrzymany, a trzeba go uruchomić, kliknij ikonę **Uruchom**.

Zazwyczaj indeksowanie wykonywane jest regularnie zgodnie z harmonogramem. W przypadku zatrzymania indeksu w trakcie budowania lub wyłączenia harmonogramu operacji na indeksie kliknięcie ikony **Uruchom** pozwala wymusić rozpoczęcie operacji budowania indeksu.

7. Jeśli budowanie indeksu trwa i chcesz je zatrzymać, kliknij opcję **Zatrzymaj**.

Zatrzymanie budowania indeksu może być konieczne na przykład w celu wymuszenia reorganizacji indeksu po zmianie typu klasyfikacji w ramach kolekcji.

### **Pojęcia pokrewne**

"Indeksy wyszukiwania [korporacyjnego"](#page-21-0) na stronie 6 Komponenty indeksowania wyszukiwania korporacyjnego są regularnie uruchamiane zgodnie z harmonogramami w celu dodawania do indeksu informacji o nowych i zmodyfikowanych dokumentach.

["Administrowanie](#page-124-0) indeksem wyszukiwania korporacyjnego" na stronie 109 Aby użytkownicy mieli zapewniony dostęp do najnowszych informacji, w wyszukiwaniu korporacyjnym dla każdej kolekcji tworzony jest indeks, a jego treść jest regularnie odświeżana i reorganizowana.

# **Monitorowanie kolejki indeksu wyszukiwania korporacyjnego**

Użytkownik może wyświetlać status wszystkich operacji budowania indeksów w kolejce indeksów, zatrzymać operację budowania indeksu, a także usunąć indeks z kolejki.

#### **Zagadnienia wstępne**

Aby administrować kolejką indeksów, wymagana jest rola administratora wyszukiwania korporacyjnego.

#### **Informacje o tym zadaniu**

Jednocześnie może być budowanych wiele indeksów, ale w kolejce w danej chwili może znajdować się tylko jeden indeks dla danej kolekcji. Podczas konfigurowania w systemie opcji dotyczących indeksów podaje się liczbę indeksów, które mogą współużytkować kolejkę i współbieżnie indeksować zasoby.

#### **Procedura**

Aby monitorować kolejkę indeksów, należy wykonać poniższe czynności:

- 1. Kliknij opcję **System**, aby otworzyć widok System.
- 2. Wybierz stronę Indeksowanie.

Wyświetlona zostanie lista kolekcji mających aktualnie indeksy umieszczone w kolejce indeksów. Dla każdego indeksu wyświetlane są informacje o typie budowanego indeksu (odświeżanie lub reorganizacja), godzina wprowadzenia indeksu do kolejki oraz godzina, o której budowanie indeksu zostało rozpoczęte (jeśli proces jest w trakcie realizacji).

3. Aby podjąć administrację wybranego indeksu, kliknij ikonę **Status**.

Na przykład można sprawdzić, ile czasu potrzeba jeszcze na zakończenie operacji budowania indeksu lub ile dokumentów znajduje się w indeksie, bądź wyłączyć harmonogram operacji na indeksie.

4. Aby zatrzymać indeks będący aktualnie w trakcie budowania, kliknij ikonę

## **Zatrzymaj**. Na przykład, jeśli zmienione zostały reguły kategorii, może zaistnieć potrzeba zatrzymania odświeżania indeksu, aby zamiast tego wymusić rozpoczęcie jego reorganizacji.

Aby uruchomić budowanie indeksu po jego zatrzymaniu, należy poczekać aż indeks znajdzie się w kolejce po nadejściu następnego zaplanowanego terminu lub kliknąć ikonę **Status**, aby monitorować indeks, a następnie kliknąć opcję **Uruchom**, aby odświeżyć lub zreorganizować indeks.

5. Aby usunąć indeks z kolejki indeksów, kliknij opcję **Usuń**.

**Pojęcia pokrewne**

"Indeksy wyszukiwania [korporacyjnego"](#page-21-0) na stronie 6 Komponenty indeksowania wyszukiwania korporacyjnego są regularnie uruchamiane zgodnie z harmonogramami w celu dodawania do indeksu informacji o nowych i zmodyfikowanych dokumentach.

["Administrowanie](#page-124-0) indeksem wyszukiwania korporacyjnego" na stronie 109 Aby użytkownicy mieli zapewniony dostęp do najnowszych informacji, w wyszukiwaniu korporacyjnym dla każdej kolekcji tworzony jest indeks, a jego treść jest regularnie odświeżana i reorganizowana.

# **Monitorowanie serwerów wyszukiwania**

Można przeglądać szczegółowe informacje o statusie działań serwera wyszukiwania dla określonej kolekcji lub szczegółowe informacje o statusie serwerów wyszukiwania w całym systemie wyszukiwania korporacyjnego.

### **Zagadnienia wstępne**

Wszyscy administratorzy wyszukiwania korporacyjnego mogą monitorować serwery wyszukiwania kolekcji, do których mają uprawnienia administracyjne. Aby monitorować wszystkie serwery wyszukiwania w systemie wyszukiwania korporacyjnego, wymagana jest rola administratora wyszukiwania korporacyjnego.

Aby zatrzymać lub uruchomić serwer wyszukiwania, wymagana jest rola administratora wyszukiwania korporacyjnego albo uprawnienia administratora lub operatora kolekcji dla tej kolekcji.

### **Procedura**

- 1. Aby monitorować serwery wyszukiwania dla pojedynczej kolekcji, należy wykonać poniższe czynności:
	- a. Kliknij opcję **Kolekcje**, aby otworzyć widok Kolekcje.
	- b. Na liście kolekcji znajdź kolekcję, którą chcesz monitorować, i kliknij opcję **Monitor**.
	- c. Wybierz stronę Wyszukiwanie.

**Wskazówka:** W przypadku, gdy wykonywana jest edycja kolekcji i strona Wyszukiwanie jest już wyświetlona, można kliknąć ikonę **Monitor**, aby zmienić widok na umożliwiający monitorowanie kolekcji.

- 2. Aby monitorować wszystkie serwery wyszukiwania w systemie wyszukiwania korporacyjnego, należy wykonać poniższe czynności:
	- a. Kliknij opcję **System**, aby otworzyć widok System.
	- b. Wybierz stronę Wyszukiwanie.
- 3. Jeśli serwer wyszukiwania jest zatrzymany i chcesz go uruchomić, kliknij opcję

| | | | | | **Uruchom**. 4. Jeśli serwer wyszukiwania jest uruchomiony <sup>i</sup> chcesz go zatrzymać, kliknij opcję

**Zatrzymaj**. Jeśli zostanie włączona lub wyłączona pamięć podręczna wyszukiwania, zostanie zmieniona wielkość pamięci podręcznej lub gdy zostaną wprowadzone zmiany do szybkich odsyłaczy, należy zatrzymać i zrestartować serwery wyszukiwania, aby zmiany zostały uwzględnione.

5. Aby wyświetlić podsumowanie czasu poświęcanego przez serwer wyszukiwania na przetwarzanie żądań wyszukiwania, kliknij opcję **Czas odpowiedzi (historia)**.

Raport przedstawia średni czas (w milisekundach) spędzany przez serwer wyszukiwania na udzielaniu odpowiedzi na żądania wyszukiwania w wybranym dniu.

Średni czas odpowiedzi jest wskaźnikiem ogólnej sprawności systemu i zarazem jakości usług. Wydłużenie czasu odpowiedzi może wskazywać, że system jest mocno obciążany. Na przykład duża liczba objętych wyszukiwaniem kolekcji oraz rozmiar kolekcji mogą stanowić dla systemu nadmierne obciążenie.

6. Aby wyświetlić listę najczęściej wprowadzanych zapytań, kliknij opcję **Często zadawane zapytania**.

Raport zawiera słowa kluczowe użyte w 50 najczęściej wprowadzanych zapytaniach z wyszczególnieniem częstotliwości ich wprowadzania.

Przeglądając najczęściej zadawane zapytania, można zorientować się w potrzebach w zakresie tworzenia szybkich odsyłaczy. Tworzenie szybkich odsyłaczy korzystnie wpływa na jakość wyszukiwania dla wielu użytkowników. Dzięki temu dokumenty o dużym stopniu adekwatności zawsze będą zwracane w wynikach wyszukiwania.

Można również zamieszczać na stronach portalu korporacyjnego odsyłacze do zasobów odpowiadających tym zapytaniom. Na przykład, jeśli użytkownicy bardzo często wyszukują informacji na temat rozliczania wydatków, warto zamieścić odsyłacz do strony omawiającej procedury rozliczania wydatków na intranetowej stronie głównej.

7. Aby wyświetlić listę ostatnio zadawanych zapytań, kliknij opcję **Ostatnie zapytania**.

Raport przedstawia słowa kluczowe zawarte w 50 ostatnio wprowadzonych zapytaniach.

Przeglądając ostatnie zapytania, można rozpoznawać aktualnie panujące tendencje oraz nagłe sytuacje występujące w organizacji. Na przykład można zaobserwować wzrost zainteresowania pewnym tematem. Taki wzrost zainteresowania może świadczyć o tym, że należy utworzyć szybki odsyłacz do stron poświęconych temu tematowi albo że informacje na ten temat należy udostępnić użytkownikom w inny sposób (na przykład zamieszczając bezpośredni odsyłacz w portalu korporacyjnym).

### **Pojęcia pokrewne**

"Serwery wyszukiwania dla wyszukiwania [korporacyjnego"](#page-23-0) na stronie 8 Serwery wyszukiwania korporacyjnego współpracują z aplikacjami wyszukującymi użytkownika, przetwarzając zapytania, przeszukując indeksy i zwracając wyniki wyszukiwania.

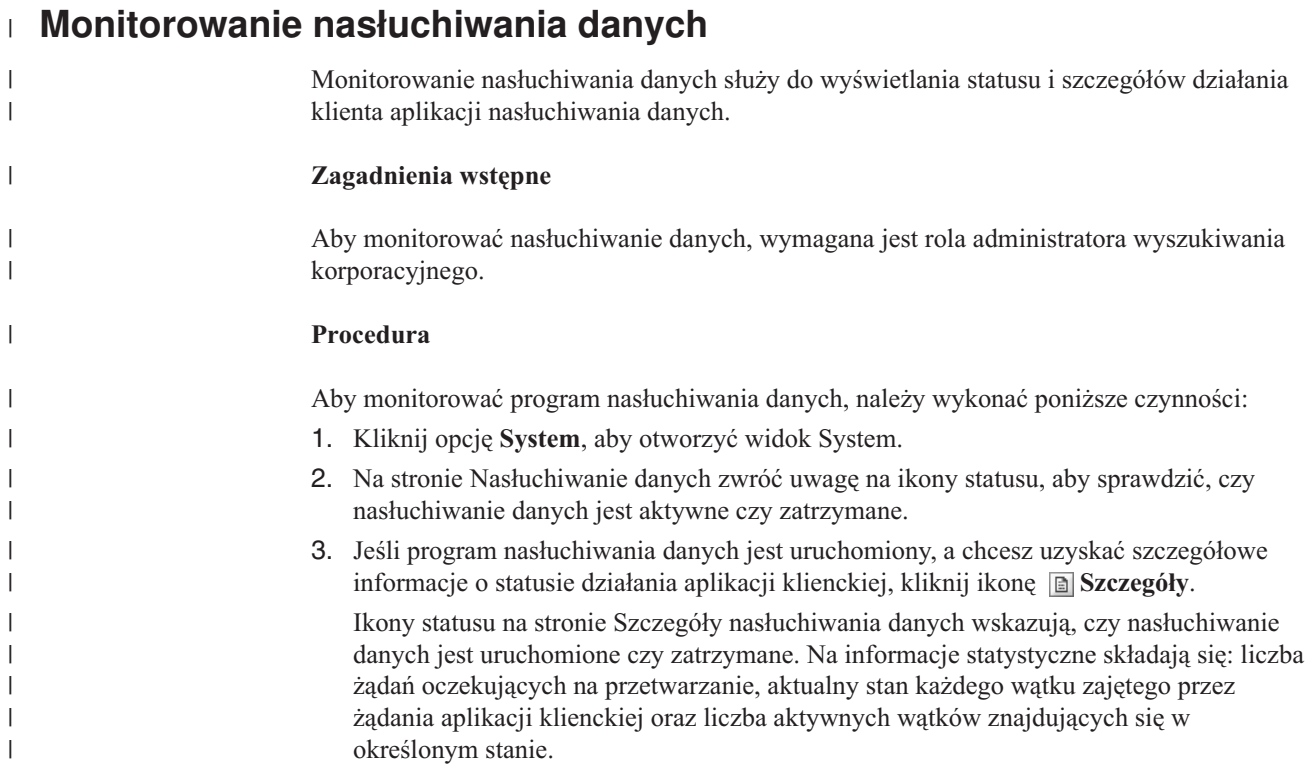

4. W przypadku zmiany numeru portu dla nasłuchiwania danych kliknij ikonę **Restartuj**. Nasłuchiwanie danych jest uruchamiane podczas startu systemu wyszukiwania korporacyjnego. Nie ma potrzeby restartowania programu nasłuchiwania danych, o ile nie został zmieniony jego numer portu.

#### **Zadania pokrewne**

| | | | | | | | | |

"Konfiguracja obsługi aplikacji [nasłuchiwania](#page-88-0) danych" na stronie 73 Istnieje możliwość rozszerzenia wyszukiwania korporacyjnego przez wykorzystanie funkcji API nasłuchiwania danych do utworzenia przeszukiwacza zewnętrznego. Niestandardowe aplikacje nasłuchiwania danych mogą dodawać dane do kolekcji lub wskazywać sposób, w jaki przeszukiwacz sieci WWW ma odwiedzać adresy URL.

# **Administrowanie plikiem protokołu wyszukiwania korporacyjnego**

Użytkownik może wybrać typy komunikatów, które mają być zapisywane w protokole dla kolekcji i dla systemu, określić opcje dotyczące tworzenia i wyświetlania plików protokołów oraz opcje otrzymywania alertów oraz wiadomości e-mail dotyczących komunikatów.

Podczas wykonywania zwykłych operacji komponenty wyszukiwania korporacyjnego zapisują komunikaty protokołu we wspólnym pliku protokołu. Znajduje się on w katalogu ES\_NODE\_ROOT/logs na serwerze indeksowania. Wspólny plik protokołu można wyświetlić, korzystając z konsoli administracyjnej.

Po wystąpieniu problemu, takiego jak błąd komunikacji w sieci, komponent zapisuje odpowiednie komunikaty protokołu w katalogu logs na serwerze, na którym jest zainstalowany. Aby wyświetlić te lokalne pliki protokołów, należy użyć na komputerze lokalnym przeglądarki plików, takiej jak program narzędziowy tail w systemie UNIX. Do wyświetlenia tego typu plików protokołów nie można użyć konsoli administracyjnej.

Podczas konfigurowania plików protokołu użytkownik może wybrać typy komunikatów, które mają być protokołowane (np. komunikaty o błędach lub ostrzeżenia), określić częstotliwość usuwania starych plików protokołów w celu zwolnienia miejsca dla nowych, określić maksymalną wielkość plików protokołów, a także wybrać język, w jakim mają być zapisywane komunikaty. Istnieje również możliwość określenia opcji dotyczących otrzymywania wiadomości e-mail po wystąpieniu określonych zdarzeń lub po zapisaniu w protokole określonych komunikatów lub komunikatów określonego typu.

Podczas monitorowania plików protokołów użytkownik może wybrać pliki protokołów, które mają zostać otwarte. Treść pliku protokołu można filtrować, aby wyświetlone zostały tylko komunikaty o określonym poziomie istotności (na przykład tylko komunikaty o błędach) lub komunikaty, które zostały wygenerowane przez konkretną sesję wyszukiwania korporacyjnego. Podczas wyświetlania pliku protokołu możliwe jest wyświetlenie szczegółowych informacji o poszczególnych komunikatach. Na przykład użytkownik może wyświetlić nazwę funkcji, która wygenerowała określony komunikat, a także, w razie potrzeby, inne informacje ułatwiające podjęcie odpowiednich działań naprawczych.

#### **Pojęcia pokrewne**

"Pliki protokołów wyszukiwania [korporacyjnego"](#page-25-0) na stronie 10 Pliki protokołów tworzone są dla poszczególnych kolekcji i dla sesji na poziomie systemu.

"Komunikaty dla wyszukiwania [korporacyjnego"](#page-228-0) na stronie 213 Dla większości komunikatów dotyczących wyszukiwania korporacyjnego są dostępne objaśnienia i sugestie działań naprawczych.

# **Alerty**

Wyszukiwanie korporacyjne można skonfigurować tak, aby za każdym razem, gdy zostanie wykryte określone zdarzenie, w pliku protokołu zapisywane były odpowiednie komunikaty.

W wyzwalanych przez zdarzenia komunikatach nazywanych alertami dostępne są informacje o wystąpieniu interesujących dla użytkownika warunków, takich jak użycie przez określony zasób zbyt dużego obszaru pamięci. Podczas konfigurowania alertów dla wyszukiwania

korporacyjnego należy określić warunki, które mają być monitorowane przez system. Za każdym razem, gdy wystąpi określony warunek, system automatycznie zapisze odpowiedni komunikat w pliku protokołu.

Aby otrzymywać bezpośrednio powiadomienia o wystąpieniu określonych warunków, należy wybrać odpowiednie opcje wysyłania wiadomości e-mail podczas protokołowania monitorowanych komunikatów.

Istnieje możliwość skonfigurowania alertów związanych ze zdarzeniami na poziomie kolekcji i zdarzeniami występującymi na poziomie systemu. Dla zdarzeń na poziomie kolekcji system może wykonywać następujące operacje:

- v monitorowanie liczby dokumentów przeszukiwanych przez każdy z przeszukiwaczy i generowanie komunikatu alertu po osiągnięciu maksymalnej dozwolonej liczby dokumentów
- v monitorowanie liczby dokumentów dodawanych do indeksu związanego z używanymi kolekcjami i generowanie komunikatu alertu po osiągnięciu maksymalnej dozwolonej liczby dokumentów
- v wysyłanie użytkownikowi informacji o przekroczeniu zdefiniowanego limitu czasu podczas uzyskiwania odpowiedzi na żądania wyszukiwania

Dla zdarzeń na poziomie systemu można monitorować miejsce na dyskach na każdym serwerze wyszukiwania korporacyjnego i generować odpowiedni komunikat alertu, gdy ilość wolnego miejsca na dysku jest mała.

#### **Pojęcia pokrewne**

"Pliki protokołów wyszukiwania [korporacyjnego"](#page-25-0) na stronie 10 Pliki protokołów tworzone są dla poszczególnych kolekcji i dla sesji na poziomie systemu.

# **Konfiguracja alertów na poziomie kolekcji**

Skonfigurowanie alertów gwarantuje, że w przypadku wystąpienia pewnych zdarzeń na poziomie kolekcji komunikaty są zapisywane w pliku protokołu. Możliwe jest również otrzymywanie wiadomości e-mail informujących o tym, że zdarzenia te zostały zaprotokołowane.

#### **Zagadnienia wstępne**

Aby skonfigurować alerty dla kolekcji, wymagana jest rola administratora wyszukiwania korporacyjnego lub uprawnienia administratora kolekcji dla tej kolekcji.

#### **Procedura**

|

Aby skonfigurować alerty na poziomie kolekcji:

- 1. Kliknij opcję **Kolekcje**, aby otworzyć widok Kolekcje.
- 2. Na liście kolekcji znajdź kolekcję, którą chcesz skonfigurować, i kliknij opcję **Edytuj**.
- 3. Na stronie Protokół kliknij opcję **Konfiguruj alerty**.
- 4. Jeśli system ma monitorować liczbę dokumentów przeszukiwanych przez przeszukiwacz, należy wykonać poniższe czynności:
	- a. Zaznacz pole wyboru **Gdy liczba dokumentów przeszukanych przez dowolny przeszukiwacz osiągnie procent maksymalnej dozwolonej liczby**.
	- b. W polu **Procent** określ, w którym momencie komunikat ma być protokołowany. Liczbę tę należy określić jako procent maksymalnej liczby dokumentów, jaką
przeszukiwacz może przeszukać (parametr **Maksymalna liczba dokumentów** jest definiowany podczas konfigurowania właściwości przeszukiwacza). Wartość domyślna to 90 procent.

Ponieważ dla poszczególnych przeszukiwaczy można skonfigurować różne limity, dla każdego przeszukiwacza protokołowane są osobne komunikaty. Na przykład użycie domyślnego progu alertów oraz zezwolenie przeszukiwaczowi DB2 na przeszukiwanie 2 000 000 dokumentów i przeszukiwaczowi Notes na przeszukiwanie 1 000 000 dokumentów spowoduje, że jeden komunikat zostanie zaprotokołowany po przeszukaniu przez przeszukiwacz DB2 1 800 000 dokumentów, a kolejny, gdy przeszukiwacz Notes przeszuka 900 000 dokumentów.

- 5. Jeśli system ma monitorować liczbę dokumentów dodawanych do indeksu, należy wykonać poniższe czynności:
	- a. Zaznacz pole wyboru **Gdy liczba dokumentów w kolekcji osiągnie określony procent szacowanej wielkości**.
	- b. W polu **Procent** określ, w którym momencie komunikat ma być protokołowany. Podana tu liczba oznacza procent szacowanej liczby dokumentów, które według przewidywań będą przechowywane w kolekcji. Wartością domyślną jest 85 procent.

Bieżąca szacowana wielkość kolekcji jest wyświetlana w polu **Limit**. Aby zmienić tę wartość, otwórz stronę Ogólne kolekcji, wybierz opcję konfigurowania opcji ogólnych i w polu **Szacowana liczba dokumentów** podaj nową wartość.

**Ważne:** Ten limit i szacowana liczba dokumentów skonfigurowana dla kolekcji służą tylko do monitorowania wzrostu kolekcji. Wartości te nie oznaczają bezwzględnego limitu wzrostu wielkości indeksu.

- 6. Jeśli system ma informować o tym, że czas wymagany na odpowiedź na żądania wyszukiwania przekracza dopuszczalny limit, należy wykonać poniższe czynności:
	- a. Zaznacz pole wyboru **Gdy czas odpowiedzi wyszukiwania przekroczy limit**.
	- b. W polu **Limit** wpisz wyrażony w sekundach czas, który można uznać za maksymalny czas odpowiedzi na żądanie wyszukiwania.

Po przekroczeniu tej wartości system zaprotokołuje komunikat informujący o tym zdarzeniu. Na przykład przy zachowaniu wartości domyślnej system utworzy komunikat protokołu, gdy średni czas odpowiedzi serwera wyszukiwania osiągnie poziom przynajmniej pięciu sekund.

Typowe czasy odpowiedzi nie przekraczają pół sekundy. Średnie czasy większe niż sekunda mogą wskazywać, że system operacyjny wymaga lepszego dostrojenia pod względem wydajności lub że istnieje problem związany z ustawieniami konfiguracyjnymi serwera wyszukiwania. Na przykład można zwiększyć ilość miejsca przeznaczonego na pamięć podręczną wyszukiwania.

7. Kliknij przycisk **OK**.

| | | | | | | | | | | | | |

| | | | |

| | | | Aby otrzymywać wiadomości e-mail informujące o tym, że zdarzenia te zostały zaprotokołowane, otwórz stronę Protokół i kliknij opcję **Konfiguracja opcji poczty elektronicznej dla komunikatów** w celu podania adresu e-mail. Identyfikatory komunikatów dla włączonych alertów zostaną automatycznie dodane do listy identyfikatorów komunikatów, dla których będą wysyłane wiadomości e-mail:

Aby otrzymywanie wiadomości e-mail było możliwe, należy pamiętać o skonfigurowaniu informacji o serwerze poczty. Aby to zrobić, administrator wyszukiwania korporacyjnego musi wybrać opcję **System** na pasku narzędzi, otworzyć stronę Protokół, a następnie kliknąć opcję **Konfiguracja opcji poczty elektronicznej dla komunikatów**.

## **Zadania pokrewne**

"Odbieranie wiadomości poczty elektronicznej dotyczących [zaprotokołowanych](#page-220-0) [komunikatów"](#page-220-0) na stronie 205

Istnieje możliwość określenia opcji w celu otrzymywania wiadomości e-mail informujących o zaprotokołowaniu pewnych komunikatów lub typów komunikatów.

# <span id="page-217-0"></span>**Konfiguracja alertów na poziomie systemu**

Skonfigurowanie alertów gwarantuje, że w przypadku wystąpienia pewnych zdarzeń na poziomie systemu komunikaty są zapisywane w pliku protokołu. Możliwe jest również otrzymywanie wiadomości e-mail informujących o tym, że zdarzenia te zostały zaprotokołowane.

### **Zagadnienia wstępne**

Alerty na poziomie systemu może konfigurować tylko administrator wyszukiwania korporacyjnego.

### **Procedura**

|

Aby skonfigurować alerty na poziomie systemu:

- 1. Kliknij opcję **System**, aby otworzyć widok System.
- 2. Kliknij opcję **Edytuj**, aby przejść do widoku edycji systemu.
- 3. Na stronie Protokół kliknij opcję **Konfiguruj alerty**.
- 4. Jeśli system ma monitorować ilość wolnej pamięci dostępnej na serwerach wyszukiwania korporacyjnego, zaznacz pole wyboru **Gdy ilość dostępnego miejsca w systemie plików osiągnie określony procent łącznej przestrzeni w tym systemie plików**.
- 5. W polu **Procent** określ, w którym momencie system ma powiadamiać o wyczerpywaniu się wolnej pamięci na serwerze. Wartość tę należy określić jako procent całkowitej pamięci systemu plików. Wartość domyślna to 80 procent.

Jeśli system wyszukiwania korporacyjnego jest skonfigurowany na wielu serwerach, dla każdego z nich tworzony jest osobny komunikat w protokole. Na przykład jeden komunikat może informować o małej ilości wolnego miejsca na serwerze przeszukiwacza, a inne o ograniczeniach dotyczących przestrzeni na serwerach wyszukiwania i indeksowania.

6. Kliknij przycisk **OK**.

Aby otrzymywać wiadomości e-mail informujące o tym, że zdarzenie to zostało zaprotokołowane, otwórz stronę Protokół i kliknij opcję **Konfiguracja opcji poczty elektronicznej dla komunikatów** w celu podania adresu e-mail oraz informacji o serwerze poczty.

#### **Zadania pokrewne**

"Odbieranie wiadomości poczty elektronicznej dotyczących [zaprotokołowanych](#page-220-0) [komunikatów"](#page-220-0) na stronie 205 Istnieje możliwość określenia opcji w celu otrzymywania wiadomości e-mail informujących o zaprotokołowaniu pewnych komunikatów lub typów komunikatów.

# **Konfiguracja plików protokołu**

Istnieje możliwość określenia typów komunikatów, które mają być protokołowane, oraz opcji dotyczących tworzenia plików protokołów.

#### **Zagadnienia wstępne**

Aby skonfigurować pliki protokołów na poziomie kolekcji, wymagana jest rola administratora wyszukiwania korporacyjnego lub uprawnienia administratora kolekcji dla tej kolekcji. Pliki protokołów na poziomie systemu może konfigurować tylko administrator wyszukiwania korporacyjnego.

## **Informacje o tym zadaniu**

Aby uniknąć zajmowaniu zbyt dużej części dysku przez pliki protokołów, system prowadzi rotację tych plików, zaczynając nowy plik protokołu przy każdej zmianie daty. Jeśli plik protokołu osiągnie maksymalną dopuszczalną wielkość, system utworzy nowy plik protokołu, nawet jeśli data nie uległa jeszcze zmianie. Po osiągnięciu maksymalnej liczby plików protokołów najstarszy z plików zostaje usunięty, aby umożliwić utworzenie nowego.

Aby otrzymywać wiadomości e-mail na temat protokołowanych komunikatów, należy najpierw określić informacje dotyczące sposobu dostarczania tych wiadomości. Następnie należy określić, na temat jakich komunikatów mają być wysyłane wiadomości e-mail.

## **Procedura**

| | |

| | Aby skonfigurować pliki protokołów wyszukiwania korporacyjnego, należy wykonać poniższe czynności:

- 1. Aby skonfigurować opcje dotyczące tworzenia i rotacji plików protokołów na poziomie systemu:
	- a. Kliknij opcję **System**, aby otworzyć widok System.
	- b. Kliknij opcję **Edytuj**, aby przejść do widoku edycji systemu.
	- c. Na stronie Protokołowanie kliknij opcję **Konfiguracja opcji pliku protokołu**. Zostanie wyświetlona strona Opcje pliku protokołu na poziomie systemu.
- 2. Aby skonfigurować opcje dotyczące tworzenia i rotacji plików protokołów na poziomie kolekcii:
	- a. Kliknij opcję **Kolekcje**, aby otworzyć widok Kolekcje.
	- b. Na liście kolekcji znajdź kolekcję, dla której chcesz określić opcje, i kliknij ikonę
	- **Edytuj**. c. Na stronie Protokołowanie kliknij opcję **Konfiguracja opcji pliku protokołu**. Zostanie wyświetlona strona Opcje pliku protokołu na poziomie kolekcji.
- 3. W polu **Typ informacji do protokołowania** wybierz typy komunikatów, które mają być protokołowane:

## **Tylko komunikaty o błędach**

Komunikaty o błędach informują o zaistnieniu niepożądanej sytuacji lub nieoczekiwanego zachowania, skutkiem czego kontynuacja procesu nie jest możliwa. Należy przedsięwziąć działania mające na celu rozwiązanie problemu.

## **Komunikaty o błędach i ostrzeżenia**

Komunikat ostrzegawczy wskazuje na możliwość wystąpienia konfliktu lub niespójności, jednak nie powodują zatrzymania procesu. Jest to opcja domyślna.

## **Wszystkie komunikaty**

Komunikaty informacyjne udostępniają ogólne informacje na temat systemu lub bieżącego zadania i nie wymagają podejmowania jakichkolwiek działań naprawczych.

4. W polu **Maksymalna wielkość każdego pliku protokołu** wpisz maksymalną wielkość pliku protokołu wyrażoną w megabajtach. Wartością domyślną jest 5 MB.

Po osiągnięciu przez plik protokołu wskazanej wielkości tworzony jest nowy plik protokołu, aż do czasu osiągnięcia maksymalnej dozwolonej liczby plików protokołów. Przechowywanie stosunkowo niewielkich plików protokołów ułatwia ich przeglądanie.

5. W polu **Maksymalna liczba plików protokołów** wpisz maksymalną liczbę plików protokołów możliwych do utworzenia. Wartością domyślną jest 10.

Jeśli istnieje potrzeba zachowania starszych zaprotokołowanych komunikatów do wglądu przez dłuższy czas, należy zwiększyć tę wartość. Jeśli użytkownika bardziej interesują bieżące komunikaty i nie ma potrzeby utrzymywania długiej historii, wartość tę można zmniejszyć.

- 6. W polu **Domyślne ustawienia narodowe** wybierz język, który ma być stosowany przy protokołowaniu komunikatów. Wartością domyślną jest English (Angielski).
- 7. Kliknij przycisk **OK**.

# **Pojęcia pokrewne**

"Pliki protokołów wyszukiwania [korporacyjnego"](#page-25-0) na stronie 10 Pliki protokołów tworzone są dla poszczególnych kolekcji i dla sesji na poziomie systemu.

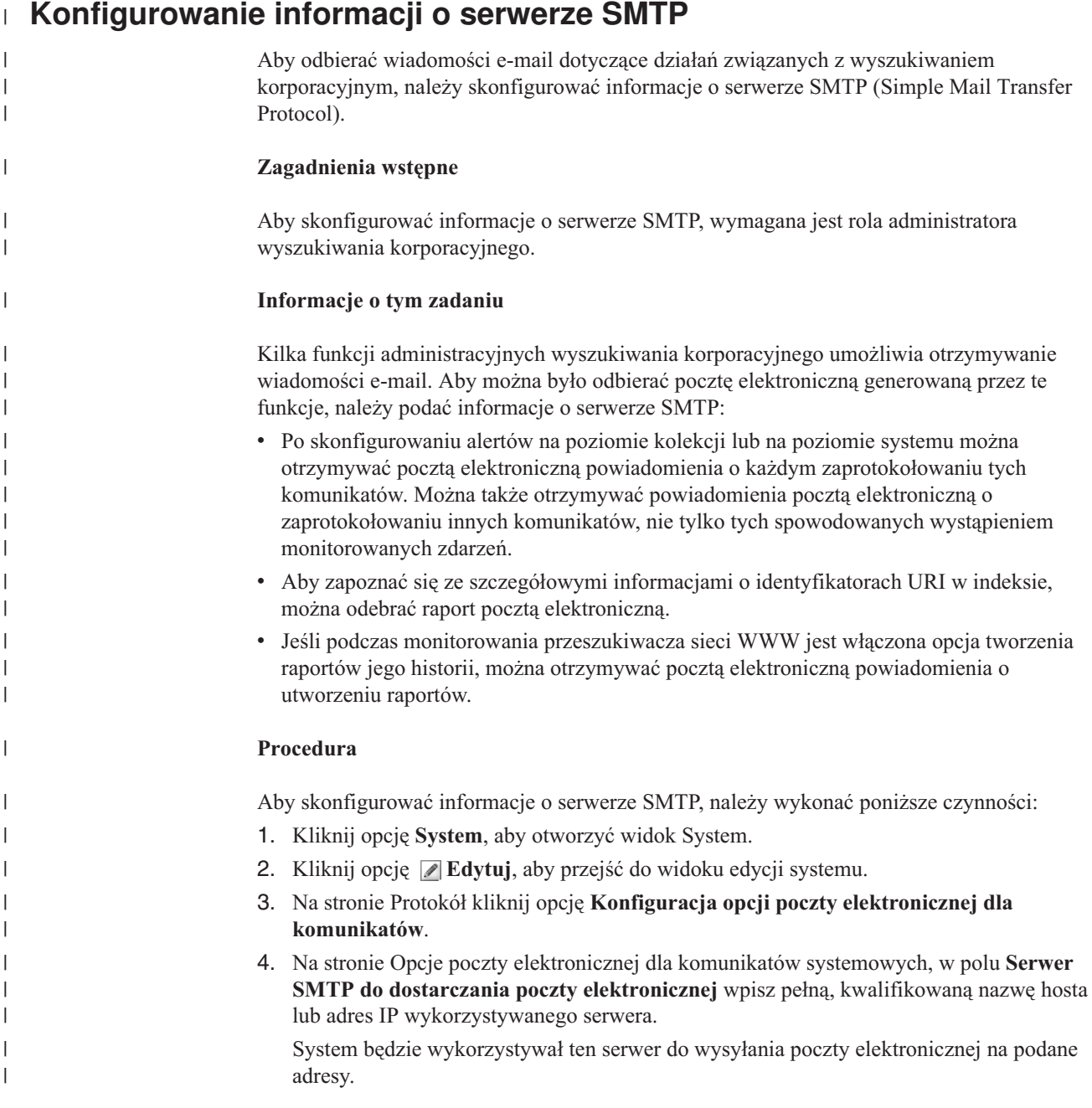

<span id="page-220-0"></span>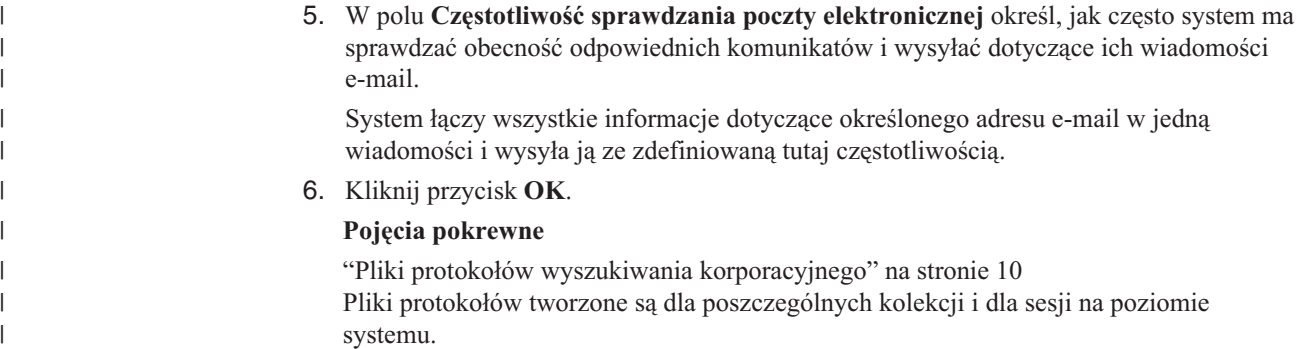

# **Odbieranie wiadomości poczty elektronicznej dotyczących zaprotokołowanych komunikatów**

Istnieje możliwość określenia opcji w celu otrzymywania wiadomości e-mail informujących o zaprotokołowaniu pewnych komunikatów lub typów komunikatów.

## **Zagadnienia wstępne**

Aby konfigurować opcje poczty elektronicznej dla komunikatów na poziomie systemu, wymagana jest rola administratora wyszukiwania korporacyjnego. Aby konfigurować opcje poczty elektronicznej dla komunikatów na poziomie kolekcji, wymagana jest rola administratora wyszukiwania korporacyjnego lub uprawnienia administratora kolekcji dla tej kolekcji.

Zanim możliwe będzie odbieranie poczty elektronicznej, należy najpierw skonfigurować parametry serwera SMTP, na który poczta będzie dostarczana.

## **Informacje o tym zadaniu**

Konfigurując alerty, można włączyć opcję protokołowania komunikatów po wystąpieniu określonych zdarzeń. W przypadku włączenia tej opcji można następnie skonfigurować opcje dotyczące automatycznego otrzymywania wiadomości e-mail po zaprotokołowaniu odpowiednich komunikatów. Istnieje również możliwość określenia opcji dotyczących otrzymywania wiadomości e-mail w momencie zaprotokołowania innych komunikatów, a nie tylko komunikatów wyzwalanych przez zdarzenia.

## **Procedura**

|

Aby skonfigurować opcje poczty elektronicznej dla komunikatów, należy wykonać poniższe czynności:

- 1. Jeśli chcesz otrzymywać pocztą elektroniczną powiadomienia o komunikatach systemowych:
	- a. Kliknij opcję **System**, aby otworzyć widok System.
	- b. Kliknij opcję **Edytuj**, aby przejść do widoku edycji systemu.
	- c. Na stronie Protokół kliknij opcję **Konfiguracja opcji poczty elektronicznej dla komunikatów**.
	- d. Na stronie Opcje poczty elektronicznej dla komunikatów systemowych zaznacz pole wyboru **Odbieraj pocztę elektroniczną o komunikatach na poziomie systemu**.
	- e. W polu **Adres poczty elektronicznej do odbierania poczty** wpisz jeden lub kilka adresów. Zwykle informacje o komunikatach systemowych powinien otrzymywać administrator wyszukiwania korporacyjnego.

Adresy należy oddzielać przecinkiem. Na przykład:

steinbeck@us.ibm.com, yeats@ireland.ibm.com, dante@it.ibm.com.

- f. Jeśli chcesz otrzymywać pocztą elektroniczną powiadomienia o wszystkich komunikatach o błędach, zaznacz pole wyboru **Odbieraj pocztę elektroniczną o wszystkich komunikatach o błędach**.
- g. Jeśli chcesz otrzymywać pocztą elektroniczną tylko powiadomienia o zaprotokołowaniu określonych komunikatów na poziomie systemu, wpisz identyfikatory tych komunikatów w obszarze **Odbieraj pocztę elektroniczną o wybranych komunikatach**. Każdy identyfikator komunikatu należy wpisać w osobnym wierszu. Na przykład:

FFQC4819E FFQO0005E

| |

| | Niektóre identyfikatory komunikatów są wyliczone domyślnie. Opis tych komunikatów można wyświetlić za pomocą przycisku **Pomoc**.

- h. Kliknij przycisk **OK**.
- 2. Jeśli chcesz otrzymywać pocztą elektroniczną powiadomienia o komunikatach dla kolekcji:
	- a. Kliknij opcję **Kolekcje**, aby otworzyć widok Kolekcje.
	- b. Na liście kolekcji znajdź kolekcję, którą chcesz skonfigurować, i kliknij opcję
	- **Edytuj**. c. Na stronie Protokół kliknij opcję **Konfiguracja opcji poczty elektronicznej dla komunikatów**.
	- d. Na stronie Opcje poczty elektronicznej dla komunikatów kolekcji zaznacz pole wyboru **Odbieraj pocztę elektroniczną o komunikatach na poziomie kolekcji**.
	- e. W polu **Adres poczty elektronicznej do odbierania poczty** wpisz jeden lub kilka adresów. Zwykle informacje o komunikatach na poziomie kolekcji powinien otrzymywać administrator kolekcji.

Adresy należy oddzielać przecinkiem. Na przykład:

steinbeck@us.ibm.com, yeats@ireland.ibm.com, dante@it.ibm.com.

- f. Jeśli chcesz otrzymywać pocztą elektroniczną powiadomienia o wszystkich komunikatach o błędach, zaznacz pole wyboru **Odbieraj pocztę elektroniczną o wszystkich komunikatach o błędach**.
- g. Jeśli chcesz otrzymywać pocztą elektroniczną tylko powiadomienia o zaprotokołowaniu określonych komunikatów na poziomie kolekcji, wpisz identyfikatory tych komunikatów w obszarze **Odbieraj pocztę elektroniczną o wybranych komunikatach**. Każdy identyfikator komunikatu należy wpisać w osobnym wierszu. Na przykład:

FFQC4819E FFQO0005E

Niektóre identyfikatory komunikatów są wyliczone domyślnie. Opis tych komunikatów można wyświetlić za pomocą przycisku **Pomoc**.

h. Kliknij przycisk **OK**.

#### **Pojęcia pokrewne**

"Pliki protokołów wyszukiwania [korporacyjnego"](#page-25-0) na stronie 10 Pliki protokołów tworzone są dla poszczególnych kolekcji i dla sesji na poziomie systemu.

"Komunikaty dla wyszukiwania [korporacyjnego"](#page-228-0) na stronie 213 Dla większości komunikatów dotyczących wyszukiwania korporacyjnego są dostępne objaśnienia i sugestie działań naprawczych.

#### **Zadania pokrewne**

["Konfiguracja](#page-215-0) alertów na poziomie kolekcji" na stronie 200 Skonfigurowanie alertów gwarantuje, że w przypadku wystąpienia pewnych zdarzeń na poziomie kolekcji komunikaty są zapisywane w pliku protokołu. Możliwe jest również otrzymywanie wiadomości e-mail informujących o tym, że zdarzenia te zostały zaprotokołowane.

["Konfiguracja](#page-217-0) alertów na poziomie systemu" na stronie 202 Skonfigurowanie alertów gwarantuje, że w przypadku wystąpienia pewnych zdarzeń na poziomie systemu komunikaty są zapisywane w pliku protokołu. Możliwe jest również otrzymywanie wiadomości e-mail informujących o tym, że zdarzenia te zostały zaprotokołowane.

# **Wyświetlanie plików protokołu**

Użytkownik może wyświetlać komunikaty zapisywane we wspólnym pliku protokołu przez komponenty systemu i kolekcji. Na stronie tej można także określić filtry w celu wyświetlenia komunikatów o konkretnym poziomie istotności oraz komunikatów z określonych sesji wyszukiwania korporacyjnego.

## **Zagadnienia wstępne**

Wszyscy użytkownicy z uprawnieniami administracyjnymi wyszukiwania korporacyjnego mogą przeglądać zawartość plików protokołów dotyczących kolekcji, do administrowania którymi są upoważnieni. Aby przeglądać pliki protokołów na poziomie systemu, wymagana jest rola administratora wyszukiwania korporacyjnego.

## **Procedura**

- 1. Aby wyświetlić pliki protokołów dla pojedynczej kolekcji, należy wykonać poniższe czynności:
	- a. Kliknij opcję **Kolekcje**, aby otworzyć widok Kolekcje.
	- b. Na liście kolekcji znajdź kolekcję, którą chcesz wyświetlić, kliknij opcję **Monitor** i otwórz stronę Protokołowanie.

**Wskazówka:** W przypadku, gdy wykonywana jest edycja kolekcji i strona Protokół jest już wyświetlona, można kliknąć ikonę **Monitor**, aby zmienić widok na umożliwiający monitorowanie kolekcji.

- 2. Aby wyświetlić pliki protokołów na poziomie systemu, należy wykonać poniższe czynności:
	- a. Kliknij opcję **System**, aby otworzyć widok System.
	- b. Wybierz stronę Protokół.
- 3. W polu **Plik protokołu** wybierz plik protokołu, który ma zostać wyświetlony.

W nazwie każdego pliku protokołu zakodowany jest typ protokołu (taki jak identyfikator systemu lub kolekcji), data utworzenia pliku oraz przyrostek liczbowy wskazujący kolejność utworzenia tego pliku w danym dniu. Na przykład:

*typ\_pliku\_protokołu*\_2004-05-26\_1.log *typ\_pliku\_protokołu*\_2004-05-26\_2.log *typ\_pliku\_protokołu*\_2004-05-25\_1.log *typ\_pliku\_protokołu*\_2004-05-25\_2.log *typ\_pliku\_protokołu*\_2004-05-25\_3.log

- 4. Jeśli wyświetlane mają być wyłącznie komunikaty o określonym poziomie istotności, zaznacz odpowiednie pola wyboru w polu **Istotność**.
- 5. Jeśli mają być wyświetlane komunikaty z określonych sesji, należy zaznaczyć odpowiednie pola wyboru w polu **Sesja**.
- 6. Kliknij przycisk **Wyświetl protokół**.

| |

Dla każdego komunikatu wyświetlanego na stronie Zawartość pliku protokołu podawana jest data i godzina wysłania komunikatu, jego poziom istotności, nazwa sesji zgłaszającej komunikat, identyfikator komunikatu i treść błędu.

7. Aby wyświetlić szczegółowe informacje dotyczące wybranego komunikatu, kliknij ikonę **Szczegóły**.

Na stronie Szczegóły komunikatu protokołu wyświetlana jest nazwa hosta systemu wyszukiwania korporacyjnego, na którym wystąpił błąd, nazwa pliku, który spowodował błąd, funkcja i numer wiersza, w którym wystąpił błąd, identyfikator procesu i identyfikator wątku.

## **Pojęcia pokrewne**

|  $\begin{array}{c} \hline \end{array}$  $\vert$ 

> "Pliki protokołów wyszukiwania [korporacyjnego"](#page-25-0) na stronie 10 Pliki protokołów tworzone są dla poszczególnych kolekcji i dla sesji na poziomie systemu.

# **Tworzenie i odtwarzanie kopii zapasowych wyszukiwania korporacyjnego**

Istnieje możliwość utworzenia kopii zapasowych wyszukiwania korporacyjnego i odtworzenia ich za pomocą odpowiednich skryptów tworzenia i odtwarzania kopii zapasowych.

Jeśli z powodu nienaprawialnego błędu wystąpi awaria systemu, konieczne będzie wykonanie ponownej instalacji programu IBM DB2 Information Integrator OmniFind Edition, a następnie uruchomienie skryptu odtwarzania systemu. Skrypty te można wykorzystać również do odtworzenia istotnych plików systemu na jednym lub wielu nowych serwerach.

Skrypty te służą do tworzenia kopii zapasowych i odtwarzania następujących plików:

- v pliki konfiguracyjne znajdujące się w katalogu ES\_NODE\_ROOT/master\_config
- v pliki bazy danych używane przez przeszukiwacze
- v pliki budowania indeksów

Podczas tworzenia kopii zapasowej systemu odpowiedni skrypt tworzy następujące podkatalogi w określonym przez użytkownika katalogu kopii zapasowej (*katalog\_kopii\_zapasowej*):

#### **master\_config**

Zawiera pliki konfiguracyjne znajdujące się w katalogu ES\_NODE\_ROOT/master\_config.

# **database**

Zawiera pliki bazy danych pochodzące z serwera przeszukiwacza.

**data** Zawiera pliki tworzenia indeksów pochodzące z serwera indeksowania.

Aby można było utworzyć kopie plików wyszukiwania korporacyjnego w innym katalogu, należy zapewnić wystarczającą ilość wolnego miejsca na dysku. Skrypty tworzenia kopii zapasowych i odtwarzania nie sprawdzają plików. Po uruchomieniu procesu tworzenia kopii zapasowych większość sesji systemowych będzie tymczasowo niedostępna. Procesy wyszukiwania pozostaną uruchomione. Proces tworzenia kopii zapasowych należy uruchamiać po zreorganizowaniu indeksu, aby przechowywany indeks był aktualny.

W przypadku instalacji na wielu serwerach kopie zapasowe należy tworzyć i odtwarzać przy użyciu serwera indeksowania wyszukiwania korporacyjnego. Ponieważ serwer indeksowania tworzy katalog DB2, może uzyskać dostęp do tabel DB2 na serwerze przeszukiwacza i utworzyć ich kopie zapasowe.

# **Tworzenie kopii zapasowej wyszukiwania korporacyjnego**

Kopię zapasową wyszukiwania korporacyjnego można utworzyć za pomocą skryptu esbackup.sh w systemie UNIX lub skryptu esbackup.bat w systemie Microsoft Windows.

## **Procedura**

Aby utworzyć kopię zapasową wyszukiwania korporacyjnego:

1. Zaloguj się na serwerze indeksowania jako administrator wyszukiwania korporacyjnego. Ten identyfikator użytkownika został określony podczas instalowania programu DB2 II OmniFind Edition.

2. Wprowadź następującą komendę:

UNIX: esbackup.sh -c -d -i *katalog\_kopii\_zapasowej* Windows: esbackup.bat -c -d -i *katalog\_kopii\_zapasowej* Można podać następujące opcje:

- **-c** Tworzone są kopie zapasowe plików konfiguracyjnych. Jest to opcja domyślna.
- **-d** Tworzone są kopie zapasowe przeszukanych dokumentów w bazie danych.
- **-i** Tworzone są kopie zapasowe plików indeksów.

# **Odtwarzanie systemu wyszukiwania korporacyjnego**

Pliki konfiguracyjne systemu można odtworzyć po ponownym zainstalowaniu programu DB2 II OmniFind przy użyciu skryptu esrestore.sh w systemach UNIX lub skryptu esrestore.bat w systemach Microsoft Windows.

#### **Procedura**

Aby odtworzyć system wyszukiwania korporacyjnego z kopii zapasowej, należy wykonać poniższe czynności:

- 1. Zaloguj się na serwerze indeksowania jako administrator wyszukiwania korporacyjnego. Ten identyfikator użytkownika został określony podczas instalacji programu DB2 II OmniFind.
- 2. Uruchom wspólną warstwę komunikacji (CCL), jeśli nie jest jeszcze uruchomiona:

UNIX: startccl.sh -bg Windows: startccl.bat

Tylko w systemie Windows: aby uruchomić CCL w tle, kliknij kolejno opcje: **Start** → **Programy** → **Narzędzia administracyjne** → **Usługi** i ponownie uruchom usługę IBM DB2 Information Integrator OmniFind Edition.

- 3. Zatrzymaj kontroler, jeśli nie jest jeszcze zatrzymany: esadmin stop
- 4. Wprowadź następującą komendę:

UNIX: esrestore.sh -c -d -i *katalog\_kopii\_zapasowych* Windows: esrestore.bat -c -d -i *katalog\_kopii\_zapasowych* Można podać następujące opcje:

- **-c** Powoduje odtworzenie plików konfiguracyjnych.
- **-d** Powoduje odtworzenie przeszukanych dokumentów w bazie danych.
- **-i** Powoduje odtworzenie plików indeksu.

# **Odtwarzanie plików systemu wyszukiwania korporacyjnego na nowych serwerach**

Możliwe jest wykonanie kopii zapasowej plików systemowych z jednego serwera wyszukiwania korporacyjnego i odtworzenie ich na dowolnej liczbie nowych serwerów, zamiast odtwarzania ich na serwerze oryginalnym.

#### **Zagadnienia wstępne**

Przed uruchomienie skryptu odtwarzającego należy zainstalować na nowych serwerach program DB2 II OmniFind.

#### **Informacje o tym zadaniu**

Informacje o serwerze przechowywane w pliku ES\_NODE\_ROOT/master\_config/nodes.ini nie są uwzględnione w plikach kopii zapasowej.

## **Procedura**

Aby odtworzyć pliki systemu wyszukiwania korporacyjnego na dowolnej liczbie nowych serwerów:

- 1. Zaloguj się na serwerze indeksowania jako administrator wyszukiwania korporacyjnego. Ten identyfikator użytkownika został określony podczas instalacji programu DB2 II OmniFind.
- 2. Uruchom skrypt tworzący kopię zapasową na bieżącym (dotychczasowym) serwerze indeksowania:

UNIX: esbackup.sh Windows: esbackup.bat

- 3. Użyj programu FTP w celu wysłania wszystkich plików zawartych w katalogu *katalog\_kopii\_zapasowych* na nowy serwer indeksowania.
- 4. Uruchom skrypt odtwarzający na nowym serwerze indeksowania:

UNIX: esrestore.sh Windows: esrestore.bat

# <span id="page-228-0"></span>**Komunikaty dla wyszukiwania korporacyjnego**

Dla większości komunikatów dotyczących wyszukiwania korporacyjnego są dostępne objaśnienia i sugestie działań naprawczych.

## **Pojęcia pokrewne**

"Pliki protokołów wyszukiwania [korporacyjnego"](#page-25-0) na stronie 10 Pliki protokołów tworzone są dla poszczególnych kolekcji i dla sesji na poziomie systemu.

["Administrowanie](#page-214-0) plikiem protokołu wyszukiwania korporacyjnego" na stronie 199 Użytkownik może wybrać typy komunikatów, które mają być zapisywane w protokole dla kolekcji i dla systemu, określić opcje dotyczące tworzenia i wyświetlania plików protokołów oraz opcje otrzymywania alertów oraz wiadomości e-mail dotyczących komunikatów.

# **Zadania pokrewne**

"Odbieranie wiadomości poczty elektronicznej dotyczących [zaprotokołowanych](#page-220-0) [komunikatów"](#page-220-0) na stronie 205

Istnieje możliwość określenia opcji w celu otrzymywania wiadomości e-mail informujących o zaprotokołowaniu pewnych komunikatów lub typów komunikatów.

# **Komunikaty kontrolera (FFQC)**

# **FFQC0008E**

Wystąpił błąd podczas budowania indeksu *typ reorganizacji lub odświeżania* dla kolekcji *identyfikator\_kolekcji*.

## **Wyjaśnienie:**

Wystąpił błąd podczas budowania indeksu lub podczas sprawdzania spójności indeksu.

#### **Odpowiedź użytkownika:**

Aby uzyskać więcej informacji, sprawdź systemowy protokół błędów i protokół błędów dla danej kolekcji.

# **FFQC0020I**

Budowanie indeksu zostało odrzucone dla kolekcji *identyfikator\_kolekcji*, partycji *numer\_partycji*, typu *typ\_budowy*.

#### **Wyjaśnienie:**

Nie można uruchomić budowy indeksu. Indeks jest już budowany lub został umieszczony w kolejce do budowy.

## **Odpowiedź użytkownika:**

Nie jest wymagane żadne działanie.

# **FFQC0023E**

Nie można skasować kolekcji *nazwa\_kolekcji*, działa analizator składni lub trwa budowa indeksu.

Została wydana komenda skasowania kolekcji. Jednak dla kolekcji *nazwa\_kolekcji* już działa analizator składni lub trwa budowa indeksu.

## **Odpowiedź użytkownika:**

Sprawdź, czy dla podanej kolekcji działa analizator składni lub trwa budowa indeksu. Jeśli ta kolekcja ma zostać skasowana, zatrzymaj analizator składni, zatrzymaj lub zaczekaj na zakończenie budowania indeksu, a następnie ponownie wydaj komendę skasowania kolekcji.

# **FFQC0027E**

Nie podano numeru partycji dla podzielonej na partycje kolekcji *nazwa\_kolekcji*.

#### **Wyjaśnienie:**

Jeśli kolekcja jest podzielona na partycje, w komendzie należy podać numer partycji.

#### **Odpowiedź użytkownika:**

Ponownie uruchom komendę, podając w argumentach numer partycji.

# **FFQC0032E**

Określona wielkość scalania jest zbyt mała.

#### **Wyjaśnienie:**

Wielkość podana dla docelowej partycji scalania jest za mała. Kontroler nie może znaleźć partycji, które mogą być kandydatami do scalenia, i utworzyć nowej partycji, której wielkość będzie równa podanej wartości.

## **Odpowiedź użytkownika:**

Podaj wielkość, która jest co najmniej dwa razy większa od wielkości partycji.

# **FFQC0641E**

Nie można zapisywać do nowej partycji, ponieważ ścieżka zapisu do składnicy zanalizowanych danych jest pusta.

#### **Wyjaśnienie:**

Sesja kontrolera zwróciła pustą ścieżkę zapisu dla nowej partycji kolekcji.

## **Odpowiedź użytkownika:**

Sprawdź systemowy protokół błędów i protokół błędów dla danej kolekcji w celu uzyskania informacji, dlaczego kontroler zwrócił pustą ścieżkę do przeanalizowanych danych dla nowej partycji.

# **FFQC1000E**

Nazwa kolekcji *nazwa\_kolekcji* już istnieje.

#### **Wyjaśnienie:**

Wprowadzona nazwa kolekcji *nazwa\_kolekcji* już istnieje jako nazwa kolekcji w wyszukiwaniu korporacyjnym dla innej kolekcji.

## **Odpowiedź użytkownika:**

Wprowadź inną nazwę kolekcji.

# **FFQC1002E**

Wystąpił błąd podczas tworzenia katalogu danych indeksu *katalog*.

Wystąpił błąd podczas próby utworzenia katalogu danych indeksu kolekcji.

#### **Odpowiedź użytkownika:**

Sprawdź, czy wszystkie katalogi podane w ścieżce katalogu danych kolekcji mają niezbędne uprawnienia do tworzenia.

# **FFQC1003E**

Nazwa sesji *nazwa\_sesji* już istnieje.

### **Wyjaśnienie:**

Wprowadzona nazwa sesji *nazwa\_sesji* już istnieje jako nazwa sesji w wyszukiwaniu korporacyjnym dla innej sesji.

### **Odpowiedź użytkownika:**

Wprowadź inną nazwę sesji.

# **FFQC1008E**

Sesja *identyfikator\_sesji* jest już skonfigurowana. Nie można dodać sesji.

## **Wyjaśnienie:**

Sesja *identyfikator\_sesji*, którą próbujesz dodać, już jest skonfigurowana.

#### **Odpowiedź użytkownika:**

Można usunąć istniejącą sesję i ponownie utworzyć nową sesję, używając identyfikatora *identyfikator\_sesji* jako nazwy sesji, lub, jeśli konfiguracja istniejącej sesji jest zadowalająca, pozostawić bieżącą sesję i nie podejmować dalszego działania.

# **FFQC1010E**

Wystąpił błąd podczas usuwania kolekcji *identyfikator\_kolekcji*. Odebrano komunikat o kodzie *identyfikator\_komunikatu*.

## **Wyjaśnienie:**

Próba usunięcia kolekcji nie powiodła się.

#### **Odpowiedź użytkownika:**

Więcej informacji zawiera zwrócony kod komunikatu.

# **FFQC1018E**

Wystąpił błąd podczas dodawania sesji *identyfikator\_sesji* do kolekcji *identyfikator\_kolekcji*. Odebrano komunikat o kodzie *identyfikator\_komunikatu*.

## **Wyjaśnienie:**

Dla kolekcji może istnieć kilka skonfigurowanych sesji (procesów). Błąd wystąpił podczas próby skonfigurowania podanej sesji dla kolekcji.

## **Odpowiedź użytkownika:**

Więcej informacji zawiera zwrócony kod komunikatu.

# **FFQC1023E**

Wystąpił błąd podczas usuwania instancji przeszukiwacza: *identyfikator\_instancji\_przeszukiwacza*. *identyfikator\_komunikatu*

Kolekcji nie ma już w systemie. Jednak nie można usunąć tabel menedżera instancji przeszukiwacza powiązanego z kolekcją.

### **Odpowiedź użytkownika:**

Aby uzyskać dalszą pomoc, skontaktuj się z działem wsparcia dla oprogramowania firmy IBM.

# **FFQC1041W**

Zwolniono uchwyt blokady konfiguracji *uchwyt\_blokady* dla obiektu utrzymującego blokadę *identyfikator\_sesji* o identyfikatorze PID *pid*. Sesja została zatrzymana albo zakończona bez wcześniejszego zwolnienia tej blokady.

## **Wyjaśnienie:**

Blokada konfiguracji *uchwyt\_blokady* utrzymywana przez sesję *identyfikator\_sesji* została zwolniona, ponieważ sesja nie działa.

#### **Odpowiedź użytkownika:**

Sesja została normalnie lub nienormalnie zakończona bez zwolnienia blokady konfiguracji. Nie jest wymagane żadne działanie.

# **FFQC1042E**

Identyfikator kolekcji *identyfikator\_kolekcji* już istnieje.

## **Wyjaśnienie:**

Wprowadzony identyfikator kolekcji *identyfikator\_kolekcji* już istnieje jako identyfikator kolekcji w wyszukiwaniu korporacyjnym dla innej kolekcji.

## **Odpowiedź użytkownika:**

Wprowadź inny identyfikator kolekcji.

# **FFQC1043E**

Brak identyfikatora kolekcji lub jest on pusty.

#### **Wyjaśnienie:**

Podczas tworzenia kolekcji należy podać identyfikator kolekcji.

## **Odpowiedź użytkownika:**

Wprowadź identyfikator kolekcji. Identyfikatory o zerowej długości są niedopuszczalne.

# **FFQC1044E**

Brak nazwy kolekcji lub jest ona pusta.

## **Wyjaśnienie:**

Podczas tworzenia kolekcji należy podać nazwę kolekcji.

## **Odpowiedź użytkownika:**

Wprowadź nazwę kolekcji. Nazwy o zerowej długości są niedopuszczalne.

# **FFQC1046W**

Migracja pliku appids.properties nie powiodła się.

Wystąpił błąd podczas migracji pliku konfiguracyjnego appids.properties. Proces migracji próbował na serwerze kontrolera (serwerze indeksowania) przenieść plik appids.properties z katalogu \$ES\_NODE\_ROOT/master\_config/admin do katalogu \$ES\_NODE\_ROOT/master\_config. Na serwerach wyszukiwania proces migracji próbował usunąć plik appids.properties z katalogu \$ES\_NODE\_ROOT/config/admin

## **Odpowiedź użytkownika:**

W przypadku instalacji na wielu serwerach przenieś na serwerze kontrolera (serwerze indeksowania) plik appids.properties z katalogu \$ES\_NODE\_ROOT/master\_config/admin do katalogu \$ES\_NODE\_ROOT/master\_config. Na serwerach wyszukiwania usuń plik appids.properties z katalogu \$ES\_NODE\_ROOT/config/admin. W przypadku instalacji jednoserwerowej przenieś plik appids.properties z katalogu \$ES\_NODE\_ROOT/master\_config/admin do katalogu \$ES\_NODE\_ROOT/master\_config. Usuń również plik appids.properties z katalogu \$ES\_NODE\_ROOT/config/admin.

# **FFQC1072W**

Migracja pliku nodes.ini nie powiodła się.

#### **Wyjaśnienie:**

Wystąpił błąd podczas migracji pliku konfiguracyjnego nodes.ini. Migracja informacji dotyczących serwera wyszukiwania, z pliku \$ES\_NODE\_ROOT/master\_config/searchmanager/setup.ini, nie powiodła się.

#### **Odpowiedź użytkownika:**

Upewnij się, że wszystkie węzły wyszukiwania w pliku \$ES\_NODE\_ROOT/master\_config/nodes.ini zawierają prawidłowe wartości parametru searchserverhost (domyślnie takie same, jak miejsce docelowe), searchserverport (domyślnie port 80) i searchservertimeout (domyślnie 60 sekund).

# **FFQC2034E**

Brak indeksu, którego zawartość można odświeżyć..

## **Wyjaśnienie:**

Można odświeżyć treść tylko istniejącego indeksu. Nie znaleziono indeksu dla określonej kolekcji.

### **Odpowiedź użytkownika:**

Przed odświeżeniem treści indeksu upewnij się, że został zbudowany poprawny indeks.

# **FFQC2605E**

Została osiągnięta maksymalna liczba żądań w kolejce: *liczba*.

#### **Wyjaśnienie:**

Liczba żądań pobrania statusu URL przekroczyła limit kolejki żądań równy *liczba*.

#### **Odpowiedź użytkownika:**

Poczekaj na obsłużenie żądań w kolejce. Ponów żądanie później.

# **FFQC2607W**

Liczba dokumentów przeszukanych podczas sesji przeszukiwacza *identyfikator\_przeszukiwacza* przekracza wartość progową.

#### **Wyjaśnienie:**

Została przekroczona maksymalna liczba dokumentów skonfigurowana dla przeszukiwacza *identyfikator\_przeszukiwacza*.

## **Odpowiedź użytkownika:**

Przeszukiwacz automatycznie wstrzyma swoje działanie w celu umożliwienia analizatorowi składni przetworzenia dokumentów w kolejce. Przeszukiwacz automatycznie wznowi działanie. Monitoruj przeszukiwacz, aby się upewnić, że wznowił działanie.

# **FFQC2611W**

Liczba dokumentów w kolekcji *identyfikator\_kolekcji* przekracza wartość progową.

## **Wyjaśnienie:**

Została przekroczona maksymalna liczba dokumentów skonfigurowana dla kolekcji *identyfikator\_kolekcji*. Przekroczenie limitu kolekcji dla maksymalnej liczby dokumentów może mieć wpływ na wydajność systemu i na inne kolekcje skonfigurowane w systemie.

## **Odpowiedź użytkownika:**

Możesz ustawić większą wartość progową. Jednak zwiększenie wartości progowej może mieć wpływ na wydajność i zasoby systemowe. Możesz również zmniejszyć wartości progowe dla innych kolekcji, jeśli należy zachować określony poziom wydajności systemu.

# **FFQC2613W**

Odpowiedź z procesu wyszukiwania dla sesji wyszukiwania *identyfikator\_sesji* przekracza wartość progową.

## **Wyjaśnienie:**

Czas odpowiedzi serwera wyszukiwania dla żądań zapytań przekroczył skonfigurowaną wartość progową.

#### **Odpowiedź użytkownika:**

Jeśli ta sytuacja będzie się powtarzać, możesz dostroić obciążenie serwera wyszukiwania powodowane przez zapytania. Na wydajność może mieć wpływ również współużytkowanie zasobów serwera wyszukiwania przez inne procesy. Należy rozważyć dostrojenie obciążenia serwera.

# **FFQC2616W**

Dostępny obszar systemu plików jest mniejszy niż skonfigurowana wartość progowa skonfigurowana na serwerze *identyfikator\_węzła*. Bieżący procent wolnej pamięci: *procent\_wykorzystanej\_przestrzeni\_systemu\_plików* Skonfigurowany procent wolnej pamięci: *wartość\_progowa\_procentu\_wykorzystanej\_przestrzeni\_systemu\_plików*.

## **Wyjaśnienie:**

Dostępna przestrzeń systemu plików na podanym serwerze jest mniejsza niż skonfigurowana wartość progowa. Procesy próbujące wykonać operacje zapisu w systemie plików mogą zakończyć się niepowodzeniem, jeśli w konfigurowanym systemie plików brakuje dostępnego miejsca.

Zwiększ wielkość systemu plików na podanym serwerze. Możesz również ponownie skonfigurować kolekcje, które wykonują operacje zapisu do tego systemu plików, w celu uniknięcia całkowitego wykorzystania zasobów systemu plików.

# **FFQC3025E**

Podczas przetwarzania dokumentu *URI* wystąpił wyjątek analizatora składni.Dokument ten jest usuwany.

## **Wyjaśnienie:**

Wystąpił błąd podczas analizowania składni i dzielenia na leksemy dokumentu o określonym identyfikatorze URI. Dokument ten nie zostanie dodany do składnicy przeanalizowanych danych i nie będzie dostępny podczas następnej operacji budowania indeksu.

### **Odpowiedź użytkownika:**

Zajrzyj do protokołu błędów systemowych, aby znaleźć więcej informacji o przyczynie niepomyślnego przeanalizowania składni tego dokumentu.

# **FFQC3026E**

Wystąpił wyjątek w działaniu gniazda: *działanie\_gniazda*.

# **Wyjaśnienie:**

Wystąpił błąd podczas analizowania składni i dzielenia na leksemy dokumentów. Trwa zatrzymywanie analizatora składni.

## **Odpowiedź użytkownika:**

Zajrzyj do protokołu błędów systemowych, aby znaleźć więcej informacji o przyczynie wystąpienia błędu gniazda w analizatorze składni. Spróbuj zrestartować analizatora składni.

# **FFQC4815E**

Niepoprawny identyfikator kolekcji: *identyfikator\_kolekcji*.

# **Wyjaśnienie:**

W systemie nie skonfigurowano kolekcji o podanym identyfikatorze kolekcji.

#### **Odpowiedź użytkownika:**

Upewnij się, że określono istniejącą kolekcję.

# **FFQC4838E**

Niepoprawny identyfikator serwera *identyfikator\_węzła*.

## **Wyjaśnienie:**

W systemie nie ma serwera o określonym identyfikatorze.

#### **Odpowiedź użytkownika:**

Upewnij się, że określono istniejący serwer.

# **FFQC5201E**

Nieoczekiwany błąd w wywołaniu funkcji API *nazwa\_funkcji\_api*.

#### **Wyjaśnienie:**

Wystąpił nieoczekiwany błąd podczas wywoływania funkcji API względem sesji.

Zajrzyj do protokołu błędów systemowych i protokołu błędów kolekcji, aby uzyskać więcej informacji o przyczynie niepomyślnego wywołania funkcji API.

# **FFQC5217E**

Wystąpił błąd podczas ładowania pliku właściwości *nazwa\_pliku*.

## **Wyjaśnienie:**

Podczas próby ładowania treści pliku właściwości *nazwa\_pliku* wystąpił błąd.

#### **Odpowiedź użytkownika:**

Przejrzyj plik *nazwa\_pliku* i upewnij się, że plik nie zawiera zniekształconych danych.

# **FFQC5228W**

Plik o nazwie *nazwa\_pliku* ma wielkość *wielkość\_pliku*. Przekracza ona ograniczenie wielkości wymiany pliku wynoszące *limit\_wielkości\_pliku*.

# **Wyjaśnienie:**

Wymiana tekstu w tymczasowych zmiennych dla pliku konfiguracyjnego *nazwa\_pliku* nie została dokonana. W każdym pliku konfiguracyjnym utworzonym przez system skanowanie zmiennych tymczasowych powoduje zastąpienie wartości określonych w czasie wykonywania wartościami czasu rzeczywistego. Ten plik ma wielkość *wielkość\_pliku*, która przekracza maksymalną wielkość *maksymalna\_wielkość\_pliku*, dla której wykonywane jest skanowanie plików.

#### **Odpowiedź użytkownika:**

Ten plik prawdopodobnie nie zawiera zmiennych tymczasowych, więc nie trzeba przeprowadzać skanowania ani wykonywać żadnych działań.

# **FFQC5233E**

Serwer *identyfikator\_węzła* jest nieaktywny.

#### **Wyjaśnienie:**

Na serwerze o określonym identyfikatorze nie działa system wyszukiwania korporacyjnego.

#### **Odpowiedź użytkownika:**

Upewnij się, że na serwerze tym działa program CCL. Możesz także zrestartować wyszukiwanie korporacyjne na serwerze kontrolera (serwerze indeksowania).

# **FFQC5234W**

Nie można uruchomić sesji *identyfikator\_sesji* na serwerze *identyfikator\_węzła*. Serwer *identyfikator\_węzła* jest nieaktywny.

#### **Wyjaśnienie:**

Nie można uruchomić sesji. Na serwerze o określonym identyfikatorze nie działa system wyszukiwania korporacyjnego.

#### **Odpowiedź użytkownika:**

Upewnij się, że na serwerze tym działa program CCL. Możesz także zrestartować wyszukiwanie korporacyjne na serwerze kontrolera (serwerze indeksowania).

# **FFQC5235E**

Wywołanie funkcji API *nazwa\_funkcji\_api* zwróciło wynik NULL.

# **Wyjaśnienie:**

Wywoływanie funkcji API względem sesji zwróciło wynik NULL.

## **Odpowiedź użytkownika:**

Zajrzyj do protokołu błędów systemowych i protokołu błędów kolekcji, aby uzyskać więcej informacji o przyczynie zwrócenia wyniku NULL przez wywołanie funkcji API.

# **FFQC5238E**

Niepoprawny numer partycji *numer\_partycji* dla kolekcji *identyfikator\_kolekcji*.

## **Wyjaśnienie:**

Określona kolekcja nie zawiera danej partycji lub nie określono numeru partycji.

## **Odpowiedź użytkownika:**

Upewnij się, że określono poprawny numer partycji.

# **FFQC5800E**

Wystąpił błąd podczas obliczania ilości miejsca w systemie plików, które zostanie wykorzystane przez sesję *identyfikator\_sesji*.

## **Wyjaśnienie:**

Wystąpił błąd podczas obliczania ilości miejsca w systemie plików, które zostanie wykorzystane przez sesję *identyfikator\_sesji*.

## **Odpowiedź użytkownika:**

Monitoruj ilość miejsca w systemie plików używanego przez sesję *identyfikator\_sesji* i upewnij się, że w systemie plików dostępna jest wystarczająca ilość miejsca do poprawnego działania systemu.

# **FFQC5801E**

Wystąpił błąd podczas obliczania ilości pamięci wirtualnej, która zostanie wykorzystana przez sesję *identyfikator\_sesji*.

# **Wyjaśnienie:**

Wystąpił błąd podczas obliczania ilości pamięci wirtualnej, która zostanie wykorzystana przez sesję *identyfikator\_sesji*.

# **Odpowiedź użytkownika:**

Monitoruj ilość pamięci wirtualnej, która używana jest przez sesję *identyfikator\_sesji* i upewnij się, że dostępna jest wystarczająca ilość pamięci wirtualnej do poprawnego działania systemu.

# **FFQC5802E**

Wystąpił błąd podczas obliczania ilości miejsca w systemie plików, które zostanie wykorzystane przez kolekcję *identyfikator\_kolekcji*.

#### **Wyjaśnienie:**

Wystąpił błąd podczas obliczania ilości miejsca w systemie plików, które zostanie wykorzystane przez kolekcję *identyfikator\_kolekcji*.

Monitoruj ilość miejsca w systemie plików używanego przez kolekcję *identyfikator\_kolekcji* i upewnij się, że w systemie plików dostępna jest wystarczająca ilość miejsca do poprawnego działania systemu.

# **FFQC5803E**

Wystąpił błąd podczas obliczania ilości pamięci wirtualnej, która zostanie wykorzystana przez kolekcję *identyfikator\_kolekcji*.

#### **Wyjaśnienie:**

Wystąpił błąd podczas obliczania ilości pamięci wirtualnej, która zostanie wykorzystana przez kolekcję *identyfikator\_kolekcji*.

## **Odpowiedź użytkownika:**

Monitoruj ilość pamięci wirtualnej używanej przez kolekcję *identyfikator\_kolekcji* i upewnij się, że dostępna jest wystarczająca ilość pamięci wirtualnej do poprawnego działania systemu.

# **FFQC5804E**

Wystąpił błąd podczas zapisywania do pliku wymaganej wielkości *ilość\_miejsca\_w\_systemie\_plików\_w\_MB* dla systemu plików *identyfikator\_systemu\_plików* na serwerze *identyfikator\_węzła* powiązanym z kolekcją *identyfikator\_kolekcji*.

## **Wyjaśnienie:**

Nie można zapisać do pliku informacji o wielkości *ilość\_miejsca\_w\_systemie\_plików\_w\_MB* dla systemu plików *identyfikator\_systemu\_plików* na serwerze *identyfikator\_węzła* powiązanym z kolekcją *identyfikator\_kolekcji*.

## **Odpowiedź użytkownika:**

Sprawdź, czy w systemie plików jest wystarczająca ilość wolnego miejsca.

# **FFQC5805E**

Wystąpił błąd podczas zapisywania do pliku wymaganej wielkości pamięci wirtualnej *wielkość \_pamięci\_wirtualnej\_w\_bajtach* dla kolekcji *identyfikator\_kolekcji* na serwerze *identyfikator\_węzła*.

#### **Wyjaśnienie:**

Nie można zapisać do pliku informacji o wielkości pamięci wirtualnej *wielkość\_pamięci\_wirtualnej\_w\_bajtach* na serwerze *identyfikator\_węzła*.

#### **Odpowiedź użytkownika:**

Sprawdź, czy w systemie plików jest wystarczająca ilość wolnego miejsca.

# **FFQC5806E**

Wystąpił błąd podczas odczytywania z pliku wymaganej wielkości systemu plików *identyfikator\_systemu\_plików* na serwerze *identyfikator\_węzła* powiązanym z kolekcją *identyfikator\_kolekcji*.

## **Wyjaśnienie:**

Nie można odczytać z pliku informacji o wymaganej ilości miejsca w systemie plików *identyfikator\_systemu\_plików* na serwerze *identyfikator\_węzła* powiązanym z kolekcją *identyfikator\_kolekcji*.

Zajrzyj do protokołów systemu plików.

# **FFQC5807E**

Wystąpił błąd podczas odczytywania wymaganej wielkości pamięci wirtualnej na serwerze *identyfikator\_węzła*.

## **Wyjaśnienie:**

Nie można odczytać z pliku informacji o wymaganej ilości pamięci wirtualnej na serwerze  ${1}$ .

## **Odpowiedź użytkownika:**

Zajrzyj do protokołów systemu plików.

# **FFQC5808E**

Wystąpił błąd podczas przetwarzania szacunkowych wielkości systemów plików dla serwera *identyfikator\_węzła*.

#### **Wyjaśnienie:**

Nie można porównać szacunkowej wielkości systemu plików na serwerze *identyfikator\_węzła* z rzeczywistą wielkością systemu plików na serwerze.

## **Odpowiedź użytkownika:**

Więcej informacji można znaleźć w plikach protokołów.

# **FFQC5809E**

Wystąpił błąd podczas przetwarzania szacunkowych wielkości pamięci wirtualnej dla serwera *identyfikator\_węzła*.

#### **Wyjaśnienie:**

Nie można porównać szacunkowej wielkości pamięci wirtualnej na serwerze *identyfikator\_węzła* z rzeczywistą wielkością pamięci wirtualnej na serwerze.

## **Odpowiedź użytkownika:**

Więcej informacji można znaleźć w plikach protokołów.

# **FFQC5810W**

Wolny obszar w systemie plików *identyfikator\_systemu\_plików* na serwerze *identyfikator\_węzła* może być niewystarczający do poprawnego działania systemu. Szacowany dodatkowy obszar wymagany w systemie plików *identyfikator\_systemu\_plików* na serwerze *identyfikator\_węzła* to *ilość* MB, a dostępny obszar ma wielkość tylko *ilość* MB.

#### **Wyjaśnienie:**

Wolny obszar w systemie plików *identyfikator\_systemu\_plików* na serwerze *identyfikator\_węzła* może być niewystarczający do poprawnego działania systemu. Szacowany dodatkowy obszar wymagany w systemie plików *identyfikator\_systemu\_plików* na serwerze *identyfikator\_węzła* to *ilość* MB, a dostępny obszar ma wielkość tylko *ilość* MB.

#### **Odpowiedź użytkownika:**

Aby uniknąć potencjalnych problemów z brakiem miejsca, wykonaj następujące czynności:

1. Zwiększ wielkość określonego systemu plików.

- 2. Skonfiguruj ponownie system, używając mniejszej wartości określającej maksymalną liczbę dokumentów.
- 3. Usuń przeszukiwacze z systemu.
- 4. Usuń kolekcje z systemu.
- 5. Pamiętaj, aby nie mieć w systemie za dużej liczby jednocześnie aktywnych kolekcji.

# **FFQC5811W**

Dostępny wolny obszar pamięci wirtualnej na serwerze *identyfikator\_węzła* może być niewystarczający do poprawnego działania systemu. Szacowany dodatkowy obszar pamięci wirtualnej na serwerze *identyfikator\_węzła* to *ilość* MB, natomiast dostępny wolny obszar pamięci wirtualnej ma wielkość tylko *ilość* MB.

## **Wyjaśnienie:**

Dostępny wolny obszar pamięci wirtualnej na serwerze *identyfikator\_węzła* może być niewystarczający do poprawnego działania systemu. Szacowany dodatkowy obszar pamięci wirtualnej na serwerze *identyfikator\_węzła* to *ilość* MB, natomiast dostępny wolny obszar pamięci wirtualnej ma wielkość tylko *ilość* MB.

## **Odpowiedź użytkownika:**

Aby uniknąć potencjalnych problemów z brakiem miejsca, wykonaj następujące czynności:

- 1. Dodaj więcej pamięci na określonym serwerze.
- 2. Skonfiguruj ponownie system, używając mniejszych wartości określających maksymalną liczbę dokumentów do indeksowania i przeszukiwania.
- 3. Usuń przeszukiwacze z systemu.
- 4. Usuń kolekcje z systemu.
- 5. Pamiętaj, aby nie mieć w systemie za dużej liczby jednocześnie aktywnych kolekcji.

# **FFQC5812E**

Podczas określania maksymalnych dostępnych zasobów systemowych wystąpił błąd. Plik danych zasobów: *nazwa\_pliku*

# **Wyjaśnienie:**

Nie można określić maksymalnej wielkości systemu plików oraz pamięci dostępnych dla systemu.

## **Odpowiedź użytkownika:**

Jeśli określony plik *nazwa\_pliku* istnieje, sprawdź, czy ma on zdefiniowane odpowiednie uprawnienia do odczytu. Jeśli plik nie istnieje, sprawdź, czy podany katalog ma zdefiniowane odpowiednie uprawnienia do zapisu. Sprawdź również, czy działają wszystkie serwery w systemie.

# **FFQC5813E**

Nie można uruchomić Menedżera zasobów, ponieważ nie zainicjowano sesji.

## **Wyjaśnienie:**

Nie można uruchomić sesji, ponieważ nie została ona zainicjowana.

## **Odpowiedź użytkownika:**

Aby uruchomić sesję Menedżera zasobów, trzeba ją zainicjować.

# **FFQC5814E**

W sesji Menedżera zasobów podczas ładowania pliku wejściowego *nazwa\_pliku* wystąpił błąd.

## **Wyjaśnienie:**

W sesji Menedżera zasobów wystąpił błąd podczas ładowania pliku *nazwa\_pliku*.

#### **Odpowiedź użytkownika:**

Sprawdź, czy plik *nazwa\_pliku* istnieje i czy ma zdefiniowane odpowiednie uprawnienia do odczytu i zapisu.

# **FFQC5815E**

Wystąpił błąd podczas określania wolnego obszaru systemu plików *identyfikator\_systemu\_plików* na serwerze *identyfikator\_węzła* powiązanym z kolekcją *identyfikator\_kolekcji*.

## **Wyjaśnienie:**

Nie można określić wolnego obszaru systemu plików *identyfikator\_systemu\_plików* na serwerze *identyfikator\_węzła* powiązanym z kolekcją *identyfikator\_kolekcji*.

## **Odpowiedź użytkownika:**

Więcej informacji można znaleźć w plikach protokołów.

# **FFQC5816E**

Wystąpił błąd podczas określania dostępnych zasobów pamięci na serwerze *identyfikator\_węzła*.

## **Wyjaśnienie:**

Nie można określić dostępnych zasobów pamięci na serwerze *identyfikator\_węzła*.

### **Odpowiedź użytkownika:**

Więcej informacji można znaleźć w plikach protokołów.

# **FFQC5817E**

Wystąpił błąd podczas porównywania dostępnych zasobów systemu plików z szacowanymi zasobami systemu plików na serwerze *identyfikator\_węzła*.

## **Wyjaśnienie:**

Nie można teraz przeprowadzić porównania szacunkowych zasobów systemu plików z dostępnymi zasobami systemu plików na serwerze *identyfikator\_węzła*.

# **Odpowiedź użytkownika:**

Więcej informacji można znaleźć w plikach protokołów.

# **FFQC5818E**

Wystąpił błąd podczas porównywania dostępnych zasobów pamięci z szacowanymi zasobami pamięci na serwerze *identyfikator\_węzła*.

#### **Wyjaśnienie:**

Nie można teraz wykonać porównania szacunkowych zasobów pamięci z dostępnymi zasobami pamięci na serwerze *identyfikator\_węzła*.

#### **Odpowiedź użytkownika:**

Więcej informacji można znaleźć w plikach protokołów.

# **FFQC5819E**

Wystąpił błąd podczas próby określenia bieżącej liczby dokumentów w kolekcji *identyfikator\_kolekcji*.

#### **Wyjaśnienie:**

Nie można określić bieżącej liczby dokumentów znajdujących się w kolekcji *identyfikator\_kolekcji*.

## **Odpowiedź użytkownika:**

Więcej informacji można znaleźć w plikach protokołów.

# **FFQC5820E**

Wystąpił błąd podczas próby określenia maksymalnej liczby dokumentów skonfigurowanych w kolekcji *identyfikator\_kolekcji*.

## **Wyjaśnienie:**

Nie można określić maksymalnej liczby dokumentów skonfigurowanych w kolekcji *identyfikator\_kolekcji*.

## **Odpowiedź użytkownika:**

Więcej informacji można znaleźć w plikach protokołów.

# **FFQC5821E**

Wystąpił błąd podczas obliczania ilości miejsca w systemie plików, które jest obecnie wykorzystywane przez kolekcję *identyfikator\_kolekcji*.

## **Wyjaśnienie:**

Wystąpił błąd podczas obliczania ilości miejsca w systemie plików, które jest teraz używane przez kolekcję *identyfikator\_kolekcji*.

## **Odpowiedź użytkownika:**

Monitoruj ilość miejsca w systemie plików używanego przez kolekcję *identyfikator\_kolekcji* i upewnij się, że w systemie plików dostępna jest wystarczająca ilość miejsca do poprawnego działania systemu.

# **FFQC5822E**

Wystąpił błąd podczas porównywania dostępnych zasobów systemowych z obliczonymi wymaganiami systemowymi. Raport o zasobach: *nazwa\_pliku*

## **Wyjaśnienie:**

Nie można teraz porównać obliczonych wymaganych zasobów systemowych z dostępnymi zasobami systemowymi.

## **Odpowiedź użytkownika:**

Więcej informacji można znaleźć w plikach protokołów.

# **FFQC5823E**

Wystąpił błąd podczas wykonywania przez menedżer zasobów funkcji sprawdzania zasobów.

#### **Wyjaśnienie:**

Nie można porównać szacunkowych wymaganych zasobów systemowych z dostępnymi zasobami systemowymi.

Więcej informacji można znaleźć w plikach protokołów.

# **Komunikaty przeszukiwacza (FFQD)**

# **FFQD1003E**

BŁĄD: Użytkownik *użytkownik* nie istnieje. Sprawdź *plik*.

## **Wyjaśnienie:**

Określony w pliku es.cfg użytkownik nie istnieje.

## **Odpowiedź użytkownika:**

Sprawdź, czy program DB2 Information Integrator OmniFind Edition (wyszukiwanie korporacyjne) został poprawnie zainstalowany.

# **FFQD1011E**

Błąd: element *plik* nie został odnaleziony.

## **Wyjaśnienie:**

Określony plik nie został odnaleziony.

## **Odpowiedź użytkownika:**

Sprawdź, czy program DB2 Information Integrator OmniFind Edition (wyszukiwanie korporacyjne) został poprawnie zainstalowany.

# **FFQD1031E**

BŁĄD: Ten skrypt nie działa na serwerze przeszukiwacza. Uruchom ten skrypt na serwerze przeszukiwacza.

#### **Wyjaśnienie:**

Ten skrypt nie działa na serwerze przeszukiwacza.

#### **Odpowiedź użytkownika:**

W wypadku konfiguracji wieloserwerowej należy uruchomić ten skrypt na serwerze przeszukiwacza. W przypadku konfiguracji jednoserwerowej sprawdź, czy wartość parametru InstalledComponents w pliku konfiguracyjnym zawiera wyraz ″crawler″.

# **FFQD1034E**

BŁĄD: Zmienna środowiskowa CMBROOT nie jest zdefiniowana. Sprawdź, czy poprawnie zainstalowano program DB2 Information Integrator for Content.

## **Wyjaśnienie:**

Zmienna środowiskowa CMBROOT nie została zdefiniowana. Być może program DB2 Information Integrator for Content nie został zainstalowany.

## **Odpowiedź użytkownika:**

Sprawdź, czy poprawnie zainstalowano program DB2 Information Integrator for Content.

# **FFQD1035E**

BŁĄD: Zmienna środowiskowa CMCOMMON nie jest zdefiniowana. Sprawdź, czy poprawnie zainstalowano program DB2 Information Integrator for Content.

Zmienna środowiskowa CMCOMMON nie została zdefiniowana. Być może program DB2 Information Integrator for Content nie został zainstalowany.

### **Odpowiedź użytkownika:**

Sprawdź, czy poprawnie zainstalowano program DB2 Information Integrator for Content.

# **FFQD1036E**

BŁĄD: Zmienna środowiskowa ES\_NODE\_ROOT nie jest zdefiniowana. Sprawdź, czy program DB2 Information Integrator OmniFind Edition został poprawnie zainstalowany i czy ten skrypt został uruchomiony przez użytkownika będącego administratorem wyszukiwania korporacyjnego.

#### **Wyjaśnienie:**

Zmienna środowiskowa ES\_NODE\_ROOT nie została zdefiniowana.

#### **Odpowiedź użytkownika:**

Sprawdź, czy program DB2 Information Integrator OmniFind Edition został poprawnie zainstalowany i czy ten skrypt został uruchomiony przez użytkownika będącego administratorem wyszukiwania korporacyjnego.

# **FFQD1037E**

BŁĄD: Zmienna środowiskowa ES\_INSTALL\_ROOT nie jest zdefiniowana. Sprawdź, czy program DB2 Information Integrator OmniFind Edition został poprawnie zainstalowany i czy ten skrypt został uruchomiony przez użytkownika będącego administratorem wyszukiwania korporacyjnego.

## **Wyjaśnienie:**

Zmienna środowiskowa ES\_INSTALL\_ROOT nie została zdefiniowana.

#### **Odpowiedź użytkownika:**

Sprawdź, czy program DB2 Information Integrator OmniFind Edition został poprawnie zainstalowany i czy ten skrypt został uruchomiony przez użytkownika będącego administratorem wyszukiwania korporacyjnego.

# **FFQD1101E**

BŁĄD: Niezdefiniowana platforma.

#### **Wyjaśnienie:**

Skrypt instalacyjny został wykonany na nieobsługiwanej platformie.

## **Odpowiedź użytkownika:**

Upewnij się, że skrypt instalacyjny jest uruchomiony na obsługiwanej platformie.

# **FFQD1106E**

BŁĄD: Uruchom tę powłokę instalatora jako administrator wyszukiwania korporacyjnego, a nie jako zwykły administrator.

#### **Wyjaśnienie:**

Ten skrypt instalacyjny musi być uruchomiony przez administratora wyszukiwania korporacyjnego.

Zmień bieżącego użytkownika na użytkownika wyszukiwania korporacyjnego i uruchom ponownie ten skrypt instalacyjny.

# **FFQD1107E**

BŁĄD: Zmienna środowiskowa ES\_CFG nie jest zdefiniowana. Sprawdź, czy program DB2 Information Integrator OmniFind Edition jest poprawnie zainstalowany na tym komputerze.

## **Wyjaśnienie:**

Zmienna środowiskowa ES\_CFG nie została wykryta przez skrypt instalacyjny.

#### **Odpowiedź użytkownika:**

Upewnij się, że program DB2 Information Integrator OmniFind Edition jest poprawnie zainstalowany, i sprawdź, czy zmienna środowiskowa ES\_CFG jest poprawnie ustawiona.

# **FFQD1108E**

BŁĄD: Plik konfiguracyjny wyszukiwania korporacyjnego nie istnieje.

#### **Wyjaśnienie:**

W katalogu głównym serwera (ES\_NODE\_ROOT) nie ma pliku konfiguracyjnego wyszukiwania korporacyjnego: es.cfg.

#### **Odpowiedź użytkownika:**

Sprawdź, czy program DB2 Information Integrator OmniFind Edition jest zainstalowany poprawnie i czy w katalogu głównym serwera (ES\_NODE\_ROOT) znajduje się plik konfiguracyjny wyszukiwania korporacyjnego: es.cfg.

# **FFQD1123E**

Błąd: Nie znaleziono katalogu programu Lotus Notes.

#### **Wyjaśnienie:**

Określony katalog programu Lotus Notes nie został odnaleziony na serwerze przeszukiwacza.

#### **Odpowiedź użytkownika:**

Sprawdź, czy program Lotus Notes (dla systemu Windows) lub program Lotus Domino Server (dla systemu UNIX) został poprawnie zainstalowany na serwerze przeszukiwacza.

# **FFQD1128E**

BŁĄD: Katalog danych programu Lotus Notes nie został odnaleziony.

## **Wyjaśnienie:**

Określony katalog danych programu Lotus Notes nie został odnaleziony na serwerze przeszukiwacza.

#### **Odpowiedź użytkownika:**

Sprawdź, czy katalog programu Lotus Notes został poprawnie umieszczony na serwerze przeszukiwacza.

# **FFQD1138E**

BŁĄD: usunięcie elementu *nazwa\_pliku* nie powiodło się. Usuń go i uruchom ten skrypt ponownie.

#### **Wyjaśnienie:**

Ten skrypt nie mógł usunąć pliku *nazwa\_pliku*.

## **Odpowiedź użytkownika:**

Usuń ten plik ręcznie i uruchom skrypt ponownie.

# **FFQD1139E**

BŁĄD: Utworzenie elementu *nazwa\_pliku* nie powiodło się.

#### **Wyjaśnienie:**

Ten skrypt nie mógł utworzyć pliku *nazwa\_pliku*.

## **Odpowiedź użytkownika:**

Sprawdź, czy uprawnienia dostępu do plików i katalogów pozwalają na utworzenie pliku.

# **FFQD1142E**

BŁĄD: Element *nazwa\_pliku* nie został odnaleziony.

## **Wyjaśnienie:**

Ten skrypt nie mógł znaleźć pliku *nazwa\_pliku*.

## **Odpowiedź użytkownika:**

Sprawdź, czy ten plik istnieje.

# **FFQD1407E**

BŁĄD: Katalog programu Venetica VeniceBridge nie został odnaleziony.

#### **Wyjaśnienie:**

Określony katalog programu Venetica VeniceBridge nie został odnaleziony na serwerze przeszukiwacza.

## **Odpowiedź użytkownika:**

Sprawdź, czy program Venetica VeniceBridge został poprawnie zainstalowany na serwerze przeszukiwacza.

# **FFQD1420E**

BŁĄD: Katalog serwera WebSphere Application Server nie został odnaleziony.

## **Wyjaśnienie:**

Określony katalog serwera WebSphere Application Server nie został odnaleziony na serwerze przeszukiwacza.

#### **Odpowiedź użytkownika:**

Sprawdź, czy serwer WebSphere Application Server został poprawnie zainstalowany na serwerze przeszukiwacza.

# **FFQD2005E**

Na serwerze przeszukiwacza nie zostały skonfigurowane ustawienia dla określonego typu przeszukiwacza. Upewnij się, że serwer przeszukiwacza został skonfigurowany przez odpowiedni skrypt instalacyjny.

## **Wyjaśnienie:**

Serwer przeszukiwacza nie został skonfigurowany dla używanego typu przeszukiwacza.

## **Odpowiedź użytkownika:**

Upewnij się, że serwer przeszukiwacza został skonfigurowany przez odpowiedni skrypt instalacyjny, i uruchom skrypt instalacyjny.

# **FFQD2007E**

Wystąpił błąd podczas rejestrowania funkcji API *nazwa\_funkcji\_api* dla operacji *klasa\_operacji*.

#### **Wyjaśnienie:**

Funkcja wykrywania API *nazwa\_funkcji\_api* nie mogła zostać zarejestrowana z powodu błędu wewnętrznego.

# **Odpowiedź użytkownika:**

Sprawdź, czy wyszukiwanie korporacyjne i wymagane oprogramowanie są prawidłowo zainstalowane na serwerze przeszukiwacza.

# **FFQD2100E**

Wystąpił wyjątek SQL podczas uzyskiwania dostępu do bazy danych. Kod błędu: *kod\_błędu*. Komunikat o błędzie: *kod\_błędu*.

# **Wyjaśnienie:**

Wystąpił błąd podczas uzyskiwania dostępu do serwera baz danych DB2.

### **Odpowiedź użytkownika:**

Patrz podręcznik IBM DB2 Universal Database Message Reference.

# **FFQD2102E**

Niepoprawna nazwa użytkownika lub hasło.

## **Wyjaśnienie:**

Użyte do nawiązania połączenia z serwerem DB2 nazwa użytkownika i/lub hasło były niepoprawne.

### **Odpowiedź użytkownika:**

Spróbuj wykonać tę operację ponownie, podając poprawną nazwę użytkownika i hasło.

# **FFQD2103E**

Podczas wykonywania funkcji API Detektora DB2 wystąpił następujący błąd. Kod powrotu: *kod\_powrotu*. Komunikat o błędzie: *komunikat\_o\_błędzie*.

## **Wyjaśnienie:**

Wystąpił błąd podczas wykrywania serwera baz danych DB2.

Patrz podręcznik IBM DB2 Universal Database Message Reference.

# **FFQD2104E**

Nie można nawiązać połączenia.

# **Wyjaśnienie:**

Nawiązanie połączenia z określonym serwerem bazy danych DB2 nie powiodło się.

## **Odpowiedź użytkownika:**

Spróbuj wykonać operację ponownie. Sprawdź, czy serwer DB2 UDB jest dostępny.

# **FFQD2105E**

Nie odnaleziono tabeli lub widoku *nazwa\_tabeli\_lub\_widoku* dla schematu o nazwie *nazwa\_schematu*.

#### **Wyjaśnienie:**

Proces wykrywania nie może wykryć kolumn, ponieważ podana tabela lub widok nie istnieje na serwerze bazy danych DB2.

#### **Odpowiedź użytkownika:**

Podaj tabelę lub widok, który istnieje na serwerze bazy danych DB2.

# **FFQD2106E**

Instancja DB2 *nazwa\_serwera*:*numer\_portu* nie została odnaleziona.

## **Wyjaśnienie:**

Określona instancja DB2 nie została odnaleziona.

## **Odpowiedź użytkownika:**

Sprawdź, czy do identyfikacji instancji DB2 użyto poprawnej nazwy serwera i numeru portu.

# **FFQD2107E**

Wymagana jest inna operacja do wykrywania zdalnych baz danych. Bieżąca operacja jest przeznaczona dla instancji DB2 *nazwa\_serwera*:*numer\_portu*.

## **Wyjaśnienie:**

Wykonywana jest inna operacja wykrywania baz danych.

#### **Odpowiedź użytkownika:**

Poczekaj, aż inna operacja zakończy działanie, a następnie ponów próbę. Jeśli wykonanie tej operacji nie było zamierzone, sprawdź, czy na określonym serwerze dostępny jest program DB2 Administration Server (DAS).

# **FFQD2108E**

Wymagana jest inna operacja do wykrywania lokalnych baz danych.

#### **Wyjaśnienie:**

Wykonywana jest inna operacja wykrywania baz danych.

### **Odpowiedź użytkownika:**

Poczekaj, aż inna operacja zakończy działanie, a następnie ponów próbę.

# **FFQD2109E**

Operacja wykrywania została przerwana.

## **Wyjaśnienie:**

Wymagana operacja została przerwana.

## **Odpowiedź użytkownika:**

Spróbuj wykonać operację ponownie.

# **FFQD2130E**

Wystąpił błąd programu Notes podczas uzyskiwania dostępu do serwera. Identyfikator: *identyfikator\_błędu*. Komunikat o błędzie: *komunikat\_o\_błędzie*

## **Wyjaśnienie:**

Wystąpił błąd podczas uzyskiwania dostępu do serwera Domino.

## **Odpowiedź użytkownika:**

Więcej informacji zawiera komunikat o błędzie.

# **FFQD2131E**

Określony plik identyfikatora nie istnieje lub nie można go odczytać.

## **Wyjaśnienie:**

Określony plik identyfikatora użytkownika nie istnieje lub nie masz uprawnienia do odczytu tego pliku.

## **Odpowiedź użytkownika:**

Sprawdź, czy wprowadzona ścieżka do pliku identyfikatora użytkownika jest poprawna i czy możesz odczytać ten plik.

# **FFQD2132E**

Nie można utworzyć sesji programu Notes.

## **Wyjaśnienie:**

Proces wykrywania nie mógł utworzyć sesji programu Notes do serwera Domino.

## **Odpowiedź użytkownika:**

Więcej informacji o miejscu wystąpienia problemu zawierają pliki protokołów.

# **FFQD2133E**

Działają już inne przeszukiwacze Notes. Należy je zatrzymać, ponieważ utrzymują blokadę *nazwa\_blokady*. Ścieżka: *ścieżka\_pliku\_blokady*. Nazwa: *nazwa\_pliku\_blokady*.

#### **Wyjaśnienie:**

Proces wykrywania nie może współistnieć z innymi procesami przeszukiwacza Notes. Jeden z nich utrzymywał blokadę *nazwa\_blokady*.

## **Odpowiedź użytkownika:**

Zatrzymaj przeszukiwacz Notes i spróbuj ponownie.

# **FFQD2135E**

Na serwerze przeszukiwacza nie został skonfigurowany protokół NRPC. Upewnij się, że serwer przeszukiwacza został skonfigurowany przez odpowiedni skrypt instalacyjny.

#### **Wyjaśnienie:**

Nie można było załadować poprawnej klasa Java programu Notes dla protokołu NRPC (Notes Remote Procedure Call). Wymagana jest procedura instalacyjna przeszukiwacza Notes.

## **Odpowiedź użytkownika:**

Wykonaj procedurę instalacyjną przeszukiwacza Notes.

# **FFQD2136E**

Nie można uzyskać nazwy domeny z katalogu Domino. Identyfikator: *identyfikator\_błędu*. Komunikat o błędzie: *komunikat\_o\_błędzie*

## **Wyjaśnienie:**

Nie można uzyskać nazwy domeny z katalogu Domino.

# **Odpowiedź użytkownika:**

Więcej informacji zawiera komunikat o błędzie. Upewnij się, że użytkownik przeszukiwacza ma uprawnienia do odczytu katalogu Domino.

# **FFQD2137E**

Nazwa serwera musi być pełną nazwą hosta internetowego. Nazwa serwera: *nazwa\_serwera*

#### **Wyjaśnienie:**

Określona nazwa serwera *nazwa\_serwera* nie jest pełną nazwą hosta internetowego. Na przykład kanoniczna nazwa serwera, taka jak nazwa\_serwera/org1/org2 jest niepoprawna.

## **Odpowiedź użytkownika:**

Określ poprawną pełną nazwę hosta internetowego.

# **FFQD2160E**

Katalog *nazwa\_katalogu* jest niepoprawny.

# **Wyjaśnienie:**

Katalog o określonej nazwie nie został odnaleziony.

## **Odpowiedź użytkownika:**

Wprowadź nazwę istniejącego katalogu.

# **FFQD2161E**

Liczba dostępnych podkatalogów jest większa niż *poziomy podkatalogów do wykrywania*. Aby zmniejszyć tę liczbę, określ nazwę katalogu głównego lub wzorzec, albo określ mniejszą liczbę poziomów podkatalogów dla wykrywania.

## **Wyjaśnienie:**

Liczba dostępnych podkatalogów jest większa niż *poziomy podkatalogów do wykrywania*.

Aby zmniejszyć tę liczbę, określ nazwę katalogu głównego lub wzorzec, albo określ mniejszą liczbę poziomów podkatalogów dla wykrywania.

# **FFQD2162E**

Określona nazwa *nazwa katalogu* nie jest nazwą katalogu, tylko nazwą pliku.

#### **Wyjaśnienie:**

Podana nazwa jest nazwą pliku.

#### **Odpowiedź użytkownika:**

Wprowadź nazwę istniejącego katalogu.

# **FFQD2163E**

Określony wzorzec katalogu *nazwa katalogu lub wzorca* jest niepoprawny.

#### **Wyjaśnienie:**

Określony wzorzec do wyszukiwania nie jest poprawny.

#### **Odpowiedź użytkownika:**

Wprowadź poprawny wzorzec wyszukiwania katalogów. Aby wprowadzić wzorzec, zamiast jednego lub wielu znaków w nazwie można użyć gwiazdki (\*) jako znaku zastępczego.

# **FFQD2164E**

Wystąpił błąd wewnętrzny podczas wykrywania katalogów plików.

## **Wyjaśnienie:**

Określony katalog na serwerze przeszukiwacza nie został odnaleziony.

### **Odpowiedź użytkownika:**

Sprawdź, czy wyszukiwanie korporacyjne zostało pomyślnie zainstalowane i spróbuj ponownie.

# **FFQD2190E**

Nie odnaleziono ścieżki sieciowej katalogu *nazwa ścieżki sieciowej* (katalog=*nazwa ścieżki sieciowej*). Komunikat o błędzie: *szczegółowy komunikat o błędzie*.

## **Wyjaśnienie:**

Określona ścieżka sieciowa nie została odnaleziona.

### **Odpowiedź użytkownika:**

Wprowadź poprawny wzorzec wyszukiwania katalogów. Aby wprowadzić wzorzec, zamiast jednego lub wielu znaków w nazwie można użyć gwiazdki (\*) jako znaku zastępczego.

# **FFQD2191E**

Określona litera napędu jest niepoprawna.

## **Wyjaśnienie:**

Określona litera napędu lub określony separator pliku jest niepoprawny.

#### **Odpowiedź użytkownika:**

Wprowadź poprawną literę napędu do wyszukiwania katalogów.

# **FFQD2210E**

Niepoprawny identyfikator użytkownika i/lub hasło. Określony identyfikator użytkownika to *identyfikator\_użytkownika*.

#### **Wyjaśnienie:**

Użyte do nawiązania połączenia z serwerem Content Manager identyfikator użytkownika i/lub hasło były niepoprawne.

## **Odpowiedź użytkownika:**

Spróbuj wykonać tę operację ponownie, podając poprawny identyfikator użytkownika i hasło.

# **FFQD2211E**

Nawiązanie połączenia z serwerem Content Manager *serwer* nie powiodło się.

#### **Wyjaśnienie:**

Nawiązanie połączenia z określonym serwerem Content Manager nie powiodło się.

## **Odpowiedź użytkownika:**

Spróbuj wykonać operację ponownie. Sprawdź, czy serwer Content Manager jest dostępny.

# **FFQD2212I**

Nawiązano połączenie z serwerem Content Manager *serwer*.

## **Wyjaśnienie:**

Serwer przeszukiwacza pomyślnie nawiązał połączenie z serwerem Content Manager.

## **Odpowiedź użytkownika:**

Ten komunikat ma charakter wyłącznie informacyjny. Nie jest wymagane żadne działanie.

# **FFQD2213E**

W pliku discovery.properties nie odnaleziono słowa kluczowego CMCOMMON.

#### **Wyjaśnienie:**

Proces wykrywania nie mógł wykryć serwerów Content Manager, ponieważ pliku discovery.properties znajdujący się w katalogu

ES\_NODE\_ROOT/master\_config/discovery nie zawiera słowa kluczowego CMCOMMON. Być może przeszukiwacz Content Manager nie został skonfigurowany przez odpowiedni skrypt instalacyjny.

## **Odpowiedź użytkownika:**

Skonfiguruj przeszukiwacz Content Manager przez odpowiedni skrypt instalacyjny i ponów operację.

# **FFQD2214E**

Nie odnaleziono pliku INI CM *plik*.

## **Wyjaśnienie:**

Proces wykrywania nie mógł wykryć serwerów Content Manager, ponieważ nie znaleziono pliku INI CM. Być może program DB2 Information Integrator for Content nie był poprawnie skonfigurowany.
Sprawdź, czy program DB2 Information Integrator for Content został poprawnie zainstalowany i skonfigurowany.

# **FFQD2215E**

Nie można odczytać pliku INI CM albo plik INI CM *plik* nie został odnaleziony.

#### **Wyjaśnienie:**

Proces wykrywania nie mógł wykryć serwerów Content Manager, ponieważ nie znaleziono pliku INI CM. Być może program DB2 Information Integrator for Content nie był poprawnie skonfigurowany.

#### **Odpowiedź użytkownika:**

Sprawdź, czy program DB2 Information Integrator for Content został poprawnie zainstalowany i skonfigurowany.

# **FFQD2216E**

Typ elementu *typ\_elementu* nie istnieje.

#### **Wyjaśnienie:**

Proces wykrywania nie mógł wykryć atrybutów serwera Content Manager, ponieważ określony typ elementu nie istnieje na serwerze Content Manager.

### **Odpowiedź użytkownika:**

Podaj typ elementu, który istnieje na serwerze Content Manager.

## **FFQD2217E**

Wystąpił wyjątek CM DK.

### **Wyjaśnienie:**

Wystąpił błąd podczas wykrywania serwera Content Manager.

### **Odpowiedź użytkownika:**

Dodatkowe informacje zawierają podręczniki IBM DB2 Content Manager for Multiplatforms/IBM DB2 Information Integrator for Content for Multiplatforms, Messages and Codes.

## **FFQD2218E**

Wystąpił błąd programu DB2 Content Manager.

### **Wyjaśnienie:**

Wystąpił błąd podczas wykrywania serwera Content Manager.

#### **Odpowiedź użytkownika:**

Dodatkowe informacje zawierają podręczniki IBM DB2 Content Manager for Multiplatforms/IBM DB2 Information Integrator for Content for Multiplatforms, Messages and Codes.

# **FFQD2240E**

Aby można było korzystać z protokołu SSL, należy określić plik zaufanych certyfikatów.

#### **Wyjaśnienie:**

Aby korzystać z protokołu SSL, należy określić plik zaufanych certyfikatów.

Przygotuj plik zaufanych certyfikatów na serwerze przeszukiwacza i wprowadź ścieżkę do niego.

## **FFQD2241E**

Aby można było korzystać z protokołu SSL, należy określić hasło pliku zaufanych certyfikatów.

### **Wyjaśnienie:**

Aby korzystać z protokołu SSL, należy określić hasło pliku zaufanych certyfikatów.

### **Odpowiedź użytkownika:**

Wprowadź hasło dla pliku zaufanych certyfikatów.

## **FFQD2242E**

Plik zaufanych certyfikatów *plik\_zaufanych\_certyfikatów* nie istnieje.

### **Wyjaśnienie:**

Określony plik zaufanych certyfikatów nie istnieje lub użytkownik nie ma uprawnień do odczytu tego pliku.

## **Odpowiedź użytkownika:**

Sprawdź, czy podana ścieżka do pliku zaufanych certyfikatów jest poprawna i czy można odczytać ten plik.

# **FFQD2243E**

Wystąpił błąd podczas sprawdzania poprawności pliku zaufanych certyfikatów *plik\_zaufanych\_certyfikatów*.

#### **Wyjaśnienie:**

Określony plik zaufanych certyfikatów nie istnieje lub użytkownik nie ma uprawnień do odczytu tego pliku.

### **Odpowiedź użytkownika:**

Sprawdź, czy podana ścieżka do pliku zaufanych certyfikatów jest poprawna i czy można odczytać ten plik.

## **FFQD2244E**

Niepoprawny format pliku zaufanych certyfikatów lub hasło. Określony plik zaufanych certyfikatów to *plik\_zaufanych\_certyfikatów*.

#### **Wyjaśnienie:**

Format pliku zaufanych certyfikatów jest niepoprawny. Obsługiwane formaty to JKS, JCEKS i PKCS#12.

### **Odpowiedź użytkownika:**

Sprawdź, czy format pliku zaufanych certyfikatów jest poprawny.

# **FFQD2245E**

Wykryto nieznaną nazwę hosta *nazwa\_hosta*.

#### **Wyjaśnienie:**

Nie odnaleziono nazwy hosta pod podanym adresem URL folderu publicznego.

Sprawdź, czy nazwa hosta jest poprawna.

# **FFQD2246E**

Adres URL *adres\_URL\_folderu\_publicznego* jest niepoprawny.

**Wyjaśnienie:**

Nie odnaleziono określonego adresu URL folderu publicznego.

## **Odpowiedź użytkownika:**

Sprawdź, czy adres URL folderu publicznego jest poprawny.

## **FFQD2247E**

Wystąpił błąd we/wy podczas łączenia się z *adres\_URL\_folderu\_publicznego*.

## **Wyjaśnienie:**

Podczas łączenia się z serwerem folderów publicznych wystąpił jeden lub więcej błędów.

## **Odpowiedź użytkownika:**

Sprawdź, czy sieć i serwer folderów publicznych działają.

## **FFQD2248E**

Wystąpił błąd protokołu podczas wysyłania żądania do serwera *adres\_URL\_folderu\_publicznego*.

## **Wyjaśnienie:**

Wystąpił jeden lub więcej błędów podczas wysyłania żądania do serwera folderu publicznego.

### **Odpowiedź użytkownika:**

Więcej informacji o miejscu wystąpienia problemu zawierają pliki protokołów.

## **FFQD2249E**

Wystąpił błąd we/wy podczas wysyłania żądania do *adres\_URL\_folderu\_publicznego*.

### **Wyjaśnienie:**

Wystąpił jeden lub więcej błędów podczas wysyłania żądania do serwera folderu publicznego.

## **Odpowiedź użytkownika:**

Więcej informacji o miejscu wystąpienia problemu zawierają pliki protokołów.

## **FFQD2250E**

Liczba folderów (*bieżąca\_liczba\_folderów*) przekracza ograniczenie *maksymalna\_liczba\_folderów*.

## **Wyjaśnienie:**

Liczba znalezionych podfolderów nie może być większa od ograniczenia.

### **Odpowiedź użytkownika:**

Zmień wzorzec do wyszukiwania podfolderów, aby zmniejszyć liczbę folderów.

# **FFQD2251E**

Niepoprawny identyfikator użytkownika i/lub hasło. Podana nazwa użytkownika to *nazwa\_użytkownika*.

#### **Wyjaśnienie:**

Został określony niepoprawny identyfikator użytkownika, hasło lub jedno i drugie.

#### **Odpowiedź użytkownika:**

Sprawdź nazwę użytkownika i hasło i spróbuj ponownie.

# **FFQD2252E**

Podany folder *adres\_URL\_folderu\_publicznego* nie istnieje.

#### **Wyjaśnienie:**

Określony serwer folderów publicznych istniał, ale nie było na nim folderu.

### **Odpowiedź użytkownika:**

Sprawdź, czy folder publiczny URL jest poprawny i czy serwer folderów publicznych działa poprawnie.

## **FFQD2253E**

Otrzymano nieoczekiwaną odpowiedź HTTP. Kod stanu HTTP: *kod\_stanu\_HTTP*. Komunikat odpowiedzi HTTP: *komunikat\_odpowiedzi\_HTTP*.

#### **Wyjaśnienie:**

Serwer folderu publicznego zwrócił nieoczekiwaną odpowiedź HTTP.

### **Odpowiedź użytkownika:**

Sprawdź, czy serwer folderu publicznego działa poprawnie, oraz sprawdź w plikach protokołów informacje o miejscu wystąpienia problemu.

## **FFQD2254E**

Wystąpił błąd we/wy podczas odbierania odpowiedzi z adresu URL *adres\_URL\_folderu\_publicznego*.

## **Wyjaśnienie:**

Wystąpił jeden lub więcej błędów podczas odbierania odpowiedzi z serwera folderu publicznego.

### **Odpowiedź użytkownika:**

Więcej informacji o miejscu wystąpienia problemu zawierają pliki protokołów.

## **FFQD2255E**

Odpowiedź serwera jest niepoprawnym kodem XML.

#### **Wyjaśnienie:**

Serwer folderu publicznego zwrócił dokument XML, który może zawierać niepoprawne elementy i znaki.

### **Odpowiedź użytkownika:**

Sprawdź, czy folder publiczny nie zawiera uszkodzonych dokumentów.

# **FFQD2256E**

Wystąpił błąd we/wy podczas analizowania składni otrzymanego kodu XML.

### **Wyjaśnienie:**

Wystąpił jeden lub więcej błędów podczas odbierania odpowiedzi z serwera folderu publicznego.

### **Odpowiedź użytkownika:**

Więcej informacji o miejscu wystąpienia problemu zawierają pliki protokołów.

## **FFQD2257E**

Wystąpił błąd analizatora składni XML.

#### **Wyjaśnienie:**

Nie można utworzyć analizatora składni języka XML do analizowania odpowiedzi serwera folderu publicznego.

## **Odpowiedź użytkownika:**

Sprawdź, czy program DB2 Information Integrator OmniFind Edition (wyszukiwanie korporacyjne) został zainstalowany pomyślnie i spróbuj ponownie.

## **FFQD2258E**

Określony adres URL *adres\_URL\_folderu\_publicznego* jest poprawny, ale nie wskazuje folderu publicznego.

### **Wyjaśnienie:**

Przeszukiwacz ma dostęp do określonego adresu URL, ale nie wskazuje on folderu publicznego.

### **Odpowiedź użytkownika:**

Sprawdź, czy serwer folderów publicznych działa poprawnie oraz czy na serwerze działa program Outlook Web Access.

## **FFQD2270E**

Określona właściwość JNDI jest niepoprawna.

#### **Wyjaśnienie:**

Proces wykrywania nie nawiązał połączenia z serwerem VeniceBridge, używając określonych właściwości JNDI.

#### **Odpowiedź użytkownika:**

Sprawdź, czy określone właściwości JNDI są poprawne i czy serwer VeniceBridge jest dostępny.

## **FFQD2271E**

Określona nazwa repozytorium jest niepoprawna.

#### **Wyjaśnienie:**

Proces wykrywania nie mógł wykryć klas elementów, ponieważ określone repozytorium nie znajdowało się na serwerze VeniceBridge.

### **Odpowiedź użytkownika:**

Określ repozytorium znajdujące się na serwerze VeniceBridge.

# **FFQD2272E**

Określono niepoprawną nazwę użytkownika lub hasło.

## **Wyjaśnienie:**

Nazwa użytkownika i/lub hasło dostępu do repozytorium były niepoprawne.

#### **Odpowiedź użytkownika:**

Spróbuj wykonać tę operację ponownie, podając poprawną nazwę użytkownika i hasło.

# **FFQD2273E**

Określona nazwa klasy elementu jest niepoprawna.

#### **Wyjaśnienie:**

Proces wykrywania nie mógł wykryć właściwości, ponieważ określona klasa elementu nie istniała na serwerze VeniceBridge.

## **Odpowiedź użytkownika:**

Określ klasę elementu istniejącą na serwerze VeniceBridge.

# **FFQD2274E**

Wystąpił błąd funkcji API programu VeniceBridge. Komunikat o błędzie: *komunikat\_o\_błędzie*.

#### **Wyjaśnienie:**

Wystąpił błąd podczas uzyskiwania dostępu do serwera VeniceBridge.

### **Odpowiedź użytkownika:**

Więcej informacji zawiera komunikat o błędzie z serwera VeniceBridge.

# **FFQD2275E**

Nie można utworzyć instancji serwera VeniceBridge. Komunikat o błędzie: *komunikat\_o\_błędzie*.

### **Wyjaśnienie:**

Wystąpił błąd podczas uzyskiwania dostępu do serwera VeniceBridge.

## **Odpowiedź użytkownika:**

Więcej informacji zawiera komunikat o błędzie z serwera VeniceBridge.

# **FFQD2276E**

Nie można znaleźć serwera VeniceBridge. Komunikat o błędzie: *komunikat\_o\_błędzie*.

#### **Wyjaśnienie:**

Wystąpił błąd podczas uzyskiwania dostępu do serwera VeniceBridge.

## **Odpowiedź użytkownika:**

Więcej informacji zawiera komunikat o błędzie z serwera VeniceBridge.

## **FFQD2277E**

Wystąpił błąd komunikacji. Komunikat o błędzie: *komunikat\_o\_błędzie*.

**Wyjaśnienie:**

Wystąpił błąd podczas uzyskiwania dostępu do serwera VeniceBridge.

### **Odpowiedź użytkownika:**

Więcej informacji zawiera komunikat o błędzie z serwera VeniceBridge.

# **FFQD2278E**

Określone repozytorium *nazwa\_repozytorium* nie zostało odnalezione. Komunikat o błędzie: *komunikat\_o\_błędzie*.

### **Wyjaśnienie:**

Na serwerze VeniceBridge nie istnieje określonego repozytorium.

### **Odpowiedź użytkownika:**

Określ repozytorium istniejące na serwerze VeniceBridge.

## **FFQD2279E**

Instancja użytkownika programu VeniceBridge nie została zainicjowana. Komunikat o błędzie: *komunikat\_o\_błędzie*.

### **Wyjaśnienie:**

Wystąpił błąd podczas uzyskiwania dostępu do serwera VeniceBridge.

## **Odpowiedź użytkownika:**

Więcej informacji zawiera komunikat o błędzie z serwera VeniceBridge.

## **FFQD2280E**

Logowanie do repozytorium *nazwa\_repozytorium* nie powiodło się. Komunikat o błędzie: *komunikat\_o\_błędzie*.

### **Wyjaśnienie:**

Proces wykrywania nie mógł zalogować się do repozytorium *nazwa\_repozytorium*.

### **Odpowiedź użytkownika:**

Więcej informacji zawiera komunikat o błędzie z serwera VeniceBridge.

## **FFQD2282E**

Określona klasa elementu *nazwa\_klasy\_elementu* nie została odnaleziona. Repozytorium: *nazwa\_repozytorium*

### **Wyjaśnienie:**

Klasa elementu *nazwa\_klasy\_elementu* nie istnieje w repozytorium *nazwa\_repozytorium* na serwerze VeniceBridge.

## **Odpowiedź użytkownika:**

Określ klasę elementu, która istnieje w repozytorium.

## **FFQD2800E**

W module dodatkowym przeszukiwacza został wygenerowany komunikat o błędzie. Komunikat: *komunikat*

### **Wyjaśnienie:**

#### **Odpowiedź użytkownika:**

W module dodatkowym przeszukiwacza wygenerowany został komunikat o błędzie

*komunikat*. Więcej informacji na ten temat można znaleźć w komunikacie pochodzącym z modułu dodatkowego przeszukiwacza.

# **FFQD2801W**

W module dodatkowym przeszukiwacza zostało wygenerowane ostrzeżenie. Komunikat: *komunikat*

## **Wyjaśnienie:**

### **Odpowiedź użytkownika:**

W module dodatkowym przeszukiwacza wygenerowany został komunikat ostrzeżenia *komunikat*. Więcej informacji na ten temat można znaleźć w komunikacie pochodzącym z modułu dodatkowego przeszukiwacza.

## **FFQD2802I**

W module dodatkowym przeszukiwacza została wygenerowana informacja. Komunikat: *komunikat*

## **Wyjaśnienie:**

## **Odpowiedź użytkownika:**

W module dodatkowym przeszukiwacza wygenerowany został komunikat informacyjny *komunikat*. Więcej informacji na ten temat można znaleźć w komunikacie pochodzącym z modułu dodatkowego przeszukiwacza.

# **FFQD2803I**

Proces modułu dodatkowego przeszukiwacza został uruchomiony pomyślnie.

## **Wyjaśnienie:**

### **Odpowiedź użytkownika:**

Ten komunikat ma charakter wyłącznie informacyjny. Nie jest wymagane żadne działanie.

## **FFQD2804I**

Proces modułu dodatkowego przeszukiwacza został zatrzymany pomyślnie.

## **Wyjaśnienie:**

### **Odpowiedź użytkownika:**

Ten komunikat ma charakter wyłącznie informacyjny. Nie jest wymagane żadne działanie.

## **FFQD2805I**

Klasa *nazwa\_klasy* modułu dodatkowego przeszukiwacza została załadowana pomyślnie.

#### **Wyjaśnienie:**

#### **Odpowiedź użytkownika:**

Ten komunikat ma charakter wyłącznie informacyjny. Nie jest wymagane żadne działanie.

# **FFQD2806E**

Uruchamianie procesu modułu dodatkowego przeszukiwacza nie powiodło się.

## **Wyjaśnienie:**

Uruchamianie procesu modułu dodatkowego przeszukiwacza nie powiodło się.

### **Odpowiedź użytkownika:**

Więcej informacji o miejscu wystąpienia problemu zawierają pliki protokołów.

## **FFQD2807E**

Nie udało się pomyślnie zatrzymać modułu dodatkowego przeszukiwacza.

#### **Wyjaśnienie:**

Zatrzymanie procesu przeszukiwacza nie powiodło się.

#### **Odpowiedź użytkownika:**

Więcej informacji o miejscu wystąpienia problemu zawierają pliki protokołów.

## **FFQD2808E**

Nie można utworzyć zdefiniowanej przez użytkownika klasy modułu dodatkowego przeszukiwacza.

#### **Wyjaśnienie:**

Nie można utworzyć zdefiniowanej przez użytkownika klasy pochodnej względem klasy CrawlerPlugin.

## **Odpowiedź użytkownika:**

Sprawdź, czy określono poprawną nazwę klasy i ustawiono poprawną wartość zmiennej CLASSPATH.

## **FFQD2809E**

Sesja *nazwa\_sesji* modułu dodatkowego przeszukiwacza jest niedostępna.

#### **Wyjaśnienie:**

Sesja modułu dodatkowego przeszukiwacza jest niedostępna. Nie można prawidłowo utworzyć klasy zdefiniowanej przez użytkownika.

## **Odpowiedź użytkownika:**

Więcej informacji o miejscu wystąpienia problemu zawierają pliki protokołów.

# **FFQD2810E**

Wystąpił błąd w metodzie init() klasy *nazwa\_klasy\_zdefiniowanej\_przez\_użytkownika* modułu dodatkowego CrawlerPlugin.

#### **Wyjaśnienie:**

Wykonanie metody init() klasy zdefiniowanej przez użytkownika nie powiodło się.

## **Odpowiedź użytkownika:**

Sprawdź kod tej klasy zdefiniowanej przez użytkownika.

# **FFQD2811E**

Wystąpił błąd w metodzie term() klasy

*nazwa\_klasy\_zdefiniowanej\_przez\_użytkownika* modułu dodatkowego CrawlerPlugin.

### **Wyjaśnienie:**

Nie powiodło się wykonanie metody term() klasy zdefiniowanej przez użytkownika.

## **Odpowiedź użytkownika:**

Sprawdź kod tej klasy zdefiniowanej przez użytkownika.

## **FFQD2812E**

Wystąpił błąd w metodzie isMetadataUsed() klasy *nazwa\_klasy\_zdefiniowanej\_przez\_użytkownika* modułu dodatkowego CrawlerPlugin.

#### **Wyjaśnienie:**

Nie powiodło się wykonanie metody isMetadataUsed() klasy zdefiniowanej przez użytkownika.

## **Odpowiedź użytkownika:**

Sprawdź kod tej klasy zdefiniowanej przez użytkownika.

# **FFQD2813E**

Wystąpił błąd w metodzie updateDocument() klasy *nazwa\_klasy\_zdefiniowanej\_przez\_użytkownika* modułu dodatkowego CrawlerPlugin.

### **Wyjaśnienie:**

Nie powiodło się wykonanie metody updateDocument() klasy zdefiniowanej przez użytkownika.

### **Odpowiedź użytkownika:**

Sprawdź kod tej klasy zdefiniowanej przez użytkownika.

# **FFQD2900E**

Serwer modułu dodatkowego przeszukiwacza (*adres\_url\_serwera*) nie jest gotowy. Klient nie może nawiązać połączenia z serwerem.

#### **Wyjaśnienie:**

Serwer modułu dodatkowego przeszukiwacza (*adres\_url\_serwera*) nie jest gotowy. Klient nie może nawiązać połączenia z serwerem lub nie można zakończyć jego działania.

#### **Odpowiedź użytkownika:**

Sprawdź, czy serwer modułu dodatkowego przeszukiwacza (*adres\_url\_serwera*) jest gotowy.

# **FFQD2901I**

Klient modułu dodatkowego przeszukiwacza (*adres\_url\_klienta*) został zainicjowany. Nawiązał połączenie z serwerem (*adres\_url\_serwera*).

## **Wyjaśnienie:**

Ten komunikat ma charakter wyłącznie informacyjny. Nie jest wymagane żadne działanie.

## **FFQD2902W**

Klient modułu dodatkowego przeszukiwacza (*adres\_url\_klienta*) otrzymał ostrzeżenie podczas kończenia działania.

## **Wyjaśnienie:**

Wystąpiły problemy podczas kończenia działania klienta modułu dodatkowego przeszukiwacza. Połączenie zostało zamknięte nieprawidłowo.

### **Odpowiedź użytkownika:**

Sprawdź, czy serwer działa prawidłowo.

## **FFQD2903I**

Działanie klienta modułu dodatkowego przeszukiwacza (*adres\_url\_klienta*) zostało zakończone.

**Wyjaśnienie:**

## **Odpowiedź użytkownika:**

Ten komunikat ma charakter wyłącznie informacyjny. Nie jest wymagane żadne działanie.

# **FFQD2904E**

Klient modułu dodatkowego przeszukiwacza nie został zainicjowany.

### **Wyjaśnienie:**

Klient modułu dodatkowego przeszukiwacza musi zostać zainicjowany zanim zostanie użyty.

### **Odpowiedź użytkownika:**

Zainicjuj klienta modułu dodatkowego przeszukiwacza.

# **FFQD2905E**

Klient modułu dodatkowego przeszukiwacza otrzymał nieobsługiwane dane.

### **Wyjaśnienie:**

Klient modułu dodatkowego przeszukiwacza może odbierać tylko obiekt SocketData.

### **Odpowiedź użytkownika:**

Sprawdź, czy serwer modułu dodatkowego przeszukiwacza wysyła obiekt SocketData.

# **FFQD2906I**

Serwer modułu dodatkowego przeszukiwacza został utworzony bez konkretnego numeru portu.

#### **Wyjaśnienie:**

Podczas inicjowania serwera modułu dodatkowego przeszukiwacza używany jest dowolny wolny port.

Ten komunikat ma charakter wyłącznie informacyjny. Nie jest wymagane żadne działanie.

## **FFQD2907E**

Serwer modułu dodatkowego przeszukiwacza nie został utworzony.

### **Wyjaśnienie:**

Serwer modułu dodatkowego przeszukiwacza wymaga modułu dodatkowego przeszukiwacza.

#### **Odpowiedź użytkownika:**

Przed utworzeniem serwera modułu dodatkowego przeszukiwacza sprawdź, czy został utworzony moduł dodatkowy przeszukiwacza.

## **FFQD2908E**

Nie można było uruchomić serwera modułu dodatkowego przeszukiwacza. Port nasłuchiwania *port\_nasłuchiwania* był już w użyciu.

#### **Wyjaśnienie:**

Nie można uruchomić serwera modułu dodatkowego przeszukiwacza. Określony port nasłuchiwania *port\_nasłuchiwania* jest już używany.

#### **Odpowiedź użytkownika:**

Określ inny numer portu lub numer 0, aby używany był jakikolwiek wolny port.

## **FFQD2909E**

Nie można było uruchomić serwera modułu dodatkowego przeszukiwacza.

### **Wyjaśnienie:**

Wystąpił błąd podczas uruchamiania serwera modułu dodatkowego przeszukiwacza. Zazwyczaj błąd we/wy występuje podczas otwierania gniazda.

## **Odpowiedź użytkownika:**

Uruchom serwer ponownie lub rozwiąż problem dotyczący urządzenia we/wy.

# **FFQD2910I**

Serwer modułu dodatkowego przeszukiwacza został uruchomiony. Port nasłuchiwania: *port\_nasłuchiwania*.

## **Wyjaśnienie:**

### **Odpowiedź użytkownika:**

Ten komunikat ma charakter wyłącznie informacyjny. Nie jest wymagane żadne działanie.

# **FFQD2911E**

Serwer modułu dodatkowego przeszukiwacza (*adres\_url\_serwera*) nie jest gotowy. Nie można zakończyć działania serwera.

### **Wyjaśnienie:**

Serwer modułu dodatkowego przeszukiwacza (*adres\_url\_serwera*) nie jest gotowy. Nie można zakończyć działania serwera.

Sprawdź numer portu nasłuchiwania serwera modułu dodatkowego przeszukiwacza, którego działanie ma zostać zakończone.

## **FFQD2912W**

Podczas kończenia działania serwera modułu dodatkowego przeszukiwacza (*adres\_url\_serwera*) wystąpiły problemy.

## **Wyjaśnienie:**

Wystąpiły problemy podczas kończenia działania serwera modułu dodatkowego przeszukiwacza. Działanie serwera zostało zakończone nieprawidłowo.

### **Odpowiedź użytkownika:**

Sprawdź, czy klient działa prawidłowo.

## **FFQD2913I**

Działanie serwera modułu dodatkowego przeszukiwacza (*adres\_url\_serwera*) zostało zakończone.

**Wyjaśnienie:**

## **Odpowiedź użytkownika:**

Ten komunikat ma charakter wyłącznie informacyjny. Nie jest wymagane żadne działanie.

# **FFQD2914I**

Serwer modułu dodatkowego przeszukiwacza nasłuchuje. Port nasłuchiwania: *port\_nasłuchiwania*.

## **Wyjaśnienie:**

## **Odpowiedź użytkownika:**

Ten komunikat ma charakter wyłącznie informacyjny. Nie jest wymagane żadne działanie.

# **FFQD2915I**

Serwer modułu dodatkowego przeszukiwacza zaakceptował żądanie połączenia od klienta (*adres\_url\_klienta*).

## **Wyjaśnienie:**

### **Odpowiedź użytkownika:**

Ten komunikat ma charakter wyłącznie informacyjny. Nie jest wymagane żadne działanie.

## **FFQD2916I**

Serwer modułu dodatkowego przeszukiwacza zamknął połączenie z klientem (*adres\_url\_klienta*).

## **Wyjaśnienie:**

### **Odpowiedź użytkownika:**

Ten komunikat ma charakter wyłącznie informacyjny. Nie jest wymagane żadne działanie.

# **FFQD2917E**

Serwer modułu dodatkowego przeszukiwacza otrzymał obiekt nieobsługiwanej klasy.

## **Wyjaśnienie:**

Serwer modułu dodatkowego przeszukiwacza otrzymał obiekt nieobsługiwanej klasy. Nie można wysłać tego obiektu do modułu dodatkowego przeszukiwacza.

## **Odpowiedź użytkownika:**

Więcej informacji o miejscu wystąpienia problemu zawierają pliki protokołów.

# **FFQD2997E**

Wystąpił błąd dotyczący klienta gniazda modułu dodatkowego przeszukiwacza.

#### **Wyjaśnienie:**

Wystąpił błąd wewnętrzny klienta gniazda modułu dodatkowego przeszukiwacza.

### **Odpowiedź użytkownika:**

Więcej informacji o miejscu wystąpienia problemu zawierają pliki protokołów.

## **FFQD2998E**

Wystąpił błąd dotyczący serwera gniazda modułu dodatkowego przeszukiwacza.

### **Wyjaśnienie:**

Wystąpił błąd wewnętrzny serwera gniazda modułu dodatkowego przeszukiwacza.

### **Odpowiedź użytkownika:**

Więcej informacji o miejscu wystąpienia problemu zawierają pliki protokołów.

## **FFQD2999E**

Wystąpił błąd dotyczący gniazda modułu dodatkowego przeszukiwacza.

## **Wyjaśnienie:**

Wystąpił błąd wewnętrzny gniazda modułu dodatkowego przeszukiwacza.

## **Odpowiedź użytkownika:**

Więcej informacji o miejscu wystąpienia problemu zawierają pliki protokołów.

# **FFQD3000I**

Przeszukiwacz *nazwa\_przeszukiwacza* został pomyślnie uruchomiony.

### **Wyjaśnienie:**

### **Odpowiedź użytkownika:**

Ten komunikat ma charakter wyłącznie informacyjny. Nie jest wymagane żadne działanie.

# **FFQD3001E**

Uruchomienie przeszukiwacza *nazwa\_przeszukiwacza* nie powiodło się.

#### **Wyjaśnienie:**

Uruchomienie procesu przeszukiwacza nie powiodło się.

#### **Odpowiedź użytkownika:**

Więcej informacji o miejscu wystąpienia problemu zawierają pliki protokołów.

# **FFQD3002I**

Przeszukiwacz *nazwa\_przeszukiwacza* został pomyślnie zatrzymany.

**Wyjaśnienie:**

### **Odpowiedź użytkownika:**

Ten komunikat ma charakter wyłącznie informacyjny. Nie jest wymagane żadne działanie.

## **FFQD3003E**

Przeszukiwacz *nazwa\_przeszukiwacza* nie został pomyślnie zatrzymany.

#### **Wyjaśnienie:**

Zatrzymanie procesu przeszukiwacza nie powiodło się.

#### **Odpowiedź użytkownika:**

Więcej informacji o miejscu wystąpienia problemu zawierają pliki protokołów.

# **FFQD3004I**

Przeszukiwacz *nazwa\_przeszukiwacza* został pomyślnie wstrzymany.

### **Wyjaśnienie:**

### **Odpowiedź użytkownika:**

Ten komunikat ma charakter wyłącznie informacyjny. Nie jest wymagane żadne działanie.

# **FFQD3005E**

Wstrzymanie przeszukiwacza *nazwa\_przeszukiwacza* nie powiodło się.

## **Wyjaśnienie:**

Wstrzymanie przeszukiwacza nie powiodło się.

#### **Odpowiedź użytkownika:**

Więcej informacji o miejscu wystąpienia problemu zawierają pliki protokołów.

# **FFQD3006I**

Przeszukiwacz *nazwa\_przeszukiwacza* został pomyślnie wznowiony.

## **Wyjaśnienie:**

## **Odpowiedź użytkownika:**

Ten komunikat ma charakter wyłącznie informacyjny. Nie jest wymagane żadne działanie.

# **FFQD3007E**

Wznowienie przeszukiwacza *nazwa\_przeszukiwacza* nie powiodło się.

### **Wyjaśnienie:**

Wznowienie przeszukiwacza nie powiodło się.

#### **Odpowiedź użytkownika:**

Więcej informacji o miejscu wystąpienia problemu zawierają pliki protokołów.

# **FFQD3008E**

Wystąpił błąd fabryczny. Sprawdź, czy moduły są poprawnie zainstalowane.

## **Wyjaśnienie:**

Nie znaleziono zainstalowanych plików JAR lub nie zostały one ustawione poprawnie.

#### **Odpowiedź użytkownika:**

Sprawdź, czy wyszukiwanie korporacyjne zostało pomyślnie zainstalowane i spróbuj ponownie.

## **FFQD3009I**

Uruchom przeszukiwanie dla *nazwa\_przeszukiwacza* na *nazwa\_serwera*.

### **Wyjaśnienie:**

### **Odpowiedź użytkownika:**

Ten komunikat ma charakter wyłącznie informacyjny. Nie jest wymagane żadne działanie.

# **FFQD3010I**

Zakończ przeszukiwanie dla *nazwa\_przeszukiwacza* na *nazwa\_serwera*.

## **Wyjaśnienie:**

## **Odpowiedź użytkownika:**

Ten komunikat ma charakter wyłącznie informacyjny. Nie jest wymagane żadne działanie.

# **FFQD3011E**

Przeszukiwanie dotyczące *nazwa\_hosta\_docelowego* na *nazwa\_docelowa* nie powiodło się.

#### **Wyjaśnienie:**

Przeszukiwanie określonego celu nie powiodło się.

### **Odpowiedź użytkownika:**

Więcej informacji o miejscu wystąpienia problemu zawierają pliki protokołów.

## **FFQD3012I**

Przeszukiwacz wykonuje już przeszukiwanie na serwerze *nazwa\_serwera*.

## **Wyjaśnienie:**

### **Odpowiedź użytkownika:**

Ten komunikat ma charakter wyłącznie informacyjny. Nie jest wymagane żadne działanie.

## **FFQD3013W**

Przeszukane dane zostały obcięte. Identyfikator URI: *URI*. Serwer: *nazwa\_hosta\_docelowego*. Cel: *nazwa\_docelowa*.

#### **Wyjaśnienie:**

Przeszukane dane zostały obcięte.

#### **Odpowiedź użytkownika:**

Jeśli wszystkie dane muszą być przeszukane, zmień na konsoli administracyjnej maksymalną wielkość strony dla przeszukiwacza.

# **FFQD3014E**

Wystąpił błąd podczas obsługi historii przeszukiwania.

#### **Wyjaśnienie:**

Wystąpił błąd wewnętrzny przeszukiwacza.

### **Odpowiedź użytkownika:**

Więcej informacji o miejscu wystąpienia problemu zawierają pliki protokołów.

## **FFQD3015E**

Wystąpił błąd podczas obsługi historii przeszukiwania. Identyfikator URI: *URI*. Serwer: *nazwa\_serwera*. Cel: *nazwa\_przeszukiwacza*.

### **Wyjaśnienie:**

Wystąpił błąd wewnętrzny przeszukiwacza.

### **Odpowiedź użytkownika:**

Więcej informacji o miejscu wystąpienia problemu zawierają pliki protokołów.

## **FFQD3016E**

Wystąpił błąd podczas uzyskiwania dostępu do bazy danych.

## **Wyjaśnienie:**

Wystąpił błąd wewnętrzny przeszukiwacza.

## **Odpowiedź użytkownika:**

Więcej informacji o miejscu wystąpienia problemu zawierają pliki protokołów.

## **FFQD3017E**

Wystąpił błąd podczas uzyskiwania dostępu do bazy danych. Identyfikator URI: *URI*. Serwer: *nazwa\_serwera*. Cel: *nazwa\_przeszukiwacza*.

## **Wyjaśnienie:**

Wystąpił błąd wewnętrzny przeszukiwacza.

#### **Odpowiedź użytkownika:**

Więcej informacji o miejscu wystąpienia problemu zawierają pliki protokołów.

## **FFQD3018E**

Wystąpił błąd podczas obsługiwania konfiguracji przeszukiwacza.

## **Wyjaśnienie:**

Wystąpił błąd wewnętrzny przeszukiwacza.

#### **Odpowiedź użytkownika:**

Więcej informacji o miejscu wystąpienia problemu zawierają pliki protokołów.

# **FFQD3019I**

Harmonogram serwera został ustawiony dla serwera *nazwa\_serwera*.

**Wyjaśnienie:**

## **Odpowiedź użytkownika:**

Ten komunikat ma charakter wyłącznie informacyjny. Nie jest wymagane żadne działanie.

## **FFQD3020I**

Harmonogram został wyłączony dla serwera *nazwa\_serwera*.

#### **Wyjaśnienie:**

#### **Odpowiedź użytkownika:**

Ten komunikat ma charakter wyłącznie informacyjny. Nie jest wymagane żadne działanie.

# **FFQD3021W**

Harmonogram dla określonego serwera *nazwa\_serwera* jest już ustawiony.

### **Wyjaśnienie:**

Określone zaplanowane przeszukiwanie zostało już włączone.

### **Odpowiedź użytkownika:**

Ten komunikat ma charakter wyłącznie informacyjny. Nie jest wymagane żadne działanie.

## **FFQD3022W**

Harmonogram dla określonego serwera *nazwa\_serwera* jest już wyłączony.

## **Wyjaśnienie:**

Określone zaplanowane przeszukiwanie zostało już wyłączone.

#### **Odpowiedź użytkownika:**

Ten komunikat ma charakter wyłącznie informacyjny. Nie jest wymagane żadne działanie.

## **FFQD3023W**

Serwer *nazwa\_serwera* nie jest uwzględniony w harmonogramie.

#### **Wyjaśnienie:**

Określone przeszukiwanie nie zostało zaplanowane.

#### **Odpowiedź użytkownika:**

Aby włączyć lub wyłączyć harmonogram przeszukiwacza, przeszukiwanie musi zostać zaplanowane wcześniej.

## **FFQD3024E**

Kod powrotu operacji pobrania jest niepoprawny. Kod powrotu: *kod\_powrotu*. Stan: *stan*

**Wyjaśnienie:**

Wystąpił błąd wewnętrzny przeszukiwacza.

### **Odpowiedź użytkownika:**

Więcej informacji o miejscu wystąpienia problemu zawierają pliki protokołów.

# **FFQD3025E**

Wystąpił błąd podczas pobierania danych.

## **Wyjaśnienie:**

Wystąpił błąd wewnętrzny przeszukiwacza.

### **Odpowiedź użytkownika:**

Więcej informacji o miejscu wystąpienia problemu zawierają pliki protokołów.

## **FFQD3026E**

Wystąpił błąd podczas przetwarzania wątku *identyfikator\_wątku*.

#### **Wyjaśnienie:**

Wystąpił błąd wewnętrzny przeszukiwacza.

### **Odpowiedź użytkownika:**

Więcej informacji o miejscu wystąpienia problemu zawierają pliki protokołów.

# **FFQD3027E**

Wystąpił błąd przeszukiwacza.

#### **Wyjaśnienie:**

Wystąpił błąd wewnętrzny przeszukiwacza.

### **Odpowiedź użytkownika:**

Więcej informacji o miejscu wystąpienia problemu zawierają pliki protokołów.

# **FFQD3028E**

Określony serwer *nazwa\_serwera* nie został odnaleziony.

## **Wyjaśnienie:**

Wystąpił błąd wewnętrzny przeszukiwacza.

### **Odpowiedź użytkownika:**

Więcej informacji o miejscu wystąpienia problemu zawierają pliki protokołów.

## **FFQD3029E**

Wystąpił błąd podczas inicjowania menedżera połączeń.

## **Wyjaśnienie:**

Podczas inicjowania przeszukiwacza wystąpił błąd wewnętrzny.

## **Odpowiedź użytkownika:**

Więcej informacji o miejscu wystąpienia problemu zawierają pliki protokołów.

## **FFQD3030E**

Wystąpił błąd podczas inicjowania menedżera stanu.

#### **Wyjaśnienie:**

Podczas inicjowania przeszukiwacza wystąpił błąd wewnętrzny.

### **Odpowiedź użytkownika:**

Więcej informacji o miejscu wystąpienia problemu zawierają pliki protokołów.

# **FFQD3031E**

Wystąpił błąd w trakcie żądania statusu przeszukiwacza.

## **Wyjaśnienie:**

Wystąpił błąd wewnętrzny przeszukiwacza. Funkcja monitora nie zadziałała poprawnie.

#### **Odpowiedź użytkownika:**

Więcej informacji o miejscu wystąpienia problemu zawierają pliki protokołów.

## **FFQD3032E**

Wystąpił błąd w trakcie żądania statusu przestrzeni przeszukiwania.

#### **Wyjaśnienie:**

Wystąpił błąd wewnętrzny przeszukiwacza. Funkcja monitora nie zadziałała poprawnie.

## **Odpowiedź użytkownika:**

Więcej informacji o miejscu wystąpienia problemu zawierają pliki protokołów.

## **FFQD3033E**

Wystąpił błąd w trakcie żądania statusu przestrzeni przeszukiwania.

## **Wyjaśnienie:**

Wystąpił błąd wewnętrzny przeszukiwacza. Funkcja monitora nie zadziałała poprawnie.

### **Odpowiedź użytkownika:**

Więcej informacji o miejscu wystąpienia problemu zawierają pliki protokołów.

# **FFQD3034I**

Usuwanie przestarzałych dokumentów.

### **Wyjaśnienie:**

### **Odpowiedź użytkownika:**

Ten komunikat ma charakter wyłącznie informacyjny. Nie jest wymagane żadne działanie.

# **FFQD3035W**

Usuwanie przestarzałych dokumentów zostało przerwane. Operacja zostanie ponowiona później.

## **Wyjaśnienie:**

#### **Odpowiedź użytkownika:**

Ten komunikat ma charakter wyłącznie informacyjny. Nie jest wymagane żadne działanie.

# **FFQD3036I**

Zakończono usuwanie przestarzałych dokumentów dla *nazwa\_przeszukiwacza* na *nazwa\_serwera*.

**Wyjaśnienie:**

### **Odpowiedź użytkownika:**

Ten komunikat ma charakter wyłącznie informacyjny. Nie jest wymagane żadne działanie.

## **FFQD3037E**

Wystąpił błąd podczas aktualizowania statusu wewnętrznego.

#### **Wyjaśnienie:**

Wystąpił błąd wewnętrzny przeszukiwacza.

### **Odpowiedź użytkownika:**

Więcej informacji o miejscu wystąpienia problemu zawierają pliki protokołów.

## **FFQD3038E**

Wystąpił błąd spowodowany niespójnością statusu. Informacja: *dodatkowe\_dane*.

### **Wyjaśnienie:**

Wystąpił błąd wewnętrzny przeszukiwacza.

### **Odpowiedź użytkownika:**

Więcej informacji o miejscu wystąpienia problemu zawierają pliki protokołów.

## **FFQD3039E**

Wystąpił błąd podczas uzyskiwania dostępu do statusu wewnętrznego. Informacja: *dodatkowe\_dane*.

### **Wyjaśnienie:**

Wystąpił błąd wewnętrzny przeszukiwacza.

#### **Odpowiedź użytkownika:**

Więcej informacji o miejscu wystąpienia problemu zawierają pliki protokołów.

# **FFQD3040E**

Wystąpił błąd podczas usuwania przestarzałych rekordów.

#### **Wyjaśnienie:**

Wystąpił błąd wewnętrzny przeszukiwacza.

## **Odpowiedź użytkownika:**

Więcej informacji o miejscu wystąpienia problemu zawierają pliki protokołów.

# **FFQD3041I**

Komponent harmonogramu został pomyślnie uruchomiony.

## **Wyjaśnienie:**

Wystąpił błąd wewnętrzny przeszukiwacza.

Więcej informacji o miejscu wystąpienia problemu zawierają pliki protokołów.

# **FFQD3042E**

Uruchomienie komponentu harmonogramu nie powiodło się.

#### **Wyjaśnienie:**

Wystąpił błąd wewnętrzny przeszukiwacza.

### **Odpowiedź użytkownika:**

Więcej informacji o miejscu wystąpienia problemu zawierają pliki protokołów.

## **FFQD3043I**

Komponent harmonogramu został pomyślnie zatrzymany.

## **Wyjaśnienie:**

Wystąpił błąd wewnętrzny przeszukiwacza.

### **Odpowiedź użytkownika:**

Więcej informacji o miejscu wystąpienia problemu zawierają pliki protokołów.

## **FFQD3044E**

Zatrzymanie komponentu harmonogramu nie powiodło się.

#### **Wyjaśnienie:**

Wystąpił błąd wewnętrzny przeszukiwacza.

### **Odpowiedź użytkownika:**

Więcej informacji o miejscu wystąpienia problemu zawierają pliki protokołów.

## **FFQD3045I**

Uruchamianie zaplanowanego przeszukiwania dla *nazwa\_przeszukiwacza*.

#### **Wyjaśnienie:**

#### **Odpowiedź użytkownika:**

Ten komunikat ma charakter wyłącznie informacyjny. Nie jest wymagane żadne działanie.

## **FFQD3046E**

Wystąpił błąd w komponencie harmonogramu.

#### **Wyjaśnienie:**

Wystąpił błąd wewnętrzny przeszukiwacza.

## **Odpowiedź użytkownika:**

Więcej informacji o miejscu wystąpienia problemu zawierają pliki protokołów.

## **FFQD3047I**

Repozytorium wewnętrzne zostało pomyślnie zainicjowane.

### **Wyjaśnienie:**

Przeszukiwacz zainicjował repozytorium wewnętrzne przeszukiwacza.

Ten komunikat ma charakter wyłącznie informacyjny. Nie jest wymagane żadne działanie.

# **FFQD3048E**

Wykryto nieznany typ repozytorium wewnętrznego *typ\_repozytorium\_wewnętrznego*.

#### **Wyjaśnienie:**

Podczas inicjowania repozytorium wewnętrznego przeszukiwacza wystąpił jeden lub więcej błędów.

### **Odpowiedź użytkownika:**

Sprawdź, czy wyszukiwanie korporacyjne zostało pomyślnie zainstalowane i spróbuj ponownie.

## **FFQD3049E**

Błąd podczas inicjowania wewnętrznego repozytorium.

## **Wyjaśnienie:**

Podczas inicjowania repozytorium wewnętrznego przeszukiwacza wystąpił jeden lub więcej błędów.

## **Odpowiedź użytkownika:**

Sprawdź, czy wyszukiwanie korporacyjne zostało pomyślnie zainstalowane i spróbuj ponownie.

## **FFQD3050E**

Naruszenie dostępu.

## **Wyjaśnienie:**

Podczas inicjowania repozytorium wewnętrznego przeszukiwacza wystąpił jeden lub więcej błędów.

### **Odpowiedź użytkownika:**

Sprawdź, czy wyszukiwanie korporacyjne zostało pomyślnie zainstalowane i spróbuj ponownie.

## **FFQD3051E**

Otwarte jest inne repozytorium.

### **Wyjaśnienie:**

Repozytorium wewnętrzne innego przeszukiwacza zostało już otwarte i zainicjowane.

#### **Odpowiedź użytkownika:**

Sprawdź, czy wyszukiwanie korporacyjne zostało pomyślnie zainstalowane i spróbuj ponownie.

# **FFQD3052E**

Brak połączenia z bazą danych.

#### **Wyjaśnienie:**

Wewnętrzne repozytorium przeszukiwacza zostało otwarte, ale nie nawiązano połączenia z bazą danych w celu użycia repozytorium.

Sprawdź, czy baza danych DB2 dla wyszukiwania korporacyjnego działa poprawnie, i spróbuj ponownie.

## **FFQD3053E**

Wystąpił błąd podczas otwierania wewnętrznego repozytorium.

### **Wyjaśnienie:**

Połączenie z bazą danych w celu użycia wewnętrznego repozytorium przeszukiwacza nie mogło być nawiązane.

### **Odpowiedź użytkownika:**

Sprawdź, czy baza danych DB2 dla wyszukiwania korporacyjnego działa poprawnie, i spróbuj ponownie.

## **FFQD3054E**

Podczas zamykania wewnętrznego repozytorium wystąpił błąd bazy danych.

## **Wyjaśnienie:**

Podczas zamykania repozytorium wewnętrznego przeszukiwacza wystąpił jeden lub więcej błędów.

### **Odpowiedź użytkownika:**

Dodatkowe informacje zawarte są w komunikatach SQLException w plikach protokołów.

## **FFQD3055E**

Podczas zapisywania rekordu do wewnętrznego repozytorium wystąpił błąd bazy danych. Skrót rekordu to *skrót\_rekordu*.

## **Wyjaśnienie:**

Podczas zapisywania informacji do wewnętrznego repozytorium przeszukiwacza wystąpił jeden lub więcej błędów.

### **Odpowiedź użytkownika:**

Dodatkowe informacje zawarte są w komunikatach SQLException w plikach protokołów.

## **FFQD3056E**

Podczas uzyskiwania daty ostatniej modyfikacji wystąpił błąd bazy danych. Skrót rekordu to *skrót\_rekordu*.

## **Wyjaśnienie:**

Podczas uzyskiwania dostępu do wewnętrznego repozytorium przeszukiwacza wystąpił jeden lub więcej błędów.

#### **Odpowiedź użytkownika:**

Dodatkowe informacje zawarte są w komunikatach SQLException w plikach protokołów.

## **FFQD3057E**

Podczas aktualizowania daty ostatniej modyfikacji wystąpił błąd bazy danych. Skrót rekordu to *skrót\_rekordu*.

### **Wyjaśnienie:**

Podczas zapisywania informacji do wewnętrznego repozytorium przeszukiwacza wystąpił jeden lub więcej błędów.

### **Odpowiedź użytkownika:**

Dodatkowe informacje zawarte są w komunikatach SQLException w plikach protokołów.

## **FFQD3058E**

Podczas wykrywania zmiany rekordu wystąpił błąd bazy danych. Skrót rekordu to *skrót\_rekordu*.

#### **Wyjaśnienie:**

Podczas uzyskiwania dostępu do wewnętrznego repozytorium przeszukiwacza wystąpił jeden lub więcej błędów.

#### **Odpowiedź użytkownika:**

Dodatkowe informacje zawarte są w komunikatach SQLException w plikach protokołów.

## **FFQD3059E**

Podczas uzyskiwania sumy kontrolnej wystąpił błąd bazy danych. Skrót rekordu to *skrót\_rekordu*.

### **Wyjaśnienie:**

Podczas uzyskiwania dostępu do wewnętrznego repozytorium przeszukiwacza wystąpił jeden lub więcej błędów.

## **Odpowiedź użytkownika:**

Dodatkowe informacje zawarte są w komunikatach SQLException w plikach protokołów.

## **FFQD3060E**

Wystąpił błąd we/wy podczas uzyskiwania sumy kontrolnej. Skrót rekordu to *skrót\_rekordu*.

#### **Wyjaśnienie:**

Podczas uzyskiwania dostępu do wewnętrznego repozytorium przeszukiwacza wystąpił jeden lub więcej błędów.

#### **Odpowiedź użytkownika:**

Więcej informacji zawierają komunikaty IOException w plikach protokołów.

## **FFQD3061E**

Podczas sprawdzania rekordu wystąpił błąd bazy danych. Skrót rekordu to *skrót\_rekordu*.

#### **Wyjaśnienie:**

Podczas uzyskiwania dostępu do wewnętrznego repozytorium przeszukiwacza wystąpił jeden lub więcej błędów.

### **Odpowiedź użytkownika:**

Dodatkowe informacje zawarte są w komunikatach SQLException w plikach protokołów.

# **FFQD3062E**

Podczas zapisywania wykluczonego rekordu wystąpił błąd bazy danych. Skrót rekordu to *skrót\_rekordu*.

#### **Wyjaśnienie:**

Podczas uzyskiwania dostępu do wewnętrznego repozytorium przeszukiwacza wystąpił jeden lub więcej błędów.

### **Odpowiedź użytkownika:**

Dodatkowe informacje zawarte są w komunikatach SQLException w plikach protokołów.

## **FFQD3063E**

Podczas usuwania rekordu z repozytorium wystąpił błąd bazy danych. Skrót rekordu to *skrót\_rekordu*.

### **Wyjaśnienie:**

Podczas uzyskiwania dostępu do wewnętrznego repozytorium przeszukiwacza wystąpił jeden lub więcej błędów.

#### **Odpowiedź użytkownika:**

Dodatkowe informacje zawarte są w komunikatach SQLException w plikach protokołów.

## **FFQD3064E**

Podczas uzyskiwania przestarzałych rekordów wystąpił błąd bazy danych. Identyfikator obiektu docelowego to *skrót\_rekordu*, czas progowy wynosi *czas\_progowy*.

## **Wyjaśnienie:**

Podczas uzyskiwania dostępu do wewnętrznego repozytorium przeszukiwacza wystąpił jeden lub więcej błędów.

## **Odpowiedź użytkownika:**

Dodatkowe informacje zawarte są w komunikatach SQLException w plikach protokołów.

## **FFQD3065I**

Repozytorium wewnętrzne zostało pomyślnie otwarte.

## **Wyjaśnienie:**

Przeszukiwacz otworzył repozytorium wewnętrzne przeszukiwacza.

### **Odpowiedź użytkownika:**

Ten komunikat ma charakter wyłącznie informacyjny. Nie jest wymagane żadne działanie.

## **FFQD3066I**

Repozytorium wewnętrzne zostało pomyślnie zamknięte.

### **Wyjaśnienie:**

Przeszukiwacz zamknął repozytorium wewnętrzne przeszukiwacza.

Ten komunikat ma charakter wyłącznie informacyjny. Nie jest wymagane żadne działanie.

## **FFQD3067I**

Ładowanie plików konfiguracyjnych przeszukiwacza *ogólny\_plik\_konfiguracyjny* i *plik\_konfiguracyjny\_przeszukiwacza*.

## **Wyjaśnienie:**

Przeszukiwacz rozpoczął ładowanie plików konfiguracyjnych przeszukiwacza.

### **Odpowiedź użytkownika:**

Ten komunikat ma charakter wyłącznie informacyjny. Nie jest wymagane żadne działanie.

## **FFQD3068I**

Ładowanie plików konfiguracyjnych zostało zakończone pomyślnie.

### **Wyjaśnienie:**

Przeszukiwacz zakończył ładowanie plików konfiguracyjnych przeszukiwacza.

### **Odpowiedź użytkownika:**

Ten komunikat ma charakter wyłącznie informacyjny. Nie jest wymagane żadne działanie.

# **FFQD3069E**

Wystąpił błąd podczas tworzenia konfiguracji fabrycznej.

### **Wyjaśnienie:**

Przeszukiwacz zakończył ładowanie plików konfiguracyjnych przeszukiwacza.

#### **Odpowiedź użytkownika:**

Ten komunikat ma charakter wyłącznie informacyjny. Nie jest wymagane żadne działanie.

## **FFQD3070E**

Ładowanie pliku konfiguracyjnego *ogólny\_plik\_konfiguracyjny* nie powiodło się.

### **Wyjaśnienie:**

Podczas ładowania pliku konfiguracyjnego przeszukiwacza wystąpił jeden lub więcej błędów.

### **Odpowiedź użytkownika:**

Dodatkowe informacje można znaleźć w komunikatach o błędach znajdujących się w plikach protokołów. Zazwyczaj błąd ten jest związany z wyjątkiem IOException.

# **FFQD3071E**

Plik konfiguracyjny nie został załadowany.

## **Wyjaśnienie:**

Przeszukiwacz nie załadował plików konfiguracyjnych.

Sprawdź, czy przeszukiwacz, który ma zostać uruchomiony, został poprawnie skonfigurowany i spróbuj ponownie.

## **FFQD3072E**

Wykryto nieznany obiekt konfiguracyjny.

### **Wyjaśnienie:**

Podczas ładowania plików konfiguracyjnych przeszukiwacza wystąpił jeden lub więcej błędów.

### **Odpowiedź użytkownika:**

Sprawdź, czy wyszukiwanie korporacyjne zostało pomyślnie zainstalowane i spróbuj ponownie.

## **FFQD3073E**

Uzyskanie programu budującego dokumentu nie powiodło się.

## **Wyjaśnienie:**

Otworzenie analizatora składni XML do ładowania plików konfiguracyjnych przeszukiwacza nie było możliwe.

## **Odpowiedź użytkownika:**

Sprawdź, czy wyszukiwanie korporacyjne zostało pomyślnie zainstalowane i spróbuj ponownie.

## **FFQD3074E**

Wykryto błąd formatu pliku konfiguracyjnego.

### **Wyjaśnienie:**

Plik konfiguracyjny przeszukiwacza nie jest poprawnym dokumentem XML.

### **Odpowiedź użytkownika:**

Więcej informacji zawierają pliki protokołów.

# **FFQD3075E**

Wystąpił błąd we/wy podczas analizowania składni konfiguracji.

### **Wyjaśnienie:**

Podczas ładowania plików konfiguracyjnych przeszukiwacza wystąpił jeden lub więcej błędów.

#### **Odpowiedź użytkownika:**

Więcej informacji zawierają komunikaty IOException w plikach protokołów.

## **FFQD3076E**

Plik konfiguracyjny przeszukiwacza *plik\_konfiguracyjny\_przeszukiwacza* nie został odnaleziony.

## **Wyjaśnienie:**

Nie znaleziono pliku konfiguracyjnego przeszukiwacza w oczekiwanej ścieżce.

Sprawdź, czy przeszukiwacz, który ma zostać uruchomiony, został poprawnie skonfigurowany i spróbuj ponownie.

## **FFQD3077E**

W pliku konfiguracyjnym przeszukiwacza oczekiwano elementu głównego o nazwie *oczekiwany\_element\_główny*, ale wykryto element o nazwie *wykryty\_element\_główny*.

## **Wyjaśnienie:**

Główny element pliku konfiguracyjnego przeszukiwacza miał nieoczekiwaną nazwę.

### **Odpowiedź użytkownika:**

Sprawdź, czy przeszukiwacz, który chcesz uruchomić, został skonfigurowany poprawnie i spróbuj ponownie.

## **FFQD3078E**

W elemencie *nazwa\_elementu* wymagany jest atrybut *nazwa\_atrybutu*.

#### **Wyjaśnienie:**

Wymagany atrybut nie został znaleziony w pliku konfiguracyjnym przeszukiwacza.

## **Odpowiedź użytkownika:**

Sprawdź, czy przeszukiwacz, który chcesz uruchomić, został skonfigurowany poprawnie i spróbuj ponownie.

## **FFQD3079E**

W elemencie *nazwa\_elementu* wykryto zduplikowaną nazwę *wartość\_atrybutu\_nazwy*.

## **Wyjaśnienie:**

Ta sama nazwa docelowa została zawarta w pliku konfiguracyjnym przeszukiwacza.

### **Odpowiedź użytkownika:**

Sprawdź, czy przeszukiwacz, który chcesz uruchomić, został skonfigurowany poprawnie i spróbuj ponownie.

## **FFQD3080E**

W elemencie *nazwa\_elementu* wykryto niepoprawny format łańcucha daty.

#### **Wyjaśnienie:**

Plik konfiguracyjny przeszukiwacza zawierał niepoprawny łańcuch daty.

#### **Odpowiedź użytkownika:**

Sprawdź, czy przeszukiwacz, który chcesz uruchomić, został skonfigurowany poprawnie i spróbuj ponownie.

## **FFQD3081E**

W elemencie *nazwa\_elementu* wykryto niepoprawny format łańcucha odstępu czasu.

### **Wyjaśnienie:**

Plik konfiguracyjny przeszukiwacza zawierał niepoprawny format łańcucha odstępu czasu.

Sprawdź, czy przeszukiwacz, który chcesz uruchomić, został skonfigurowany poprawnie i spróbuj ponownie.

## **FFQD3082E**

Wartość *wartość\_bieżąca* elementu *nazwa\_elementu* jest poza zakresem.

### **Wyjaśnienie:**

Plik konfiguracyjny przeszukiwacza zawierał jedną lub więcej niepoprawnych wartości.

### **Odpowiedź użytkownika:**

Sprawdź, czy przeszukiwacz, który chcesz uruchomić, został skonfigurowany poprawnie i spróbuj ponownie.

## **FFQD3083W**

Analizator składni języka XML zgłosił ostrzeżenie.

## **Wyjaśnienie:**

Analizator pliku konfiguracyjnego przeszukiwacza zgłosił ostrzeżenie XML.

## **Odpowiedź użytkownika:**

Nie jest wymagane żadne działanie.

# **FFQD3084E**

Analizator składni języka XML zgłosił błąd.

## **Wyjaśnienie:**

Analizator pliku konfiguracyjnego przeszukiwacza zgłosił błąd XML.

### **Odpowiedź użytkownika:**

Sprawdź, czy przeszukiwacz, który chcesz uruchomić, został skonfigurowany poprawnie i spróbuj ponownie.

## **FFQD3085E**

Analizator składni XML zgłosił błąd, którego nie można naprawić.

#### **Wyjaśnienie:**

Analizator pliku konfiguracyjnego przeszukiwacza zgłosił błąd XML, którego nie można naprawić.

## **Odpowiedź użytkownika:**

Sprawdź, czy przeszukiwacz, który chcesz uruchomić, został skonfigurowany poprawnie i spróbuj ponownie.

## **FFQD3086E**

Formater nie jest zainicjowany.

#### **Wyjaśnienie:**

Formater generujący metadane XML dla mechanizmu wyszukiwania nie został utworzony.

#### **Odpowiedź użytkownika:**

Więcej informacji o miejscu wystąpienia problemu zawierają pliki protokołów.

# **FFQD3087E**

Nie można przeprowadzić konwersji na kod XML.

## **Wyjaśnienie:**

Formater nie generuje metadanych XML dla mechanizmu wyszukiwania.

### **Odpowiedź użytkownika:**

Więcej informacji o miejscu wystąpienia problemu zawierają pliki protokołów.

## **FFQD3088W**

Wyszukiwanie parametryczne jest włączone dla pola nieparametrycznego. Flaga wyszukiwania parametrycznego została wyłączona.

#### **Wyjaśnienie:**

Przeszukiwane pole nie ma wartości liczbowej, mimo, że dla przeszukiwacza to pole zostało określone jako wyszukiwalne pole parametryczne. Przeszukiwanie parametryczne zostanie wyłączone dla tego pola.

### **Odpowiedź użytkownika:**

Określ to pole jako wyszukiwalne pole nieparametryczne z poziomu konsoli administratora. Więcej informacji dotyczących wykonywania tej operacji można znaleźć w pomocy elektronicznej wyszukiwania korporacyjnego.

# **FFQD3089W**

Metadane zostały obcięte.

## **Wyjaśnienie:**

Metadane zostały obcięte z powodu ustawionego ograniczenia maksymalnego rozmiaru dokumentu. Obcięte metadane nie mogą być przeszukiwane.

## **Odpowiedź użytkownika:**

Zwiększ wartość w polu ″Maksymalna długość strony″ dla przeszukiwacza z poziomu konsoli administracyjnej, w celu przeszukania większej ilości metadanych. Więcej informacji dotyczących wykonywania tej operacji można znaleźć w pomocy elektronicznej wyszukiwania korporacyjnego.

## **FFQD3090W**

Plik tymczasowy *nazwa\_pliku*nie został usunięty.

## **Wyjaśnienie:**

Plik tymczasowy *nazwa\_pliku* nie został usunięty.

### **Odpowiedź użytkownika:**

Sprawdź, czy katalog tymczasowy dla przeszukiwacza ma odpowiednie uprawnienia do usuwania.

## **FFQD3091W**

Rekord danych sformatowanych ma wartość NULL. Nie jest wymagane żadne działanie.

#### **Wyjaśnienie:**

Do repozytorium wyszukiwania korporacyjnego nie zostaną zapisane żadne metadane lub treść binarna pobrana przez przeszukiwacz.

Nie jest wymagane żadne działanie.

# **FFQD3102E**

Nie można otworzyć składnicy danych wewnętrznych. Nazwa bazy danych: *nazwa\_bazy\_danych*. Schemat bazy danych: *nazwa\_schematu*. Użytkownik bazy danych: *użytkownik\_bazy\_danych*. Nazwa Tabeli: *nazwa\_tabeli*.

#### **Wyjaśnienie:**

Wydawca nie może otworzyć wewnętrznej bazy danych *nazwa\_bazy\_danych*, aby zapisać przeszukane dane.

## **Odpowiedź użytkownika:**

Więcej informacji o miejscu wystąpienia problemu zawierają pliki protokołów.

## **FFQD3103E**

Nie można zamknąć składnicy danych wewnętrznych. Nazwa bazy danych: *nazwa\_bazy\_danych*. Schemat bazy danych: *nazwa\_schematu*. Użytkownik bazy danych: *użytkownik\_bazy\_danych*. Nazwa Tabeli: *nazwa\_tabeli*.

### **Wyjaśnienie:**

Wydawca nie może otworzyć wewnętrznej bazy danych *nazwa\_bazy\_danych*, aby zapisać przeszukane dane.

### **Odpowiedź użytkownika:**

Więcej informacji o miejscu wystąpienia problemu zawierają pliki protokołów.

## **FFQD3104E**

Nie można zapisać metadanych w pliku *nazwa\_pliku* z powodu wyjątku FileNotFoundException.

## **Wyjaśnienie:**

Wydawca nie może otworzyć pliku tymczasowego zawierającego przeszukane dane.

#### **Odpowiedź użytkownika:**

Więcej informacji o miejscu wystąpienia problemu zawierają pliki protokołów.

## **FFQD3105E**

Nie można zapisać danych w składnicy danych wewnętrznych. Nazwa bazy danych: *nazwa\_bazy\_danych*. Schemat bazy danych: *nazwa\_schematu*. Użytkownik bazy danych: *użytkownik\_bazy\_danych*. Nazwa Tabeli: *nazwa\_tabeli*.

### **Wyjaśnienie:**

Wydawca nie może zapisać informacji przeszukanych przez przeszukiwacza do wewnętrznej bazy danych *nazwa\_bazy\_danych*.

#### **Odpowiedź użytkownika:**

Więcej informacji o miejscu wystąpienia problemu zawierają pliki protokołów.

# **FFQD3106E**

Nie można zapisać danych w składnicy danych wewnętrznych. Nazwa bazy danych: *nazwa\_bazy\_danych*. Schemat bazy danych: *nazwa\_schematu*. Użytkownik bazy danych: *użytkownik\_bazy\_danych*. Nazwa Tabeli: *nazwa\_tabeli*.

### **Wyjaśnienie:**

Wydawca nie może zapisać informacji przeszukanych przez przeszukiwacza do wewnętrznej bazy danych *nazwa\_bazy\_danych*.

### **Odpowiedź użytkownika:**

Więcej informacji o miejscu wystąpienia problemu zawierają pliki protokołów.

# **FFQD3107E**

Nie można aktualizować za pomocą flagi usuwania do składnicy danych wewnętrznych. Nazwa bazy danych: *nazwa\_bazy\_danych*. Schemat bazy danych: *nazwa\_schematu*. Użytkownik bazy danych: *użytkownik\_bazy\_danych*. Nazwa Tabeli: *nazwa\_tabeli*.

### **Wyjaśnienie:**

Wydawca nie może oznaczyć flagi usuwania do wewnętrznej tablicy, aby usunąć informacje z indeksu wyszukiwania. Informacje o nieistniejącym dokumencie w docelowym źródle danych pozostaną w indeksie wyszukiwania.

### **Odpowiedź użytkownika:**

Więcej informacji o miejscu wystąpienia problemu zawierają pliki protokołów.

## **FFQD3108E**

Nie można aktualizować za pomocą flagi usuwania do składnicy danych wewnętrznych. Nazwa bazy danych: *nazwa\_bazy\_danych*. Schemat bazy danych: *nazwa\_schematu*. Użytkownik bazy danych: *użytkownik\_bazy\_danych*. Nazwa Tabeli: *nazwa\_tabeli*.

### **Wyjaśnienie:**

Wydawca nie może oznaczyć flagi usuwania do wewnętrznej tablicy, aby usunąć informacje z indeksu wyszukiwania. Informacje o nieistniejącym dokumencie w docelowym źródle danych pozostaną w indeksie wyszukiwania.

#### **Odpowiedź użytkownika:**

Więcej informacji o miejscu wystąpienia problemu zawierają pliki protokołów.

## **FFQD3109W**

Przeszukany plik *nazwa\_pliku* jest aktualizowany przez inne programy podczas aktualizacji składnicy danych wewnętrznych.

#### **Wyjaśnienie:**

Przeszukany plik *nazwa\_pliku* został zmodyfikowany z powodu przeszukania pliku przez przeszukiwacza.

### **Odpowiedź użytkownika:**

Nie jest wymagane żadne działanie.

# **FFQD3110E**

Nie można zamknąć pliku strumienia.

#### **Wyjaśnienie:**

Strumień danych przeszukiwania zapisanych w pliku tymczasowym nie został zamknięty z powodu błędu.

#### **Odpowiedź użytkownika:**

Więcej informacji o miejscu wystąpienia problemu zawierają pliki protokołów.

# **FFQD3111E**

Deszyfrowanie hasła nie powiodło się.

## **Wyjaśnienie:**

Moduł deszyfrowania hasła zgłosił jeden lub więcej błędów.

#### **Odpowiedź użytkownika:**

Więcej informacji o miejscu wystąpienia problemu zawierają pliki protokołów.

# **FFQD3112E**

Nie można załadować modułu dodatkowego elementów zabezpieczeń. Klasa : *nazwa\_klasy\_elementu\_zabezpieczeń*

#### **Wyjaśnienie:**

Nie można załadować klasy o określonej nazwie dla modułu dodatkowego elementów zabezpieczeń.

## **Odpowiedź użytkownika:**

Sprawdź, czy moduł elementów zabezpieczeń jest zainstalowany prawidłowo i czy określono poprawną nazwę klasy. Dodatkowe informacje można znaleźć w podręczniku i w dokumencie Uwagi do wydania.

# **FFQD3113E**

Z modułu dodatkowego elementów zabezpieczeń został zgłoszony wyjątek SecurityTokensGeneratorException.

### **Wyjaśnienie:**

Z modułu dodatkowego elementów zabezpieczeń został zgłoszony wyjątek SecurityTokensGeneratorException. Przeszukiwacz zostanie zatrzymany.

### **Odpowiedź użytkownika:**

Nie jest wymagane żadne działanie.

## **FFQD3114E**

Z modułu dodatkowego elementów zabezpieczeń został zgłoszony nieoczekiwany wyjątek.

#### **Wyjaśnienie:**

Z modułu dodatkowego elementów zabezpieczeń został zgłoszony nieoczekiwany wyjątek. Przeszukiwacz zostanie zatrzymany.

## **Odpowiedź użytkownika:**

Z modułu dodatkowego elementów zabezpieczeń w celu zatrzymania przeszukiwacza powinien być zgłaszany tylko wyjątek SecurityTokensGeneratorException. Upewnij się, że z modułu dodatkowego elementów zabezpieczeń nie są generowane nieoczekiwane wyjątki.

## **FFQD3115E**

Plik tymczasowy *nazwa\_pliku*nie został usunięty.

### **Wyjaśnienie:**

Plik tymczasowy *nazwa\_pliku* nie został usunięty.

Sprawdź, czy katalog tymczasowy dla przeszukiwacza ma odpowiednie uprawnienia do usuwania. Więcej informacji o miejscu wystąpienia problemu zawierają pliki protokołów.

# **FFQD3116E**

Nie można zamknąć pliku strumienia.

## **Wyjaśnienie:**

Plik strumienia nie został zamknięty z powodu wystąpienia błędu.

## **Odpowiedź użytkownika:**

Więcej informacji o miejscu wystąpienia problemu zawierają pliki protokołów.

# **FFQD3117E**

Z modułu dodatkowego metadanych został zgłoszony wyjątek MetadataGeneratorException.

### **Wyjaśnienie:**

Z modułu dodatkowego metadanych został zgłoszony wyjątek MetadataGeneratorException. Przeszukiwacz zostanie zatrzymany.

## **Odpowiedź użytkownika:**

Nie jest wymagane żadne działanie.

# **FFQD3118E**

Z modułu dodatkowego metadanych został zgłoszony nieoczekiwany wyjątek.

### **Wyjaśnienie:**

Z modułu dodatkowego metadanych został zgłoszony nieoczekiwany wyjątek. Przeszukiwacz zostanie zatrzymany.

### **Odpowiedź użytkownika:**

Z modułu dodatkowego metadanych w celu zatrzymania przeszukiwacza powinien być zgłaszany tylko wyjątek MetadataGeneratorException. Upewnij się, że z modułu dodatkowego metadanych nie są zgłaszane nieoczekiwane wyjątki.

## **FFQD3119E**

Plik *plik konfiguracyjny modułu dodatkowego metadanych* nie był poprawny.

### **Wyjaśnienie:**

Plik konfiguracyjny modułu dodatkowego metadanych nie był poprawny.

### **Odpowiedź użytkownika:**

Określ w pliku konfiguracyjnym poprawne właściwości dla modułu dodatkowego metadanych.

# **FFQD3120E**

Wystąpił błąd podczas obsługiwania konfiguracji dla modułu dodatkowego metadanych.

### **Wyjaśnienie:**

Funkcja modułu dodatkowego metadanych nie zadziałała. Przeszukiwacz zostanie zatrzymany.

Więcej informacji o miejscu wystąpienia problemu zawierają pliki protokołów.

# **FFQD3121W**

Ścieżka CLASSPATH nie była poprawna.

## **Wyjaśnienie:**

Zdefiniowana w pliku konfiguracyjnym ścieżka CLASSPATH nie była poprawna.

## **Odpowiedź użytkownika:**

Określ poprawną ścieżkę CLASSPATH.

## **FFQD3122E**

Nie można utworzyć klasy zdefiniowanej przez użytkownika dla funkcji modułu dodatkowego metadanych.

#### **Wyjaśnienie:**

Nie można utworzyć zdefiniowanej przez użytkownika klasy pochodnej względem klasy MetadataGenerator.

### **Odpowiedź użytkownika:**

Sprawdź, czy określono poprawną nazwę klasy i ustawiono poprawną wartość zmiennej CLASSPATH.

# **FFQD3123E**

Brak parametru *nazwa\_parametru* lub jest on niepoprawny.

## **Wyjaśnienie:**

Plik konfiguracyjny przeszukiwacza jest niepoprawny, ponieważ występuje w nim niepoprawna wartość parametru *nazwa\_parametru*.

#### **Odpowiedź użytkownika:**

Więcej informacji zawierają pliki protokołów.

## **FFQD3124E**

Nie można poprawnie załadować klasy *nazwa\_klasy*.

#### **Wyjaśnienie:**

Nie można poprawnie załadować określonej klasy *nazwa\_klasy*.

#### **Odpowiedź użytkownika:**

Sprawdź, czy program WebSphere Information Integrator OmniFind Edition (wyszukiwanie korporacyjne) został poprawnie zainstalowany.

# **FFQD3125E**

Nie można otworzyć formatera publikatora przeszukiwacza.

#### **Wyjaśnienie:**

Przeszukiwacz nie może zainicjować formatera XML.

#### **Odpowiedź użytkownika:**

Więcej informacji zawierają pliki protokołów.
# **FFQD3126E**

Nie można zamknąć formatera publikatora przeszukiwacza.

### **Wyjaśnienie:**

Przeszukiwacz nie może zamknąć formatera XML.

### **Odpowiedź użytkownika:**

Więcej informacji zawierają pliki protokołów.

# **FFQD3127I**

Moduł dodatkowy przeszukiwacza został zainicjowany pomyślnie.

#### **Wyjaśnienie:**

Formater przeszukiwacza pomyślnie zainicjował moduł dodatkowy przeszukiwacza.

#### **Odpowiedź użytkownika:**

Nie jest wymagane żadne działanie.

# **FFQD3128E**

Z modułu dodatkowego przeszukiwacza został zgłoszony wyjątek CrawlerPluginSocketException.

#### **Wyjaśnienie:**

Z klienta modułu dodatkowego przeszukiwacza zgłoszony został wyjątek CrawlerPluginSocketException. Przeszukiwacz zostanie zatrzymany.

#### **Odpowiedź użytkownika:**

Sprawdź, czy moduł dodatkowy przeszukiwacza i związana z nim sesja działają poprawnie.

# **FFQD3129E**

Z modułu dodatkowego przeszukiwacza został zgłoszony wyjątek CrawlerPluginException.

#### **Wyjaśnienie:**

Z modułu dodatkowego przeszukiwacza został zgłoszony wyjątek CrawlerPluginException. Przeszukiwacz zostanie zatrzymany.

#### **Odpowiedź użytkownika:**

Nie jest wymagane żadne działanie.

# **FFQD3130E**

Z modułu dodatkowego przeszukiwacza został zgłoszony nieoczekiwany wyjątek.

#### **Wyjaśnienie:**

Z klienta modułu dodatkowego przeszukiwacza zgłoszony został nieoczekiwany wyjątek. Przeszukiwacz zostanie zatrzymany.

#### **Odpowiedź użytkownika:**

Sprawdź, czy moduł dodatkowy przeszukiwacza i związana z nim sesja działają poprawnie.

# **FFQD3131W**

Ten dokument nie będzie indeksowany, ponieważ moduł dodatkowy przeszukiwacza zwrócił listę metadanych o wartości pustej.

#### **Wyjaśnienie:**

Ten dokument nie będzie indeksowany, ponieważ moduł dodatkowy przeszukiwacza zwrócił pustą listę metadanych.

#### **Odpowiedź użytkownika:**

Aby uniknąć indeksowania bieżącego dokumentu, funkcja updateDocument() modułu dodatkowego przeszukiwacza powinna zwracać pusty obiekt. Sprawdź poprawność specyfikacji modułu dodatkowego przeszukiwacza.

### **FFQD3132W**

Ten dokument będzie mieć puste elementy zabezpieczeń, ponieważ moduł dodatkowy przeszukiwacza zwrócił pusty łańcuch jako nowe elementy zabezpieczeń.

#### **Wyjaśnienie:**

Ten dokument będzie mieć puste elementy zabezpieczeń, ponieważ moduł dodatkowy przeszukiwacza zwrócił pusty łańcuch jako nowe elementy zabezpieczeń.

### **Odpowiedź użytkownika:**

Moduł dodatkowy przeszukiwacza powinien zwrócić jakiś łańcuch jako nowe elementy zabezpieczeń. Sprawdź poprawność specyfikacji modułu dodatkowego przeszukiwacza.

# **FFQD3133E**

Błąd modułu dodatkowego przeszukiwacza: *komunikat*

### **Wyjaśnienie:**

Wystąpił błąd modułu dodatkowego przeszukiwacza.

#### **Odpowiedź użytkownika:**

Więcej informacji o miejscu wystąpienia problemu można znaleźć w dołączonym komunikacie i w plikach protokołów.

# **FFQD3134W**

Ostrzeżenie modułu dodatkowego przeszukiwacza: *komunikat*

### **Wyjaśnienie:**

Wygenerowane zostało ostrzeżenie modułu dodatkowego przeszukiwacza.

### **Odpowiedź użytkownika:**

Więcej informacji o miejscu wystąpienia problemu można znaleźć w dołączonym komunikacie i w plikach protokołów.

# **FFQD3135E**

Przeszukiwacz już został uruchomiony.

### **Wyjaśnienie:**

Określony przeszukiwacz został już uruchomiony.

#### **Odpowiedź użytkownika:**

Odśwież informacje na stronie Administrator.

# **FFQD3136E**

Przeszukiwacz już został zatrzymany.

### **Wyjaśnienie:**

Określony przeszukiwacz został już zatrzymany.

### **Odpowiedź użytkownika:**

Odśwież informacje na stronie Administrator.

# **FFQD3137E**

Nie można pokazać statusu przeszukiwacza na monitorze.

### **Wyjaśnienie:**

Przeszukiwacz nie wyświetlił prawidłowo informacji o statusie przeszukiwacza.

#### **Odpowiedź użytkownika:**

Więcej informacji o miejscu wystąpienia problemu zawierają pliki protokołów.

# **FFQD3138E**

Wystąpił błąd przekroczenia limitu czasu podczas wysyłania żądania do przeszukiwacza.

#### **Wyjaśnienie:**

Prawdopodobnie zatrzymanie procesu przeszukiwacza nie powiodło się.

#### **Odpowiedź użytkownika:**

Więcej informacji o miejscu wystąpienia problemu zawierają pliki protokołów.

# **FFQD3500E**

Klasa JDBC *klasa\_sterownika\_jdbc* nie została odnaleziona.

### **Wyjaśnienie:**

Klasa sterownika JDBC *klasa\_sterownika\_jdbc* nie została odnaleziona w ścieżce CLASSPATH.

#### **Odpowiedź użytkownika:**

Sprawdź, czy wyszukiwanie korporacyjne zostało pomyślnie zainstalowane i spróbuj ponownie.

### **FFQD3501W**

Wystąpiły wyjątki podczas zmieniania tabeli *nazwa\_tabeli*.

### **Wyjaśnienie:**

Podczas próby zmiany tabeli *nazwa\_tabeli* wystąpił jeden lub więcej wyjątków.

### **Odpowiedź użytkownika:**

Aby określić faktyczną przyczynę błędu, patrz lista wyjątków (zwykle wyjątek SQLException z programu DB2).

## **FFQD3502W**

Wystąpiły wyjątki podczas tworzenia tabeli *nazwa\_tabeli*.

Podczas próby utworzenia tabeli *nazwa\_tabeli* wystąpił jeden lub więcej wyjątków.

### **Odpowiedź użytkownika:**

Aby określić faktyczną przyczynę błędu, patrz lista wyjątków (zwykle wyjątek SQLException z programu DB2).

# **FFQD3503W**

Wycofywanie zmian transakcji nie powiodło się.

#### **Wyjaśnienie:**

Podczas wycofywania zmian transakcji wystąpił jeden lub więcej wyjątków.

#### **Odpowiedź użytkownika:**

Aby określić faktyczną przyczynę błędu, patrz lista wyjątków (zwykle wyjątek SQLException z programu DB2).

# **FFQD3504W**

Zatwierdzanie transakcji nie powiodło się.

### **Wyjaśnienie:**

Podczas próby zatwierdzenia transakcji wystąpił jeden lub więcej wyjątków.

#### **Odpowiedź użytkownika:**

Aby określić faktyczną przyczynę błędu, patrz lista wyjątków (zwykle wyjątek SQLException z programu DB2).

# **FFQD3505W**

Zmiana nazwy tabeli z *oryginalna\_nazwa\_tabeli* na *docelowa\_nazwa\_tabeli* nie powiodła się. Przeszukiwacz spróbuje wykonać to zadanie za pomocą kopiowania i usuwania.

### **Wyjaśnienie:**

Podczas próby zmiany nazwy tabeli z *oryginalna\_nazwa\_tabeli* na *docelowa\_nazwa\_tabeli* wystąpił jeden lub więcej wyjątków. Przeszukiwacz spróbuje wykonać to zadanie przez utworzenie nowej tabeli, skopiowanie do niej wszystkich danych i usunięcie oryginalnej tabeli.

#### **Odpowiedź użytkownika:**

Nie jest wymagane żadne działanie.

## **FFQD3506W**

Wystąpiły wyjątki podczas usuwania wszystkich danych z tabeli *nazwa\_tabeli*.

### **Wyjaśnienie:**

Podczas próby usuwania wszystkich danych z tabeli *nazwa\_tabeli* wystąpił jeden lub więcej wyjątków.

#### **Odpowiedź użytkownika:**

Aby określić faktyczną przyczynę błędu, patrz lista wyjątków (zwykle wyjątek SQLException z programu DB2).

### **FFQD3507W**

Wystąpiły wyjątki podczas wstawiania danych do tabeli *nazwa\_tabeli*.

Podczas próby wstawiania danych do tabeli *nazwa\_tabeli* wystąpił jeden lub więcej wyjątków.

#### **Odpowiedź użytkownika:**

Aby określić faktyczną przyczynę błędu, patrz lista wyjątków (zwykle wyjątek SQLException z programu DB2).

## **FFQD3508W**

Wystąpiły wyjątki podczas usuwania tabeli *nazwa\_tabeli*.

#### **Wyjaśnienie:**

Podczas próby usuwania tabeli *nazwa\_tabeli* wystąpił jeden lub więcej wyjątków.

#### **Odpowiedź użytkownika:**

Aby określić faktyczną przyczynę błędu, patrz lista wyjątków (zwykle wyjątek SQLException z programu DB2).

# **FFQD3509W**

Ten dokument został odrzucony, ponieważ identyfikator URI *URI* dla tabeli *nazwa\_tabeli* jest za długi (długość w bajtach: *długość\_identyfikatora\_uri*). Długość maksymalna w bajtach wynosi: *maksymalna\_długość*.

#### **Wyjaśnienie:**

Przeszukany dokument nie został zapisany w tabeli wewnętrznej, ponieważ identyfikator URI *URI* jest za długi.

### **Odpowiedź użytkownika:**

Nie jest wymagane żadne działanie.

## **FFQD3510W**

Ten dokument został odrzucony, ponieważ jest za duży dla tabeli *nazwa\_tabeli* (URI: *URI*, wielkość w bajtach: *wielkość\_dokumentu*). Maksymalna długość w bajtach wynosi: *maksymalna\_wielkość*.

#### **Wyjaśnienie:**

Przeszukany dokument nie został zapisany w tabeli wewnętrznej, ponieważ dokument jest za długi.

#### **Odpowiedź użytkownika:**

Nie jest wymagane żadne działanie.

# **FFQD3511W**

Ten dokument został odrzucony, ponieważ ma za dużo metadanych dla tabeli *nazwa\_tabeli* (URI: *URI*, wielkość w bajtach: *wielkość\_metadanych*). Maksymalna długość w bajtach wynosi: *maksymalna\_wielkość*.

### **Wyjaśnienie:**

Przeszukany dokument nie został zapisany w tabeli wewnętrznej, ponieważ metadane były zbyt obszerne.

#### **Odpowiedź użytkownika:**

Nie jest wymagane żadne działanie.

# **FFQD3512W**

Podczas wstawiania danych do tabeli *nazwa\_tabeli* została zwrócona nieoczekiwana liczba wierszy. Oczekiwana liczba wierszy: *oczekiwana\_liczba*, odebrana liczba wierszy: *rzeczywista\_liczba*.

#### **Wyjaśnienie:**

Podczas wstawiania danych do tabeli *nazwa\_tabeli*, dane nie mogły zostać wstawione, ponieważ oczekiwana liczba wstawionych wierszy różni się od liczby bieżącej.

#### **Odpowiedź użytkownika:**

Nie jest wymagane żadne działanie. Jeżeli ten komunikat pojawi się ponownie, sprawdź, czy wyszukiwanie korporacyjne zostało pomyślnie zainstalowane i spróbuj ponownie.

# **FFQD3513W**

Podczas aktualizacji tabeli *nazwa\_tabeli* została zwrócona nieoczekiwana liczba wierszy. Oczekiwana liczba wierszy: *oczekiwana\_liczba*, odebrana liczba wierszy: *rzeczywista\_liczba*.

#### **Wyjaśnienie:**

Podczas aktualizacji danych w tabeli *nazwa\_tabeli*, dane nie mogły zostać zaktualizowane, ponieważ oczekiwana liczba aktualizowanych wierszy różni się od liczby bieżącej.

#### **Odpowiedź użytkownika:**

Jeżeli ten komunikat pojawi się ponownie, sprawdź, czy wyszukiwanie korporacyjne zostało pomyślnie zainstalowane i spróbuj ponownie.

# **FFQD3514W**

Podczas usuwania danych z tabeli *nazwa\_tabeli* została zwrócona nieoczekiwana liczba wierszy. Oczekiwana liczba wierszy: *oczekiwana\_liczba*, odebrana liczba wierszy: *rzeczywista\_liczba*.

### **Wyjaśnienie:**

Podczas usuwania danych z tabeli *nazwa\_tabeli*, dane nie mogły być usunięte, ponieważ oczekiwana liczba usuwanych wierszy różni się od liczby bieżącej.

#### **Odpowiedź użytkownika:**

Jeżeli ten komunikat pojawi się ponownie, sprawdź, czy wyszukiwanie korporacyjne zostało pomyślnie zainstalowane i spróbuj ponownie.

## **FFQD3515W**

Wystąpiły wyjątki podczas wykonywania zapytań do tabeli *nazwa\_tabeli*.

#### **Wyjaśnienie:**

Podczas próby wykonania instrukcji select w odniesieniu do tabeli *nazwa\_tabeli* wystąpił jeden lub więcej wyjątków.

#### **Odpowiedź użytkownika:**

Aby określić faktyczną przyczynę błędu, patrz lista wyjątków (zwykle wyjątek SQLException z programu DB2).

# **FFQD3516W**

Wystąpiły wyjątki podczas wstawiania danych do tabeli *nazwa\_tabeli*.

### **Wyjaśnienie:**

Podczas próby wykonania instrukcji insert w odniesieniu do tabeli *nazwa\_tabeli* wystąpił jeden lub więcej wyjątków.

#### **Odpowiedź użytkownika:**

Aby określić faktyczną przyczynę błędu, patrz lista wyjątków (zwykle wyjątek SQLException z programu DB2).

# **FFQD3517W**

Wystąpiły wyjątki podczas aktualizacji tabeli *nazwa\_tabeli*.

### **Wyjaśnienie:**

Podczas próby wykonania instrukcji update w odniesieniu do tabeli *nazwa\_tabeli* wystąpił jeden lub więcej wyjątków.

#### **Odpowiedź użytkownika:**

Aby określić faktyczną przyczynę błędu, patrz lista wyjątków (zwykle wyjątek SQLException z programu DB2).

# **FFQD3518W**

Wystąpiły wyjątki podczas usuwania danych z tabeli *nazwa\_tabeli*.

#### **Wyjaśnienie:**

Podczas próby wykonania instrukcji delete w odniesieniu do tabeli *nazwa\_tabeli* wystąpił jeden lub więcej wyjątków.

### **Odpowiedź użytkownika:**

Aby określić faktyczną przyczynę błędu, patrz lista wyjątków (zwykle wyjątek SQLException z programu DB2).

## **FFQD3519W**

Wystąpiły wyjątki podczas przygotowywania zapytania do tabeli *nazwa\_tabeli*. Kod SQL: *instrukcja\_sql*.

### **Wyjaśnienie:**

Podczas przygotowywania instrukcji zapytania dla tabeli *nazwa\_tabeli* wystąpił jeden lub więcej wyjątków.

### **Odpowiedź użytkownika:**

Aby określić faktyczną przyczynę błędu, patrz lista wyjątków (zwykle wyjątek SQLException z programu DB2).

## **FFQD3520W**

Wystąpiły wyjątki podczas przygotowywania wstawiania danych do tabeli *nazwa\_tabeli*. Kod SQL: *instrukcja\_sql*.

### **Wyjaśnienie:**

Podczas przygotowywania instrukcji wstawienia danych do tabeli *nazwa\_tabeli* wystąpił jeden lub więcej wyjątków.

Aby określić faktyczną przyczynę błędu, patrz lista wyjątków (zwykle wyjątek SQLException z programu DB2).

## **FFQD3521W**

Wystąpiły wyjątki podczas przygotowywania do aktualizacji tabeli *nazwa\_tabeli*. Kod SQL: *instrukcja\_sql*.

#### **Wyjaśnienie:**

Podczas przygotowywania instrukcji aktualizacji tabeli *nazwa\_tabeli* wystąpił jeden lub więcej wyjątków.

### **Odpowiedź użytkownika:**

Aby określić faktyczną przyczynę błędu, patrz lista wyjątków (zwykle wyjątek SQLException z programu DB2).

# **FFQD3522W**

Wystąpiły wyjątki podczas przygotowania do usuwania danych z tabeli *nazwa\_tabeli*. Kod SQL: *instrukcja\_sql*.

### **Wyjaśnienie:**

Podczas przygotowywania instrukcji usuwania dla tabeli *nazwa\_tabeli* wystąpił jeden lub więcej wyjątków.

### **Odpowiedź użytkownika:**

Aby określić faktyczną przyczynę błędu, patrz lista wyjątków (zwykle wyjątek SQLException z programu DB2).

# **FFQD3523W**

Menedżer połączeń został już zainicjowany.

#### **Wyjaśnienie:**

Jeden z wewnętrznych menedżerów zarządzających połączeniem z bazą danych został już zainicjowany.

#### **Odpowiedź użytkownika:**

Nie jest wymagane żadne działanie.

# **FFQD3524E**

Wyszukiwanie JNDI dla *nazwa\_jndi* nie powiodło się.

### **Wyjaśnienie:**

Wyszukiwanie JNDI dla *nazwa\_jndi* nie powiodło się.

#### **Odpowiedź użytkownika:**

Sprawdź listę wyjątków (jeśli istnieje) i upewnij się, że nazwa JNDI *nazwa\_jndi* jest poprawna i dostępna.

# **FFQD3534E**

Wystąpiły wyjątki podczas zmieniania przez *nazwa\_komponentu* stanu z *stan\_początkowy* na *stan\_końcowy*.

Podczas zmiany stanu wewnętrznego ze stanu *stan\_początkowy* na stan *stan\_końcowy* wystąpił jeden lub więcej wyjątków.

#### **Odpowiedź użytkownika:**

Aby określić faktyczną przyczynę tego błędu, patrz inne protokoły komunikatów lub wyjątki.

## **FFQD3540E**

Uzyskanie blokady pliku *nazwa\_pliku* nie powiodło się z powodu wyjątku IOException.

#### **Wyjaśnienie:**

Uzyskanie blokady pliku dla przeszukiwacza, który używa narzędzia blokady pliku, nie powiodło się.

#### **Odpowiedź użytkownika:**

Więcej informacji o miejscu wystąpienia problemu zawierają pliki protokołów.

## **FFQD3541E**

Uzyskanie blokady pliku *nazwa\_pliku* nie powiodło się z powodu wyjątku FileNotFoundException.

#### **Wyjaśnienie:**

Uzyskanie blokady pliku dla przeszukiwacza, który używa narzędzia blokady pliku, nie powiodło się.

### **Odpowiedź użytkownika:**

Więcej informacji o miejscu wystąpienia problemu zawierają pliki protokołów.

# **FFQD3543E**

Zwolnienie blokady pliku *nazwa\_pliku* nie powiodło się.

#### **Wyjaśnienie:**

Zwolnienie blokady pliku dla przeszukiwacza, który używa narzędzia blokady pliku, nie powiodło się.

### **Odpowiedź użytkownika:**

Więcej informacji o miejscu wystąpienia problemu zawierają pliki protokołów.

## **FFQD3544E**

Zwolnienie blokady pliku *nazwa\_pliku* nie powiodło się, ponieważ blokada ma wartość NULL.

#### **Wyjaśnienie:**

Zwolnienie blokady pliku dla przeszukiwacza nie powiodło się, ponieważ blokada nie została uzyskana.

#### **Odpowiedź użytkownika:**

Więcej informacji o miejscu wystąpienia problemu zawierają pliki protokołów.

## **FFQD3545E**

Algorytm *nazwa\_algorytmu* do ładowania pliku zaufanych certyfikatów nie został odnaleziony.

Algorytm do ładowania pliku zaufanych certyfikatów nie został zawarty w środowisku JRE.

#### **Odpowiedź użytkownika:**

Sprawdź, czy program DB2 Information Integrator OmniFind Edition (wyszukiwanie korporacyjne) został zainstalowany pomyślnie i spróbuj ponownie.

# **FFQD3546E**

Nie załadowano żadnego certyfikatu.

#### **Wyjaśnienie:**

Określony plik zaufanych certyfikatów nie zawierał odpowiedniego certyfikatu.

#### **Odpowiedź użytkownika:**

Sprawdź, czy plik zaufanych certyfikatów zawiera poprawny certyfikat i spróbuj ponownie.

# **FFQD3547E**

Wykryto nieznany typ pliku certyfikatów *typ\_pliku\_certyfikatów*.

### **Wyjaśnienie:**

Wykryto nieoczekiwany typ pliku certyfikatów.

#### **Odpowiedź użytkownika:**

Sprawdź, czy program DB2 Information Integrator OmniFind Edition (wyszukiwanie korporacyjne) został zainstalowany pomyślnie i spróbuj ponownie.

# **FFQD3548E**

Niepoprawny format lub hasło pliku zaufanych certyfikatów. Określony plik zaufanych certyfikatów to *plik\_zaufanych\_certyfikatów*.

#### **Wyjaśnienie:**

Format pliku zaufanych certyfikatów, hasło lub oba, określone dla pliku zaufanych certyfikatów, mogą być niepoprawne. Obsługiwane formaty to JKS, JCEKS i PKCS#12.

#### **Odpowiedź użytkownika:**

Sprawdź, czy format pliku zaufanych certyfikatów i hasło są poprawne i spróbuj ponownie.

## **FFQD3549E**

Wystąpił błąd we/wy podczas zamykania pliku zaufanych certyfikatów *plik\_zaufanych\_certyfikatów*.

#### **Wyjaśnienie:**

Podczas zamykania pliku zaufanych certyfikatów wystąpił jeden lub więcej błędów we/wy.

#### **Odpowiedź użytkownika:**

Sprawdź, czy można uzyskać dostęp do pliku zaufanych certyfikatów i spróbuj ponownie.

# **FFQD3550E**

Zainicjowanie obiektu javax.net.ssl.TrustManager nie powiodło się.

### **Wyjaśnienie:**

Podczas inicjowania obiektu javax.net.ssl.TrustManager wystąpił jeden lub więcej błędów.

### **Odpowiedź użytkownika:**

Dodatkowe informacje można znaleźć w komunikatach o błędach znajdujących się w plikach protokołów.

# **FFQD3551E**

Zainicjowanie obiektu javax.net.ssl.SSLContext nie powiodło się.

### **Wyjaśnienie:**

Podczas inicjowania obiektu javax.net.ssl.SSLContext wystąpił jeden lub więcej błędów.

#### **Odpowiedź użytkownika:**

Dodatkowe informacje można znaleźć w komunikatach o błędach znajdujących się w plikach protokołów.

# **FFQD3553E**

Wystąpiły wyjątki podczas tworzenia połączenia z bazą danych *nazwa\_bazy\_danych*.

### **Wyjaśnienie:**

Podczas tworzenia połączenia z bazą danych *nazwa\_bazy\_danych* wystąpił jeden lub więcej wyjątków.

### **Odpowiedź użytkownika:**

Aby określić faktyczną przyczynę błędu, patrz lista wyjątków (zwykle wyjątek SQLException z programu DB2).

## **FFQD4000E**

Nie odnaleziono klasy programu Notes. Wymagane jest zainstalowanie przeszukiwacza programu Notes.

### **Wyjaśnienie:**

Niezbędne klasy Java programu Notes nie mogą być załadowane. Wymagana jest procedura instalacyjna dla przeszukiwacza programu Notes.

### **Odpowiedź użytkownika:**

Uruchom procedurę instalacyjną, aby przeszukiwacz programu Notes mógł działać.

# **FFQD4001E**

Nie odnaleziono klasy NRPC programu Notes (Notes.jar). Wymagane jest zainstalowanie przeszukiwacza NRPC programu Notes.

#### **Wyjaśnienie:**

Załadowanie klasy Java niezbędnej do obsługi przeszukiwania NRPC (Notes Remote Procedure Call) nie powiodło się. Wymagana jest procedura instalacyjna dla przeszukiwacza programu Notes.

Uruchom procedurę instalacyjną, aby przeszukiwacz programu Notes mógł działać.

# **FFQD4002E**

Nie odnaleziono rodzimej biblioteki programu Notes *nazwa\_biblioteki* do obsługi dostępu NRPC. Wymagane jest zainstalowanie przeszukiwacza NRPC programu Notes.

#### **Wyjaśnienie:**

Załadowanie biblioteki niezbędnej do obsługi przeszukiwania NRPC (Notes Remote Procedure Call) nie powiodło się. Wymagana jest procedura instalacyjna dla przeszukiwacza programu Notes.

### **Odpowiedź użytkownika:**

Uruchom procedurę instalacyjną, aby przeszukiwacz programu Notes mógł działać.

## **FFQD4003E**

Nie odnaleziono klasy Notes DIIOP (NCSO.jar). Wymagane jest zainstalowanie przeszukiwacza programu Notes DIIOP.

#### **Wyjaśnienie:**

Załadowanie klasy Java niezbędnej do obsługi przeszukiwania DIIOP (Domino Internet Inter-ORB Protocol) nie powiodło się. Wymagana jest procedura instalacyjna dla przeszukiwacza programu Notes.

#### **Odpowiedź użytkownika:**

Uruchom procedurę instalacyjną, aby przeszukiwacz programu Notes mógł działać.

# **FFQD4004E**

Na podstawie wykrytej platformy *platforma* nie można określić nazwy biblioteki programu Notes.

#### **Wyjaśnienie:**

Nie można określić nazwy niezbędnej biblioteki programu Notes dla przeszukiwania NRPC (Notes Remote Procedure Call).

### **Odpowiedź użytkownika:**

Upewnij się, że przeszukiwacz Notes działa na obsługiwanej platformie.

## **FFQD4005E**

Nie określono informacji dla serwera i/lub celu.

### **Wyjaśnienie:**

Serwer Domino lub serwer docelowy nie został skonfigurowany poprawnie.

### **Odpowiedź użytkownika:**

Skonfiguruj ustawienia przeszukiwacza Notes z poziomu konsoli administracyjnej. Patrz podręcznik Administrowanie wyszukiwaniem korporacyjnym.

# **FFQD4006E**

Nazwa serwera *łańcuch\_serwera* w pliku konfiguracyjnym nie reprezentuje serwera i bazy danych Lotus Notes.

Łańcuch serwera *łańcuch\_serwera* jest niezgodny z formatem: ″nazwa\_serwera!!nazwa\_bazy\_danych.″

### **Odpowiedź użytkownika:**

Skonfiguruj ustawienia przeszukiwacza Notes z poziomu konsoli administracyjnej. Patrz podręcznik Administrowanie wyszukiwaniem korporacyjnym.

# **FFQD4007E**

Nazwa serwera *łańcuch\_serwera* w pliku konfiguracyjnym nie reprezentuje bazy danych Lotus Notes *nazwa\_bazy\_danych*. Należy określić nazwę bazy danych.

### **Wyjaśnienie:**

Łańcuch serwera *łańcuch\_serwera* nie zawiera nazwy bazy danych.

#### **Odpowiedź użytkownika:**

Skonfiguruj ustawienia przeszukiwacza Notes z poziomu konsoli administracyjnej. Patrz podręcznik Administrowanie wyszukiwaniem korporacyjnym.

## **FFQD4008E**

Połączenie z bazą danych *nazwa\_bazy\_danych* na serwerze *nazwa\_serwera* jest już aktywne.

#### **Wyjaśnienie:**

Połączenie z serwerem *nazwa\_serwera* zostało już nawiązane i przeszukiwacz próbował połączyć się z serwerem bez przerywania połączenia.

### **Odpowiedź użytkownika:**

Więcej informacji o miejscu wystąpienia problemu zawierają pliki protokołów.

## **FFQD4009E**

Nie można połączyć się z bazą danych Lotus Notes *nazwa\_bazy\_danych* na serwerze *nazwa\_serwera*.

#### **Wyjaśnienie:**

Przeszukiwacz programu Notes nie może połączyć się z serwerem z powodu niepoprawnych ustawień przeszukiwacza lub ustawień serwera.

#### **Odpowiedź użytkownika:**

Więcej informacji o miejscu wystąpienia problemu zawierają pliki protokołów. Sprawdź, czy serwer przeszukiwacza może uzyskiwać dostęp do docelowego serwera Domino i docelowej bazy danych. Na przykład, sprawdź czy serwer Domino jest niedostępny lub czy lista kontroli dostępu do bazy danych została zmieniona i wyłączona z przeszukiwania.

## **FFQD4010E**

Nie można zmienić identyfikatora na *nazwa\_pliku\_identyfikatora*.

#### **Wyjaśnienie:**

Przeszukiwacz programu Notes nie może zmienić identyfikatora na *identyfikator\_nazwy\_pliku*.

#### **Odpowiedź użytkownika:**

Więcej informacji o miejscu wystąpienia problemu zawierają pliki protokołów.

# **FFQD4011E**

Nie można rozłączyć się z bazą danych Lotus Notes *nazwa\_bazy\_danych* na serwerze *nazwa\_serwera*.

#### **Wyjaśnienie:**

Nie można rozłączyć się z serwerem Domino lub bazą danych.

#### **Odpowiedź użytkownika:**

Więcej informacji o miejscu wystąpienia problemu zawierają pliki protokołów.

# **FFQD4012E**

Nie można zmienić identyfikatora na *nazwa\_pliku\_identyfikatora*.

#### **Wyjaśnienie:**

Przeszukiwacz programu Notes nie może zmienić identyfikatora na *identyfikator\_nazwy\_pliku*.

#### **Odpowiedź użytkownika:**

Więcej informacji o miejscu wystąpienia problemu zawierają pliki protokołów.

# **FFQD4013E**

Nie można sprawdzić istnienia następnego rekordu. Serwer: *nazwa\_serwera*. Baza danych: *nazwa\_bazy\_danych*. Widok/folder: *nazwa\_widoku\_folderu*.

#### **Wyjaśnienie:**

Przeszukiwacz programu Notes nie może sprawdzić, czy dokument Notes istnieje podczas pobierania przez przeszukiwacza dokumentów z określonej bazy danych programu Notes.

### **Odpowiedź użytkownika:**

Więcej informacji o miejscu wystąpienia problemu zawierają pliki protokołów.

# **FFQD4014E**

Nie można zmienić identyfikatora na *nazwa\_pliku\_identyfikatora*.

### **Wyjaśnienie:**

Przeszukiwacz programu Notes nie może zmienić identyfikatora na *identyfikator\_nazwy\_pliku*.

#### **Odpowiedź użytkownika:**

Więcej informacji o miejscu wystąpienia problemu zawierają pliki protokołów.

# **FFQD4015E**

Nie można utworzyć identyfikatora URI.

#### **Wyjaśnienie:**

Wystąpił błąd podczas tworzenia identyfikatora URI.

#### **Odpowiedź użytkownika:**

Więcej informacji o miejscu wystąpienia problemu zawierają pliki protokołów.

# **FFQD4016E**

Nie można zebrać nazw załączników, które nie zmieniły się od czasu ostatniego przeszukania.

#### **Wyjaśnienie:**

Wystąpił błąd podczas gromadzenia nazw plików z dokumentów, które nie zmieniły się w bazie danych programu Notes.

### **Odpowiedź użytkownika:**

Więcej informacji o miejscu wystąpienia problemu zawierają pliki protokołów.

# **FFQD4017E**

Nie można pobrać treści celu. Serwer: *nazwa\_serwera*. Baza danych: *nazwa\_bazy\_danych*. Widok/folder: *nazwa\_widoku\_folderu*.

### **Wyjaśnienie:**

Wystąpił błąd podczas pobierania treści celu z bazy danych *nazwa\_bazy\_danych* na serwerze *nazwa\_serwera*.

### **Odpowiedź użytkownika:**

Więcej informacji o miejscu wystąpienia problemu zawierają pliki protokołów.

# **FFQD4018E**

W wewnętrznym repozytorium znaleziono niezdefiniowany status rekordu *kod\_statusu*.

### **Wyjaśnienie:**

Został zwrócony nieoczekiwany kod statusu *kod\_statusu* z wewnętrznej tabeli wyszukiwania korporacyjnego.

#### **Odpowiedź użytkownika:**

Więcej informacji o miejscu wystąpienia problemu zawierają pliki protokołów.

## **FFQD4019E**

Nie można uzyskać nazwy pliku załącznika.

#### **Wyjaśnienie:**

Podczas uzyskiwania nazwy pliku załącznika wystąpił błąd.

#### **Odpowiedź użytkownika:**

Więcej informacji o miejscu wystąpienia problemu zawierają pliki protokołów.

# **FFQD4020E**

Nie można zapisywać danych w pliku tymczasowym *nazwa\_pliku*.

### **Wyjaśnienie:**

Podczas zapisywania treści do pliku tymczasowego wystąpił błąd.

#### **Odpowiedź użytkownika:**

Sprawdź, czy katalog tymczasowy, w którym zostanie wygenerowany plik tymczasowy, posiada odpowiednie uprawnienia.

# **FFQD4021E**

Nie można pobrać pliku załącznika.

### **Wyjaśnienie:**

Podczas pobierania pliku załącznika z dokumentu programu Notes wystąpił błąd.

### **Odpowiedź użytkownika:**

Więcej informacji o miejscu wystąpienia problemu zawierają pliki protokołów. Sprawdź dostępność serwera Domino.

# **FFQD4022E**

Wystąpił błąd we/wy podczas odczytywania lub zapisywania treści binarnej.

#### **Wyjaśnienie:**

Wystąpił błąd we/wy podczas odczytywania lub zapisywania treści binarnej.

#### **Odpowiedź użytkownika:**

Więcej informacji o miejscu wystąpienia problemu zawierają pliki protokołów. Sprawdź wielkość katalogu pliku tymczasowego.

# **FFQD4023E**

Niezdefiniowany status rekordu *kod\_statusu*.

### **Wyjaśnienie:**

Został zwrócony nieoczekiwany kod statusu *kod\_statusu* z wewnętrznej tabeli wyszukiwania korporacyjnego.

#### **Odpowiedź użytkownika:**

Więcej informacji o miejscu wystąpienia problemu zawierają pliki protokołów.

# **FFQD4024E**

Nie można określić długości łańcucha z powodu błędu we/wy.

#### **Wyjaśnienie:**

Przeszukiwacz programu Notes nie może określić długości łańcucha z powodu błędu we/wy.

### **Odpowiedź użytkownika:**

Więcej informacji o miejscu wystąpienia problemu zawierają pliki protokołów.

## **FFQD4025W**

Nie można uzyskać daty ostatniej modyfikacji z dokumentu programu Lotus Notes. Zamiast niej zostanie użyta wartość 0.

#### **Wyjaśnienie:**

Pobrane pole data/godzina nie zawiera poprawnej wartości. Jako wartość pola zostanie użyta wartość 0.

#### **Odpowiedź użytkownika:**

Nie jest wymagane żadne działanie.

# **FFQD4026W**

Nie można uzyskać daty utworzenia z dokumentu programu Lotus Notes. Zamiast niej zostanie użyta wartość 0.

#### **Wyjaśnienie:**

Pobrane pole data/godzina nie zawiera poprawnej wartości. Jako wartość pola zostanie użyta wartość 0.

#### **Odpowiedź użytkownika:**

Nie jest wymagane żadne działanie.

## **FFQD4027W**

Nie można uzyskać wartości pola zabezpieczeń.

### **Wyjaśnienie:**

Pole określone jako pole zawierające wartość zabezpieczenia nie istnieje lub nie zawiera żadnej wartości.

#### **Odpowiedź użytkownika:**

Nie jest wymagane żadne działanie.

# **FFQD4028W**

Nie można uzyskać nazwy pliku dla metadanych źródła danych.

#### **Wyjaśnienie:**

Pole określone jako pole zawierające wartość zabezpieczenia nie istnieje lub nie zawiera żadnej wartości.

#### **Odpowiedź użytkownika:**

Nie jest wymagane żadne działanie.

## **FFQD4029W**

Nie można uzyskać daty ostatniej modyfikacji z dokumentu programu Lotus Notes. Zamiast niej zostanie użyta wartość 0.

### **Wyjaśnienie:**

Pobrane pole data/godzina nie zawiera poprawnej wartości. Jako wartość pola zostanie użyta wartość 0.

#### **Odpowiedź użytkownika:**

Nie jest wymagane żadne działanie.

## **FFQD4030W**

Nie można uzyskać daty utworzenia z dokumentu programu Lotus Notes. Zamiast niej zostanie użyta wartość 0.

#### **Wyjaśnienie:**

Pobrane pole data/godzina nie zawiera poprawnej wartości. Jako wartość pola zostanie użyta wartość 0.

#### **Odpowiedź użytkownika:**

Nie jest wymagane żadne działanie.

# **FFQD4031E**

Połączenie jest już aktywne dla serwera *nazwa\_serwera* i użytkownika *nazwa\_użytkownika*.

#### **Wyjaśnienie:**

Połączenie jest już aktywne dla przeszukiwacza.

#### **Odpowiedź użytkownika:**

Więcej informacji o miejscu wystąpienia problemu zawierają pliki protokołów.

# **FFQD4032E**

Dostęp do serwera *nazwa\_serwera* jest zabroniony. Upewnij się, że zastosowane zostało ustawienie serwera zezwalające użytkownikowi *nazwa\_użytkownika* na dostęp Java/CORBA.

#### **Wyjaśnienie:**

Serwer odmawia dostępu użytkownikowi przeszukiwacza.

#### **Odpowiedź użytkownika:**

Skonfiguruj serwer Domino w taki sposób, aby przeszukiwacz uzyskał dostęp do określonej docelowej bazy danych. Patrz sekcja Administrowanie wyszukiwaniem korporacyjnym lub pomoc do programu Lotus Domino Administrator.

# **FFQD4033E**

Identyfikator i/lub hasło użytkownika *nazwa\_użytkownika* jest niepoprawne dla serwera *nazwa\_serwera*.

### **Wyjaśnienie:**

Serwer odmawia dostępu użytkownikowi przeszukiwacza z powodu niepoprawnej nazwy użytkownika lub hasła.

#### **Odpowiedź użytkownika:**

Podaj poprawny identyfikator użytkownika i hasło, które należy określić w ustawieniach przeszukiwacza programu Notes z poziomu konsoli administracyjnej.

# **FFQD4034E**

Nie można utworzyć sesji programu Notes dla serwera *nazwa\_serwera* i użytkownika *nazwa\_użytkownika*.

### **Wyjaśnienie:**

Przeszukiwacz programu Notes nie ma dostępu do serwera Domino i jego bazy danych z powodu niepoprawnego ustawienia przeszukiwacza lub niedostępności serwera Domino.

#### **Odpowiedź użytkownika:**

Sprawdź ustawienie przeszukiwacza programu Notes (w szczególności nazwę serwera, identyfikator użytkownika i jego hasło) z poziomu konsoli administracyjnej. Sprawdź docelowy serwer Domino, zadania HTTP i DIIOP, uprawnienia użytkownika przeszukiwacza programu DIIOP do docelowego serwera i bazy danych itd. Patrz podręcznik Administrowanie wyszukiwaniem korporacyjnym.

# **FFQD4035E**

Wystąpił błąd podczas nawiązywania połączenia z bazą danych *nazwa\_bazy\_danych* na serwerze *nazwa\_serwera*. Sprawdź, czy możesz uzyskiwać dostęp do bazy danych i czy cel przeszukiwania jest dostępny dla użytkownika *nazwa\_użytkownika*.

#### **Wyjaśnienie:**

Przeszukiwacz programu Notes nie ma dostępu do serwera Domino i jego bazy danych z powodu niepoprawnego ustawienia przeszukiwacza lub serwera Domino.

### **Odpowiedź użytkownika:**

Sprawdź ustawienie przeszukiwacza programu Notes (w szczególności nazwę serwera, identyfikator użytkownika i jego hasło) z poziomu konsoli administracyjnej. Sprawdź stan docelowego serwera Domino; zadania HTTP i DIIOP, uprawnienia do docelowego serwera i bazy danych dla użytkownika przeszukiwacza DIIOP, aby przeszukiwacz programu Notes miał dostęp do docelowej bazy danych. Patrz podręcznik Administrowanie wyszukiwaniem korporacyjnym, pomoc do programu Lotus Domino Designer lub pomoc do programu Lotus Domino Administrator.

# **FFQD4036E**

Nie można połączyć się z bazą danych *nazwa\_bazy\_danych* na serwerze *nazwa\_serwera*. Sprawdź, czy możesz uzyskiwać dostęp do bazy danych i czy cel przeszukiwania jest dostępny dla użytkownika *nazwa\_użytkownika*.

### **Wyjaśnienie:**

#### **Odpowiedź użytkownika:**

Sprawdź ustawienie przeszukiwacza programu Notes (w szczególności nazwę serwera, identyfikator użytkownika i jego hasło) z poziomu konsoli administracyjnej. Sprawdź stan docelowego serwera Domino; zadania HTTP i DIIOP, uprawnienia do docelowego serwera i bazy danych dla użytkownika przeszukiwacza DIIOP, aby przeszukiwacz programu Notes miał dostęp do docelowej bazy danych. Patrz podręcznik Administrowanie wyszukiwaniem korporacyjnym, pomoc do programu Lotus Domino Designer lub pomoc do programu Lotus Domino Administrator.

# **FFQD4037E**

Nie można wybrać dokumentów wybranych przez formułę. Sprawdź, czy możesz uzyskać dostęp do dokumentów i czy formuła jest oparta na formule programu Notes. Serwer: *nazwa\_serwera*. Użytkownik: *nazwa\_użytkownika*. Baza danych: *nazwa\_bazy\_danych*. Formuła: *formuła*.

#### **Wyjaśnienie:**

Określona formuła nie jest formułą programu Notes lub dostęp do serwera Domino lub bazy danych został zabroniony dla przeszukiwacza.

#### **Odpowiedź użytkownika:**

Sprawdź i zmodyfikuj określoną formułę programu Notes z poziomu konsoli administracyjnej. Sprawdź przeszukiwacza, serwer Domino i docelową bazę danych tak, aby przeszukiwacz uzyskał prawidłowy dostęp do docelowej bazy danych. Patrz sekcja Administrowanie wyszukiwaniem korporacyjnym lub pomoc do programu Lotus Domino Designer.

# **FFQD4038E**

Wystąpił błąd podczas uzyskiwania widoku lub kolekcji dokumentów *nazwa\_widoku\_lub\_folderu* z bazy danych *nazwa\_bazy\_danych* na serwerze *nazwa\_serwera*. Upewnij się, że możesz uzyskiwać dostęp do bazy danych i że cel przeszukiwania jest dostępny dla określonego użytkownika *nazwa\_użytkownika*.

#### **Wyjaśnienie:**

Określony cel (widok lub folder programu Notes) jest niepoprawny (widok lub folder docelowy nie istnieje) lub nie posiada odpowiednich uprawnień, aby przeszukiwacz mógł odczytać dokument.

#### **Odpowiedź użytkownika:**

Z poziomu konsoli administracyjnej określ odpowiedni widok lub folder jako cel przeszukiwania, aby umożliwić odczytywanie dokumentów. Zmień uprawnienia dla widoków lub folderów programu Notes, aby umożliwić ich odczytywanie przez przeszukiwacza.

# **FFQD4039E**

Nie można uzyskać widoku lub kolekcji dokumentów z bazy danych *nazwa\_bazy\_danych* na serwerze *nazwa\_serwera*. Sprawdź, czy możesz uzyskiwać dostęp do bazy danych i czy cel przeszukiwania jest dostępny dla użytkownika *nazwa\_użytkownika*. Widok/folder: *nazwa\_widoku\_lub\_folderu*.

#### **Wyjaśnienie:**

Określony cel (widok lub folder programu Notes) jest niepoprawny (widok lub folder docelowy nie istnieje) lub nie posiada odpowiednich uprawnień, aby przeszukiwacz mógł odczytać dokument.

### **Odpowiedź użytkownika:**

Z poziomu konsoli administracyjnej określ odpowiedni widok lub folder jako cel przeszukiwania, aby umożliwić odczytywanie dokumentów. Zmień uprawnienia dla widoków lub folderów programu Notes, aby umożliwić odczytywanie przez przeszukiwacza.

# **FFQD4040E**

Nie można uzyskać widoku lub kolekcji dokumentów z bazy danych *nazwa\_bazy\_danych* na serwerze *nazwa\_serwera*. Sprawdź, czy możesz uzyskiwać dostęp do bazy danych i czy cel przeszukiwania jest dostępny dla użytkownika *nazwa\_użytkownika*. Widok/folder: *nazwa\_widoku\_lub\_folderu*.

### **Wyjaśnienie:**

Określony cel (widok lub folder programu Notes) jest niepoprawny (widok lub folder docelowy nie istnieje) lub nie posiada odpowiednich uprawnień, aby przeszukiwacz mógł odczytać dokument.

### **Odpowiedź użytkownika:**

Z poziomu konsoli administracyjnej określ odpowiedni widok lub folder jako cel przeszukiwania, aby umożliwić odczytywanie dokumentów. Zmień uprawnienia dla widoków lub folderów programu Notes, aby umożliwić odczytywanie przez przeszukiwacza.

# **FFQD4041E**

Nie można zainicjować wątku programu Notes.

Wątek programu Notes nie został uruchomiony z powodu błędu.

### **Odpowiedź użytkownika:**

Więcej informacji o miejscu wystąpienia problemu zawierają pliki protokołów.

## **FFQD4042E**

Nie można uzyskać bieżącego identyfikatora użytkownika programu Notes *nazwa\_pliku\_identyfikatora* dla serwera *nazwa\_serwera*.

#### **Wyjaśnienie:**

Przeszukiwacz programu Notes nie może uzyskać bieżącego identyfikatora użytkownika programu Notes z sesji serwera.

#### **Odpowiedź użytkownika:**

Więcej informacji o miejscu wystąpienia problemu zawierają pliki protokołów.

# **FFQD4043E**

Połączenie z serwerem *nazwa\_serwera* jest już aktywne. Plik identyfikatora: *nazwa\_pliku\_identyfikatora*.

### **Wyjaśnienie:**

Połączenie jest już aktywne dla przeszukiwacza.

#### **Odpowiedź użytkownika:**

Więcej informacji o miejscu wystąpienia problemu zawierają pliki protokołów.

# **FFQD4044E**

Wystąpił błąd podczas nawiązywania połączenia z bazą danych *nazwa\_bazy\_danych* na serwerze *nazwa\_serwera*. Sprawdź, czy możesz uzyskiwać dostęp do bazy danych i czy cel przeszukiwania jest dostępny dla użytkownika *nazwa\_pliku\_identyfikatora*.

### **Wyjaśnienie:**

Przeszukiwacz programu Notes nie ma dostępu do serwera Domino i jego bazy danych z powodu niepoprawnego ustawienia przeszukiwacza lub serwera Domino.

#### **Odpowiedź użytkownika:**

Sprawdź ustawienie przeszukiwacza programu Notes (w szczególności nazwę serwera, identyfikator użytkownika i jego hasło) z poziomu konsoli administracyjnej. Sprawdź stan docelowego serwera Domino; uprawnienia do serwera i bazy danych dla identyfikatora użytkownika przeszukiwacza, aby przeszukiwacz programu Notes miał dostęp do docelowej bazy danych. Patrz podręcznik Administrowanie wyszukiwaniem korporacyjnym, pomoc do programu Lotus Domino Designer lub pomoc do programu Lotus Domino Administrator.

# **FFQD4045E**

Nie można połączyć się z bazą danych *nazwa\_bazy\_danych* na serwerze *nazwa\_serwera*. Sprawdź, czy możesz uzyskiwać dostęp do bazy danych i czy cel przeszukiwania jest dostępny dla użytkownika *nazwa\_pliku\_identyfikatora*.

#### **Wyjaśnienie:**

Przeszukiwacz programu Notes nie ma dostępu do serwera Domino i jego bazy danych z powodu niepoprawnego ustawienia przeszukiwacza lub serwera Domino.

Sprawdź ustawienie przeszukiwacza programu Notes (w szczególności nazwę serwera, identyfikator użytkownika i jego hasło) z poziomu konsoli administracyjnej. Sprawdź stan docelowego serwera Domino; uprawnienia do serwera i bazy danych dla identyfikatora użytkownika przeszukiwacza, aby przeszukiwacz programu Notes miał dostęp do docelowej bazy danych. Patrz podręcznik Administrowanie wyszukiwaniem korporacyjnym, pomoc do programu Lotus Domino Designer lub pomoc do programu Lotus Domino Administrator.

# **FFQD4046E**

Nie można wybrać dokumentów wybranych przez formułę. Sprawdź, czy możesz uzyskać dostęp do dokumentów i czy formuła jest oparta na formule programu Notes. Serwer: *nazwa\_serwera*. Plik identyfikatora: *nazwa\_pliku\_identyfikatora*. Baza danych: *nazwa\_bazy\_danych*. Formuła: *formuła*.

#### **Wyjaśnienie:**

Określona formuła nie jest formułą programu Notes lub przeszukiwacz nie posiada praw dostępu do serwera Domino lub serwera bazy danych.

#### **Odpowiedź użytkownika:**

Sprawdź i zmodyfikuj określoną formułę programu Notes z poziomu konsoli administracyjnej. Sprawdź przeszukiwacza, serwer Domino i docelową bazę danych tak, aby przeszukiwacz uzyskał prawidłowy dostęp do docelowej bazy danych. Patrz sekcja Administrowanie wyszukiwaniem korporacyjnym lub pomoc do programu Lotus Domino Designer.

# **FFQD4047E**

Wystąpił błąd podczas uzyskiwania widoku lub kolekcji dokumentów z bazy danych *nazwa\_bazy\_danych* na serwerze *nazwa\_serwera*. Sprawdź, czy możesz uzyskiwać dostęp do bazy danych i czy cel przeszukiwania jest dostępny dla użytkownika *nazwa\_pliku\_identyfikatora*. Widok/folder: *nazwa\_widoku\_lub\_folderu*.

### **Wyjaśnienie:**

Określony cel (widok lub folder programu Notes) jest niepoprawny lub nie posiada odpowiednich uprawnień, aby przeszukiwacz mógł odczytać dokument.

#### **Odpowiedź użytkownika:**

Z poziomu konsoli administracyjnej określ odpowiedni widok lub folder jako cel przeszukiwania, aby umożliwić odczytywanie dokumentów. Zmień uprawnienia dla widoków lub folderów programu Notes, aby umożliwić odczytywanie przez przeszukiwacza.

## **FFQD4048E**

Nie można uzyskać widoku lub kolekcji dokumentów z bazy danych *nazwa\_bazy\_danych* na serwerze *nazwa\_serwera*. Sprawdź, czy możesz uzyskiwać dostęp do bazy danych i czy cel przeszukiwania jest dostępny dla użytkownika *nazwa\_pliku\_identyfikatora*. Widok/folder: *nazwa\_widoku\_lub\_folderu*.

#### **Wyjaśnienie:**

Określony cel (widok lub folder programu Notes) jest niepoprawny lub nie posiada odpowiednich uprawnień, aby przeszukiwacz mógł odczytać dokument.

#### **Odpowiedź użytkownika:**

Z poziomu konsoli administracyjnej określ odpowiedni widok lub folder jako cel

przeszukiwania, aby umożliwić odczytywanie dokumentów. Zmień uprawnienia dla widoków lub folderów programu Notes, aby umożliwić odczytywanie przez przeszukiwacza.

# **FFQD4049E**

Nie można uzyskać widoku lub kolekcji dokumentów z bazy danych *nazwa\_bazy\_danych* na serwerze *nazwa\_serwera*. Sprawdź, czy możesz uzyskiwać dostęp do bazy danych i czy cel przeszukiwania jest dostępny dla użytkownika *nazwa\_pliku\_identyfikatora*. Widok/folder: *nazwa\_widoku\_lub\_folderu*.

### **Wyjaśnienie:**

Określony cel (widok lub folder programu Notes) jest niepoprawny lub nie posiada odpowiednich uprawnień, aby przeszukiwacz mógł odczytać dokument.

### **Odpowiedź użytkownika:**

Z poziomu konsoli administracyjnej określ odpowiedni widok lub folder jako cel przeszukiwania, aby umożliwić odczytywanie dokumentów. Zmień uprawnienia dla widoków lub folderów programu Notes, aby umożliwić odczytywanie przez przeszukiwacza.

# **FFQD4050E**

Widok lub kolekcja dokumentów ma wartość NULL.

### **Wyjaśnienie:**

Podczas pobierania dokumentu z określonego celu wystąpił błąd. Określony cel ma wartość NULL.

### **Odpowiedź użytkownika:**

Więcej informacji o miejscu wystąpienia problemu zawierają pliki protokołów.

# **FFQD4051E**

Nie można pobrać dokumentu z widoku.

### **Wyjaśnienie:**

Podczas pobierania dokumentu z określonego celu wystąpił błąd.

### **Odpowiedź użytkownika:**

Więcej informacji o miejscu wystąpienia problemu zawierają pliki protokołów.

# **FFQD4052E**

Nie można pobrać dokumentu z widoku lub folderu podczas porównywania z uniwersalnym identyfikatorem dokumentu wybranego przez formułę.

### **Wyjaśnienie:**

Podczas pobierania dokumentu z określonego celu wystąpił błąd.

### **Odpowiedź użytkownika:**

Więcej informacji o miejscu wystąpienia problemu zawierają pliki protokołów.

# **FFQD4053E**

Nie można pobrać dokumentu z kolekcji dokumentów.

### **Wyjaśnienie:**

Podczas pobierania dokumentu z określonego celu wystąpił błąd.

Więcej informacji o miejscu wystąpienia problemu zawierają pliki protokołów.

# **FFQD4054E**

Nie można pobrać dokumentu z kolekcji dokumentów podczas porównywania z uniwersalnym identyfikatorem dokumentu wybranego przez formułę.

### **Wyjaśnienie:**

Podczas pobierania dokumentu z określonego celu wystąpił błąd.

#### **Odpowiedź użytkownika:**

Więcej informacji o miejscu wystąpienia problemu zawierają pliki protokołów.

## **FFQD4055E**

Bieżący dokument ma wartość NULL.

#### **Wyjaśnienie:**

Podczas uzyskiwania daty utworzenia dokumentu programu Notes wystąpił błąd.

#### **Odpowiedź użytkownika:**

Więcej informacji o miejscu wystąpienia problemu zawierają pliki protokołów.

# **FFQD4056E**

Nie można uzyskać daty utworzenia z bieżącego dokumentu.

#### **Wyjaśnienie:**

Podczas uzyskiwania daty utworzenia dokumentu programu Notes wystąpił błąd.

### **Odpowiedź użytkownika:**

Więcej informacji o miejscu wystąpienia problemu zawierają pliki protokołów.

# **FFQD4057E**

Bieżący dokument ma wartość NULL.

#### **Wyjaśnienie:**

Podczas uzyskiwania daty ostatniej modyfikacji dokumentu programu Notes wystąpił błąd.

#### **Odpowiedź użytkownika:**

Więcej informacji o miejscu wystąpienia problemu zawierają pliki protokołów.

# **FFQD4058E**

Nie można uzyskać daty ostatniej modyfikacji z bieżącego dokumentu.

#### **Wyjaśnienie:**

Podczas uzyskiwania daty ostatniej modyfikacji dokumentu programu Notes wystąpił błąd.

### **Odpowiedź użytkownika:**

Więcej informacji o miejscu wystąpienia problemu zawierają pliki protokołów.

## **FFQD4059E**

Nie można uzyskać wielkości bieżącego dokumentu.

Podczas uzyskiwania wielkości dokumentu programu Notes wystąpił błąd.

#### **Odpowiedź użytkownika:**

Więcej informacji o miejscu wystąpienia problemu zawierają pliki protokołów.

# **FFQD4060E**

Nie można pobrać pola z bieżącego dokumentu.

### **Wyjaśnienie:**

Podczas uzyskiwania wartości pól dokumentu programu Notes wystąpił błąd.

#### **Odpowiedź użytkownika:**

Więcej informacji o miejscu wystąpienia problemu zawierają pliki protokołów.

# **FFQD4061E**

Nie można powtórnie wykorzystać elementu.

#### **Wyjaśnienie:**

Podczas zwalniania pamięci obiektu programu Notes wystąpił błąd.

#### **Odpowiedź użytkownika:**

Więcej informacji o miejscu wystąpienia problemu zawierają pliki protokołów.

# **FFQD4062E**

Nie można pobrać pola z bieżącego dokumentu.

#### **Wyjaśnienie:**

Podczas pobierania atrybutu załącznika dokumentu programu Notes wystąpił błąd.

### **Odpowiedź użytkownika:**

Więcej informacji o miejscu wystąpienia problemu zawierają pliki protokołów.

# **FFQD4063E**

Nie można powtórnie wykorzystać elementu.

### **Wyjaśnienie:**

Podczas zwalniania pamięci obiektu programu Notes wystąpił błąd.

### **Odpowiedź użytkownika:**

Więcej informacji o miejscu wystąpienia problemu zawierają pliki protokołów.

## **FFQD4064E**

Bieżący obiekt osadzony ma wartość NULL.

### **Wyjaśnienie:**

Podczas uzyskiwania strumienia wejściowego z pliku załącznika dokumentu programu Notes wystąpił błąd.

#### **Odpowiedź użytkownika:**

Więcej informacji o miejscu wystąpienia problemu zawierają pliki protokołów.

# **FFQD4065E**

Nie można uzyskać strumienia wejściowego z bieżącego obiektu osadzonego.

### **Wyjaśnienie:**

Podczas uzyskiwania strumienia wejściowego z pliku załącznika dokumentu programu Notes wystąpił błąd.

### **Odpowiedź użytkownika:**

Więcej informacji o miejscu wystąpienia problemu zawierają pliki protokołów.

# **FFQD4066E**

Bieżący obiekt osadzony ma wartość NULL.

#### **Wyjaśnienie:**

Podczas pobierania nazwy pliku załącznika z dokumentu programu Notes wystąpił błąd.

### **Odpowiedź użytkownika:**

Więcej informacji o miejscu wystąpienia problemu zawierają pliki protokołów.

# **FFQD4067E**

Nie można uzyskać nazwy pliku z bieżącego obiektu osadzonego.

### **Wyjaśnienie:**

Podczas pobierania nazwy pliku załącznika z dokumentu programu Notes wystąpił błąd.

### **Odpowiedź użytkownika:**

Więcej informacji o miejscu wystąpienia problemu zawierają pliki protokołów.

# **FFQD4068E**

Bieżący obiekt osadzony ma wartość NULL.

#### **Wyjaśnienie:**

Podczas pobierania wielkości pliku załącznika z dokumentu programu Notes wystąpił błąd.

### **Odpowiedź użytkownika:**

Więcej informacji o miejscu wystąpienia problemu zawierają pliki protokołów.

## **FFQD4069E**

Nie można uzyskać wielkości plików z bieżącego obiektu osadzonego.

### **Wyjaśnienie:**

Podczas pobierania wielkości pliku załącznika z dokumentu programu Notes wystąpił błąd.

#### **Odpowiedź użytkownika:**

Więcej informacji o miejscu wystąpienia problemu zawierają pliki protokołów.

# **FFQD4070E**

Bieżący dokument ma wartość NULL.

Podczas pobierania nazwy formularza zdefiniowanego w dokumencie programu Notes wystąpił błąd.

#### **Odpowiedź użytkownika:**

Więcej informacji o miejscu wystąpienia problemu zawierają pliki protokołów.

# **FFQD4071E**

Nie można uzyskać nazwy formularza z bieżącego dokumentu.

#### **Wyjaśnienie:**

Podczas pobierania nazwy formularza zdefiniowanego w dokumencie programu Notes wystąpił błąd.

#### **Odpowiedź użytkownika:**

Więcej informacji o miejscu wystąpienia problemu zawierają pliki protokołów.

## **FFQD4072E**

Bieżący dokument ma wartość NULL.

### **Wyjaśnienie:**

Podczas pobierania uniwersalnego identyfikatora programu Notes (UNID) zdefiniowanego w dokumencie programu Notes wystąpił błąd.

#### **Odpowiedź użytkownika:**

Więcej informacji o miejscu wystąpienia problemu zawierają pliki protokołów.

# **FFQD4073E**

Nie można uzyskać uniwersalnego identyfikatora programu Notes dokumentów.

#### **Wyjaśnienie:**

Podczas pobierania uniwersalnego identyfikatora programu Notes (UNID) zdefiniowanego w dokumencie programu Notes wystąpił błąd.

#### **Odpowiedź użytkownika:**

Więcej informacji o miejscu wystąpienia problemu zawierają pliki protokołów.

# **FFQD4074E**

Bieżący widok lub kolekcja dokumentów ma wartość NULL.

#### **Wyjaśnienie:**

Podczas pobierania uniwersalnego identyfikatora programu Notes (UNID) zdefiniowanego w widoku lub folderze programu Notes wystąpił błąd.

### **Odpowiedź użytkownika:**

Więcej informacji o miejscu wystąpienia problemu zawierają pliki protokołów.

# **FFQD4075E**

Nie można uzyskać uniwersalnego identyfikatora dla widoku.

#### **Wyjaśnienie:**

Podczas pobierania uniwersalnego identyfikatora programu Notes (UNID) zdefiniowanego w widoku lub folderze programu Notes wystąpił błąd.

Więcej informacji o miejscu wystąpienia problemu zawierają pliki protokołów.

# **FFQD4076E**

Bieżący obiekt bazy danych ma wartość NULL.

### **Wyjaśnienie:**

Podczas pobierania identyfikatora repliki bazy danych zdefiniowanego w bazie danych programu Notes wystąpił błąd.

#### **Odpowiedź użytkownika:**

Więcej informacji o miejscu wystąpienia problemu zawierają pliki protokołów.

## **FFQD4077E**

Nie można uzyskać identyfikatora repliki bazy danych.

#### **Wyjaśnienie:**

Podczas pobierania identyfikatora repliki bazy danych zdefiniowanego w bazie danych programu Notes wystąpił błąd.

#### **Odpowiedź użytkownika:**

Więcej informacji o miejscu wystąpienia problemu zawierają pliki protokołów.

# **FFQD4078E**

Nie można zebrać elementów do przeszukania.

### **Wyjaśnienie:**

Podczas pobierania wartości pól przechowywanych w dokumencie Notes wystąpił błąd.

#### **Odpowiedź użytkownika:**

Więcej informacji o miejscu wystąpienia problemu zawierają pliki protokołów.

## **FFQD4079E**

Plik identyfikatora *nazwa\_pliku\_identyfikatora* nie istnieje.

#### **Wyjaśnienie:**

Określony plik identyfikatora nie istnieje.

#### **Odpowiedź użytkownika:**

Określ poprawny plik identyfikatora programu Notes z poziomu konsoli administracyjnej.

# **FFQD4080E**

Autoryzacja identyfikatora dla pliku identyfikatora *nazwa\_pliku\_identyfikatora* nie powiodła się.

#### **Wyjaśnienie:**

Określone hasło jest niepoprawne dla danego pliku identyfikatora użytkownika programu Notes.

#### **Odpowiedź użytkownika:**

Określ poprawne hasło dla danego pliku identyfikatora programu Notes z poziomu konsoli administracyjnej.

# **FFQD4081E**

Nie można utworzyć sesji programu Notes.

### **Wyjaśnienie:**

Podczas tworzenia sesji programu Notes wystąpił błąd.

#### **Odpowiedź użytkownika:**

Więcej informacji o miejscu wystąpienia problemu zawierają pliki protokołów.

# **FFQD4082E**

Nie można powtórnie przetworzyć rejestracji.

#### **Wyjaśnienie:**

Podczas zwalniania pamięci obiektu programu Notes wystąpił błąd.

#### **Odpowiedź użytkownika:**

Więcej informacji o miejscu wystąpienia problemu zawierają pliki protokołów.

# **FFQD4083E**

Nie można zmienić identyfikatora na *nazwa\_pliku\_identyfikatora*.

#### **Wyjaśnienie:**

Przeszukiwacz programu Notes nie może przełączyć się do określonego identyfikatora.

#### **Odpowiedź użytkownika:**

Więcej informacji o miejscu wystąpienia problemu zawierają pliki protokołów.

# **FFQD4084E**

Ta sesja jest oparta na protokole DIIOP.

### **Wyjaśnienie:**

Przeszukiwacz programu Notes próbował zmienić identyfikator pomimo, że przeszukiwacz wykonuje przeszukiwanie DIIOP.

#### **Odpowiedź użytkownika:**

Więcej informacji o miejscu wystąpienia problemu zawierają pliki protokołów.

# **FFQD4085E**

Nie można powtórnie przetworzyć sesji.

#### **Wyjaśnienie:**

Podczas zwalniania pamięci obiektu programu Notes wystąpił błąd.

### **Odpowiedź użytkownika:**

Więcej informacji o miejscu wystąpienia problemu zawierają pliki protokołów.

# **FFQD4086E**

Nie można powtórnie wykorzystać bieżącego dokumentu.

### **Wyjaśnienie:**

Podczas zwalniania pamięci obiektu programu Notes wystąpił błąd.

Więcej informacji o miejscu wystąpienia problemu zawierają pliki protokołów.

# **FFQD4087E**

Nie można powtórnie przetworzyć widoku/kolekcji dokumentów.

#### **Wyjaśnienie:**

Podczas zwalniania pamięci obiektu programu Notes wystąpił błąd.

### **Odpowiedź użytkownika:**

Więcej informacji o miejscu wystąpienia problemu zawierają pliki protokołów.

# **FFQD4088E**

Nie można powtórnie wykorzystać bieżącego dokumentu.

### **Wyjaśnienie:**

Podczas zwalniania pamięci obiektu programu Notes wystąpił błąd.

### **Odpowiedź użytkownika:**

Więcej informacji o miejscu wystąpienia problemu zawierają pliki protokołów.

# **FFQD4089E**

Nie można powtórnie przetworzyć bieżącego obiektu osadzonego.

#### **Wyjaśnienie:**

Podczas zwalniania pamięci obiektu programu Notes wystąpił błąd.

#### **Odpowiedź użytkownika:**

Więcej informacji o miejscu wystąpienia problemu zawierają pliki protokołów.

# **FFQD4090E**

Nie można powtórnie przetworzyć bieżącego obiektu osadzonego.

### **Wyjaśnienie:**

Podczas zwalniania pamięci obiektu programu Notes wystąpił błąd.

### **Odpowiedź użytkownika:**

Więcej informacji o miejscu wystąpienia problemu zawierają pliki protokołów.

## **FFQD4091W**

Wygenerowano za długi identyfikator URI. Ten wiersz zostanie zignorowany. Wygenerowany identyfikator URI: *uri*.

### **Wyjaśnienie:**

Wygenerowany identyfikator URI jest za długi i nie może zostać zapisany w wewnętrznej tabeli. Dokument określony przez identyfikator URI nie jest zapisywany w wewnętrznej tabeli i nie jest używany podczas przeszukiwania.

#### **Odpowiedź użytkownika:**

Nie jest wymagane żadne działanie. Aby zmniejszyć długość identyfikatora URI, skróć względną ścieżkę do bazy danych z katalogu danych serwera Domino i skróć nazwę pliku załącznika.

# **FFQD4092E**

Komunikacja z serwerem nie powiodła się.

### **Wyjaśnienie:**

Wystąpił błąd podczas komunikowania się z serwerem.

### **Odpowiedź użytkownika:**

Sprawdź połączenie sieciowe z serwerem. Więcej informacji o miejscu wystąpienia problemu zawierają pliki protokołów.

# **FFQD4093E**

Nie można pobrać listy ACL bazy danych Notes. Połączenie z docelową bazą danych nie istnieje.

#### **Wyjaśnienie:**

Nie można pobrać listy ACL bazy danych programu Notes, ponieważ nie istnieje połączenie z docelową bazą danych.

#### **Odpowiedź użytkownika:**

Więcej informacji o miejscu wystąpienia problemu zawierają pliki protokołów.

# **FFQD4094E**

Wystąpił błąd podczas pobierania listy ACL bazy danych Notes.

#### **Wyjaśnienie:**

Wystąpił błąd podczas pobierania listy ACL bazy danych Notes.

#### **Odpowiedź użytkownika:**

Więcej informacji o miejscu wystąpienia problemu zawierają pliki protokołów.

# **FFQD4095E**

Nie można pobrać z serwera listy baz danych Notes. Połączenie z serwerem docelowym nie istnieje.

#### **Wyjaśnienie:**

Nie można pobrać listy baz danych Notes, ponieważ nie istnieje połączenie z docelowym serwerem Domino.

#### **Odpowiedź użytkownika:**

Więcej informacji o miejscu wystąpienia problemu zawierają pliki protokołów.

# **FFQD4096E**

Wystąpił błąd podczas pobierania listy bazy danych Notes.

### **Wyjaśnienie:**

Wystąpił błąd podczas pobierania listy bazy danych Notes z serwera Domino.

#### **Odpowiedź użytkownika:**

Więcej informacji o miejscu wystąpienia problemu zawierają pliki protokołów.

# **FFQD4097E**

Nie można dokonać konwersji nazwy hierarchicznej Notes. Sesja programu Notes nie istnieje.

Nie można dokonać konwersji nazwy hierarchicznej Notes, ponieważ nie istnieje sesja programu Notes.

#### **Odpowiedź użytkownika:**

Więcej informacji o miejscu wystąpienia problemu zawierają pliki protokołów.

# **FFQD4098E**

Wystąpił błąd podczas dokonywania konwersji nazwy hierarchicznej Notes.

#### **Wyjaśnienie:**

Wystąpił błąd podczas dokonywania konwersji nazwy hierarchicznej Notes.

#### **Odpowiedź użytkownika:**

Więcej informacji o miejscu wystąpienia problemu zawierają pliki protokołów.

## **FFQD4099E**

Wystąpił błąd podczas pobierania listy ACL serwera.

#### **Wyjaśnienie:**

Wystąpił błąd podczas pobierania listy ACL serwera z dokumentu w katalogu Domino na serwerze.

### **Odpowiedź użytkownika:**

Więcej informacji o miejscu wystąpienia problemu zawierają pliki protokołów.

## **FFQD4100E**

Wystąpił błąd podczas porównywania kolekcji dokumentów wybranej na podstawie formuły. Serwer: *nazwa\_serwera*. Identyfikator: *identyfikator*. Baza danych: *nazwa\_bazy\_danych*. Formuła: *formuła*.

#### **Wyjaśnienie:**

Wystąpił błąd podczas porównywania kolekcji dokumentów wybranej na podstawie formuły.

#### **Odpowiedź użytkownika:**

Więcej informacji o miejscu wystąpienia problemu zawierają pliki protokołów.

## **FFQD4101W**

Docelowa baza danych nie zwróciła wyników dla określonej formuły. Przeszukiwacz nie przeszuka żadnych dokumentów. Upewnij się, że klauzula formuły dotycząca celu jest poprawna. Serwer: *nazwa\_serwera*. Identyfikator: *identyfikator*. Baza danych: *nazwa\_bazy\_danych*. Formuła: *formuła*.

#### **Wyjaśnienie:**

Docelowa baza danych nie zwróciła wyników dla określonej formuły. Przeszukiwacz nie przeszuka żadnych dokumentów.

#### **Odpowiedź użytkownika:**

Więcej informacji o miejscu wystąpienia problemu zawierają pliki protokołów. Upewnij się, że klauzula formuły dotycząca celu jest poprawna.

# **FFQD4102E**

Nazwa serwera musi być zarejestrowana w katalogu Domino. Nazwa serwera: *nazwa\_serwera*

#### **Wyjaśnienie:**

Określona nazwa serwera *nazwa\_serwera* nie została zarejestrowana w żadnym dokumencie serwera w katalogu Domino na docelowym serwerze Domino.

### **Odpowiedź użytkownika:**

Określ poprawną pełną nazwę hosta internetowego. Sprawdź, czy nazwa serwera *nazwa\_serwera* w dokumencie serwera w katalogu Domino (plik names.nsf) na docelowym serwerze Domino jest taka sama, jak wartość pola zawierającego pełną nazwę hosta internetowego.

# **FFQD4200I**

Nawiązano połączenie z *adres\_URL\_bazy\_danych* przy użyciu użytkownika *nazwa\_użytkownika*.

#### **Wyjaśnienie:**

Przeszukiwacz programu DB2 połączył się z określoną bazą danych.

### **Odpowiedź użytkownika:**

Ten komunikat ma charakter wyłącznie informacyjny. Nie jest wymagane żadne działanie.

# **FFQD4201I**

Połączenie z *adres\_URL\_bazy\_danych* zostało zakończone.

### **Wyjaśnienie:**

Przeszukiwacz programu DB2 zakończył połączenie z określoną bazą danych.

#### **Odpowiedź użytkownika:**

Ten komunikat ma charakter wyłącznie informacyjny. Nie jest wymagane żadne działanie.

# **FFQD4202W**

Metadane zostały obcięte, ponieważ przekraczają ograniczenie wielkości *limit\_wielkości\_danych*.

### **Wyjaśnienie:**

Przeszukiwacz programu DB2 obciął metadane, ponieważ przekroczyły ograniczenie wielkości.

### **Odpowiedź użytkownika:**

Nie jest wymagane żadne działanie.

## **FFQD4203W**

Treść została zignorowana, ponieważ przekracza ograniczenie wielkości *limit\_wielkości\_danych*.

#### **Wyjaśnienie:**

Przeszukiwacz programu DB2 zignorował treść, ponieważ łączna wielkość rekordu przekroczyła ograniczenie wielkości.

Nie jest wymagane żadne działanie.

# **FFQD4204W**

Wiersz tabeli *nazwa\_tabeli* z bazy danych *adres\_URL\_bazy\_danych* został zignorowany, ponieważ w kolumnie *nazwa\_kolumny* wykryto klucz o wartości NULL.

#### **Wyjaśnienie:**

Przeszukiwacz programu DB2 zignorował wiersz, ponieważ w kolumnie określonej jako kolumna klucza unikalnego wykryto dane o wartości NULL.

### **Odpowiedź użytkownika:**

Nie jest wymagane żadne działanie.

# **FFQD4205W**

Wiersz został zignorowany z powodu zbyt długiego identyfikatora URI. Identyfikator URI: *URI*.

#### **Wyjaśnienie:**

Przeszukiwacz programu DB2 zignorował wiersz z powodu zbyt długiego identyfikatora URI.

### **Odpowiedź użytkownika:**

Nie jest wymagane żadne działanie.

# **FFQD4207E**

Specyfikacja pól jest niepoprawna.

#### **Wyjaśnienie:**

Plik konfiguracyjny przeszukiwacza programu DB2 zawiera niepoprawną definicję kolumny.

### **Odpowiedź użytkownika:**

Sprawdź, czy plik konfiguracyjny przeszukiwacza programu DB2 jest zgodny z bieżącą tabelą docelową.

# **FFQD4208E**

Niepoprawny identyfikator użytkownika i/lub hasło. Nie można nawiązać połączenia z *adres\_URL\_bazy\_danych*.

#### **Wyjaśnienie:**

Plik konfiguracyjny przeszukiwacza programu DB2 zawiera niepoprawny identyfikator użytkownika lub hasło.

#### **Odpowiedź użytkownika:**

Sprawdź, czy nazwa użytkownika i hasło są aktualne.

# **FFQD4209E**

Nie odnaleziono bazy danych *adres\_URL\_bazy\_danych*.

### **Wyjaśnienie:**

Przeszukiwacz programu DB2 nie może odnaleźć bazy danych.

Sprawdź, czy baza danych istnieje.

# **FFQD4210E**

Nie odnaleziono tabeli lub widoku *adres\_URL\_bazy\_danych*.

**Wyjaśnienie:**

Przeszukiwacz programu DB2 nie może odnaleźć tabeli lub widoku.

### **Odpowiedź użytkownika:**

Sprawdź, czy baza danych istnieje.

# **FFQD4211E**

Nie odnaleziono kolumny.

### **Wyjaśnienie:**

Plik konfiguracyjny przeszukiwacza programu DB2 zawiera niepoprawną definicję kolumny.

### **Odpowiedź użytkownika:**

Sprawdź, czy plik konfiguracyjny przeszukiwacza programu DB2 jest zgodny z bieżącą tabelą docelową.

# **FFQD4212E**

Wykryty został błąd składni języka SQL. Baza danych: *adres\_URL\_bazy\_danych*. SQL: *instrukcja\_sql*.

### **Wyjaśnienie:**

Instrukcja SQL obsługująca wybieranie wierszy jest niepoprawna. Program konfiguracyjny przeszukiwacza DB2 może zawierać niepoprawną klauzulę WHERE.

#### **Odpowiedź użytkownika:**

Sprawdź, czy warunek dla wybierania wierszy jest poprawny.

# **FFQD4213E**

Użytkownik *nazwa\_użytkownika* nie ma uprawnienia CONNECT ani SELECT. Baza danych: *adres\_URL\_bazy\_danych*. Tabela: *nazwa\_tabeli*.

### **Wyjaśnienie:**

Użytkownik nie ma uprawnień dostępu do tabeli.

### **Odpowiedź użytkownika:**

Nadaj użytkownikowi uprawnienia CONNECT i SELECT.

# **FFQD4214E**

Połączenie bazy danych z *adres\_URL\_bazy\_danych* jest pełne.

### **Wyjaśnienie:**

Przeszukiwacz programu DB2 nie może nawiązać połączenia, ponieważ liczba połączeń do bazy danych osiągnęła wartość maksymalną.

### **Odpowiedź użytkownika:**

Zwiększ maksymalną liczbę połączeń i spróbuj ponownie za chwilę.

# **FFQD4215E**

Połączenie zostało zakończone z bazy danych *adres\_URL\_bazy\_danych*.

### **Wyjaśnienie:**

Połączenie zostało nieoczekiwanie zakończone z bazy danych.

#### **Odpowiedź użytkownika:**

Sprawdź, poprawność działania bazy danych i spróbuj ponownie.

# **FFQD4216E**

Połączenie z *adres\_URL\_bazy\_danych* nie powiodło się.

#### **Wyjaśnienie:**

Podczas łączenia się z bazą danych wystąpił jeden lub więcej błędów.

### **Odpowiedź użytkownika:**

Więcej informacji o miejscu wystąpienia problemu zawierają pliki protokołów.

# **FFQD4217E**

Rozłączenie z *adres\_URL\_bazy\_danych* nie powiodło się.

#### **Wyjaśnienie:**

Podczas rozłączania z bazą danych wystąpił jeden lub więcej błędów.

#### **Odpowiedź użytkownika:**

Więcej informacji o miejscu wystąpienia problemu zawierają pliki protokołów.

# **FFQD4218E**

Wystąpił błąd we/wy. Baza danych: *adres\_URL\_bazy\_danych*. Tabela: *nazwa\_tabeli*.

### **Wyjaśnienie:**

Podczas przesyłania danych z bazy danych wystąpił jeden lub więcej błędów.

#### **Odpowiedź użytkownika:**

Więcej informacji o miejscu wystąpienia problemu zawierają pliki protokołów.

# **FFQD4219E**

Wystąpił błąd bazy danych. Baza danych: *adres\_URL\_bazy\_danych*. Kod SQL: *kod\_sql*. Stan SQL: *stan\_sql*.

### **Wyjaśnienie:**

Podczas uzyskiwania dostępu do bazy danych wystąpił jeden lub więcej błędów.

#### **Odpowiedź użytkownika:**

Więcej informacji o miejscu wystąpienia problemu zawierają pliki protokołów.

# **FFQD4220E**

Brak połączenia z bazą danych.

#### **Wyjaśnienie:**

Przeszukiwacz programu DB2 został pomyślnie uruchomiony, ale nieoczekiwanie połączenie z bazą danych do przeszukania miało wartość NULL.
Więcej informacji o miejscu wystąpienia problemu zawierają pliki protokołów.

# **FFQD4221E**

Nie określono kolumn do przeszukania. Baza danych: *adres\_URL\_bazy\_danych*. Tabela: *nazwa\_tabeli*.

#### **Wyjaśnienie:**

Plik konfiguracyjny przeszukiwacza programu DB2 nie zawiera nazw kolumn.

## **Odpowiedź użytkownika:**

Sprawdź, czy przeszukiwacz, który ma zostać uruchomiony, został poprawnie skonfigurowany i spróbuj ponownie.

## **FFQD4222E**

Pole zabezpieczeń musi być kolumną typu łańcuchowego. Baza danych: *adres\_URL\_bazy\_danych*. Tabela: *nazwa\_tabeli*. Kolumna: *nazwa\_kolumny*. Typ: *typ\_zabezpieczeń*.

#### **Wyjaśnienie:**

Pole zabezpieczeń nie jest kolumną typu łańcuchowego.

## **Odpowiedź użytkownika:**

Sprawdź, czy plik konfiguracyjny przeszukiwacza programu DB2 jest zgodny z bieżącą tabelą docelową.

## **FFQD4223E**

Pole daty musi być kolumną typu DATE lub TIMESTAMP. Baza danych: *adres\_URL\_bazy\_danych*. Tabela: *nazwa\_tabeli*. Kolumna: *nazwa\_kolumny*. Typ: *typ\_daty*.

#### **Wyjaśnienie:**

Pole daty nie jest kolumną typu łańcuchowego.

### **Odpowiedź użytkownika:**

Sprawdź, czy plik konfiguracyjny przeszukiwacza programu DB2 jest zgodny z bieżącą tabelą docelową.

## **FFQD4224E**

Znaleziono nieobsługiwany typ danych. Baza danych: *adres\_URL\_bazy\_danych*. Tabela: *nazwa\_tabeli*. Kolumna: *nazwa\_kolumny*. Typ: *typ\_danych*.

#### **Wyjaśnienie:**

Przeszukiwacz programu DB2 wykrył, że plik konfiguracyjny zawiera kolumnę z nieobsługiwanym typem danych.

#### **Odpowiedź użytkownika:**

Sprawdź, czy plik konfiguracyjny przeszukiwacza programu DB2 jest zgodny z bieżącą tabelą docelową.

## **FFQD4225E**

Jako treść określono kolumnę typu DATE lub TIMESTAMP. Baza danych: *adres\_URL\_bazy\_danych*. Tabela: *nazwa\_tabeli*. Kolumna: *nazwa\_kolumny*.

Przeszukiwacz programu DB2 wykrył, że jako treść nie została określona kolumna typu LOB.

#### **Odpowiedź użytkownika:**

Sprawdź, czy plik konfiguracyjny przeszukiwacza programu DB2 jest zgodny z bieżącą tabelą docelową.

# **FFQD4226E**

Kolumna nieliczbowa (w tym BIGINT) została określona jako wyszukiwalne pole parametryczne. Baza danych: *adres\_URL\_bazy\_danych*. Tabela: *nazwa\_tabeli*. Kolumna: *nazwa\_kolumny*. Typ: *typ\_danych*.

### **Wyjaśnienie:**

Przeszukiwacz programu DB2 wykrył, że kolumna nieliczbowa została określona jako wyszukiwalne pole parametryczne. Występują następujące typy kolumn liczbowych:

- DATE
- DECIMAL
- DOUBLE
- INTEGER
- $\cdot$  REAL
- SMALLINT
- $\cdot$  TIME
- TIMESTAMP

### **Odpowiedź użytkownika:**

Sprawdź, czy plik konfiguracyjny przeszukiwacza programu DB2 jest zgodny z bieżącą tabelą docelową.

## **FFQD4227E**

Jako treść określono kolumnę niebinarną. Baza danych: *adres\_URL\_bazy\_danych*. Tabela: *nazwa\_tabeli*. Kolumna: *nazwa\_kolumny*. Typ: *typ\_danych*.

#### **Wyjaśnienie:**

Przeszukiwacz programu DB2 wykrył, że jako treść została określona kolumna niebinarna. Występują następujące typy kolumn binarnych:

- v BLOB
- CLOB
- v DBCLOB
- CHARACTER FOR BITDATA
- VARCHAR FOR BITDATA
- LONG VARCHAR FOR BITDATA

### **Odpowiedź użytkownika:**

Sprawdź, czy plik konfiguracyjny przeszukiwacza programu DB2 jest zgodny z bieżącą tabelą docelową.

# **FFQD4228E**

Treść wielokrotna nie jest obsługiwana. Baza danych: *adres\_URL\_bazy\_danych*. Tabela: *nazwa\_tabeli*.

Przeszukiwacz programu DB2 wykrył dwie lub więcej treści.

#### **Odpowiedź użytkownika:**

Sprawdź, czy plik konfiguracyjny przeszukiwacza programu DB2 jest zgodny z bieżącą tabelą docelową.

# **FFQD4230E**

Wartość unikalnych identyfikatorów musi być unikalna w całej tabeli. Baza danych: *adres\_URL\_bazy\_danych*. Tabela: *nazwa\_tabeli*. (*wartość\_klucza*)

#### **Wyjaśnienie:**

Przeszukiwacz DB2 wykrył, że wartości unikalnych identyfikatorów nie są unikalne. Unikalne identyfikatory używane są podczas generowania identyfikatorów URI dokumentów i muszą być unikalne.

#### **Odpowiedź użytkownika:**

Upewnij się, że unikalne identyfikatory są rzeczywiście unikalne.

## **FFQD4231E**

Typów danych LONG VARCHAR i LONG VARGRAPHIC nie można stosować do unikatowych identyfikatorów tej tabeli. Baza danych: *adres\_URL\_bazy\_danych*. Tabela: *nazwa\_tabeli*.

#### **Wyjaśnienie:**

Typów danych LONG VARCHAR i LONG VARGRAPHIC nie można stosować do unikalnych identyfikatorów w następujących sytuacjach: i) gdy jako treść określona jest kolumna binarna i gdy ii) docelowe źródło danych nie obsługuje instrukcji CURSOR WITH HOLD.

#### **Odpowiedź użytkownika:**

Określ inne kolumny dla unikalnych identyfikatorów.

# **FFQD4232E**

Typ kolumny pola określonego do wykrywania aktualizacji nie jest obsługiwany. Baza danych: *adres\_URL\_bazy\_danych*. Tabela: *nazwa\_tabeli*. Kolumna: *nazwa\_kolumny*. Typ: *typ\_daty*.

#### **Wyjaśnienie:**

Typ kolumny pola zawierającego datę aktualizacji wiersza nie jest obsługiwany. Obsługiwane są następujące typy: TIMESTAMP, CHARACTER(8) FOR BIT DATA, VARCHAR(8) FOR BIT DATA

#### **Odpowiedź użytkownika:**

Określ poprawną kolumnę.

# **FFQD4300E**

Wystąpił błąd wewnętrzny (istnieje inne połączenie).

#### **Wyjaśnienie:**

Wystąpił nieoczekiwany błąd.

#### **Odpowiedź użytkownika:**

Spróbuj wykonać operację ponownie. Jeżeli ten sam problem wystąpi ponownie, skontaktuj się z przedstawicielem serwisu IBM.

# **FFQD4301E**

Typ elementu *typ\_elementu* nie istnieje albo jest typem elementu części.

## **Wyjaśnienie:**

Typ elementu określony w pliku konfiguracyjnym nie istnieje na serwerze Content Manager lub jest typem elementu części.

#### **Odpowiedź użytkownika:**

Zaloguj się do konsoli administracyjnej i zmodyfikuj przestrzeń przeszukiwania, usuwając typ elementu.

## **FFQD4302E**

Połączenie nie powiodło się. Baza danych: *baza\_danych*. Użytkownik: *użytkownik*.

#### **Wyjaśnienie:**

Nawiązanie połączenia z określonym serwerem Content Manager nie powiodło się.

### **Odpowiedź użytkownika:**

Spróbuj wykonać operację ponownie. Upewnij się, że serwer działa i że hasło jest poprawne.

# **FFQD4303E**

Rozłączanie nie powiodło się.

#### **Wyjaśnienie:**

Rozłączenie z serwerem Content Manager nie powiodło się.

#### **Odpowiedź użytkownika:**

Dodatkowe informacje zawierają podręczniki IBM DB2 Content Manager for Multiplatforms/IBM DB2 Information Integrator for Content for Multiplatforms, Messages and Codes.

## **FFQD4304E**

Wystąpił błąd podczas pobierania treści. PID: *pid*.

## **Wyjaśnienie:**

Podczas pobierania treści z serwera Content Manager wystąpił błąd.

#### **Odpowiedź użytkownika:**

Dodatkowe informacje zawierają podręczniki IBM DB2 Content Manager for Multiplatforms/IBM DB2 Information Integrator for Content for Multiplatforms, Messages and Codes. Sprawdź, czy określony dokument jest poprawny.

# **FFQD4305E**

Wystąpił błąd podczas tworzenia pliku tymczasowego.

### **Wyjaśnienie:**

Wystąpił błąd podczas próby zapisania przez przeszukiwacz dużej treści w pliku tymczasowym.

### **Odpowiedź użytkownika:**

Więcej informacji na ten temat zawiera plik protokołu przeszukiwacza.

# **FFQD4306E**

Połączenie bazy danych nie istnieje.

## **Wyjaśnienie:**

Nie można nawiązać połączenia z serwerem Content Manager. Połączenie może być zniszczone.

## **Odpowiedź użytkownika:**

Spróbuj wykonać operację ponownie. Sprawdź, czy serwer działa.

# **FFQD4307E**

Wystąpił błąd podczas wykonywania komendy zapytania *komenda*.

#### **Wyjaśnienie:**

Podczas wykonywania komendy zapytania serwera Content Manager wystąpił błąd.

#### **Odpowiedź użytkownika:**

Dodatkowe informacje zawierają podręczniki IBM DB2 Content Manager for Multiplatforms/IBM DB2 Information Integrator for Content for Multiplatforms, Messages and Codes.

# **FFQD4308E**

Wystąpił błąd podczas pobierania rekordu. PID: *pid*.

#### **Wyjaśnienie:**

Podczas pobierania rekordu z serwera Content Manager wystąpił błąd.

### **Odpowiedź użytkownika:**

Dodatkowe informacje zawierają podręczniki IBM DB2 Content Manager for Multiplatforms/IBM DB2 Information Integrator for Content for Multiplatforms, Messages and Codes. Sprawdź, czy określony dokument jest poprawny.

# **FFQD4309E**

Wystąpił błąd podczas pobierania części. PID: *pid*.

## **Wyjaśnienie:**

Podczas pobierania części z serwera Content Manager wystąpił błąd.

### **Odpowiedź użytkownika:**

Dodatkowe informacje zawierają podręczniki IBM DB2 Content Manager for Multiplatforms/IBM DB2 Information Integrator for Content for Multiplatforms, Messages and Codes. Sprawdź, czy określony dokument jest poprawny.

## **FFQD4310E**

Atrybut *atrybut* nie istnieje.

### **Wyjaśnienie:**

Atrybut, który został określony w pliku konfiguracyjnym przeszukiwacza nie istnieje na serwerze Content Manager.

#### **Odpowiedź użytkownika:**

Zaloguj się do konsoli administracyjnej i zmodyfikuj przestrzeń przeszukiwacza. Usuń typ elementu, a następnie ponownie dodaj typ elementu do konfiguracji.

# **FFQD4311E**

Atrybut *atrybut* nie istnieje lub jest typu BLOB.

## **Wyjaśnienie:**

Atrybut, który został określony w pliku konfiguracyjnym nie istnieje lub jest typu BLOB.

### **Odpowiedź użytkownika:**

Zaloguj się do konsoli administracyjnej i zmodyfikuj przestrzeń przeszukiwacza. Usuń typ elementu, a następnie ponownie dodaj typ elementu do konfiguracji.

# **FFQD4312E**

Komponent *komponent* nie istnieje.

### **Wyjaśnienie:**

Komponent, który został określony w pliku konfiguracyjnym nie istnieje na serwerze Content Manager.

#### **Odpowiedź użytkownika:**

Zaloguj się do konsoli administracyjnej i zmodyfikuj przestrzeń przeszukiwacza. Usuń typ elementu, a następnie ponownie dodaj typ elementu do konfiguracji.

# **FFQD4313E**

Wystąpił błąd podczas pobierania atrybutów.

#### **Wyjaśnienie:**

Podczas pobierania wartości atrybutów z serwera Content Manager wystąpił błąd.

#### **Odpowiedź użytkownika:**

Dodatkowe informacje zawierają podręczniki IBM DB2 Content Manager for Multiplatforms/IBM DB2 Information Integrator for Content for Multiplatforms, Messages and Codes.

## **FFQD4314E**

Wystąpił błąd podczas pobierania daty ostatniej modyfikacji.

#### **Wyjaśnienie:**

Podczas pobierania daty ostatniej modyfikacji z serwera Content Manager wystąpił błąd.

#### **Odpowiedź użytkownika:**

Dodatkowe informacje zawierają podręczniki IBM DB2 Content Manager for Multiplatforms/IBM DB2 Information Integrator for Content for Multiplatforms, Messages and Codes.

## **FFQD4315E**

Wystąpił błąd podczas pobierania daty utworzenia.

#### **Wyjaśnienie:**

Podczas pobierania daty utworzenia z serwera Content Manager wystąpił błąd.

Dodatkowe informacje zawierają podręczniki IBM DB2 Content Manager for Multiplatforms/IBM DB2 Information Integrator for Content for Multiplatforms, Messages and Codes.

# **FFQD4316E**

Wystąpił błąd podczas analizowania składni daty *data*.

## **Wyjaśnienie:**

Podczas analizowania składni daty wystąpił błąd. Jest to nieoczekiwany błąd.

## **Odpowiedź użytkownika:**

Więcej informacji na ten temat zawiera plik protokołu przeszukiwacza.

# **FFQD4317E**

Wystąpił błąd podczas pobierania typu elementu *typ\_elementu*.

## **Wyjaśnienie:**

Podczas pobierania typu elementu z serwera Content Manager wystąpił błąd.

### **Odpowiedź użytkownika:**

Dodatkowe informacje zawierają podręczniki IBM DB2 Content Manager for Multiplatforms/IBM DB2 Information Integrator for Content for Multiplatforms, Messages and Codes.

# **FFQD4318E**

Wystąpił błąd podczas pobierania oryginalnej nazwy pliku.

### **Wyjaśnienie:**

Podczas pobierania oryginalnej nazwy pliku z serwera Content Manager wystąpił błąd.

### **Odpowiedź użytkownika:**

Dodatkowe informacje zawierają podręczniki IBM DB2 Content Manager for Multiplatforms/IBM DB2 Information Integrator for Content for Multiplatforms, Messages and Codes. Sprawdź, czy działa Menedżer zasobów.

# **FFQD4319E**

Atrybut *atrybut* określony jako pole sterowania dostępem nie istnieje.

### **Wyjaśnienie:**

Atrybut, który został określony w pliku konfiguracyjnym jako pole sterowania dostępem nie istnieje na serwerze Content Manager.

### **Odpowiedź użytkownika:**

Zaloguj się do konsoli administracyjnej i zmodyfikuj przestrzeń przeszukiwacza. Usuń typ elementu, a następnie ponownie dodaj typ elementu do konfiguracji.

# **FFQD4320E**

Atrybut *atrybut* określony jako data dokumentu jest niepoprawny.

## **Wyjaśnienie:**

Atrybut określony jako data dokumentu w pliku konfiguracyjnym nie jest typu TIMESTAMP lub DATE.

Zaloguj się do konsoli administracyjnej i zmodyfikuj przestrzeń przeszukiwacza. Usuń typ elementu, a następnie ponownie dodaj typ elementu do konfiguracji.

# **FFQD4321E**

Atrybut *atrybut* określony jako data dokumentu nie istnieje.

#### **Wyjaśnienie:**

Atrybut, który został określony w pliku konfiguracyjnym jako data dokumentu nie istnieje na serwerze Content Manager.

#### **Odpowiedź użytkownika:**

Zaloguj się do konsoli administracyjnej i zmodyfikuj przestrzeń przeszukiwacza. Usuń typ elementu, a następnie ponownie dodaj typ elementu do konfiguracji.

## **FFQD4322E**

Wystąpił błąd podczas pobierania daty dokumentu. Atrybut: *atrybut*.

### **Wyjaśnienie:**

Podczas pobierania daty dokumentu z serwera Content Manager wystąpił błąd.

## **Odpowiedź użytkownika:**

Dodatkowe informacje zawierają podręczniki IBM DB2 Content Manager for Multiplatforms/IBM DB2 Information Integrator for Content for Multiplatforms, Messages and Codes.

## **FFQD4323W**

Wygenerowano za długi identyfikator URI. Ten wiersz zostanie zignorowany. Wygenerowany identyfikator URI: *uri*.

#### **Wyjaśnienie:**

Został wygenerowany za długi identyfikator URI. Ten wiersz zostanie zignorowany.

### **Odpowiedź użytkownika:**

Skróć identyfikator URI, aby przeszukać dane. Identyfikator URI stanie się krótszy, jeżeli skróceniu ulegnie nazwa serwera lub typ elementu.

# **FFQD4324I**

Nawiązano połączenie z serwerem. Baza danych: *baza\_danych*. Użytkownik: *użytkownik*.

#### **Wyjaśnienie:**

Serwer przeszukiwacza pomyślnie nawiązał połączenie z serwerem Content Manager.

#### **Odpowiedź użytkownika:**

Ten komunikat ma charakter wyłącznie informacyjny. Nie jest wymagane żadne działanie.

# **FFQD4325I**

Połączenie z serwerem zostało zakończone.

#### **Wyjaśnienie:**

Przeszukiwacz pomyślnie zakończył połączenie z serwerem Content Manager.

Ten komunikat ma charakter wyłącznie informacyjny. Nie jest wymagane żadne działanie.

# **FFQD4326E**

Menedżer zasobów nie działa lub jest niedostępny.

#### **Wyjaśnienie:**

Menedżer zasobów nie działa w trybie z połączeniem lub jest niedostępny.

#### **Odpowiedź użytkownika:**

Uruchom Menedżer zasobów i spróbuj wykonać operację ponownie.

# **FFQD4327W**

Wystąpił błąd podczas pobierania treści. Pomiń ten dokument. PID: *pid*.

#### **Wyjaśnienie:**

Podczas pobierania dokumentu z serwera Content Manager wystąpił błąd. Dokument może nie być poprawnie zapisany na serwerze Content Manager. Ten dokument nie został przeszukany.

### **Odpowiedź użytkownika:**

Dodatkowe informacje zawierają podręczniki IBM DB2 Content Manager for Multiplatforms/IBM DB2 Information Integrator for Content for Multiplatforms, Messages and Codes. Sprawdź, czy określony dokument jest poprawny.

## **FFQD4328E**

Wystąpił błąd podczas sprawdzania połączenia z serwerem Content Manager.

## **Wyjaśnienie:**

Wystąpił błąd podczas sprawdzania połączenia z serwerem Content Manager. Prawdopodobnie połączenie zostało zakończone.

#### **Odpowiedź użytkownika:**

Dodatkowe informacje zawierają podręczniki IBM DB2 Content Manager for Multiplatforms/IBM DB2 Information Integrator for Content for Multiplatforms, Messages and Codes.

## **FFQD4402W**

Właściwości *nazwa\_właściwości* nie można teraz zmienić. Zrestartuj przeszukiwacz.

### **Wyjaśnienie:**

Ta właściwość *nazwa\_właściwości* nie może być zmieniona, kiedy przeszukiwacz działa.

#### **Odpowiedź użytkownika:**

Zatrzymaj przeszukiwacz i zrestartuj go ponownie.

# **FFQD4409W**

Przeszukiwacz NNTP zostanie wstrzymany, ponieważ liczba artykułów przekracza ograniczenie *maksymalna\_liczba\_artykułów*.

Przeszukiwacz NNTP znalazł się automatycznie w stanie wstrzymania, ponieważ osiągnął liczbę artykułów określoną jako maksymalna liczba artykułów.

#### **Odpowiedź użytkownika:**

Jeśli potrzebna jest większa liczba artykułów, zwiększ maksymalną liczbę artykułów i zrestartuj przeszukiwacz. Jeśli nie, zatrzymaj przeszukiwacz.

# **FFQD4413W**

Przeszukiwacz przejdzie w stan uśpienia na czas *okres\_uśpienia* s z powodu błędu.

### **Wyjaśnienie:**

Przeszukiwacz NNTP przejdzie w stan uśpienia, ponieważ został wykryty błąd sieci.

### **Odpowiedź użytkownika:**

Jeżeli błąd wynika z tymczasowej niedostępności sieci, poczekaj chwilę, a przeszukiwacz ponownie rozpocznie przeszukiwanie. Jeśli tak się nie stanie, upewnij się, że sieć jest dostępna dla tego serwera przeszukiwacza.

# **FFQD4414E**

Aktualizacja statusu serwera nie powiodła się. Przeszukiwacz ponowi próbę później.

#### **Wyjaśnienie:**

Przeszukiwacz NNTP nie mógł zaktualizować statusu serwera w wewnętrznym repozytorium. Przeszukiwacz przejdzie chwilowo w stan uśpienia i ponowi próbę później.

#### **Odpowiedź użytkownika:**

Aby określić przyczynę tego błędu, zapoznaj się z innymi komunikatami z protokołów.

## **FFQD4415E**

Aktualizacja statusu grupy dyskusyjnej nie powiodła się. Przeszukiwacz ponowi próbę później.

### **Wyjaśnienie:**

Przeszukiwacz NNTP nie mógł zaktualizować statusu grupy dyskusyjnej w wewnętrznym repozytorium. Przeszukiwacz przejdzie chwilowo w stan uśpienia i ponowi próbę później.

#### **Odpowiedź użytkownika:**

Aby określić przyczynę tego błędu, zapoznaj się z innymi komunikatami z protokołów.

# **FFQD4416E**

Wstawienie identyfikatora wiadomości nie powiodło się. Przeszukiwacz ponowi próbę później.

#### **Wyjaśnienie:**

Przeszukiwacz NNTP nie mógł wstawić identyfikatora wiadomości artykułu do wewnętrznego repozytorium. Przeszukiwacz przejdzie chwilowo w stan uśpienia i ponowi próbę później.

Aby określić przyczynę tego błędu, zapoznaj się z innymi komunikatami z protokołów.

## **FFQD4417E**

Wstawienie artykułu grup dyskusyjnych nie powiodło się. Przeszukiwacz ponowi próbę później.

#### **Wyjaśnienie:**

Przeszukiwacz NNTP nie mógł wstawić artykułu do wewnętrznego repozytorium. Przeszukiwacz przejdzie chwilowo w stan uśpienia i ponowi próbę później.

#### **Odpowiedź użytkownika:**

Aby określić przyczynę tego błędu, zapoznaj się z innymi komunikatami z protokołów.

# **FFQD4418E**

Wstawienie usuniętego artykułu grup dyskusyjnych nie powiodło się. Przeszukiwacz ponowi próbę później.

#### **Wyjaśnienie:**

Przeszukiwacz NNTP nie mógł wstawić informacji o usuniętym artykule do wewnętrznego repozytorium. Przeszukiwacz przejdzie chwilowo w stan uśpienia i ponowi próbę później.

#### **Odpowiedź użytkownika:**

Aby określić przyczynę tego błędu, zapoznaj się z innymi komunikatami z protokołów.

## **FFQD4419W**

Przeszukiwacz zostanie zatrzymany mimo niepowodzenia aktualizacji statusu serwera.

#### **Wyjaśnienie:**

Przeszukiwacz NNTP nie mógł zaktualizować statusu serwera. W konsoli administracyjnej wyszukiwania korporacyjnego mogą pojawić się przestarzałe lub niespójne informacje o serwerze. Informacje te zostaną zaktualizowane po następnym uruchomieniu przeszukiwacza.

#### **Odpowiedź użytkownika:**

Nie jest wymagane żadne działanie.

## **FFQD4420W**

Przeszukiwacz zostanie zatrzymany mimo niepowodzenia aktualizacji statusu grupy dyskusyjnej. Być może trzeba będzie ponownie przeszukać część artykułów.

#### **Wyjaśnienie:**

Przeszukiwacz NNTP nie mógł zaktualizować statusu grupy dyskusyjnej. W konsoli administracyjnej wyszukiwania korporacyjnego mogą pojawić się przestarzałe lub niespójne informacje o serwerze. Informacje te zostaną zaktualizowane po następnym uruchomieniu przeszukiwacza.

#### **Odpowiedź użytkownika:**

Nie jest wymagane żadne działanie.

# **FFQD4421W**

Przeszukiwacz zostanie zatrzymany mimo niepowodzenia aktualizacji identyfikatora wiadomości. Być może trzeba będzie ponownie przeszukać część artykułów.

#### **Wyjaśnienie:**

Przeszukiwacz NNTP nie mógł zapisać identyfikatora wiadomości w wewnętrznym repozytorium. Spowoduje to przeszukanie tego samego artykułu następnym razem, co jednak nie wpłynie na wyniki wyszukiwania, ponieważ dokument ten zostanie wyeliminowany jako duplikat.

#### **Odpowiedź użytkownika:**

Nie jest wymagane żadne działanie.

# **FFQD4422W**

Przeszukiwacz zostanie zatrzymany mimo niepowodzenia wstawiania artykułu.

#### **Wyjaśnienie:**

Przeszukiwacz NNTP nie mógł zapisać artykułu w wewnętrznym repozytorium. Artykuł ten zostanie jednak przeszukany, gdy przeszukiwacz zostanie uruchomiony następnym razem.

## **Odpowiedź użytkownika:**

Nie jest wymagane żadne działanie.

# **FFQD4423W**

Przeszukiwacz zostanie zatrzymany mimo niepowodzenia wstawiania usuniętego artykułu.

### **Wyjaśnienie:**

Przeszukiwacz NNTP nie mógł zapisać informacji dotyczących usuniętego artykułu w wewnętrznym repozytorium. Artykuł ten zostanie jednak zapisany po następnym uruchomieniu przeszukiwacza.

## **Odpowiedź użytkownika:**

Nie jest wymagane żadne działanie.

# **FFQD4427E**

Nie można pobrać listy grup dyskusyjnych z powodu nieznanego hosta *nazwa\_hosta*.

### **Wyjaśnienie:**

Przeszukiwacz NNTP nie ma dostępu do określonego serwera *nazwa\_hosta*, kiedy próbuje pobrać listę grup dyskusyjnych z serwera, ponieważ host jest nieznany.

### **Odpowiedź użytkownika:**

Sprawdź, czy nazwa hosta jest poprawna.

# **FFQD4428E**

Nie można pobrać listy grup dyskusyjnych z powodu błędu sieci lub serwera *nazwa\_hosta*.

### **Wyjaśnienie:**

Przeszukiwacz NNTP nie mógł pobrać listy grup dyskusyjnych na serwerze, ponieważ wystąpił błąd sieci.

Sprawdź komunikaty w protokole oraz dostępność sieci i upewnij się, że serwer grup dyskusyjnych jest aktywny.

## **FFQD4433W**

Czyszczenie zostało przerwane. Proces ten zostanie zrestartowany następnym razem.

#### **Wyjaśnienie:**

Przeszukiwacz NNTP został zatrzymany podczas zapisywania informacji o usuniętych dokumentach w wewnętrznym repozytorium. To zadanie zostanie wznowione, gdy przeszukiwacz zostanie uruchomiony następnym razem.

### **Odpowiedź użytkownika:**

Nie jest wymagane żadne działanie.

# **FFQD4434W**

Nie znaleziono identyfikatora wiadomości w tym artykule *identyfikator\_wiadomości*. Ten artykuł zostanie zignorowany.

#### **Wyjaśnienie:**

Przeszukiwacz NNTP wykrył artykuł, który ma niepoprawny format. Ten artykuł zostanie zignorowany.

#### **Odpowiedź użytkownika:**

Nie jest wymagane żadne działanie.

# **FFQD4435W**

Identyfikator wiadomości jest niespójny (*identyfikator\_wiadomości1* i *identyfikator\_wiadomości2* muszą być identyczne). Ten artykuł zostanie zignorowany.

#### **Wyjaśnienie:**

Przeszukiwacz NNTP wykrył artykuł, który ma niepoprawny format. Ten artykuł zostanie zignorowany.

### **Odpowiedź użytkownika:**

Nie jest wymagane żadne działanie.

## **FFQD4436W**

Nieoczekiwany format daty *data*.

### **Wyjaśnienie:**

Przeszukiwacz NNTP wykrył w artykule nieoczekiwany format daty.

#### **Odpowiedź użytkownika:**

Nie jest wymagane żadne działanie.

# **FFQD4437E**

Wystąpił błąd we/wy podczas analizowania artykułu.

#### **Wyjaśnienie:**

Podczas analizowania artykułu pobranego z serwera grup dyskusyjnych wystąpił błąd we/wy sieci.

Sprawdź komunikaty w protokole oraz dostępność sieci i upewnij się, że serwer grup dyskusyjnych jest aktywny.

## **FFQD4449E**

Wystąpiły błędy w *nazwa\_interfejsu\_api*.

### **Wyjaśnienie:**

Podczas wykonywania funkcji API *nazwa\_funkcji\_api* wystąpił błąd.

#### **Odpowiedź użytkownika:**

Więcej informacji o miejscu wystąpienia problemu zawierają pliki protokołów.

# **FFQD4450E**

Nie odnaleziono pliku *nazwa\_pliku*.

#### **Wyjaśnienie:**

Jeden z plików konfiguracyjnych *nazwa\_pliku* nie został odnaleziony. Przeszukiwacz NNTP nie mógł rozpocząć przeszukiwania.

#### **Odpowiedź użytkownika:**

Sprawdź, czy wyszukiwanie korporacyjne zostało pomyślnie zainstalowane i spróbuj ponownie.

# **FFQD4451E**

Wystąpił błąd we/wy sieci.

## **Wyjaśnienie:**

Podczas uzyskiwania dostępu do serwera wystąpił błąd we/wy.

#### **Odpowiedź użytkownika:**

Sprawdź komunikaty w protokole oraz dostępność sieci i upewnij się, że serwer grup dyskusyjnych jest aktywny.

## **FFQD4452E**

Dla komendy *komenda\_nntp* została zwrócona nieoczekiwana odpowiedź *odpowiedź\_serwera*.

#### **Wyjaśnienie:**

Przeszukiwacz NNTP odebrał z serwera nieoczekiwaną odpowiedź *odpowiedź\_serwera* dla komendy NNTP *komenda\_nntp*.

#### **Odpowiedź użytkownika:**

Sprawdź, czy serwer grup dyskusyjnych działa poprawnie.

## **FFQD4453W**

Nie można pobrać statusu wskaźnika artykułu. Kod powrotu: *kod\_powrotu*.

#### **Wyjaśnienie:**

Przeszukiwacz NNTP odebrał kod powrotu *kod\_powrotu*, inny niż pomyślny kod powrotu. Taka sytuacja może zaistnieć, kiedy niektóre z artykułów w grupie dyskusyjnej zostaną usunięte z serwera.

Nie jest wymagane żadne działanie, jeśli serwer jest aktywny. Jeśli serwer nie jest aktywny, usuń serwer z przestrzeni przeszukiwania.

## **FFQD4454W**

Nie można pobrać artykułu. Kod powrotu: *kod\_powrotu*.

#### **Wyjaśnienie:**

Przeszukiwacz NNTP odebrał kod powrotu *kod\_powrotu*, inny niż pomyślny kod powrotu. W większości wypadków powodem jest to, że serwer zostanie zaraz wyłączony lub jest niedostępny.

#### **Odpowiedź użytkownika:**

Nie jest wymagane żadne działanie, jeśli serwer jest aktywny. Jeśli serwer nie jest aktywny, usuń serwer z przestrzeni przeszukiwania.

## **FFQD4455W**

Przeszukiwacz nie może przejść do następnego artykułu. Kod powrotu: *kod\_powrotu*.

#### **Wyjaśnienie:**

Przeszukiwacz NNTP odebrał kod powrotu *kod\_powrotu*, inny niż pomyślny kod powrotu. W większości wypadków powodem jest to, że serwer zostanie zaraz wyłączony lub jest niedostępny.

#### **Odpowiedź użytkownika:**

Nie jest wymagane żadne działanie, jeśli serwer jest aktywny. Jeśli serwer nie jest aktywny, usuń serwer z przestrzeni przeszukiwania.

# **FFQD4456W**

Przeszukiwacz nie może przełączyć się na grupę dyskusyjną *nazwa\_grupy\_dyskusyjnej* na *nazwa\_serwera*. Kod powrotu: *kod\_powrotu*.

#### **Wyjaśnienie:**

Przeszukiwacz NNTP odebrał kod powrotu *kod\_powrotu*, inny niż pomyślny kod powrotu. W większości wypadków powodem jest to, że serwer zostanie zaraz wyłączony lub jest niedostępny.

#### **Odpowiedź użytkownika:**

Nie jest wymagane żadne działanie, jeśli serwer jest aktywny. Jeśli serwer nie jest aktywny, usuń serwer z przestrzeni przeszukiwania.

## **FFQD4457W**

Nie można pobrać listy grup dyskusyjnych. Kod powrotu: *kod\_powrotu*.

#### **Wyjaśnienie:**

Przeszukiwacz NNTP odebrał kod powrotu *kod\_powrotu*, inny niż pomyślny kod powrotu. W większości wypadków powodem jest to, że serwer zostanie zaraz wyłączony lub jest niedostępny.

#### **Odpowiedź użytkownika:**

Nie jest wymagane żadne działanie, jeśli serwer jest aktywny. Jeśli serwer nie jest aktywny, usuń serwer z przestrzeni przeszukiwania.

# **FFQD4458E**

Nie można przetłumaczyć nazwy serwera *nazwa\_serwera*.

### **Wyjaśnienie:**

Przeszukiwacz NNTP nie mógł przetłumaczyć adresu serwera na nazwę serwera *nazwa\_serwera*.

#### **Odpowiedź użytkownika:**

Usuń serwer z przestrzeni przeszukiwania, jeżeli serwer nie istnieje. Jeżeli serwer istnieje, sprawdź, czy środowisko sieciowe na serwerze przeszukiwacza działa prawidłowo.

## **FFQD4461E**

Przeszukiwacz otrzymał z serwera komunikat o rozłączeniu usługi.

### **Wyjaśnienie:**

Przeszukiwacz NNTP otrzymał z serwera komunikat o rozłączeniu usługi. Połączenie z serwerem zostanie zakończone.

#### **Odpowiedź użytkownika:**

Sprawdź dostępność serwera.

# **FFQD4500E**

Katalog *nazwa\_katalogu* nie został odnaleziony.

#### **Wyjaśnienie:**

Określony katalog nie został odnaleziony.

#### **Odpowiedź użytkownika:**

Sprawdź, czy katalog istnieje na serwerze przeszukiwacza, i skonfiguruj stronę przestrzeni przeszukiwania przy użyciu konsoli administracyjnej.

# **FFQD4501E**

Katalog *nazwa\_katalogu* nie został odnaleziony. Komunikat o błędzie: *szczegółowy\_komunikat*

#### **Wyjaśnienie:**

Określony katalog nie został odnaleziony.

#### **Odpowiedź użytkownika:**

Sprawdź, czy katalog istnieje na serwerze przeszukiwacza, i skonfiguruj stronę przestrzeni przeszukiwania przy użyciu konsoli administracyjnej.

# **FFQD4502E**

Nie można otworzyć pliku *nazwa\_pliku*. Plik może być używany przez inny program.

#### **Wyjaśnienie:**

Plik może być używany przez inne programy. Plik nie został przeszukany.

## **Odpowiedź użytkownika:**

Zatrzymaj inne programy korzystające z przeszukiwanego pliku i ponownie uruchom przeszukiwacz.

# **FFQD4503E**

Wystąpił błąd podczas odczytu pliku *nazwa\_pliku*.

## **Wyjaśnienie:**

Plik może być używany przez inne programy. Plik nie został przeszukany.

#### **Odpowiedź użytkownika:**

Więcej informacji o miejscu wystąpienia problemu zawierają pliki protokołów.

# **FFQD4504E**

Poziom podkatalogu *poziomy\_podkatalogów* jest niepoprawny.

#### **Wyjaśnienie:**

Określone poziomy podkatalogów były niepoprawne.

#### **Odpowiedź użytkownika:**

Więcej informacji o miejscu wystąpienia problemu zawierają pliki protokołów.

# **FFQD4505W**

Nazwa katalogu jest za długa i nie może być zapisana. Katalog: *nazwa\_katalogu*.

#### **Wyjaśnienie:**

Nazwa katalogu jest za długa i nie mogła zostać zapisana.

#### **Odpowiedź użytkownika:**

Przenieś katalog, który ma być przeszukany, i skonfiguruj stronę przestrzeni przeszukiwania z poziomu konsoli administracyjnej.

# **FFQD4506W**

Nazwa URI jest za długa i nie może być zapisana. URI: *nazwa\_katalogu*.

## **Wyjaśnienie:**

Podany identyfikator URI jest za długi i nie mógł zostać zapisany. Długość nazwy identyfikatora URI jest obliczana jako łańcuch bajtowy UTF-8.

#### **Odpowiedź użytkownika:**

Przenieś katalog lub zmień nazwę pliku do przeszukania i skonfiguruj stronę przestrzeni przeszukiwania z poziomu konsoli administracyjnej.

# **FFQD4507E**

Nie można użyć dysku sieciowego. Komunikat o błędzie: *szczegółowy\_komunikat*

### **Wyjaśnienie:**

Dysk sieciowy był niedostępny.

### **Odpowiedź użytkownika:**

Sprawdź sieć i katalog na serwerze przeszukiwacza.

## **FFQD4508E**

Niepoprawny identyfikator lub hasło użytkownika *nazwa\_użytkownika*. Folder sieciowy: *nazwa\_katalogu*.

Został określony niepoprawny identyfikator użytkownika, hasło lub jedno i drugie.

#### **Odpowiedź użytkownika:**

Sprawdź nazwę użytkownika i hasło oraz skonfiguruj stronę przestrzeni przeszukiwania z poziomu konsoli administracyjnej.

# **FFQD4509E**

Plik tymczasowy *plik\_tymczasowy* nie został utworzony.

#### **Wyjaśnienie:**

Przeszukiwacz systemu plików nie mógł utworzyć pliku tymczasowego.

#### **Odpowiedź użytkownika:**

Sprawdź wolne miejsca na dysku na serwerze przeszukiwacza i ponownie uruchom przeszukiwacz.

# **FFQD4510E**

Ładowanie pliku tymczasowego *plik\_tymczasowy* nie powiodło się.

### **Wyjaśnienie:**

Przeszukiwacz systemu plików nie mógł odczytać pliku tymczasowego.

#### **Odpowiedź użytkownika:**

Sprawdź wolne miejsca na dysku na serwerze przeszukiwacza i ponownie uruchom przeszukiwacz.

# **FFQD4511E**

Zapisanie pliku tymczasowego *plik\_tymczasowy* nie powiodło się.

#### **Wyjaśnienie:**

Przeszukiwacz systemu plików nie mógł zapisać pliku tymczasowego.

#### **Odpowiedź użytkownika:**

Sprawdź wolne miejsca na dysku na serwerze przeszukiwacza i ponownie uruchom przeszukiwacz.

## **FFQD4600E**

Wystąpił błąd we/wy podczas odbierania odpowiedzi z adresu URL *adres\_URL\_folderu\_publicznego*.

## **Wyjaśnienie:**

Wystąpił jeden lub więcej błędów podczas odbierania odpowiedzi z serwera folderu publicznego.

#### **Odpowiedź użytkownika:**

Więcej informacji o miejscu wystąpienia problemu zawierają pliki protokołów.

# **FFQD4601E**

Wystąpił błąd konfiguracji analizatora składni kodu XML.

#### **Wyjaśnienie:**

Nie można utworzyć analizatora składni języka XML do analizowania odpowiedzi serwera folderu publicznego.

Sprawdź, czy wyszukiwanie korporacyjne zostało pomyślnie zainstalowane i spróbuj ponownie.

## **FFQD4602E**

Odpowiedź WebDAV z adresu URL *adres\_URL\_folderu\_publicznego* jest niepoprawnym dokumentem XML.

#### **Wyjaśnienie:**

Serwer folderu publicznego zwrócił dokument XML, który może zawierać niepoprawne elementy i znaki.

#### **Odpowiedź użytkownika:**

Sprawdź, czy folder publiczny nie zawiera uszkodzonych dokumentów.

# **FFQD4603I**

Nawiązano połączenie z *adres\_URL\_folderu\_publicznego* przy użyciu użytkownika *nazwa\_użytkownika*.

#### **Wyjaśnienie:**

Przeszukiwacz Exchange jest połączony z określonym adresem URL.

#### **Odpowiedź użytkownika:**

Ten komunikat ma charakter wyłącznie informacyjny. Nie jest wymagane żadne działanie.

## **FFQD4604I**

Nawiązano połączenie z *adres\_URL\_folderu\_publicznego* przy użyciu użytkownika *nazwa\_użytkownika* i pliku zaufanych certyfikatów *plik\_zaufanych\_certyfikatów*.

#### **Wyjaśnienie:**

Przeszukiwacz Exchange jest połączony z określonym adresem URL.

#### **Odpowiedź użytkownika:**

Ten komunikat ma charakter wyłącznie informacyjny. Nie jest wymagane żadne działanie.

## **FFQD4605I**

Połączenie z *adres\_URL\_folderu\_publicznego* zostało zakończone.

#### **Wyjaśnienie:**

Przeszukiwacz Exchange zakończył połączenie z określonym adresem URL.

#### **Odpowiedź użytkownika:**

Ten komunikat ma charakter wyłącznie informacyjny. Nie jest wymagane żadne działanie.

# **FFQD4607E**

Nawiązanie połączenia z *adres\_URL\_folderu\_publicznego* nie powiodło się.

#### **Wyjaśnienie:**

Wystąpił jeden lub więcej błędów podczas łączenia się z podanym adresem URL.

Więcej informacji o miejscu wystąpienia problemu zawierają pliki protokołów.

# **FFQD4608E**

Sprawdzenie następnego rekordu nie powiodło się.

### **Wyjaśnienie:**

Wystąpił jeden lub więcej błędów podczas pobierania dokumentu z określonego adresu URL.

#### **Odpowiedź użytkownika:**

Więcej informacji o miejscu wystąpienia problemu zawierają pliki protokołów.

## **FFQD4609E**

Wystąpił błąd podczas uzyskiwania treści z adresu URL *adres\_URL*.

#### **Wyjaśnienie:**

Wystąpił jeden lub więcej błędów podczas przesyłania danych z określonego adresu URL.

## **Odpowiedź użytkownika:**

Więcej informacji o miejscu wystąpienia problemu zawierają pliki protokołów.

# **FFQD4610E**

Wystąpił błąd we/wy podczas odbierania treści z adresu URL *adres\_URL\_folderu\_publicznego*.

### **Wyjaśnienie:**

Wystąpił jeden lub więcej błędów podczas przesyłania danych z określonego adresu URL.

#### **Odpowiedź użytkownika:**

Więcej informacji o miejscu wystąpienia problemu zawierają pliki protokołów.

# **FFQD4611E**

Nie można przeszukiwać folderu publicznego *adres\_URL\_folderu\_publicznego*. Status HTTP: *kod\_stanu\_HTTP*.

### **Wyjaśnienie:**

Wystąpił jeden lub więcej błędów podczas przesyłania danych z określonego adresu URL.

#### **Odpowiedź użytkownika:**

Więcej informacji o miejscu wystąpienia problemu zawierają pliki protokołów.

# **FFQD4612E**

Żądanie WebDAV do *adres\_URL\_folderu\_publicznego* nie powiodło się. Zwrócony został kod statusu *kod\_stanu\_HTTP* i komunikat *odpowiedź\_HTTP*.

#### **Wyjaśnienie:**

Serwer folderu publicznego zwrócił nieoczekiwaną odpowiedź HTTP.

Sprawdź, czy serwer folderu publicznego działa poprawnie, oraz sprawdź w plikach protokołów informacje o miejscu wystąpienia problemu.

# **FFQD4613W**

Podczas analizowania składni wartości *łańcuch* wykryty został błąd formatu godziny.

#### **Wyjaśnienie:**

Serwer folderu publicznego zwrócił odpowiedź, która zawierała niepoprawny łańcuch daty.

#### **Odpowiedź użytkownika:**

Sprawdź, czy przeszukiwacz, który chcesz uruchomić, został skonfigurowany poprawnie i spróbuj ponownie.

## **FFQD4614W**

Określony adres URL *adres\_URL\_dokumentu* już istnieje.

## **Wyjaśnienie:**

Przeszukiwacz Exchange wykrył podwójny adres URL.

## **Odpowiedź użytkownika:**

Nie jest wymagane żadne działanie.

# **FFQD4616E**

Plik tymczasowy *plik\_tymczasowy* nie istnieje.

#### **Wyjaśnienie:**

Przeszukiwacz Exchange nie mógł odszukać pliku tymczasowego.

#### **Odpowiedź użytkownika:**

Sprawdź, czy komputer przeszukiwacza ma wolne miejsce na dysku i spróbuj ponownie.

## **FFQD4617E**

Wystąpił błąd we/wy podczas zapisywania obiektów do pliku tymczasowego *plik\_tymczasowy*.

### **Wyjaśnienie:**

Przeszukiwacz Exchange nie mógł zapisać danych do pliku tymczasowego.

### **Odpowiedź użytkownika:**

Sprawdź, czy komputer przeszukiwacza ma wolne miejsce na dysku i spróbuj ponownie.

## **FFQD4618E**

Wystąpił błąd we/wy podczas zamykania strumienia wyjściowego obiektu do pliku *plik\_tymczasowy*.

## **Wyjaśnienie:**

Wystąpił jeden lub więcej błędów we/wy podczas zamykania pliku tymczasowego.

Sprawdź, czy komputer przeszukiwacza ma wolne miejsce na dysku i spróbuj ponownie.

# **FFQD4619E**

Wystąpił błąd we/wy podczas zamykania pliku *plik\_tymczasowy*.

#### **Wyjaśnienie:**

Wystąpił jeden lub więcej błędów we/wy podczas zamykania pliku tymczasowego.

#### **Odpowiedź użytkownika:**

Sprawdź, czy komputer przeszukiwacza ma wolne miejsce na dysku i spróbuj ponownie.

## **FFQD4620E**

Wystąpił błąd we/wy podczas odczytu obiektów z pliku tymczasowego *plik\_tymczasowy*.

#### **Wyjaśnienie:**

Wystąpił jeden lub więcej błędów we/wy podczas zamykania pliku tymczasowego.

## **Odpowiedź użytkownika:**

Sprawdź, czy komputer przeszukiwacza działa prawidłowo i spróbuj ponownie.

# **FFQD4621E**

Wystąpił błąd we/wy podczas zamykania strumienia wejściowego obiektu z pliku *plik\_tymczasowy*.

#### **Wyjaśnienie:**

Wystąpił jeden lub więcej błędów we/wy podczas zamykania pliku tymczasowego.

#### **Odpowiedź użytkownika:**

Sprawdź, czy komputer przeszukiwacza działa prawidłowo i spróbuj ponownie.

# **FFQD4622E**

Wykryto nieznaną nazwę hosta *nazwa\_hosta*.

#### **Wyjaśnienie:**

Nie odnaleziono nazwy hosta pod podanym adresem URL folderu publicznego.

#### **Odpowiedź użytkownika:**

Sprawdź, czy nazwa hosta jest poprawna.

## **FFQD4623E**

Adres URL *adres\_URL\_folderu\_publicznego* jest niepoprawny.

#### **Wyjaśnienie:**

Nie odnaleziono określonego adresu URL folderu publicznego.

### **Odpowiedź użytkownika:**

Sprawdź, czy adres URL folderu publicznego jest poprawny.

# **FFQD4624E**

Nie można odświeżyć połączenia z *adres\_URL\_folderu\_publicznego*.

### **Wyjaśnienie:**

Przeszukiwacz Exchange nie mógł zresetować połączenia z serwerem folderu publicznego.

### **Odpowiedź użytkownika:**

Sprawdź, czy serwer folderu publicznego działa poprawnie, oraz sprawdź w plikach protokołów informacje o miejscu wystąpienia problemu.

## **FFQD4625E**

Wystąpił błąd we/wy podczas wysyłania żądania do *adres\_URL\_folderu\_publicznego*.

## **Wyjaśnienie:**

Wystąpił jeden lub więcej błędów podczas wysyłania żądania do serwera folderu publicznego.

### **Odpowiedź użytkownika:**

Więcej informacji o miejscu wystąpienia problemu zawierają pliki protokołów.

# **FFQD4626E**

Nawiązanie połączenia z *adres\_URL\_folderu\_publicznego* nie powiodło się.

#### **Wyjaśnienie:**

Wystąpił jeden lub więcej błędów podczas łączenia się z podanym adresem URL.

#### **Odpowiedź użytkownika:**

Więcej informacji o miejscu wystąpienia problemu zawierają pliki protokołów.

## **FFQD4627E**

Aby można było korzystać z protokołu SSL, należy określić plik zaufanych certyfikatów.

## **Wyjaśnienie:**

Określenie pliku zaufanych certyfikatów jest niezbędne do używania protokołu SSL.

#### **Odpowiedź użytkownika:**

Sprawdź, czy przeszukiwacz, który chcesz uruchomić, został skonfigurowany poprawnie i spróbuj ponownie.

## **FFQD4628E**

Aby można było korzystać z protokołu SSL, należy określić hasło pliku zaufanych certyfikatów.

### **Wyjaśnienie:**

Określenie hasła pliku zaufanych certyfikatów jest niezbędne do używania protokołu SSL.

#### **Odpowiedź użytkownika:**

Sprawdź, czy przeszukiwacz, który chcesz uruchomić, został skonfigurowany poprawnie i spróbuj ponownie.

# **FFQD4629E**

Plik zaufanych certyfikatów *plik\_zaufanych\_certyfikatów* nie istnieje.

## **Wyjaśnienie:**

Określony plik zaufanych certyfikatów nie istnieje lub użytkownik nie ma uprawnień do odczytu tego pliku.

#### **Odpowiedź użytkownika:**

Sprawdź, czy podana ścieżka do pliku zaufanych certyfikatów jest poprawna i czy można odczytać ten plik.

# **FFQD4631E**

Niepoprawny format pliku zaufanych certyfikatów lub hasło. Określony plik zaufanych certyfikatów to *plik\_zaufanych\_certyfikatów*.

## **Wyjaśnienie:**

Format pliku zaufanych certyfikatów, hasło lub oba, określone dla pliku zaufanych certyfikatów, mogą być niepoprawne. Obsługiwane formaty to JKS, JCEKS i PKCS#12.

#### **Odpowiedź użytkownika:**

Sprawdź, czy format pliku zaufanych certyfikatów i hasło są poprawne i spróbuj ponownie.

## **FFQD4632W**

Zignorowano dokument z powodu zbyt długiego identyfikatora URI. Identyfikator URI: *URI*.

### **Wyjaśnienie:**

Przeszukiwacz Exchange zignorował dokument z powodu zbyt długiego identyfikatora URI.

## **Odpowiedź użytkownika:**

Nie jest wymagane żadne działanie.

# **FFQD4633W**

Zignorowano folder z powodu zbyt długiego identyfikatora URI. Identyfikator URI: *URI*.

### **Wyjaśnienie:**

Przeszukiwacz Exchange zignorował folder z powodu zbyt długiego identyfikatora URI.

### **Odpowiedź użytkownika:**

Nie jest wymagane żadne działanie.

# **FFQD4707E**

Nazwa serwera *łańcuch\_serwera* w pliku konfiguracyjnym nie reprezentuje serwera VeniceBridge i nazwy repozytorium.

#### **Wyjaśnienie:**

Łańcuch serwera *łańcuch\_serwera* miał niepoprawny format.

Skonfiguruj ustawienia przeszukiwacza VeniceBridge z poziomu konsoli administracyjnej.

## **FFQD4708E**

Wystąpił błąd interfejsu API produktu VeniceBridge.

#### **Wyjaśnienie:**

Wystąpił błąd podczas uzyskiwania dostępu do serwera VeniceBridge.

### **Odpowiedź użytkownika:**

Więcej informacji o miejscu wystąpienia problemu zawierają pliki protokołów.

## **FFQD4709E**

Interfejs API produktu VeniceBridge nie jest licencjonowany.

#### **Wyjaśnienie:**

Przeszukiwacz VeniceBridge nie mógł uzyskać dostępu do serwera VeniceBridge, ponieważ niektóre komponenty produktu VeniceBridge nie były licencjonowane.

### **Odpowiedź użytkownika:**

Więcej informacji o miejscu wystąpienia problemu zawierają pliki protokołów.

# **FFQD4710E**

Nie można utworzyć instancji serwera VeniceBridge.

## **Wyjaśnienie:**

Przeszukiwacz VeniceBridge nie mógł uzyskać dostępu do serwera VeniceBridge, ponieważ określone właściwości JNDI były niepoprawne.

### **Odpowiedź użytkownika:**

Więcej informacji o miejscu wystąpienia problemu zawierają pliki protokołów.

## **FFQD4711E**

Wystąpił błąd konfiguracji interfejsu API produktu VeniceBridge.

## **Wyjaśnienie:**

Wystąpił błąd podczas uzyskiwania dostępu do serwera VeniceBridge.

#### **Odpowiedź użytkownika:**

Więcej informacji o miejscu wystąpienia problemu zawierają pliki protokołów.

## **FFQD4712E**

Nie można znaleźć serwera VeniceBridge.

### **Wyjaśnienie:**

Wystąpił błąd podczas uzyskiwania dostępu do serwera VeniceBridge.

### **Odpowiedź użytkownika:**

Więcej informacji o miejscu wystąpienia problemu zawierają pliki protokołów.

## **FFQD4713E**

Wystąpił błąd związany z komunikacją.

Wystąpił błąd podczas uzyskiwania dostępu do serwera VeniceBridge.

### **Odpowiedź użytkownika:**

Więcej informacji o miejscu wystąpienia problemu zawierają pliki protokołów.

# **FFQD4714E**

Repozytorium *nazwa\_repozytorium* nie zostało odnalezione.

### **Wyjaśnienie:**

Repozytorium *nazwa\_repozytorium* nie istnieje na serwerze VeniceBridge.

#### **Odpowiedź użytkownika:**

Sprawdź, czy konfiguracja przeszukiwacza VeniceBridge odpowiada bieżącemu docelowemu repozytorium.

## **FFQD4715E**

Instancja użytkownika programu VeniceBridge nie została zainicjowana.

#### **Wyjaśnienie:**

Wystąpił błąd podczas uzyskiwania dostępu do serwera VeniceBridge.

### **Odpowiedź użytkownika:**

Więcej informacji o miejscu wystąpienia problemu zawierają pliki protokołów.

# **FFQD4716E**

Logowanie do repozytorium *nazwa\_repozytorium* nie powiodło się.

#### **Wyjaśnienie:**

Przeszukiwacz VeniceBridge nie mógł zalogować się do repozytorium *nazwa\_repozytorium*.

#### **Odpowiedź użytkownika:**

Sprawdź, czy została podana poprawna nazwa użytkownika i hasło.

# **FFQD4718E**

Nie odnaleziono klasy elementu *klasa\_elementu* dla repozytorium *nazwa\_repozytorium*.

#### **Wyjaśnienie:**

Klasa elementu określona w pliku konfiguracyjnym nie istnieje na serwerze VeniceBridge.

#### **Odpowiedź użytkownika:**

Zaloguj się do konsoli administracyjnej i zmodyfikuj przestrzeń przeszukiwania, usuwając klasę elementu.

# **FFQD4719E**

Nie odnaleziono właściwości *właściwość*. Repozytorium: *nazwa\_repozytorium*. Klasa elementu: *klasa\_elementu*.

#### **Wyjaśnienie:**

Właściwość określona w pliku konfiguracyjnym nie istnieje na serwerze VeniceBridge.

Sprawdź, czy konfiguracja przeszukiwacza VeniceBridge odpowiada bieżącej docelowej klasie elementu.

## **FFQD4720E**

Nie odnaleziono właściwości *właściwość* daty rankingowej. Repozytorium: *nazwa\_repozytorium*. Klasa elementu: *klasa\_elementu*.

### **Wyjaśnienie:**

Właściwość określona w pliku konfiguracyjnym jako dane dokumentu nie istnieje na serwerze VeniceBridge.

#### **Odpowiedź użytkownika:**

Sprawdź, czy konfiguracja przeszukiwacza VeniceBridge odpowiada bieżącej docelowej klasie elementu.

# **FFQD4721E**

Nie odnaleziono właściwości *właściwość* pola zabezpieczeń. Repozytorium: *nazwa\_repozytorium*. Klasa elementu: *klasa\_elementu*.

#### **Wyjaśnienie:**

Właściwość określona w pliku konfiguracyjnym jako pole zabezpieczeń nie istnieje na serwerze VeniceBridge.

#### **Odpowiedź użytkownika:**

Sprawdź, czy konfiguracja przeszukiwacza VeniceBridge odpowiada bieżącej docelowej klasie elementu.

# **FFQD4722E**

Określone kryteria wyboru *instrukcja\_warunkowa* zawierają błąd.

#### **Wyjaśnienie:**

Instrukcja warunkowa określona w pliku konfiguracyjnym ma niepoprawną składnię.

## **Odpowiedź użytkownika:**

Sprawdź, czy składnia instrukcji warunkowej jest poprawna.

# **FFQD4723E**

Pole daty rankingowej musi być typu DATE lub DATETIME. Repozytorium: *nazwa\_repozytorium*. Klasa elementu: *klasa\_elementu*. Właściwość: *właściwość*. Typ: *typ\_danych*.

## **Wyjaśnienie:**

Właściwość określona w pliku konfiguracyjnym jako dane dokumentu nie jest typu DATE lub DATETIME.

#### **Odpowiedź użytkownika:**

Sprawdź, czy konfiguracja przeszukiwacza VeniceBridge odpowiada bieżącej docelowej klasie elementu.

## **FFQD4724E**

Odnaleziono nieobsługiwany typ danych *typ\_danych*. Repozytorium: *nazwa\_repozytorium*. Klasa elementu: *klasa\_elementu*. Właściwość: *właściwość*.

Właściwość określona w pliku konfiguracyjnym odpowiadała nieobsługiwanemu typowi danych.

#### **Odpowiedź użytkownika:**

Sprawdź, czy konfiguracja przeszukiwacza VeniceBridge odpowiada bieżącej docelowej klasie elementu.

# **FFQD4725E**

Wykonane zapytanie zawiera błąd.

#### **Wyjaśnienie:**

Wystąpił błąd podczas wykonywania komendy zapytania do serwera VeniceBridge.

#### **Odpowiedź użytkownika:**

Więcej informacji o miejscu wystąpienia problemu zawierają pliki protokołów.

## **FFQD4726E**

Nie odnaleziono klucza porządkowania. Klucz: *właściwość\_klucza\_porządkowania*.

### **Wyjaśnienie:**

Właściwość określona w pliku konfiguracyjnym jako klucz porządkowania nie istnieje na serwerze VeniceBridge.

#### **Odpowiedź użytkownika:**

Sprawdź, czy konfiguracja przeszukiwacza VeniceBridge odpowiada bieżącej docelowej klasie elementu.

## **FFQD4728W**

Wygenerowano za długi identyfikator URI. Ten rekord zostanie zignorowany. Identyfikator URI: *URI*.

#### **Wyjaśnienie:**

Wygenerowany identyfikator URI jest za długi i nie może zostać zapisany w wewnętrznej tabeli. Dokument określany przez ten identyfikator URI nie został zapisany do tabeli wewnętrznej i nie jest używany podczas wyszukiwania.

#### **Odpowiedź użytkownika:**

Nie jest wymagane żadne działanie.

## **FFQD4729W**

Nie odnaleziono właściwości *właściwość*.

#### **Wyjaśnienie:**

Właściwość określona w pliku konfiguracyjnym nie została odnaleziona.

#### **Odpowiedź użytkownika:**

Sprawdź, czy konfiguracja przeszukiwacza VeniceBridge odpowiada bieżącej docelowej klasie elementu.

# **FFQD4730E**

Wystąpił błąd we/wy podczas zapisywania treści.

Wystąpił błąd podczas przesyłania danych z serwera VeniceBridge.

### **Odpowiedź użytkownika:**

Więcej informacji o miejscu wystąpienia problemu zawierają pliki protokołów.

# **FFQD4731E**

Pole daty rankingu musi się nadawać do wykorzystania w zapytaniu jako właściwość wyboru. Repozytorium: *nazwa\_repozytorium*. Klasa elementu: *klasa\_elementu*. Właściwość: *właściwość*.

#### **Wyjaśnienie:**

Właściwość określona w pliku konfiguracyjnym jako dane dokumentu nie nadaje się do wykorzystania w zapytaniu jako właściwość wyboru.

#### **Odpowiedź użytkownika:**

Sprawdź, czy konfiguracja przeszukiwacza VeniceBridge odpowiada bieżącej docelowej klasie elementu.

## **FFQD4732E**

Pole zabezpieczeń musi się nadawać do wykorzystania w zapytaniu jako właściwość wyboru. Repozytorium: *nazwa\_repozytorium*. Klasa elementu: *klasa\_elementu*. Właściwość: *właściwość*.

#### **Wyjaśnienie:**

Właściwość określona w pliku konfiguracyjnym jako pole zabezpieczeń nie nadaje się do wykorzystania w zapytaniu jako właściwość wyboru.

#### **Odpowiedź użytkownika:**

Sprawdź, czy konfiguracja przeszukiwacza VeniceBridge odpowiada bieżącej docelowej klasie elementu.

## **FFQD4733E**

Właściwość określająca datę przeglądu musi się nadawać do wykorzystania w zapytaniu jako właściwość wyboru. Repozytorium: *nazwa\_repozytorium*. Klasa elementu: *klasa\_elementu*. Właściwość: *właściwość*.

#### **Wyjaśnienie:**

Właściwość określona w pliku konfiguracyjnym jako data przeglądu nie nadaje się do wykorzystania w zapytaniu jako właściwość wyboru.

#### **Odpowiedź użytkownika:**

Sprawdź, czy konfiguracja przeszukiwacza VeniceBridge odpowiada bieżącej docelowej klasie elementu.

## **FFQD4734E**

Właściwość określająca datę utworzenia musi się nadawać do wykorzystania w zapytaniu jako właściwość wyboru. Repozytorium: *nazwa\_repozytorium*. Klasa elementu: *klasa\_elementu*. Właściwość: *właściwość*.

#### **Wyjaśnienie:**

Właściwość określona w pliku konfiguracyjnym jako data utworzenia nie nadaje się do wykorzystania w zapytaniu jako właściwość wyboru.

Sprawdź, czy konfiguracja przeszukiwacza VeniceBridge odpowiada bieżącej docelowej klasie elementu.

## **FFQD4735E**

Właściwość określająca wielkość treści musi się nadawać do wykorzystania w zapytaniu jako właściwość wyboru. Repozytorium: *nazwa\_repozytorium*. Klasa elementu: *klasa\_elementu*. Właściwość: *właściwość*.

#### **Wyjaśnienie:**

Właściwość określona w pliku konfiguracyjnym jako wielkość treści nie nadaje się do wykorzystania w zapytaniu jako właściwość wyboru.

#### **Odpowiedź użytkownika:**

Sprawdź, czy konfiguracja przeszukiwacza VeniceBridge odpowiada bieżącej docelowej klasie elementu.

# **FFQD4736E**

Właściwość określająca klucz sortowania musi się nadawać do wykorzystania w zapytaniu jako właściwość wyboru. Repozytorium: *nazwa\_repozytorium*. Klasa elementu: *klasa\_elementu*. Właściwość: *właściwość*.

#### **Wyjaśnienie:**

Właściwość określona w pliku konfiguracyjnym jako klucz sortowania nie nadaje się do wykorzystania w zapytaniu jako właściwość wyboru.

#### **Odpowiedź użytkownika:**

Sprawdź, czy konfiguracja przeszukiwacza VeniceBridge odpowiada bieżącej docelowej klasie elementu.

## **FFQD4737W**

Określona rodzima treść nie została znaleziona. Ten rekord zostanie zignorowany. Identyfikator URI: *URI*.

## **Wyjaśnienie:**

Rodzima treść określona przy użyciu identyfikatora URI nie została znaleziona.

#### **Odpowiedź użytkownika:**

Sprawdź, czy system zarządzania treścią postprocesora działa poprawnie.

## **FFQD4738W**

Określona treść nie została znaleziona. Ten rekord zostanie zignorowany. Identyfikator URI: *URI*.

#### **Wyjaśnienie:**

Treść określona przy użyciu identyfikatora URI nie została znaleziona.

#### **Odpowiedź użytkownika:**

Sprawdź, czy system zarządzania treścią postprocesora działa poprawnie.

## **FFQD4739E**

Liczba zignorowanych dokumentów przekracza limit wynoszący *limit\_ostrzeżeń*.

Ilość zignorowanej treści i treści rodzimej przekracza określony limit.

## **Odpowiedź użytkownika:**

Sprawdź, czy system zarządzania treścią postprocesora działa poprawnie.

# **FFQD4741W**

Wystąpił błąd podczas pobierania folderów, w których zapisane są podane dokumenty. Identyfikator URI: *URI*.

### **Wyjaśnienie:**

Wystąpił błąd podczas pobierania folderów zawierających określoną treść. Brakuje metadanych dotyczących folderów zawierających jeden lub wiele dokumentów.

## **Odpowiedź użytkownika:**

Sprawdź, czy system zarządzania treścią postprocesora działa poprawnie.

# **Ogólne komunikaty systemowe (FFQG)**

# **FFQG0026E**

|

Pliki wejściowy i wyjściowy muszą być różnymi plikami. Popraw odpowiednie ustawienia plików i wprowadź ponownie żądanie. - Plik wejściowy: *plik\_wejściowy* Plik wyjściowy: *plik\_wyjściowy*

#### **Wyjaśnienie:**

Ten sam plik został użyty jako plik wejściowy i wyjściowy. Pliki wejściowy i wyjściowy muszą być różnymi plikami.

#### **Odpowiedź użytkownika:**

Wprowadź ponownie żądanie, określając poprawny plik wejściowy i wyjściowy.

# **Komunikaty podsystemu systemu operacyjnego (FFQO)** |

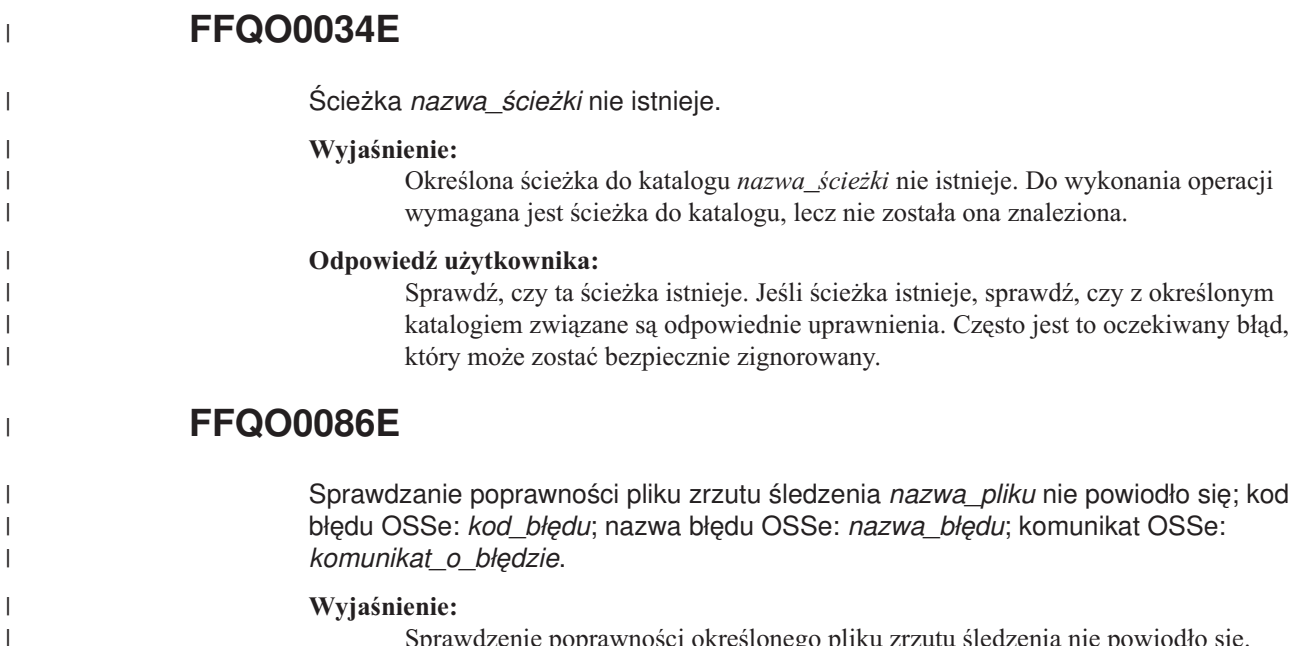

Sprawdzenie poprawności określonego pliku zrzutu śledzenia nie powiodło się. Prawdopodobnie plik zrzutu śledzenia jest niekompletny.

Upewnij się, że sesja śledzenia została zakończona i że plik zrzutu śledzenia jest kompletny. Aby upewnić się, że sesja została zakończona, należy użyć komendy stopccl lub zatrzymać uruchomioną sesję śledzenia.

# **FFQO0141E**

| | | |

|

| |

| | | | | | |

|

| | | | | | |

|

| | | | | | | |

|

 $\overline{1}$ 

| | | | | | | Wystąpił błąd gniazda o kodzie *kod\_błędu* z adresem *nazwa\_hosta* i portem *numer\_portu*.

### **Wyjaśnienie:**

Podczas wykonywania operacji na gniazdach wystąpił błąd o kodzie *kod\_błędu*.

### **Odpowiedź użytkownika:**

Jeśli wartość *kod\_błędu* to **22** (w systemie UNIX) lub **10022** (w systemie Windows), to w wypadku zamknięcia systemu w czasie wykonywania można bezpiecznie zignorować ten błąd. Jeśli wystąpił błąd o kodzie **10093** (w systemie Windows), wówczas również można bezpiecznie zignorować ten błąd.

# **FFQO0164E**

Nie można załadować pliku właściwości *nazwa\_pliku*.

## **Wyjaśnienie:**

Nie można załadować pliku konfiguracyjnego *nazwa\_pliku*.

## **Odpowiedź użytkownika:**

Sprawdź, czy w protokole nie ma dodatkowych komunikatów. Sprawdź, czy plik istnieje i czy można go odczytać. Sprawdź uprawnienia dostępu pliku dla wszystkich plików uwzględnionych w tym pliku konfiguracyjnym.

# **FFQO0165E**

Nie można załadować włączonego pliku właściwości *nazwa\_pliku*.

## **Wyjaśnienie:**

Nie można załadować pliku konfiguracyjnego *nazwa\_pliku*, który był włączony przez inny plik konfiguracyjny.

## **Odpowiedź użytkownika:**

Sprawdź, czy w protokole nie ma dodatkowych komunikatów. Sprawdź, czy plik istnieje i czy można go odczytać. Sprawdź uprawnienia dostępu pliku dla wszystkich plików uwzględnionych w tym pliku konfiguracyjnym.

# **FFQO0168E**

Nie można zapisać właściwości w pliku *nazwa\_pliku*.

## **Wyjaśnienie:**

Nie można zapisać konfiguracji w pliku *nazwa\_pliku*.

## **Odpowiedź użytkownika:**

Sprawdź, czy istnieje katalog lub system plików, w którym miał zostać zapisany plik konfiguracyjny, i czy dostępne są odpowiednie uprawnienia do zapisu. Sprawdź, czy nie istnieje już plik chroniony przed zapisem o tej samej nazwie.

# **FFQO0193W**

|

| | | | | | | |

|

| | | | |

|

| | | | | |

|

| | | | |

|

 $\mathbf{I}$ 

| | | | | | Zdeinicjowano pulę tymczasową *nazwa\_puli\_pamięci*, gdy *liczba* znajdujących się w niej porcji jest wciąż używanych.

## **Wyjaśnienie:**

W czasie deinicjowania puli pamięci wciąż była używana część tymczasowej puli pamięci o nazwie *nazwa\_puli\_pamięci*.

#### **Odpowiedź użytkownika:**

Sprawdź, czy w protokole nie ma dodatkowych komunikatów. Dalsze działanie nie jest konieczne.

# **FFQO0223E**

Hasła jednoznakowe są niedozwolone.

**Wyjaśnienie:**

Nie można podać hasła zawierającego tylko jeden znak.

#### **Odpowiedź użytkownika:**

Określ hasło zawierające więcej niż jeden znak.

# **FFQO0258E**

Sesja *nazwa\_sesji* została nieprawidłowo zakończona.

#### **Wyjaśnienie:**

Sesja *nazwa\_sesji* została nieprawidłowo zakończona.

#### **Odpowiedź użytkownika:**

Informacje o przyczynie nieprawidłowego zakończenia sesji można znaleźć w pliku protokołu związanym z sesją *nazwa\_sesji*.

# **FFQO0259E**

Nastąpiło przekroczenie czasu oczekiwania dla żądanej operacji.

#### **Wyjaśnienie:**

Nastąpiło przekroczenie czasu oczekiwania dla żądanej operacji.

### **Odpowiedź użytkownika:**

Spróbuj wykonać operację ponownie.

# **FFQO0273W**

Ostrzeżenie wewnętrzne *komunikat\_wyjątku*.

### **Wyjaśnienie:**

Wystąpiły nieoczekiwane wyjątki.

### **Odpowiedź użytkownika:**

Jeśli ten komunikat zostanie wyświetlony ponownie, należy skontaktować się z działem wsparcia dla oprogramowania firmy IBM.

# **Komunikaty analizatora składni (FFQT)**

# **FFQT0059E**

Otwarcie uchwytu dokumentu przez analizator składni Stellent zakończyło się niepowodzeniem o kodzie *kod\_błędu\_stellent*. Adres URL dokumentu: *adres\_url*.

### **Wyjaśnienie:**

Analizator składni Stellent nie mógł przeanalizować dokumentu o adresie URL *url* i jego treść nie zostanie uwzględniona w indeksie.

## **Odpowiedź użytkownika:**

Sprawdź, czy dokument pod adresem *url* jest poprawny. Spróbuj odczytać ten dokument przy użyciu przeglądarki odpowiedniej dla tego typu plików. Jeśli ten dokument nie jest poprawny, zastąp go poprawną wersją i przeszukaj ponownie określony adres URL.

# **FFQT0060E**

Otwarcie uchwytu treści przez analizator składni Stellent zakończyło się niepowodzeniem o kodzie *kod\_błędu\_stellent*. Adres URL dokumentu: *adres\_url*.

## **Wyjaśnienie:**

Analizator składni Stellent nie mógł przeanalizować dokumentu o adresie URL *url* i jego treść nie zostanie uwzględniona w indeksie.

## **Odpowiedź użytkownika:**

Sprawdź, czy dokument pod adresem *url* jest poprawny. Spróbuj odczytać ten dokument przy użyciu przeglądarki odpowiedniej dla tego typu plików. Jeśli ten dokument jest niepoprawny, zastąp go poprawną wersją i przeszukaj ponownie określony adres URL.

# **FFQT0061E**

Pobranie pierwszego segmentu treści przez analizator składni Stellent zakończyło się niepowodzeniem o kodzie *kod\_błędu\_stellent*. Adres URL dokumentu: *adres\_url*.

## **Wyjaśnienie:**

Analizator składni Stellent nie mógł przeanalizować dokumentu o adresie URL *url* i jego treść nie zostanie uwzględniona w indeksie.

## **Odpowiedź użytkownika:**

Sprawdź, czy dokument pod adresem *url* jest poprawny. Spróbuj odczytać ten dokument przy użyciu przeglądarki odpowiedniej dla tego typu plików. Jeśli ten dokument nie jest poprawny, zastąp go poprawną wersją i przeszukaj ponownie określony adres URL.

# **FFQT0062E**

Pobranie następnego segmentu treści przez analizator składni Stellent zakończyło się niepowodzeniem o kodzie *kod\_błędu\_stellent*. Adres URL dokumentu: *adres\_url*.

## **Wyjaśnienie:**

Analizator składni Stellent nie mógł całkowicie przeanalizować dokumentu o adresie URL *url* i w indeksie uwzględniona zostanie tylko początkowa część jego treści. Prawdopodobnie przyczyną było obcięcie dokumentu.

Sprawdź, czy dokument pod adresem *url* jest poprawny. Spróbuj odczytać ten dokument przy użyciu przeglądarki odpowiedniej dla tego typu plików. Jeśli ten dokument nie jest poprawny, zastąp go poprawną wersją i przeszukaj ponownie określony adres URL.

# **FFQT0065I**

Analizator składni Stellent otrzymał dokument obsługiwanego typu pliku *typ\_pliku\_stellent* (*typ\_dokumentu*). Adres URL dokumentu: *adres\_url*.

### **Wyjaśnienie:**

Dokument o adresie URL *url* został rozpoznany jako plik typu *typ\_pliku\_stellent*. Będzie on przeszukiwany jako typ dokumentu *typ\_dokumentu*.

## **Odpowiedź użytkownika:**

Nie jest wymagane żadne działanie.

# **FFQT0066I**

Analizator składni Stellent otrzymał dokument nieobsługiwanego typu pliku *typ\_pliku\_stellent*. Adres URL dokumentu: *adres\_url*.

### **Wyjaśnienie:**

Dokument o adresie URL *url* został rozpoznany jako plik typu *typ\_pliku\_stellent*, który nie jest odwzorowany na typ dokumentu możliwy do wyszukania. Jego treść nie zostanie poindeksowana.

### **Odpowiedź użytkownika:**

Nie jest wymagane żadne działanie.

# **FFQT0067I**

Analizator składni Stellent otrzymał dokument typu pliku *typ\_pliku\_stellent* (*typ\_dokumentu*), który jest obsługiwany przez rodzimy analizator składni. Adres URL dokumentu: *adres\_url*.

## **Wyjaśnienie:**

Dokument o adresie URL *url* został rozpoznany jako plik typu *typ\_pliku\_stellent*. Ten typ dokumentów jest obsługiwany przez jeden z wbudowanych analizatorów składni i analizator Stellent nie zostanie użyty do przeanalizowania treści tego dokumentu. Będzie on przeszukiwany jako typ dokumentu *typ\_dokumentu*.

## **Odpowiedź użytkownika:**

Nie jest wymagane żadne działanie.

# **FFQT0072I**

Analizator składni Stellent nie może rozpoznać typu pliku dokumentu o adresie URL *url*.

#### **Wyjaśnienie:**

Analizator składni Stellent nie może rozpoznać typu pliku dokumentu o adresie URL *url*. Jego treść nie zostanie poindeksowana.

#### **Odpowiedź użytkownika:**

Nie jest wymagane żadne działanie.

# **FFQT0078W**

Analiza składni dokumentu o wielkości *wielkość\_dokumentu* przez analizator składni Stellent nie powiodła się. Adres URL dokumentu: *adres\_url*.

#### **Wyjaśnienie:**

Przeanalizowanie składni dokumentu o adresie URL *url* nie powiodło się. Całość lub część jego treści nie zostanie poindeksowana.

### **Odpowiedź użytkownika:**

Nie jest wymagane żadne działanie.

# **FFQT0084E**

Przekroczenie czasu oczekiwania na odpowiedź z serwera analizatora składni Stellent. Serwer prawdopodobnie zapętlił się i wymaga zrestartowania.

#### **Wyjaśnienie:**

Analizator składni Stellent nie odpowiada. Prawdopodobnie znajduje się w niezdefiniowanym stanie i wymaga zrestartowania.

#### **Odpowiedź użytkownika:**

Przejrzyj protokół, aby sprawdzić, czy analizator składni Stellent został zrestartowany automatycznie. Jeśli nie, zatrzymaj i zrestartuj ten analizator.

# **FFQT0085E**

Utracono połączenie z serwerem analizatora składni Stellent podczas przetwarzania dokumentu. Serwer prawdopodobnie został zatrzymany i wymaga zrestartowania.

## **Wyjaśnienie:**

Połączenie z analizatorem składni Stellent zostało przerwane. Prawdopodobnie jest on zatrzymany lub jego działanie zostało zakończone nieprawidłowo i analizator wymaga zrestartowania.

## **Odpowiedź użytkownika:**

Przejrzyj protokół, aby sprawdzić, czy analizator składni Stellent został zrestartowany automatycznie. Jeśli nie, zatrzymaj i zrestartuj ten analizator.

# **FFQT0086W**

Analizator składni Stellent przetworzył *liczba\_dokumentów* dokumentów. Należy powtórnie wykorzystać serwer, aby oczyścić jego zasoby.

#### **Wyjaśnienie:**

Prawdopodobnie analizator składni Stellent przestał działać stabilnie po przetworzeniu bardzo dużej liczby dokumentów. Dlatego należy go zrestartować, kiedy zakończy przetwarzanie określonej liczby dokumentów.

## **Odpowiedź użytkownika:**

Przejrzyj protokół, aby sprawdzić, czy analizator składni Stellent został zrestartowany automatycznie. Jeśli nie, zatrzymaj i zrestartuj ten analizator.

# **FFQT0138E**

Wystąpił błąd podczas analizowania składni pliku odwzorowania *plik*.

#### **Wyjaśnienie:**

Pomyślne przeanalizowanie składni dokumentu o nazwie *plik* było niemożliwe.
#### **Odpowiedź użytkownika:**

Upewnij się, że struktura i elementy pliku XML są poprawne. Upewnij się, że w znaczniku indexBuildSpecification określono prawidłowe informacje o przestrzeni nazw: xmlns=″http://www.ibm.com/of/822/consumer/index/xml″, a nie xmlns:namespace=″http://www.ibm.com/of/822/consumer/index/xml″.

#### **Komunikaty programów narzędziowych (FFQU)** |

# **FFQU0269E**

 $\vert$ 

| | | | | | | | |

|

| | | | | | | | |

| | |

|

 $\overline{1}$ 

| | | | | | | | | | | |

Kalkulator napotkał błąd składniowy w zmiennej ″*nazwa\_zmiennej*″ zawierającej wyrażenie ″*wyrażenie\_zmiennej*″ w znaku na pozycji *pozycja\_w\_wyrażeniu*.

### **Wyjaśnienie:**

Kalkulator nie może kontynuować obliczeń wartości zmiennej *nazwa\_zmiennej*, ponieważ zawiera ona wyrażenie *wyrażenie\_zmiennej* z błędem składniowym na pozycji *pozycja\_w\_wyrażeniu*.

### **Odpowiedź użytkownika:**

Jeśli ten komunikat zostanie wyświetlony ponownie, należy skontaktować się z działem wsparcia dla oprogramowania firmy IBM.

# **FFQU0270E**

Kalkulator napotkał niepoprawny operand ″*niepoprawny\_operand*″ w zmiennej ″*nazwa\_zmiennej*″ zawierającej wyrażenie ″*wyrażenie\_zmiennej*″ w znaku na pozycji *pozycja\_w\_wyrażeniu*.

## **Wyjaśnienie:**

Kalkulator nie może kontynuować obliczeń wartości zmiennej *nazwa\_zmiennej*, ponieważ zawiera ona wyrażenie *wyrażenie\_zmiennej* z niepoprawnym operandem na pozycji *pozycja\_w\_wyrażeniu*. Poprawny operand to nazwa zmiennej lub stała, ale kalkulator napotkał operand *niepoprawny\_operand*, który nie został rozpoznany jako zmienna ani stała.

#### **Odpowiedź użytkownika:**

Jeśli ten komunikat zostanie wyświetlony ponownie, należy skontaktować się z działem wsparcia dla oprogramowania firmy IBM.

# **FFQU0271E**

Kalkulator napotkał niepoprawną stałą ″*niepoprawna\_stała*″ w zmiennej ″*nazwa\_zmiennej*″ zawierającej wyrażenie ″*wyrażenie\_zmiennej*″ w znaku na pozycji *pozycja\_w\_wyrażeniu*.

### **Wyjaśnienie:**

Kalkulator nie może kontynuować obliczeń wartości zmiennej *nazwa\_zmiennej*, ponieważ zawiera ona wyrażenie *wyrażenie\_zmiennej* z niepoprawną stałą na pozycji *pozycja\_w\_wyrażeniu*. Poprawna stała to literał zmiennopozycyjny w formacie dziesiętnym, ale kalkulator napotkał wartość *niepoprawna\_stała*, która nie jest poprawną stałą.

### **Odpowiedź użytkownika:**

Jeśli ten komunikat zostanie wyświetlony ponownie, należy skontaktować się z działem wsparcia dla oprogramowania firmy IBM.

# **FFQU0272E**

 $\|$ 

|

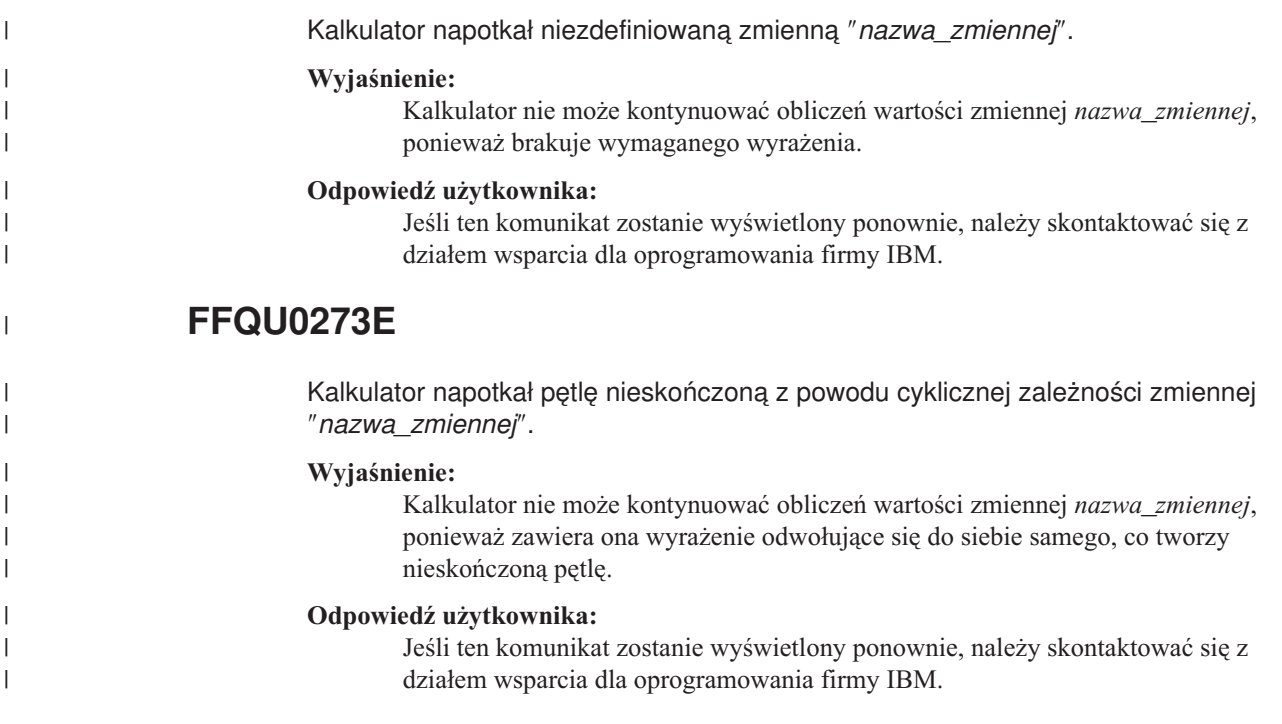

# **Komunikaty słownika synonimów (FFQV)** |

# **FFQV0001E**

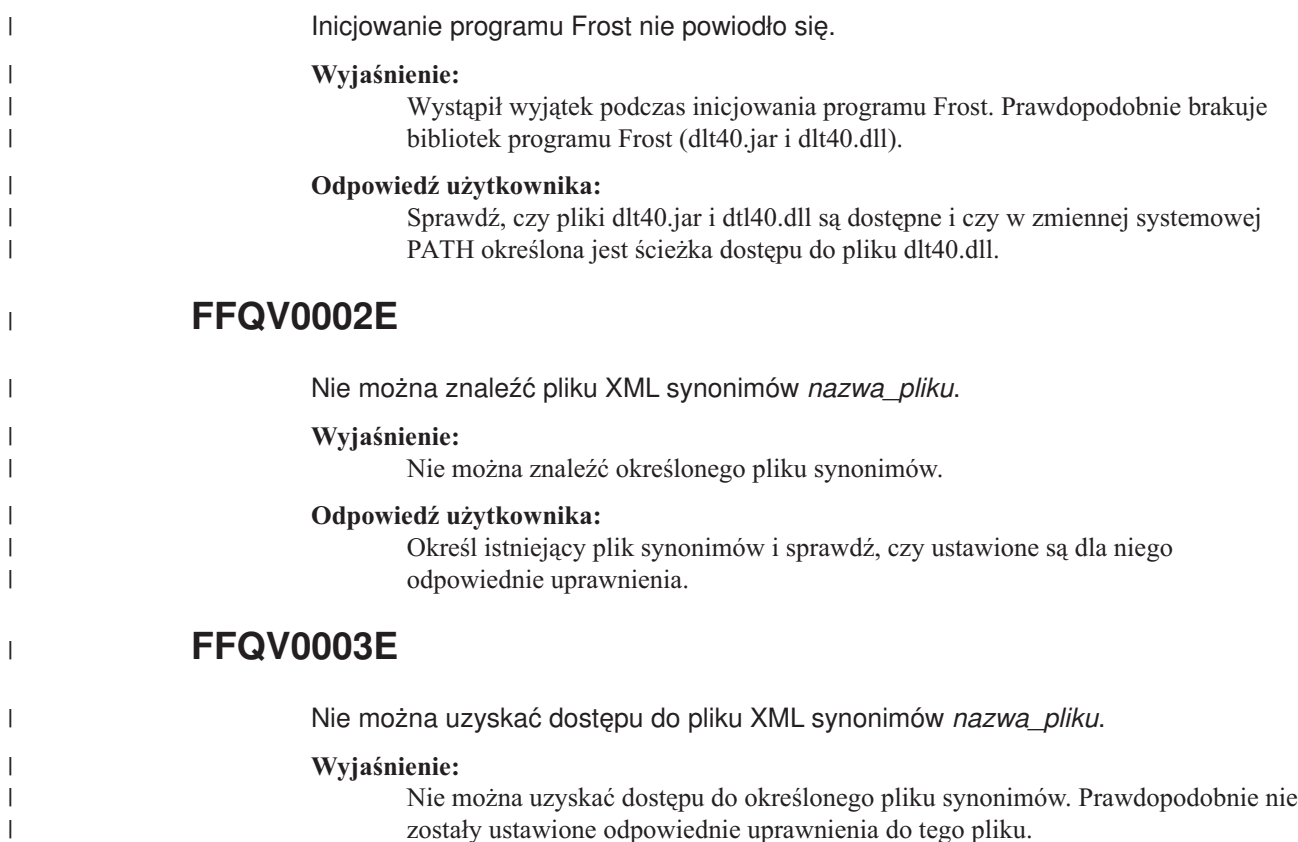

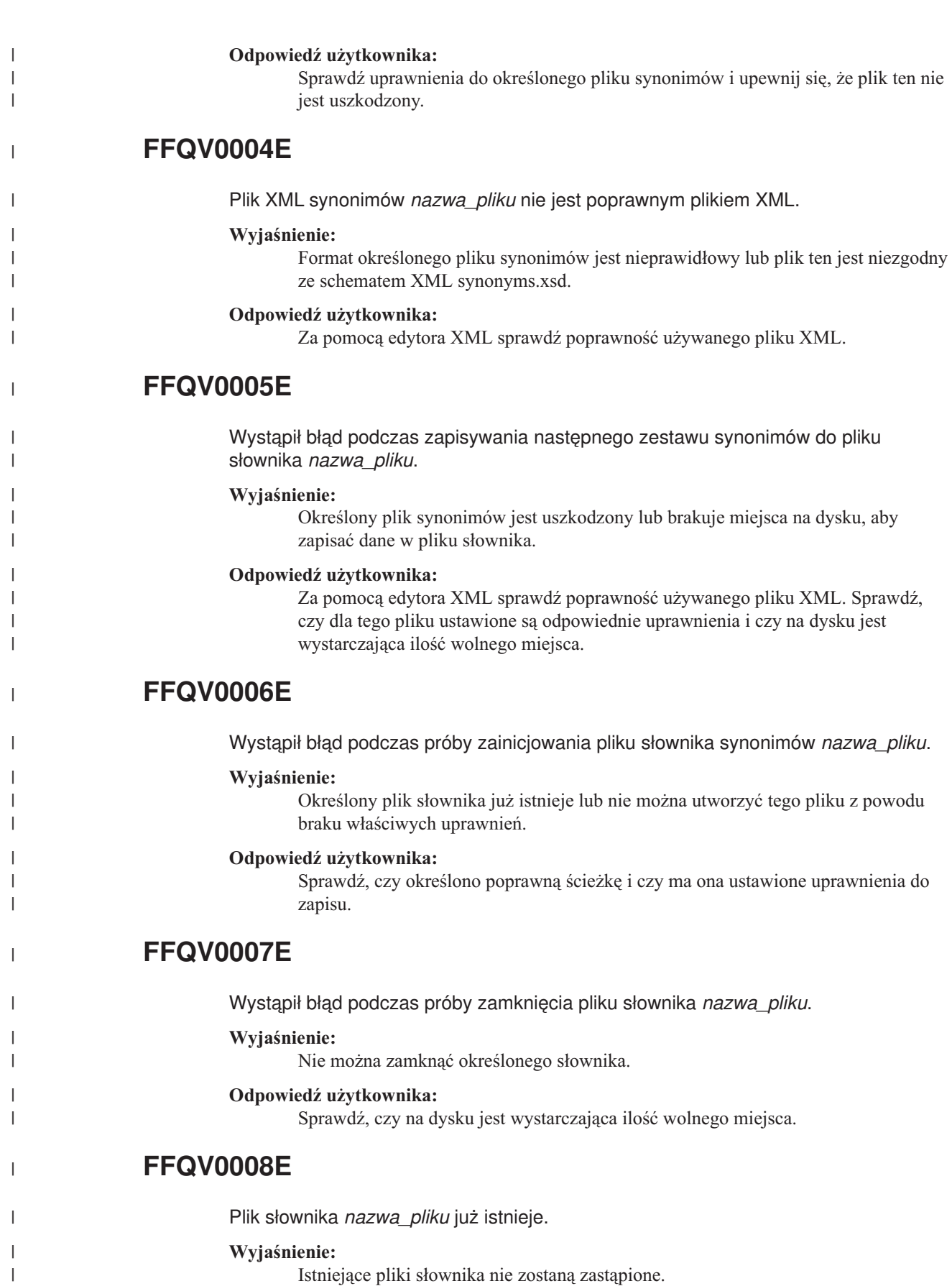

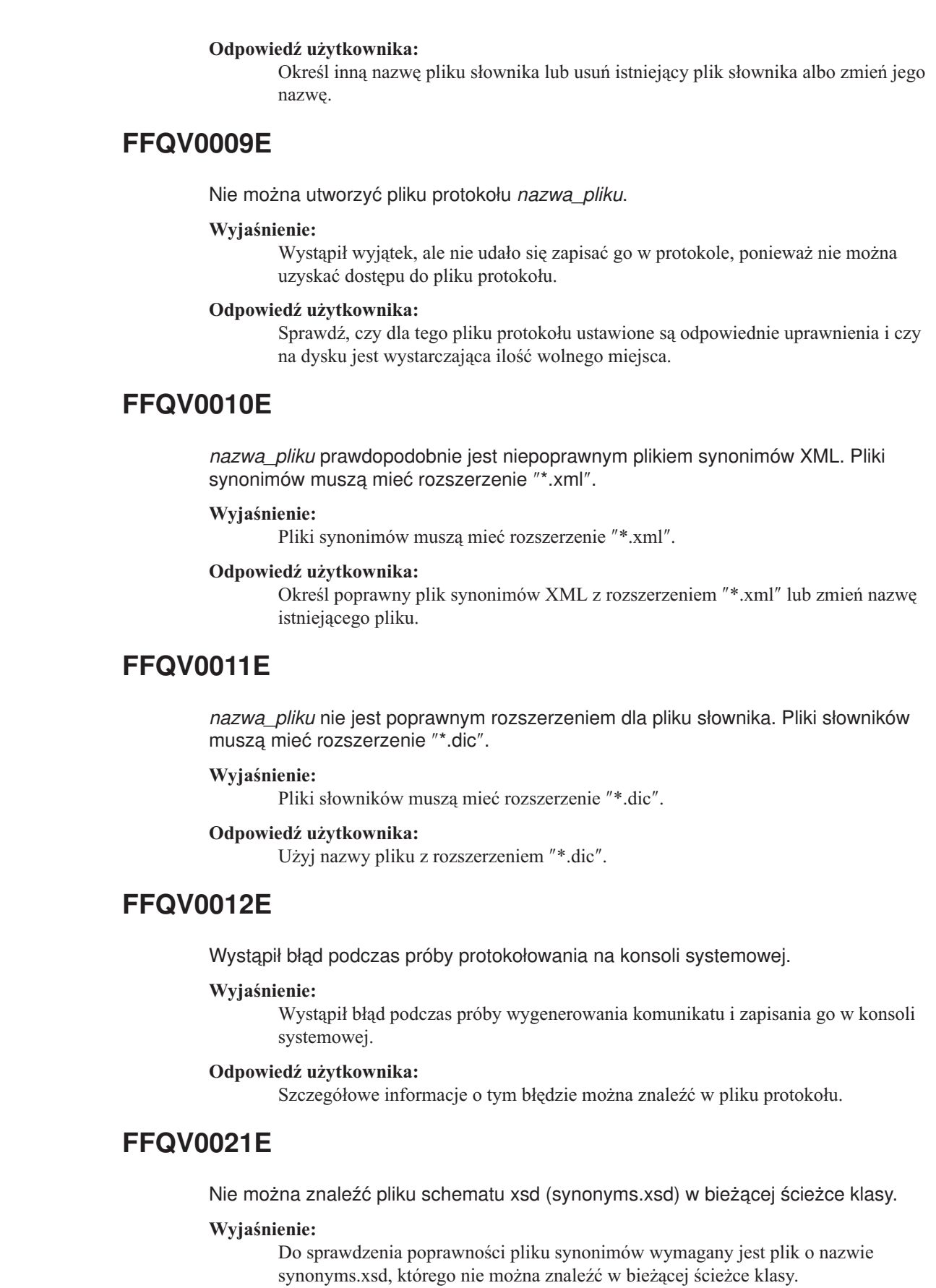

 $\mid$  $\|$  $\vert$ 

|

| | |  $\begin{array}{c} \hline \end{array}$ | | |

|

| | | | | | |

 $\begin{array}{c} \hline \end{array}$ 

| | | | | |

|

| | |  $\vert$  $\vert$ |

 $\begin{array}{c} \end{array}$ 

|

|  $\,$  $\|$  $\vert$ 

#### **Odpowiedź użytkownika:**

Dodaj plik synonyms.xsd do ścieżki klasy lub skonfiguruj ścieżkę klasy za pomocą skryptu essyndictbuilder.

# **Komunikaty Kreatora migracji (FFQW)**

# **FFQW0001E**

| | |

> Nie odnaleziono komunikatu dla klucza *klucz\_komunikatu*. Skontaktuj się z administratorem wyszukiwania korporacyjnego.

#### **Wyjaśnienie:**

Nie znaleziono pliku komunikatu używanego przez kreatora.

#### **Odpowiedź użytkownika:**

Sprawdź, czy komponenty wyszukiwania korporacyjnego programu DB2 Information Integrator OmniFind Edition zostały poprawnie zainstalowane.

# **FFQW0002E**

Nie można odczytać pliku *nazwa\_pliku*. Zmień wybór.

### **Wyjaśnienie:**

Wybrany plik lub katalog nie może zostać odczytany przez użytkownika, który uruchomił kreatora.

### **Odpowiedź użytkownika:**

Jeśli plik jest poprawny, skontaktuj się z administratorem w celu zmiany praw dostępu pliku.

## **FFQW0003E**

Nie ustawiono nazwy kolekcji dla pliku *nazwa\_pliku*.

#### **Wyjaśnienie:**

Każda kolekcja, która ma zostać zmigrowana, musi mieć nazwę kolekcji, która jeszcze nie istnieje w wyszukiwaniu korporacyjnym.

## **Odpowiedź użytkownika:**

Podaj nazwę kolekcji, która nie istnieje w wyszukiwaniu korporacyjnym.

# **FFQW0008E**

Niepoprawny identyfikator użytkownika lub hasło.

#### **Wyjaśnienie:**

Aby zalogować się do kreatora migracji, należy wpisać identyfikator użytkownika i hasło administratora wyszukiwania korporacyjnego, które zostały wprowadzone podczas instalacji.

### **Odpowiedź użytkownika:**

Wpisz identyfikator użytkownika i hasło administratora wyszukiwania korporacyjnego i spróbuj ponownie.

# **FFQW0011E**

Wystąpił błąd podczas importowania kolekcji mechanizmu wyszukiwania produktu WebSphere Portal do pliku *nazwa\_pliku*. W wierszu *numer\_wiersza* i kolumnie *numer\_kolumny* wystąpił następujący błąd: *komunikat\_o\_błędzie*. Nie można zaimportować pliku.

#### **Wyjaśnienie:**

Dokument zawiera nieoczekiwaną treść. Być może nie jest to poprawny plik konfiguracyjny kolekcji lub plik został uszkodzony.

### **Odpowiedź użytkownika:**

Sprawdź, czy plik jest tym, który został wyeksportowany z portalu WebSphere Portal. Jeśli jest to właściwy plik, ponownie wyeksportuj ustawienia konfiguracji z kolekcji mechanizmu wyszukiwania portalu do nowego pliku, po czym uruchom ponownie kreatora.

# **FFQW0012E**

Wystąpił błąd podczas tworzenia kolekcji *nazwa\_kolekcji*. Został zwrócony następujący błąd: *kod\_błędu*.

#### **Wyjaśnienie:**

Wystąpił błąd podczas tworzenia kolekcji wyszukiwania korporacyjnego.

### **Odpowiedź użytkownika:**

Usuń błąd i spróbuj ponownie.

# **FFQW0013E**

Wystąpił błąd podczas tworzenia przeszukiwacza WWW dla kolekcji *nazwa\_kolekcji*. Wystąpił następujący błąd: *kod\_błędu*.

## **Wyjaśnienie:**

Wystąpił błąd podczas tworzenia przeszukiwacza sieci WWW.

## **Odpowiedź użytkownika:**

Usuń błąd i spróbuj ponownie.

# **FFQW0014E**

Wystąpił błąd podczas tworzenia kolekcji *nazwa\_kolekcji*. Nie można znaleźć sesji dla identyfikatora *nazwa\_użytkownika*.

#### **Wyjaśnienie:**

Kreator nie może się połączyć z wyszukiwaniem korporacyjnym.

#### **Odpowiedź użytkownika:**

Upewnij się, że system wyszukiwania korporacyjnego jest uruchomiony.

# **FFQW0016E**

Wystąpił błąd podczas tworzenia kolekcji *nazwa\_kolekcji*: *komunikat\_o\_błędzie*.

### **Wyjaśnienie:**

Wystąpił błąd podczas tworzenia kolekcji wyszukiwania korporacyjnego.

### **Odpowiedź użytkownika:**

Więcej informacji na ten temat można znaleźć w pliku protokołu kreatora. Usuń błąd i spróbuj ponownie.

# **FFQW0019E**

Wystąpił błąd podczas tworzenia pliku konfiguracyjnego przeszukiwacza - komunikat wyjątku: *komunikat\_o\_błędzie*

### **Wyjaśnienie:**

Wystąpił błąd podczas tworzenia pliku konfiguracyjnego przeszukiwacza sieci WWW.

#### **Odpowiedź użytkownika:**

Więcej informacji na ten temat zawiera plik protokołu kreatora. Usuń błąd i spróbuj ponownie.

# **FFQW0120I**

Migracja została wykonana pomyślnie. Dodatkowe informacje zawiera plik protokołu.

#### **Wyjaśnienie:**

## **Odpowiedź użytkownika:**

Ten komunikat ma charakter wyłącznie informacyjny. Nie jest wymagane żadne działanie.

# **FFQW0140I**

Zaimportowano kolekcję z pliku konfiguracyjnego produktu WebSphere Portal *plik*.

## **Wyjaśnienie:**

#### **Odpowiedź użytkownika:**

Ten komunikat ma charakter wyłącznie informacyjny. Nie jest wymagane żadne działanie.

## **FFQW0141I**

Kolekcja *nazwa\_kolekcji* została pomyślnie utworzona.

## **Wyjaśnienie:**

#### **Odpowiedź użytkownika:**

Ten komunikat ma charakter wyłącznie informacyjny. Nie jest wymagane żadne działanie.

## **FFQW0142I**

Przeszukiwacz WWW dla kolekcji *nazwa\_kolekcji* został pomyślnie utworzony.

## **Wyjaśnienie:**

### **Odpowiedź użytkownika:**

Ten komunikat ma charakter wyłącznie informacyjny. Nie jest wymagane żadne działanie.

# **FFQW0154I**

Tworzenie danych przeszukiwacza dla kolekcji *nazwa\_kolekcji*.

**Wyjaśnienie:**

## **Odpowiedź użytkownika:**

Ten komunikat ma charakter wyłącznie informacyjny. Nie jest wymagane żadne działanie.

# **FFQW0155I**

Znaleziono następujące ustawienie maksymalnej liczby wątków przeszukiwania: *lista\_numerów\_wątków*. Zaimportowana wartość wynosi *maksymalna\_liczba\_wątków*.

### **Wyjaśnienie:**

### **Odpowiedź użytkownika:**

Ten komunikat ma charakter wyłącznie informacyjny. Nie jest wymagane żadne działanie.

# **FFQW0156I**

Znaleziono następujące ustawienie maksymalnej głębokości ścieżki przeszukiwania: *lista\_głębokości\_ścieżki*. Zaimportowana wartość wynosi *maksymalna\_głębokość\_ścieżki*.

## **Wyjaśnienie:**

### **Odpowiedź użytkownika:**

Ten komunikat ma charakter wyłącznie informacyjny. Nie jest wymagane żadne działanie.

# **FFQW0157I**

Znaleziono następujące ustawienie limitu czasu przeszukiwania dokumentu: *lista\_ograniczeń\_czasu\_oczekiwania*. Zaimportowana wartość wynosi *maksymalne\_ograniczenie\_czasu\_oczekiwania*.

### **Wyjaśnienie:**

#### **Odpowiedź użytkownika:**

Ten komunikat ma charakter wyłącznie informacyjny. Nie jest wymagane żadne działanie.

# **FFQW0158I**

Znaleziono następujące ustawienie domyślnego zestawu znaków: *lista\_zestawów\_znaków*. Zaimportowana wartość wynosi *zestaw\_znaków*.

#### **Wyjaśnienie:**

#### **Odpowiedź użytkownika:**

Ten komunikat ma charakter wyłącznie informacyjny. Nie jest wymagane żadne działanie.

# **FFQW0159I**

Utworzono plik konfiguracyjny *plik*. Kod powrotu: *kod\_powrotu*.

**Wyjaśnienie:**

## **Odpowiedź użytkownika:**

Ten komunikat ma charakter wyłącznie informacyjny. Nie jest wymagane żadne działanie.

# <span id="page-370-0"></span>**Glosariusz terminów związanych z wyszukiwaniem korporacyjnym**

W niniejszym glosariuszu zostały zdefiniowane terminy wykorzystywane w interfejsie i dokumentacji wyszukiwania korporacyjnego.

### **administrator wyszukiwania korporacyjnego**

Rola administracyjna, która umożliwia użytkownikowi administrowanie całością wyszukiwania korporacyjnego.

#### **adres URL**

Sekwencja znaków, która reprezentuje zasoby informacyjne na komputerze lub sieci, takiej jak Internet. Ta sekwencja znaków obejmuje skróconą nazwę protokołu wykorzystywanego do uzyskiwania dostępu do zasobu informacyjnego oraz informacje wykorzystywane przez dany protokół do wyszukania zasobu informacyjnego.

#### **agent użytkownika**

Aplikacja, która przegląda sieć WWW i pozostawia o sobie informacje w odwiedzanych serwisach WWW. W ramach wyszukiwania korporacyjnego przeszukiwacz sieci WWW jest agentem użytkownika.

**alert** Komunikat lub inne wskazanie, które określa problem lub problem wstrzymujący.

#### **analiza odsyłaczy**

Metoda, która jest używana do określenia, które strony w kolekcji są ważne dla użytkowników.

### **analiza składni**

W wyszukiwaniu korporacyjnym służy do wyodrębniania użytecznego tekstu i metadanych z dokumentu. Proces ten obejmuje uruchamianie algorytmów wspomagających ocenę dokumentów i wykonujących analizę lingwistyczną w celu dekompozycji słów złożonych i użycia synonimów.

### **analiza tekstu**

Proces wyodrębniania semantyki i innych informacji z tekstu w celu zwiększenia możliwości pobierania danych w kolekcji.

### **analizator składni**

Program interpretujący dokumenty, które zostały dodane do składnicy danych wyszukiwania korporacyjnego. Analizator składni wyodrębnia informacje z dokumentów i przygotowuje je do indeksowania, wyszukiwania i pobierania.

### **aplikacja wyszukująca**

Program, który przetwarza zapytania, przeszukuje indeks, zwraca wyniki wyszukiwania oraz pobiera dokumenty źródłowe do kolekcji w systemie wyszukiwania korporacyjnego.

## **bliskie wyszukiwanie**

Typ wyszukiwania, które szuka pewnych słów w tym samym zdaniu, akapicie lub dokumencie.

#### **detektor**

Funkcja przeszukiwacza, która określa, które źródła danych są dostępne dla przeszukiwacza w celu pobrania informacji.

#### <span id="page-371-0"></span>**drzewo kategorii**

W wyszukiwaniu korporacyjnym jest to hierarchia kategorii, która jest wyświetlana na konsoli administracyjnej wyszukiwania korporacyjnego.

#### **extensible markup language (XML)**

Tekstowy język znaczników wykorzystywany do przetwarzania dokumentów i publikowania informacji w sieci WWW.

### **identyfikacja języka**

Funkcja wyszukiwania korporacyjnego określająca język dokumentu.

#### **identyfikator URI**

Zwarty łańcuch znaków do identyfikacji abstrakcji lub zasobu fizycznego. Najczęściej spotykaną formą identyfikatora URI jest adres strony WWW, który jest szczególną formą lub podzbiorem identyfikatora URI nazywanym adresem URL. Identyfikator URI zazwyczaj opisuje sposób dostępu do zasobu, komputer, który zawiera zasób, oraz nazwę zasobu (nazwę pliku) na komputerze.

#### **identyfikator użytkownika**

Nazwa, która jest używana do powiązania profilu użytkownika z użytkownikiem, gdy użytkownik loguje się do systemu.

**indeks** Struktura danych, która zawiera odwołania do elementów danych w celu umożliwienia szybkiego wyszukania dokumentów zawierających terminy z zapytania.

#### **kategoria**

Grupa dokumentów o podobnych właściwościach.

#### **kategoria oparta na modelu**

Systematyka predefiniowanych terminów, używana do określania tematu dokumentu w celu umożliwienia poindeksowania dokumentu i wyszukania go wraz z dokumentami, które mają podobną treść.

## **kategoria oparta na regule**

Kategorie utworzone poprzez zdefiniowanie reguł. Reguły określają, które dokumenty zostaną powiązane z kategoriami. Można na przykład zdefiniować reguły wiążące dokumenty, które zawierają lub nie zawierają pewnych słów lub które są zgodne ze wzorcem identyfikatora URI, z konkretnymi kategoriami.

### **kolejka indeksów**

Lista żądań reorganizacji indeksu lub odświeżenia indeksu do zrealizowania.

#### **kolekcja**

Zbiór źródeł danych oraz opcji do przeszukiwania, analizowania, indeksowania i wyszukiwania w tych źródłach danych. Użytkownicy mogą wyszukiwać źródła danych w kolekcji za pomocą pojedynczego zapytania. Administratorzy wyszukiwania korporacyjnego określają opcje, które sterują sposobem przeszukiwania, analizowania, indeksowania i wyszukiwania danych w kolekcji.

## **mechanizm wyszukiwania**

Program, który akceptuje żądanie wyszukania i zwraca użytkownikowi listę dokumentów.

#### **monitor**

W wyszukiwaniu korporacyjnym jest to użytkownik, który ma uprawnienia do obserwowania procesów na poziomie kolekcji.

**ocena** Proces przypisywania każdemu dokumentowi w wynikach wyszukiwania zapytania wartości całkowitej. Kolejność dokumentów w wynikach wyszukiwania jest oparta na trafności dla danego zapytania. Wyższa ocena oznacza lepszą zgodność. Patrz także ocena dynamiczna i ocena [statyczna.](#page-372-0)

#### <span id="page-372-0"></span>**ocena dynamiczna**

Typ oceny, w którym warunki w zapytaniu są analizowane pod kątem wyszukiwanych dokumentów w celu określenia oceny wyników. Patrz także [punktacja](#page-373-0) oparta na tekście. Patrz termin przeciwstawny ocena statyczna.

#### **ocena popularności**

Typ oceny, która jest dodawana do istniejącej oceny dokumentu w oparciu o jego popularność.

#### **ocena statyczna**

Typ oceny, w której czynniki związane z ocenianymi dokumentami, takie jak data, liczba odsyłaczy, które wskazują na dany dokument itp., zwiększają ocenę. Patrz termin przeciwstawny ocena [dynamiczna.](#page-371-0)

#### **odsyłacz hipertekstowy**

Obszar na stronie WWW, taki jak łańcuch tekstowy lub obraz, który jest powiązany z identyfikatorem URI. Po kliknięciu odsyłacz hipertekstowy otwiera identyfikator URI.

#### **odświeżanie indeksu**

Proces dodawania nowych informacji do istniejącego indeksu w systemie wyszukiwania korporacyjnego. Patrz termin przeciwstawny [reorganizacja](#page-373-0) indeksu.

#### **operator**

W ramach wyszukiwania korporacyjnego jest to użytkownik, który ma uprawnienia do obserwowania, uruchamiania i zatrzymywania procesów na poziomie kolekcji.

## **pamięć podręczna wyszukiwania**

Bufor, który przechowuje dane i wyniki poprzednich żądań wyszukania.

#### **plik indeksu wyszukiwania**

Plik mechanizmu wyszukiwania, w którym jest zapisany indeks.

#### **podsumowywanie**

Proces włączania zdań do wyników wyszukiwania w celu skróconego opisania treści dokumentu. Patrz także podsumowywanie dynamiczne i podsumowywanie statyczne.

### **podsumowywanie dynamiczne**

Typ podsumowywania, w którym warunki wyszukiwania są podświetlone, a wyniki wyszukiwania zawierają frazy, które najlepiej odpowiadają pojęciom dokumentu wyszukiwanego przez użytkownika. Patrz termin przeciwstawny podsumowywanie statyczne.

### **podsumowywanie statyczne**

Typ podsumowania, w którym wyniki wyszukiwania zawierają określone zapisane podsumowanie z dokumentu. Patrz termin przeciwstawny podsumowywanie dynamiczne.

#### **powinowactwo leksykalne**

Związek wyszukiwanych słów pomiędzy sobą w dokumencie. Powinowactwo leksykalne jest używane do obliczania trafności wyniku.

### **przestrzeń przeszukiwania**

Zbiór źródeł, które są zgodne z podanymi wzorcami (takimi jak nazwy baz danych, ścieżki systemu plików, nazwy domen, adresy IP i adresy URL), i które przeszukiwacz odczytuje w celu pobrania elementów do indeksowania. Przestrzeń przeszukiwania może zawierać na przykład zbiór tabel relacyjnej bazy danych, typy elementów na jednym lub więcej serwerów DB2 Content Manager lub w kilku bazach danych programu Notes.

#### <span id="page-373-0"></span>**przeszukiwacz**

Program, który pobiera dane ze źródeł danych i zbiera informacje, które można wykorzystać do tworzenia indeksów wyszukiwania.

#### **reorganizacja indeksu**

Proces budowania indeksu w systemie wyszukiwania korporacyjnego. Patrz termin przeciwstawny [odświeżanie](#page-372-0) indeksu.

#### **rola administracyjna**

Klasyfikacja użytkownika, która określa funkcje, które użytkownik może realizować w konsoli administracyjnej wyszukiwania korporacyjnego. Rola określa również, którymi kolekcjami użytkownik może administrować.

#### **słowo zatrzymania**

Często używane słowo, takie jak ″ten″, ″to″ lub ″i″, które jest ignorowane przez aplikację wyszukującą podczas odpowiadania na zapytanie.

#### **systematyka**

Klasyfikacja obiektów według grup opartych na podobieństwie. W wyszukiwaniu korporacyjnym systematyka organizuje dane według kategorii i podkategorii. Patrz także drzewo [kategorii.](#page-370-0)

#### **tekst zakotwiczenia**

Tekst, który jest powiązany z odsyłaczem hipertekstowym.

**token** Podstawowa jednostka syntaktyczna języka obliczeniowego. Token składa się z jednego lub więcej znaków z wyłączeniem spacji i znaków wewnątrz stałej łańcuchowej lub identyfikatora z ogranicznikami.

#### **token ochrony**

Informacje o tożsamości i ochronie, które są używane do autoryzacji dostępu do dokumentów w kolekcji. Różne typy źródeł danych obsługują różne typy tokenów ochrony. Do przykładów należą role użytkowników, identyfikatory użytkowników, identyfikatory grup oraz inne informacje, które można wykorzystać do kontroli dostępu do treści.

#### **tokenizer**

Program analizujący, który przegląda tekst i określa kiedy i czy ciąg znaków może zostać uznany za token.

## **typ źródła danych**

Zgrupowanie źródeł danych według protokołu wykorzystywanego do uzyskiwania dostępu do danych.

#### **usuwanie słów zatrzymania**

Proces usuwania słów zatrzymania z indeksu w celu zmniejszenia rozmiaru indeksu tekstowego.

## **usuwanie z kolejki**

Służy do usuwania elementów z kolejki.

#### **wartościowanie danych tekstowych**

Proces przypisywania dokumentowi wartości całkowitej, która określa trafność dokumentu względem terminów podanych w zapytaniu. Wyższa wartość całkowita oznacza większą zgodność z zapytaniem. Patrz także ocena [dynamiczna.](#page-371-0)

#### **wpisywanie do kolejki**

Służy do wstawiania elementów do kolejki.

**wynik** Wartość (zazwyczaj pomiędzy 0 i 1), która oznacza, na ile dobrze dokument spełnia kryteria wyszukiwania w porównaniu z innymi odszukanymi dokumentami.

### **wyniki wyszukiwania**

Lista dokumentów, które są zgodne z żądaniem wyszukania. Wyniki wyszukiwania są często sortowane według trafności określanej przez miarę mechanizmu wyszukiwania związaną z tym, na ile dokładnie dokument odpowiada zapytaniu. Większość list wyników zawiera adres URL do pobrania dokumentu, tytuł dokumentu i krótkie podsumowanie. Niektóre z nich obejmuje również datę, rozmiar pliku oraz inne atrybuty dokumentu, takie jak kategorie, do których należy dokument.

### **wyodrębnianie informacji**

Typ wyodrębniania pojęcia, który automatycznie rozpoznaje w dokumentach tekstowych istotne elementy słownikowe, takie jak nazwy, terminy i wyrażenia.

### **wyodrębnianie kompozycji**

Typ wyodrębniania pojęcia, które automatycznie rozpoznaje w dokumentach tekstowych istotne elementy słownikowe w celu wyodrębnienia kompozycji lub tematu dokumentu. Patrz także wyodrębnianie pojęcia.

### **wyodrębnianie pojęcia**

Funkcja wyszukiwania, która identyfikuje istotne elementy słownikowe (takie jak ludzie, miejsca lub produkty) w dokumentach tekstowych i tworzy listę tych elementów. Patrz także wyodrębnianie kompozycji.

#### **wyszukiwanie boolowskie**

Wyszukiwanie, w ramach którego jeden lub więcej terminów wyszukiwania jest połączonych przy użyciu takich operatorów, jak AND, NOT i OR.

## **wyszukiwanie dla pól**

Zapytanie, które jest ograniczone do konkretnego pola.

#### **wyszukiwanie hybrydowe**

Połączenie wyszukiwania boolowskiego z wyszukiwaniem pełnotekstowym.

### **wyszukiwanie lingwistyczne**

Typ wyszukiwania, który umożliwia przeglądanie, pobieranie i indeksowanie dokumentu zawierającego terminy zredukowane do swojej postaci podstawowej. Na przykład słowo myszy jest indeksowane jako słowo mysz.

### **wyszukiwanie parametryczne**

Typ wyszukiwania, które poszukuje obiektów zawierających wartość liczbową lub atrybut, takie jak daty, liczby całkowite lub inne liczbowe typy danych.

#### **wyszukiwanie pełnotekstowe**

Wyszukiwanie, w którym warunek wyszukiwania jest wyrażony w postaci dowolnego tekstu [endash] frazy lub zdania opisującego w języku naturalnym temat, który ma zostać wyszukany.

#### **wyszukiwanie rdzenia**

Patrz wyszukiwanie rdzenia słowa.

## **wyszukiwanie rdzenia słowa**

Proces lingwistycznej normalizacji, w ramach której warianty słowa są redukowane do wspólnej postaci. Na przykład takie słowa, jak ″połączenia″, ″połączeniowy″ i ″połączony″ są redukowane do słowa ″połącz″.

#### **wyszukiwanie rozmyte**

Wyszukiwanie, które zwraca słowa wymawiane w sposób podobny do wymowy słowa będącego warunkiem wyszukiwania.

#### **wyszukiwanie terminów ważonych**

Zapytanie, w którym pewne terminy otrzymują większe znaczenie.

**XML** Patrz [extensible](#page-371-0) markup language.

#### **zakotwiczenie hipertekstu**

W dokumencie HTML jest to kod, który jest używany do definiowania odsyłacza hipertekstowego do innej strony lub do innego miejsca w dokumencie.

#### **zapytanie w języku naturalnym**

Typ wyszukiwania, które analizuje zapisane wyrażenia (takie jak ″Kto kieruje wydziałem finansowym?″) zamiast odczytywania prostych słów kluczowych.

**zasięg** Grupa pokrewnych identyfikatorów URI, które są wykorzystywane do zdefiniowania zakresu żądania wyszukiwania.

### **znak maskujący**

Znak, który jest wykorzystywany do reprezentowania opcjonalnych znaków na początku, w środku i na końcu wyszukiwanego terminu. Znaki maskujące są zazwyczaj używane do wyszukiwania wariantów terminu w dokładnym indeksie. Patrz także znak zastępczy.

### **znak zastępczy**

Znak, który jest wykorzystywany do reprezentowania opcjonalnych znaków na początku, w środku lub na końcu wyszukiwanego terminu.

#### **znak zmiany znaczenia**

Znak, który wyłącza lub wybiera specjalne znaczenie jednego lub więcej występujących po nim znaków.

#### **źródło danych**

Dowolne repozytorium danych, z którego można pobrać dokumenty, takie jak sieć WWW, relacyjne i nierelacyjne bazy danych oraz systemy zarządzania treścią.

# **Dokumentacja programu DB2 Information Integrator**

W tym temacie zostały zawarte informacje o dokumentacji, która jest dostępna dla programu DB2 Information Integrator.

Tabele w poniższych tematach zawierają informacje o oficjalnym tytule dokumentu, numerze zamówienia oraz położeniu każdego z podręczników w formacie PDF. Aby zamówić podręcznik w postaci drukowanej, należy znać albo oficjalny tytuł podręcznika, albo numer zamówienia podręcznika. Tytuły, nazwy plików i położenie plików uwag do wydania i wymagań instalacyjnych programu DB2 Information Integrator zostały również umieszczone w poniższych tematach.

# **Dokumentacja dotycząca funkcji publikowania zdarzeń dla produktu DB2 Universal Database w systemie z/OS**

Dokumentacja dotycząca funkcji publikowania zdarzeń dla produktu DB2 Universal Database w systemie z/OS

## **Przeznaczenie**

Dokumentacja dotycząca funkcji publikowania zdarzeń dla produktu DB2 Universal Database w systemie z/OS

*Tabela 3. Dokumentacja programu DB2 Information Integrator dotycząca funkcji publikowania zdarzeń dla produktu DB2 Universal Database w systemie z/OS*

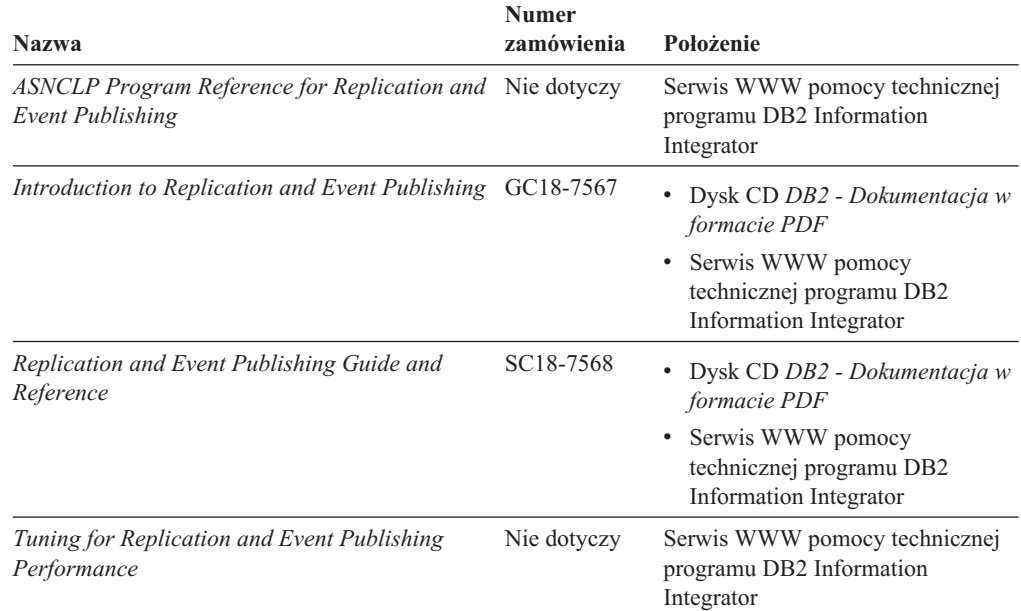

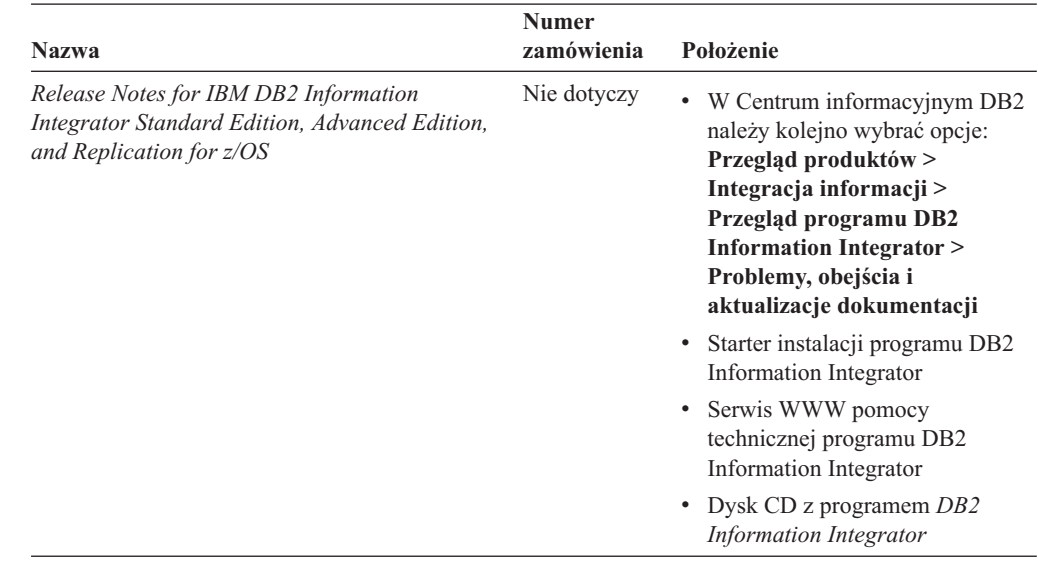

*Tabela 3. Dokumentacja programu DB2 Information Integrator dotycząca funkcji publikowania zdarzeń dla produktu DB2 Universal Database w systemie z/OS (kontynuacja)*

# **Dokumentacja dotycząca funkcji publikowania zdarzeń dla produktów IMS i VSAM w systemie z/OS**

Dokumentacja dotycząca funkcji publikowania zdarzeń dla produktów IMS i VSAM w systemie z/OS

## **Przeznaczenie**

Dokumentacja dotycząca funkcji publikowania zdarzeń dla produktów IMS i VSAM w systemie z/OS

*Tabela 4. Dokumentacja programu DB2 Information Integrator dotycząca funkcji publikowania zdarzeń dla produktów IMS i VSAM w systemie z/OS*

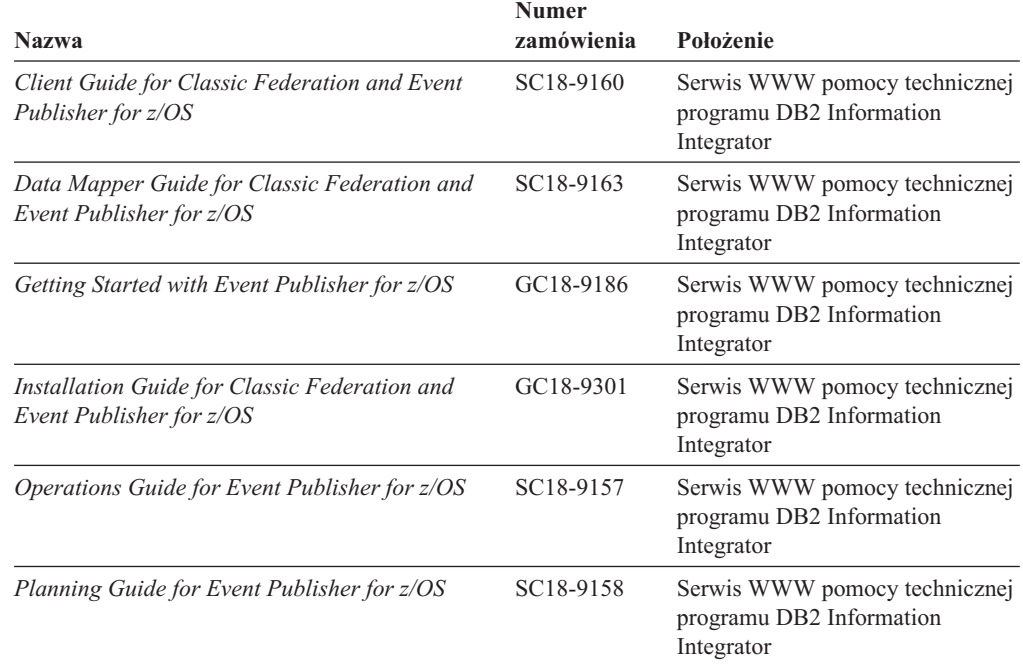

*Tabela 4. Dokumentacja programu DB2 Information Integrator dotycząca funkcji publikowania zdarzeń dla produktów IMS i VSAM w systemie z/OS (kontynuacja)*

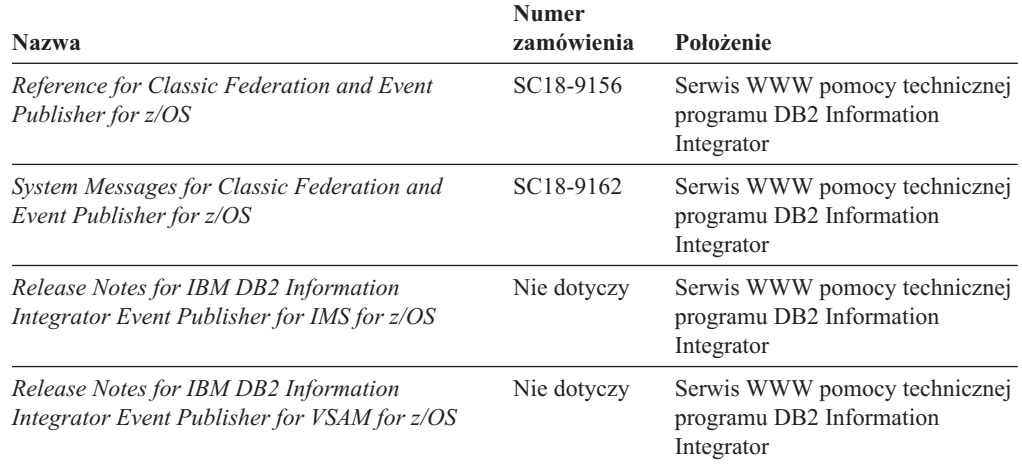

# **Dokumentacja dotycząca funkcji publikowania zdarzeń i replikacji w systemach Linux, UNIX i Windows**

Dokumentacja dotycząca funkcji publikowania zdarzeń i replikacji w systemach Linux, UNIX i Windows

## **Przeznaczenie**

Dokumentacja dotycząca funkcji publikowania zdarzeń i replikacji w systemach Linux, UNIX i Windows.

*Tabela 5. Dokumentacja programu DB2 Information Integrator dotycząca funkcji publikowania zdarzeń i replikacji w systemach Linux, UNIX i Windows*

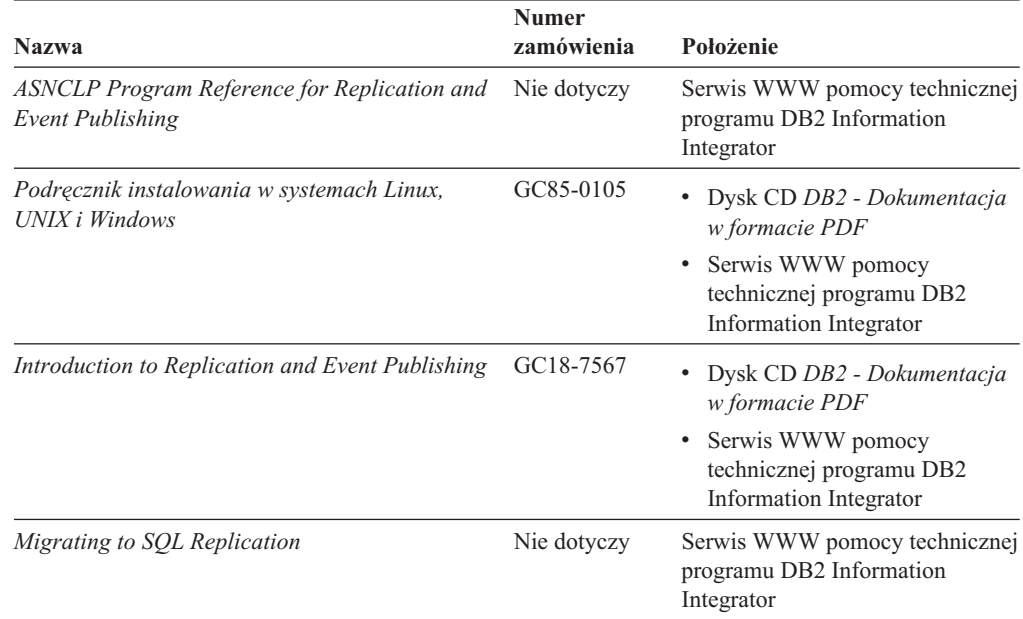

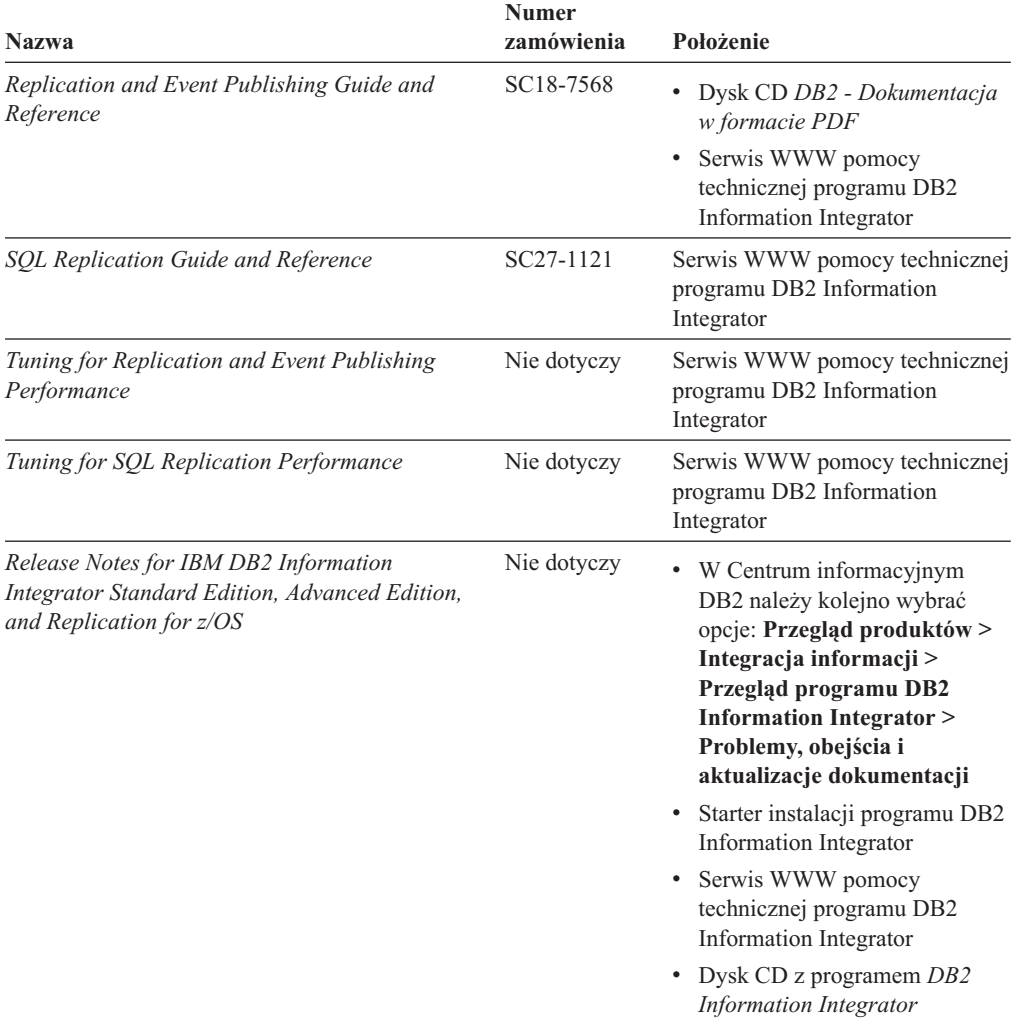

*Tabela 5. Dokumentacja programu DB2 Information Integrator dotycząca funkcji publikowania zdarzeń i replikacji w systemach Linux, UNIX i Windows (kontynuacja)*

# **Dokumentacja dotycząca funkcji stowarzyszonej w systemach Linux, UNIX i Windows**

Dokumentacja dotycząca funkcji stowarzyszonej w systemach Linux, UNIX i Windows

## **Przeznaczenie**

Dokumentacja dotycząca funkcji stowarzyszonej w systemach Linux, UNIX i Windows.

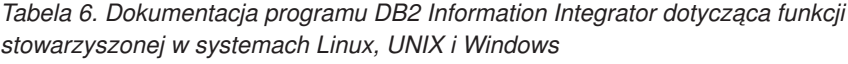

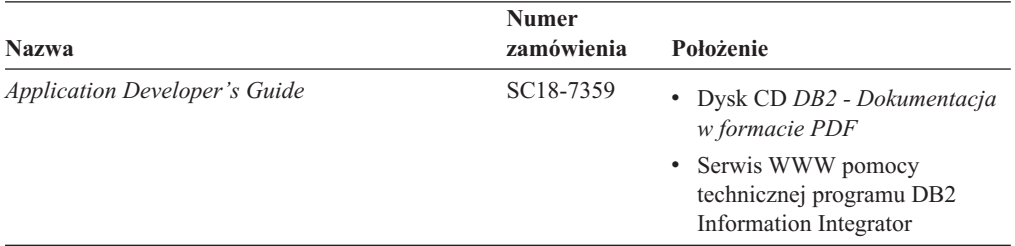

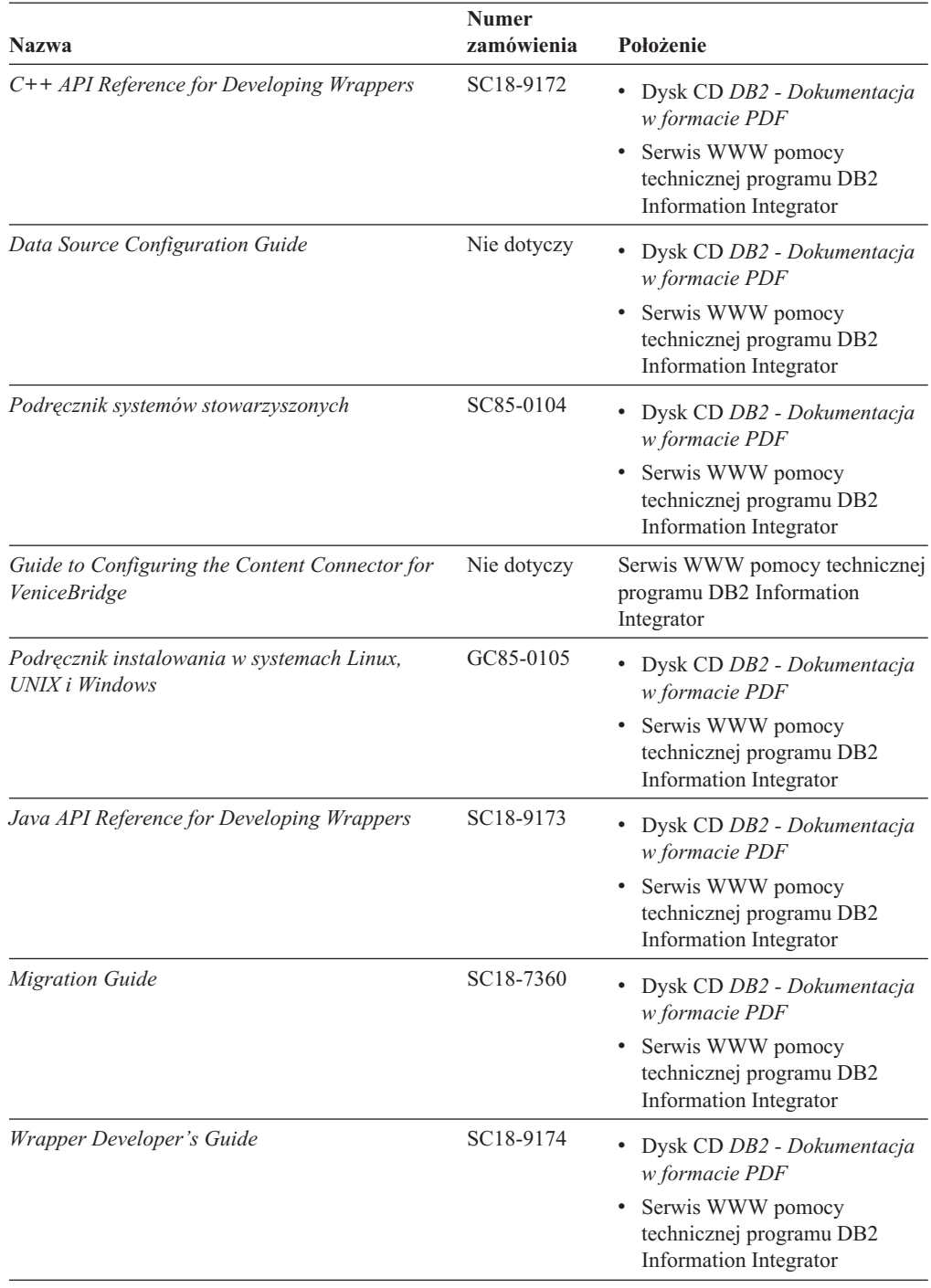

*Tabela 6. Dokumentacja programu DB2 Information Integrator dotycząca funkcji stowarzyszonej w systemach Linux, UNIX i Windows (kontynuacja)*

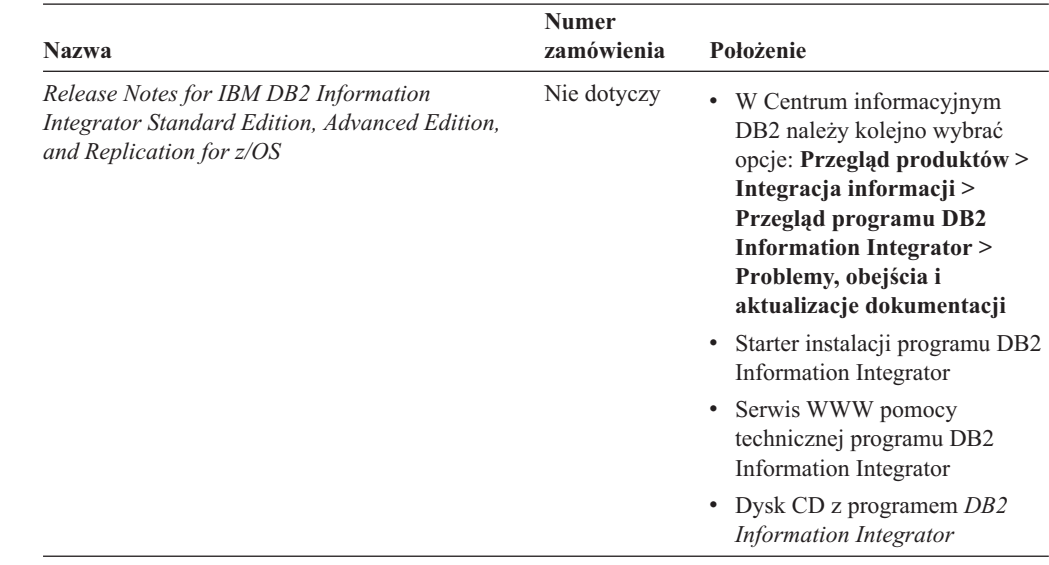

*Tabela 6. Dokumentacja programu DB2 Information Integrator dotycząca funkcji stowarzyszonej w systemach Linux, UNIX i Windows (kontynuacja)*

# **Dokumentacja dotycząca funkcji stowarzyszonej w systemie z/OS**

Dokumentacja dotycząca funkcji stowarzyszonej w systemie z/OS

## **Przeznaczenie**

Dokumentacja dotycząca funkcji stowarzyszonej w systemie z/OS.

*Tabela 7. Dokumentacja programu DB2 Information Integrator dotycząca funkcji stowarzyszonej w systemie z/OS*

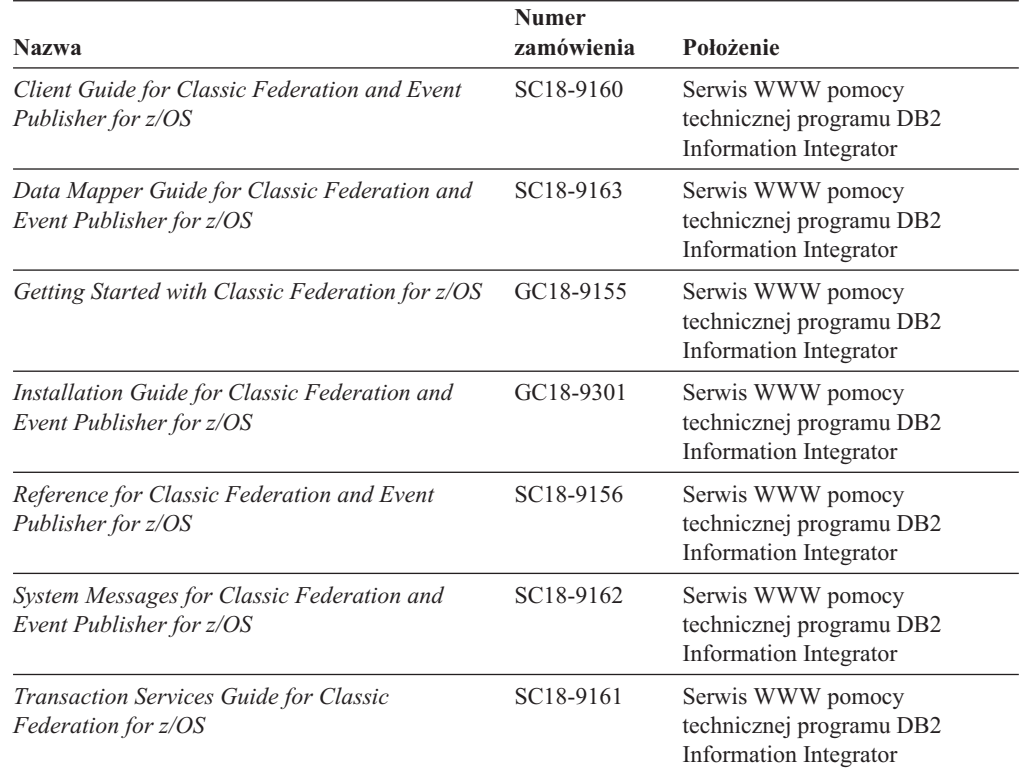

*Tabela 7. Dokumentacja programu DB2 Information Integrator dotycząca funkcji stowarzyszonej w systemie z/OS (kontynuacja)*

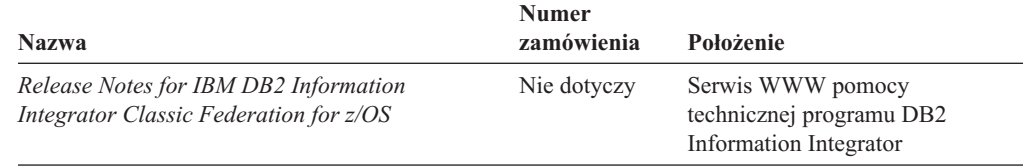

# **Dokumentacja dotycząca funkcji replikacji w systemie z/OS**

Dokumentacja dotycząca funkcji replikacji w systemie z/OS

## **Przeznaczenie**

Dokumentacja dotycząca funkcji replikacji w systemie z/OS.

*Tabela 8. Dokumentacja programu DB2 Information Integrator dotycząca funkcji replikacji w systemie z/OS*

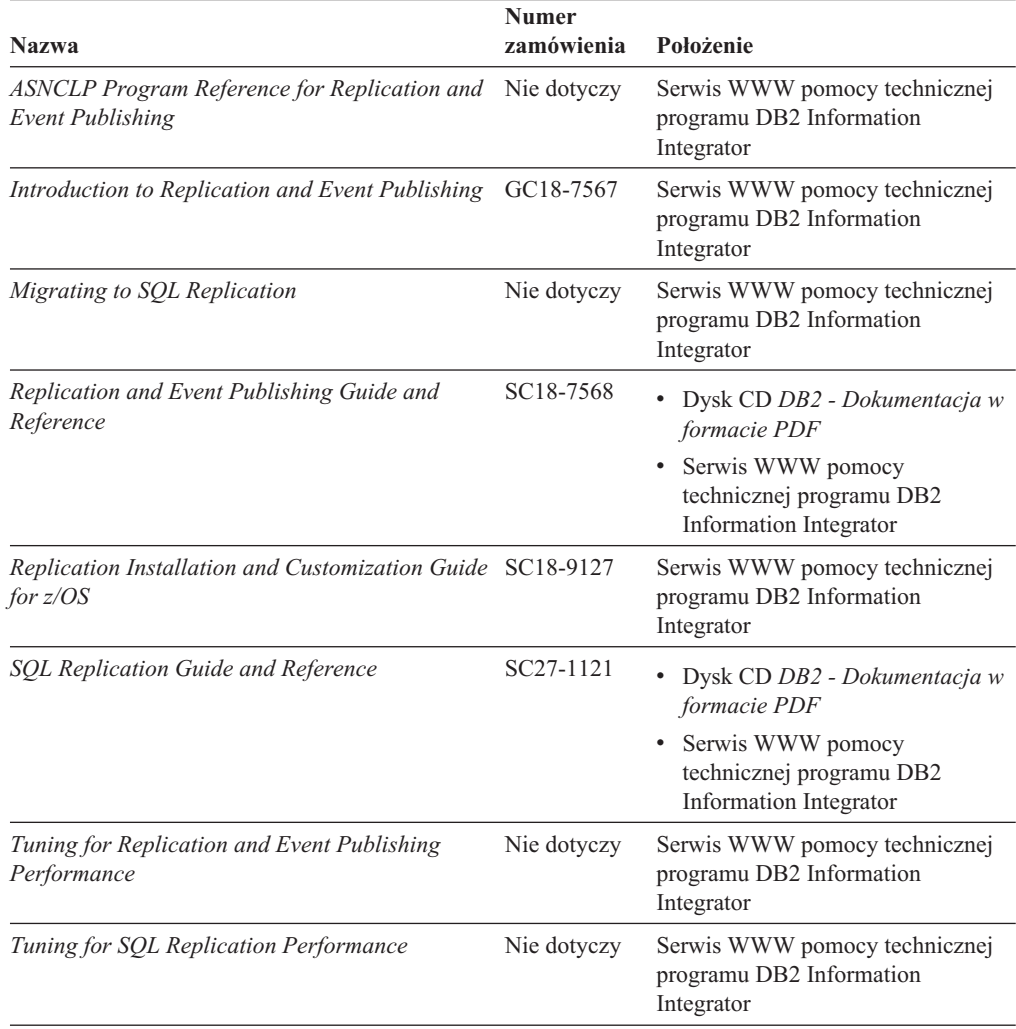

| <b>Nazwa</b>                                                                                                    | <b>Numer</b><br>zamówienia | Położenie                                                                                                    |
|----------------------------------------------------------------------------------------------------|----------------------------|----------------------------------------------------------------------------------------------------|
| Release Notes for IBM DB2 Information<br>Integrator Standard Edition, Advanced Edition,<br>and Replication for $z/\text{OS}$ | Nie dotyczy                | • W Centrum informacyjnym DB2<br>należy kolejno wybrać opcje:<br>Przegląd produktów ><br>Integracia informacii ><br>Przegląd programu DB2<br><b>Information Integrator &gt;</b><br>Problemy, obejścia i<br>aktualizacje dokumentacji |
|                                                                                                    |                            | Starter instalacji programu DB2<br>Information Integrator                                                                                                    |
|                                                                                                    |                            | • Serwis WWW pomocy<br>technicznej programu DB2<br>Information Integrator                                                                                                    |
|                                                                                                    |                            | • Dysk CD z programem $DB2$<br>Information Integrator                                                                                                    |

*Tabela 8. Dokumentacja programu DB2 Information Integrator dotycząca funkcji replikacji w systemie z/OS (kontynuacja)*

# **Dokumentacja dotycząca wyszukiwania korporacyjnego w systemach Linux, UNIX i Windows**

Dokumentacja dotycząca wyszukiwania korporacyjnego w systemach Linux, UNIX i Windows

## **Przeznaczenie**

Dokumentacja dotycząca wyszukiwania korporacyjnego w systemach Linux, UNIX i Windows.

*Tabela 9. Dokumentacja programu DB2 Information Integrator dotycząca wyszukiwania korporacyjnego w systemach Linux, UNIX i Windows*

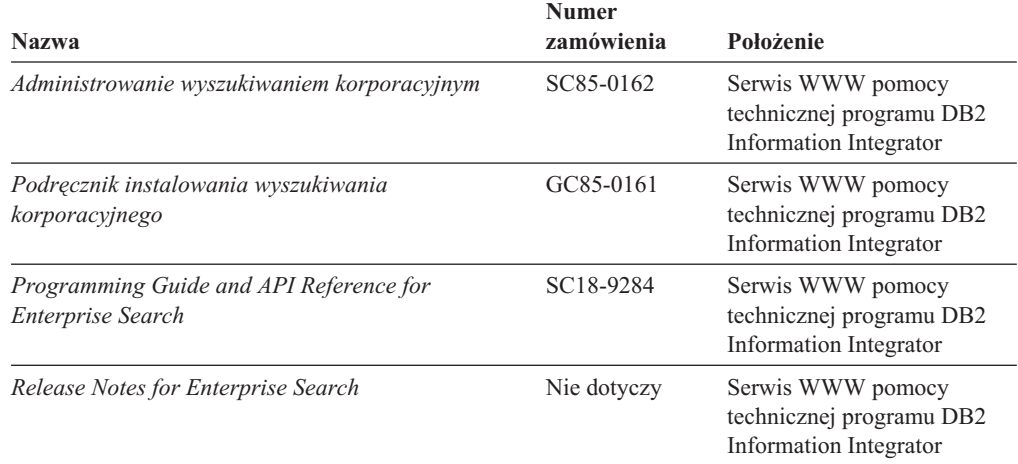

# **Uwagi do wydania i wymagania instalacyjne**

Uwagi do wydania zawierają informacje dotyczące konkretnej wersji i poziomu pakietu poprawek danego produktu i zawierają najnowsze poprawki do dokumentacji dla każdego wydania. Wymagania instalacyjne zawierają informacje dotyczące konkretnego wydania danego produktu.

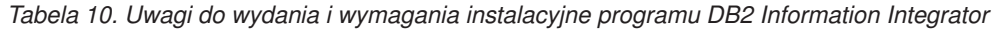

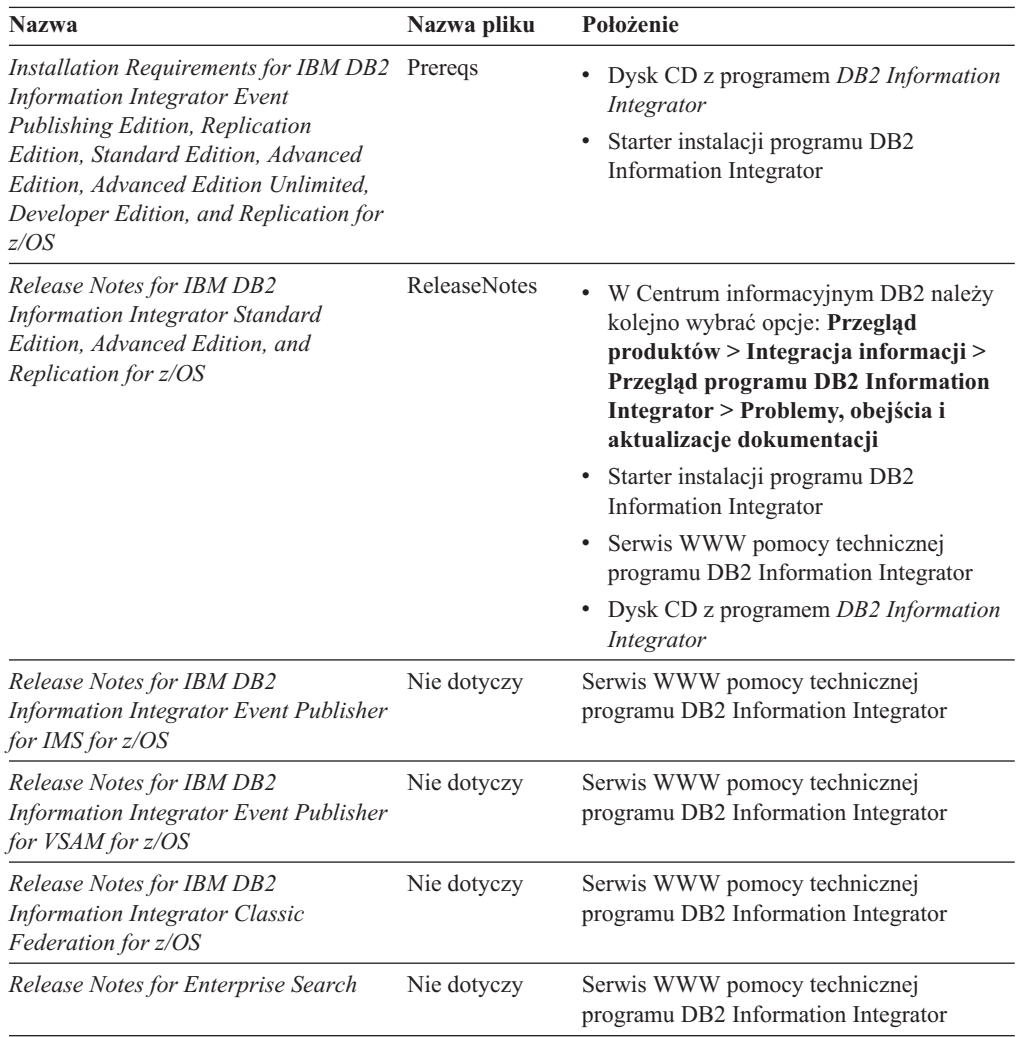

# **Przeglądanie uwag do wydania i wymagań instalacyjnych**

Przeglądanie uwag do wydania i wymagań instalacyjnych

## **Przeznaczenie**

Aby przejrzeć pliki uwag do wydania i wymagań instalacyjnych z dysku CD w systemie operacyjnym Windows, należy wpisać:

*x*\doc\*%L*

## **Parametry**

*x* Litera napędu CD w systemie Windows

*%L*

Żądana wersja językowa dokumentacji, na przykład pl\_PL.

## **Przeznaczenie**

Aby przejrzeć pliki uwag do wydania i wymagań instalacyjnych z dysku CD w systemie operacyjnym UNIX, należy wpisać:

/*cdrom*/doc/*%L*

## **Parametry**

*cdrom*

Punkt podłączenia napędu CD w systemie UNIX

*%L*

Żądana wersja językowa dokumentacji, na przykład pl\_PL.

# **Przeglądanie i drukowanie dokumentacji w formacie PDF**

Przeglądanie i drukowanie dokumentacji w formacie PDF

Aby przejrzeć i wydrukować podręczniki w formacie PDF programu DB2 Information Integrator z dysku CD *DB2 - Dokumentacja w formacie PDF*

- 1. W katalogu głównym dysku CD *DB2 - Dokumentacja w formacie PDF* otwórz plik index.htm.
- 2. Kliknij odpowiedni język.
- 3. Kliknij odsyłacz do dokumentu, który ma zostać wyświetlony.

# **Dostęp do dokumentacji programu DB2 Information Integrator**

Dostęp do dokumentacji programu DB2 Information Integrator

Wszystkie podręczniki i uwagi do wydania programu DB2 Information Integrator są dostępne w formie plików PDF w serwisie WWW działu wsparcia dla programu DB2 Information Integrator pod adresem [www.ibm.com/software/data/integration/db2ii/support.html.](http://www.ibm.com/software/data/integration/db2ii/support.html)

Aby uzyskać dostęp do najnowszej dokumentacji produktu DB2 Information Integrator, należy w serwisie WWW programu DB2 Information Integrator kliknąć odsyłacz Product Information (Informacje o produkcie) pokazany na Rys. 2 na [stronie](#page-386-0) 371.

<span id="page-386-0"></span>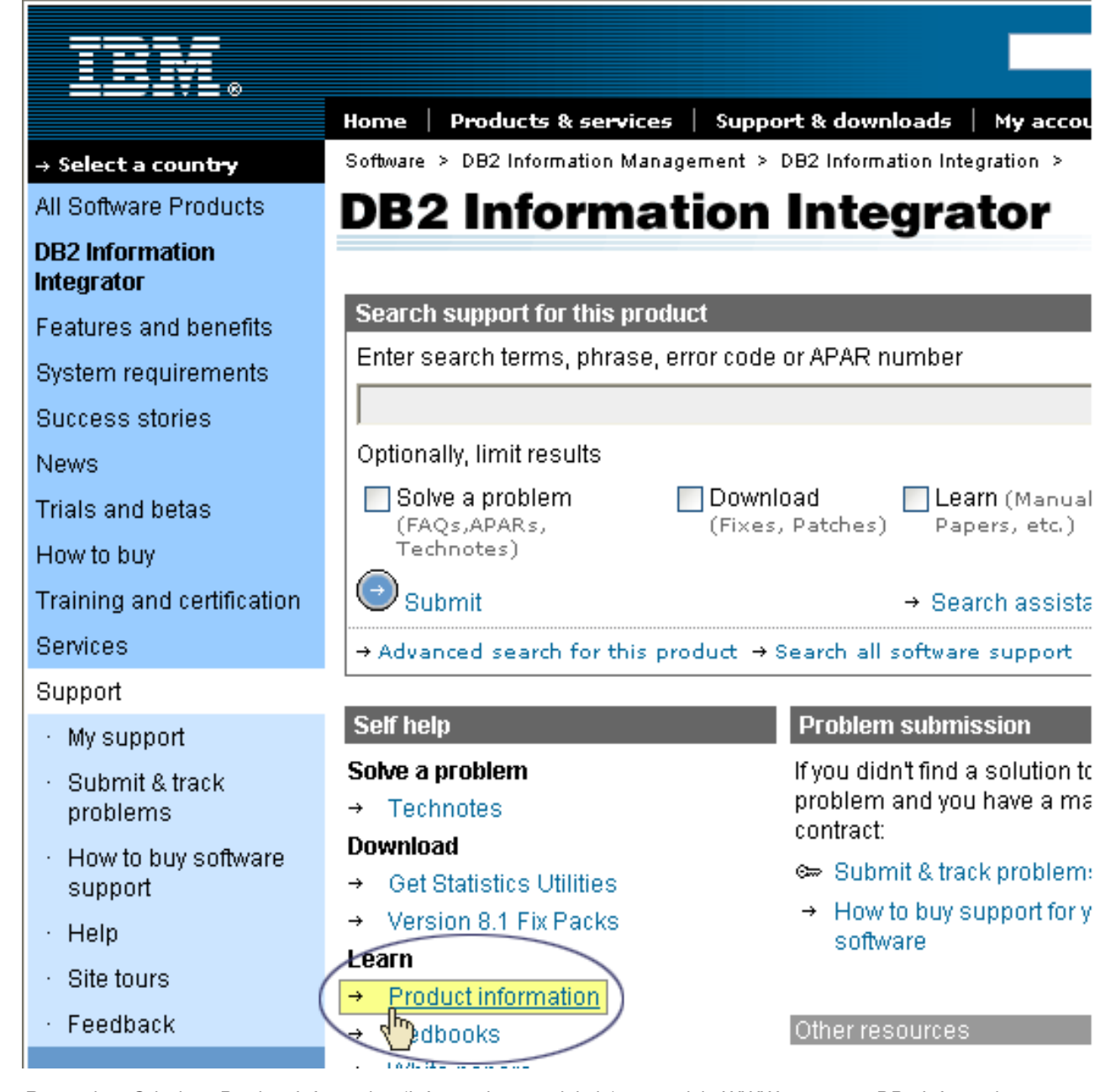

*Rysunek 2. Odsyłacz Product Information (Informacje o produkcie) w serwisie WWW programu DB2 Information Integrator*

> Odsyłacz Product Information (Informacje o produkcie) umożliwia uzyskanie dostępu do najnowszej dokumentacji programu DB2 Information Integrator we wszystkich obsługiwanych językach:

- v dokumentacja produktu DB2 Information Integrator w plikach PDF
- v dokumentacja dotycząca pakietów poprawek, łącznie z uwagami do wydania
- v instrukcje pobierania i instalowania Centrum informacyjnego DB2 dla systemów Linux, UNIX i Windows
- v odsyłacze do Centrum informacyjnego DB2 w Internecie

W serwisie WWW programu DB2 Information Integrator dostępna jest także dokumentacja pomocnicza, dokumentacja techniczna IBM (Redbooks), raporty, pliki produktów do pobrania, odsyłacze do grup dyskusyjnych i najnowsze wiadomości o programie DB2 Information Integrator.

# **Ułatwienia dostępu**

Opcje ułatwień dostępu pomagają użytkownikom niepełnosprawnym fizycznie, na przykład z upośledzeniem ruchowym lub wzrokowym, efektywnie korzystać z oprogramowania. Poniższa lista zawiera główne opcje ułatwień dostępu w produktach DB2®, wersja 8:

- v Ze wszystkich funkcji programu DB2 można korzystać za pośrednictwem klawiatury bez konieczności użycia myszy. Więcej informacji na ten temat można znaleźć w sekcji "Wprowadzanie danych i poruszanie się przy użyciu klawiatury".
- v Interfejsy użytkownika programu DB2 umożliwiają dostosowanie wielkości i koloru czcionek. Więcej informacji na ten temat można znaleźć w sekcji ["Ułatwiony](#page-389-0) dostęp do [ekranu"](#page-389-0) na stronie 374.
- Produkty DB2 obsługują aplikacje ułatwień dostępu, które wykorzystują interfejs Java<sup>™</sup> Accessibility API. Więcej informacji na ten temat można znaleźć w sekcji ["Zgodność](#page-389-0) z technikami [wspomagającymi"](#page-389-0) na stronie 374.
- v Dokumentacja programu DB2 jest dostępna w przystępnym formacie. Więcej informacji na ten temat można znaleźć w sekcji "Ułatwiony dostęp do [dokumentacji"](#page-389-0) na stronie 374.

# **Wprowadzanie danych i poruszanie się przy użyciu klawiatury**

# **Miejsce aktywne dla klawiatury**

Miejsce aktywne dla klawiatury

W systemach operacyjnych UNIX® został podświetlony obszar aktywnego okna, w którym będą miały efekt naciśnięcia klawiszy.

# **Wprowadzanie danych z klawiatury**

Wprowadzanie danych z klawiatury

Narzędzia programu DB2 można obsługiwać za pomocą samej klawiatury. Wszystkie operacje, które można wykonać za pomocą myszy, można również wykonać za pomocą pojedynczych klawiszy lub ich kombinacji. Standardowe kombinacje klawiszy używane w systemie operacyjnym są wykorzystywane do wykonania standardowych operacji w systemie operacyjnym.

Więcej informacji na temat korzystania z klawiszy lub ich kombinacji do wykonywania operacji można znaleźć w sekcji Skróty klawiszowe i akceleratory: Pomoc wspólnego interfejsu GUI.

# **Nawigacja za pomocą klawiatury**

Nawigacja za pomocą klawiatury

Za pomocą klawiszy lub ich kombinacji można poruszać się po interfejsie użytkownika narzędzi programu DB2.

Więcej informacji na temat korzystania z klawiszy lub ich kombinacji do poruszania się w narzędziach DB2 można znaleźć w sekcji Skróty klawiszowe i akceleratory: Pomoc wspólnego interfejsu GUI.

# <span id="page-389-0"></span>**Ułatwiony dostęp do ekranu**

Ułatwiony dostęp do ekranu

## **Przeznaczenie**

Ułatwiony dostęp do ekranu

# **Ustawienia czcionki**

Ustawienia czcionki

Za pomocą notatnika Ustawienia narzędzi można wybrać kolor, rozmiar i rodzaj czcionki tekstu wyświetlanego w menu i oknach dialogowych.

Więcej informacji o określaniu ustawień czcionki można znaleźć w sekcji Zmienianie czcionek dla menu i tekstu: Wspólna pomoc interfejsu GUI.

# **Niezależność od koloru**

Niezależność od koloru

Użytkownik nie musi rozróżniać kolorów, aby korzystać z dowolnych funkcji tego produktu.

# **Zgodność z technikami wspomagającymi**

Zgodność z technikami wspomagającymi

W interfejsach narzędzi DB2 obsługiwane są funkcje Java Accessibility API umożliwiające użytkownikom produktów DB2 korzystanie z lektorów ekranowych i innych technik wspomagających.

# **Ułatwiony dostęp do dokumentacji**

Ułatwiony dostęp do dokumentacji

Dokumentacja dotycząca programu DB2 jest dostępna w formacie XHTML 1.0, który jest obsługiwany przez większość przeglądarek WWW. Zastosowanie formatu XHTML umożliwia wyświetlenie dokumentacji zgodnie z preferencjami wyświetlania określonymi w używanej przeglądarce. Ponadto dzięki temu można korzystać z czytników ekranu i innych rozwiązań technicznych dla niepełnosprawnych.

Diagramy składni przedstawione są w postaci dziesiętnej z kropkami. Ten format jest dostępny tylko podczas korzystania z dokumentacji elektronicznej za pomocą lektora ekranowego.

# **Kontakt z firmą IBM**

Aby skontaktować się z działem obsługi klientów firmy IBM w Stanach Zjednoczonych lub Kanadzie, należy zadzwonić pod numer 1-800-IBM-SERV (1-800-426-7378).

Aby uzyskać informacje o dostępnych opcjach serwisowych, należy zadzwonić pod jeden z poniższych numerów:

- v W Stanach Zjednoczonych: 1-888-426-4343
- v W Kanadzie: 1-800-465-9600

Aby zlokalizować biuro firmy IBM w danym kraju lub regionie, należy skorzystać z informacji umieszczonych na stronie IBM Directory of Worldwide Contacts pod adresem [www.ibm.com/planetwide.](http://www.ibm.com/planetwide)

# **Uzyskiwanie informacji o produkcie**

Informacje o produktach DB2 Information Integrator można uzyskać telefonicznie lub w sieci WWW.

Informacje o produktach DB2 Information Integrator można uzyskać telefonicznie lub w sieci WWW. Podane tutaj numery telefonów są ważne w Stanach Zjednoczonych.

- 1. Aby zamówić produkty lub uzyskać ogólne informacje, należy zadzwonić pod numer: 1-800-IBM-CALL (1-800-426-2255)
- 2. Aby zamówić publikacje, należy zadzwonić pod numer: 1-800-879-2755

3. Informacje w sieci WWW są dostępne pod adresem [www.ibm.com/software/data/integration/db2ii/support.html.](http://www.ibm.com/software/data/integration/db2ii/support.html)

Ten serwis WWW zawiera najnowsze informacje na temat:

- biblioteki technicznej
- v zamawiania podręczników
- v zasobów do pobrania
- grup dyskusyjnych
- pakietów poprawek
- nowości
- odsyłaczy do zasobów w sieci WWW

# **Komentarze na temat dokumentacji**

Prosimy o nadsyłanie wszelkich komentarzy dotyczących niniejszego podręcznika lub innej dokumentacji programu DB2 Information Integrator.

Opinie klientów pomagają firmie IBM dostarczać informacje dobrej jakości. Prosimy o nadsyłanie wszelkich komentarzy dotyczących niniejszego podręcznika lub innej dokumentacji programu DB2 Information Integrator. Komentarze można przesyłać korzystając z dowolnej z następujących metod:

- 1. Komentarze można wysyłać za pomocą elektronicznego formularza komentarzy czytelników dostępnego pod adresem [www.ibm.com/software/data/rcf.](http://www.ibm.com/software/data/rcf/)
- 2. Komentarze można wysyłać pocztą elektroniczną na adres comments@us.ibm.com. Należy podać nazwę produktu, numer wersji produktu oraz nazwę i numer części

podręcznika (jeśli ma zastosowanie). Jeżeli komentarz dotyczy konkretnego fragmentu tekstu, prosimy podać jego położenie (na przykład tytuł, numer tabeli lub numer strony).

# **Uwagi**

Niniejsza publikacja została przygotowana z myślą o produktach i usługach oferowanych w Stanach Zjednoczonych. IBM może nie oferować w innych krajach produktów, usług lub opcji, omawianych w tej publikacji. Informacje o produktach i usługach dostępnych w danym kraju można uzyskać od lokalnego przedstawiciela firmy IBM. Jakakolwiek wzmianka na temat produktu, programu lub usługi firmy IBM nie oznacza, że może być zastosowany jedynie ten produkt, ten program lub ta usługa firmy IBM. Zamiast nich można zastosować ich odpowiednik funkcjonalny, pod warunkiem, że nie narusza to praw własności intelektualnej firmy IBM. Jednakże cała odpowiedzialność za ocenę przydatności i sprawdzenie działania produktu, programu lub usługi pochodzących od producenta innego niż IBM spoczywa na użytkowniku.

IBM może posiadać patenty lub złożone wnioski patentowe na towary i usługi, o których mowa w niniejszej publikacji. Używanie tego dokumentu nie daje żadnych praw do tych patentów. Wnioski o przyznanie licencji można zgłaszać na piśmie pod adresem:

IBM Director of Licensing IBM Corporation North Castle Drive Armonk, NY 10504-1785 U.S.A.

Zapytania dotyczące zestawów znaków dwubajtowych (DBCS) należy kierować do lokalnych działów własności intelektualnej firmy IBM (IBM Intellectual Property Department) lub wysłać je na piśmie na adres:

IBM World Trade Asia Corporation Licensing 2-31 Roppongi 3-chome, Minato-ku Tokyo 106-0032, Japan

Poniższy akapit nie obowiązuje w Wielkiej Brytanii, a także w innych krajach, w których jego treść pozostaje w sprzeczności z przepisami prawa miejscowego: FIRMA INTERNATIONAL BUSINESS MACHINES CORPORATION DOSTARCZA TĘ PUBLIKACJĘ W TAKIM STANIE, W JAKIM SIĘ ZNAJDUJE "AS IS" BEZ UDZIELANIA JAKICHKOLWIEK GWARANCJI (W TYM TAKŻE RĘKOJMI), WYRAŹNYCH LUB DOMNIEMANYCH, A W SZCZEGÓLNOŚCI DOMNIEMANYCH GWARANCJI PRZYDATNOŚCI HANDLOWEJ ORAZ PRZYDATNOŚCI DO OKREŚLONEGO CELU LUB GWARANCJI, ŻE PUBLIKACJA NIE NARUSZA PRAW OSÓB TRZECICH. Ustawodawstwa niektórych krajów nie dopuszczają zastrzeżeń dotyczących gwarancji wyraźnych lub domniemanych w odniesieniu do pewnych transakcji; w takiej sytuacji powyższe zdanie nie ma zastosowania.

Informacje zawarte w niniejszej publikacji mogą zawierać nieścisłości techniczne lub błędy drukarskie. Informacje te są okresowo aktualizowane, a zmiany te zostaną ujęte w kolejnych wydaniach tej publikacji. IBM zastrzega sobie prawo do wprowadzania ulepszeń i/lub zmian w produktach i/lub programach opisanych w tej publikacji w dowolnym czasie, bez wcześniejszego powiadomienia.

Jakiekolwiek wzmianki na temat stron internetowych nie należących do firmy IBM zostały podane jedynie dla wygody użytkownika i nie oznaczają, że firma IBM w jakikolwiek sposób firmuje te strony. Materiały dostępne na tych stronach nie są częścią materiałów opracowanych dla tego produktu IBM, a użytkownik korzysta z nich na własną odpowiedzialność.

IBM ma prawo do korzystania i rozpowszechniania informacji przysłanych przez użytkownika w dowolny sposób, jaki uzna za właściwy, bez żadnych zobowiązań wobec ich autora.

Licencjobiorcy tego programu, którzy chcieliby uzyskać informacje na temat programu w celu: (i) wdrożenia wymiany informacji między niezależnie utworzonymi programami i innymi programami (łącznie z tym opisywanym) oraz (ii) wykorzystywania wymienianych informacji, powinni skontaktować się z:

IBM Corporation J46A/G4 555 Bailey Avenue San Jose, CA 95141-1003 U.S.A.

Informacje takie mogą być udostępnione, o ile spełnione zostaną odpowiednie warunki, w tym, w niektórych przypadkach, uiszczenie odpowiedniej opłaty.

Licencjonowany program opisany w tym dokumencie oraz wszystkie inne licencjonowane materiały dostępne dla tego programu są dostarczane przez IBM na warunkach określonych w Umowie IBM z Klientem, Międzynarodowej Umowie Licencyjnej IBM na Program lub w innych podobnych umowach zawartych między IBM i użytkownikami.

Wszelkie dane dotyczące wydajności zostały zebrane w kontrolowanym środowisku. W związku z tym rezultaty uzyskane w innych środowiskach operacyjnych mogą się znacząco różnić. Niektóre pomiary mogły być dokonywane na systemach będących w fazie rozwoju i nie ma gwarancji, że pomiary te wykonane na ogólnie dostępnych systemach dadzą takie same wyniki. Niektóre z pomiarów mogły być estymowane przez ekstrapolację. Rzeczywiste wyniki mogą być inne. Użytkownicy powinni we własnym zakresie sprawdzić odpowiednie dane dla ich środowiska.

Informacje dotyczące produktów innych firm zostały uzyskane od dostawców tych produktów z opublikowanych przez nich zapowiedzi lub innych powszechnie dostępnych źródeł. Firma IBM nie testowała tych produktów i nie może potwierdzić dokładności pomiarów wydajności, kompatybilności ani żadnych innych danych związanych z tymi produktami. Pytania dotyczące możliwości produktów innych firm należy kierować do dostawców tych produktów.

Jakiekolwiek wzmianki na temat kierunków rozwoju firmy IBM mogą ulec zmianie lub anulowaniu bez uprzedzenia i dotyczą jedynie ogólnych celów i założeń.

Publikacja ta zawiera przykładowe dane i raporty używane w codziennej działalności biznesowej. W celu kompleksowego zilustrowania tej działalności podane przykłady zawierają nazwy osób, firm i ich produktów. Wszystkie te nazwiska/nazwy są fikcyjne i jakakolwiek ich zbieżność z prawdziwymi nazwiskami/nazwami jest całkowicie przypadkowa.

## LICENCJA NA PRAWA AUTORSKIE:

Niniejsza publikacja zawiera przykładowe aplikacje w kodzie źródłowym, ilustrujące techniki programowania w różnych systemach operacyjnych. Użytkownik może kopiować, modyfikować i rozpowszechniać te programy przykładowe w dowolnej formie bez uiszczania opłat, w celu rozbudowy, użytkowania, handlowym lub w celu rozpowszechniania aplikacji zgodnych z aplikacyjnym interfejsem programowym dla tego systemu operacyjnego, dla

którego napisane były programy przykładowe. Programy przykładowe nie zostały gruntownie przetestowane. Firma IBM nie może zatem gwarantować lub sugerować niezawodności, użyteczności i funkcjonalności tych programów. Użytkownik może kopiować, modyfikować i rozpowszechniać te programy przykładowe w dowolnej formie bez uiszczania opłat, w celu rozbudowy, użytkowania, handlowym lub w celu rozpowszechniania aplikacji zgodnych z aplikacyjnym interfejsem IBM.

Każda kopia lub dowolna część programów przykładowych, albo też dowolna praca pochodna, musi zawierać poniższą informację o prawach autorskich:

Outside In ( ®) Viewer Technology, © 1992-2004 Stellent, Chicago, IL., Inc. Wszelkie prawa zastrzeżone.

Materiały licencjonowane IBM XSLT Processor - własność firmy IBM © Copyright IBM Corp., 1999-2004. Wszelkie prawa zastrzeżone.

# **Znaki towarowe**

Ta sekcja zawiera spis znaków towarowych firmy IBM i niektórych znaków towarowych firm trzecich.

Następujące nazwy są znakami towarowymi firmy International Business Machines Corporation w Stanach Zjednoczonych i/lub innych krajach:

IBM AIX AIX 5L D<sub>B2</sub> DB2 Universal Database Domino Domino.doc Hummingbird Informix Lotus Lotus Notes **Notes** OmniFind POWER4 POWER5 RISC System/6000 Tivoli WebSphere Workplace xSeries z/OS

Poniższe nazwy są znakami towarowymi lub zastrzeżonymi znakami towarowymi innych firm:

Java i wszystkie pokrewne znaki towarowe Java są znakami towarowymi lub zastrzeżonymi znakami towarowymi firmy Sun Microsystems, Inc. w Stanach Zjednoczonych i/lub innych krajach.

Microsoft, Windows, Windows NT oraz logo Windows są znakami towarowymi firmy Microsoft Corporation w Stanach Zjednoczonych i/lub innych krajach.

Intel, logo Intel Inside, MMX i Pentium są znakami towarowymi firmy Intel Corporation w Stanach Zjednoczonych i/lub innych krajach.

UNIX jest zastrzeżonym znakiem towarowym The Open Group w Stanach Zjednoczonych i innych krajach.

Linux jest znakiem towarowym Linusa Torvaldsa w Stanach Zjednoczonych i/lub innych krajach.

Nazwy innych firm, produktów i usług mogą być znakami towarowymi lub znakami usług firm trzecich.
# **Indeks**

### **A**

Active [Directory](#page-174-0) Server 159 administrator kolekcji [konfiguracja](#page-165-0) roli 150 [opis](#page-163-0) 148 administrator wyszukiwania korporacyjnego [konfiguracja](#page-165-0) roli 150 [opis](#page-163-0) 148 zmiana hasła na [pojedynczym](#page-34-0) [serwerze](#page-34-0) 19 zmiana hasła na wielu [serwerach](#page-36-0) 21 [adnotatory](#page-108-0) 93 [ads.add.ldif,](#page-174-0) plik 159 agenci [użytkownika](#page-72-0) 57 AIX konfigurowanie [przeszukiwaczy](#page-52-0) Content [Manager](#page-52-0) 37 konfigurowanie [przeszukiwaczy](#page-62-0) [Notes](#page-62-0) 47 konfigurowanie [przeszukiwaczy](#page-68-0) [VeniceBridge](#page-68-0) 53 aktywne serwisy WWW, [monitorowanie](#page-199-0) 18[4,](#page-201-0) [186](#page-201-0) alerty czasy odpowiedzi [wyszukiwania](#page-215-0) 200 [indeksowane](#page-215-0) dokumenty 200 [konfiguracja](#page-219-0) serwera SMTP 204 limity [indeksu](#page-194-0) 179 na [poziomie](#page-194-0) kolekcji 179, [200](#page-215-0) na [poziomie](#page-217-0) systemu 202 opcje poczty [elektronicznej](#page-215-0) 200, [202](#page-217-0) [opis](#page-214-0) 199 [otrzymywanie](#page-220-0) wiadomości e-mail 205 [przeszukane](#page-215-0) dokumenty 200 wolna pamięć na [serwerach](#page-217-0) 202 alerty o wolnej [pamięci](#page-217-0) 202 analiza duplikatów dokumentów analiza [globalna](#page-168-0) 153 [opis](#page-162-0) 147 włączanie [zabezpieczeń](#page-168-0) 153 analiza globalna analiza duplikatów [dokumentów](#page-162-0) 14[7,](#page-168-0) [153](#page-168-0) analiza tekstu [zakotwiczenia](#page-162-0) 147, [153](#page-168-0) [opis](#page-21-0) 6 Analiza [składni,](#page-30-0) opis strony 15 analiza tekstu [adnotatory](#page-108-0) 93 [mechanizmy](#page-108-0) analizy 93, [94,](#page-109-0) [95](#page-110-0) [odwzorowywanie](#page-111-0) elementów XML 96 wspólne [struktury](#page-108-0) analizy 93, [97](#page-112-0) analiza tekstu zakotwiczenia analiza [globalna](#page-168-0) 153 [indeksowanie](#page-169-0) dokumentów 154 [opis](#page-162-0) 147 [zabezpieczenia](#page-168-0) kolekcji 153 analizatory składni [biały](#page-115-0) znak 100 [monitorowanie](#page-207-0) 192 [opis](#page-19-0) 4, [81](#page-96-0) podział na ciągi [n-znakowe](#page-115-0) 100

analizatory składni *(kontynuacja)* rodzime [wyszukiwanie](#page-114-0) XML 99 status [systemu](#page-207-0) 192 typy [analizowanych](#page-116-0) dokumentów 101 typy [dokumentów](#page-119-0) dla sesji Stellent 10[4,](#page-121-0) [106](#page-121-0) typy [dokumentów](#page-116-0) dla usług analizatora [składni](#page-116-0) 101, [103](#page-118-0) [uruchamianie](#page-190-0) 175, [192](#page-207-0) [zadania](#page-19-0) analizy danych 4 [zatrzymywanie](#page-192-0) 177, [192](#page-207-0) znaki [nowego](#page-115-0) wiersza 100 aplikacja [ESSearchServer](#page-166-0) 151 aplikacje [korporacyjne](#page-166-0) na serwerze WebSphere [Application](#page-166-0) Server 151 aplikacje wyszukujące [identyfikatory](#page-170-0) aplikacji 155 [niestandardowe](#page-148-0) 133 obsługa [synonimów](#page-141-0) 126 [opis](#page-27-0) 12 [powiązanie](#page-149-0) z kolekcjami 134 [przykład](#page-148-0) 133, [135](#page-150-0) [zabezpieczenia](#page-170-0) na poziomie kolekcji 155

**B**

budowanie indeksów status [systemu](#page-209-0) 194 [uruchamianie](#page-208-0) 193 [zatrzymywanie](#page-208-0) 193, [194](#page-209-0)

# **C**

Centrum wyszukiwania dla produktu WebSphere Portal [opis](#page-180-0) 165 portlet [rejestrujący](#page-180-0) 165 Centrum [wyszukiwania](#page-180-0) portalu WebSphere [Portal](#page-180-0) 165 [opis](#page-180-0) 165 portlet [rejestrujący](#page-180-0) 165 chiński [analizowanie](#page-115-0) znaków nowego [wiersza](#page-115-0) 100 podział na ciągi [n-znakowe](#page-115-0) 100 [config.properties,](#page-151-0) plik 136 cookie, przeszukiwanie sieci WWW [format](#page-83-0) 68 [konfigurowanie](#page-84-0) 69 [opis](#page-83-0) 68 cookies.ini, plik [format](#page-83-0) 68 [konfigurowanie](#page-84-0) 69 [opis](#page-83-0) 68 [crawl.rules,](#page-84-0) plik 69 czasy odpowiedzi wyszukiwania [alerty](#page-215-0) o 200 [monitorowanie](#page-210-0) 195 często zadawane [zapytania,](#page-210-0) [monitorowanie](#page-210-0) 195

### **D**

DB2 II OmniFind Edition [analizatory](#page-19-0) składni 4 aplikacje [wyszukujące](#page-27-0) 12 diagram [przepływu](#page-28-0) danych 13 integracja z portalem [WebSphere](#page-180-0) [Portal](#page-180-0) 165 [interfejsy](#page-26-0) API 11 [komponenty](#page-17-0) 2 [komunikaty](#page-228-0) 213 konsola [administracyjna](#page-24-0) 9 przegląd [informacji](#page-16-0) 1 serwery [indeksowania](#page-21-0) 6 serwery [przeszukiwaczy](#page-18-0) 3 serwery [wyszukiwania](#page-23-0) 8 [wdrażanie](#page-182-0) portletów 167 Default, aplikacja [wyszukująca](#page-151-0) 136 [DIC,](#page-143-0) pliki 128 DIIOP, protokół, [konfigurowanie](#page-65-0) [przeszukiwacza](#page-65-0) Notes 50 dokumenty HTML, [wyszukiwanie](#page-106-0) 91 dokumenty XML, [wyszukiwanie](#page-104-0) 89 drzewa kategorii [migrowanie](#page-184-0) z portalu WebSphere [Portal](#page-184-0) 169, [171](#page-186-0) [opis](#page-100-0) 85 dyrektywy blokujące indeksowanie [konfigurowanie](#page-87-0) 72 [opis](#page-86-0) 71 dyrektywy blokujące wykorzystywanie odsyłaczy [konfigurowanie](#page-87-0) 72 [opis](#page-86-0) 71

### **E**

edycja aplikacje [nasłuchiwania](#page-89-0) danych 74 [kolekcje](#page-43-0) 28 przestrzeń [przeszukiwania](#page-50-0) 35 właściwości aplikacji [wyszukującej](#page-151-0) 136 właściwości [przeszukiwacza](#page-49-0) 34 element zabezpieczeń konfiguracja [przeszukiwacza](#page-171-0) 156 przetwarzanie mechanizmu [wyszukiwania](#page-183-0) [środowiska](#page-183-0) Portal 168 [wyłączanie](#page-177-0) dla kolekcji 162 [zabezpieczenia](#page-171-0) na poziomie [dokumentu](#page-171-0) 156, [168](#page-183-0) elementy sterujące dostępem obsługa mechanizmu [wyszukiwania](#page-183-0) [środowiska](#page-183-0) Portal 168 [opis](#page-165-0) 150 profile [użytkowników](#page-173-0) 158 [wyłączanie](#page-177-0) dla kolekcji 162 [zabezpieczenia](#page-171-0) na poziomie [dokumentu](#page-171-0) 156, [168](#page-183-0) elementy XML [odwzorowywanie](#page-111-0) na wspólne struktury [analizy](#page-111-0) 96

elementy XML *(kontynuacja)* [przeszukiwanie](#page-104-0) 89, [96](#page-111-0) [es.cfg,](#page-34-0) plik 19, [21](#page-36-0) [ES\\_INSTALL\\_ROOT,](#page-34-0) opis 19, [21](#page-36-0) [ES\\_NODE\\_ROOT,](#page-34-0) opis 19, [21](#page-36-0) ESAdmin, aplikacja [logowanie](#page-33-0) 18 wyłączanie [zabezpieczenia](#page-166-0) 151 [esbackup.bat,](#page-224-0) skrypt 209, [210](#page-225-0) [esbackup.sh,](#page-224-0) skrypt 209, [210](#page-225-0) [eschangepw,](#page-34-0) skrypt 19, [21](#page-36-0) [escrcm.sh,](#page-52-0) skrypt 37, [39](#page-54-0) [escrcm.vbs,](#page-55-0) skrypt 40 [escrnote.sh,](#page-62-0) skrypt 47 [escrnte.vbs,](#page-64-0) skrypt 49 [escrvbr.sh,](#page-68-0) skrypt 53 [escrvbr.vbs,](#page-70-0) skrypt 55 [esrestore.bat,](#page-225-0) skrypt 210 [esrestore.sh,](#page-225-0) skrypt 210 ESSearchApplication, aplikacja plik [właściwości](#page-151-0) 136 [restartowanie](#page-151-0) 136, [138](#page-153-0) włączanie [zabezpieczeń](#page-153-0) 138 wyłączanie [zabezpieczenia](#page-166-0) 151 [essyndictbuilder.bat,](#page-143-0) skrypt 128 [essyndictbuilder.sh,](#page-143-0) skrypt 128

### **F**

followindex.rules, plik [konfigurowanie](#page-87-0) 72 [opis](#page-86-0) 71 fragmenty XML, rodzime [wyszukiwanie](#page-114-0) [XML](#page-114-0) 99

# **G**

[global.rules,](#page-84-0) plik 69 globalna przestrzeń [przeszukiwania](#page-84-0) sieci [WWW](#page-84-0) 69

# **H**

hasło administratora zmiana na [pojedynczym](#page-34-0) serwerze 19 zmiana na wielu [serwerach](#page-36-0) 21 hasło, administrator [wyszukiwania](#page-34-0) [korporacyjnego](#page-34-0) 19, [21](#page-36-0) historia czasu [odpowiedzi,](#page-210-0) [monitorowanie](#page-210-0) 195

## **I**

[identyfikator](#page-42-0) kolekcji, reguły składni 27 identyfikatory URI formaty w [wyszukiwaniu](#page-90-0) [korporacyjnym](#page-90-0) 75 reguły [kategorii](#page-98-0) 83, [87](#page-102-0) szybkie [odsyłacze](#page-145-0) 130 [usuwanie](#page-135-0) z indeksu 120 [wyświetlanie](#page-197-0) szczegółów o 182 [zasięgi](#page-131-0) 116, [117](#page-132-0) zwinięte w wynikach [wyszukiwania](#page-133-0) 11[8,](#page-134-0) [119](#page-134-0) [Indeks,](#page-30-0) opis strony 15

indeksy [alerty](#page-215-0) o 200 [monitorowanie](#page-208-0) 193, [194](#page-209-0) [opis](#page-21-0) 6, [109](#page-124-0) [planowanie](#page-125-0) 110 tekst [zakotwiczenia](#page-169-0) 154 [uruchamianie](#page-190-0) 175 usuwanie [identyfikatorów](#page-128-0) URI 113, [120](#page-135-0) [usuwanie](#page-209-0) z kolejki 194 włączanie [harmonogramu](#page-126-0) 111, [193](#page-208-0) [współbieżne](#page-127-0) operacje budowania 112 wyłączanie [harmonogramu](#page-126-0) 111, [193](#page-208-0) [zasięgi](#page-128-0) 113, [116](#page-131-0) [zatrzymywanie](#page-192-0) 177 zmiana [harmonogramu](#page-126-0) 111 znaki [zastępcze](#page-128-0) 113, [114,](#page-129-0) [115](#page-130-0) zwinięte [identyfikatory](#page-128-0) URI 113, [118](#page-133-0)[,](#page-134-0) [119](#page-134-0) interfejsy API [nasłuchiwanie](#page-16-0) danych 1, [11](#page-26-0) [opis](#page-26-0) 11 [wyszukiwanie](#page-26-0) i indeksowanie 11, [133](#page-148-0)

# **J**

japoński [analizowanie](#page-115-0) znaków nowego [wiersza](#page-115-0) 100 podział na ciągi [n-znakowe](#page-115-0) 100 JavaScript, obsługa przez [przeszukiwacze](#page-73-0) sieci [WWW](#page-73-0) 58

### **K**

kategorie drzewa [kategorii](#page-100-0) 85 [formaty](#page-90-0) URI 75 [migrowanie](#page-184-0) z portalu WebSphere [Portal](#page-184-0) 169, [171](#page-186-0) oparte na [modelach](#page-100-0) 85, [86](#page-101-0) oparte na [regułach](#page-98-0) 83, [86](#page-101-0) [opis](#page-97-0) 82 [przeszukiwanie](#page-97-0) 82 [tworzenie](#page-102-0) 87 typ [klasyfikacji](#page-101-0) 86 [zagnieżdżone](#page-100-0) podkategorie 85 kategorie oparte na modelach [opis](#page-100-0) 85 wybór typu [klasyfikacji](#page-101-0) 86 kategorie oparte na regułach [opis](#page-98-0) 83 [tworzenie](#page-102-0) 87 wybór typu [klasyfikacji](#page-101-0) 86 kody powrotu HTTP odebrane przez [przeszukiwacze](#page-202-0) sieci [WWW](#page-202-0) 187 raport o [przeszukiwaczu](#page-202-0) sieci WWW 187 kolejka [indeksów](#page-209-0) 194 kolekcje [analizowanie](#page-96-0) 81 domyślne [ustawienia](#page-188-0) migracji 173 [edycja](#page-43-0) 28 [MigrationWizard.log,](#page-186-0) plik 171 [migrowanie](#page-184-0) z portalu WebSphere [Portal](#page-184-0) 169, [171](#page-186-0) [monitorowanie](#page-196-0) 181

kolekcje *(kontynuacja)* [opis](#page-17-0) 2 [pomijanie](#page-177-0) kontroli dostępu na poziomie [dokumentu](#page-177-0) 162 powiązanie z [aplikacjami](#page-149-0) [wyszukującymi](#page-149-0) 134 [przeszukiwanie](#page-156-0) 141 [robocze](#page-41-0) 26 serwery [wyszukiwania](#page-138-0) 123 sposoby [tworzenia](#page-40-0) 25 status [systemu](#page-196-0) 181 [stowarzyszenie](#page-40-0) 25 [szacowanie](#page-42-0) wielkości 27 [szacowanie](#page-194-0) zasobów 179 [tworzenie](#page-41-0) przy użyciu Kreator [kolekcji](#page-41-0) 26 [tworzenie](#page-42-0) przy użyciu widoku [Kolekcje](#page-42-0) 27 [usuwanie](#page-44-0) 29 [zabezpieczenia](#page-167-0) 152 [zabezpieczenia](#page-168-0) duplikatów [dokumentów](#page-168-0) 153 [zabezpieczenia](#page-170-0) przy użyciu identyfikatora [aplikacji](#page-170-0) 155 [zabezpieczenia](#page-168-0) tekstu zakotwiczenia 153 kolekcje [stowarzyszone](#page-40-0) 25 Kolekcje, widok [opis](#page-30-0) 15 [tworzenie](#page-42-0) kolekcji 27 komunikaty dla [wyszukiwania](#page-228-0) [korporacyjnego](#page-228-0) 213 komunikaty o błędach [konfiguracja](#page-219-0) serwera SMTP 204 [otrzymywanie](#page-217-0) wiadomości e-mail 20[2,](#page-220-0) [205](#page-220-0) [wyszukiwanie](#page-228-0) korporacyjne 213 [wyświetlanie](#page-222-0) plików protokołu 207 [konfiguracja](#page-219-0) serwera SMTP 204 konsola administracyjna [interfejs](#page-30-0) 15 [logowanie](#page-33-0) 18 [opis](#page-24-0) 9 [podsumowanie](#page-30-0) zadań 15 kopia [zapasowa](#page-224-0) systemu 209 koreański, podział na ciągi [n-znakowe](#page-115-0) 100 Kreator [kolekcji](#page-41-0) 26 Kreator migracji domyślne [ustawienia](#page-188-0) kolekcji 173 domyślne [ustawienia](#page-188-0) [przeszukiwaczy](#page-188-0) 173 [kolekcje](#page-186-0) 171 [opis](#page-184-0) 169 plik [protokołu](#page-189-0) 174 [systematyki](#page-184-0) oparte na modelach 169 [systematyki](#page-186-0) oparte na regułach 171 [uruchamianie](#page-184-0) 169, [171](#page-186-0)

### **L**

LDAP, serwery Active [Directory](#page-174-0) Server 159 [importowanie](#page-174-0) schematów 159 [konfiguracja](#page-175-0) 160 obsługa zarządzania [tożsamościami](#page-174-0) 159 profile [użytkowników](#page-173-0) 158, [160](#page-175-0) Tivoli [Directory](#page-174-0) Server 159 ldapadd, [komenda](#page-174-0) 159

ldifde, [komenda](#page-174-0) 159 Linux konfigurowanie [przeszukiwaczy](#page-54-0) Content [Manager](#page-54-0) 39 konfigurowanie [przeszukiwaczy](#page-62-0) [Notes](#page-62-0) 47 konfigurowanie [przeszukiwaczy](#page-68-0) [VeniceBridge](#page-68-0) 53 logowanie się do konsoli [administracyjnej](#page-33-0) 18

# **Ł**

łącznik Java dla [programu](#page-52-0) Content [Manager](#page-52-0) 37, [39,](#page-54-0) [40](#page-55-0)

### **M**

maksymalna głębokość [przeszukiwania](#page-73-0) 58 [maksymalny](#page-77-0) odstęp czasu przed ponownym [przeszukiwaniem](#page-77-0) 62 Mechanizm wyszukiwania środowiska Portal [konfigurowanie](#page-182-0) pod kątem wyszukiwania [korporacyjnego](#page-182-0) 167 [opis](#page-180-0) 165 [przekazywanie](#page-183-0) elementów [zabezpieczeń](#page-183-0) 168 [zabezpieczenia](#page-183-0) na poziomie [dokumentu](#page-183-0) 168 mechanizmy analizy [odwzorowanie](#page-112-0) wyników analizy 97 [odwzorowywanie](#page-111-0) elementów XML 96 [opis](#page-108-0) 93 [powiązanie](#page-110-0) z kolekcjami 95 [powiązanie](#page-109-0) z systemem 94 migrowanie [kolekcje](#page-186-0) 171 [systematyka](#page-184-0) oparta na modelach 169 [systematyka](#page-186-0) oparta na regułach 171 minimalny odstęp czasu przed [ponownym](#page-77-0) [przeszukiwaniem](#page-77-0) 62 monitor [konfiguracja](#page-165-0) roli 150 [opis](#page-163-0) 148 [Monitor,](#page-30-0) opis widoku 15 monitorowanie aktywne serwisy [przeszukiwacza](#page-201-0) sieci [WWW](#page-201-0) 186 [analizatory](#page-207-0) składni 192 często [zadawane](#page-210-0) zapytania 195 historia czasu [odpowiedzi](#page-210-0) 195 [kolekcje](#page-196-0) 181 [nasłuchiwanie](#page-211-0) danych 196 ostatnie [zapytania](#page-210-0) 195 pliki [protokołów](#page-222-0) 207 [przeszukiwacze](#page-198-0) 183 [przeszukiwacze](#page-199-0) sieci WWW 184 serwery [wyszukiwania](#page-210-0) 195 [szczegółowe](#page-200-0) informacje o wątkach [przeszukiwacza](#page-200-0) sieci WWW 185 szybkość przeszukiwania [przeszukiwacza](#page-202-0) sieci [WWW](#page-202-0) 187 [wyszukiwanie](#page-194-0) korporacyjne 179

#### **N**

nasłuchiwanie danych [konfigurowanie](#page-89-0) 74 [monitorowanie](#page-211-0) 196 [restartowanie](#page-89-0) 74, [196](#page-211-0) [nasłuchiwanie](#page-16-0) danych, interfejs API 1, [11](#page-26-0) niestandardowa analiza tekstu [mechanizmy](#page-109-0) analizy 94, [95](#page-110-0) [odwzorowywanie](#page-111-0) elementów XML 96 [odwzorowywanie](#page-112-0) wspólnych struktur [analizy](#page-112-0) 97 [odwzorowywanie](#page-112-0) wyników analizy na [indeks](#page-112-0) 97 [opis](#page-108-0) 93 NRPC, protokół, [konfigurowanie](#page-62-0) [przeszukiwacza](#page-62-0) Notes 47, [49](#page-64-0)

# **O**

obsługa językowa, słowniki [synonimów](#page-140-0) 125 ocena [dynamiczne](#page-158-0) 143 [statyczna](#page-159-0) 144 [wartościowanie](#page-158-0) danych tekstowych 143 ocena [dynamiczna](#page-158-0) 143 ocena statyczna [opis](#page-159-0) 144 w [migrowanych](#page-186-0) kolekcjach 171 [włączanie](#page-42-0) dla kolekcji 27 [Ochrona,](#page-30-0) opis widoku 15 odstępy czasu przed [ponownym](#page-77-0) [przeszukiwaniem](#page-77-0) przy użyciu [przeszukiwaczy](#page-77-0) sieci WWW 62 [odświeżanie](#page-21-0) indeksów 6, [109](#page-124-0) odświeżanie indeksu [opis](#page-21-0) 6, [109](#page-124-0) [planowanie](#page-125-0) 110, [111](#page-126-0) odtwarzanie pliki [systemowe](#page-225-0) na nowych [serwerach](#page-225-0) 210 z kopii [zapasowej](#page-225-0) 210 [odtwarzanie](#page-224-0) systemu 209, [210](#page-225-0) odwzorowanie [elementy](#page-111-0) XML, wspólne struktury [analizy](#page-111-0) 96 pola [wyszukiwania](#page-107-0) HTML 92 pola [wyszukiwania](#page-104-0) XML 89 wspólne [struktury](#page-112-0) analizy 97 ograniczanie przestrzeni [przeszukiwania](#page-73-0) sieci [WWW](#page-73-0) 58 operator [konfiguracja](#page-165-0) roli 150 [opis](#page-163-0) 148 ostatnie zapytania, [monitorowanie](#page-210-0) 195 ostatnio [przeszukane](#page-199-0) adresy URL, [monitorowanie](#page-199-0) 184

#### **P**

pamięć podręczna wyszukiwania [konfigurowanie](#page-139-0) 124 [opis](#page-139-0) 124 [parserTypes.cfg,](#page-116-0) plik 101 planowanie [budowanie](#page-125-0) indeksów 110, [111](#page-126-0) [przeszukiwacze](#page-46-0) 31

pliki protokołów [filtrowanie](#page-222-0) 207 [konfiguracja](#page-219-0) serwera SMTP 204 Kreator [migracji](#page-189-0) 174 [maksymalna](#page-217-0) wielkość 202 [monitorowanie](#page-222-0) 207 opcje poczty [elektronicznej](#page-220-0) 205 [opis](#page-214-0) 199 położenie [domyślne](#page-214-0) 199 poziomy [istotności](#page-217-0) 202 [rotacja](#page-217-0) 202 [wyświetlanie](#page-222-0) 207 początkowe adresy URL dla [przeszukiwaczy](#page-73-0) sieci [WWW](#page-73-0) 58, [63](#page-78-0) podstawowe [uwierzytelnianie](#page-81-0) HTTP 66 podsumowania [dostosowywanie](#page-160-0) 145 [dynamiczne](#page-159-0) 144 [podsumowanie](#page-30-0) zadań, konsola [administracyjna](#page-30-0) 15 [podsumowywanie](#page-159-0) dynamiczne 144 podział na ciągi [n-znakowe](#page-115-0) 100 pola wyszukiwania HTML [odwzorowywanie](#page-106-0) elementów 91, [92](#page-107-0) [opis](#page-106-0) 91 [tworzenie](#page-107-0) 92 pola wyszukiwania XML [odwzorowywanie](#page-104-0) elementów 89, [96](#page-111-0) [opis](#page-104-0) 89, [96](#page-111-0) [tworzenie](#page-104-0) 89 ponowne [przeszukiwanie](#page-78-0) adresów URL w [najbliższym](#page-78-0) możliwym terminie 63 Portal WebSphere Portal domyślne [ustawienia](#page-188-0) migracji 173 integracja z [wyszukiwaniem](#page-180-0) [korporacyjnym](#page-180-0) 165 migracja drzewa [kategorii](#page-184-0) 169 [migracja](#page-184-0) kolekcji 169 migracja [systematyki](#page-184-0) 169 portlet zarządzania [systematykami](#page-184-0) 169 serwis WWW [katalogu](#page-182-0) 167 [systematyki](#page-184-0) oparte na modelach 169 [wdrażanie](#page-182-0) portletów 167 portlet [wyszukiwania](#page-182-0) dokumentów 167 portlet zarządzania [systematykami](#page-184-0) 169 portlety [obsługiwane](#page-180-0) wersje portalu WebSphere [Portal](#page-180-0) 165 [opis](#page-180-0) 165 portlet zarządzania [systematykami](#page-184-0) 169 serwis WWW [katalogu](#page-182-0) 167 [wdrażanie](#page-182-0) 167 [wyszukiwanie](#page-180-0) korporacyjne 165 powiadomienia pocztą elektroniczną dotycząca [komunikatów](#page-220-0) 205 [dotyczące](#page-220-0) alertów 205 [konfiguracja](#page-219-0) serwera SMTP 204 prawa dostępu sprawdzanie [poprawności](#page-172-0) bieżących 157 profile [użytkowników](#page-173-0) 158 [Protokół,](#page-30-0) opis strony 15 przepływ danych, system [wyszukiwania](#page-28-0) [korporacyjnego](#page-28-0) 13 przestrzeń przeszukiwania [alerty](#page-215-0) o 200 [edycja](#page-50-0) 35

przestrzeń przeszukiwania *(kontynuacja)* konfiguracja [przeszukiwacza](#page-73-0) sieci [WWW](#page-73-0) 58 [opis](#page-18-0) 3 przeszukiwacze aplikacje [nasłuchiwania](#page-89-0) danych 74 Content [Manager](#page-51-0) 36 [DB2](#page-57-0) 42 domyślne [ustawienia](#page-188-0) migracji 173 edycja przestrzeni [przeszukiwania](#page-50-0) 35 edycja właściwości [przeszukiwacza](#page-49-0) 34 [Exchange](#page-58-0) Server 43 [formaty](#page-90-0) URI 75 łączenie typów [przeszukiwaczy](#page-46-0) 31 [monitorowanie](#page-198-0) 183 [NNTP](#page-59-0) 44 [Notes](#page-60-0) 45 obsługa [zewnętrznych](#page-26-0) 11, [74](#page-89-0) [opis](#page-18-0) 3 [planowanie](#page-46-0) 31 przegląd [konfiguracji](#page-46-0) 31 sieć [WWW](#page-71-0) 56 status [systemu](#page-198-0) 183 [system](#page-66-0) plików UNIX 51 system plików [Windows](#page-88-0) 73 [tworzenie](#page-48-0) 33 typy [dokumentów](#page-90-0) 75 [uruchamianie](#page-190-0) 175, [183](#page-198-0) [usuwanie](#page-50-0) 35 [VeniceBridge](#page-67-0) 52 wartości [początkowe](#page-48-0) 33 wartości [podstawowe](#page-46-0) 31 włączanie [zabezpieczeń](#page-46-0) na poziomie [dokumentu](#page-46-0) 31 [zabezpieczenia](#page-171-0) na poziomie [dokumentu](#page-171-0) 156 [zatrzymywanie](#page-192-0) 177, [183](#page-198-0) przeszukiwacze Content Manager [formaty](#page-90-0) URI 75 [konfigurowanie](#page-51-0) 36 [konfigurowanie](#page-52-0) w systemie AIX 37 [konfigurowanie](#page-54-0) w systemie Linux 39 [konfigurowanie](#page-55-0) w systemie Windows 40 przeszukiwacze DB2 [formaty](#page-90-0) URI 75 [konfigurowanie](#page-57-0) 42 [przeszukiwacze](#page-59-0) NNTP, konfigurowanie 44 przeszukiwacze Notes [formaty](#page-90-0) URI 75 [konfiguracja](#page-65-0) protokołu DIIOP 50 [konfigurowanie](#page-60-0) 45 [konfigurowanie](#page-62-0) w systemie AIX 47 [konfigurowanie](#page-62-0) w systemie Linux 47 [konfigurowanie](#page-64-0) w systemie Windows 49 NRPC, [protokół](#page-62-0) 47, [49](#page-64-0) przeszukiwacze serwera Exchange Server [formaty](#page-90-0) URI 75 [konfigurowanie](#page-58-0) 43 przeszukiwacze sieci WWW agenci [użytkownika](#page-72-0) 57 [aktywne](#page-199-0) serwisy 184, [186](#page-201-0) [cookie,](#page-83-0) format 68 cookie, [konfiguracja](#page-84-0) informacji 69 dyrektywy blokujące [indeksowanie](#page-86-0) 7[1,](#page-87-0) [72](#page-87-0) dyrektywy blokujące [wykorzystywanie](#page-86-0) [odsyłaczy](#page-86-0) 71, [72](#page-87-0)

przeszukiwacze sieci WWW *(kontynuacja)* [followindex.rules,](#page-86-0) plik 71, [72](#page-87-0) globalna przestrzeń [przeszukiwania](#page-84-0) 69 historia [przeszukiwacza](#page-199-0) 184 historia [serwisu](#page-199-0) 184 [informacje](#page-83-0) cookie 68 [JavaScript,](#page-73-0) obsługa 58 [konfigurowanie](#page-71-0) 56 [monitorowanie](#page-199-0) 184 odstępy czasu przed [ponownym](#page-77-0) [przeszukiwaniem](#page-77-0) 62 [ograniczanie](#page-73-0) przestrzeni [przeszukiwania](#page-73-0) 58 ostatnio [przeszukane](#page-199-0) adresy URL 184 [początkowe](#page-73-0) adresy URL 58, [63](#page-78-0) [przeszukiwanie](#page-78-0) adresów URL w [najbliższym](#page-78-0) możliwym terminie 63 reguły [przeszukiwania](#page-73-0) 58 [serwery](#page-80-0) proxy 65 serwisy WWW [zabezpieczone](#page-81-0) [hasłem](#page-81-0) 66, [67](#page-82-0) status [adresu](#page-199-0) URL 184 status [systemu](#page-199-0) 184 strony błędów [programowych](#page-79-0) 64 [szczegóły](#page-199-0) wątków 184, [185](#page-200-0) szybkość [przeszukiwania](#page-202-0) 187 [tworzenie](#page-202-0) raportów o 187 przeszukiwacze systemu plików UNIX [formaty](#page-90-0) URI 75 [konfigurowanie](#page-66-0) 51 przeszukiwacze systemu plików Windows [formaty](#page-90-0) URI 75 [konfigurowanie](#page-88-0) 73 przeszukiwacze VeniceBridge [formaty](#page-90-0) URI 75 [konfigurowanie](#page-67-0) 52 [konfigurowanie](#page-68-0) w systemie AIX 53 [konfigurowanie](#page-68-0) w systemie Linux 53 [konfigurowanie](#page-70-0) w systemie Windows 55 przeszukiwanie [dokumenty](#page-106-0) HTML 91, [92](#page-107-0) [dokumenty](#page-104-0) XML 89, [96](#page-111-0) [kategorie](#page-97-0) 82 [kolekcje](#page-156-0) 141 szybkie [odsyłacze](#page-145-0) 130 [przeszukiwanie](#page-78-0) adresów URL w najbliższym [możliwym](#page-78-0) terminie 63 [Przeszukiwanie,](#page-30-0) opis strony 15 przykładowa aplikacja wyszukująca funkcje [wyszukiwania](#page-148-0) 133, [135](#page-150-0) instalacja [domyślna](#page-151-0) 136 [opis](#page-27-0) 12, [135](#page-150-0) plik [właściwości](#page-151-0) 136 [uruchamianie](#page-153-0) 138 [uzyskiwanie](#page-153-0) dostępu 138 WebSphere, [zabezpieczenia](#page-153-0) globalne 138 włączanie [zabezpieczeń](#page-153-0) 138 wyłączanie [zabezpieczenia](#page-166-0) 151

#### **R**

raporty z historii przeszukiwacza [opis](#page-199-0) 184 raport o kodach [powrotu](#page-202-0) HTTP 187 raport o [serwisie](#page-202-0) 187 [tworzenie](#page-202-0) 187

raporty z historii serwisu [opis](#page-199-0) 184 [tworzenie](#page-202-0) 187 reguły domenowe dla [przeszukiwaczy](#page-73-0) sieci [WWW](#page-73-0) 58 reguły dotyczące adresów dla [przeszukiwaczy](#page-73-0) sieci [WWW](#page-73-0) 58 reguły [dotyczące](#page-73-0) adresów IP dla [przeszukiwaczy](#page-73-0) sieci WWW 58 reguły dotyczące [przedrostków](#page-73-0) dla [przeszukiwaczy](#page-73-0) sieci WWW 58 reguły kategorii [konfigurowanie](#page-102-0) 87 treść [dokumentu](#page-98-0) 83, [87](#page-102-0) [wzorce](#page-98-0) URI 83, [87](#page-102-0) reorganizacja indeksu [opis](#page-21-0) 6, [109](#page-124-0) [planowanie](#page-125-0) 110, [111](#page-126-0) [reorganizowanie](#page-21-0) indeksów 6, [109](#page-124-0) Robots [Exclusion,](#page-72-0) protokół 57 [robots.txt,](#page-72-0) plik 57 rodzime [wyszukiwanie](#page-114-0) XML 99 role administracyjne [administrator](#page-163-0) kolekcji 148, [150](#page-165-0) administrator [wyszukiwania](#page-163-0) [korporacyjnego](#page-163-0) 148, [150](#page-165-0) [konfigurowanie](#page-165-0) 150 [monitor](#page-163-0) 148, [150](#page-165-0) [operator](#page-163-0) 148, [150](#page-165-0) [opis](#page-163-0) 148 rozszerzenia plików [obsługiwane](#page-116-0) przez analizatory składni [kolekcji](#page-116-0) 101, [103](#page-118-0) [obsługiwane](#page-119-0) przez sesje Stellent 104, [106](#page-121-0) wykluczanie z przestrzeni [przeszukiwania](#page-73-0) w sieci [WWW](#page-73-0) 58

#### [runtime-generic.properties,](#page-160-0) plik 145

### **S**

[schematy,](#page-174-0) LDAP 159 [serwery](#page-80-0) proxy 65 [serwery](#page-80-0) proxy HTTP 65 serwery wyszukiwania często [zadawane](#page-210-0) zapytania 195 historia czasu [odpowiedzi](#page-210-0) 195 [monitorowanie](#page-210-0) 195 [opis](#page-23-0) 8, [123](#page-138-0) ostatnie [zapytania](#page-210-0) 195 pamięć podręczna [wyszukiwania](#page-139-0) 124 pliki XML [synonimów](#page-142-0) 127 powiązanie słowników [synonimów](#page-143-0) 12[8,](#page-144-0) [129](#page-144-0) słowniki [synonimów](#page-140-0) 125 status [systemu](#page-210-0) 195 tworzenie słowników [synonimów](#page-143-0) 128 [uruchamianie](#page-190-0) 175, [195](#page-210-0) [zatrzymywanie](#page-192-0) 177, [195](#page-210-0) serwisy WWW [zabezpieczone](#page-81-0) hasłem 66 podstawowe [uwierzytelnianie](#page-81-0) HTTP 66 [uwierzytelnianie](#page-82-0) oparte na formularzu 67 SIAPI (interfejs API [wyszukiwania](#page-26-0) i [indeksowania\)](#page-26-0) 11, [133](#page-148-0) składnia [zapytania](#page-114-0) XML, rodzima 99 skrypty [esbackup.bat](#page-224-0) 209, [210](#page-225-0) [esbackup.sh](#page-224-0) 209, [210](#page-225-0)

skrypty *(kontynuacja)* [escrcm.sh](#page-52-0) 37, [39](#page-54-0) escrem.vbs 40 [escrnote.sh](#page-62-0) 47 escrnte vbs 49 [escrvbr.sh](#page-68-0) 53 [escrvbr.vbs](#page-70-0) 55 [esrestore.bat](#page-225-0) 210 [esrestore.sh](#page-225-0) 210 [essyndictbuilder](#page-143-0) 128 [startccl](#page-225-0) 210 skrypty odtwarzania [opis](#page-224-0) 209 [uruchamianie](#page-225-0) 210 skrypty tworzenia kopii zapasowych [opis](#page-224-0) 209 [uruchamianie](#page-224-0) 209, [210](#page-225-0) słowa kluczowe w szybkich [odsyłaczach](#page-145-0) 130 słowniki synonimów obsługa w [aplikacjach](#page-141-0) [wyszukujących](#page-141-0) 126 [opis](#page-140-0) 125 [powiązanie](#page-144-0) z kolekcją 129 [powiązanie](#page-143-0) z systemem 128 [tworzenie](#page-143-0) pliku DIC 128 [tworzenie](#page-142-0) pliku XML 127 [sprawdzanie](#page-156-0) pisowni w zapytaniach 141 sprawdzanie [poprawności](#page-172-0) bieżących [referencji](#page-172-0) 157 sprawdzanie [poprawności](#page-172-0) zapytań 157 [sprawdzanie](#page-195-0) zasobów systemu 180 [startccl,](#page-225-0) skrypt 210 status systemu [analizatory](#page-207-0) składni 192 [budowanie](#page-209-0) indeksów 194 [kolekcje](#page-196-0) 181 [przeszukiwacze](#page-198-0) 183 [przeszukiwacze](#page-199-0) sieci WWW 184 serwery [wyszukiwania](#page-210-0) 195 Stellent, sesje domyślne typy [dokumentów](#page-121-0) 106 powiązanie typów [dokumentów](#page-119-0) 104 typy [analizowanych](#page-116-0) dokumentów 101 [stellent.properties,](#page-119-0) plik 104 [stellenttypes.cfg,](#page-119-0) plik 104 strony błędów programowych, [przeszukiwacze](#page-79-0) sieci [WWW](#page-79-0) 64 [synonyms.xml,](#page-184-0) plik 169 [System,](#page-30-0) opis widoku 15 [systematyka](#page-184-0) oparta na modelach, migrowanie z portalu [WebSphere](#page-184-0) Portal 169 [systematyka](#page-184-0) oparta na regułach, migrowanie z portalu [WebSphere](#page-184-0) Portal 169, [171](#page-186-0) [systematyki,](#page-184-0) migrowanie z portalu WebSphere [Portal](#page-184-0) 169, [171](#page-186-0) szacowanie zasobów [systemowych](#page-194-0) 179 szczegóły wątków, [monitorowanie](#page-199-0) 184, [185](#page-200-0) szybkie odsyłacze [formaty](#page-90-0) URI 75 [opis](#page-145-0) 130 [przeszukiwanie](#page-145-0) 130 [tworzenie](#page-145-0) 130 szybkość [przeszukiwania,](#page-202-0) [monitorowanie](#page-202-0) 187

#### **T**

[tds.add.ldif,](#page-174-0) plik 159 [titles.xml,](#page-184-0) plik 169 Tivoli [Directory](#page-174-0) Server 159 [treenodes.xml,](#page-184-0) plik 169 tworzenie [kategorie](#page-102-0) oparte na regułach 87 [kolekcje](#page-41-0) 26, [27](#page-42-0) pola [wyszukiwania](#page-107-0) HTML 92 pola [wyszukiwania](#page-104-0) XML 89 [przeszukiwacze](#page-48-0) 33 raporty o [przeszukiwaczach](#page-202-0) sieci [WWW](#page-202-0) 187 szybkie [odsyłacze](#page-145-0) 130 [zasięgi](#page-132-0) 117 tworzenie kopii zapasowej [wyszukiwania](#page-224-0) [korporacyjnego](#page-224-0) 209 typ klasyfikacji oparty na [modelach](#page-100-0) 85 oparty na [regułach](#page-98-0) 83 [wybór](#page-42-0) 27, [86](#page-101-0) typy dokumentów [analizowanie](#page-116-0) 101 sesje [Stellent](#page-119-0) 104, [106](#page-121-0) usługi [analizatora](#page-116-0) składni 101 wartości domyślne dla usług [analizatora](#page-118-0) [składni](#page-118-0) 103 typy MIME, włączanie do [przestrzeni](#page-73-0) [przeszukiwania](#page-73-0) w sieci WWW 58 typy przeszukiwaczy [łączenie](#page-46-0) w kolekcji 31 wybór wartości [podstawowych](#page-46-0) 31 typy źródeł danych bazy [danych](#page-57-0) DB2 42 bazy [danych](#page-60-0) Notes 45 foldery publiczne serwera [Exchange](#page-58-0) [Server](#page-58-0) 43 grupy [dyskusyjne](#page-59-0) NNTP 44 klasy elementów [VeniceBridge](#page-67-0) 52 obsługa [zewnętrznych](#page-16-0) 1, [11](#page-26-0) obsługiwane w [wyszukiwaniu](#page-16-0) [korporacyjnym](#page-16-0) 1 [relacyjne](#page-57-0) bazy danych 42 [serwisy](#page-71-0) WWW 56 [systemy](#page-66-0) plików UNIX 51 systemy plików [Windows](#page-88-0) 73 typy [elementów](#page-51-0) DB2 Content [Manager](#page-51-0) 36

#### **U** UIMA

[odwzorowywanie](#page-111-0) elementów XML 96 [odwzorowywanie](#page-112-0) wyników analizy na [indeks](#page-112-0) 97 [opis](#page-108-0) 93 wiązanie [mechanizmów](#page-109-0) analizy 94, [95](#page-110-0) wspólne [struktury](#page-112-0) analizy 97 uruchamianie [analizatory](#page-207-0) składni 192 [budowanie](#page-208-0) indeksów 193 komponenty [wyszukiwania](#page-190-0) [korporacyjnego](#page-190-0) 175 Kreator [migracji](#page-184-0) 169, [171](#page-186-0) [nasłuchiwanie](#page-211-0) danych 196 [przeszukiwacze](#page-198-0) 183

uruchamianie *(kontynuacja)* [przykładowa](#page-153-0) aplikacja wyszukująca 138 serwery [wyszukiwania](#page-210-0) 195 usuwanie [indeksy](#page-209-0) z kolejki 194 [kolekcje](#page-44-0) 29 [przeszukiwacze](#page-50-0) 35 usuwanie [identyfikatorów](#page-135-0) URI z indeksu 120 uwierzytelnianie [opis](#page-165-0) 150 [wyłączanie](#page-166-0) 151 [uwierzytelnianie](#page-81-0) oparte na formularzu 66, [67](#page-82-0)

## **V**

[vbr\\_access\\_services.jar,](#page-68-0) plik 53, [55](#page-70-0)

# **W**

[wartościowanie](#page-158-0) danych tekstowych 143 ważność dokumentu w [migrowanych](#page-186-0) kolekcjach 171 [włączanie](#page-42-0) dla kolekcji 27 WebSphere, zabezpieczenia globalne właściwości aplikacji [wyszukującej](#page-151-0) 136 [wyłączanie](#page-166-0) 151 Windows, system operacyjny konfigurowanie [przeszukiwaczy](#page-55-0) Content [Manager](#page-55-0) 40 konfigurowanie [przeszukiwaczy](#page-64-0) [Notes](#page-64-0) 49 konfigurowanie [przeszukiwaczy](#page-70-0) [VeniceBridge](#page-70-0) 55 właściwości przeszukiwacza [edycja](#page-49-0) 34 [opis](#page-18-0) 3 włączanie [harmonogramów](#page-126-0) operacji na [indeksach](#page-126-0) 111 [WpsMigratorLog.log,](#page-189-0) plik 174 wspólne struktury analizy [odwzorowywanie](#page-111-0) elementów XML 96 [odwzorowywanie](#page-112-0) na indeks 97 [opis](#page-108-0) 93 [współbieżne](#page-127-0) operacje budowania [indeksu](#page-127-0) 112 [wykrywanie](#page-18-0) 3 wyłączanie [harmonogramów](#page-126-0) operacji na [indeksach](#page-126-0) 111 wyniki wyszukiwania [dostosowywanie](#page-160-0) podsumowań 145 [grupowanie](#page-133-0) 118, [119](#page-134-0) ocena [dynamiczna](#page-158-0) 143 ocena [statyczna](#page-159-0) 144 [opis](#page-156-0) 141 [podsumowania](#page-160-0) 145 [podsumowywanie](#page-159-0) dynamiczne 144 rozwinięcie znaku [zastępczego](#page-129-0) 114, [115](#page-130-0) [wartościowanie](#page-158-0) danych tekstowych 143 [zwijanie](#page-133-0) 118, [119](#page-134-0) wyszukiwanie i [indeksowanie,](#page-26-0) interfejs [API](#page-26-0) 11, [133](#page-148-0) wyszukiwanie korporacyjne [analizatory](#page-19-0) składni 4 aplikacje [wyszukujące](#page-27-0) 12 diagram [przepływu](#page-28-0) danych 13 [formaty](#page-90-0) URI 75

wyszukiwanie korporacyjne *(kontynuacja)* integracja z portalem [WebSphere](#page-180-0) [Portal](#page-180-0) 165 [interfejsy](#page-26-0) API 11 [komponenty](#page-17-0) 2 [komunikaty](#page-228-0) 213 [konfigurowanie](#page-182-0) portletów mechanizmu [wyszukiwania](#page-182-0) środowiska Portal 167 konsola [administracyjna](#page-24-0) 9 [monitorowanie](#page-194-0) 179 [odtwarzanie](#page-224-0) 209 odtwarzanie plików [systemowych](#page-225-0) 210 [odtwarzanie](#page-225-0) z kopii zapasowej 210 pliki [protokołów](#page-214-0) 199 [portlety](#page-180-0) 165 przegląd [informacji](#page-16-0) 1 role [administracyjne](#page-163-0) 148 serwery [indeksowania](#page-21-0) 6 serwery [przeszukiwaczy](#page-18-0) 3 serwery [wyszukiwania](#page-23-0) 8 tworzenie kopii [zapasowej](#page-224-0) 209 uruchamianie [komponentów](#page-190-0) 175 [wdrażanie](#page-182-0) portletów 167 [zabezpieczenia](#page-162-0) 147 [zabezpieczenia](#page-171-0) na poziomie [dokumentu](#page-171-0) 156 [zabezpieczenia](#page-167-0) na poziomie kolekcji 152 [zatrzymywanie](#page-190-0) komponentów 175, [177](#page-192-0) [wyszukiwanie](#page-108-0) semantyczne 93, [96](#page-111-0) [Wyszukiwanie,](#page-30-0) opis strony 15 wyświetlanie pliki [protokołów](#page-222-0) 207 szczegóły [dotyczące](#page-197-0) URI 182

# **X**

XPath, rodzime [wyszukiwanie](#page-114-0) XML 99

# **Z**

zabezpieczenia analiza duplikatów [dokumentów](#page-168-0) 153 analiza tekstu [zakotwiczenia](#page-168-0) 153 aplikacje [korporacyjne](#page-166-0) na serwerze WebSphere [Application](#page-166-0) Server 151 elementy sterujące [dostępem](#page-165-0) 150 [identyfikatory](#page-170-0) aplikacji [wyszukującej](#page-170-0) 155 LDAP, [schematy](#page-174-0) 159 LDAP, [serwery](#page-174-0) 159, [160](#page-175-0) na poziomie [dokumentu](#page-171-0) 156, [157,](#page-172-0) [160](#page-175-0)[,](#page-177-0) [162](#page-177-0) na [poziomie](#page-167-0) kolekcji 152, [162](#page-177-0) [opis](#page-162-0) 147 [pomijanie](#page-177-0) kontroli dostępu na poziomie [dokumentu](#page-177-0) 162 profile [użytkowników](#page-173-0) 158 [przykładowa](#page-153-0) aplikacja wyszukująca 138 role [administracyjne](#page-165-0) 150 [uwierzytelnianie](#page-165-0) 150, [151](#page-166-0) WebSphere, [zabezpieczenia](#page-166-0) globalne 151 [włączanie](#page-42-0) dla kolekcji 27, [147](#page-162-0) zabezpieczenia na poziomie dokumentu element [zabezpieczeń](#page-171-0) 156 konfiguracja [przeszukiwacza](#page-46-0) 31 [konfiguracja](#page-175-0) serwera LDAP 160

zabezpieczenia na poziomie dokumentu *(kontynuacja)* kontrola dostępu w [indeksie](#page-171-0) 156 obsługa mechanizmu [wyszukiwania](#page-183-0) [środowiska](#page-183-0) Portal 168 [opis](#page-162-0) 147, [156](#page-171-0) profile [użytkowników](#page-173-0) 158 sprawdzanie [poprawności](#page-172-0) bieżących [referencji](#page-172-0) 157 sprawdzanie [poprawności](#page-172-0) w czasie [rzeczywistym](#page-172-0) 157 zarządzanie [tożsamościami](#page-174-0) 159 zabezpieczenia na poziomie kolekcji analiza duplikatów [dokumentów](#page-168-0) 153 analiza tekstu [zakotwiczenia](#page-168-0) 153 [identyfikatory](#page-170-0) aplikacji 155 [opis](#page-162-0) 147, [152](#page-167-0) [włączanie](#page-42-0) 27 zapytania [parametryczne](#page-156-0) 141 [sprawdzanie](#page-156-0) pisowni 141 techniki [zaawansowane](#page-156-0) 141 [wyszukiwanie](#page-156-0) dla pól 141 wyszukiwanie [pełnotekstowe](#page-156-0) 141 [zapytania](#page-156-0) dla pól 141 zapytania [parametryczne](#page-156-0) 141 zapytania [pełnotekstowe](#page-156-0) 141 zarządzanie [tożsamościami](#page-174-0) 159 zasięgi [formaty](#page-90-0) URI 75 [opis](#page-131-0) 116 [przeszukiwanie](#page-131-0) 116 [tworzenie](#page-132-0) 117 [wzorce](#page-131-0) URI 116, [117](#page-132-0) zasoby systemowe [sprawdzanie](#page-195-0) 180 [szacowanie](#page-194-0) 179 zatrzymywanie [analizatory](#page-207-0) składni 192 [budowanie](#page-208-0) indeksów 193, [194](#page-209-0) komponenty [wyszukiwania](#page-190-0) [korporacyjnego](#page-190-0) 175, [177](#page-192-0) [przeszukiwacze](#page-198-0) 183 serwery [wyszukiwania](#page-210-0) 195 zewnętrzne przeszukiwacze aplikacje [nasłuchiwania](#page-89-0) danych 74 [konfigurowanie](#page-89-0) 74 [nasłuchiwanie](#page-26-0) danych, interfejs API 11 znaki zastępcze [rozwinięcie](#page-129-0) indeksu 114, [115](#page-130-0) [rozwinięcie](#page-129-0) zapytania 114, [115](#page-130-0) zwinięte identyfikatory URI [konfigurowanie](#page-134-0) 119 [opis](#page-133-0) 118 zwinięte wyniki wyszukiwania [konfigurowanie](#page-134-0) 119 [opis](#page-133-0) 118

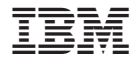

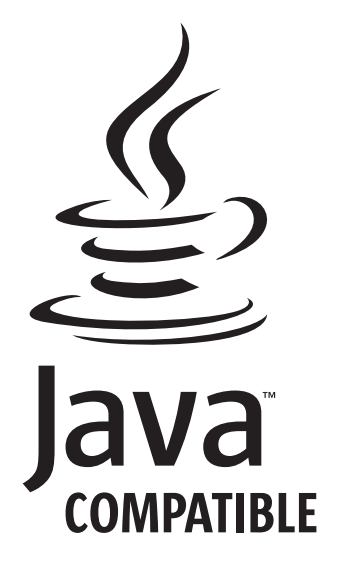

SC85-0162-01

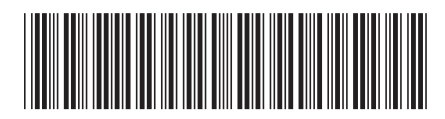